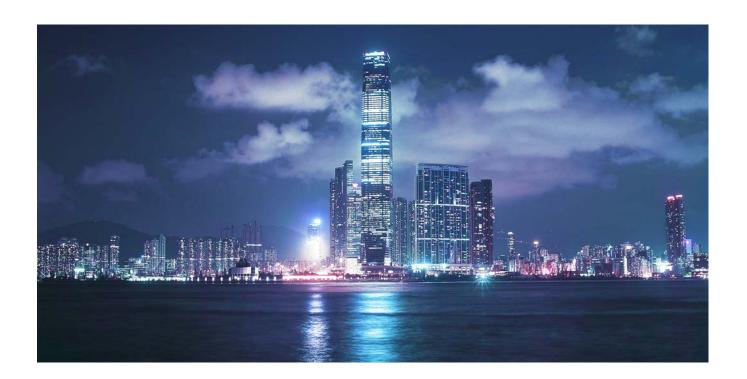

# Alcatel-Lucent

Service Router | Release 12.0 R1 7750 SR OS Routing Protocols Guide

93-0074-11-01 Edition 2

Alcatel, Lucent, Alcatel-Lucent and the Alcatel-Lucent logo are trademarks of Alcatel-Lucent. All other trademarks are the property of their respective owners. The information presented is subject to change without notice. Alcatel-Lucent assumes no responsibility for inaccuracies contained herein. Copyright © 2014 Alcatel-Lucent All Rights Reserved.

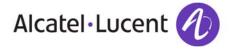

| This document is protected by copyright. Except as spec<br>prior written permission from Alcatel-Lucent.<br>Alcatel, Lucent, Alcatel-Lucent and the Alcatel-Lucent I<br>The information presented is subject to change without | cifically permitted herein, no portion of the provided<br>ogo are trademarks of Alcatel-Lucent. All other trade | information can be reproduced in any form, or by any emarks are the property of their respective owners. | means, without |
|----------------------------------------------------------------------------------------------------|----------------------------------------------------------------------------------------------------|----------------------------------------------------------------------------------------------------|----------------|
| The information presented is subject to change without Alcatel-Lucent assumes no responsibility for inaccuracie Copyright 2014 Alcatel-Lucent. All rights reserved.                                                            | notice.<br>s contained herein.                                                                                  | , , , ,                                                                                                  |                |

| Getting Started                                            |    |
|------------------------------------------------------------|----|
| Alcatel-Lucent 7750 SR-Series Router Configuration Process | 21 |
| Multicast                                                  |    |
| Introduction to Multicast                                  |    |
| Multicast Models                                           |    |
| Any-Source Multicast (ASM)                                 |    |
| Source Specific Multicast (SSM)                            |    |
| Multicast in IP-VPN Networks                               |    |
| Multicast Features                                         |    |
| Internet Group Management Protocol                         |    |
| IGMP Versions and Interoperability Requirements            |    |
| IGMP Version Transition                                    |    |
| Source-Specific Multicast Groups                           |    |
| Query Messages                                             |    |
| Protocol Independent Multicast (PIM)                       |    |
| PIM-SM Functions                                           |    |
| Encapsulating Data Packets in the Register Tunnel          |    |
| PIM Bootstrap Router Mechanism                             |    |
| PIM-SM Routing Policies                                    |    |
| Reverse Path Forwarding Checks                             |    |
| Anycast RP for PIM-SM                                      |    |
| Distributing PIM Joins over Multiple ECMP Paths            |    |
| Multicast Only Fast Reroute (MoFRR)                        |    |
| Multicast Source Discovery Protocol (MSDP)                 |    |
| Anycast RP for MSDP                                        |    |
| MSDP Procedure                                             |    |
| MSDP Peer Groups                                           |    |
| MSDP Resident Publisher                                    |    |
| MSDP Routing Policies                                      |    |
| Auto-RP (discovery mode only) in Multicast VPN             |    |
| Dynamic Multicast Signaling over P2MP LDP                  |    |
| Multicast Extensions to MBGP                               |    |
| IPv6 Multicast                                             |    |
| Multicast Listener Discovery (MLD v1 and v2)               |    |
| PIM SSM                                                    |    |
| IPv6 PIM ASM                                               |    |
| Embedded RP                                                |    |
| Multicast Connection Admission Control (MCAC)              |    |
| MCAC Policy Overview                                       |    |
| MCAC Algorithm.                                            |    |
| MCAC on Link Aggregation Group Interfaces                  |    |

| Multicast Debugging Tools                                         |  |
|-------------------------------------------------------------------|--|
| Mtrace                                                            |  |
| Mstat                                                             |  |
| Mrinfo                                                            |  |
| Configuring Multicast Parameters with CLI                         |  |
| Multicast Configuration Overview                                  |  |
| Basic Configuration                                               |  |
| Common Configuration Tasks                                        |  |
| Configuring IGMP Parameters                                       |  |
| Enabling IGMP                                                     |  |
| Configuring an IGMP Interface                                     |  |
| Configuring Static Parameters                                     |  |
| Configuring SSM Translation                                       |  |
| Configuring PIM Parameters                                        |  |
| Enabling PIM                                                      |  |
| Configuring PIM Interface Parameters                              |  |
| Importing PIM Join/Register Policies                              |  |
| Configuring Multicast Source Discovery Protocol (MSDP) Parameters |  |
| Configuring MCAC Parameters                                       |  |
| Disabling IGMP or PIM                                             |  |
| Multicast Command Reference                                       |  |
| Configuration Commands                                            |  |
| Generic Commands                                                  |  |
| Multicast Commands                                                |  |
| Router IGMP Commands                                              |  |
| Router PIM Commands                                               |  |
| Multicast CAC Policy Configuration Commands                       |  |
| MLD Commands                                                      |  |
| Operational Commands                                              |  |
| Show Commands                                                     |  |
| IGMP Commands                                                     |  |
| Show Router PIM Commands                                          |  |
| Clear Commands                                                    |  |
| Debug Commands                                                    |  |
| Debug IGMP Commands                                               |  |
| Debug PIM Commands                                                |  |
|                                                                   |  |
| RIP                                                               |  |
| RIP Overview                                                      |  |
| RIP Features                                                      |  |
| RIP Version Types                                                 |  |
| RIPv2 Authentication                                              |  |
| RIP Packet Format                                                 |  |
| RIPng                                                             |  |
| RIPng Protocol                                                    |  |
| Common Attributes                                                 |  |
| Metrics                                                           |  |
| Timers                                                            |  |
| Import and Export Policies                                        |  |

| Hierarchical Levels                                  |     |
|------------------------------------------------------|-----|
| RIP Configuration Process Overview                   | 247 |
| Configuration Notes                                  | 248 |
| General                                              | 248 |
| Configuring RIP with CLI                             | 249 |
| RIP & RIPng Configuration Overview                   |     |
| Preconfiguration Requirements                        |     |
| RIP Hierarchy                                        |     |
| Basic RIP Configuration                              |     |
| Common Configuration Tasks                           |     |
| Configuring Interfaces                               |     |
| Configuring a Route Policy                           |     |
| Configuring RIP Parameters                           |     |
| Configuring Global-Level Parameters                  |     |
| Configuring Group-Level Parameters                   |     |
| Configuring Neighbor-Level Parameters                |     |
| RIP Configuration Management Tasks                   |     |
| Modifying RIP Parameters                             |     |
| Deleting a Group                                     |     |
| Deleting a Neighbor                                  |     |
| RIP Command Reference.                               |     |
| RIP Configuration Commands                           |     |
| Generic Commands                                     |     |
| RIP Commands                                         |     |
| Show Commands                                        |     |
| Clear Commands.                                      |     |
| Debug RIP Commands                                   |     |
| Bobdy Kir Golfmando                                  |     |
| OSPF                                                 |     |
| Configuring OSPF                                     | 200 |
|                                                      |     |
| OSPF Areas                                           |     |
| Backbone Area                                        |     |
| Stub Area                                            |     |
| Not-So-Stubby Area                                   |     |
| OSPFv3 Authentication                                |     |
| OSPFv3 Graceful Restart Helper                       |     |
| Virtual Links                                        |     |
| Neighbors and Adjacencies                            |     |
| Link-State Advertisements                            |     |
| Metrics                                              |     |
| Authentication                                       |     |
| IP Subnets                                           |     |
| Preconfiguration Recommendations                     |     |
| Multiple OSPF Instances                              |     |
| Route Export Policies for OSPF                       |     |
| Preventing Route Redistribution Loops                |     |
| Multi-Address Support for OSPFv3                     |     |
| IP Fast-reroute (IP FRR) For OSPF and IS-IS Prefixes |     |
| IP FRR Configuration                                 |     |

| ECMP Considerations                                                                        |      |
|--------------------------------------------------------------------------------------------|------|
| IP FRR and RSVP Shortcut (IGP Shortcut)                                                    | .324 |
| IP FRR and BGP Next-Hop Resolution                                                         | .324 |
| OSPF and IS-IS Support for Loop-Free Alternate Calculation                                 |      |
| Loop-Free Alternate Shortest Path First (LFA SPF) Policies                                 | .331 |
| Configuration of Route Next-Hop Policy Template                                            | .331 |
| Configuring Affinity or Admin Group Constraint in Route Next-Hop Policy                    |      |
| Configuring SRLG Group Constraint in Route Next-Hop Policy                                 | .333 |
| Interaction of IP and MPLS Admin Group and SRLG                                            |      |
| Configuring Protection Type and Next-Hop Type Preference in Route next-hop policy template |      |
| Application of Route Next-Hop Policy Template to an Interface                              |      |
| Excluding Prefixes from LFA SPF                                                            |      |
| Modification to LFA Next-Hop Selection Algorithm                                           |      |
| OSPF LSA Filtering                                                                         |      |
| OSPF Configuration Process Overview                                                        |      |
| Configuration Notes                                                                        |      |
| General                                                                                    |      |
| OSPF Defaults                                                                              |      |
| Configuring OSPF with CLI.                                                                 |      |
| OSPF Configuration Guidelines                                                              |      |
| Basic OSPF Configuration                                                                   |      |
| Configuring the Router ID                                                                  |      |
| Configuring OSPF Components                                                                |      |
| Configuring OSPF Parameters                                                                |      |
| Configuring OSPF3 Parameters                                                               |      |
| Configuring an OSPF or OSPF3 Area                                                          |      |
| Configuring a Stub Area                                                                    | .350 |
| Configuring a Not-So-Stubby Area                                                           |      |
| Configuring a Virtual Link                                                                 |      |
| Configuring an Interface                                                                   |      |
| Configuring Authentication                                                                 |      |
| Assigning a Designated Router                                                              |      |
| Configuring Route Summanes                                                                 |      |
| OSPF Configuration Management Tasks                                                        |      |
| Modifying a Router ID                                                                      |      |
| Deleting a Router ID                                                                       |      |
| Modifying OSPF Parameters                                                                  |      |
| OSPF Command Reference.                                                                    |      |
| Configuration Commands                                                                     |      |
| Generic Commands                                                                           |      |
| OSPF Global Commands.                                                                      |      |
| OSPF Area Commands                                                                         |      |
| Interface/Virtual Link Commands                                                            |      |
| Show Commands                                                                              |      |
| Clear Commands.                                                                            |      |
| OSPF Debug Commands                                                                        |      |
|                                                                                            |      |

| S-IS                                           |            |
|------------------------------------------------|------------|
| Configuring IS-IS                              | 480        |
| Routing                                        | 481        |
| IS-IS Frequently Used Terms                    | 483        |
| ISO Network Addressing                         | 484        |
| IS-IS PDU Configuration                        | 485        |
| IS-IS Operations                               | 485        |
| IS-IS Route Summarization                      | 487        |
| Partial SPF Calculation                        | 487        |
| IS-IS MT-Topology Support                      | 488        |
| Native IPv6 Support                            |            |
| IS-IS Administrative Tags                      |            |
| Setting Route Tags                             |            |
| Using Route Tags                               |            |
| Unnumbered Interface Support                   |            |
| IS-IS Configuration Process Overview           |            |
| Configuration Notes                            |            |
| General                                        |            |
| Configuring IS-IS with CLI                     |            |
| IS-IS Configuration Overview                   |            |
| Router Levels                                  |            |
| Area Address Attributes                        |            |
| Interface Level Capability                     |            |
| Route Leaking                                  |            |
| Basic IS-IS Configuration                      |            |
| Common Configuration Tasks                     |            |
| Configuring IS-IS Components                   |            |
| Enabling IS-IS                                 |            |
| Modifying Router-Level Parameters              |            |
| Configuring ISO Area Addresses                 |            |
| Configuring Global IS-IS Parameters            |            |
| Migration to IS-IS Multi-Topology              |            |
| Configuring Interface Parameters               |            |
| Configuring IS-IS Link Groups                  |            |
| IS-IS Configuration Management Tasks           |            |
| Disabling IS-IS                                |            |
| Removing IS-IS                                 |            |
| Modifying Global IS-IS Parameters              |            |
| Modifying IS-IS Interface Parameters           |            |
| Configuring Leaking                            |            |
| Redistributing External IS-IS Routers          |            |
| Specifying MAC Addresses for All IS-IS Routers |            |
| IS-IS Command Reference                        |            |
| IS-IS Configuration Commands                   |            |
| Generic Commands                               |            |
| IS-IS Commands                                 |            |
| Show Commands                                  |            |
| Clear Commands                                 | 601<br>603 |
| LIANUA LAMMANAS                                | 603        |

| BGP                                         |     |
|---------------------------------------------|-----|
| BGP Overview                                | 608 |
| BGP Sessions                                | 609 |
| BGP Session States                          | 610 |
| Detecting BGP Session Failures              | 610 |
| Peer Tracking                               |     |
| Bidirectional Forwarding Detection (BFD)    |     |
| Fast External Failover                      |     |
| High Availability BGP Sessions              |     |
| BGP Graceful Restart                        |     |
| BGP Session Security                        |     |
| TCP MD5 Authentication                      |     |
| TTL Security Mechanism                      |     |
| BGP Groups                                  |     |
| BGP Design Concepts                         |     |
| Route Reflection                            |     |
| BGP Confederations                          |     |
| BGP Messages                                |     |
| Open Message                                |     |
| Changing the Autonomous System Number       |     |
| Changing a Confederation Number             |     |
| BGP Capabilities Advertisement              |     |
| Update Message                              |     |
| Keepalive Message                           |     |
| UPDATE Message Error Handling               |     |
| Route Refresh Message                       |     |
| BGP Path Attributes                         |     |
| Origin                                      |     |
| AS Path                                     |     |
| AS Override                                 |     |
| Using Local AS for ASN Migration            |     |
| 4-Octet Autonomous System Numbers           |     |
| Next-Hop                                    |     |
| Next-Hop Resolution                         |     |
| Next-Hop Tracking                           |     |
| Next-Hop Indirection                        |     |
| MED                                         |     |
| Deterministic MED                           | 640 |
| Local Preference                            | 640 |
| Route Aggregation Path Attributes           | 640 |
| Community and Extended Community Attributes | 642 |
| Route Reflection Attributes                 | 644 |
| Multi-Protocol BGP Attributes               |     |
| 4-Octet AS Attributes                       |     |
| AIGP Metric                                 |     |
| BGP Routing Information Base (RIB)          |     |
| RIB-IN Features                             |     |
| RGP Import Policies                         | 647 |

| LOC-RIB Features                                   | 648 |
|----------------------------------------------------|-----|
| BGP Decision Process                               | 648 |
| BGP Route Installation in the Route Table          | 650 |
| BGP Route Installation in the Tunnel Table         | 652 |
| BGP Fast Reroute                                   | 653 |
| QoS Policy Propagation via BGP (QPPB)              | 655 |
| BGP Policy Accounting                              |     |
| Route Flap Damping (RFD)                           | 657 |
| RIB-OUT Features                                   | 659 |
| BGP Export Policies                                | 659 |
| Outbound Route Filtering (ORF)                     | 661 |
| RT Constrained Route Distribution                  | 662 |
| Min Route Advertisement Interval (MRAI)            | 663 |
| Advertise-Inactive                                 |     |
| Best-External                                      |     |
| Add-Paths                                          | 666 |
| Split-Horizon                                      |     |
| BGP Applications                                   |     |
| BGP Shortcuts                                      |     |
| Handling of Control Packets                        |     |
| BGP Flow-Spec                                      |     |
| Validating Received Flow Routes                    |     |
| Using Flow Routes to Create Dynamic Filter Entries |     |
| BGP Configuration Process Overview                 |     |
| Configuration Notes                                |     |
| General                                            |     |
| BGP Defaults                                       |     |
| BGP MIB Notes                                      |     |
| Configuring BGP with CLI                           |     |
| BGP Configuration Overview                         |     |
| Preconfiguration Requirements                      |     |
| BGP Hierarchy                                      |     |
| Internal and External BGP Configurations           |     |
| Basic BGP Configuration                            |     |
| Common Configuration Tasks                         |     |
| Creating an Autonomous System                      |     |
| Configuring a Router ID                            |     |
| BGP Confederations                                 |     |
| BGP Route Reflectors                               |     |
| BGP Components                                     |     |
| Configuring Group Attributes                       |     |
| Configuring Neighbor Attributes                    |     |
| Configuring Route Reflection                       |     |
| Configuring a Confederation                        |     |
| BGP Configuration Management Tasks                 |     |
| Modifying an AS Number                             |     |
| Modifying a Confederation Number                   |     |
| Modifying the BGP Router ID                        |     |
|                                                    |     |
| Modifying the Router-Level Router ID               |     |

| Deleting a Neighbor                                          |     |
|--------------------------------------------------------------|-----|
| Deleting Groups                                              | 697 |
| BGP Command Reference                                        | 699 |
| Configuration Commands                                       | 709 |
| Generic Commands                                             | 709 |
| BGP Commands                                                 | 711 |
| Other BGP-Related Commands                                   | 753 |
| Show Commands                                                | 759 |
| Clear Commands                                               | 817 |
| Debug Commands                                               | 820 |
|                                                              |     |
| Route Policies                                               |     |
| Configuring Route Policies                                   | 828 |
| Policy Statements                                            |     |
| Routing Policy Sub-Routines                                  |     |
| Policy Evaluation Command                                    |     |
| Exclusive Editing for Policy Configuration                   |     |
| Default Action Behavior                                      |     |
| Denied IP Prefixes                                           |     |
| Controlling Route Flapping                                   |     |
| Regular Expressions.                                         |     |
| BGP and OSPF Route Policy Support                            |     |
| BGP Route Policies                                           |     |
| Re-advertised Route Policies                                 |     |
| Triggered Policies                                           |     |
| Set MED to IGP Cost using Route Policies                     |     |
| BGP Policy Subroutines                                       |     |
| Route Policies for BGP Next-Hop Resolution and Peer Tracking |     |
| When to Use Route Policies                                   |     |
| Route Policy Configuration Process Overview                  |     |
| Configuration Notes                                          |     |
| General                                                      |     |
| Configuring Route Policies with CLI                          |     |
| Route Policy Configuration Overview                          |     |
|                                                              |     |
| When to Create Routing Policies                              |     |
| Default Route Policy Actions                                 |     |
| Policy Evaluation                                            |     |
| Damping                                                      |     |
| Basic Configurations                                         |     |
| Configuring Route Policy Components                          |     |
| Beginning the Policy Statement                               |     |
| Creating a Route Policy                                      |     |
| Configuring a Default Action                                 |     |
| Configuring an Entry                                         |     |
| Configuring a Community List                                 |     |
| Configuring Damping                                          |     |
| Configuring a Prefix List                                    |     |
| Configuring PIM Join/Register Policies                       |     |
| Configuring Bootstrap Message Import and Export Policies     | 866 |

| Route Policy Configuration Management Tasks |     |
|---------------------------------------------|-----|
| Editing Policy Statements and Parameters    |     |
| Deleting an Entry                           |     |
| Deleting a Policy Statement                 |     |
| Route Policy Command Reference              |     |
| Route Policy Command Reference              |     |
| Generic Commands                            | 875 |
| Route Policy Options                        |     |
| Route Policy Damping Commands               |     |
| Route Policy Prefix Commands                | 884 |
| Route Policy Entry Match Commands           |     |
| Route Policy Action Commands                |     |
| Show Commands                               |     |
| Otton double and Boots and Organism         | 004 |
| Standards and Protocol Support              |     |
| Index                                       | 927 |

# **List of Tables**

| Getting S |                                                   |     |
|-----------|---------------------------------------------------|-----|
| Table 1:  | Configuration Process                             | 21  |
| Multicast |                                                   |     |
| Table 2:  | Join Filter Policy Match Conditions               | 34  |
| Table 3:  | Register Filter Policy Match Conditions           | 34  |
| RIP       |                                                   |     |
| Table 4:  | Route Preference Defaults by Route Type           | 280 |
| Table 5:  | RIP Neighbor Standard Output Fields               | 289 |
| OSPF      |                                                   |     |
| Table 6:  | Route Preference Defaults by Route Type           | 366 |
| Table 7:  | Route Preference Defaults by Route Type           |     |
| Table 8:  | Route Preference Defaults by Route Type           | 394 |
| IS-IS     |                                                   |     |
| Table 9:  | Potential Adjacency Capabilities                  | 495 |
| Table 10: | Potential Adjacency Capabilities                  |     |
| BGP       |                                                   |     |
| Table 11: | Multi-Protocol BGP support in SR-OS               | 644 |
| Table 12: | MED Comparison with always-compare-med            | 650 |
| Table 13: | BGP Fast Reroute Scenarios (Base Context)         | 653 |
| Table 14: | Subcomponents of IPv4 Flow Route NLRI             |     |
| Table 15: | Subcomponents of IPv6 Flow Route NLRI             |     |
| Table 16: | IPv4 Flowspec Actions                             |     |
| Table 17: | 7750 SR OS and IETF MIB Variations                |     |
| Table 18: | MIB Variable with SNMP                            | 675 |
| Route Po  | olicies                                           |     |
| Table 19: | Regular Expression Operators                      |     |
| Table 20: | AS Path and Community Regular Expression Examples |     |
| Table 21: | Metric Set IGP Effect                             | 842 |
| Table 22. | Default Route Policy Actions                      | 849 |

List of Tables

# **LIST OF FIGURES**

| Multicast  |                                                       |     |
|------------|-------------------------------------------------------|-----|
| Figure 1:  | Anycast RP for PIM-SM Implementation Example          | .37 |
| Figure 2:  | MoFRR Steady State No Failure                         |     |
| Figure 3:  | MoFRR Switch to Standby Stream on a Link Failure      | .43 |
| RIP        |                                                       |     |
| Figure 4:  | RIP Packet Format                                     | 242 |
| Figure 5:  | RIPv1 Format                                          |     |
| Figure 6:  | RIPv2 Format                                          |     |
| Figure 7:  | RIP Configuration and Implementation Flow             | 247 |
| OSPF       |                                                       |     |
| Figure 8:  | Backbone Area                                         | 304 |
| Figure 9:  | PEs Connected to an MPLS-VPN Super Backbone           | 307 |
| Figure 10: | Sham Links                                            |     |
| Figure 11: | GRACE LSA Format                                      |     |
| Figure 12: | Example Topology with Primary and LFA Routes          |     |
| Figure 13: | Example Topology with Broadcast Interfaces            |     |
| Figure 14: | OSPF Configuration and Implementation Flow            |     |
| Figure 15: | OSPF Areas                                            | 421 |
| IS-IS      |                                                       |     |
| Figure 16: | IS-IS Routing Domain                                  | 480 |
| Figure 17: | Using Area Addresses to Form Adjacencies              | 485 |
| Figure 18: | IS-IS Configuration and Implementation Flow           | 491 |
| Figure 19: | Configuring a Level 1 Area                            |     |
| Figure 20: | Configuring a Level 1/2 Area                          | 512 |
| BGP        |                                                       |     |
| Figure 21: | BGP Sessions                                          |     |
| Figure 22: | Fully Meshed BGP Configuration                        | 619 |
| Figure 23: | BGP Configuration with Route Reflectors               |     |
| Figure 24: | BGP Update Message with Path Identifier for IPv4 NLRI |     |
| Figure 25: | BGP Configuration and Implementation Flow             |     |
| Figure 26: | Confederation Network Diagram Example                 |     |
| Figure 27: | Route Reflection Network Diagram Example              | 687 |
| Route Pol  | icies                                                 |     |
| Figure 28: | BGP Route Policy Diagram                              | 839 |
| Figure 29: | BGP Route Policy Diagram                              | 840 |
| Figure 30: | OSPF Route Policy Diagram                             |     |
| Figure 31: | Route Policy Configuration and Implementation Flow    |     |
| Figure 32: | Route Policy Process Example                          |     |
| Figure 33: | Next Policy Logic Example                             |     |
| Figure 34: | Damping Example                                       | 853 |

List of Figures

# **Preface**

## **About This Guide**

This guide describes routing protocols including multicast, RIP, OSPF, IS-IS, BGP, and route policies provided by the router and presents configuration and implementation examples.

This document is organized into functional chapters and provides concepts and descriptions of the implementation flow, as well as Command Line Interface (CLI) syntax and command usage.

#### **Audience**

This manual is intended for network administrators who are responsible for configuring the routers. It is assumed that the network administrators have an understanding of networking principles and configurations. Protocols, standards, and services described in this manual include the following:

- Multicast IGMP and PIM-SM
- Routing Reservation Protocol (RIP)
- Open Shortest Path First (OSPF)
- Intermediate System to Intermediate System (IS-IS)
- Border Gateway Protocol (BGP)
- Route policies

#### **List of Technical Publications**

The 7750 SR documentation set is composed of the following books:

• 7750 SR OS Basic System Configuration Guide

This guide describes basic system configurations and operations.

• 7750 SR OS System Management Guide

This guide describes system security and access configurations as well as event logging and accounting logs.

- 7750 SR OS Interface Configuration Guide
- 7750 SR OS Router Configuration Guide

This guide describes logical IP routing interfaces and associated attributes such as an IP address, as well as IP and MAC-based filtering, and VRRP and Cflowd.

7750 SR OS Routing Protocols Guide

This guide provides an overview of routing concepts and provides configuration examples for RIP, OSPF, IS-IS, BGP, and route policies.

7750 SR OS MPLS Guide

This guide describes how to configure Multiprotocol Label Switching (MPLS) and Label Distribution Protocol (LDP).

7750 SR OS Services Guide

This guide describes how to configure service parameters such as service distribution points (SDPs), customer information, and user services.

- 7750 SR OAM and Diagnostic Guide
- This guide describes how to configure features such as service mirroring and Operations, Administration and Management (OAM) tools.
- 7750 SR OS Triple Play Guide

This guide describes Triple Play services and support provided by the 7750 SR and presents examples to configure and implement various protocols and services.

• 7750 SR OS Quality of Service Guide

This guide describes how to configure Quality of Service (QoS) policy management.

OS Multi-Service ISA Guide

This guide describes services provided by integrated service adapters such as Application Assurance, IPSec, ad insertion (ADI) and Network Address Translation (NAT).

7750 SR OS RADIUS Attributes Reference Guide

This guide describes all supported RADIUS Authentication, Authorization and Accounting attributes.

## **Technical Support**

If you purchased a service agreement for your 7750 SR-Series router and related products from a distributor or authorized reseller, contact the technical support staff for that distributor or reseller for assistance. If you purchased an Alcatel-Lucent service agreement, contact your welcome center at:

http://www.alcatel-lucent.com/wps/portal/support

Report documentation errors, omissions and comments to:

Documentation.feedback@alcatel-lucent.com

Include document name, version, part number and page(s) affected.

# **Getting Started**

# In This Chapter

This chapter provides process flow information to configure IP routing protocols.

## **Alcatel-Lucent 7750 SR-Series Router Configuration Process**

Table 1 lists the tasks necessary to configure RIP, OSPF, and IS-IS, BGP, and multicast protocols, and route policies. This guide is presented in an overall logical configuration flow. Each section describes a software area and provides CLI syntax and command usage to configure parameters for a functional area.

**Table 1: Configuration Process** 

| Area                   | Task                                                | Chapter                                    |
|------------------------|-----------------------------------------------------|--------------------------------------------|
| Protocol configuration | Configure routing protocols:                        |                                            |
|                        | <ul> <li>Multicast</li> </ul>                       | Multicast on page 23                       |
|                        | • RIP                                               | RIP on page 239                            |
|                        | • OSPF                                              | OSPF on page 301                           |
|                        | • IS-IS                                             | IS-IS on page 479                          |
|                        | • BGP                                               | BGP on page 607                            |
| Policy configuration   | <ul> <li>Configure route policies</li> </ul>        | Route Policies on page 827                 |
| Reference              | List of IEEE, IETF, and other proprietary entities. | Standards and Protocol Support on page 921 |

# **Multicast**

# In This Chapter

This chapter provides information about IPv6, Internet Group Management Protocol (IGMP) and Protocol Independent Multicast (PIM).

Topics in this chapter include:

- Introduction to Multicast on page 24
  - → Multicast Models on page 25
  - → Multicast in IP-VPN Networks on page 26
- Multicast Features on page 27
  - → Internet Group Management Protocol on page 27
  - → Protocol Independent Multicast (PIM) on page 30
  - → Multicast Source Discovery Protocol (MSDP) on page 45
  - → Dynamic Multicast Signaling over P2MP LDP on page 51
  - → Multicast Extensions to MBGP on page 52
  - → IPv6 Multicast on page 53
  - → Multicast Debugging Tools on page 58
  - → Multicast Connection Admission Control (MCAC) on page 55
  - → Multicast Debugging Tools on page 58

#### Introduction to Multicast

IP multicast provides an effective method of many-to-many communication. Delivering unicast datagrams is fairly simple. Normally, IP packets are sent from a single source to a single recipient. The source inserts the address of the target host in the IP header destination field of an IP datagram, intermediate routers (if present) simply forward the datagram towards the target in accordance with their respective routing tables.

Sometimes distribution needs individual IP packets be delivered to multiple destinations (like audio or video streaming broadcasts). Multicast is a method of distributing datagrams sourced from one (or possibly more) host(s) to a set of receivers that may be distributed over different (sub) networks. This makes delivery of multicast datagrams significantly more complex.

Multicast sources can send a single copy of data using a single address for the entire group of recipients. The routers between the source and recipients route the data using the group address route. Multicast packets are delivered to a multicast group. A multicast group specifies a set of recipients who are interested in a particular data stream and is represented by an IP address from a specified range. Data addressed to the IP address is forwarded to the members of the group. A source host sends data to a multicast group by specifying the multicast group address in the datagram's destination IP address. A source does not have to register in order to send data to a group nor do they need to be a member of the group.

Routers and Layer 3 switches use the Internet Group Management Protocol (IGMP) to manage membership for a multicast session. When a host wants to receive one or more multicast sessions it will send a join message for each multicast group it wants to join. When a host wants to leave a multicast group, it will send a leave message.

To extend multicast to the Internet, the multicast backbone (Mbone) is used. The Mbone is layered on top of portions of the Internet. These portions, or islands, are interconnected using tunnels. The tunnels allow multicast traffic to pass between the multicast-capable portions of the Internet. As more and more routers in the Internet are multicast-capable (and scalable) the unicast and multicast routing table will converge.

The original Mbone was based on Distance Vector Multicast Routing Protocol (DVMRP) and was very limited. The Mbone is, however, converging around the following protocol set:

- IGMP
- Protocol Independent Multicast (Sparse Mode) (PIM-SM)
- Border Gateway Protocol with multi-protocol extensions (MBGP)
- Multicast Source Discovery Protocol (MSDP)

#### **Multicast Models**

Alcatel-Lucent routers support two models to provide multicast:

- Any-Source Multicast (ASM) on page 25
- Source Specific Multicast (SSM) on page 25
- Multicast in IP-VPN Networks on page 26

## **Any-Source Multicast (ASM)**

Any-Source Multicast (ASM) is the IP multicast service model defined in RFC 1112, *Host extensions for IP Multicasting*. An IP datagram is transmitted to a host group, a set of zero or more end-hosts identified by a single IP destination address (224.0.0.0 through 239.255.255.255 for IPv4). End-hosts can join and leave the group any time and there is no restriction on their location or number. This model supports multicast groups with arbitrarily many senders. Any end-host can transmit to a host group even if it is not a member of that group.

To combat the vast complexity and scaling issues that ASM represents, the IETF is developing a service model called Source Specific Multicast (SSM).

## **Source Specific Multicast (SSM)**

The Source Specific Multicast (SSM) service model defines a channel identified by an (S,G) pair, where S is a source address and G is an SSM destination address. In contrast to the ASM model, SSM only provides network-layer support for one-to-many delivery.

The SSM service model attempts to alleviate the following deployment problems that ASM has presented:

- Address allocation SSM defines channels on a per-source basis. For example, the channel (S1,G) is distinct from the channel (S2,G), where S1 and S2 are source addresses, and G is an SSM destination address. This averts the problem of global allocation of SSM destination addresses and makes each source independently responsible for resolving address collisions for the various channels it creates.
- Access control SSM provides an efficient solution to the access control problem. When a receiver subscribes to an (S,G) channel, it receives data sent only by the source S. In contrast, any host can transmit to an ASM host group. At the same time, when a sender picks a channel (S,G) to transmit on, it is automatically ensured that no other sender will be transmitting on the same channel (except in the case of malicious acts such as address spoofing). This makes it harder to spam an SSM channel than an ASM multicast group.

- Handling of well-known sources SSM requires only source-based forwarding trees.
   This eliminates the need for a shared tree infrastructure. In terms of the IGMP, PIM-SM, MSDP, MBGP protocol suite, this implies that neither the RP-based shared tree infrastructure of PIM-SM nor the MSDP protocol is required. Thus, the complexity of the multicast routing infrastructure for SSM is low, making it viable for immediate deployment. Note that MBGP is still required for distribution of multicast reachability information.
- Anticipating that point-to-multipoint applications such as Internet TV will be significant in the future, the SSM model is better suited for such applications.

#### **Multicast in IP-VPN Networks**

Multicast can be deployed as part of IP-VPN networks. For details on multicast support in IP-VPNs see SROS Services Guide.

### **Multicast Features**

This section describes the multicast requirements when an Alcatel-Lucent router is deployed as part of the user's core network.

The required protocol set is as follows:

- Internet Group Management Protocol (Internet Group Management Protocol on page 27)
- Source Specific Multicast Groups (SSM on page 28)
- Protocol Independent Multicast (Sparse Mode) (PIM-SM on page 30)
- Multicast Extensions to MBGP (Multicast Extensions to MBGP on page 52)

## **Internet Group Management Protocol**

Internet Group Management Protocol (IGMP) is used by IPv4 hosts and routers to report their IP multicast group memberships to neighboring multicast routers. A multicast router keeps a list of multicast group memberships for each attached network, and a timer for each membership.

Multicast group memberships include at least one member of a multicast group on a given attached network, not a list of all of the members. With respect to each of its attached networks, a multicast router can assume one of two roles, querier or non-querier. There is normally only one querier per physical network.

A querier issues two types of queries, a general query and a group-specific query. General queries are issued to solicit membership information with regard to any multicast group. Group-specific queries are issued when a router receives a leave message from the node it perceives as the last group member remaining on that network segment.

Hosts wanting to receive a multicast session issue a multicast group membership report. These reports must be sent to all multicast enabled routers.

#### **IGMP Versions and Interoperability Requirements**

If routers run different versions of IGMP, they will negotiate the lowest common version of IGMP that is supported on their subnet and operate in that version.

Version 1 — Specified in RFC-1112, *Host extensions for IP Multicasting*, was the first widely deployed version and the first version to become an Internet standard.

Version 2 — Specified in RFC-2236, *Internet Group Management Protocol*, added support for "low leave latency", that is, a reduction in the time it takes for a multicast router to learn that there are no longer any members of a particular group present on an attached network.

Version 3 — Specified in RFC-3376, *Internet Group Management Protocol*, adds support for source filtering, that is, the ability for a system to report interest in receiving packets only from specific source addresses, as required to support Source-Specific Multicast (See Source Specific Multicast (SSM)), or from all but specific source addresses, sent to a particular multicast address.

IGMPv3 must keep state per group per attached network. This group state consists of a filter-mode, a list of sources, and various timers. For each attached network running IGMP, a multicast router records the desired reception state for that network.

#### **IGMP Version Transition**

Alcatel-Lucent's routers are capable of interoperating with routers and hosts running IGMPv1, IGMPv2, and/or IGMPv3. RFC 5186, *Internet Group Management Protocol Version 3 (IGMPv3)/Multicast Listener Discovery Version 2 (MLDv2) and Multicast Routing Protocol Interaction* explores some of the interoperability issues and how they affect the various routing protocols.

IGMP version 3 specifies that if at any point a router receives an older version query message on an interface that it must immediately switch into a compatibility mode with that earlier version. Since none of the previous versions of IGMP are source aware, should this occur and the interface switch to Version 1 or 2 compatibility mode, any previously learned group memberships with specific sources (learned via the IGMPv3 specific INCLUDE or EXCLUDE mechanisms) MUST be converted to non-source specific group memberships. The routing protocol will then treat this as if there is no EXCLUDE definition present.

## **Source-Specific Multicast Groups**

IGMPv3 permits a receiver to join a group and specify that it only wants to receive traffic for a group if that traffic comes from a particular source. If a receiver does this, and no other receiver on

the LAN requires all the traffic for the group, then the designated router (DR) can omit performing a (\*,G) join to set up the shared tree, and instead issue a source-specific (S,G) join only.

The range of multicast addresses from 232.0.0.0 to 232.255.255.255 is currently set aside for source-specific multicast in IPv4. For groups in this range, receivers should only issue source-specific IGMPv3 joins. If a PIM router receives a non-source-specific join for a group in this range, it should ignore it.

An Alcatel-Lucent router PIM router must silently ignore a received (\*,G) PIM join message where G is a multicast group address from the multicast address group range that has been explicitly configured for SSM. This occurrence should generate an event. If configured, the IGMPv2 request can be translated into IGMPv3. The router allows for the conversion of an IGMPv2 (\*,G) request into a IGMPv3 (S,G) request based on manual entries. A maximum of 32 SSM ranges is supported.

IGMPv3 also permits a receiver to join a group and specify that it only wants to receive traffic for a group if that traffic does not come from a specific source or sources. In this case, the DR will perform a (\*,G) join as normal, but can combine this with a prune for each of the sources the receiver does not wish to receive.

#### **Query Messages**

The IGMP query source address is configurable at two hierarchal levels. It can be configured globally at each router instance IGMP level and can be configured at individual at the group-interface level. The group-interface level overrides the src-ip address configured at the router instance level.

By default, subscribers with igmp-policies sends IGMP queries with an all zeros src-ip address (0.0.0.0). However, some systems would only accept and process IGMP query message with non-zero src-ip address. This feature allows the BNG to interoperate with such systems.

## **Protocol Independent Multicast (PIM)**

PIM-SM leverages the unicast routing protocols that are used to create the unicast routing table, OSPF, IS-IS, BGP, and static routes. Because PIM uses this unicast routing information to perform the multicast forwarding function it is effectively IP protocol independent. Unlike DVMRP, PIM does not send multicast routing tables updates to its neighbors.

PIM-SM uses the unicast routing table to perform the Reverse Path Forwarding (RPF) check function instead of building up a completely independent multicast routing table.

PIM-SM only forwards data to network segments with active receivers that have explicitly requested the multicast group. PIM-SM in the ASM model initially uses a shared tree to distribute information about active sources. Depending on the configuration options, the traffic can remain on the shared tree or switch over to an optimized source distribution tree. As multicast traffic starts to flow down the shared tree, routers along the path determine if there is a better path to the source. If a more direct path exists, then the router closest to the receiver sends a join message toward the source and then reroutes the traffic along this path.

As stated above, PIM-SM relies on an underlying topology-gathering protocol to populate a routing table with routes. This routing table is called the Multicast Routing Information Base (MRIB). The routes in this table can be taken directly from the unicast routing table, or it can be different and provided by a separate routing protocol such as MBGP. Regardless of how it is created, the primary role of the MRIB in the PIM-SM protocol is to provide the next hop router along a multicast-capable path to each destination subnet. The MRIB is used to determine the next hop neighbor to whom any PIM join/prune message is sent. Data flows along the reverse path of the join messages. Thus, in contrast to the unicast RIB that specifies the next hop that a data packet would take to get to some subnet, the MRIB gives reverse-path information, and indicates the path that a multicast data packet would take from its origin subnet to the router that has the MRIB.

#### **PIM-SM Functions**

PIM-SM functions in three phases:

- Phase One on page 31
- Phase Two on page 31
- Phase Three on page 32

#### Phase One

In this phase, a multicast receiver expresses its interest in receiving traffic destined for a multicast group. Typically it does this using IGMP or MLD, but other mechanisms might also serve this purpose. One of the receiver's local routers is elected as the DR for that subnet. When the expression of interest is received, the DR sends a PIM join message towards the RP for that multicast group. This join message is known as a (\*,G) join because it joins group G for all sources to that group. The (\*,G) join travels hop-by-hop towards the RP for the group, and in each router it passes through the multicast tree state for group G is instantiated. Eventually the (\*,G) join either reaches the RP or reaches a router that already has (\*,G) join state for that group. When many receivers join the group, their join messages converge on the RP and form a distribution tree for group G that is rooted at the RP. This is known as the RP tree and is also known as the shared tree because it is shared by all sources sending to that group. Join messages are resent periodically as long as the receiver remains in the group. When all receivers on a leaf-network leave the group, the DR will send a PIM (\*,G) prune message towards the RP for that multicast group. However if the prune message is not sent for any reason, the state will eventually time out.

A multicast data sender starts sending data destined for a multicast group. The sender's local router (the DR) takes those data packets, unicast-encapsulates them, and sends them directly to the RP. The RP receives these encapsulated data packets, de-encapsulates them, and forwards them onto the shared tree. The packets then follow the (\*,G) multicast tree state in the routers on the RP tree, being replicated wherever the RP tree branches, and eventually reaching all the receivers for that multicast group. The process of encapsulating data packets to the RP is called registering, and the encapsulation packets are known as PIM register packets.

At the end of phase one, multicast traffic is flowing encapsulated to the RP, and then natively over the RP tree to the multicast receivers.

#### **Phase Two**

In this phase, register-encapsulation of data packets is performed. However, register-encapsulation of data packets is unsuitable for the following reasons:

- Encapsulation and de-encapsulation can be resource intensive operations for a router to perform depending on whether or not the router has appropriate hardware for the tasks.
- Traveling to the RP and then back down the shared tree can cause the packets to travel a
  relatively long distance to reach receivers that are close to the sender. For some
  applications, increased latency is unwanted.

Although register-encapsulation can continue indefinitely, for these reasons, the RP will normally switch to native forwarding. To do this, when the RP receives a register-encapsulated data packet from source S on group G, it will normally initiate an (S,G) source-specific join towards S. This join message travels hop-by-hop towards S, instantiating (S,G) multicast tree state in the routers along the path. (S,G) multicast tree state is used only to forward packets for group G if those

packets come from source S. Eventually the join message reaches S's subnet or a router that already has (S,G) multicast tree state, and then packets from S start to flow following the (S,G) tree state towards the RP. These data packets can also reach routers with (\*,G) state along the path towards the RP - if so, they can short-cut onto the RP tree at this point.

While the RP is in the process of joining the source-specific tree for S, the data packets will continue being encapsulated to the RP. When packets from S also start to arrive natively at the RP, the RP will be receiving two copies of each of these packets. At this point, the RP starts to discard the encapsulated copy of these packets and it sends a register-stop message back to S's DR to prevent the DR unnecessarily encapsulating the packets. At the end of phase 2, traffic will be flowing natively from S along a source-specific tree to the RP and from there along the shared tree to the receivers. Where the two trees intersect, traffic can transfer from the shared RP tree to the shorter source tree.

Note that a sender can start sending before or after a receiver joins the group, and thus, phase two may occur before the shared tree to the receiver is built.

#### **Phase Three**

In this phase, the RP joins back towards the source using the shortest path tree. Although having the RP join back towards the source removes the encapsulation overhead, it does not completely optimize the forwarding paths. For many receivers the route via the RP can involve a significant detour when compared with the shortest path from the source to the receiver.

To obtain lower latencies, a router on the receiver's LAN, typically the DR, may optionally initiate a transfer from the shared tree to a source-specific shortest-path tree (SPT). To do this, it issues an (S,G) Join towards S. This instantiates state in the routers along the path to S. Eventually this join either reaches S's subnet or reaches a router that already has (S,G) state. When this happens, data packets from S start to flow following the (S,G) state until they reach the receiver.

At this point the receiver (or a router upstream of the receiver) will be receiving two copies of the data - one from the SPT and one from the RPT. When the first traffic starts to arrive from the SPT, the DR or upstream router starts to drop the packets for G from S that arrive via the RP tree. In addition, it sends an (S,G) prune message towards the RP. The prune message travels hop-by-hop instantiating state along the path towards the RP indicating that traffic from S for G should NOT be forwarded in this direction. The prune message is propagated until it reaches the RP or a router that still needs the traffic from S for other receivers.

By now, the receiver will be receiving traffic from S along the shortest-path tree between the receiver and S. In addition, the RP is receiving the traffic from S, but this traffic is no longer reaching the receiver along the RP tree. As far as the receiver is concerned, this is the final distribution tree.

#### **Encapsulating Data Packets in the Register Tunnel**

Conceptually, the register tunnel is an interface with a smaller MTU than the underlying IP interface towards the RP. IP fragmentation on packets forwarded on the register tunnel is performed based upon this smaller MTU. The encapsulating DR can perform path-MTU discovery to the RP to determine the effective MTU of the tunnel. This smaller MTU takes both the outer IP header and the PIM register header overhead into consideration.

#### **PIM Bootstrap Router Mechanism**

For proper operation, every PIM-SM router within a PIM domain must be able to map a particular global-scope multicast group address to the same RP. If this is not possible, then black holes can appear (this is where some receivers in the domain cannot receive some groups). A domain in this context is a contiguous set of routers that all implement PIM and are configured to operate within a common boundary.

The bootstrap router (BSR) mechanism provides a way in which viable group-to-RP mappings can be created and distributed to all the PIM-SM routers in a domain. Each candidate BSR originates bootstrap messages (BSMs). Every BSM contains a BSR priority field. Routers within the domain flood the BSMs throughout the domain. A candidate BSR that hears about a higher-priority candidate BSR suppresses its sending of further BSMs for a period of time. The single remaining candidate BSR becomes the elected BSR and its BSMs inform the other routers in the domain that it is the elected BSR.

It is adaptive, meaning that if an RP becomes unreachable, it will be detected and the mapping tables will be modified so the unreachable RP is no longer used and the new tables will be rapidly distributed throughout the domain.

## **PIM-SM Routing Policies**

Multicast traffic can be restricted from certain source addresses by creating routing policies. Join messages can be filtered using import filters. PIM join policies can be used to reduce denial of service attacks and subsequent PIM state explosion in the router and to remove unwanted multicast streams at the edge of the network before it is carried across the core. Route policies are created in the **config>router>policy-options** context. Join and register route policy match criteria for PIM-SM can specify the following:

- Router interface or interfaces specified by name or IP address.
- Neighbor address (the source address in the IP header of the join and prune message).
- Multicast group address embedded in the join and prune message.

Multicast source address embedded in the join and prune message.

Join policies can be used to filter PIM join messages so no \*,G or S,G state will be created on the router.

**Table 2: Join Filter Policy Match Conditions** 

| Match Condition | Matches the:                                      |  |
|-----------------|---------------------------------------------------|--|
| Interface       | RTR interface by name                             |  |
| Neighbor        | The neighbors source address in the IP header     |  |
| Group Address   | Multicast Group address in the join/prune message |  |
| Source Address  | Source address in the join/prune message          |  |

PIM register message are sent by the first hop designated router that has a direct connection to the source. This serves a dual purpose:

- Notifies the RP that a source has active data for the group
- Delivers the multicast stream in register encapsulation to the RP and its potential receivers.
- If no one has joined the group at the RP, the RP will ignore the registers.

In an environment where the sources to particular multicast groups are always known, it is possible to apply register filters at the RP to prevent any unwanted sources from transmitting multicast stream. You can apply these filters at the edge so that register data does not travel unnecessarily over the network towards the RP.

**Table 3: Register Filter Policy Match Conditions** 

| Match Condition | Matches the:                                      |
|-----------------|---------------------------------------------------|
| Interface       | RTR interface by name                             |
| Group Address   | Multicast Group address in the join/prune message |
| Source Address  | Source address in the join/prune message          |

## **Reverse Path Forwarding Checks**

Multicast implements a reverse path forwarding check (RPF). RPF checks the path that multicast packets take between their sources and the destinations to prevent loops. Multicast requires that an incoming interface is the outgoing interface used by unicast routing to reach the source of the multicast packet. RPF forwards a multicast packet only if it is received on an interface that is used by the router to route to the source.

If the forwarding paths are modified due to routing topology changes then any dynamic filters that may have been applied must be re-evaluated. If filters are removed then the associated alarms are also cleared.

#### **Anycast RP for PIM-SM**

The implementation of Anycast RP for PIM-SM environments enable fast convergence when a PIM rendezvous point (RP) router fails by allowing receivers and sources to rendezvous at the closest RP. It allows an arbitrary number of RPs per group in a single shared-tree protocol Independent Multicast-Sparse Mode (PIM-SM) domain. This is, in particular, important for triple play configurations that opt to distribute multicast traffic using PIM-SM, not SSM. In this case, RP convergence must be fast enough to avoid the loss of multicast streams which could cause loss of TV delivery to the end customer.

Anycast RP for PIM-SM environments is supported in the base routing/PIM-SM instance of the service router. In the 7710 SR and 7750 SR product lines, this feature is supported in Layer 3-VPRN instances that are configured with PIM.

#### **Implementation**

The Anycast RP for PIM-SM implementation is defined in *draft-ietf-pim-anycast-rp-03*, *Anycast-RP using PIM*, and is similar to that described in RFC 3446, *Anycast RP Mechanism Using PIM and MSDP*, and extends the register mechanism in PIM so Anycast RP functionality can be retained without using Multicast Source Discovery Protocol (MSDP) (see on page 50).

The mechanism works as follows:

- An IP address is chosen to use as the RP address. This address is statically configured, or distributed using a dynamic protocol, to all PIM routers throughout the domain.
- A set of routers in the domain are chosen to act as RPs for this RP address. These routers are called the Anycast-RP set.
- Each router in the Anycast-RP set is configured with a loopback interface using the RP address.
- Each router in the Anycast-RP set also needs a separate IP address to be used for communication between the RPs.
- The RP address, or a prefix that covers the RP address, is injected into the unicast routing system inside of the domain.
- Each router in the Anycast-RP set is configured with the addresses of all other routers in the Anycast-RP set. This must be consistently configured in all RPs in the set.

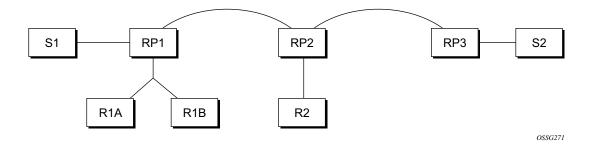

Figure 1: Anycast RP for PIM-SM Implementation Example

Assume the scenario in Figure 1 is completely connected where R1A, R1B, and R2 are receivers for a group, and S1 and S2 send to that group. Assume RP1, RP2, and RP3 are all assigned the same IP address which is used as the Anycast-RP address (for example, the IP address is RPA).

Note, the address used for the RP address in the domain (the Anycast-RP address) must be different than the addresses used by the Anycast-RP routers to communicate with each other.

The following procedure is used when S1 starts sourcing traffic:

- S1 sends a multicast packet.
- The DR directly attached to S1 will form a PIM register message to send to the Anycast-RP address (RPA). The unicast routing system will deliver the PIM register message to the nearest RP, in this case RP1A.
- RP1 will receive the PIM register message, de-encapsulate it, send the packet down the shared-tree to get the packet to receivers R1A and R1B.
- RP1 is configured with RP2 and RP3's IP address. Since the register message did not come from one of the RPs in the anycast-RP set, RP1 assumes the packet came from a DR. If the register message is not addressed to the Anycast-RP address, an error has occurred and it should be rate-limited logged.
- RP1 will then send a copy of the register message from S1's DR to both RP2 and RP3. RP1 will use its own IP address as the source address for the PIM register message.
- RP1 may join back to the source-tree by triggering a (S1,G) Join message toward S1. However, RP1 must create (S1,G) state.
- RP2 receives the register message from RP1, de-encapsulates it, and also sends the packet down the shared-tree to get the packet to receiver R2.
- RP2 sends a register-stop message back to the RP1. RP2 may wait to send the register-stop message if it decides to join the source-tree. RP2 should wait until it has received data from the source on the source-tree before sending the register-stop message. If RP2

- decides to wait, the register-stop message will be sent when the next register is received. If RP2 decides not to wait, the register-stop message is sent now.
- RP2 may join back to the source-tree by triggering a (S1,G) Join message toward S1. However, RP2 must create (S1,G) state.
- RP3 receives the register message from RP1, de-encapsulates it, but since there are no receivers joined for the group, it can discard the packet.
- RP3 sends a register-stop message back to the RP1.
- RP3 creates (S1,G) state so when a receiver joins after S1 starts sending, RP3 can join quickly to the source-tree for S1.
- RP1 processes the register-stop message from each of RP2 and RP3. RP1 may cache on a per-RP/per-(S,G) basis the receipt of register-stop message messages from the RPs in the anycast-RP set. This option is performed to increase the reliability of register message delivery to each RP. When this option is used, subsequent register messages received by RP1 are sent only to the RPs in the Anycast-RP set which have not previously sent register-stop message messages for the (S,G) entry.
- RP1 sends a register-stop message back to the DR the next time a register message is received from the DR and (when the option in the last bullet is in use) if all RPs in the Anycast-RP set have returned register-stop messages for a particular (S,G) route.

The procedure for S2 sending follows the same as above but it is RP3 which sends a copy of the register originated by S2's DR to RP1 and RP2. Therefore, this example shows how sources anywhere in the domain, associated with different RPs, can reach all receivers, also associated with different RPs, in the same domain.

# Distributing PIM Joins over Multiple ECMP Paths

Commonly used multicast load-balancing method is per bandwidth/round robin, but the interface in an ECMP set can also be used for a particular channel to be predictable without knowing anything about the other channels using the ECMP set.

The **mc-ecmp-hashing-enabled** command enables PIM joins to be distributed over the multiple ECMP paths based on a hash of S and G. When a link in the ECMP set is removed, the multicast streams that were using that link are re-distributed over the remaining ECMP links using the same hash algorithm. When a link is added to the ECMP set, new joins may be allocated to the new link based on the hash algorithm, but existing multicast streams using the other ECMP links stay on those links until they are pruned.

The default is **no mc-ecmp-hashing-enabled**, which means that the use of multiple ECMP paths (if enabled at the config>service>vprn context) is controlled by the existing implementation and CLI commands, that is, **mc-ecmp-balance**.

The **mc-ecmp-hasing-enabled** command is mutually exclusive with the **mc-ecmp-balance** command in the same context.

To achieve distribution of streams across the ECMP links, following are the hashings steps:

- 1. For a given S, G get all possible nHops.
- 2. Sort these nHops based on nhops address.
- 3. xor S and G addresses.
- 4. Hash the xor address over number of pim next hops.
- 5. Use the hash value obtained in stip 4, and get that element, in the sorted list, we obtained in step 2 as the preferred nHop.
- 6. If this element is not available/is not a pim Next hop (pim neighbor), the next available next hop is chosen.

The following example displays pim status indicating ECMP Hashing is disabled

```
*B:BB# show router 100 pim status
______
PIM Status ipv4
______
Admin State
                              : Up
Oper State
                                : Up
IPv4 Admin State : Up
IPv4 Oper State : Up
BSR State
                               : Accept Any
Elected BSR
  Address : Non
Expiry Time : N/A
Priority : N/A
Hash Mask Length : 30
: N/A
                              : None
: N/A
                              : N/A
    \begin{array}{lll} & \text{op rime} & : & \text{N/A} \\ \text{RPF Intf towards E-BSR} & : & \text{N/A} \\ \end{array} 
Candidate BSR
   Admin State : Down
Oper State : Down
Address : None
Priority : 0
   Hash Mask Length
                              : 30
Candidate RP
   Admin State
                              : Down
    Oper State
                               : Down
   Address
                                : 0.0.0.0
   Priority
                                : 192
   Holdtime
                                : 150
SSM-Default-Range
                              : Enabled
```

```
SSM-Group-Range
   None
MC-ECMP-Hashing
                             : Disabled
Policy
                             : None
RPF Table
                              : rtable-u
Non-DR-Attract-Traffic
                             : Disabled
______
*B:BB>config>service>vprn>pim# no mc-ecmp-balance mc-ecmp-balance mc-ecmp-balance-hold
*B:BB>confiq>service>vprn>pim# no mc-ecmp-balance
*B:BB>config>service>vprn>pim# mc-ecmp-mc-ecmp-balance mc-ecmp-balance-hold mc-ecmp-hash-
ing-enabled
*B:BB>config>service>vprn>pim# mc-ecmp-hashing-enabled
*B:BB>config>service>vprn>pim# info
              apply-to all
              rp
                  static
                    address 3.3.3.3
                       group-prefix 224.0.0.0/4
                     exit
                  exit
                  bsr-candidate
                     shutdown
                  rp-candidate
                    shutdown
                  exit
              exit
              no mc-ecmp-balance
              mc-ecmp-hashing-enabled
______
*B:BB>config>service>vprn>pim#
apply-to - Create/remove interfaces in PIM
[no] mc-ecmp-balance - Enable/Disable multicast balancing of traffic over ECMP links
[no] mc-ecmp-balanc* - Configure hold time for multicast balancing over ECMP links
[no] mc-ecmp-hashin* - Enable/Disable hash based multicast balancing of traffic over ECMP
links
 [no] non-dr-attract* - Enable/disable attracting traffic when not DR
rp + Configure the router as static or Candidate-RP [no] shutdown - Administratively enable or disable the operation of PIM
 [no] spt-switchover* - Configure shortest path tree (spt tree) switchover threshold for a
group prefix
 [no] ssm-default-ra* - Enable the disabling of SSM Default Range
 [no] ssm-groups + Configure the SSM group ranges
```

The following example shows distribution of PIM joins over multiple ECMP paths.

```
*A:BA# show router 100 pim group
```

| Group Address<br>Source Address | Type Spt<br>RP         | Bit Inc Intf | No.Oifs |
|---------------------------------|------------------------|--------------|---------|
| <br>225.1.1.1                   | (S,G) spt              |              | 1       |
| 170.0.100.33                    | 10.20.1.6              |              |         |
| 225.1.1.2                       | (S,G) spt              | to_C3        | 1       |
| 170.0.100.33                    | 10.20.1.6              |              |         |
| 225.1.1.3                       | (S,G) spt              | to_C2        | 1       |
| 170.0.100.33                    | 10.20.1.6              |              |         |
| 225.1.1.4                       | (S,G) spt              | to_C1        | 1       |
| 170.0.100.33                    | 10.20.1.6              |              |         |
| 225.1.1.5                       | (S,G) spt              | to_C0        | 1       |
| 170.0.100.33                    | 10.20.1.6              |              |         |
| 225.1.1.6                       | (S,G) spt              | to_C3        | 1       |
| 170.0.100.33                    | 10.20.1.6              |              |         |
| 225.2.1.1                       | (S,G) spt              | to_C0        | 1       |
| 170.0.100.33                    | 10.20.1.6              |              | _       |
| 225.2.1.2                       | (S,G) spt              | to_C3        | 1       |
| 170.0.100.33                    | 10.20.1.6              | to CO        | 1       |
| 225.2.1.3<br>170.0.100.33       | (S,G) spt<br>10.20.1.6 | to_C2        | 1       |
| 225.2.1.4                       | (S,G) spt              | to C1        | 1       |
| 170.0.100.33                    | 10.20.1.6              | 00_01        | _       |
| 225.2.1.5                       | (S,G) spt              | to CO        | 1       |
| 170.0.100.33                    | 10.20.1.6              | 60_60        | Δ.      |
| 225.2.1.6                       | (S,G) spt              | to C3        | 1       |
| 170.0.100.33                    | 10.20.1.6              |              |         |
| 225.3.1.1                       | (S,G) spt              | to CO        | 1       |
| 170.0.100.33                    | 10.20.1.6              |              |         |
| 225.3.1.2                       | (S,G) spt              | to_C3        | 1       |
| 170.0.100.33                    | 10.20.1.6              |              |         |
| 225.3.1.3                       | (S,G) spt              | to_C2        | 1       |
| 170.0.100.33                    | 10.20.1.6              |              |         |
| 225.3.1.4                       | (S,G) spt              | to_C1        | 1       |
| 170.0.100.33                    | 10.20.1.6              |              |         |
| 225.3.1.5                       | (S,G) spt              | to_C0        | 1       |
| 170.0.100.33                    | 10.20.1.6              |              |         |
| 225.3.1.6                       | (S,G) spt              | to_C3        | 1       |
| 170.0.100.33                    | 10.20.1.6              |              |         |
| 225.4.1.1                       | (S,G) spt              | to_C0        | 1       |
| 170.0.100.33                    | 10.20.1.6              |              |         |
| 225.4.1.2                       | (S,G) spt              | to_C3        | 1       |
| 170.0.100.33                    | 10.20.1.6              |              |         |
| 225.4.1.3                       | (S,G) spt              | to_C2        | 1       |
| 170.0.100.33                    | 10.20.1.6              | ,            |         |
| 225.4.1.4                       | (S,G) spt              | to_C1        | 1       |
| 170.0.100.33                    | 10.20.1.6              | to C0        | 1       |
| 225.4.1.5                       | (S,G) spt              | to_C0        | 1       |
| 170.0.100.33                    | 10.20.1.6              | +c C2        | 1       |
| 225.4.1.6                       | (S,G) spt              | to_C3        | 1       |
| 170.0.100.33                    | 10.20.1.6              |              |         |

Groups : 24

## **Multicast Only Fast Reroute (MoFRR)**

With large scale multicast deployments, a link or nodal failure impacts multiple subscribers or a complete region/segment of receivers. This failure interrupts the receiver client experience. Besides the impact on user experience, though multicast client applications may buffer streams for short period of time, the loss of stream data may trigger unicast request for the missing stream data to the source in certain middleware implementations. Those requests can overload the network resources, if a traffic loss persists for a prolonged period.

To minimize service interruption to end-users and protect the network from sudden surge of unicast requests, SROS implements a fast failover scheme for native IP networks. SROS MoFRR implementation is based on http://tools.ietf.org/html/draft-karan-mofrr-02 and relies on:

- Sending a JOIN to a primary and a single standby upstream nodes over disjoined paths.
- Fast failover to a standby stream upon detection of a failure.

The functionality relies on failure detection on the primary path to switch to forwarding the traffic from the standby path. The traffic failure can happen with or without physical links or nodes going down. Various mechanisms for link/node failure detections are supported; however, to achieve best performance and resilience, it is recommended to enable MoFRR on every node in the network and use hop-by-hop BFD for fast link failure or data plane failure detection on each upstream link. Without BFD, the PIM adjacency loss or route change could be used to detect traffic failure.

The following pictures depict MoFRR behavior:

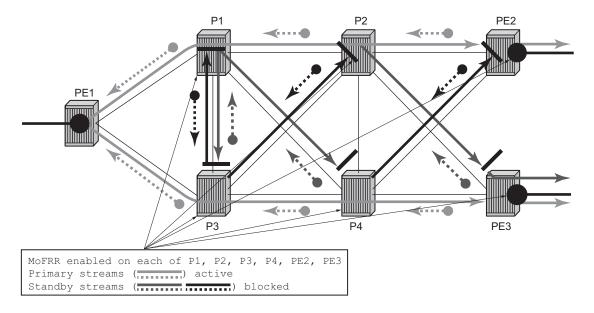

Figure 2: MoFRR Steady State No Failure

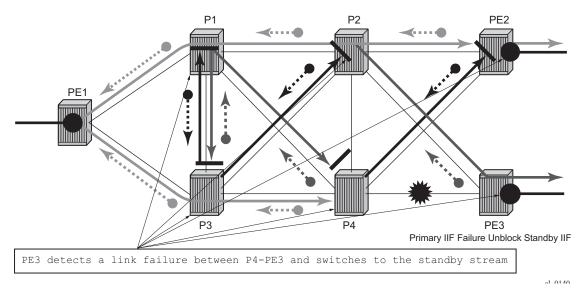

Figure 3: MoFRR Switch to Standby Stream on a Link Failure

The MoFRR functionality on SROS routers supports the following:

- IPv4 link/node failure protection in global routing instance.
- Rosen PIM SSM with MDT SAFI
- Active and a single standby stream JOINs L3 over disjoint ECMP paths
- Active and a single standby stream JOINs over ISIS/OSPF Loop Free Alternative paths.

• When enabled, MoFRR is enabled on all regular PIM interfaces supporting MoFRR for all multicast streams. Tunnel interfaces are ignored.

# **Multicast Source Discovery Protocol (MSDP)**

MSDP-speaking routers in a PIM-SM (RFC 2362, *Protocol Independent Multicast-Sparse Mode (PIM-SM): Protocol Specification*) domain have MSDP peering relationship with MSDP peers in another domain. The peering relationship is made up of a TCP connection in which control information is exchanged. Each domain has one or more connections to this virtual topology.

When a PIM-SM RP learns about a new multicast source within its own domain from a standard PIM register mechanism, it encapsulates the first data packet in an MSDP source-active message and sends it to all MSDP peers.

The source-active message is flooded (after an RPF check) by each peer to its MSDP peers until the source-active message reaches every MSDP router in the interconnected networks. If the receiving MSDP peer is an RP, and the RP has a (\*.G) entry (receiver) for the group, the RP creates state for the source and joins to the shortest path tree for the source. The encapsulated data is de-encapsulated and forwarded down the shared tree of that RP. When the packet is received by the last hop router of the receiver, the last hop router also may join the shortest path tree to the source.

The MSDP speaker periodically sends source-active messages that include all sources.

## **Anycast RP for MSDP**

MSDP is a mechanism that allows rendezvous points to share information about active sources. When RPs in remote domains hear about the active sources, they can pass on that information to the local receivers and multicast data can be forwarded between the domains. MSDP allows each domain to maintain an independent RP that does not rely on other domains but enables RPs to forward traffic between domains. PIM-SM is used to forward the traffic between the multicast domains.

Using PIM-SM, multicast sources and receivers register with their local RP by the closest multicast router. The RP maintains information about the sources and receivers for any particular group. RPs in other domains do not have any knowledge about sources located in other domains.

MSDP is required to provide inter-domain multicast services using Any Source Multicast (ASM). Anycast RP for MSDP enables fast convergence when should an MSDP/PIM PR router fail by allowing receivers and sources to rendezvous at the closest RP.

#### **MSDP** Procedure

When an RP in a PIM-SM domain first learns of a new sender, for example, by PIM register messages, it constructs a source-active (SA) message and sends it to its MSDP peers. The SA message contains the following fields:

- Source address of the data source
- Group address the data source sends to
- IP address of the RP

Note that an RP that is not a designated router on a shared network do not originate SAs for directly-connected sources on that shared network. It only originates in response to receiving register messages from the designated router.

Each MSDP peer receives and forwards the message away from the RP address in a peer-RPF flooding fashion. The notion of peer-RPF flooding is with respect to forwarding SA messages. The Multicast RPF Routing Information Base (MRIB) is examined to determine which peer towards the originating RP of the SA message is selected. Such a peer is called an RPF peer.

If the MSDP peer receives the SA from a non-RPF peer towards the originating RP, it will drop the message. Otherwise, it forwards the message to all its MSDP peers (except the one from which it received the SA message).

When an MSDP peer which is also an RP for its own domain receives a new SA message, it determines if there are any group members within the domain interested in any group described by an (S,G) entry within the SA message. That is, the RP checks for a (\*,G) entry with a non-empty outgoing interface list. This implies that some system in the domain is interested in the group. In this case, the RP triggers an (S,G) join event toward the data source as if a join/prune message was received addressed to the RP. This sets up a branch of the source-tree to this domain. Subsequent data packets arrive at the RP by this tree branch and are forwarded down the shared-tree inside the domain. If leaf routers choose to join the source-tree they have the option to do so according to existing PIM-SM conventions. If an RP in a domain receives a PIM join message for a new group G, the RP must trigger an (S,G) join event for each active (S,G) for that group in its SA cache.

This procedure is called flood-and-join because if any RP is not interested in the group, the SA message can be ignored, otherwise, they join a distribution tree.

### **MSDP Peering Scenarios**

Draft-ietf-mboned-msdp-deploy-nn.txt, *Multicast Source Discovery Protocol (MSDP)*Deployment Scenarios, describes how protocols work together to provide intra- and inter-domain ASM service.

#### Inter-domain peering:

- Peering between PIM border routers (single-hop peering)
- Peering between non-border routers (multi-hop peering)
- MSDP peering without BGP
- MSDP peering between mesh groups
- MSDP peering at a multicast exchange

### Intra-domain peering:

- Peering between routers configured for both MSDP and MBGP
- MSDP peer is not BGP peer (meaning, no BGP peer)

## **MSDP Peer Groups**

MSDP peer groups are typically created when multiple peers have a set of common operational parameters. Group parameters not specifically configured are inherited from the global level.

## **MSDP Mesh Groups**

MSDP mesh groups are used to reduce source active flooding primarily in intra-domain configurations. When a number of speakers in an MSDP domain are fully meshed they can be configured as a mesh group. The originator of the source active message forwards the message to all members of the mesh group. Because of this, forwarding the SA between non-originating members of the mesh group is not necessary.

## **MSDP Routing Policies**

MSDP routing policies allow for filtering of inbound and/or outbound active source messages. Policies can be configured at different levels:

- Global level Applies to all peers
- Group level Applies to all peers in peer-group
- Neighbor level Applies only to specified peer

The most specific level is used. If multiple policy names are specified, the policies are evaluated in the order they are specified. The first policy that matches is applied. If no policy is applied source active messages are passed.

#### Match conditions include:

- Neighbor Matches on a neighbor address is the source address in the IP header of the source active message.
- Route filter Matches on a multicast group address embedded in the source active message
- Source address filter Matches on a multicast source address embedded in the source active message

## Auto-RP (discovery mode only) in Multicast VPN

Auto-RP is a vendor proprietary protocol to dynamically learn about availability of Rendezvous Point (RP) in network. Auto-RP protocol consists of announcing, mapping and discovery functions. SROS supports the discovery mode of Auto-RP that includes mapping and forwarding of RP-mapping and RP-candidate messages. Discovery mode also includes receiving RP-mapping messages locally to learn and maintain RP-candidate database.

Auto-RP protocol is supported with multicast VPN and global routing instance. Either BSR or Auto-RP is allowed to be configured per routing instance. Both mechanisms cannot be enabled together.

### **Multicast in Virtual Private Networks**

### **Draft Rosen**

RFC2547bis, *BGP/MPLS IP VPNs*, describes a method of providing a VPN service. A VPN provides secure connections to the network, allowing more efficient service to remote users without compromising the security of firewalls. The Rosen draft specifies the protocols and procedures which must be implemented in order for a service provider to provide a unicast VPN. The draft extends that specification by describing the protocols and procedures which a service provider must implement in order to support multicast traffic in a VPN, assuming that PIM [PIMv2] is the multicast routing protocol used within the VPN, and the SP network can provide PIM as well.

IGMP is not supported for receivers or senders directly attached to the PE.

For further information, refer to the Virtual Private Routed Network Service section of the Services Guide.

# **Dynamic Multicast Signaling over P2MP LDP**

This feature provides a flexible multicast signaling solution to connect native IP multicast source and receivers that are running PIM multicast protocol via an intermediate MPLS (P2MP LDP LSP) network. It allows each native IP multicast flow to be connected via an intermediate P2MP LSP by dynamically mapping each PIM multicast flow to a P2MP LDP LSP.

It is not required to manually configure a mapping of (S,G) to a P2MP LSP on the edge node of MPLS network. A signaling method is defined that allows dynamic mapping of PIM signaling to P2MP LDP tree setup on the leaf node of P2MP LSP and also P2MP LDP signaling to be handed back to PIM on root node of P2MP LSP. Due to dynamic mapping of multicast IP flow to P2MP LSP, provisioning and maintenance overhead is eliminated as multicast distribution services are added and removed from the network.

P2MP LDP LSP signaling is initiated from node that receives PIM JOIN from a downstream node. **p2mp-ldp-tree-join** must be configured on PIM outgoing interface that received PIM JOIN to enable handover of multicast tree signaling from PIM to P2MP LDP LSP.

Leaf node of P2MP LDP LSP selects the upstream-hop as the root node of LDP FEC based on route table lookup. On the root node of P2MP LDP LSP, multicast tree signaling is handed back to PIM and propagated upstream as native-IP PIM JOIN.

Only PIM-SSM is supported with this feature. A single instance of P2MP LDP LSP is supported between the root and leaf nodes per multicast flow, that is, no stitching of dynamic trees.

If multiple criteria exist to setup a multicast flow then following priority is given:

- 1. Multicast (statically provisioned) over P2MP LSP (RSVP-TE or LDP)
- 2. Dynamic multicast signaling over P2MP LDP
- 3. PIM native-IP multicast

## **Multicast Extensions to MBGP**

This section describes the implementation of extensions to MBGP to support multicast. Rather than assuming that all unicast routes are multicast-capable, some routed environments, in some cases, some ISPs do not support or have limited support for multicast throughout their AS.

BGP is capable of supporting two sets of routing information, one set for unicast routing and the other for multicast routing. The unicast and multicast routing sets either partially or fully overlay one another. To achieve this, BGP has added support for IPv4 and mcast-IPv4 address families. Routing policies can be imported or exported.

The multicast routing information can subsequently be used by the Protocol Independent Multicast (PIM) protocol to perform its Reverse Path Forwarding (RPF) lookups for multicast-capable sources. Thus, multicast traffic can only be routed across a multicast topology and not a unicast topology.

## **MBGP Multicast Topology Support**

## **Recursive Lookup for BGP Next Hops**

The next hop for multicast RPF routes learned by MBGP is not always the address of a directly-connected neighbor. For unicast routing, a router resolves the directly-connected next-hop by repeating the IGP routes. For multicast RPF routes, there are different ways to find the real next-hops.

- Scanning to see if a route encompasses the BGP next hop. If one exists, this route is used. If not, the tables are scanned for the best matching route.
- Check to see if the recursed next hop is taken from the protocol routing table with the lowest administrative distance (protocol preference). This means that the operating system algorithm must preform multiple lookups in the order of the lowest admin distance. Note that unlike recursion on the unicast routing table, the longest prefix match rule does not take effect; protocol preference is considered prior to prefix length. For example, the route 12.0.0.0/14 learned via MBGP will be selected over the route 12.0.0.0/16 learned via BGP.

## **IPv6 Multicast**

IPv6 multicast enables multicast applications over native IPv6 networks. There are two service models: Any Source Multicast (ASM) and Source Specific Multicast (SSM) which includes PIM SSM and MLD (v1 and v2). SSM does not require source discovery and only supports single source for a specific multicast stream. As a result, SSM is easier to operate in a large scale deployment that uses the one-to-many service model.

## Multicast Listener Discovery (MLD v1 and v2)

MLD is the IPv6 version of IGMP. The purpose of MLD is to allow each IPv6 router to discover the presence of multicast listeners on its directly attached links, and to discover specifically which multicast groups are of interest to those neighboring nodes.

MLD is a sub-protocol of ICMPv6. MLD message types are a subset of the set of ICMPv6 messages, and MLD messages are identified in IPv6 packets by a preceding Next Header value of 58. All MLD messages are sent with a link-local IPv6 source address, a Hop Limit of 1, and an IPv6 Router Alert option in the Hop-by-Hop Options header.

Similar to IGMPv2, MLDv1 reports only include the multicast group addresses that listeners are interested in, and don't include the source addresses. In order to work with PIM SSM model, a similar SSM translation function is required when MLDv1 is used.

SSM translation allows an IGMPv2 device to join an SSM multicast network through the router that provides such a translation capability. Currently SSM translation can done at a box level, but this does not allow a per-interface translation to be specified. SSM translation per interface offers the ability to have a same (\*,G) mapped to two different (S,G) on two different interfaces to provide flexibility.

MLDv2 is backward compatible with MLDv1 and adds the ability for a node to report interest in listening to packets with a particular multicast group only from specific source addresses or from all sources except for specific source addresses.

### **PIM SSM**

The IPv6 address family for SSM model is supported. This includes the ability to choose which RTM table to use (unicast RTM, multicast RTM, or both). OSPF3, IS-IS and static-route have extensions to support submission of routes into the IPv6 multicast RTM.

### **IPv6 PIM ASM**

IPv6 PIM ASM is supported. All PIM ASM related functions such as bootstrap router, RP, etc., support both IPv4 and IPv6 address-families. IPv6 specific parameters are configured under **configure>router>pim>rp>ipv6**.

### **Embedded RP**

The detailed protocol specification is defined in RFC 3956, *Embedding the Rendezvous Point (RP) Address in an IPv6 Multicast Address*. This RFC describes a multicast address allocation policy in which the address of the RP is encoded in the IPv6 multicast group address, and specifies a PIM-SM group-to-RP mapping to use the encoding, leveraging, and extending unicast-prefix-based addressing. This mechanism not only provides a simple solution for IPv6 inter-domain ASM but can be used as a simple solution for IPv6 intra-domain ASM with scoped multicast addresses as well. It can also be used as an automatic RP discovery mechanism in those deployment scenarios that would have previously used the Bootstrap Router protocol (BSR).

# **Multicast Connection Admission Control (MCAC)**

Multicast Connection Admission Control (MCAC) allows a router to limit bandwidth used by multicast channels, either on a router or on access links, by controlling the number of channels that are accepted. When a pre-configured limit is reached, the router prevents receivers from joining any new channels not currently established. As result, running the MCAC function might cause some channels to be temporarily unavailable to receivers under overload. However, by rejecting new channel establishment during an overload condition, the degradation of the quality of the existing multicast service offering is avoided.

Operators can configure one or more MCAC policies (configure>router>mcac) to specify multicast channel admission rules and then reference a required policy on multicast-enabled IPv4 interfaces or group-interfaces. In addition operators can configure per-interface MCAC behavior.

Multicast CAC is supported on ESM subscriber interfaces as well as multicast interfaces in base router instance and in MVPNs. MCAC is supported for IGMP, IGMP-snooping, and PIM. When a MCAC policy is applied to a split horizon group, then member SAPs do not permit policy enforcement configurations.

## **MCAC Policy Overview**

MCAC policy is used to define MCAC rules to be applied on an interface when receivers are trying to join multicast channels. Within each policy, an operator can define:

- Multicast channel:
  - A channel can be defined using multicast group address only or both source and group addresses. Ranges can be used to group multiple multicast channels into a single MCAC channel. When ranges are used, each multicast channel within range will use the same channel BW, class, and priority configuration.
  - Channel BW: a bandwidth value to be used for a channel in MCAC.
  - Channel type (mandatory or optional): mandatory channels have BW pre-reserved on interfaces as soon as they are defined in MCAC policy, while optional channels consume BW on-demand; only when there are active receivers for that channel and the remaining BW allows for channels to be admitted.
  - Channel class: two classes are supported: high and low. For LAG interfaces, the class parameter allows further prioritizing of the mandatory or optional channels.
     This brings the number of priority levels to four during reshuffles of the joined channels when LAG ports are changing state.

NOTE: Multicast channels not specified in an MCAC policy applicable on a given interface are not subject to MCAC. Treatment of such channels is configurable as either accept or discard.

- Multicast channel bundle:
  - Multicast bundle defines multicast channels as described above. A channel can only be part of one bundle.
  - Maximum bundle BW the maximum bandwidth the channels forming a given bundle can consume on an interface.
  - MCAC constraints set of rules governing available BW for multicast channels over LAG as LAG ports are changing state.

## MCAC Algorithm

It is important to point out that the MCAC algorithm is based on configured BW values. The configured channel BW based on MCAC policy is CAC-ed against pre-configured maximum bundle BW and pre-configured interface multicast BW limits. A channel must pass all levels of CAC before it is accepted. The statements outline the CAC algorithm for a multicast channel defined in MCAC policy:

A join for a particular multicast channel is accepted if:

- 1. Mandatory channels:
  - A sufficient bandwidth exists on the interface according to the policy settings for the interface (Interface-level MCAC) and BW setting for a channel (Bundle-level MCAC). Note, there is always sufficient BW available on the bundle level, because mandatory channels get pre-reserved bandwidth.
- 2. A sufficient BW exists on both interface (Interface-level MCAC) and bundle level (Bundle-Level MCAC) based on channel configured BW and currently available BW on both interface and bundle.

When a policy is evaluated over a set of existing channels (adding policy MCAC on LAG), the channels are evaluated and admitted/dropped based on the following priority order: mandatory-high, mandatory-low, optional-high, optional low.

This method does not guarantee that all bundles are fully allocated while others are not. However it does ensure that all mandatory high channels are allocated before any mandatory lows ones are allocated.

#### Interface-level MCAC details

Interface-level MCAC constraints are applied to the interface on which the join was received. The channel is allowed when:

- If it is defined as mandatory and the bandwidth for the already accepted mandatory channels plus the bandwidth of this channel is not greater than the configured mandatory bandwidth on this interface.
- If it is defined optional and the bandwidth for the already accepted optional channels plus the bandwidth of this channel is not greater than the configured amount of unconstrained bandwidth less the configured amount of mandatory bandwidth on this interface.

#### **Bundle-Level MCAC details**

Bundle-level CAC is applied to the bundle to which the channel belongs that triggered the MCAC algorithm. The channel is allowed when:

- If it is defined as mandatory always.
- If it is defined as optional, then the allocated bundle bandwidth cannot exceed the configured bandwidth. The allocated bandwidth equals the bandwidth of all the mandatory channels belonging to that bundle plus the bandwidth of the optional channels already accepted plus the bandwidth of this optional channel.

# MCAC on Link Aggregation Group Interfaces

When MCAC enabled interfaces reside on a LAG, SROS allows operators to change MCAC behavior when the number of active ports in a LAG changes. Both MCAC policy bundle and MCAC interface allows operators to define multiple MCAC levels per LAG based on the number of active ports in the LAG. For each level, operators can configure corresponding BW limits.

When MCAC LAG constraints are enabled, the level to use is selected automatically based on the configuration and a currently active number of LAG ports. In a case of the available bandwidth reduction (for example, a LAG link failure causes change to a level with smaller BW configured), MCAC attempts first to fit all mandatory channels (in an arbitrary order). If there is no sufficient capacity to carry all mandatory channels in the degraded mode, some channels are dropped and all optional channels are dropped. If after evaluation of mandatory channels, there remains available bandwidth, then all optional channels are re-evaluated (in an arbitrary order). Channel re-evaluation employs the above-described MCAC algorithm applied at the interface and bundle levels that use the constraints for the degraded mode of operation.

# **Multicast Debugging Tools**

This section describes multicast debugging tools requirement for the router family of products.

The debugging tools for multicast consist out of three elements; mtrace, mstat, and mrinfo.

### **Mtrace**

Assessing problems in the distribution of IP multicast traffic can be difficult. The **mtrace** feature utilizes a tracing feature implemented in multicast routers that is accessed via an extension to the IGMP protocol. The **mtrace** feature is used to print the path from the source to a receiver; it does this by passing a trace query hop-by-hop along the reverse path from the receiver to the source. At each hop, information such as the hop address, routing error conditions and packet statistics should be gathered and returned to the requestor.

Data added by each hop includes:

- Query arrival time
- Incoming interface
- Outgoing interface
- Previous hop router address
- Input packet count
- Output packet count
- Total packets for this source/group
- Routing protocol
- TTL threshold
- Fowarding/error code

The information enables the network administrator to determine:

- Where multicast flows stop
- the flow of the multicast stream

When the trace response packet reaches the first hop router (the router that is directly connected to the source's net), that router sends the completed response to the response destination (receiver) address specified in the trace query.

If some multicast router along the path does not implement the multicast traceroute feature or if there is some outage, then no response is returned. To solve this problem, the trace query includes

a maximum hop count field to limit the number of hops traced before the response is returned. This allows a partial path to be traced.

The reports inserted by each router contain not only the address of the hop, but also the TTL required to forward and some flags to indicate routing errors, plus counts of the total number of packets on the incoming and outgoing interfaces and those forwarded for the specified group. Taking differences in these counts for two traces separated in time and comparing the output packet counts from one hop with the input packet counts of the next hop allows the calculation of packet rate and packet loss statistics for each hop to isolate congestion problems.

## **Finding the Last Hop Router**

The trace query must be sent to the multicast router which is the last hop on the path from the source to the receiver. If the receiver is on the local subnet (as determined using the subnet mask), then the default method is to multicast the trace query to all-routers.mcast.net (224.0.0.2) with a TTL of 1. Otherwise, the trace query is multicast to the group address since the last hop router will be a member of that group if the receiver is. Therefore, it is necessary to specify a group that the intended receiver has joined. This multicast is sent with a default TTL of 64, which may not be sufficient for all cases.

When tracing from a multihomed host or router, the default receiver address may not be the desired interface for the path from the source. In that case, the desired interface should be specified explicitly as the receiver.

## **Directing the Response**

By default, mtrace first attempts to trace the full reverse path, unless the number of hops to trace is explicitly set with the hop option. If there is no response within a 3 second timeout interval, a "\*" is printed and the probing switches to hop-by-hop mode. Trace queries are issued starting with a maximum hop count of one and increasing by one until the full path is traced or no response is received. At each hop, multiple probes are sent. The first attempt is made with the unicast address of the host running mtrace as the destination for the response. Since the unicast route may be blocked, the remainder of attempts request that the response be multicast to mtrace.mcast.net (224.0.1.32) with the TTL set to 32 more than what's needed to pass the thresholds seen so far along the path to the receiver. For the last attempts the TTL is increased by another 32.

Alternatively, the TTL may be set explicitly with the TTL option.

For each attempt, if no response is received within the timeout, a "\*" is printed. After the specified number of attempts have failed, mtrace will try to query the next hop router with a DVMRP\_ASK\_NEIGHBORS2 request (as used by the mrinfo program) to determined the router type.

The output of mtrace is a short listing of the hops in the order they are queried, that is, in the reverse of the order from the source to the receiver. For each hop, a line is printed showing the hop number (counted negatively to indicate that this is the reverse path); the multicast routing protocol; the threshold required to forward data (to the previous hop in the listing as indicated by the uparrow character); and the cumulative delay for the query to reach that hop (valid only if the clocks are synchronized). The response ends with a line showing the round-trip time which measures the interval from when the query is issued until the response is received, both derived from the local system clock.

Mtrace/mstat packets use special IGMP packets with IGMP type codes of 0x1E and 0x1F.

### **Mstat**

The **mstat** command adds the capability to show the multicast path in a limited graphic display and provide drops, duplicates, TTLs and delays at each node. This information is useful to the network operator because it identifies nodes with high drop & duplicate counts. Duplicate counts are shown as negative drops.

The output of **mstat** provides a limited pictorial view of the path in the forward direction with data flow indicated by arrows pointing downward and the query path indicated by arrows pointing upward. For each hop, both the entry and exit addresses of the router are shown if different, along with the initial ttl required on the packet in order to be forwarded at this hop and the propagation delay across the hop assuming that the routers at both ends have synchronized clocks. The output consists of two columns, one for the overall multicast packet rate that does not contain lost/sent packets and a column for the (S,G)-specific case. The S,G statistics do not contain lost/sent packets.

### **Mrinfo**

**mrinfo** is a simple mechanism based on the **ask\_neighbors igmp** to display the configuration information from the target multicast router. The type of information displayed includes the Multicast capabilities of the router, code version, metrics, ttl-thresholds, protocols and status. This information, for instance, can be used by network operators to verify if bi-directional adjacencies exist. Once the specified multicast router responds, the configuration is displayed.

# **Configuring Multicast Parameters with CLI**

This section provides information to configure multicast, IGMP, and PIM.

Topics in this section include:

- Multicast Configuration Overview on page 62
- Basic Configuration on page 63
- Common Configuration Tasks on page 66
- Disabling IGMP or PIM on page 84

# **Multicast Configuration Overview**

The routers use IGMP to manage membership for a given multicast session. IGMP is not enabled by default. When enabled, at least one interface must be specified in the IGMP context as IGMP is an interface function. Creating an interface enables IGMP. Traffic can only flow away from the router to an IGMP interface and to and from a PIM interface. A router directly connected to a source must have PIM enabled on the interface to that source. The traffic travels in a network from PIM interface to PIM interface and arrives finally on an IGMP enabled interface.

The IGMP CLI context allows you to specify an existing IP interface and modify the interface-specific parameters. Static IGMP group memberships can be configured to test multicast forwarding without a receiver host. When IGMP static group membership is enabled, data is forwarded to an interface without receiving membership reports from host members.

When static IGMP group entries on point-to-point links that connect routers to a rendezvous point (RP) are configured, the static IGMP group entries do not generate join messages toward the RP. When a host wants to receive multicast sessions it sends a join message for each multicast group it wants to join. Then, a leave message may be sent for each multicast group it no longer wishes to participate with.

A multicast router keeps a list of multicast group memberships for each attached network, and an interval timer for each membership. Hosts issue a Multicast Group Membership Report when they want to receive a multicast session. The reports are sent to all multicast routers.

PIM is not enabled by default. When PIM is enabled, data is forwarded to network segments with active receivers that have explicitly requested the multicast group. When enabled, at least one interface must be specified in the PIM context as PIM is an interface function. Creating an interface enables PIM.

# **Basic Configuration**

Perform the following basic multicast configuration tasks:

#### For IGMP:

- Enable IGMP (required)
- Configure IGMP interfaces (required)
- Specify IGMP version on the interface (optional)
- Configure static (S,G)/(\*,G) (optional)
- Configure SSM translation (optional)

#### For PIM:

- Enable PIM (required)
- Add interfaces so the protocol establishes adjacencies with the neighboring routers (required)
- Configure a way to calculate group-to-RP mapping (required) by either:
  - → Static group-to-RP mapping
  - → Enable Candidate RP/Bootstrap mechanism on some routers.
- Enable unicast routing protocols to learn routes towards the RP/source for reverse path forwarding (required)
- Add SSM ranges (optional)
- Enable Candidate BSR (optional)
- Enable Candidate RP (optional)
- Change hello interval (optional)
- Configure route policies (bootstrap-export, bootstrap-import, import join and register)

#### For MSDP:

- Enable MSDP (required)
- Configure peer
- Configure local address

#### For MCAC:

- Configure policy name
- Configure bundle parameters
- Specify default action

The following example displays the enabled IGMP and PIM configurations:

```
A:LAX>config>router>igmp# info
       interface "lax-vls"
       interface "p1-ix"
       exit
A:LAX>config>router>igmp# info detail
       interface "lax-vls"
          no import
           version 3
           no shutdown
       interface "p1-ix"
          no import
          version 3
          no shutdown
       exit
       query-interval 125
       query-last-member-interval 1
       query-response-interval 10
       robust-count 2
       no shutdown
A:LAX>config>router>igmp# exit
A:LAX>config>router# pim
A:LAX>config>router>pim# info
______
           interface "system"
           exit
           interface "lax-vls"
           exit
           interface "lax-sjc"
           interface "p1-ix"
           exit
           rp
               static
                 address 2.22.187.237
                     group-prefix 224.24.24.24/32
                   exit
               exit
               bsr-candidate
                   shutdown
               rp-candidate
                  shutdown
               exit
           exit
A:LAX>config>router>pim# info detail
           no import join-policy
           no import register-policy
           interface "system"
```

```
priority 1
               hello-interval 30
                multicast-senders auto
               no tracking-support
               bsm-check-rtr-alert
               no shutdown
            exit
            interface "lax-vls"
               priority 1
               hello-interval 30
               multicast-senders auto
               no tracking-support
               bsm-check-rtr-alert
               no shutdown
            exit
            interface "lax-sjc"
               priority 1
               hello-interval 30
               multicast-senders auto
               no tracking-support
               bsm-check-rtr-alert
               no shutdown
            exit
            interface "p1-ix"
                priority 1
               hello-interval 30
               multicast-senders auto
               no tracking-support
               bsm-check-rtr-alert
               no shutdown
            exit
            apply-to none
            rp
               no bootstrap-import
               no bootstrap-export
                static
                   address 2.22.187.237
                       no override
                       group-prefix 224.24.24.24/32
                    exit
                exit
                bsr-candidate
                   shutdown
                   priority 0
                   hash-mask-len 30
                   no address
                exit
                rp-candidate
                   shutdown
                   no address
                   holdtime 150
                   priority 192
                exit
           exit
           no shutdown
A:LAX>config>router>pim#
```

# **Common Configuration Tasks**

The following sections describe basic multicast configuration tasks.

- Configuring IGMP Parameters on page 66
  - → Enabling IGMP on page 66
  - → Configuring an IGMP Interface on page 68
  - → Configuring Static Parameters on page 69
  - → Configuring SSM Translation on page 71
- Configuring PIM Parameters on page 72
  - → Enabling PIM on page 72
  - → Configuring PIM Interface Parameters on page 73
  - → Importing PIM Join/Register Policies on page 78
- Configuring Multicast Source Discovery Protocol (MSDP) Parameters on page 80
- Configuring MCAC Parameters on page 81
- Disabling IGMP or PIM on page 84

# **Configuring IGMP Parameters**

# **Enabling IGMP**

Use the following CLI syntax to enable IGMP.

CLI Syntax: config>router# igmp

The following example displays the detailed output when IGMP is enabled.

```
A:LAX>>config>router# info detail
...
#------echo "IGMP Configuration"
#------
igmp
query-interval 125
query-last-member-interval 1
```

query-response-interval 10 robust-count 2 no shutdown

exit

#-----

A:LAX>>config>system#

## **Configuring an IGMP Interface**

To configure an IGMP interface:

CLI Syntax: config>router# igmp
 interface ip-int-name
 max-groups value
 import policy-name
 version version
 no shutdown

Use the following CLI syntax to configure IGMP interfaces:

The following example displays the IGMP configuration:

```
A:LAX>config>router>igmp# info

interface "lax-sjc"
exit
interface "lax-vls"
exit
interface "p1-ix"
exit
A:LAX>config>router>igmp# exit
```

## **Configuring Static Parameters**

To add an IGMP static multicast source:

Use the following CLI syntax to configure static group addresses and source addresses for the SSM translate group ranges:

The following example displays the configuration:

To add an IGMP static starg entry:

```
CLI Syntax: config>router# igmp
    interface ip-int-name
    no shutdown
    static
        group grp-ip-address
        starg
```

Use the following CLI syntax to configure static group addresses and add a static (\*,G) entry:

```
Example: config>router>igmp# interface lax-sjc config>router>igmp>if# static config>router>igmp>if>static# group 230.1.1.1 config>router>igmp>if>static>group# starg config>router>igmp>if>static>group# exit config>router>igmp>if>static# exit config>router>igmp>if+static# exit config>router>igmp>if# exit config>router>igmp>if# exit config>router>igmp#
```

The following example displays the configuration:

```
A:LAX>config>router>igmp# info
      interface "lax-sjc"
            group 230.1.1.1
               starg
            exit
         exit
      exit
      interface "lax-vls"
         static
           group 229.255.0.2
               source 172.22.184.197
         exit
      exit
      interface "p1-ix"
_____
A:LAX>config>router>igmp#
```

# **Configuring SSM Translation**

To configure IGMP parameters:

The following example displays the command usage to configure IGMP parameters:

The following example displays the SSM translation configuration:

```
A:LAX>config>router>igmp# info
       ssm-translate
         grp-range 229.255.0.1 231.2.2.2
              source 10.1.1.1
           exit
       interface "lax-sjc"
          static
              group 230.1.1.1
                 starg
              exit
           exit
       exit
       interface "lax-vls"
          static
              group 229.255.0.2
                  source 172.22.184.197
              exit
           exit
       exit
       interface "p1-ix"
       exit
A:LAX>config>router>igmp# exit
```

# **Configuring PIM Parameters**

- Enabling PIM on page 72
- Configuring PIM Interface Parameters on page 73
- Importing PIM Join/Register Policies on page 78

## **Enabling PIM**

When configuring PIM, make sure to enable PIM on all interfaces for the routing instance, otherwise multicast routing errors can occur.

Use the following CLI syntax to enable PIM.

CLI Syntax:config>router# pim

The following example displays the detailed output when PIM is enabled.

```
A:LAX>>config>router# info detail
echo "PIM Configuration"
       pim
           no import join-policy
           no import register-policy
           apply-to none
               no bootstrap-import
               no bootstrap-export
                static
                exit
                bsr-candidate
                   shutdown
                   priority 0
                   hash-mask-len 30
                   no address
                exit
                rp-candidate
                    shutdown
                   no address
                   holdtime 150
                   priority 192
            exit
           no shutdown
       exit
A:LAX>>config>system#
```

# **Configuring PIM Interface Parameters**

The following example displays the command usage to configure PIM interface parameters:

```
Example: A: LAX > config > router # pim
     A:LAX>config>router>pim# interface "system"
     A:LAX>config>router>pim>if# exit
     A:LAX>config>router>pim# interface "lax-vls"
     A:LAX>config>router>pim>if# exit
     A:LAX>config>router>pim# interface "lax-sjc"
     A:LAX>config>router>pim>if# exit
     A:LAX>config>router>pim# interface "p1-ix"
     A:LAX>config>router>pim>if# exit
     A:LAX>config>router>pim# rp
     A:LAX>config>router>pim>rp# static
     A:LAX>config>router>pim>rp>static# address 2.22.187.237
     A:LAX>config>router>..>address# group-prefix 224.24.24.24/32
     A:LAX>config>router>pim>rp>static>address# exit
     A:LAX>config>router>pim>rp>static# exit
     A:LAX>config>router>pim>rp# exit
     A:LAX>config>router>pim#
```

The following example displays the PIM configuration:

```
A:LAX>config>router>pim# info
          interface "system"
           interface "lax-vls"
           exit
           interface "lax-sic"
           interface "p1-ix"
           exit
               static
                   address 2.22.187.237
                     group-prefix 224.24.24.24/32
                   exit
                   address 10.10.10.10
                   exit
               exit
               bsr-candidate
                   shutdown
               rp-candidate
                   shutdown
               exit
           exit
A:LAX>config>router>pim#
```

```
Example: A: SJC > config > router # pim
     A:SJC>config>router>pim# interface "system"
     A:SJC>config>router>pim>if# exit
     A:SJC>config>router>pim# interface "sjc-lax"
     A:SJC>config>router>pim>if# exit
     A:SJC>config>router>pim# interface "sjc-nyc"
     A:SJC>config>router>pim>if# exit
     A:SJC>config>router>pim# interface "sjc-sfo"
     A:SJC>config>router>pim>if# exit
     A:SJC>config>router>pim# rp
     A:SJC>config>router>pim>rp# static
     A:SJC>config>router>pim>rp>static# address 2.22.187.237
     A:SJC>config>router>pim>rp>static>address# group-prefix
224.24.24.24/32
     A:SJC>config>router>pim>rp>static>address# exit
     A:SJC>config>router>pim>rp>static# exit
     A:SJC>config>router>pim>rp# exit
     A:SJC>config>router>pim#
A:SJC>config>router>pim# info
_____
         interface "system"
         exit
         interface "sjc-lax"
         exit
         interface "sjc-nyc"
         exit
         interface "sjc-sfo"
         rp
            static
              address 2.22.187.237
                  group-prefix 224.24.24.24/32
               exit
            exit
            bsr-candidate
               shutdown
            rp-candidate
               shutdown
            exit
         exit
_____
A:SJC>config>router>pim#
```

```
Example:A:MV>config>router# pim
     A:MV>config>router>pim# interface "system"
     A:MV>config>router>pim>if# exit
     A:MV>config>router>pim# interface "mv-sfo"
     A:MV>config>router>pim>if# exit
     A:MV>config>router>pim# interface "mv-v1c"
     A:MV>config>router>pim>if# exit
     A:MV>config>router>pim# interface "p3-ix"
     A:MV>config>router>pim>if# exit
     A:MV>config>router>pim# rp
     A:MV>config>router>pim>rp# static
     A:MV>config>router>pim>rp>static# address 2.22.187.237
     A:MV>config>router>pim>rp>static>address# group-prefix
224.24.24.24/32
     A:MV>config>router>pim>rp>static>address# exit
     A:MV>config>router>pim>rp>static#
     A:MV>config>router>pim>rp# exit
     A:MV>config>router>pim#
A:MV>config>router>pim# info
_____
         interface "system"
         exit
         interface "mv-sfo"
          exit
         interface "mv-vlc"
         exit
         interface "p3-ix"
         exit
         rp
             static
               address 2.22.187.237
                  group-prefix 224.24.24.24/32
             exit
             bsr-candidate
                address 2.22.187.236
                no shutdown
             rp-candidate
               address 2.22.187.236
                no shutdown
             exit
A:MV>config>router>pim#
```

```
Example: A: SFO > config > router # pim
     A:SFO>config>router>pim# interface "system"
     A:SFO>config>router>pim>if# exit
     A:SFO>config>router>pim# interface "sfo-sfc"
     A:SFO>config>router>pim>if# exit
     A:SFO>config>router>pim# interface "sfo-was"
     A:SFO>config>router>pim>if# exit
     A:SFO>config>router>pim# interface "sfo-mv"
     A:SFO>config>router>pim>if# exit
     A:SFO>config>router>pim# rp
     A:SFO>config>router>pim>rp# static
     A:SFO>config>router>pim>rp>static# address 2.22.187.237
     A:SFO>config>router>pim>rp>static>address# group-prefix
224.24.24.24/32
     A:SFO>config>router>pim>rp>static>address# exit
     A:SFO>config>router>pim>rp>static# exit
     A:SFO>config>router>pim>rp # exit
     A:SFO>config>router>pim#
A:SFO>config>router>pim# info
_____
         interface "system"
         exit
         interface "sfo-sjc"
          exit
          interface "sfo-was"
          exit
         interface "sfo-mv"
         exit
          rp
             static
               address 2.22.187.237
                  group-prefix 224.24.24.24/32
                exit
             exit
             bsr-candidate
                address 2.22.187.239
                no shutdown
             rp-candidate
               address 2.22.187.239
                no shutdown
             exit
          exit
A:SFO>config>router>pim#
```

```
Example: A: WAS > config > router # pim
     A:WAS>config>router>pim# interface "system"
     A:WAS>config>router>pim>if# exit
     A:WAS>config>router>pim# interface "was-sfo"
     A:WAS>config>router>pim>if# exit
     A:WAS>config>router>pim# interface "was-vlc"
     A:WAS>config>router>pim>if# exit
     A:WAS>config>router>pim# interface "p4-ix"
     A:WAS>config>router>pim>if# exit
     A:WAS>config>router>pim# rp
     A:WAS>config>router>pim>rp# static
     A:WAS>config>router>pim>rp>static# address 2.22.187.237
     A:WAS>config>router>pim>rp>static>address# group-prefix
224.24.24.24/32
     A:WAS>config>router>pim>rp>static>address# exit
     A:WAS>config>router>pim>rp>static# exit
     A:WAS>config>router>pim>rp# bsr-candidate
     A:WAS>config>router>pim>rp>bsr-cand# address 2.22.187.240
     A: WAS>config>router>pim>rp>bsr-cand# no shutdown
     A:WAS>config>router>pim>rp>bsr-cand# exit
     A:WAS>config>router>pim>rp# exit
     A:WAS>config>router>pim#
A:WAS>config>router>pim# info
         interface "system"
          exit
          interface "was-sfo"
          exit
          interface "was-vlc"
          exit
          interface "p4-ix"
          exit
          rp
             static
                address 2.22.187.237
                   group-prefix 224.24.24.24/32
                exit
             exit
             bsr-candidate
                 address 2.22.187.240
                no shutdown
             rp-candidate
                address 2.22.187.240
                no shutdown
             exit
          exit
A:WAS>config>router>pim#
```

# Importing PIM Join/Register Policies

The import command provides a mechanism to control the (\*,G) and (S,G) state that gets created on a router. Import policies are defined in the **config>router>policy-options** context.

Note, in the import policy, if an action is not specified in the entry then the default-action takes precedence. If no entry matches then the default-action also takes precedence. If no default-action is specified, then the default default-action is executed.

Use the following commands to configure PIM parameters:

The following example displays the command usage to apply the policy statement which does not allow join messages for group 229.50.50.208/32 and source 192.168.0.0/16 but allows join messages for 192.168.0.0/16, 229.50.50.208 (see Configuring Route Policy Components on page 856):

The following example displays the PIM configuration:

```
A:LAX>config>router>pim# info
           import join-policy "foo"
           interface "system"
           exit
           interface "lax-vls"
           interface "lax-sjc"
           interface "p1-ix"
            exit
               static
                   address 2.22.187.237
                      group-prefix 224.24.24.24/3
                   address 10.10.10.10
                   exit
                exit
               bsr-candidate
                    shutdown
```

# Configuring Multicast Source Discovery Protocol (MSDP) Parameters

Use the following commands to configure basic MSDP parameters:

Use the following CLI syntax to configure MSDP parameters.

```
Example: config>router>msdp# peer 10.20.1.1 config>router>msdp>peer# local-address 10.20.1.6 config>router>msdp>peer# no shutdown config>router>msdp>peer# exit config>router>msdp# no shutdown config>router>msdp# no shutdown config>router>msdp#
```

The following example displays the MSDP configuration:

# **Configuring MCAC Parameters**

The MCAC policies can be added to a SAP, spoke SDP, mesh SDP, an IGMP interface, and a PIM interface.

The following example displays the command usage to create MCAC policies.

```
Example: config>router# mcac
config>router>mcac# policy "btv fr"
config>router>mcac>policy# description "foreign TV offering"
config>router>mcac>policy# bundle "FOR" create
config>router>mcac>policy>bundle# bandwidth 30000
config>router>mcac>policy>bundle# channel 224.0.3.1 224.0.3.1 bw 4000
config>router>mcac>policy>bundle# channel 224.0.3.2 224.0.3.2 bw 4000
config>router>mcac>policy>bundle# channel 224.0.4.1 224.0.4.1 bw 3500 class high type
mandatory
config>router>mcac>policy>bundle# channel 224.0.4.2 224.0.4.2 bw 3500 class high
config>router>mcac>policy>bundle# channel 224.0.4.3 224.0.4.3 bw 2800 type mandatory
config>router>mcac>policy>bundle# channel 224.0.4.4 224.0.4.4 bw 2800
config>router>mcac>policy>bundle# mc-constraints
config>router>mcac>policy>bundle>mc-constraints# level 1 bw 20000
config>router>mcac>policy>bundle>mc-constraints# level 2 bw 20000
config>router>mcac>policy>bundle>mc-constraints# level 3 bw 20000
config>router>mcac>policy>bundle>mc-constraints# level 4 bw 20000
config>router>mcac>policy>bundle>mc-constraints# level 5 bw 20000
config>router>mcac>policy>bundle>mc-constraints# level 6 bw 20000
config>router>mcac>policy>bundle>mc-constraints# lag-port-down 1 number-down 1 level 1
config>router>mcac>policy>bundle>mc-constraints# lag-port-down 1 number-down 2 level 3
config>router>mcac>policy>bundle>mc-constraints# lag-port-down 1 number-down 3 level 5
config>router>mcac>policy>bundle>mc-constraints# lag-port-down 2 number-down 1 level 1
config>router>mcac>policy>bundle>mc-constraints# lag-port-down 2 number-down 2 level 3
config>router>mcac>policy>bundle>mc-constraints# lag-port-down 2 number-down 3 level 5
config>router>mcac>policy>bundle>mc-constraints# exit
config>router>mcac>policy>bundle# no shutdown
config>router>mcac>policy>bundle# exit
config>router>mcac>policy# exit
config>router>mcac# policy "btv vl"
config>router>mcac>policy# description "eastern TV offering"
config>router>mcac>policy# bundle "VRT" create
config>router>mcac>policy>bundle# bandwidth 120000
config>router>mcac>policy>bundle# channel 224.1.2.0 224.1.2.4 bw 4000class high type
config>router>mcac>policy>bundle# channel 224.1.2.5 224.1.2.5 bw 20000 type mandatory
config>router>mcac>policy>bundle# channel 224.1.2.10 224.1.2.10 bw 8000 type mandatory
config>router>mcac>policy>bundle# channel 224.2.2.0 224.2.2.4 bw 4000
config>router>mcac>policy>bundle# channel 224.2.2.5 224.2.2.5 bw 10000 class high
config>router>mcac>policy>bundle# channel 224.2.2.6 224.2.2.6 bw 10000 class high
config>router>mcac>policy>bundle# channel 224.2.2.7 224.2.2.7 bw 10000
config>router>mcac>policy>bundle# channel 224.2.2.8 224.2.2.8 bw 10000
config>router>mcac>policy>bundle# mc-constraints
config>router>mcac>policy>bundle>mc-constraints# level 1 bw 60000
config>router>mcac>policy>bundle>mc-constraints# level 2 bw 50000
config>router>mcac>policy>bundle>mc-constraints# level 3 bw 40000
config>router>mcac>policy>bundle>mc-constraints# level 4 bw 30000
config>router>mcac>policy>bundle>mc-constraints# level 5 bw 20000
```

```
config>router>mcac>policy>bundle>mc-constraints# level 6 bw 10000
config>router>mcac>policy>bundle>mc-constraints# lag-port-down 1 number-down 1 level 1
config>router>mcac>policy>bundle>mc-constraints# lag-port-down 1 number-down 2 level 3
config>router>mcac>policy>bundle>mc-constraints# lag-port-down 1 number-down 3 level 5
config>router>mcac>policy>bundle>mc-constraints# lag-port-down 2 number-down 1 level 1
config>router>mcac>policy>bundle>mc-constraints# lag-port-down 2 number-down 2 level 3
config>router>mcac>policy>bundle>mc-constraints# lag-port-down 2 number-down 2 level 3
config>router>mcac>policy>bundle>mc-constraints# lag-port-down 2 number-down 3 level 5
config>router>mcac>policy>bundle>mc-constraints# exit
config>router>mcac>policy>bundle# no shutdown
config>router>mcac>policy>bundle# exit
config>router>mcac>policy+bundle# exit
```

#### The following example displays the configuration:

```
*A:ALA-48>config>router>mcac# info
       policy "btv fr"
           description "foreign TV offering"
           bundle "FOR" create
               bandwidth 30000
               channel 224.0.3.1 224.0.3.1 bw 4000
               channel 224.0.3.2 224.0.3.2 bw 4000
               channel 224.0.4.1 224.0.4.1 bw 3500 class high type mandatory
               channel 224.0.4.2 224.0.4.2 bw 3500 class high
               channel 224.0.4.3 224.0.4.3 bw 2800 type mandatory
               channel 224.0.4.4 224.0.4.4 bw 2800
               mc-constraints
                   level 1 bw 20000
                   level 2 bw 20000
                   level 3 bw 20000
                   level 4 bw 20000
                   level 5 bw 20000
                   level 6 bw 20000
                   lag-port-down 1 number-down 1 level 1
                   lag-port-down 1 number-down 2 level 3
                   lag-port-down 1 number-down 3 level 5
                   lag-port-down 2 number-down 1 level 1
                   lag-port-down 2 number-down 2 level 3
                   lag-port-down 2 number-down 3 level 5
               exit
               no shutdown
           exit
       exit
       policy "btv vl"
           description "eastern TV offering"
           bundle "VRT" create
               bandwidth 120000
               channel 224.1.2.0 224.1.2.4 bw 4000 class high type mandatory
               channel 224.1.2.5 224.1.2.5 bw 20000 type mandatory
               channel 224.1.2.10 224.1.2.10 bw 8000 type mandatory
               channel 224.2.2.0 224.2.2.4 bw 4000
               channel 224.2.2.5 224.2.2.5 bw 10000 class high
               channel 224.2.2.6 224.2.2.6 bw 10000 class high
               channel 224.2.2.7 224.2.2.7 bw 10000
               channel 224.2.2.8 224.2.2.8 bw 10000
               mc-constraints
                   level 1 bw 60000
```

```
level 2 bw 50000
level 3 bw 40000
level 4 bw 30000
level 5 bw 20000
level 6 bw 10000
lag-port-down 1 number-down 1 level 1
lag-port-down 1 number-down 2 level 3
lag-port-down 1 number-down 3 level 5
lag-port-down 2 number-down 1 level 1
lag-port-down 2 number-down 2 level 3
lag-port-down 2 number-down 3 level 5
exit
no shutdown
exit
exit
```

\*A:ALA-48>config>router>mcac#

# **Disabling IGMP or PIM**

Use the following CLI syntax to disable IGMP and PIM:

```
CLI Syntax: config>router#
```

igmp

shutdown

msdp

shutdown

pim

shutdown

The following example displays the command usage to disable multicast:

**Example**: config>router# igmp

config>router>igmp# shutdown
config>router>igmp# exit

config>router#

config>router>msdp# shutdown
config>router>msdp# exit

config>router# pim

config>router>pim# shutdown
config>router>pim# exit

The following example displays the configuration output:

```
A:LAX>config>router# info
#-----
echo "IGMP Configuration"
#-----
      igmp
         shutdown
          ssm-translate
            grp-range 229.255.0.1 231.2.2.2
                source 10.1.1.1
            exit
          exit
          interface "lax-sjc"
             static
                group 230.1.1.1
                  starg
               exit
             exit
          exit
          interface "lax-vls"
             static
                group 229.255.0.2
                   source 172.22.184.197
                exit
             exit
          exit
          interface "p1-ix"
          exit
      exit
echo "MSDP Configuration"
#----
      msdp
         shutdown
         peer 10.20.1.1
            local-address 10.20.1.6
          exit
          group "test"
             active-source-limit 50000
             receive-msdp-msg-rate 100 interval 300 threshold 5000
             export "LDP-export"
             import "LDP-import"
             local-address 10.10.10.103
             mode mesh-group
             peer 10.10.10.104
             exit
          exit
echo "PIM Configuration"
     pim
```

# Configuring Multicast Parameters with CLI

```
shutdown
          import join-policy "foo"
          interface "system"
          interface "lax-sjc"
          exit
          interface "lax-vls"
          interface "p1-ix"
          exit
          rp
              static
                 address 2.22.187.237
                  group-prefix 224.24.24.24/32
                 exit
                 address 10.10.10.10
              exit
              bsr-candidate
                 shutdown
              rp-candidate
                 shutdown
             exit
          exit
      exit
-----
A:LAX>config>router#
```

# **Multicast Command Reference**

# **Command Hierarchies**

- Configuration Commands on page 87
  - → IGMP Commands on page 87
  - → PIM Commands on page 90
  - → MSDP Commands on page 93
  - → Multicast CAC Policy Commands on page 95
- Operational Commands on page 97
- Show Commands on page 97
  - → Clear Commands on page 98
- Debug Commands on page 100

# **Configuration Commands**

```
config
                           — router
                                   — [no] ip-fast-reroute
                                    — mc-maximum-routes number [log-only] [threshold threshold]
                                    — no mc-maximum-routes
                                    — multicast-info policy-name
                                   — no multicast-info
IGMP Commands
                           — router
                                    — [no] igmp
                                            — [no] group-interface ip-int-name
                                                    — [no] disable-router-alert-check
                                                    — import policy-name
                                                    — no import
                                                    — max-groups [1..16000]
                                                    — no max-groups
                                                    — max-grp-sources [1..32000]
                                                    no max-grp-sources
                                                    — max-sources [1..1000]
                                                    — no max-sources
                                                    — mcac
                                                             - mc-constraints
                                                                     — [no] shutdown
                                                            — policy policy-name
                                                             — unconstrained-bw bandwidth mandatory-bw mandatory-bw

    no unconstrained-bw
```

```
— query-src-ip ip-address
        — no query-src-ip
        - [no] shutdown
        — [no] sub-hosts-only
        — [no] subnet-check
        — version version
        - no version
— grp-if-query-src-ip ip-address
— no grp-if-query-src-ip
— [no] interface ip-int-name
        - [no] disable-router-alert-check
        — [no] group-interface ip-int-name
                 - [no] shutdown
        — import policy-name
        — no import
        — max-groups [1..16000]
        - no max-groups
        — max-grp-sources [1..32000]
        — no max-grp-sources
        — max-sources [1..1000]
        - no max-sources
        — mcac
                 - mc-constraints
                         — level level-id bw bandwidth
                          — no level level-id
                          — number-down number-lag-port-down level level-id
                          — no number-down number-lag-port-down
                          - [no] shutdown
                 — policy mcac-policy-name
                 — no policy

    unconstrained-bw bandwidth mandatory-bw mandatory-bw

                 — no unconstrained-bw
        — [no] shutdown

    ssm-translate

                 — [no] grp-range start end
                         — [no] source ip-address
        — static
                 — [no] group grp-ip-address
                         — [no] source ip-address
                          - [no] starg
        — [no] subnet-check
        — version version
        - no version
— query-interval seconds
— no query-interval
— query-last-member-interval seconds

    no query-last-member-interval

    query-response-interval seconds

    no query-response-interval

— robust-count robust-count
— no robust-count
- [no] shutdown
— ssm-translate
        — [no] grp-range start end
                 — [no] source ip-address
```

```
[no] sub-hosts-only
[no] tunnel-interface rsvp-p2mp lsp-name
static
[no] group grp-ip-address
[no] source ip-address
[no] starg
```

## **PIM Commands**

```
config
      router
              — [no] pim
                       - apply-to {ies | non-ies | all | none}
                       — [no] enable-mdt-spt
                       — import {join-policy | register-policy} policy-name [.. policy-name]
                       — no import {join-policy | register-policy}
                       — [no] interface ip-int-name
                               — assert-period assert-period
                                no assert-period
                                — [no] bfd-enable [ipv4 | ipv6]
                                - [no] bsm-check-rtr-alert
                                — hello-interval hello-interval
                                — no hello-interval
                                — hello-multiplier deci-units
                                — no hello-multiplier
                                - [no] improved-assert
                                — [no] ipv4-multicast-disable
                                - [no] ipv6-multicast-disable
                                — max-groups value
                                — no max-groups
                                — mcac
                                         - mc-constraints
                                                 — level level bw bandwidth
                                                  — no level level
                                                  — number-down number-lag-port-down level level-id

    no number-down number-lag-port-down

                                                  — [no] shutdown
                                         - policy policy-name
                                         — no policy
                                         — unconstrained-bw bandwidth mandatory-bw mandatory-bw
                                         — no unconstrained-bw
                                — multicast-senders { auto | always | never }
                                — no multicast-senders
                                — no p2mp-ldp-tree-join
                                — priority dr-priority
                                - no priority
                                - [no] shutdown
                                — sticky-dr [priority dr-priority]
                                - no sticky-dr
                                — three-way-hello [compatibility-mode]
                                — no three-way-hello
                                — [no] tracking-support
                       — [no] ipv4-multicast-disable
                       — ipv6-multicast-disable
                       — [no] lag-usage-optimization
                       — [no] mc-ecmp-balance
                       — mc-ecmp-balance-hold minutes
                       - no mc-ecmp-balance-hold

    [no] mc-ecmp-hashing-enabled

                       — [no] multicast-fast-failover
                       — [no] non-dr-attract-traffic
                       — rр
```

```
— [no] anycast rp-ip-address
         — [no] rp-set-peer ip-address
— [no] auto-rp-discovery
— bootstrap-export policy-name [.. policy-name]
— no bootstrap-export
— bootstrap-import policy-name [.. policy-name]
— no bootstrap-import

    bsr-candidate

         — address ip-address
         - no address
        - hash-mask-len hash-mask-length
         - no hash-mask-len
        — priority bootstrap-priority
        — no priority
         - [no] shutdown
— ipv6
         — [no] anycast rp-ip-address
                 — [no] rp-set-peer ip-address
         bsr-candidate
                 — address ip-address
                 - no address
                 — hash-mask-len hash-mask-length
                 — no hash-mask-len
                 — priority bootstrap-priority
                 — no priority
                 — [no] shutdown
         — [no] embedded-rp
                 — [no] group-range ipv6-address/prefix-length
                 — [no] shutdown
         — rp-candidate
                 — address ip-address
                 — no address
                 — [no] group-range {grp-ip-address/mask | grp-ip-
                     address netmask}
                 — holdtime holdtime
                 — no holdtime
                 — priority priority
                 — no priority
                 - [no] shutdown
         — static
                 — [no] address ip-address
                     —[no] group-prefix {grp-ip-address/mask | grp-ip-
                        address netmask}
                     -[no] override

    rp-candidate

         - address ip-address
         — no address
         — [no] group-range {grp-ip-address/mask | grp-ip-address net-
            mask}
         — holdtime holdtime
         - no holdtime
        — priority priority
         — no priority
         - [no] shutdown
— static
```

```
— [no] address ip-address
                          — [no] group-prefix {grp-ip-address/mask | grp-ip-
                              address netmask}
                          — [no] override
— rpf-rtm rtm-id | rtm-name
— [no] rpf6-table {rtable6-m | rtable6-u | both}
— rpfv core
— rpfv mvpn
— rpfv core mvpn
— no rpfv [core] [mvpn]
— [no] shutdown
— spt-switchover-threshold {grp-ip-address/mask | grp-ip-address netmask} spt-
   threshold
— no spt-switchover-threshold { grp-ip-address/mask | grp-ip-address netmask }
— [no] ssm-groups
         — [no] group-range {ip-prefix/mask | ip-prefix netmask}
— [no] tunnel-interface {rsvp-p2mp lsp-name | ldp-p2mp p2mp-id} [sender ip-
   address] | ldp-p2mp p2mp-id sender sender-address [root-node]}
```

#### **MSDP** Commands

```
config
      router
              — [no] msdp
                       — [no] active-source-limit number
                        [no] data-encapsulation
                       — export [policy-name...(up to 5 max)]
                       — no export
                       — [no] group group-name
                                — [no] active-source-limit number
                                — export policy-name [policy-name...(up to 5 max)]
                                — no export
                                — import policy-name [policy-name...(up to 5 max)]
                                — no import
                                — local-address address
                                no local-address
                                — mode {mesh-group | standard}
                                — [no] peer peer-address
                                         — [no] active-source-limit number
                                         — authentication-key [authentication-key | hash-key]
                                            [hash|hash2]
                                         - no authentication-key
                                         — [no] default-peer
                                         — export policy-name [policy-name...(up to 5 max)]
                                         - no export
                                         — import policy-name [policy-name...(up to 5 max)]
                                         — no import
                                         — local-address address
                                         — no local-address
                                         — [no] shutdown
                                — receive-msdp-msg-rate number interval seconds [threshold number]
                                - no receive-msdp-msg-rate
                                — [no] shutdown
                       — import policy-name [policy-name...(up to 5 max)]
                       — no import
                        — local-address address
                       no local-address
                       — [no] peer peer-address
                                — [no] active-source-limit number
                                — authentication-key [authentication-key | hash-key] [hash | hash2]

    no authentication-key

                                - [no] default-peer
                                — export policy-name[policy-name...(up to 5 max)]
                                — no export
                                — import policy-name[policy-name...(up to 5 max)]
                                — no import
                                — local-address address
                                - no local-address
                                — receive-msdp-msg-rate number interval seconds [threshold number]
                                - no receive-msdp-msg-rate
                                — [no] shutdown
                       — receive-msdp-msg-rate number interval seconds [threshold number]
                       — no receive-msdp-msg-rate
                       — rpf6-table {rtable-m | rtable-u | both}
```

## Multicast Command Reference

no rpf6-table
sa-timeout seconds
no sa-timeout
[no] shutdown
[no] source prefix/mask
active-source-limit number
no active-source-limit number

# Multicast CAC Policy Commands

```
config
     — [no] router
              — mcac
                       — [no] policy policy-name
                                — [no] bundle bundle-name
                                         — bandwidth bandwidth
                                         - no bandwidth
                                         — channel start-address end-address bw bandwidth [class { high
                                            | low}] [type {mandatory | optional}] [source source-prefix]
                                         — no channel start-address end-address [source source-prefix]
                                         — description description-string
                                         - no description
                                         - mc-constraints
                                                  — lag-port-down lag-id number-down number-lag-
                                                     port-down level level-id
                                                  — no lag-port-down lag-id number-down number-
                                                     lag-port-down
                                                  — level level bw bandwidth
                                                  — no level level
                                         — [no] shutdown
                                — default-action {accept | discard}
                                — description description-string
                                - no description
```

# Multicast Listener Discovery (MLD) Commands

```
config
     — [no] router
              — [no] mld
                       — [no] interface ip-int-name
                               - [no] disable-router-alert-check
                               — import policy-name
                               — no import
                                — max-groups value
                                — no max-groups
                               — query-interval seconds
                               — no query-interval
                               - query-last-member-interval seconds
                               — no query-last-member-interval
                               — query-response-interval seconds

    no query-response-interval

                               - [no] shutdown
                               — static
                                        — [no] group grp-ipv6-address
                                                 — [no] source src-ipv6-address
                                                 — [no] starg
                               — version version
                               — no version
                       — query-interval seconds
                       - no query-interval
                       — query-last-member-interval seconds

    no query-last-member-interval

    query-response-interval seconds

    no query-response-interval

                       — robust-count robust-count
                       — no robust-count
                       - [no] shutdown
                       - ssm-translate
                               — [no] grp-range start end
                                        — [no] source src-ipv6-address
```

# **Operational Commands**

#### <GLOBAL>

- mrinfo ip-address [router router-name | service]
- mstat source ip-address [group grp-ip-address] [destination dst-ip-address] [hop hop] [router router-name | service] [wait-time wait-time]
- mtrace source ip-address [group grp-ip-address][destination dst-ip-address] [hop hop] [router router-name | service] [wait-time wait-time]

#### **Show Commands**

```
show
      — router
               — igmp
                         — group [grp-ip-address]
                         — group summary
                         — hosts [group grp-address] [detail] [fwd-service service-id] [grp-interface ip-int-
                         — hosts [host ip-address] [group grp-address] [detail]
                          — hosts summary
                          — interface [ip-int-name | ip-address] [group] [grp-address] [detail]

    ssm-translate

                         — ssm-translate interface interface-name
                         — static [ip-int-name | ip-addr]
                         — statistics [ip-int-name | ip-address]
                         — statistics host [ip-address]
                         — status
show
      — router
               — pim
                         — anycast [detail]
                         — crp [ip-address]
                         — s-pmsi [data-mt-interface-name] [detail]
                         — group [grp-ip-address] [source ip-address] [type {starstarrp|starg|sg}] [detail]
                             [family]
                         — interface [ip-int-name | mt-int-name | ip-address] [group [grp-ip-address] source
                             ip-address] [type {starstarrp | starg | sg}] [detail] [family]
                         — neighbor [ip-address | ip-int-name [address ip-address]] [detail] [family]
                         — rp [ip-address]
                         — rp-hash grp-ip-address
                         — statistics [ip-int-name | mt-int-name | ip-address] [family]
                         — status [detail] [family]
show
      — router
                 – mld
                         — group [grp-ipv6-address]
                         — interface [ip-int-name | ip-address] [group] [grp-ipv6-address] [detail]

    ssm-translate

                         — static [ip-int-name | ip-address]
                          — statistics [ip-int-name | ipv6-address]
                         — status
```

```
show
     - router
                msdp
                        — group [group-name] [detail]
                        — peer [ip-address] [group group-name] [detail]
                        — source [ip-address/mask] [type {configured | dynamic | both}] [detail]
                        — source-active [group ip-address | local | originator ip-address | peer ip-address |
                            source ip-address |{group ip-address source ip-address}][detail]
                         — source-active-rejected [peer-group name] [group ip-address] [source ip-
                            address] [originator ip-address] [peer ip-address]
                        — statistics [peer ip-address]
                        — status
               — mcac
                        — policy [policy-name [bundle bundle-name] [protocol protocol-name] [interface
                            if-name] [detail]]

    statistics

show
       router {router-instance}
               — mvpn
show
       router
               — tunnel-table [ip-address [/mask]] [protocol | sdp sdp-id]
               — tunnel-table [summary]
```

### Clear Commands

```
clear
       router
                igmp
                         — database [interface ip-int-name|ip-address] group grp-ip-address [source src-ip-
                            address]

    database grp-interface interface-name [fwd-service service-id]

                           database [interface ip-int-name|ip-address] group grp-ip-address source src-ip-
                          database host [ip-address]
                         — database interface ip-int-name|ip-address [group grp-ip-address] [source src-ip-
                            address]
                         — statistics [interface ip-int-name | ip-address]
                         version [interface ip-int-name | ip-address]
               — mld
                        — database [interface ip-int-name|ipv6-address] [group ip-address [source ip-
                            address]]
                          statistics [ip-int-name|ipv6-address]
                         — version [ip-int-name | ip-address]
               — msdp
                         — cache [peer ip-address] [group ip-address] [source ip-address] [originrp ip-
                            address]
                         — statistics [peer ip-address]
```

```
— pim
                        — database [interface ip-int-name | ip-address | mt-int-name] [group grp-ip-address
                            [source ip-address]][family]]
                        — neighbor [interface ip-int-name | ip-address] [family]
                        — s-pmsi [mdSrcAddr] [mdGrpAddr] [vprnSrcAddr vprnGrpAddr]
                        — statistics [{[interface ip-int-name | ip-address | mt-int-name]} {[group grp-ip-
                            address [source ip-address]]}][family]]
clear
      — service
               — id
                        — igmp-snooping
                                  — port-db sap sap-id [group grp-address [source ip-address]]
                                  — port-db sdp sdp-id:vc-id [group grp-address [source ip-address]]
                                  — statistics [all | sap sap-id | sdp sdp-id:vc-id
                        - pim-snooping
                                  — database [[sap sap-id | sdp sdp-id:vc-id] [group grp-ip-address]
                                     [source src-ip-address]]
                                  — neighbor [ip-address | sap sap-id | sdp sdp-id:vc-id]
                                  — statistics [sap sap-id | sdp sdp-id:vc-id]
```

# **Debug Commands**

```
debug
       router
                igmp
                        — [no] group-interface [fwd-service service-id] [ip-int-name]
                         — host [ip-address]
                         — host [fwd-service service-id] group-interface ip-int-name
                         — no host [ip-address]
                         — no host [fwd-service service-id] group-interface ip-int-name
                         — [no] interface [ip-int-name | ip-address]
                         — mcs [ip-int-name]
                         — no mcs
                         — [no] misc
                        — packet [query|v1-report|v2-report|v3-report|v2-leave] host ip-address
                         — no packet [query|v1-report|v2-report|v3-report|v2-leave] [ip-int-name|ip-
                            address]
                         — no packet [query|v1-report|v2-report|v3-report|v2-leave] host ip-address
                        — packet [query|v1-report|v2-report|v3-report|v2-leave] [ip-int-name|ip-address]
debug
     — router
               — pim
                         — [no] adjacency
                        — all [group grp-ip-address] [source ip-address] [detail]
                         — assert [group grp-ip-address] [source ip-address] [detail]
                         — no assert
                         — bsr [detail]
                         — no bsr
                         — data [group grp-ip-address] [source ip-address] [detail]
                         — db [group grp-ip-address] [source ip-address] [detail]
                        — no db
                         — interface [ip-int-name | mt-int-name| ip-address] [detail]

    no interface

                         — jp [group grp-ip-address] [source ip-address] [detail]
                         — mrib[group grp-ip-address] [source ip-address] [detail]
                        — no mrib
                         — msg [detail]
                         — no msg
                        — packet [hello | register | register-stop| jp | bsr | assert | crp] [ip-int-name | ip-
                            address]
                         — no packet
                        — register [group grp-ip-address] [source ip-address] [detail]
                         — no register
                         — rtm [detail]
                         — no rtm
                         — s-pmsi [{vpnSrcAddr [vpnGrpAddr]} [mdSrcAddr]] [detail]
                        — no s-pmsi
debug
       – router
               — [no] msdp
                        — packet [pkt-type] [peer ip-address]
                         — no packet
```

```
pim [grp-address]
no pim
rtm [rp-address]
no rtm
sa-db [group grpAddr] [source srcAddr] [rp rpAddr]
no sa-db
```

Multicast Command Reference

# **Configuration Commands**

# **Generic Commands**

#### shutdown

Syntax [no] shutdown

Context config>router>igmp

config>router>igmp>interface

config>router>igmp>interface>group-interface config>router>igmp>if>mcac>mc-constraints

config>router>pim

config>router>pim>interface config>router>pim>rp>rp-candidate config>router>pim>rp>bsr-candidate config>router>pim>rp>ipv6>rp-candidate config>router>pim>rp>ipv6>bsr-candidate config>router>pim>if>mcac>mc-constraints

config>router>msdp config>router>msdp>peer config>router>msdp>group

config>router>mcac>policy>bundle

config>router>mld

config>router>mld>interface

Description

The **shutdown** command administratively disables the entity. When disabled, an entity does not change, reset, or remove any configuration settings or statistics. Many entities must be explicitly enabled using the **no shutdown** command.

The **shutdown** command administratively disables an entity. The operational state of the entity is disabled as well as the operational state of any entities contained within. Many objects must be shut down before they may be deleted.

Unlike other commands and parameters where the default state is not indicated in the configuration file, **shutdown** and **no shutdown** are always indicated in system generated configuration files.

The **no** form of the command puts an entity into the administratively enabled state.

**Default** no shutdown: config>router>igmp

config>router>igmp>interface ip-int-name

config>router>pim

config>router>pim>rp>rp-candidate

shutdown: config>router>pim>rp>bsr-candidate

# **Multicast Commands**

#### ssm-translate

Syntax ssm-translate

Context config>router>igmp>interface>shutdown

**Description** This command adds or removes ssm-translate group ranges.

source

Syntax [no] source ip-address

**Context** config>router>igmp>interface>shutdown>ssm-translate>grp-range

**Description** This command adds or removes source addresses for the SSM translate group range.

**Parameters** *ip-address* — a.b.c.d - unicast source address

grp-range

Syntax [no] grp-range start end

**Context** config>router>igmp>interface>shutdown>ssm-translate

**Description** This command adds or removes SSM translate group range entries.

**Parameters** *start* — a.b.c.d - multicast group range start address

end — a.b.c.d - multicast group range end address

description

Syntax description description-string

no description

**Context** config>router>mcac>policy

config>router>mcac>policy>bundle

**Description** This command creates a text description stored in the configuration file for a configuration context.

The **description** command associates a text string with a configuration context to help identify the context in

the configuration file.

The **no** form of the command removes any description string from the context.

**Default** No description associated with the configuration context.

**Parameters** string — The description character string. Allowed values are any string up to 80 characters long composed

of printable, 7-bit ASCII characters. If the string contains special characters (#, \$, spaces, etc.), the

entire string must be enclosed within double quotes.

# ip-fast-reroute

Syntax [no] ip-fast-reroute

Context config>router

**Description** This command configures IP fast reroute.

#### mc-maximum-routes

Syntax mc-maximum-routes number [log-only] [threshold threshold]

no mc-maximum-routes

Context config>router

**Description** This command specifies the maximum number of multicast routes that can be held within a VPN routing/

forwarding (VRF) context. When this limit is reached, a log and SNMP trap are sent. If the **log-only** parameter is not specified and the maximum-routes value is set below the existing number of routes in a

VRF, then no new joins will be processed.

The no form of the command disables the limit of multicast routes within a VRF context. Issue the no form

of the command only when the VPRN instance is shutdown.

**Default** no mc-maximum-routes

**Parameters** number — Specifies the maximum number of routes to be held in a VRF context.

**Values** 1 — 2147483647

**log-only** — Specifies that if the maximum limit is reached, only log the event. **log-only** does not disable the learning of new routes.

threshold threshold — The percentage at which a warning log message and SNMP trap should be sent.

**Values** 0 — 100

Default 1

# multicast-info

Syntax multicast-info-policy policy-name

no multicast-info-policy

Context configure>router

**Description** This command configures multicast information policy.

**Parameters** *policy-name* — Specifies the policy name.

Values 32 chars max

# **Router IGMP Commands**

# igmp

Syntax [no] igmp

Context config>router

**Description** This command enables the Internet Group Management Protocol (IGMP) context. When the context is

created, the IGMP protocol is enabled.

The Internet Group Management Protocol (IGMP) is used by IPv4 systems (hosts and routers) to report their IP multicast group memberships to neighboring multicast routers. An IP multicast router can be a member of one or more multicast groups, in which case it performs both the "multicast router part" of the protocol which collects the membership information needed by its multicast routing protocol, and the "group member part" of the protocol which informs itself and other neighboring multicast routers of its memberships.

The **no** form of the command disables the IGMP instance. To start or suspend execution of IGMP without

affecting the configuration, use the **no shutdown** command.

**Default** none

# grp-if-query-src-ip

Syntax grp-if-query-src-ip ip-address

no grp-if-query-src-ip

Context config>router>igmp

**Description** This command configures the query source IP address for all group interfaces.

The **no** form of the command removes the IP address.

**Default** none

#### interface

Syntax [no] interface ip-int-name

Context config>router>igmp

**Description** This command enables the context to configure an IGMP interface. The interface is a local identifier of the

network interface on which reception of the specified multicast address is to be enabled or disabled.

The **no** form of the command deletes the IGMP interface. The **shutdown** command in the **config>router>igmp>interface** context can be used to disable an interface without removing the

configuration for the interface.

**Default no interface** — No interfaces are defined.

**Parameters** ip-int-name — The IP interface name. Interface names must be unique within the group of defined IP

interfaces for **config router interface** and **config service ies interface** commands. An interface name cannot be in the form of an IP address. Interface names can be any string up to 32 characters long composed of printable, 7-bit ASCII characters. If the string contains special characters (#, \$, spaces,

etc.), the entire string must be enclosed within double quotes.

If the IP interface name does not exist or does not have an IP address configured an error message will

be returned.

If the IP interface exists in a different area it will be moved to this area.

#### disable-router-alert-check

Syntax [no] disable-router-alert-check

Context config>router>igmp>if

config>router>igmp>group-interface

**Description** This command enables the router alert checking for IGMP messages received on this interface.

The **no** form of the command disables the IGMP router alert check option.

# group-interface

**Syntax** [no] group-interface ip-int-name

Context config>router>igmp>if

**Description** This command enables IGMP on a group-interface in a VRF context. Activating IGMP under the group-

interface is a prerequisite for subscriber replication. The group-interface is also needed so that mcac can be

applied and various IGMP parameters defined.

This command can be used in a regular, wholesaler or retailer type of VRF. Note that the retailer VRF does not have the concept of group-interfaces under the subscriber-interface hierarchy. In case that this command is applied to a retailer VRF instance, the optional fwd-service command must be configured. The fwd-service command is referencing the wholesaler VRF in which the traffic is ultimately replicated. Note that

redirection in the retailer VRF is supported.

This command enables IGMP on a group-interface in the Global Routing Table (GRT). The group-interface in GRT is defined under the IES service. Activating IGMP under the group-interface is a prerequisite for subscriber replication. The group-interface is also needed so that MCAC can be applied and various IGMP

parameters defined.

**Default** none

**Parameters** *ip-int-name* — Specifies the name of the group interface.

## import

Syntax import policy-name

no import

Context configure>router>igmp>interface

configure>router>igmp>group-interface configure>service>vprn>igmp>interface configure>service>vprn>igmp>group-interface

configure>subscr-mgmt>igmp-policy

**Description** This command applies the referenced IGMP policy (filter) to a subscriber or a group-interface. An IGMP

filter is also known as a black/white list and it is defined under the configure>router>policy-options.

When redirection is applied, only the import policy from the subscriber will be in effect. The import policy under the group interface is applicable only for IGMP states received directly on the sap (AN in IGMP proxy

mode).

The **no** form of the command removes the policy association from the IGMP instance.

**Default no import** — No import policy specified.

**Parameters** policy-name — The route policy name. Allowed values are any string up to 32 characters long composed of

printable, 7-bit ASCII characters. If the string contains special characters (#, \$, spaces, etc.), the entire string must be enclosed within double quotes. Route policies are configured in the **config>router>pol-**

icy-options context.

# query-src-ip

Syntax query-src-ip ip-address

no query-src-ip

Context config>router>igmp>group-interface

**Description** This command configures the query source IP address for the group interface. This IP address overrides the

source IP address configured at the router level.

The **no** form of the command removes the IP address.

**Default** none

**Parameters** *ip-address* — Sets the source IPv4 address for all subscriber's IGMP queries.

# sub-hosts-only

Syntax [no] sub-hosts-only

**Context** config>router>igmp>group-interface>mcac

**Description** This command enables the handling of IGMP joins received from hosts that are not known in subscriber

management or on which no IGMP policy is applied.

The **no** form of the command disables the command.

**Default** sub-hosts-only

# sub-hosts-only

Syntax [no] sub-hosts-only

Context config>router>igmp>group-interface

**Description** This command disables processing of IGMP messages outside of the subscriber-host context. No other hosts

outside of the subscriber-hosts can create IGMP states.

Disabling this command will allow creation of the IGMP states that correspond to the AN that operate in IGMP proxy mode. In this mode the AN will hide source IP addresses of IGMP messages and will source IGMP messages with its own IP address. In this case an IGMP state can be created under the sap context. This IGMP state creation under the sap is controlled via the import policy under the group-interface.

IGMP state processing for regular subscriber-hosts is unaffected by this command.

The **no** form of the command disables the command.

**Default** sub-hosts-only

#### max-groups

Syntax max-groups [1..16000]

no max-groups

Context config>router>igmp>if

config>router>igmp>group-interface

config>router>pim>if

**Description** This command specifies the maximum number of groups for which IGMP can have local receiver

information based on received IGMP reports on this interface. When this configuration is changed dynamically to a value lower than the currently accepted number of groups, the groups that are already accepted are not deleted. Only new groups will not be allowed. This command is applicable for IPv4 and

IPv6.

**Default** 0, no limit to the number of groups.

**Parameters** value — Specifies the maximum number of groups for this interface.

**Values** 1 - 16000

### max-grp-sources

Syntax max-grp-sources [1..32000]

no max-grp-sources

Context config>router>igmp>interface

config>router>igmp>group-interface

**Description** This command configures the maximum number of group sources for which IGMP can have local receiver

information based on received IGMP reports on this interface. When this configuration is changed dynamically to a value lower than currently accepted number of group sources, the group sources that are

already accepted are not deleted. Only new group sources will not be allowed.

The **no** form of the command reverts to the default.

Default 0

**Parameters** 1 - 32000 — Specifies the maximum number of group source.

**Values** 1 — 32000

#### max-sources

Syntax max-sources [1..1000]

no max-sources

Context config>router>igmp>group-interface

#### static

Syntax static

Context config>router>igmp>if

**Description** This command tests multicast forwarding on an interface without a receiver host. When enabled, data is

forwarded to an interface without receiving membership reports from host members.

**Default** none

#### group

Syntax [no] group grp-ip-address

Context config>router>igmp>if>static

**Description** This command enables the context to add a static multicast group either as a (\*,G) or one or more (S,G)

records. Use IGMP static group memberships to test multicast forwarding without a receiver host. When

#### Router IGMP Commands

IGMP static groups are enabled, data is forwarded to an interface without receiving membership reports from host members.

When static IGMP group entries on point-to-point links that connect routers to a rendezvous point (RP) are configured, the static IGMP group entries do not generate join messages toward the RP.

**Default** none

**Parameters** grp-ip-address — Specifies an IGMP multicast group address that receives data on an interface. The IP

address must be unique for each static group.

#### source

Syntax [no] source ip-address

**Context** config>router>igmp>if>static>group

config>router>igmp>ssm-translate>grp-range

**Description** This command specifies a IPv4 unicast address that sends data on an interface. This enables a multicast

receiver host to signal a router the group to receive multicast traffic from, and from the source(s) that the

traffic is expected.

The **source** command is mutually exclusive with the specification of individual sources for the same group.

The source command in combination with the group is used to create a specific (S,G) static group entry.

Use the **no** form of the command to remove the source from the configuration.

**Default** none

**Parameters** *ip-address* — Specifies the IPv4 unicast address.

#### starg

Syntax [no] starg

**Context** config>router>igmp>if>static>group

**Description** This command adds a static (\*,G) entry. This command can only be enabled if no existing source addresses

for this group are specified.

Use the **no** form of the command to remove the starg entry from the configuration.

**Default** none

#### subnet-check

Syntax [no] subnet-check

Context config>router>igmp>interface

config>router>igmp>group-interface>mcac

**Description** This command enables subnet checking for IGMP messages received on this interface. All IGMP packets

with a source address that is not in the local subnet are dropped.

**Default** enabled

version

Syntax version version

no version

Context config>router>igmp>if

config>router>igmp>group-interface>mcac

**Description** This command specifies the IGMP version. If routers run different versions of IGMP, they will negotiate the

lowest common version of IGMP that is supported by hosts on their subnet and operate in that version. For IGMP to function correctly, all routers on a LAN should be configured to run the same version of IGMP on

that LAN.

For IGMPv3, note that a multicast router that is also a group member performs both parts of IGMPv3, receiving and responding to its own IGMP message transmissions as well as those of its neighbors.

**Default** 3

**Parameters** *version* — Specifies the IGMP version number.

**Values** 1, 2, 3

**Values** >= 1000

query-interval

Syntax query-interval seconds

no query-interval

Context config>router>igmp

**Description** This command specifies the frequency that the querier router transmits general host-query messages. The

host-query messages solicit group membership information and are sent to the all-systems multicast group

address, 224.0.0.1.

Default 125

seconds — The time frequency, in seconds, that the router transmits general host-query messages.

**Values** 2 — 1024

# query-last-member-interval

Syntax query-last-member-interval seconds

Context config>router>igmp

**Description** This command configures the frequency at which the querier sends group-specific query messages including

messages sent in response to leave-group messages. The lower the interval, the faster the detection of the

loss of the last member of a group.

Default 1

**Parameters** seconds — Specifies the frequency, in seconds, at which query messages are sent.

**Values** 1 — 1024

# query-response-interval

Syntax query-response-interval seconds

Context config>router>igmp

**Description** This command specifies how long the querier router waits to receive a response to a host-query message

from a host.

Default 10

**Parameters** seconds — Specifies the the length of time to wait to receive a response to the host-query message from the

host.

**Values** 1 — 1023

#### robust-count

Syntax robust-count robust-count

no robust-count

Context config>router>igmp

**Description** This command configures the robust count. The robust-count variable allows tuning for the expected packet

loss on a subnet. If a subnet anticipates losses, the robust-count variable can be increased.

Default 2

**Parameters** *robust-count* — Specify the robust count value.

**Values** 2 — 10

### ssm-translate

Syntax ssm-translate

Context config>router>igmp

**Description** This command enables the context to configure group ranges which are translated to SSM (S,G) entries. If

the static entry needs to be created, it has to be translated from a IGMPv1 IGMPv2 request to a Source Specific Multicast (SSM) join. An SSM translate source can only be added if the starg command is not enabled. An error message is generated if you try to configure the **source** command with **starg** command

enabled.

## grp-range

Syntax [no] grp-range start end

**Context** config>router>igmp>ssm-translate

**Description** This command is used to configure group ranges which are translated to SSM (S,G) entries.

**Parameters** *start* — An IP address that specifies the start of the group range.

 $\mathit{end}$  — An IP address that specifies the end of the group range. This value should always be greater than or

equal to the value of the start value.

#### source

Syntax [no] source ip-address

**Context** config>router>igmp>ssm-translate>grp-range

**Description** This command specifies the source IP address for the group range. Whenever a (\*,G) report is received in

the range specified by grp-range start and end parameters, it is translated to an (S,G) report with the value

of this object as the source address.

**Parameters** *ip-address* — Specifies the IP address that will be sending data.

#### tunnel-interface

Syntax [no] tunnel-interface {rsvp-p2mp | lsp-name | ldp-p2mp | p2mp-id | sender | sender-address | root-

node]}

Context config>router

config>router>igmp

**Description** This command creates a tunnel interface associated with an RSVP P2MP LSP. IPv4 multicast packets are

forwarded over the P2MP LSP at the ingress LER based on a static join configuration of the multicast group against the tunnel interface associated with the originating P2MP LSP. At the egress LER, packets of a

multicast group are received from the P2MP LSP via a static assignment of the specific <S,G> to the tunnel interface associated with a terminating LSP.

At ingress LER, the tunnel interface identifier consists of a string of characters representing the LSP name for the RSVP P2MP LSP. The user can create one or more tunnel interfaces in PIM and associate each to a different RSVP P2MP LSP. P2mp-ID is required to configure LDP P2MP LSP tunnel interfaces. Sender address for a tunnel itnerface must be specified only on the leaf node.

At egress LER, the tunnel interface identifier consists of a couple of string of characters representing the LSP name for the RSVP P2MP LSP followed by the system address of the ingress LER. The LSP name must correspond to a P2MP LSP name configured by the user at the ingress LER. The LSP name string must not contain "::" (two:s) nor contain a ":" (single ":") at the end of the LSP name. However, a ":" (single ":") can appear anywhere in the string except at the end of the name.

Default

none

**Parameters** 

**rsvp-p2mp** *lsp-name* — Specifies the LSP. The LSP name can be up to 32 characters long and must be unique.

p2mp-id — Identifier used for signaling mLDP P2MP LSP.

**Values** 1 – 4294967296 (On Leaf Node)

Values 1-8192 (On Root Node)

#### static

Syntax static

**Context** config>router>igmp>tunnel-interface

**Description** This command provides the context to configure static multicast receiver hosts on a tunnel interface

associated with an RSVP P2MP LSP.

When enabled, data is forwarded to an interface without receiving membership reports from host members.

**Default** none

#### group

Syntax [no] group grp-ip-address

**Context** config>router>igmp>tunnel-interface>static

**Description** This command enables the context to add a static multicast group either as a (\*,G) or one or more (S,G)

ecords.

The user can assign static multicast group joins to a tunnel interface associated with an RSVP P2MP LSP.

Note that a given <\*,G> or <S,G> can only be associated with a single tunnel interface.

A multicast packet which is received on an interface and which succeeds the RPF check for the source address will be replicated and forwarded to all OIFs which correspond to the branches of the P2MP LSP. The packet is sent on each OIF with the label stack indicated in the NHLFE of this OIF. The packets will also be replicated and forwarded natively on all OIFs which have received IGMP or PIM joins for this <S,G>.

The multicast packet can be received over a PIM or IGMP interface which can be an IES interface, a spoke SDP terminated IES interface, or a network interface.

**Default** none

**Parameters** grp-ip-address — Specifies a multicast group address that receives data on a tunnel interface. The IP

address must be unique for each static group.

source

Syntax [no] source ip-address

Context config>router>igmp>tunnel-interface>static>group

**Description** This command specifies a IPv4 unicast address of a multicast source. The source command is mutually

exclusive with the specification of individual sources for the same group. The source command in combination with the group is used to create a specific (S,G) group entry in a static group join on a tunnel

interface associated with a P2MP RSVP LSP.

The **no** form of the command removes the source from the configuration.

**Default** none

**Parameters** *ip-address* — Specifies the IPv4 unicast address.

starg

Syntax [no] starg

Context config>router>igmp>tunnel-interface>static>group

**Description** This command adds a static (\*,G) group entry in a static group join on a tunnel interface associated with a

P2MP RSVP LSP.

This command can only be enabled if no existing source addresses for this group are specified.

The **no** form of the command removes the starg entry from the configuration.

**Default** none

# **Router PIM Commands**

# pim

Syntax [no] pim

Context config>router

**Description** This command configures a Protocol Independent Multicast (PIM) instance.

PIM is used for multicast routing within the network. Devices in the network can receive the multicast feed requested and non-participating routers can be pruned. The router OS supports PIM sparse mode (PIM-

SM).

**Default** not enabled

#### interface

**Parameters** 

Parameters [no] interface ip-int-name

Context config>router>pim

**Description** This command creates a logical IP routing interface.

Interface names are case-sensitive and must be unique within the group of defined IP interfaces defined for **config router interface** and **config service ies interface**. Interface names must not be in the dotted decimal notation of an IP address. For example, the name "1.1.1.1" is not allowed, but "int-1.1.1.1" is allowed. Show commands for router interfaces use either the interface names or the IP addresses. Ambiguity can exist if an IP address is used as an IP address and an interface name. Duplicate interface names can exist in different router instances, although this is not recommended because it is confusing.

The **no** form of the command removes the IP interface and all the associated configurations.

**Default** No interfaces or names are defined within PIM.

To interfaces of names are defined within I ivi

*ip-int-name* — The name of the IP interface. Interface names must be unique within the group of defined IP interfaces for **config router interface** and **config service ies interface** commands. An interface name cannot be in the form of an IP address. If the string contains special characters (#, \$, spaces, etc.), the entire string must be enclosed within double quotes.

**Values** 1 — 32 alphanumeric characters.

If the *ip-int-name* already exists, the context is changed to maintain that IP interface. If *ip-int-name* does not exist, the interface is created and the context is changed to that interface for further command processing.

# apply-to

Syntax apply-to {ies | non-ies | all | none}

Context config>router>pim

**Description** This command creates a PIM interface with default parameters.

If a manually created or modified interface is deleted, the interface will be recreated when (re)processing the **apply-to** command and if PIM is not required on a specific interface a shutdown should be executed.

The **apply-to** command is first saved in the PIM configuration structure. Then, all subsequent commands either create new structures or modify the defaults as created by the apply-to command.

**Default** none (keyword)

**Parameters** ies — Creates all IES interfaces in PIM.

**non-ies** — Non-IES interfaces are created in PIM.

all — All IES and non-IES interfaces are created in PIM.

**none** — Removes all interfaces that are not manually created or modified. It also removes explicit no interface commands if present.

# assert-period

Syntax assert-period assert-period

no assert-period

Context config>router>pim>if

**Description** This command configures the period for periodic refreshes of PIM Assert messages on an interface.

The **no** form of the command removes the assert-period from the configuration.

**Default** no assert-period

**Parameters** assert-period — Specifies the period for periodic refreshes of PIM Assert messages on an interface.

**Values** 1 — 300 seconds

#### bfd-enable

Parameters [no] bfd-enable [ipv4 | ipv6]

Context config>router>pim>interface

**Description** This command enables the use of IPv4 or IPv6 bi-directional forwarding (BFD) to control the state of the

associated protocol interface. By enabling BFD on a given protocol interface, the state of the protocol interface is tied to the state of the BFD session between the local node and the remote node. The parameters

used for the BFD are set via the BFD command under the IP interface.

The **no** form of this command removes BFD from the associated IGP protocol adjacency.

**Default** no bfd-enable

# enable-mdt-spt

Syntax [no] enable-mdt-spt

Context config>router>pim

**Description** This command is used to enable SPT switchover for default MDT. On enable, PIM instance resets all MDTs

and reinitiate setup.

The no form of the command disables SPT switchover for default MDT. On disable, PIM instance resets all

MDTs and reinitiate setup.

Default no enable-mdt-spt

import

Syntax import {join-policy | register-policy} [policy-name [.. policy-name]]

no import {join-policy | register-policy}

Context config>router>pim

**Description** This command specifies the import route policy to be used. Route policies are configured in the

config>router>policy-options context.

When an import policy is not specified, BGP routes are accepted by default. Up to five import policy names

can be specified.

The **no** form of the command removes the policy association from the instance.

**Default** no import join-policy

no import register-policy

**Parameters join-policy** — Use this command to filter PIM join messages which prevents unwanted multicast streams

from traversing the network.

**register-policy** — This keyword filters register messages. PIM register filters prevent register messages from being processed by the RP. This filter can only be defined on an RP. When a match is found, the

RP immediately sends back a register-stop message.

policy-name — The route policy name. Allowed values are any string up to 32 characters long composed of printable, 7-bit ASCII characters. If the string contains special characters (#, \$, spaces, etc.), the entire

string must be enclosed within double quotes. Route policies are configured in the

config>router>policy-options context.

# ipv4-multicast-disable

Syntax [no] ipv4-multicast-disable

**Context** configure>router>pim

configure>router>pim>interface

**Description** This command administratively disables/enables PIM operation for IPv4.

**Default** no ipv4-multicast-disable

# lag-usage-optimization

Syntax [no] lag-usage-optimization

Context configure>router>pim

**Description** This command specifies whether the router should optimize usage of the LAG such that traffic for a given

multicast stream destined to an IP interface using the LAG is sent only to the forwarding complex that owns

the LAG link on which it will actually be forwarded.

Changing the value causes the PIM protocol to be restarted.

If this optimization is disabled, the traffic will be sent to all the forwarding complexes that own at least one

link in the LAG.

Note that changes made for 9G multicast hashing causes Layer 4 multicast traffic to not hashed.

This is independent whether lag-usage-optimization is enabled or disabled.

# mc-ecmp-balance

Syntax [no] mc-ecmp-balance

Context configure>router>pim

**Description** This command enables multicast balancing of traffic over ECMP links. When enabled, each multicast

stream that needs to be forwarded over an ECMP link will be re-evaluated for the total multicast bandwidth

utilization. Re-evaluation occurs on the ECMP interface in question.

The no form of the command disables the multicast balancing.

# mc-ecmp-balance-hold

Syntax mc-ecmp-balance-hold minutes

no mc-ecmp-balance-hold

Context configure>router>pim

**Description** This command configures the hold time for multicast balancing over ECMP links.

#### Router PIM Commands

**Parameters** minutes — Specifies the hold time, in minutes, that applies after an interface has been added to the ECMP

link.

# mc-ecmp-hashing-enabled

Syntax [no] mc-ecmp-hashing-enabled

Context configure>router>pim

**Description** This command enables hash-based multicast balancing of traffic over ECMP links and causes PIM joins to

be distributed over the multiple ECMP paths based on a hash of S and G (and possibly

next-hop IP). When a link in the ECMP set is removed, the multicast streams that were using that link are redistributed over the remaining ECMP links using the same hash algorithm. When a link is added to the ECMP set new joins may be allocated to the new link based on the hash algorithm, but existing multicast

streams using the other ECMP links stay on those links until they are pruned.

Hash-based multicast balancing is supported for both IPv4 and IPv6.

This command is mutually exclusive with the mc-ecmp-balance command in the same context.

The no form of the command disables the hash-based multicast balancing of traffic over ECMP links.

**Default** no mc-ecmp-hashing-enabled

## multicast-fast-failover

Syntax [no] multicast-fast-failover

Context configure>router>pim

**Description** This command configures the option to enable multicast only fast failover functionality for IPv4 PIM SSM

interfaces in the global routing table instance.

The **no** version of this command disables MoFRR for PIM interfaces.

**Default** no multicast-fast-failover

# ipv6-multicast-disable

Syntax ipv6-multicast-disable

Context configure>router>pim

configure>router>pim>interface

**Description** This command administratively disables/enables PIM operation for IPv6.

**Default** ipv6-multicast-disable

#### bsm-check-rtr-alert

Syntax [no] bsm-check-rtr-alert

Context config>router>pim>interface

**Description** This command enables the checking of the router alert option in the bootstrap messages received on this

interface.

**Default** no bsm-check-rtr-alert

#### hello-interval

Syntax hello-interval hello-interval

no hello-interval

Context config>router>pim>interface

**Description** This command configures the frequency at which PIM Hello messages are transmitted on this interface.

The **no** form of this command reverts to the default value of the hello-interval.

Default 30

**Parameters** hello-interval — Specifies the hello interval in seconds. A 0 (zero) value disables the sending of hello

messages (the PIM neighbor will never timeout the adjacency).

**Values** 0 - 255 seconds

# hello-multiplier

Syntax hello-multiplier deci-units

no hello-multiplier

Context config>router>pim>interface

**Description** This command configures the multiplier to determine the holdtime for a PIM neighbor on this interface.

The hello-multiplier in conjunction with the hello-interval determines the holdtime for a PIM neighbor.

**Parameters** deci-units — Specify the value, specified in multiples of 0.1, for the formula used to calculate the hello-

holdtime based on the hello-multiplier:

(hello-interval \* hello-multiplier) / 10

This allows the PIMv2 default timeout of 3.5 seconds to be supported.

**Values** 20 — 100

Default 35

# improved-assert

Syntax [no] improved-assert

Context config>router>pim>interface

**Description** The PIM assert process establishes a forwarder for a LAN and requires interaction between the control and

forwarding planes. The assert process is started when data is received on an outgoing interface meaning that

duplicate traffic is forwarded to the LAN until the forwarder is negotiated among the routers.

When the **improved-assert** command is enabled, the PIM assert process is done entirely in the control plane. The advantages are that it eliminates duplicate traffic forwarding to the LAN. It also improves

performance since it removes the required interaction between the control and data planes.

NOTE: improved-assert is still fully interoperable with the draft-ietf-pim-sm-v2-new-xx, *Protocol Independent Multicast - Sparse Mode (PIM-SM): Revised*, and RFC 2362, *Protocol Independent Multicast-Sparse Mode (PIM-SM)*, implementations. However, there may be conformance tests that may fail if the tests expect control-data plane interaction in determining the assert winner. Disabling the **improved-assert** 

command when performing conformance tests is recommended.

**Default** enabled

#### multicast-senders

Syntax multicast-senders {auto | always | never}

no multicast-senders

Context config>router>pim>interface

**Description** This command configures how traffic from directly-attached multicast sources should be treated on

broadcast interfaces. It can also be used to treat all traffic received on an interface as traffic coming from a directly-attached multicast source. This is particularly useful if a multicast source is connected to a point-to-

point or unnumbered interface.

**Default** auto

**Parameters** auto — Specifies that, on broadcast interfaces, the forwarding plane performs subnet-match check on multicast packets received on the interface to determine if the packet is from a directly-attached source.

On unnumbered/point-to-point interfaces, all traffic is implicitly treated as coming from a remote

source.

always — Treats all traffic received on the interface as coming from a directly-attached multicast source.

never — Specifies that, on broadcast interfaces, traffic from directly-attached multicast sources will not be forwarded. Note that traffic from a remote source will still be forwarded if there is a multicast state for it. On unnumbered/point-to-point interfaces, it means that all traffic received on that interface must not

be forwarded.

# p2mp-ldp-tree-join

Syntax [no] p2mp-ldp-tree-join

Context config>router>pim>interface

**Description** This command configures the option to join P2MP LDP tree towards the multicast source. If p2mp-ldp-tree-

join is enabled, a PIM multicast join received on an interface is processed to join P2MP LDP LSP using the in-band signaled P2MP tree for the same multicast flow. LDP P2MP tree is setup towards the multicast source. Route to source of the multicast node is looked up from the RTM. The next-hop address for the route

to source is set as the root of LDP P2MP tree.

The **no** form of command disables joining P2MP LDP tree.

**Default** no p2mp-ldp-tree-join

priority

Syntax priority dr-priority

no priority

Context config>router>pim>interface

**Description** This command sets the priority value to elect the designated router (DR). The DR election priority is a 32-bit

unsigned number and the numerically larger priority is always preferred.

The **no** form of the command restores the default values.

Default 1

**Parameters** priority — Specifies the priority to become the designated router. The higher the value, the higher the

priority.

**Values** 1 — 4294967295

priority

Syntax priority bootstrap-priority

no priority

**Context** config>router>pim>rp>bsr-candidate

**Description** This command configures the bootstrap priority of the router. The RP is sometimes called the bootstrap

router. The priority determines if the router is eligible to be a bootstrap router. In the case of a tie, the router

with the highest IP address is elected to be the bootstrap router.

**Default** 0

**Parameters** 

bootstrap-priority — Specifies the priority to become the bootstrap router. The higher the value, the higher the priority. A 0 value the router is not eligible to be the bootstrap router. A value of 1 means router is the least likely to become the designated router.

**Values** 0-255

priority

Syntax priority priority

no priority

Context config>router>pim>rp>rp-candidate

config>router>pim>rp>ipv6>rp-candidate

**Description** This command configures the Candidate-RP priority for becoming a rendezvous point (RP). This value is

used to elect RP for a group range.

**Default** 192

**Parameters** priority — Specifies the priority to become a rendezvous point (RP). A value of 0 is considered as the

highest priority.

**Values** 0-255

sticky-dr

Syntax sticky-dr [priority dr-priority]

no sticky-dr

Context config>router>pim>interface

**Description** This command enables sticky-dr operation on this interface. When enabled, the priority in PIM hellos sent

on this interface when elected as the designateed router (DR) will be modified to the value configured in drpriority. This is done to avoid the delays in forwarding caused by DR recovery, when switching back to the

old DR on a LAN when it comes back up.

By enabling sticky-dr on this interface, it will continue to act as the DR for the LAN even after the old DR

comes back up.

The **no** form of the command disables sticky-dr operation on this interface.

**Default** disabled

**Parameters** priority dr-priority — Sets the DR priority to be sent in PIM Hello messages following the election of that

interface as the DR, when sticky-dr operation is enabled.

**Values** 1 — 4294967295

# three-way-hello

Syntax three-way-hello [compatibility-mode]

no three-way-hello

Context config>router>pim>interface

**Description** This command configures the compatibility mode to enable three-way hello. By default value is disabled on

all interface which specifies that the standard two- way hello is supported. When enabled, the three way

hello is supported.

**Default** no three-way-hello

# tracking-support

Syntax [no] tracking-support

Context config>router>pim>interface

**Description** This command sets the T bit in the LAN Prune Delay option of the Hello Message. This indicates the

router's capability to enable join message suppression. This capability allows for upstream routers to

explicitly track join membership.

**Default** no tracking-support

rp

Syntax rp

Context config>router>pim

**Description** This command enables the context to configure rendezvous point (RP) parameters. The address of the root

of the group's shared multicast distribution tree is known as its RP. Packets received from a source upstream

and join messages from downstream routers rendezvous at this router.

If this command is not enabled, then the router can never become the RP.

ipv6

Syntax ipv6

Context config>router>pim>rp

**Description** This command enables the configure IPv6 parameters.

### anycast

Syntax [no] anycast rp-ip-address

Context config>router>pim>rp

config>router>pim>rp>ipv6

**Description** This command configures a PIM anycast protocol instance for the RP being configured. Anycast enables

fast convergence when a PIM RP router fails by allowing receivers and sources to rendezvous at the closest

RP.

The **no** form of the command removes the anycast instance from the configuration.

**Default** none

**Parameters** rp-ip-address — Configure the loopback IP address shared by all routes that form the RP set for this anycast

instance. Only a single address can be configured. If another anycast command is entered with an address then the old address will be replaced with the new address. If no ip-address is entered then the

command is simply used to enter the anycast CLI level.

**Values** Any valid loopback address configured on the node.

# auto-rp-discovery

Syntax [no] auto-rp-discovery

Context config>router>pim>rp

**Description** This command enables Auto-RP protocol in discovery mode. In discovery mode, RP-mapping and RP-

candidate messages are received and forwarded to downstream nodes. RP-mapping messages are received

locally to learn about availability of RP nodes present in the network.

The **no** form of the command disables auto RP.

**Default** no auto-rp-discovery

## rp-set-peer

Syntax [no] rp-set-peer ip-address

**Context** config>router>pim>rp>anycast

config>router>pim>rp>ipv6>anycast

**Description** This command configures a peer in the anycast rp-set. The address identifies the address used by the other

node as the RP candidacy address for the same multicast group address range as configured on this node.

This is a manual procedure. Caution should be taken to produce a consistent configuration of an RP-set for a given multicast group address range. The priority should be identical on each node and be a higher value

than any other configured RP candidate that is not a member of this rp-set.

Although there is no set maximum number of addresses that can be configured in an rp-set, up to 15 IP

addresses is recommended.

The **no** form of the command removes an entry from the list.

**Default** None

*ip-address* — Specifies a peer in the anycast rp-set.

**Values** Any valid ip-address within the scope outlined above.

#### bsr-candidate

**Parameters** 

Syntax bsr-candidate

Context config>router>pim>rp

config>router>pim>rp>ipv6

**Description** This command enables the context to configure Candidate Bootstrap (BSR) parameters.

# rp-candidate

Syntax rp-candidate

Context config>router>pim>rp

config>router>pim>rp>ipv6

**Description** This command enables the context to configure the Candidate RP parameters.

Routers use a set of available rendezvous points distributed in Bootstrap messages to get the proper group-to-RP mapping. A set of routers within a domain are also configured as candidate RPs (C-RPs); typically

these will be the same routers that are configured as candidate BSRs.

Every multicast group has a shared tree through which receivers learn about new multicast sources and new

receivers learn about all multicast sources. The rendezvous point (RP) is the root of this shared tree.

**Default** shutdown

#### static

Syntax static

Context config>router>pim>rp

config>router>pim>rp>ipv6

**Description** This command enables the context to configure static Rendezvous Point (RP) addresses for a multicast

group range.

#### Router PIM Commands

Entries can be created or destroyed. If no IP addresses are configured in the **config>router>pim>rp>static>address** context, then the multicast group to RP mapping is derived from the RP-set messages received from the Bootstrap Router.

### address

Syntax address ip-address

Context config>router>pim>rp>bsr-candidate

config>router>pim>rp>ipv6>bsr-cand

**Description** This command is used to configure the candidate BSR IP address. This address is for Bootstrap router

election.

**Default** none

**Parameters** ip-address — The ip-address portion of the address command specifies the IP host address that will be used

by the IP interface within the subnet. This address must be unique within the subnet and specified in

dotted decimal notation.

**Values** 1.0.0.0 – 223.255.255.255

#### address

Syntax [no] address ip-address

**Context** config>router>pim>rp>rp-candidate

config>router>pim>rp>ipv6>bsr-cand

**Description** This command configures the local RP address. This address is sent in the RP candidate advertisements to

the bootstrap router.

**Default** none

**Parameters** *ip-address* — The *ip-address*.

**Values** 1.0.0.0 – 223.255.255.255

#### address

Syntax address ip-address

no address

**Context** config>router>pim>rp>static

config>router>pim>rp>ipv6>static

**Description** This command indicates the Rendezvous Point (RP) address that should be used by the router for the range

of multicast groups configured by the range command.

**Default** none

Parameters in-add

*ip-address* — The static IP address of the RP. The *ip-addr* portion of the **address** command specifies the IP host address that will be used by the IP interface within the subnet. This address must be unique within the subnet and specified in dotted decimal notation.

**Values** 1.0.0.0 – 223.255.255.255

## embedded-rp

Syntax [no] embedded-rp

Context config>router>pim>rp>ipv6

**Description** This command enables the context to configure embedded RP parameters.

Embedded RP is required to support IPv6 inter-domain multicast because there is no MSDP equivalent in IPv6

IPv6.

The detailed protocol specification is defined in RFC 3956, *Embedding the Rendezvous Point (RP) Address in an IPv6 Multicast Address*. This RFC describes a multicast address allocation policy in which the address of the RP is encoded in the IPv6 multicast group address, and specifies a PIM-SM group-to-RP mapping to use the encoding, leveraging, and extending unicast-prefix-based addressing. This mechanism not only provides a simple solution for IPv6 inter-domain ASM but can be used as a simple solution for IPv6 intradomain ASM with scoped multicast addresses as well. It can also be used as an automatic RP discovery mechanism in those deployment scenarios that would have previously used the Bootstrap Router protocol (BSR).

The **no** form of the command disables embedded RP.

### group-range

Syntax [no] group-range ipv6-address/prefix-length

**Context** config>router>pim>ipv6>rp>embedded-rp

**Description** This command defines which multicast groups can embed RP address information besides FF70::/12.

Embedded RP information is only used when the multicast group is in FF70::/12 or the configured group

range.

**Parameters** *ipv6-address/prefix-length* — Specifies the group range for embedded RP.

**Values** ipv6-address: x:x:x:x:x:x:x (eight 16-bit pieces)

x:x:x:x:x:d.d.d.d x: [0..FFFF]H

d: [0..255]D

prefix-length: 16 — 128

### group-range

**Syntax** [no] group-range {grp-ip-address/mask | grp-ip-address netmask}

Context config>router>pim>rp>rp-candidate

config>router>pim>rp>static>rp>ipv6>rp-candidate

**Description** This command configures the address ranges of the multicast groups for which this router can be an RP.

**Default** none

**Parameters** grp-ip-address — The multicast group IP address expressed in dotted decimal notation.

> **Values** 224.0.0.0 - 239.255.255.255

mask — The mask associated with the IP prefix expressed as a mask length or in dotted decimal notation; for example /16 for a sixteen-bit mask. The mask can also be entered in dotted decrial notation (255.255.0.0).

Values 4 - 32

netmask — The subnet mask in dotted decimal notation.

**Values** 0.0.0.0 — 255.255.255.255 (network bits all 1 and host bits all 0)

## group-range

Syntax 5 4 1 [no] group-range {ip-prefix/mask | ip-prefix netmask}

Context config>router>pim>ssm-groups

Description This command configures the address ranges of the multicast groups for this router. When there are

parameters present, the command configures the SSM group ranges for IPv6 addresses and netmasks.

**Default** none

**Parameters** ip-prefix/mask — The IP prefix in dotted decimal notation for the range used by the ABR to advertise that

summarizes the area into another area.

**Values** ipv4-prefix: a.b.c.d ipv4-prefix-le: 0 - 32

> x:x:x:x:x:x:x (eight 16-bit pieces) ipv6-prefix:

> > x:x:x:x:x:d.d.d.d x: [0..FFFF]H d: [0..255]D

0 - 128ipv6-prefix-le:

**Values** 0 — 32 (mask length), 0.0.0.0 — 255.255.255 (dotted decimal)

netmask — The subnet mask in dotted decimal notation.

**Values** 0.0.0.0 — 255.255.255.255 (network bits all 1 and host bits all 0)

#### holdtime

Syntax holdtime holdtime

no holdtime

**Context** config>router>pim>rp>rp-candidate

config>router>pim>rp>ipv6>rp-candidate

**Description** This command configures the length of time, in seconds, that neighbors should consider the sending router

to be operationally up. A local RP cannot be configured on a logical router.

**Parameters** *holdtime* — Specifies the hold time, in seconds.

**Values** 5 — 255

# group-prefix

**Syntax** [no] group-prefix {grp-ip-address/mask | grp-ip-address netmask}

**Context** config>router>pim>rp>static>address

config>router>pim>rp>ipv6>static>address

**Description** This command specifies the range of multicast group addresses which should be used by the router as the

Rendezvous Point (RP). The config>router>pim>rp>static>address a.b.c.d implicitly defaults to deny all for all multicast groups (224.0.0.0/4). A group-prefix must be specified for that static address. This command

does not apply to the whole group range.

The **no** form of the command removes the group-prefix from the configuration.

**Default** none

**Parameters** grp-ip-address — The multicast group IP address expressed in dotted decimal notation.

**Values** 224.0.0.0 — 239.255.255.255

mask — The mask associated with the IP prefix expressed as a mask length or in dotted decimal notation; for example /16 for a sixteen-bit mask. The mask can also be entered in dotted decimal notation

(255.255.0.0).

**Values** 4 — 32

netmask — The subnet mask in dotted decimal notation.

**Values** 0.0.0.0 — 255.255.255.255 (network bits all 1 and host bits all 0)

#### override

Syntax [no] override

**Context** config>router>pim>rp>static>address

config>router>pim>rp>ipv6>static>address

#### Router PIM Commands

**Description** This command changes the precedence of static RP over dynamically learned Rendezvous Point (RP).

When enabled, the static group-to-RP mappings take precedence over the dynamically learned mappings.

**Default** no override

#### non-dr-attract-traffic

Syntax [no] non-dr-attract-traffic

Context config>router>pim

**Description** This command specifies whether the router should ignore the designated router state and attract traffic even

when it is not the designater router.

An operator can configure an interface (router or IES or VPRN interfaces) to IGMP and PIM. The interface state will be synchronized to the backup node if it is associated with the redundant peer port. The interface can be configured to use PIM which will cause multicast streams to be sent to the elected DR only. The DR will also be the router sending traffic to the DSLAM. Since it may be required to attract traffic to both routers a flag non-dr-attract-trafffic can be used in the PIM context to have the router ignore the DR state and attract traffic when not DR. Note that while using this flag the router may not send the stream down to the DSLAM while not DR.

When enabled, the designated router state is ignored. When disabled, **no non-dr-attract-traffic**, the

designated router value is honored.

**Default** no non-dr-attract-traffic

# rpf-rtm

Syntax [no] rpf-rtm rtm-id | rtm-name

Context config>router>pim

**Description** This command associates the specified RTM instance with the PIM protocol. This RTM will then be used to

generate the RPF table for multicast.

The **no** form of this command removes the association with the specified RTM instance and will cause PIM

to use the unicast RTM.

**Default** No default

**Parameters** rtm-id — RTM Instance ID that is to be associated with the new IS-IS topology.

**Values** integer: 3 — 32

rtm-name — string name given to the RTM instance.

## rpf6-table

Syntax rpf6-table {rtable6-m | rtable6-u | both}

no rpf6-table

**Context** config>router>pim

config>router>msdp

**Description** This command configures the sequence of route tables used to find a Reverse Path Forwarding (RPF)

interface for a particular multicast route.

By default, only the unicast route table is looked up to calculate RPF interface towards the source/rendezvous point. However the operator can specify the following:

a) Use unicast route table only

b) Use multicast route table only or

c) Use both the route tables.

**Parameters** 

**rtable6-m** — Specifies that only the multicast route table will be used by the multicast protocol (PIM) for IPv6 RPF checks. This route table will contain routes submitted by static routes, ISIS and OSPF.

**rtable6-u** — Specifies only that the unicast route table will be used by the multicast protocol (PIM) for IPv6 RPF checks. This route table will contain routes submitted by all the unicast routing protocols.

**both** — Will always lookup first in the multicast route table and if there is a route, it will use it. If PIM does not find a route in the first lookup, it will try to find it in the unicast route table. Rtable6-m is checked before rtable6-u.

**Default** rtable-u

# rpfv

Syntax rpfv core

rpfv mvpn rpfv core mvpn no rpfv [core] [mvpn]

Context config>router>pim

**Description** This command enables RPF Vector processing for Inter-AS Rosen MVPN Option-B and Option-C. The rpfv

must be enabled on every node for Inter-AS Option B/C MVPN support.

Parameters mvpn — Enables mvpn RPF vector processing for Inter-AS Option B/C MVPN based on RFC 5496 and

RFC6513. If a core RPF vector is received, it will be dropped before a message is processed.

core — Enables core RPF vector (no RD) processing for Inter-AS Option B/C MVPN, which allows SROS interoperability as P-router with third-party vendors that do not encode RD in the RPF vector for Inter-

AS MVPN.

**core mvpn** — Enables core RPF vector (no RD) processing for Inter-AS Option B/C MVPN, which allows SROS interoperability as P-router with third-party vendors that do not encode RD in the RPF vector for

Inter-AS MVPN.

#### Router PIM Commands

The **no** version of this command disables RPF Vector processing. If RPF vector is received in a PIM join message, the vector will be removed before local processing of PIM message starts.

**Default** no rpfv

#### sa-timeout

Syntax sa-timeout seconds

no sa-timeout

Context config>router>msdp

**Description** This command configures the value for the SA entries in the cache. If these entries are not refreshed within

the timeout value then they are removed from the cache. Normally the entries are refreshed at least once a minute. But under high load with many of MSDP peers the refresh cycle could be incomplete. A higher

timeout value (more then 90) could be useful to prevent unstabilities in the MSDP cache.

**Default** 90

**Parameters** seconds — Specifies the time, in seconds, to wait for a response from the peer before declaring the peer

unavailable.

**Values** 90 — 600

# spt-switchover-threshold

**Syntax spt-switchover-threshold** {*grp-ip-address/mask* | *grp-ip-address netmask*} s*pt-threshold* 

**no spt-switchover-threshold** {*grp-ip-address/mask* | *grp-ip-address netmask*}

Context config>router>pim

**Description** This command configures shortest path (SPT) tree switchover thresholds for group prefixes.

PIM-SM routers with directly connected routers receive multicast traffic initially on a shared tree rooted at the Rendezvous Point (RP). Once the traffic arrives on the shared tree and the source of the traffic is known,

a switchover to the SPT tree rooted at the source is attempted.

For a group that falls in the range of a prefix configured in the table, the corresponding threshold value determines when the router should switch over from the shared tree to the source specific tree. The switchover is attempted only if the traffic rate on the shared tree for the group exceeds the configured

threshold.

In the absence of any matching prefix in the table, the default behavior is to switchover when the first packet

is seen. In the presence of multiple prefixes matching a given group, the most specific entry is used.

**Parameters** grp-ip-address — The multicast group IP address expressed in dotted decimal notation.

**Values** 224.0.0.0 — 239.255.255.255

*spt-threshold* — Specifies the configured threshold in kilobits per second (kbps) for a group prefix. A switchover is attempted only if the traffic rate on the shared tree for the group exceeds this configured threshold.

**Values** 1 — 4294967294 | infinity

mask — The mask associated with the IP prefix expressed as a mask length or in dotted decimal notation; for example /16 for a sixteen-bit mask. The mask can also be entered in dotted decimal notation (255.255.0.0).

**Values** 4 — 32

**infinity** — When the **infinity** keyword is specified, no switchover will occur at any time, regardless of the traffic level is detected. The threshold, in kilobits per second (KBPS), value is 4294967295.

#### ssm-groups

Syntax [no] ssm-groups

Context config>router>pim

**Description** This command enables the context to enable an ssm-group configuration instance.

## bootstrap-export

**Syntax bootstrap-export** *policy-name* [..*policy-name*]

Context config>router>pim>rp

**Description** Use this command to apply export policies to control the flow of bootstrap messages from the RP, and apply

them to the PIM configuration. Up to 5 policy names can be specified.

**Default** no bootstrap-export

**Parameters** policy-name — Specify the export policy name up to 32 characters in length.

# bootstrap-import

**Syntax** bootstrap-import policy-name [..policy-name]

Context config>router>pim>rp

**Description** Use this command to apply import policies to control the flow of bootstrap messages to the RP, and apply

them to the PIM configuration. Up to 5 policy names can be specified.

**Default** no bootstrap-import

**Parameters** policy-name — Specify the import policy name up to 32 characters in length.

## hash-mask-len

Syntax hash-mask-len hash-mask-length

no hash-mask-len

Context config>router>pim>rp>bsr-candidate

config>router>pim>rp>ipv6>bsr-candidate

**Description** This command is used to configure the length of a mask that is to be combined with the group address before

the hash function is called. All groups with the same hash map to the same RP. For example, if this value is 24, only the first 24 bits of the group addresses matter. This mechanism is used to map one group or multiple

groups to an RP.

**Parameters** *hash-mask-length* — The hash mask length.

**Values** 0 - 32

# Router Multicast Source Discovery Protocol (MSDP) Commands

## msdp

Syntax [no] msdp

Context config>router

**Description** This command enables a Multicast Source Discovery Protocol (MSDP) instance. When an MSDP instance

is created, the protocol is enabled. To start or suspend execution of the MSDP protocol without affecting the

configuration, use the [no] shutdown command.

The no form of the command deletes the MSDP protocol instance removing all associated configuration

parameters.

**Default** no msdp

**Interactions:** In order for the MSDP protocol to function at least one peer must be configured.

When MSDP is configured and started an appropriate event message should be generated.

When the no form of the command is executed all sessions must be terminated and an appropriate event

message should be generated.

When all peering sessions are terminated an event message per peer is not required.

#### active-source-limit

Syntax active-source-limit number

no active-source-limit

Context config>router>msdp

config>router>msdp>group
config>router>msdp>group>peer

**Description** This option controls the maximum number of active source messages that will be accepted by Multicast

Source Discovery Protocol (MSDP). This effectively controls the number of active sources that can be

stored on the system.

The no form of this command reverts the number of source message limit to default operation

**Default** No limit is placed on the number of source active records

**Parameters** number — This parameter defines how many active sources can be maintained by MSDP.

**Values** 0 - 1000000

# receive-msdp-msg-rate

**Syntax** receive-msg-rate number interval seconds [threshold number]

no receive-msg-rate

Context config>router>msdp

config>router>msdp>peer config>router>msdp>group config>router>msdp>source

**Description** This command limits the number of Multicast Source Discovery Protocol (MSDP) messages that are read

from the TCP session. It is possible that an MSDP/RP router may receive a large number of MSDP protocol

message packets in a particular source active message.

The **no** form of this command reverts this active-source limit to default operation

**Default** No limit is placed on the number of MSDP and source active limit messages will be accepted.

**Parameters** *number* — Defines the number of MSDP messages (including source active messages) that are read from

the TCP session per the number of seconds.

**Values** 10 — 10000

**Default** 0

**interval** *seconds* — This defines the time that together with the *number* parameter defines the number of MSDP messages (including source active messages) that are read from the TCP session within the configured number of seconds.

**Values** 1 — 600

Default 0

threshold — This number reflects the number of MSDP messages can be processed before the MSDP message rate limiting function described above is activated; this is of use in particular during at system startup and initialization.

**Values** 1 — 1000000

**Default** 0

**Interactions:** Once the number of MSDP packets (including source active messages) defined in the threshold have been

processed the rate of all other MSDP packets is rate limited by no longer accepting messages from the TCP

session until the time (seconds) has elapsed.

# authentication-key

Syntax authentication-key [authentication-key|hash-key] [hash|hash2]

no authentication-key

Context config>router>msdp>peer

config>router>msdp>group>peer

**Description** This command configures a Message Digest 5 (MD5) authentication key to be used with a specific Multicast

Source Discovery Protocol (MSDP) peering session. The authentication key must be configured per peer as

such no global or group configuration is possible.

**Default** Authentication-key. All MSDP messages are accepted and the MD5 signature option authentication key is

disabled.

**Parameters** authentication-key — The authentication key. Allowed values are any string up to 16 characters long composed of printable, 7-bit ASCII characters. If the string contains special characters (#, \$, spaces,

etc.), the entire string must be enclosed within double quotes.

*hash-key* — The hash key. The key can be any combination of ASCII characters up to 33 characters in length (encrypted). If spaces are used in the string, enclose the entire string in quotation marks

("").

This is useful when a user must configure the parameter, but, for security purposes, the actual unencrypted key value is not provided.

**hash** — Specifies the key is entered in an encrypted form. If the **hash** parameter is not used, the key is assumed to be in a non-encrypted, clear text form. For security, all keys are stored in encrypted form in the configuration file with the **hash** parameter specified.

hash2 — Specifies the key is entered in a more complex encrypted form. If the hash2 parameter is not used, the less encrypted hash form is assumed.

# data-encapsulation

Syntax [no] data-encapsulation

Context config>router>msdp

**Description** This command configures a rendezvous point (RP) using Multicast Source Discovery Protocol (MSDP) to

encapsulate multicast data received in MSDP register messages inside forwarded MSDP source-active

messages.

**Default** data-encapsulation

# default-peer

Syntax default-peer

no default-peer

Context config>router>msdp>peer

config>router>msdp>group>peer

**Description** Using the default peer mechanism a peer can be selected as the default Multicast Source Discovery Protocol

(MSDP) peer, as a result all source-active messages from the peer will be accepted without the usual peer-

reverse-path-forwarding (RPF) check.

The MSDP peer-RPF check is different from the normal multicast RPF checks. The peer-RPF check is used to stop source-active messages from looping. A router validates source-active messages originated from other routers in a deterministic fashion.

A set of rules is applied in order to validate received source-active messages, and the first rule that applies determines the peer-RPF neighbor. All source-active messages from other routers are rejected. The rules applied to source-active messages originating at Router S received at Router R from Router N are as follows:

- If Router N and router S are one and the same, then the message is originated by a direct peer-RPF neighbor and will be accepted.
- If Router N is a configured peer, or a member of the Router R mesh group then its source-active messages are accepted.
- If Router N is the Border Gateway Protocol (BGP) next hop of the active multicast RPF route toward Router S then Router N is the peer-RPF neighbor and its source-active messages are accepted.
- If Router N is an external BGP peer of Router R and the last autonomous system (AS) number in the BGP AS-path to Router S is the same as Router N's AS number, then Router N is the peer-RPF neighbor, and its source-active messages are accepted.
- If Router N uses the same next hop as the next hop to Router S, then Router N is the peer-RPF neighbor, and its source-active messages are accepted.
- If Router N fits none of the above rules, then Router N is not a peer-RPF neighbor, and its source-active messages are rejected.

**Default** 

No default peer is established and all active source messages must be RPF checked.

#### export

**Syntax export** *policy-name* [ *policy-name*...(up to 5 max)]

no export

Context config>router>msdp

config>router>msdp>peer config>router>msdp>group config>router>msdp>group>peer

**Description** This command specifies the policies to export source active state from the source active list into Multicast

Source Discovery Protocol (MSDP).

**Default** No export policies are applied and all SA entries are announced.

**Interactions:** If multiple policy names are specified, the policies are evaluated in the order they are specified. The first policy that matches is applied. If multiple export commands are issued, the last command entered will

override the previous command. A maximum of five policy names can be specified.

If you configure an export policy at the global level, each individual peer inherits the global policy. If you configure an export policy at the group level, each individual peer in a group inherits the group's policy. If you configure an export policy at the peer level then policy only applies to the peer where it is configured.

The **no** form of the command removes all policies from the configuration.

## group

Syntax [no] group group-name

Context config>router>msdp

**Description** This command enables access to the context to create or modify a Multicast Source Discovery Protocol

(MSDP) group. To configure multiple MSDP groups, include multiple group statements.

By default, the group's options are inherited from the global MSDP options. To override these global

options, group-specific options within the group statement can be configured.

In order for a group to be of use at least one peer must be configured.

**Default** no group

**Parameters** *group-name* — Species a unique name for the MSDP group.

**Interactions:** If the group name provided is already configured then this command only provides the context to configure

the options pertaining to this group.

If the group name provided is not already configured, then the group name must be created and the context to configure the parameters pertaining to the group should be provided. In this case the \$ prompt to indicate

that a new entity (group) is being created should be used.

# import

**Syntax** import policy-name [ policy-name...(up to 5 max)]

no import

Context config>router>msdp

config>router>msdp>peer config>router>msdp>group config>router>msdp>group>peer

**Description** This command specifies the policies to import source active state from Multicast Source Discovery Protocol

(MSDP) into source active list.

**Default** No import policies are applied and all source active messages are allowed.

**Interactions:** If multiple policy names are specified, the policies are evaluated in the order they are specified. The first

policy that matches is applied. If multiple import commands are issued, the last command entered will

override the previous command. A maximum of five policy names can be specified.

The no form of the command removes all policies from the configuration.

If you configure an import policy at the global level, each individual peer inherits the global policy.

If you configure an import policy at the group level, each individual peer in a group inherits the groupís

policy.

If you configure an import policy at the peer level then policy only applies to the peer where it is configured.

#### local-address

Syntax local-address address

no local-address

Context config>router>msdp

config>router>msdp>peer config>router>msdp>group config>router>msdp>group>peer

**Description** This command configures the local end of a Multicast Source Discovery Protocol (MSDP) session. In order

for MSDP to function at least one peer must be configured. When configuring a peer, you must include this local-address command to configure the local end of the MSDP session. This address must be present on the node and is used to validate incoming connections to the peer and to establish connections to the remote

peer.

The no local address format of this command removes the local-address from the configuration.

**Default** No local address is configured.

**Parameters** address — Specifies an existing address on the node.

**Interactions:** If the user enters this command then the address provided is validated and will be used as the local address

for MSDP peers from that point. If a subsequent local-address command is entered it will replace the

existing configuration and existing session(s) will be terminated.

Similarly when the no form of this command is entered the existing local-address will be removed from the

configuration and the existing session(s) will be terminated.

Whenever a session is terminated all information pertaining to and learned from that peer and will be

removed.

Whenever a new peering session is created or a peering session is lost an event message should be

generated.

#### mode

Syntax mode {mesh-group | standard}

**Context** config>router>msdp>group

**Description** This command configures groups of peers in a full mesh topology to limit excessive flooding of source-

active messages to neighboring peers.

Multicast Source Discovery Protocol (MSDP) peers can be configured grouped in a full-mesh topology that

prevents excessive flooding of source-active messages to neighboring peers.

**Default** standard (non-meshed)

**Parameters** mesh-group — Specifies that source-active message received from a mesh group member are always

accepted but are not flooded to other members of the same mesh group. These source-active messages

are only flooded to non-mesh group peers or members of other mesh groups.

**standard** — Specifies a non-meshed mode.

Interactions:

In a meshed configuration all members of the group must have a peer connection with every other mesh group member. If this rule is not adhered to then unpredictable results may occur.

## peer

Syntax [no] peer peer-address

Context config>router>msdp

config>router>msdp>group

**Description** 

This command configures peer parameters. Multicast Source Discovery Protocol (MSDP) must have at least one peer configured. A peer is defined by configuring a local-address that can be used by this node to set up a peering session and the address of a remote MSDP router, It is the address of this remote peer that is configured in this command and it identifies the remote MSDP router address.

After peer relationships are established, the MSDP peers exchange messages to advertise active multicast sources. It may be required to have multiple peering sessions in which case multiple peer statements should be included in the configurations.

By default the options applied to a peer are inherited from the global or group-level. To override these inherited options, include peer-specific options within the peer statement.

At least one peer must be configured for MSDP to function.

**Default** none

**Parameters** peer-address — The address configured in this statement must identify the remote MSDP router that the

peering session must be established with.

Interactions: If the peer address provided is already a configured peer then this command only provides the context to

configure the parameters pertaining to this peer.

If the peer address provided is not already a configured peer, then the peer instance must be created and the context to configure the parameters pertaining to this peer should be provided. In this case the \$ prompt to indicate that a new entity (peer) is being created should be used.

The peer address provided will be validated and assuming it is valid it will be used as the remote address for an MSDP peering session.. When the no form of this command is entered the existing peering address will be removed from the configuration and the existing session will be terminated. Whenever a session is terminated all source active information pertaining to and learned from that peer and will be removed. Whenever a new peering session is created or a peering session is lost an event message should be

generated.

#### source

[no] source ip-prefix/mask **Syntax** 

Context config>router>msdp

Description This command limits the number of active source messages the router accepts from sources in the specified

address range.

The **no** form of this message removes the source active rate limiter for this source address range.

Default

None. The source active msdp messages are not rate limited based on the source address range.

Interactions:

If the prefix and mask provided is already a configured then this command only provides the context to configure the parameters pertaining to this active source-message filter.

If the prefix and mask provided is not already a configured, then the source node instance must be created and the context to configure the parameters pertaining to this node should be provided. In this case the \$ prompt to indicate that a new entity (source) is being created should be used.

**Parameters** 

*ip-prefix* — The IP prefix in dotted decimal notation for the range used by the ABR to advertise that summarizes the area into another area.

Values

ip-prefix/mask:

ip-prefix a.b.c.d (host bits must be 0)

*mask* — The subnet mask for the range expressed as a decimal integer mask length or in dotted decimal notation.

**Values** 

0 — 32 (mask length), 0.0.0.0 — 255.255.255.255 (dotted decimal)

# **Multicast CAC Policy Configuration Commands**

#### mcac

Parameters mcac

Context config>router

config>router>pim>if

**Description** This command enables the context to configure multicast CAC parameters.

**Default** none

# policy

Syntax policy mcac-policy-name

no policy mcac-policy-name

**Context** configure>router>igmp>interface>mcac

configure>service>vprn>igmp>interface >mcac

**Description** This command references the global channel bandwidth definition policy that is used for (H)mcac and

HQoS Adjust.

HQoS Adjustment is supported only with redirection enabled. In other words, the policy from the redirected

interface is used for HQoS Adjustment.

Hierarchical mcac (Hmcac) is supported only with redirection enabled. In Hmcac, the subscriber is checked first against its bandwidth limits followed by the check on the redirected interface against the bandwidth limits defined under the redirected interface. In the Hmcac case the channel definition policy must be

referenced under the redirected interface level.

**Parameters** mcac-policy-name — Specifies the name of the global mcac channel definition policy defined under the

hierarchy configure>router>mcac>policy.

**Default** No policy is referenced.

#### bundle

Parameters [no] bundle bundle-name

Context config>router>mcac>policy

**Description** This command creates the context that enables the grouping of MCAC group addresses into bundles.

When a number of multicast groups or BTV channels are grouped into a single bundle, then policing, if a

join for a particular MC-group (BTV channel), can depend on whether:

#### Multicast CAC Policy Configuration Commands

- 1. There is enough physical bandwidth on the egress interface.
- 2. The given channel is a mandatory or optional channel.
- If optional, is there sufficient bandwidth according to the policy settings for the relevant interface.
- If optional, is there sufficient bandwidth within the bundle.

The **no** form of the command removes the named bundle from the configuration.

**Default** none

**Parameters** 

bundle-name — Specifies the multicast bundle name. Allowed values are any string up to 32 characters long composed of printable, 7-bit ASCII characters. If the string contains special characters (#, \$, spaces, etc.), the entire string must be enclosed within double quotes.

**bw** bandwidth — Defines the bandwidth available to this bundle when unconstrained.

#### bandwidth

Syntax bandwidth bandwidth

no bandwidth

Context config>router>mcac>policy>bundle

**Description** This command configures the MCAC policy bundle maximum bandwidth.

**Parameters** bandwidth — Specifies the MCAC policy bandwidth.

#### channel

Syntax channel start-address end-address bw bandwidth [class {high | low}] [type {mandatory |

optional}] [source source-prefix]

no channel start-address end-address [source source-prefix]

Context config>router>mcac>policy>bundle

**Description** This command creates a MC group (range) as a channel within the bundle where it is configured. A join for

a particular MC channel can be accepted if:

1) Mandatory channels:

A sufficient bandwidth exists on the interface according to the policy settings for the interface. Note, there is always sufficient BW available on the bundle level, as mandatory channels get BW pre-reserved.

2) Optional channels:

A sufficient BW exists on both interface and bundle level.

A channel definition supports IPv4 only (start-address, end-address, source-address are IPv4 addresses).

Overlapping channels are not allowed. Two channels overlap if they contain same groups and the same source address prefix (or both do not specify source address prefix). Two channels with same groups and different source prefixes (including one of the channels having no source configured or one of the channels having more specific prefix than the other) do not overlap and are treated as separate channels.

When joining a group from multiple sources, MCAC accounts for that only once when no source address is specified or a prefix for channel covers both sources. Channel BW should be adjusted accordingly or source-aware channel definition should be used if that is not desired.

If a bundle is removed, the channels associated are also removed and every multicast group that was previously policed (because it was in the bundle that contained the policy) becomes free of constraints.

When a new bundle is added to a MCAC policy, the bundle's established groups on a given interfaces are accounted by the policy. Even if this action results in exceeding the bundle's constrain, no active multicast groups are removed. When a leave message is received for an existing optional channel, then the multicast stream is pruned and subsequent new joins may be denied in accordance to the policy. It is possible that momentarily there may be insufficient bandwidth, even for mandatory channels, in this bundle.

#### Default

No channels are specified as part of a bundle on default.

#### **Parameters**

start-address end-address — Specifies the beginning and ending multicast IP addresses that identifies a multicast stream (BTV channel).

**Values** This must be a valid IPv4 multicast group address.

**bw** bandwidth — Specifies the bandwidth required by this channel in kbps.

If this bandwidth is configured for a mandatory channel then this bandwidth is reserved by subtracting the amount from the total available bandwidth for all potential egress interfaces and the bundle.

If this bandwidth is configured as an optional channel then this bandwidth must be available for both the bundle and the egress interface requesting the channel to be added. Once the channel has been added the available bandwidth for the bundle and the interface must be reduced by the configured bandwidth of channel.

**Values** 10 — 20000 kbps

class {high | low} — Provides deeper classification of channels used in the algorithm when LAG ports change state.

#### Default low

**type** {mandatory | optional} — Specifies the channel to be either mandatory or optional.

- **mandatory** When the **mandatory** keyword is specified, then the bandwidth is reserved by subtracting it from the total available for all the potential egress interfaces and the bundle.
- optional When the optional keyword is specified then the bandwidth must be available on both the bundle and the egress interface that requests the channel to be added. Once the channel has been added the available bandwidth for the bundle and the interface must be reduced by the configured bandwidth of channel.

#### **Default** optional

**mc-ip-address** *mc-ip-address* — Specifies the IP address that identifies a multicast stream (BTV channel). This must be a multicast address in the x.x.x.x format.

In the case of an SSM application, this means a source address preceded by a multicast address to identify a specific stream in the y.y.y.y/x.x.x.x format. If a source address is specified, then the multicast address must be within the configured SSM address range.

**source** *source-prefix* — Specifies the source of the multicast IP stream. This must be a valid IPv4 multicast source address prefix.

**Values** address-prefix/prefix-length

#### mc-constraints

Parameters mc-constraints

**Context** config>router>mcac>policy>bundle\

config>router>igmp>group-interface>mcac

**Description** This command enables the context to configure the level and its associated bandwidth for a bundle or a

logical interface.

**Default** none

## policy

Syntax policy policy-name

no policy

**Context** configure>router>igmp>interface>mcac

configure>router>igmp>group-interface >mcac configure>service>vprn>igmp>interface >mcac configure>service>vprn>igmp>group-interface >mcac

**Description** This command references the global channel bandwidth definition policy that is used for (H)mcac and

HQoS Adjust.

Within the scope of HQoS Adjustment, the channel definition policy under the group-interface is used if redirection is disabled. In such case HQoS Adjustment can be applied to IPoE subscribers in per-sap replication mode.

In case that redirection is enabled, the channel bandwidth definition policy applied under the Layer 3 redirected interface is in effect.

Hierarchical mcac (Hmcac) is supported on two levels simultaneously:

subscriber level and redirected interface in case that redirection is enabled

subscriber level and group-interface level in case that redirection is disabled.

In Hmcac, the subscriber is first checked against its bandwidth limits followed by the check on the redirected interface (or group-interface) against the bandwidth limits there.

In the case that the redirection is enabled but the policy is referenced ONLY under the group-interface, no admission control will be executed (Hmcac or Mcac).

**Default** No policy is referenced.

**Parameters** policy-name — Specifies the name of the global meac channel definition policy defined under the hierarchy

configure>router>mcac>policy.

## lag-port-down

Parameters lag-port-down lag-id number-down number-lag-port-down level level-id

no lag-port-down lag-id number-down number-lag-port-down

**Context** config>router>mcac>policy>bundle>mc-constraints

**Description** This command configures the bandwidth available both at the interface and bundle level when a specific

number of ports in a LAG group fail.

**Default** none

**Parameters** lag-id — When the number of ports available in the LAG link is reduced by the number of ports configured

in this context then the *level-id* specified here must be applied.

**number-down** *number-lag-port-down* — If the number of ports available in the LAG is reduced by the number of ports configured in this command here then bandwidth allowed for bundle and/or interface will be as per the levels configured in this context.

**Values** 1 — 64 (for 64-link LAG) 1 — 32 (for other LAGs)

**level** *level-id* — Specifies the amount of bandwidth available within a given bundle for MC traffic for a specified level.

#### number-down

Parameters number-down number-lag-port-down level level-id

no number-down number-lag-port-down

Context config>router>pim>if>mcac>mc-constraints

**Description** This command configures the number of ports down along with level for multicast cac policy on this

interface.

**Default** none

**Parameters** number-down number-lag-port-down — If the number of ports available in the LAG is reduced by the

number of ports configured in this command here then bandwidth allowed for bundle and/or interface

will be as per the levels configured in this context.

**Values** 1 — 64 (for 64-link LAG) 1 — 32 (for other LAGs) **level** *level-id* — Specifies the amount of bandwidth available within a given bundle for MC traffic for a specified level.

#### level

Parameters level level bw bandwidth

no level level

**Context** config>router>mcac>policy>bundle>mc-constraints

**Description** This command configures the amount of bandwidth available within a given bundle for MC traffic for a

specified level. The amount of allowable BW for the specified level is expressed in kbps and this can be

defined for up to eight different levels.

The **no** form of the command removes the level from the configuration.

**Default** none (If no bandwidth is defined for a given level then no limit is applied.)

**Parameters** level — Specifies the bandwidth for a given level. Level 1 has the highest priority. Level 8 has the lowest

priority.

Values 1-8

**bw** bandwidth — Specifies the bandwidth, in kbps, for the level.

**Values** 1 — 2147483647 kbps

Default 1

#### number-down

Syntax number-down number-lag-port-down level level-id

no number-down number-lag-port-down

**Context** config>router>igmp>mcac>mc-constraints

**Description** This command configures the number of ports down along with level for the MCAC policy.

**Parameters** *number-lag-port-down* — Specifies the number of ports down along with level for the MCAC policy.

**Values** 1 — 64

level level-id — Specifies the bandwidth for a given level. Level 1 has the highest priority. Level 8 has the

lowest priority.

Values 1-8

#### unconstrained-bw

**Syntax** unconstrained-bw bandwidth mandatory-bw mandatory-bw

no unconstrained-bw

**Context** configure>router>igmp>interface>mcac

configure>router>igmp>group-interface>mcac configure>service>vprn>igmp>interface>mcac configure>service>vprn>igmp>group-interface>mcac

configure>subscr-mgmt>sub-mcac-policy

**Description** This command enables Mcac (or Hmcac) function on the corresponding level (subscriber, group-interface or

redirected interface). When Mcac (or Hmcac) is enabled and a channel definition policy is referenced, admission control is performed. The allocated bandwidth for optional channels should not exceed the unconstrained-bw minus the mandatory-bw. The mandatory channels have to stay below the specified value

for the mandatory-bw.

In Hmcac, the subscriber is checked first against its bandwidth limits followed by the check on the redirected interface or the group-interface against the bandwidth limits defined there.

In case that redirection is enabled and Hmcac enabled, the channel definition policy must be referenced under the redirected interface level. If it is referenced under the group-interface level, it will be ignored.

Subscriber Mcac (only subscriber is checked for available resources) is supported only with direct subscriber replication (no redirection). In this case the channel definition policy must be referenced under the group-interface.

In the case that the redirection is enabled but the policy is referenced ONLY under the group-interface, no admission control will be executed (Hmcac or Mcac).

**Default** none

**Parameters** bandwidth — Specifies the unconstrained bandwidth in kbps for the MCAC policy.

**Values** 0 — 2147483647

mandatory-bw mandatory-bw — Specifies the mandatory bandwidth in kbps for the MCAC policy.

**Values** 0 — 2147483647

#### default-action

Parameters default-action {accept | discard}

**Context** config>router>mcac>policy

**Description** This command specifies the action to be applied to multicast streams (channels) when the streams do not

match any of the multicast addresses defined in the MCAC policy.

When multiple default-action commands are entered, the last command will overwrite the previous

command.

**Default** discard (all multicast stream not defined in a MCAC policy will be discarded)

**Parameters** accept — Specifies multicast streams (channels) not defined in the MCAC policy will be accepted.

discard — Specifies multicast streams (channels) not defined in the MCAC policy will be dropped.

#### shutdown

Parameters [no] shutdown

Context config>router>mcac>policy>bundle

**Description** This command administratively disables the entity. When disabled, an entity does not change, reset, or remove any configuration settings or statistics. Many entities must be explicitly enabled using the **no** 

shutdown command.

When an entity is shutdown, the operational state of the entity is disabled as well as the operational state of any entities contained within. Many objects must be shutdown before they may be deleted.

Unlike other commands and parameters where the default state is not indicated in the configuration file, shutdown and no shutdown are always indicated in system generated configuration files.

The **no** form of the command puts an entity into the administratively enabled state.

When a shutdown is performed then all constraints placed on either a bundle or an interface are removed and multicast can potentially take up the full bandwidth of the interface. Furthermore, when a **no shutdown** command is executed then policing of the policy must be in a gradual fashion. No active multicast groups may be removed. When a leave message is received for an optional channel then the multicast stream should be pruned and subsequent new joins can be denied in accordance with the policy. This may mean that for a period of time insufficient bandwidth is available even for mandatory channels.

# **MLD Commands**

#### mld

Syntax [no] mld

Context config>router

**Description** This command enables the context to configure Multicast Listener Discovery (MLD) parameters.

The **no** form of the command disables MLD.

**Default** no mld

#### interface

Syntax [no] interface ip-int-name

Context config>router>mld

**Description** This command enables the context to configure an Multicast Listener Discovery (MLD) interface. The

interface is a local identifier of the network interface on which reception of the specified multicast address is

to be enabled or disabled.

The **no** form of the command deletes the MLD interface. The **shutdown** command in the **config>router>mld>interface** context can be used to disable an interface without removing the

configuration for the interface.

**Default no interface** — No interfaces are defined.

**Parameters** ip-int-name — The IP interface name. Interface names must be unique within the group of defined IP

interfaces for **config router interface** and **config service ies interface** commands. An interface name cannot be in the form of an IP address. Interface names can be any string up to 32 characters long composed of printable, 7-bit ASCII characters. If the string contains special characters (#, \$, spaces,

etc.), the entire string must be enclosed within double quotes.

If the IP interface name does not exist or does not have an IP address configured an error message will

be returned.

If the IP interface exists in a different area it will be moved to this area.

#### disable-router-alert-check

Syntax [no] disable-router-alert-check

Context config>router>mld>if

**Description** This command enables router alert checking for MLD messages received on this interface.

The no form of the command disables the router alert checking.

**Default** none

import

Syntax import policy-name

no import

Context config>router>mld>if

**Description** This command specifies the import route policy to be used for determining which membership reports are

accepted by the router. Route policies are configured in the config>router>policy-options context.

When an import policy is not specified, all the MLD reports are accepted.

The **no** form of the command removes the policy association from the MLD instance.

**Default no import** — No import policy specified.

**Parameters** policy-name — The route policy name. Allowed values are any string up to 32 characters long composed of

printable, 7-bit ASCII characters. If the string contains special characters (#, \$, spaces, etc.), the entire string must be enclosed within double quotes. Route policies are configured in the **config>router>pol-**

icy-options context.

max-groups

Syntax max-groups value

no max-groups

Context config>router>mld>if

**Description** This command specifies the maximum number of groups for which MLD can have local receiver

information based on received MLD reports on this interface. When this configuration is changed dynamically to a value lower than the currently accepted number of groups, the groups that are already

accepted are not deleted. Only new groups will not be allowed.

**Default** 0, no limit to the number of groups.

**Parameters** value — Specifies the maximum number of groups for this interface.

**Values** 1 — 16000

## query-interval

Syntax query-interval seconds

no query-interval

**Context** config>router>mld

config>router>mld>if

**Description** This command specifies the frequency that the querier router transmits general host-query messages. The

host-query messages solicit group membership information and are sent to the all-systems multicast group

address, 224.0.0.1.

**Default** 125

**Parameters** seconds — The time frequency, in seconds, that the router transmits general host-query messages.

**Values** 2 — 1024

# query-last-member-interval

Syntax query-last-member-interval seconds

Context config>router>mld

config>router>mld>if

**Description** This command configures the frequency at which the querier sends group-specific query messages including

messages sent in response to leave-group messages. The lower the interval, the faster the detection of the

loss of the last member of a group.

Default 1

**Parameters** seconds — Specifies the frequency, in seconds, at which query messages are sent.

**Values** 1 — 1024

# query-response-interval

Syntax query-response-interval seconds

Context config>router>mld

config>router>mld>if

**Description** This command specifies how long the querier router waits to receive a response to a host-query message

from a host.

Default 10

**Parameters** seconds — Specifies the the length of time to wait to receive a response to the host-query message from the

host.

**Values** 1 — 1023

#### static

Syntax static

Context config>router>mld>if

**Description** This command tests multicast forwarding on an interface without a receiver host. When enabled, data is

forwarded to an interface without receiving membership reports from host members.

**Default** none

## group

Syntax [no] group ipv6-address

Context config>router>mld>if>static

**Description** This command enables the context to add a static multicast group either as a (\*,G) or one or more (S,G)

records. Use MLD static group memberships to test multicast forwarding without a receiver host. When MLD static groups are enabled, data is forwarded to an interface without receiving membership reports from

host members.

When static MLD group entries on point-to-point links that connect routers to a rendezvous point (RP) are

configured, the static MLD group entries do not generate join messages toward the RP.

The no form of the command removes the IPv6 address from the configuration.

**Default** none

**Parameters** ipv6-address — Specifies an MLD multicast group address that receives data on an interface. The IP address

must be unique for each static group.

#### source

Syntax [no] source ipv6-address

Context config>router>mld>if>static>group

config>router>mld>ssm-translate>grp-range

**Description** This command specifies an IPv6 unicast address that sends data on an interface. This enables a multicast

receiver host to signal a router the group to receive multicast traffic from, and from the source(s) that the

traffic is expected.

The **source** command is mutually exclusive with the specification of individual sources for the same group.

The source command, in combination with the group, is used to create a specific (S,G) static group entry.

The **no** form of the command removes the source from the configuration.

**Default** none

**Parameters** *ip-address* — Specifies the IPv6 unicast address.

#### starg

Syntax [no] starg

Context config>router>mld>if>static>group

**Description** This command adds a static (\*,G) entry. This command can only be enabled if no existing source addresses

for this group are specified.

Use the **no** form of the command to remove the starg entry from the configuration.

**Default** none

## subnet-check

Syntax [no] subnet-check

Context config>router>mld>interface

**Description** This command enables subnet checking for MLD messages received on this interface. All MLD packets

with a source address that is not in the local subnet are dropped.

**Default** enabled

version

Syntax version version

no version

Context config>router>mld>if

**Description** This command specifies the MLD version. If routers run different versions, they will negotiate the lowest

common version of MLD that is supported by hosts on their subnet and operate in that version. For MLD to function correctly, all routers on a LAN should be configured to run the same version of MLD on that LAN.

Default 1

**Parameters** *version* — Specifies the MLD version number.

**Values** 1, 2

#### robust-count

Syntax robust-count robust-count

no robust-count

Context config>router>mld

**Description** This command configures the robust count. The robust-count variable allows tuning for the expected packet

loss on a subnet. If a subnet anticipates losses, the robust-count variable can be increased.

Default 2

**Parameters** *robust-count* — Specify the robust count value.

**Values** 2 — 10

#### ssm-translate

Syntax ssm-translate

Context config>router>mld

**Description** This command enables the context to configure group ranges which are translated to SSM (S,G) entries. If

the static entry needs to be created, it has to be translated from a IGMPv1 IGMPv2 request to a Source Specific Multicast (SSM) join. An SSM translate source can only be added if the starg command is not enabled. An error message is generated if you try to configure the **source** command with **starg** command

enabled.

## grp-range

Syntax [no] grp-range start end

Context config>router>mld>ssm-translate

**Description** This command is used to configure group ranges which are translated to SSM (S,G) entries.

**Parameters** *start* — An IP address that specifies the start of the group range.

end — An IP address that specifies the end of the group range. This value should always be greater than or

equal to the value of the *start* value.

#### source

Syntax [no] source ip-address

**Context** config>router>mld>ssm-translate>grp-range

**Description** This command specifies the source IP address for the group range. Whenever a (\*,G) report is received in

the range specified by grp-range start and end parameters, it is translated to an (S,G) report with the value

of this object as the source address.

**Parameters** *ip-address* — Specifies the IP address that will be sending data.

# **Operational Commands**

## mrinfo

Syntax mrinfo ip-address [router router-name|service]

Context <GLOBAL>

**Description** This command is used to display relevant multicast information from the target multicast router. Information

displayed includes adjacency information, protocol, metrics, thresholds, and flags from the target multicast router. This information can be used by network operators to determine whether bi-directional adjacencies

exist.

**Parameters** *ip-address* — Specify the IP address of the multicast capable target router should be entered.

router router-name — Specify the router instance that this command applies to.

**Default** management Base

service — Specify the service instance that this command applies to.

**Values** 1 — 2147483647

**Mrinfo Output Fields** — The following table describes the output fields:

| Label           | Description                                        |
|-----------------|----------------------------------------------------|
| General flags   |                                                    |
| version         | Indicates software version on queried router.      |
| prune           | Indicates that router understands pruning.         |
| genid           | Indicates that router sends generation IDs.        |
| mtrace          | Indicates that the router handles mtrace requests. |
| Neighbors flags |                                                    |
| 1               | Metric                                             |
| 0               | Threshold (multicast time-to-live)                 |
| pim             | PIM enabled on interface.                          |
| down            | Operational status of interface.                   |
| disabled        | Administrative status of interface.                |
| leaf            | No downstream neighbors on interface.              |
| querier         | Interface is IGMP querier.                         |
| tunnel          | Neighbor reached via tunnel.                       |

```
A:dut-f# mrinfo 10.1.1.2

10.1.1.2 [version 3.0,prune,genid,mtrace]:
   10.1.1.2 -> 10.1.1.1 [1/0/pim]
   16.1.1.1 -> 0.0.0.0 [1/0/pim/down/disabled]
   17.1.1.1 -> 0.0.0.0 [1/0/pim/querier/leaf]
   200.200.200.3 -> 200.200.200.5 [1/0/tunnel/pim]...
```

#### mstat

Syntax mstat source ip-address group grp-ip-address [destination dst-ip-address] [hop hop] [router

router-name|service] [wait-time wait-time]

Context <GLOBAL>

Description

This command traces a multicast path from a source to a receiver and displays multicast packet rate and loss information. The **mstat** command adds the capability to show the multicast path in a limited graphic display and provide drops, duplicates, TTLs, and delays at each node. This information is useful to network operators because it identifies nodes with high drop and duplicate counts. Duplicate counts are shown as negative drops.

**Parameters** 

**source** *ip-address* — Specify the IP address of the multicast-capable source. This is a unicast address of the beginning of the path to be traced.

**group** group-ip-address — Specify the multicast address that will be used.

**destination** *dst-ip-address* — Specify the IP address of the unicast destination. If this parameter is omitted, the IP address of the system where the command is entered is used. The destination parameter can also be used to specify a local interface address as the destination address to send the trace query.

**Default** The default address for the destination address is the incoming IETF format for that (S,G)

**hop** *hop* — Specify the maximum number of hops that will be traced from the receiver back toward the source.

**Values** 1 — 255

**Default** 32 hops (infinity for the DVMRP routing protocol).

**router** *router-name* — Specify the router instance that this command applies to.

service — Specify the service instance that this command applies to.

**Values** 1 — 2147483647

wait-time wait-time — Specify the number of seconds to wait for the response.

**Values** 1 — 60

Default 10

**Mstat Output Fields** — The following table describes the output fields:

| Label           | Description                                                                                                    |
|-----------------|----------------------------------------------------------------------------------------------------|
| hop             | Number of hops from the source to the listed router.                                                                  |
| router name     | Name of the router for this hop or "?" when not reverse DNS translated.                                               |
| address         | Address of the router for this hop.                                                                                   |
| protocol        | Protocol used.                                                                                                    |
| ttl             | Forward TTL threshold. TTL that a packet is required to have before it will be forwarded over the outgoing interface. |
| forwarding code | Forwarding information/error code for this hop.                                                                       |

For each interface between 2 nodes a line is printed, following the same layout as other routers with an implementation derived from mrouted. Note the following:

- The forwarding information/error code is only displayed when different from "No Error".
- "?" means the there is no reverse DNS translation.
- There is no "Overall Mcast Pkt Rate" available in the PE for the VPRN case.

| Source     | Response Dest | Overall      | Packet Statistic | s For Traffic From |
|------------|---------------|--------------|------------------|--------------------|
| 10.10.16.9 | 10.20.1.6     | Mcast Pkt    | 10.10.16.9 To 22 | 4.5.6.7            |
| _          | _/ rtt 29 ms  | Rate         | Lost/Sent = Pct  | Rate               |
| v /        |               |              |                  |                    |
| 10.10.16.3 |               |              |                  |                    |
| 10.10.2.3  | ?             |              |                  |                    |
| _ ^        | ttl 2         | 1 pps        | 0/0 =            | 0 pps              |
| v          |               |              |                  |                    |
| 10.10.2.1  |               |              |                  |                    |
| 10.10.1.1  | ?             |              |                  |                    |
| _ ^        | ttl 3         | 0 pps        | 0/0 =            | 0 pps              |
| v          |               |              |                  |                    |
| 10.10.1.2  |               |              |                  |                    |
| 10.10.4.2  | ?             | Reached RP/C | ore              |                    |
| _ ^        | ttl 4         | 0 pps        | 0/0 =            | 0 pps              |
| v          |               |              |                  |                    |
| 10.10.4.4  |               |              |                  |                    |
| 10.10.6.4  | ?             |              |                  |                    |
| _ ^        | ttl 5         | 0 pps        | 0/0 =            | 0 pps              |
| v          |               |              |                  |                    |
| 10.10.6.5  |               |              |                  |                    |
| 10.10.10.5 | ?             |              |                  |                    |
| \          | ttl 6         | 0 pps        | 0/0 =            | 0 pps              |
| v          | _\            |              |                  |                    |
| 10.10.10.6 | 10.20.1.6     |              |                  |                    |
| Receiver   | Query Source  |              |                  |                    |

#### mtrace

Syntax mtrace source *ip-address* group *grp-ip-address* [destination *dst-ip-address*] [hop *hop*] [router router-name|service| [wait-time|

Context <GLOBAL>

Description

This command traces the multicast path from a source to a receiver by passing a trace query hop-by-hop along the reverse path from the receiver to the source. At each hop, information such as the hop address, routing error conditions, and packet statistics are gathered and returned to the requestor. A network administrator can determine where multicast flows stop and verify the flow of the multicast stream.

**Parameters** 

**source** *ip-address* — Specify the IP address of the multicast-capable source. This is a unicast address of the beginning of the path to be traced.

**group** group-ip-address — Specify the multicast address that will be used.

**destination** *dst-ip-address* — Specify the IP address of the unicast destination. If this parameter is omitted, the IP address of the system where the command is entered is used. The destination parameter can also be used to specify a local interface address as the destination address to send the trace query.

**Default** The default address for the desination address is the incoming IETF format for that (S,G)

**hop** *hop* — Specify the maximum number of hops that will be traced from the receiver back toward the source.

**Values** 1 — 255

**Default** 32 hops (infinity for the DVMRP routing protocol).

**router** *router-name* — Specify the router instance that this command applies to.

service — Specify the service instance that this command applies to.

**Values** 1 — 2147483647

wait-time wait-time — Specify the number of seconds to wait for the response.

**Values** 1 — 60

**Default** 10

**Mtrace Output Fields** — The following table describes the output fields:

Round trip time 29 ms; total ttl of 5 required.

| Label            | Description                                                                                                    |
|------------------|----------------------------------------------------------------------------------------------------|
| hop              | Number of hops from the source to the listed router.                                                                  |
| router name      | Name of the router for this hop. If a DNS name query is not successful a "?" displays.                                |
| address          | Address of the router for this hop.                                                                                   |
| protocol         | Protocol used.                                                                                                    |
| ttl              | Forward TTL threshold. TTL that a packet is required to have before it will be forwarded over the outgoing interface. |
| forwarding code  | Forwarding information/error code for this hop.                                                                       |
|                  | ource 10.10.16.9 group 224.5.6.7  .16.9 via group 224.5.6.7  erse path                                                |
| 0 ? (10.10.10.   | 5)                                                                                                    |
| -1 ? (10.10.10.  | 5) PIM thresh 1 No Error                                                                                              |
| -2 ? (10.10.6.4) | PIM thresh 1 No Error                                                                                                 |
| -3 ? (10.10.4.2) | PIM thresh 1 Reached RP/Core                                                                                          |
| -4 ? (10.10.1.1) | PIM thresh 1 No Error                                                                                                 |
| -5 ? (10.10.2.3) | PIM thresh 1 No Error                                                                                                 |
| -6 ? (10.10.16.  | 9)                                                                                                    |

# **Show Commands**

# **IGMP Commands**

group

Syntax group [grp-ip-address]

group summary

Context show>router>igmp

**Description** This command displays the multicast group and (S,G) addresses. If no *grp-ip-address* parameters are

specified, then all IGMP group, (\*,G) and (S,G) addresses are displayed.

**Parameters** grp-ip-address — Displays specific multicast group addresses.

**Output IGMP Group Output** — The following table describes the output fields for IGMP group information.

| Label       | Description                                                                                                |
|-------------|----------------------------------------------------------------------------------------------------|
| IGMP Groups | Displays the IP multicast sources corresponding to the IP multicast groups that are statically configured. |
| Fwd List    | Displays the list of interfaces in the forward list.                                                       |
| Blk List    | Displays the list of interfaces in the bulk list.                                                          |

#### **Sample Output**

```
*B:Dut-C# show router igmp group
______
IGMP Interface Groups
______
______
IGMP Host Groups
______
(*,225.0.0.1)
  Fwd List : 112.112.1.2
                     Up Time : 0d 00:00:21
(11.11.0.1,225.0.0.1)
  Fwd List : 112.112.1.1
                    Up Time : 0d 00:00:30
  Blk List : 112.112.1.2
                     Up Time : 0d 00:00:21
(11.11.0.2,225.0.0.1)
  Fwd List : 112.112.1.1
                     Up Time : 0d 00:00:30
(*,225.0.0.2)
  Fwd List : 112.112.1.2
                     Up Time : 0d 00:00:21
(11.11.0.1,225.0.0.2)
 Blk List : 112.112.1.2
                     Up Time : 0d 00:00:21
(*,G)/(S,G) Entries : 5
______
```

| *B:Dut-C#                                                                                     |                       |                       |
|-----------------------------------------------------------------------------------------------|-----------------------|-----------------------|
| *B:Dut-C# show router igmp group                                                              | -                     |                       |
| IGMP Host Groups Summary                                                                      | Nbr Fwd Hosts         | Nbr Blk Hosts         |
| (*,225.0.0.1) (11.11.0.1,225.0.0.1) (11.11.0.2,225.0.0.1) (*,225.0.0.2) (11.11.0.1,225.0.0.2) | 1<br>1<br>1<br>1<br>0 | 0<br>1<br>0<br>0<br>1 |
| A:NYC# show router igmp group 22                                                              |                       |                       |
| IGMP Groups                                                                                   |                       |                       |
| (*,224.24.24.24)<br>Fwd List : nyc-vlc                                                        | Up Time : 0d 0        |                       |
| (*,G)/(S,G) Entries : 1                                                                       |                       |                       |

## hosts

Syntax hosts [group grp-address] [detail] [fwd-service service-id] [grp-interface ip-int-name] hosts [host ip-address] [group grp-address] [detail]

hosts summary

Context show>router>igmp

**Description** This command shows IGMP hosts information.

#### **Sample Output**

\*B:Dut-C# show router igmp hosts

IGMP Hosts

Host Oper Oper Fwd GrpItf Num Subscriber Groups

112.112.1.1 Up 3 1 gi\_1\_1 1 sub\_1 112.112.1.2 Up 3 1 gi\_1\_1 2 sub\_1 112.112.1.3 Up 3 1 gi\_1\_2 0 sub\_2

Hosts: 3

\*B:Dut-C#

```
*B:Dut-C# show router igmp hosts detail
______
IGMP Host 112.112.1.1
______
Oper Status : Up MacAddress : 00:00:00:00:00:01
Oper version : 3 Subscriber : sub_1
Num Groups : 1 GrpItf : gi_1_1
Max Grps Till Now: 2 IGMP-Policy : pol1
PPPOE SessionId : 1 Next query time: 0d 00:02:03
FwdSvcId : 1
-----
IGMP Group
Group Address : 225.0.0.1 Up Time : 0d 00:00:24 Expires : Not running Mode : Include V1 Host Timer : Not running Type : Dynamic
V2 Host Timer : Not running Compat Mode: IGMP Version 3
Redir.vRtrId : N/A
                           Redir.Intf : N/A
______
Source Address Expires Type Fwd/Blk
______
11.11.0.1 0d 00:03:56 Dynamic Fwd 11.11.0.2 0d 00:03:56 Dynamic Fwd
______
IGMP Host 112.112.1.2
______

        Oper Status
        : Up
        MacAddress
        : 00:00:00:00:00:00:01

        Oper version
        : 3
        Subscriber
        : sub_1

        Num Groups
        : 2
        GrpItf
        : gi_1_1

        Max Grps Till Now: 2
        IGMP-Policy
        : pol1

        PPPoE SessionId
        : 2
        Next query time: 0d 00:02:03

             : 1
FwdSvcId
 IGMP Group
Expires : 0d 00:04:05 Mode : Exclude V1 Host Timer : Not running Type : Dynamic
V2 Host Timer : Not running Compat Mode: IGMP Version 3
\label{eq:Redir_NRedir_NRedir_Intf} \text{Redir.Intf} \ : \ \text{N/A}
Source Address Expires Type Fwd/Blk
______
11.11.0.1 0d 00:00:00 Dynamic Blk
Expires : 0d 00:04:04 Mode : Exclude V1 Host Timer : Not running Type : Dynamic
V2 Host Timer : Not running Compat Mode: IGMP Version 3 Redir.vRtrId : N/A Redir.Intf : N/A
_____
Source Address Expires Type Fwd/Blk
_____
11.11.0.1 0d 00:00:00 Dynamic
```

```
______
IGMP Host 112.112.1.3
______

        Oper Status
        : Up
        MacAddress
        : 00:00:00:00:00:00:00

        Oper version
        : 3
        Subscriber
        : sub_2

        Num Groups
        : 0
        GrpItf
        : gi_1_2

        Max Grps Till Now: 1
        IGMP-Policy
        : pol1

        PPPOE SessionId
        : 1
        Next query time: 0d 00:00:48

FwdSvcId : 1
*B . D11t - C#
*B:Dut-C# show router igmp statistics host 112.112.1.1
_____
IGMP Host Statistics 112.112.1.1
_____
                Received
                             Transmitted
Message Type
Queries 0
                             580
               0
Report V1
                              Ω
Report V2
               0
                              Ω
Report V3
                 5
                 0
______
General Host Statistics
Bad Length : 0
Bad Checksum
Unknown Type
Bad Receive If : 0
Rx Non Local
               : 0
Rx Wrong Version : 0
Policy Drops
               : 0
No Router Alert
               : 0
Rx Bad Encodings : 0
Local Scope Pkts : 0
Resvd Scope Pkts : 0
MCAC Policy Drops : 0
______
Source Group Statistics
(S,G)
               : 0
               : 0
_____
*B:Dut-C# show subscriber-mgmt igmp-policy
```

#### ssm-translate

Syntax ssm-translate

ssm-translate interface interface-name

Context show>router>igmp

**Description** This command displays IGMP SSM translate configuration information.

**Output GMP Interface Output** — The following table provides IGMP field descriptions.

| Label                    | Description                                                                             |
|--------------------------|-----------------------------------------------------------------------------------------|
| Group Range              | Displays the address ranges of the multicast groups for which this router can be an RP. |
| Source                   | Displays the unicast address that sends data on an interface.                           |
| SSM Translate<br>Entries | Displays the total number of SSM translate entries.                                     |

#### Sample Output

|                           |           | ========  |
|---------------------------|-----------|-----------|
| IGMP SSM Translate Entrie | s         |           |
|                           |           |           |
| Group Range               | Source    | Interface |
|                           |           |           |
| <234.1.1.1 - 234.1.1.2>   | 100.1.1.1 | _         |
| <232.1.1.1 - 232.1.1.5>   | 100.1.1.2 | ies-abc   |
|                           |           |           |

## interface

Syntax interface [ip-int-name | ip-address] [group] [grp-address] [detail]

Context show>router>igmp

**Description** This command displays IGMP interface information.

**Parameters** *ip-int-name* — Only displays the information associated with the specified IP interface name.

*ip-address* — Only displays the information associated with the specified IP address.

group grp-address — Only displays IP multicast group address for which this entry contains information.

**detail** — Displays detailed IP interface information along with the source group information learned on that interface.

**Output IGMP Interface Output** — The following table provides IGMP field descriptions.

| Label                                      | Description                                                                                                    |
|--------------------------------------------|----------------------------------------------------------------------------------------------------|
| Interface                                  | Specifies the interfaces that participate in the IGMP protocol.                                                                                                    |
| Adm<br>Admin Status                        | Displays the administrative state for the IGMP protocol on this interface.                                                                                                    |
| Oper<br>Oper Status                        | Displays the current operational state of IGMP protocol on the interface.                                                                                                    |
| Querier                                    | Displays the address of the IGMP querier on the IP subnet to which the interface is attached.                                                                                                    |
| Querier Up Time                            | Displays the time since the querier was last elected as querier.                                                                                                    |
| Querier Expiry<br>Timer                    | Displays the time remaining before the querier ages out. If the querier is the local interface address, the value will be zero.                                                                                                    |
| Cfg/Opr Version<br>Admin/Oper ver-<br>sion | Cfg — The configured version of IGMP running on this interface. For IGMP to function correctly, all routers on a LAN must be configured to run the same version of IGMP on that LAN.  Opr — The operational version of IGMP running on this interface. If the cfg value is 3 but all of the routers in the local subnet of this interface use IGMP version v1 or v2, the operational version will be v1 or v2.                                                                 |
| Num Groups                                 | The number of multicast groups which have been learned by the router on the interface.                                                                                                    |
| Policy                                     | Specifies the policy that is to be applied on the interface.                                                                                                    |
| Group Address                              | Specifies the IP multicast group address for which this entry contains information.                                                                                                    |
| Up Time                                    | Specifies the time since this source group entry got created.                                                                                                    |
| Last Reporter                              | Specifies the IP address of the source of the last membership report received for this IP Multicast group address on this interface. If no membership report has been received, this object has the value 0.0.0.0.                                                                                                    |
| Mode                                       | The mode is based on the type of membership report(s) received on the interface for the group. In the 'include' mode, reception of packets sent to the specified multicast address is requested only from those IP source addresses listed in the source-list parameter of the IGMP membership report. In 'exclude' mode, reception of packets sent to the given multicast address is requested from all IP source addresses except those listed in the source-list parameter. |

| Label         | Description (Continued)                                                                                                    |
|---------------|----------------------------------------------------------------------------------------------------|
| V1 Host Timer | The time remaining until the local router will assume that there are no longer any IGMP version 1 members on the IP subnet attached to this interface. Upon hearing any IGMPv1 Membership Report, this value is reset to the group membership timer. While this time remaining is non-zero, the local router ignores any IGMPv2 Leave messages for this group that it receives on this interface.                                                                                                    |
| V2 Host Timer | The time remaining until the local router will assume that there are no longer any IGMP version 2 members on the IP subnet attached to this interface. Upon hearing any IGMPv2 Membership Report, this value is reset to the group membership timer. While this time remaining is non-zero, the local router ignores any IGMPv3 Leave messages for this group that it receives on this interface.                                                                                                    |
| Туре          | Indicates how this group entry was learned. If this group entry was learned by IGMP, it will be set to "dynamic". For statically configured groups, the value will be set to 'static'.                                                                                                    |
| Compat Mode   | Used in order for routers to be compatible with older version routers. IGMPv3 hosts MUST operate in version 1 and version 2 compatibility modes. IGMPv3 hosts MUST keep state per local interface regarding the compatibility mode of each attached network. A host's compatibility mode is determined from the Host Compatibility Mode variable which can be in one of three states: IGMPv1, IGMPv2 or IGMPv3. This variable is kept per interface and is dependent on the version of General Queries heard on that interface as well as the Older Version Querier Present timers for the interface. |

# Sample Output

| *A:ALA-BA# show rout         | ter 100 interface       |                        |      |                        |
|------------------------------|-------------------------|------------------------|------|------------------------|
| Interface Table (Ser         | rvice: 100)             |                        |      |                        |
| Interface-Name<br>IP-Address | Adm                     | ========<br>Opr(v4/v6) | Mode | Port/SapId<br>PfxState |
| IGMP_to_CE<br>11.1.1.1/24    | Up                      | Up                     | VPRN | 1/1/7<br>n/a           |
| system 10.20.1.2/32          | Up                      | Up                     | VPRN | loopback<br>n/a        |
| Interfaces : 2               |                         |                        |      |                        |
| *A:ALA-BA#                   |                         |                        |      |                        |
| *A:ALA-BA# show rout         | er 100 interface IGMP_t | o_CE                   |      |                        |
| Interface Table (Ser         | rvice: 100)             |                        |      |                        |
| Interface-Name               | Adm                     | Opr(v4/v6)             | Mode | Port/SapId             |

| IP-Address                                                                        |                        |                                       |                                                   |        |                                   |                                    | PfxState          |
|-----------------------------------------------------------------------------------|------------------------|---------------------------------------|---------------------------------------------------|--------|-----------------------------------|------------------------------------|-------------------|
| IGMP_to_CE<br>11.1.1.1/24                                                         |                        |                                       | Up                                                | Up     | 7                                 | /PRN                               | 1/1/7<br>n/a      |
| Interfaces : 1                                                                    |                        |                                       |                                                   |        |                                   |                                    |                   |
| ===========<br>*A:ALA-BA#                                                         | ======                 | ====:                                 | =======                                           | =====  | ======                            |                                    |                   |
| *A:ALA-BA# show rout                                                              |                        |                                       |                                                   |        |                                   |                                    |                   |
| IGMP Interfaces                                                                   |                        |                                       |                                                   |        |                                   |                                    |                   |
| ======================================                                            | Adm                    | Oper                                  | Querier                                           |        | Cfg/Opr<br>Version                | Num<br>Groups                      | Policy            |
| IGMP_to_CE                                                                        | Up                     | Up                                    | 11.1.1.1                                          |        | 1/1                               | 3                                  | igmppol           |
| Interfaces : 1                                                                    |                        |                                       |                                                   |        |                                   |                                    |                   |
|                                                                                   | ======                 | =====                                 |                                                   |        |                                   |                                    | :========         |
| *A:ALA-BA#                                                                        |                        |                                       |                                                   |        |                                   |                                    |                   |
| *A:ALA-BA# show rout                                                              |                        |                                       |                                                   |        | -                                 |                                    |                   |
|                                                                                   | ======                 |                                       |                                                   |        | -                                 |                                    |                   |
| *A:ALA-BA# show rout<br>========<br>IGMP Interface IGMP_<br>========<br>Interface | to_CE<br><br>Adm       | ====:<br>====:<br>Oper                | Querier                                           | =====  | -                                 | Num<br>Groups                      | Policy            |
| *A:ALA-BA# show rout ====================================                         | to_CE<br>Adm<br>       | Oper Up                               | Querier                                           | =====  | Cfg/Opr<br>Version                | Num<br>Groups                      | Policy            |
| *A:ALA-BA# show rout<br>========<br>IGMP Interface IGMP_<br>========<br>Interface | to_CE<br>Adm<br>       | Oper Up                               | Querier                                           | =====  | Cfg/Opr<br>Version                | Num<br>Groups                      | Policy            |
| *A:ALA-BA# show rout ====================================                         | <br>to_CE<br>Adm<br>Up | Oper Up                               | Querier                                           | =====  | Cfg/Opr<br>Version                | Num<br>Groups                      | Policy            |
| *A:ALA-BA# show rout ====================================                         | to_CE Adm Up           | ====:<br>Oper<br>Up                   | Querier                                           |        | Cfg/Opr<br>Version                | Num<br>Groups                      | Policy            |
| *A:ALA-BA# show rout ====================================                         | to_CE                  | ====: Oper Up gmp in                  | Querier 11.1.1.1                                  | .1.1.1 | Cfg/Opr<br>Version                | Num<br>Groups                      | Policy<br>igmppol |
| *A:ALA-BA# show rout ====================================                         | to_CE                  | ====:<br>Oper<br><br>Up<br><br>gmp in | Querier 11.1.1.1 nterface 11                      | .1.1.1 | Cfg/Opr<br>Version                | Num<br>Groups<br>3                 | Policy igmppol    |
| *A:ALA-BA# show rout ====================================                         | to_CE                  | Oper Up  gmp in                       | Querier  11.1.1.1   nterface 11  Querier          | .1.1.1 | Cfg/Opr<br>Version                | Num<br>Groups<br>3                 | Policy            |
| *A:ALA-BA# show rout ====================================                         | er 100 i               | Oper Up  gmp in  oper  Oper           | Querier  11.1.1.1  nterface 11  Querier  Querier  | .1.1.1 | Cfg/Opr<br>Cfg/Opr<br>Version<br> | Num Groups 3 Num Groups Num Groups | Policy            |
| *A:ALA-BA# show rout ====================================                         | er 100 i               | Oper Up  gmp in  oper  Oper           | Querier  11.1.1.1  Interface 11  Querier  Querier | .1.1.1 | Cfg/Opr<br>Cfg/Opr<br>Version<br> | Num Groups 3 Num Groups Num Groups | Policy igmppol    |

```
*A:ALA-BA# show router 100 igmp interface IGMP to CE group 227.1.1.1
______
IGMP Interface IGMP to CE
______
           Adm Oper Querier
                        Cfg/Opr Num Policy
                        Version Groups
______
                      1/1 3 igmppol
           Up Up 11.1.1.1
______
IGMP Group
Up Time : 0d 00:03:52
                         : never
                         : exclude
                         : static
                   Compat Mode : IGMP Version 3
...........
Interfaces : 1
_____
*A:ALA-BA#
*A:ALA-BA# show router 100 igmp interface IGMP_to_CE group 227.1.1.1 detail
_____
IGMP Interface IGMP to CE
______
Admin/Oper version: 1/1

Policy: igmppol

Max Groups Allowed: 16000

MCAC Policy Name: Max Groups Till Now: 3
MCAC Policy Name :
                   MCAC Const Adm St : Enable
MCAC Max Unconst BW: no limit MCAC Max Mand BW : no limit MCAC In use Mand BW: 0 MCAC Avail Mand BW : unlimited MCAC In use Opnl BW: 0 MCAC Avail Opnl BW : unlimited
______
IGMP Group
______
              Up Time : 0d 00:04:02
Expires : never
Group Address : 227.1.1.1
Interface : IGMP to CE
Compat Mode : IGMP Version 3
______
______
```

#### static

Syntax static [ip-int-name | ip-addr]

Context show>router>igmp

**Description** This command displays static IGMP, (\*,G) and (S,G) information.

**Parameters** *ip-int-name* — Only displays the information associated with the specified IP interface name.

*ip-addr* — Only displays the information associated with the specified IP address.

**Output** Static IGMP Output — The following table provides static IGMP field descriptions.

| Label     | Description                                                                                                    |
|-----------|----------------------------------------------------------------------------------------------------|
| Source    | Displays entries which represents a source address from which receivers are interested/not interested in receiving multicast traffic. |
| Group     | Displays the IP multicast group address for which this entry contains information.                                                    |
| Interface | Displays the interface name.                                                                                                    |

#### **Sample Output**

| Source           | Group           | Interface  |  |
|------------------|-----------------|------------|--|
|                  |                 |            |  |
| 11.11.11.11      | 226.136.22.3    | IGMP_to_CE |  |
| *                | 227.1.1.1       | IGMP_to_CE |  |
| 22.22.22.22      | 239.255.255.255 | IGMP_to_CE |  |
|                  |                 |            |  |
| Static (*,G)/(S, | G) Entries : 3  |            |  |

\_\_\_\_\_\_

## statistics

Syntax statistics [ip-int-name | ip-address] statistics host [ip-address]

Context show>router>igmp

**Description** This command displays IGMP statistics information.

**Parameters** *ip-int-name* — Only displays the information associated with the specified IP interface name.

*ip-address* — Only displays the information associated with the specified IP address.

<sup>\*</sup>A:ALA-BA#

**Output IGMP Statistics Output** — The following table provides statistical IGMP field descriptions.

| Label                             | Description                                                                                                    |
|-----------------------------------|----------------------------------------------------------------------------------------------------|
| IGMP Interface<br>Statistics      | The section listing the IGMP statistics for a particular interface.                                                                             |
| Message Type                      | Queries — The number of IGMP general queries transmitted or received on this interface.                                                         |
|                                   | Report — The total number of IGMP V1, V2, or V3 reports transmitted or received on this interface.                                              |
|                                   | Leaves — The total number of IGMP leaves transmitted on this interface.                                                                         |
| Received                          | Displays the total number of IGMP packets received on this interface.                                                                           |
| Transmitted                       | Column that displays the total number of IGMP packets transmitted from this interface.                                                          |
| General Inter-<br>face Statistics | The section listing the general IGMP statistics.                                                                                                |
| Bad Length                        | Displays the total number of IGMP packets with bad length received on this interface.                                                           |
| Bad Checksum                      | Displays the total number of IGMP packets with bad checksum received on this interface.                                                         |
| Unknown Type                      | Displays the total number of IGMP packets with unknown type received on this interface.                                                         |
| Bad Receive If                    | Displays the total number of IGMP packets incorrectly received on this interface.                                                               |
| Rx Non Local                      | Displays the total number of IGMP packets received from a non-local sender.                                                                     |
| Rx Wrong Version                  | Displays the total number of IGMP packets with wrong versions received on this interface.                                                       |
| Policy Drops                      | Displays the total number of times IGMP protocol instance matched the host IP address or group/source addresses specified in the import policy. |
| No Router Alert                   | Displays the total number of IGMPv3 packets received on this interface which did not have the router alert flag set.                            |

## **Sample Output**

| *A:ALA-BA# show r<br>========                                                         | ============                                                                              | ==============                                   |
|---------------------------------------------------------------------------------------|-------------------------------------------------------------------------------------------|--------------------------------------------------|
| IGMP Interface St                                                                     | atistics                                                                                  |                                                  |
| Message Type                                                                          | Received                                                                                  | Transmitted                                      |
| Queries                                                                               | 0                                                                                         | 5                                                |
| Report V1                                                                             | 0                                                                                         | 0                                                |
| Report V2                                                                             | 0                                                                                         | 0                                                |
| Report V3                                                                             | 0                                                                                         | 0                                                |
| Leaves                                                                                | 0                                                                                         | 0                                                |
| General Interface                                                                     | Statistics                                                                                |                                                  |
|                                                                                       |                                                                                           |                                                  |
| Bad Length<br>Bad Checksum                                                            | . 0                                                                                       |                                                  |
|                                                                                       |                                                                                           |                                                  |
| Unknown Type                                                                          |                                                                                           |                                                  |
| Bad Receive If                                                                        |                                                                                           |                                                  |
|                                                                                       | : 0                                                                                       |                                                  |
| Rx Wrong Version                                                                      | : 0                                                                                       |                                                  |
| Policy Drops                                                                          | : 0                                                                                       |                                                  |
| No Router Alert                                                                       |                                                                                           |                                                  |
| Rx Bad Encodings                                                                      |                                                                                           |                                                  |
| Rx Pkt Drops                                                                          |                                                                                           |                                                  |
|                                                                                       |                                                                                           |                                                  |
| Source Group Stat                                                                     | istics                                                                                    |                                                  |
|                                                                                       |                                                                                           |                                                  |
|                                                                                       | : 2                                                                                       |                                                  |
| (S,G)<br>(*,G)                                                                        | : 2<br>: 1                                                                                | =======================================          |
| (S,G)<br>(*,G)<br>============<br>*A:ALA-BA#<br>*B:Dut-C# show ro                     | : 2<br>: 1<br>===================================                                         | =======================================          |
| (S,G)<br>(*,G)<br>====================================                                | : 2<br>: 1<br>===================================                                         | istics host                                      |
| (S,G)<br>(*,G)<br>====================================                                | : 2<br>: 1<br>===================================                                         | istics host                                      |
| (S,G)<br>(*,G)<br>====================================                                | : 2<br>: 1<br>===================================                                         | istics host<br><br><br>Transmitted               |
| (S,G) (*,G) ====================================                                      | : 2<br>: 1<br>===================================                                         | istics host Transmitted                          |
| (S,G) (*,G) ====================================                                      | : 2<br>: 1<br>===================================                                         | istics host Transmitted                          |
| (S,G) (*,G) ====================================                                      | : 2<br>: 1<br>===================================                                         | istics host Transmitted 1739                     |
| (S,G) (*,G) ====================================                                      | : 2<br>: 1<br>===================================                                         | istics host ==================================== |
| (S,G) (*,G)  *A:ALA-BA#  *B:Dut-C# show ro  ===================================       | : 2<br>: 1<br>===================================                                         | istics host ==================================== |
| (S,G) (*,G)  *A:ALA-BA#  *B:Dut-C# show ro  ===================================       | : 2<br>: 1<br>===================================                                         | istics host ==================================== |
| (S,G) (*,G) (*,G)  *A:ALA-BA#  *B:Dut-C# show ro  =================================== | : 2<br>: 1<br>===================================                                         | istics host ==================================== |
| (S,G) (*,G) (*,G)  *A:ALA-BA#  *B:Dut-C# show ro  =================================== | : 2<br>: 1<br>===================================                                         | istics host ==================================== |
| (S,G) (*,G) (*,G)  *A:ALA-BA#  *B:Dut-C# show ro  =================================== | : 2<br>: 1<br>===========:<br>ics<br>===================================                  | istics host ==================================== |
| (S,G) (*,G) (*,G) ====================================                                | : 2<br>: 1<br>===================================                                         | istics host ==================================== |
| (S,G) (*,G) (*,G)  *A:ALA-BA#  *B:Dut-C# show ro  =================================== | : 2<br>: 1<br>===================================                                         | istics host ==================================== |
| (S,G) (*,G)  *A:ALA-BA#  *B:Dut-C# show ro  ===================================       | : 2 : 1 ==========:  cuter igmp stat: ==========: ics =================================== | istics host ==================================== |
| (S,G) (*,G) (*,G)  *A:ALA-BA#  *B:Dut-C# show ro  =================================== | : 2 : 1 ===================================                                               | istics host ==================================== |
| (S,G) (*,G)  *A:ALA-BA#  *B:Dut-C# show ro  ===================================       | : 2 : 1 =========: iuter igmp stat: ==========: ics =============: Received               | istics host ==================================== |
| (S,G) (*,G) (*,G) ====================================                                | : 2 : 1 ===================================                                               | istics host ==================================== |
| (S,G) (*,G)  *A:ALA-BA#  *B:Dut-C# show ro  ===================================       | : 2 : 1 ===================================                                               | istics host ==================================== |

```
Resvd Scope Pkts : 0
MCAC Policy Drops : 0
-----*B:Dut-C#
```

## status

Syntax status

Context show>router>igmp

**Description** This command displays IGMP status information.

If IGMP is not enabled, the following message appears:

A:NYC# show router igmp status MINOR: CLI IGMP is not configured. A:NYC#

#### Output

**IGMP Status Output** — The following table provides IGMP status field descriptions.

| Label                         | Description                                                                                                    |
|-------------------------------|----------------------------------------------------------------------------------------------------|
| Admin State                   | Displays the administrative status of IGMP.                                                                                                    |
| Oper State                    | Displays the current operating state of this IGMP protocol instance on this router.                                                                                            |
| Query Interval                | The frequency at which IGMP query packets are transmitted.                                                                                                    |
| Last Member<br>Query Interval | The maximum response time inserted into group-specific queries sent in response to leave group messages, and is also the amount of time between group-specific query messages. |
| Query Response<br>Interval    | The maximum query response time advertised in IGMPv2 queries.                                                                                                    |
| Robust Count                  | Displays the number of times the router will retry a query.                                                                                                    |

#### **Sample Output**

| *A:ALA-BA# show router 100 igmp | status |
|---------------------------------|--------|
|                                 |        |
| IGMP Status                     |        |
|                                 |        |
| Admin State                     | : Up   |
| Oper State                      | : Up   |
| Query Interval                  | : 1024 |
| Last Member Query Interval      | : 1024 |
| Query Response Interval         | : 1023 |
| Robust Count                    | : 10   |
|                                 |        |

<sup>\*</sup>A:ALA-BA#

# **Show Router PIM Commands**

## anycast

Syntax anycast [detail]

Context show>router>pim

**Description** This command displays PIM anycast rp-set information.

**Parameters** detail — Displays detailed information.

Output PIM anycast Output — The following table provides PIM anycast field descriptions

| Label           | Description                                     |  |
|-----------------|-------------------------------------------------|--|
| Anycast Address | Displays the candidate anycast address.         |  |
| Anvcast RP Peer | Displays the candidate anycast RP peer address. |  |

#### **Sample Output**

## crp

Syntax crp [ip-address]

Context show>router>pim

**Description** Display PIM candidate RP (CRP) information received at the elected Bootstrap router (BSR).

**Parameters** *ip-address* — The candidate RP IP address.

**Output** PIM CRP Output — The following table provides PIM CRP field descriptions.

| Label         | Description                                                                                                    |
|---------------|----------------------------------------------------------------------------------------------------|
| RP Address    | Displays the Candidate RP address.                                                                                                    |
| Group Address | Displays the range of multicast group addresses for which the CRP is the Candidate RP.                                                                                                   |
| Priority      | Displays the Candidate RP's priority for becoming a rendezvous point (RP). This value is used to elect RP for a group range. A value of 0 is considered as the highest priority.         |
| Holdtime      | Displays the hold time of the candidate RP. It is used by the Bootstrap router to time out the RP entries if it does not listen to another CRP advertisement within the holdtime period. |
| Expiry        | The minimum time remaining before the CRP will be declared down. If the local router is not the BSR, this value is 0.                                                                    |
| Candidate RPs | Displays the number of CRP entries.                                                                                                    |

| PIM Candidate                                               | RPs                        |                    |          |                                        |     |
|-------------------------------------------------------------|----------------------------|--------------------|----------|----------------------------------------|-----|
| RP Address                                                  | Group Address              | Priority           | Holdtime | Expiry Time                            |     |
| 2.22.187.236                                                | 224.0.0.0/4                | 192                | 150      | 0d 00:02:19                            |     |
| 2.22.187.239                                                | 224.0.0.0/4                | 192                | 150      | 0d 00:02:19                            |     |
| 2.22.187.240                                                | 224.0.0.0/4                | 192                | 150      | 0d 00:02:09                            |     |
| Candidate RPs<br>========<br>A:WAS#                         | : 3                        | =======            | =======  |                                        | === |
| A:WAS#<br>A:WAS# show ro                                    | outer pim crp 2.22.        | 187.236<br>======= |          |                                        | === |
| A:WAS#<br>A:WAS# show ro                                    | outer pim crp 2.22.        | =======            |          |                                        | === |
| A:WAS#  A:WAS# show ro  =================================== | outer pim crp 2.22.        |                    |          | ====================================== | === |
| A:WAS# show ro                                              | outer pim crp 2.22.<br>RPs | Priority           | Holdtime |                                        | === |

## s-pmsi

s-pmsi [mdSrcAddr [mdGrpAddr]] [detail] **Syntax** 

Context show>router>pim

Description Displays the list of selective provider multicast service interfaces that are currently active.

**Parameters** mdSrcAddr — Specifies the source address of the multicast sender.

mdGrpAddr — Specifies the group address of the multicast sender.

**detail** — Displays detailed output.

Output **PIM data MDT Output** — The following table provides PIM data MDT descriptions.

| Label          | Description                                                                                                    |
|----------------|----------------------------------------------------------------------------------------------------|
| MD Grp Address | Displays the IP multicast group address for which this entry contains information.                                                                                                    |
| MD Src Address | Displays the source address of the multicast sender.<br>It will be 0 if the type is configured as <b>starg</b> . It will be the address of the Rendezvous Point (RP) if the type is configured as <b>starRP</b> . |
| MT Index       | Displays the index number.                                                                                                    |
| Num VP SGs     | Displays the VPN number.                                                                                                    |

#### **Sample Output**

\*B:node-6# show router 100 pim s-pmsi

PIM Selective provider tunnels

\_\_\_\_\_\_ MD Src Address MD Grp Address MT Index Num VPN SGs \_\_\_\_\_\_ 200.200.200.7 230.0.89.72 24603 1 200.200.200.7 1

24603 24604 24605 24606 24607 24608 24609 24610 24611 230.0.89.72 230.0.89.73 230.0.89.74 230.0.89.75 230.0.89.76 230.0.89.77 200.200.200.7 200.200.200.7 200.200.200.7 200.200.200.7 1 200.200.200.7 200.200.200.7 230.0.89.79 230.0.89.80 200.200.200.7 200.200.200.7 230.0.89.81 24612 1 24613 200.200.200.7 230.0.89.82 1 230.0.89.83 230.0.89.84 24614 24615 200.200.200.7 200.200.200.7 1 24616 230.0.89.85 200.200.200.7 1 200.200.200.7 200.200.7 230.0.89.86 24617 1 230.0.89.87 24618

\_\_\_\_\_\_

\*B:node-6#

\*B:node-6# show router 100 pim s-pmsi detail \_\_\_\_\_\_ PIM Selective provider tunnels \_\_\_\_\_\_ Md Source Address : 200.200.200.7 Md Group Address : 230.0.89.72 
 Number of VPN SGs
 : 1
 Uptime
 : 0d 00:00:18

 MT IfIndex
 : 24603
 Egress Fwding Rate : 163.2 kbps
 : 0d 00:00:18 : RX Joined Expiry Timer : 0d 00:02:41 \_\_\_\_\_\_ PIM Selective provider tunnels \_\_\_\_\_\_ Md Source Address : 200.200.200.7 Md Group Address : 230.0.89.73 
 Number of VPN SGs
 : 1
 Uptime
 : 0d 00:00:1

 MT IfIndex
 : 24604
 Egress Fwding Rate
 : 163.2 kbps
 : 0d 00:00:18 VPN Source Address: 11.2.102.1 VPN Group Address : 228.1.0.1 : RX Joined : 0d 00:02:41 Expiry Timer \_\_\_\_\_\_ PIM Selective provider tunnels \_\_\_\_\_ 
 Number of VPN SGs
 : 1
 Uptime
 : 0d 00:00:20

 MT IfIndex
 : 24605
 Egress Fwding Rate : 165.7 kbps
 State : RX Joined Expiry Timer : 0d 00:02:39 \_\_\_\_\_\_ PIM Selective provider tunnels \_\_\_\_\_\_ 

 Md Source Address
 : 200.200.200.7
 Md Group Address
 : 230.0.89.75

 Number of VPN SGs
 : 1
 Uptime
 : 0d 00:00:20

 MT IfIndex
 : 24606
 Egress Fwding Rate
 : 165.7 kbps

 VPN Group Address : 228.1.0.3 VPN Source Address: 11.2.102.1 State : RX Joined Expiry Timer : 0d 00:02:3 : 0d 00:02:39 \_\_\_\_\_\_ \*B:node-6#

#### group

Syntax group grp-ip-address [source ip-address [type {starstarrp | starg | sg}] [detail] [family]

Context show>router>pim

This command displays PIM source group database information.

grp-ip-address — Specifies the IP multicast group address for which this entry contains information.

source ip-address — Specifies the source address for which this entry contains information.

type starstarrp — Specifies that only (\*, \*, rp) entries be displayed.

**type starg** — Specifies that only (\*,G) entries be displayed.

**type sg** — specifies that only (S,G) entries be displayed.

**detail** — Displays detailed group information.

family — Displays either IPv4 or IPv6 information.

## Output

**PIM Group Output** — The following table provides PIM Group field descriptions.

| Label                  | Description                                                                                                    |
|------------------------|----------------------------------------------------------------------------------------------------|
| Group Address          | Displays the IP multicast group address for which this entry contains information.                                                                                                    |
| Source Address         | Displays the source address of the multicast sender. It will be 0 if the type is configured as starg. It will be the address of the Rendezvous Point (RP) if the type is configured as starRP.                                          |
| RP Address             | Displays the RP address.                                                                                                    |
| Туре                   | Specifies the type of entry, $(*,*, rp)/(*,G)$ or $(S,G)$ .                                                                                                    |
| Spt Bit                | Specifies whether to forward on $(*,*,rp)/(*,G)$ or on $(S,G)$ state. It is updated when the $(S,G)$ data comes on the RPF interface towards the source.                                                                                |
| Incoming Intf          | Displays the interface on which the traffic comes in. It can be the RPF interface to the RP (if starg) or the source (if sg).                                                                                                    |
| Num Oifs               | Displays the number of interfaces in the inherited outgoing interface list. An inherited list inherits the state from other types.                                                                                                    |
| Flags                  | Displays the different lists that this interface belongs to.                                                                                                    |
| Keepalive Timer<br>Exp | The keepalive timer is applicable only for (S,G) entries.  The (S,G) keepalive timer is updated by data being forwarded using this (S,G) Forwarding state. It is used to keep (S,G) state alive in the absence of explicit (S,G) joins. |
| MRIB Next Hop          | Displays the next hop address towards the RP.                                                                                                    |
| MRIB Src Flags         | Displays the MRIB information about the source. If the entry is of type starg or starstarrp, it will contain information about the RP for the group.                                                                                    |
| Up Time                | Displays the time since this source group entry was created.                                                                                                    |
| Resolved By            | Displays the route table used for RPF check.                                                                                                    |
| Up JP State            | Displays the upstream join prune state for this entry on the interface. PIM join prune messages are sent by the downstream routers towards the RPF neighbor.                                                                            |

| Label                       | Description (Continued)                                                                                                    |
|-----------------------------|----------------------------------------------------------------------------------------------------|
| Up JP Expiry                | Displays the minimum amount of time remaining before this entry will be aged out.                                                                                                    |
| Up JP Rpt                   | Displays the join prune Rpt state for this entry on the interface. PIM join/prune messages are sent by the downstream routers towards the RPF neighbor. (S,G, rpt) state is a result of receiving (S,G, rpt) JP message from the downstream router on the RP tree.                                                                                                    |
| Up JP Rpt Over-<br>ride     | Displays the value used to delay triggered Join (S,G, rpt) messages to prevent implosions of triggered messages. If this has a non-zero value, it means that the router was in 'notPruned' state and it saw a prune (S,G, rpt) message being sent to RPF (S,G, rpt). If the router sees a join (S,G, rpt) override message being sent by some other router on the LAN while the timer is still non-zero, it simply cancels the override timer. If it does not see a join (S,G, rpt) message, then on expiry of the override timer, it sends it's own join (S,G, rpt) message to RPF (S,G, rpt). A similar scenario exists when RPF (S,G, rpt) changes to become equal to RPF (*,G). |
| Register State              | Specifies the register state. The register state is kept at the source DR. When the host starts sending multicast packets and if there are no entries programmed for that group, the source DR sends a register packet to the RP (g). Register state transition happen based on the register stop timer and the response received from the RP.                                                                                                    |
| Register Stop<br>Exp        | Displays the time remaining before the register state might transition to a different state.                                                                                                    |
| Register from<br>Anycast RP | Displays if the register packet for that group has been received from one of the RP from the anycast-RP set.                                                                                                    |
| RPF Neighbor                | Displays the address of the RPF neighbor.                                                                                                    |
| Outgoing Intf<br>List       | Displays a list of interfaces on which data is forwarded.                                                                                                    |
| Curr Fwding Rate            | Displays the current forwarding rate of the multicast data for this group and source. This forwarding rate is calculated before ingress QoS policing or shaping is applied.                                                                                                    |
| Forwarded Pack-<br>ets      | Displays the number of multicast packets that were forwarded to the interfaces in the outgoing interface list. This packet count is before ingress QoS policing or shaping is applied.                                                                                                    |
| Discarded Pack-<br>ets      | Displays the number of multicast packets that matched this source group entry but were discarded.  For (S,G) entries, if the traffic is getting forwarded on the SPT, the packets arriving from the RPT will be discarded.                                                                                                    |
| Forwarded Octets            | Displays the number of octets forwarded.                                                                                                    |

Label

|                                                                                                    |                                                                                                    | Description (Continued)                                                                                      |                                                                                                    |                |                                                                           |             |  |  |  |
|----------------------------------------------------------------------------------------------------|----------------------------------------------------------------------------------------------------|----------------------------------------------------------------------------------------------------|----------------------------------------------------------------------------------------------------|----------------|---------------------------------------------------------------------------|-------------|--|--|--|
| RPF Mismatche                                                                                                    | 2 ispin,                                                                                           | ys the number of<br>entry but they did                                                                       |                                                                                                    |                |                                                                           | s source    |  |  |  |
| Spt threshold                                                                                                    |                                                                                                    | Displays the value of the SPT threshold configured f<br>Kbps means that the switch to the SP tree will happe |                                                                                                    |                |                                                                           |             |  |  |  |
| Sample Output                                                                                                    |                                                                                                    |                                                                                                    |                                                                                                    |                |                                                                           |             |  |  |  |
| A:NYC>show>router>                                                                                                    |                                                                                                    |                                                                                                    |                                                                                                    |                |                                                                           |             |  |  |  |
| PIM Groups                                                                                                    |                                                                                                    |                                                                                                    |                                                                                                    |                |                                                                           |             |  |  |  |
| Froup Address Sc                                                                                                    | ource Address                                                                                      | RP Address                                                                                                   | Туре                                                                                                    | Spt<br>Bit     | Incoming<br>Intf                                                          | Num<br>Oifs |  |  |  |
| 224.24.24.24 *                                                                                                    |                                                                                                    | 2.22.187.240                                                                                                 | < * , G>                                                                                                    |                | nyc-sjc                                                                   | 1           |  |  |  |
| 239.255.255.250 *                                                                                                    |                                                                                                    | 2.22.187.240                                                                                                 |                                                                                                    |                |                                                                           |             |  |  |  |
| Groups : 2                                                                                                    |                                                                                                    |                                                                                                    |                                                                                                    |                |                                                                           |             |  |  |  |
| ======================================                                                                                                    |                                                                                                    |                                                                                                    |                                                                                                    | -===           | ========                                                                  | =====       |  |  |  |
| roup Addrogg Co                                                                                                    |                                                                                                    | RP Address                                                                                                   |                                                                                                    | Spt            | Incoming                                                                  | Num         |  |  |  |
|                                                                                                    |                                                                                                    |                                                                                                    |                                                                                                    |                | Intf                                                                      | Oifs        |  |  |  |
| 239.255.255.250 *                                                                                                    |                                                                                                    | 2.22.187.240                                                                                                 | <*,G>                                                                                                    |                | nyc-sjc                                                                   |             |  |  |  |
| 239.255.255.250 * Groups : 1                                                                                                    |                                                                                                    | 2.22.187.24(                                                                                                 | ) <*,G><br>                                                                                                    |                | nyc-sjc                                                                   | 1           |  |  |  |
| 239.255.255.250 * Groups : 1                                                                                                    |                                                                                                    | 2.22.187.24(                                                                                                 | ) <*,G><br>                                                                                                    |                | nyc-sjc                                                                   | 1           |  |  |  |
| 239.255.255.250 * Groups : 1                                                                                                    |                                                                                                    | 2.22.187.24(                                                                                                 | ) <*,G>                                                                                                    |                | nyc-sjc                                                                   | 1           |  |  |  |
| 239.255.255.250 * Groups : 1 A:NYC>show>router> A:NYC>show>router> PIM Source Group Group Address                                                                                                    | pim# group 2                                                                                       | 2.22.187.24(<br>                                                                                             | ) <*,G> ) detail Address                                                                                                    | : 16           | nyc-sjc                                                                   | 1           |  |  |  |
| 239.255.255.250 * Groups : 1 A:NYC>show>router> A:NYC>show>router> PIM Source Group Group Address RP Address                                                                                                    |                                                                                                    | 2.22.187.240                                                                                                 | o <*,G> o detail o detail o Address coalive Timer                                                                                                    | : 16<br>: Exp: | nyc-sjc                                                                   | 1           |  |  |  |
| 39.255.255.250 *                                                                                                    | pim# group 2 : 239.255.2 : 100.100.1 : spt, rpt- : 16.1.1.2                                        | 2.22.187.240<br>                                                                                             | o <*,G> o detail o detail o Address o alive Timer o Src Flags                                                                                                    | : 16<br>: Exp: | nyc-sjc                                                                   | 1           |  |  |  |
| RIB Next Hop                                                                                                    |                                                                                                    | 2.22.187.240<br>                                                                                             | o <*,G> o detail o detail o Address coalive Timer                                                                                                    | : 16<br>: Exp: | nyc-sjc                                                                   | 1           |  |  |  |
| as 255.255.250 *  aroups : 1  aroups : 1  aroups : 1  aroups : 1  aroup                                                                                                    |                                                                                                    | 2.22.187.240                                                                                                 | o <*,G> o detail o detail o de | : 16<br>: Exp: | nyc-sjc<br>                                                               | 1           |  |  |  |
| A:NYC>show>router> A:NYC>show>router> A:NYC>show>ro |                                                                                                    | 2.22.187.240                                                                                                 | o detail  detail  Address  alive Timer  Src Flags  lved By                                                                                                    | : 16<br>: Exp: | nyc-sjc<br>                                                               | 1           |  |  |  |
| A:NYC>show>router> A:NYC>show>router> A:NYC>show>ro |                                                                                                    | 2.22.187.240                                                                                                 | o <*,G> o detail o detail o de | : 16<br>: Exp: | nyc-sjc  .1.1.2 (S,G) 0d 00:03:07 direct rtable-u 0d 00:00:00 0d 00:00:00 | 1           |  |  |  |
| A:NYC>show>router> A:NYC>show>router> A:NYC>show>ro | pim# group 2 : 239.255.2 : 100.100.1 : spt, rpt- : 16.1.1.2 : 0d 00:00: : Joined : Pruned : Pruned | 2.22.187.240                                                                                                 | o detail  detail  Address  Salive Timer  Src Flags  Slved By  JP Expiry  JP Rpt Overri                                                                                                    | : 16<br>: Exp: | nyc-sjc  .1.1.2 (S,G) 0d 00:03:07 direct rtable-u 0d 00:00:00 0d 00:00:00 | 1           |  |  |  |

**Description (Continued)** 

Outgoing Intf List : To-Dut-A

Curr Fwding Rate : 482.9 kbps

Forwarded Packets : 1262 Discarded Packets : 0 RPF Mismatches : 0 Forwarded Octets : 1269572

Spt threshold : 0 kbps

\_\_\_\_\_\_

A:NYC>show>router>pim#

B:Dut-C# show router pim group 225.0.0.1 type sg detail

\_\_\_\_\_\_

PIM Source Group ipv4

\_\_\_\_\_\_

: 225.0.0.1 Group Address Source Address : 11.11.0.1 RP Address : 10.20.1.3

Flags : rpt-prn-des Type : (S,G)

Flags : rpt-prn-des
MRIB Next Hop : 11.11.0.1

MRIB Src Flags : direct
Up Time : 0d 00:04:17 Keepalive Timer : Not Running Resolved By : rtable-u

Up JP Expiry : 0d 00:00:00 Up JP State : Joined Up JP Rpt Override : 0d 00:00:00 Up JP Rpt : Pruned

Register State : No Info Reg From Anycast RP: No

Rpf Neighbor : 11.11.0.1
Incoming Intf : svc itf Outgoing Host List: 112.112.1.1

Curr Fwding Rate : 0.0 kbps

Forwarded Packets : 0 Discarded Packets : 0 Forwarded Octets : 0 RPF Mismatches : 0 Spt threshold : 0 kbps Admin bandwidth : 1 kbps ECMP opt threshold: 7 Preference

\_\_\_\_\_\_

PIM Source Group ipv4

\_\_\_\_\_\_

Group Address : 225.0.0.1 Source Address : 11.11.0.2 RP Address : 10.20.1.3

: (S,G) Type

Flags :
MRIB Next Hop : 11.11.0.2
MRIB Src Flags : direct Keepalive Timer : Not Running : 0d 00:04:18 Up Time Resolved By : rtable-u

Up JP State : Joined Up JP Expiry : 0d 00:00:00 : Not Pruned Up JP Rpt Override : 0d 00:00:00 Up JP Rpt

Register State : No Info Reg From Anycast RP: No

Rpf Neighbor : 11.11.0.2
Incoming Intf : svc\_itf

Outgoing Host List: 112.112.1.1, 112.112.1.2

```
Curr Fwding Rate : 0.0 kbps
Forwarded Packets : 0 Discarded Packets : 0
Forwarded Octets : 0 RPF Mismatches : 0
Spt threshold : 0 kbps ECMP opt threshold : 7
Admin bandwidth : 1 kbps Preference : 0
______
*B:Dut-C#
A:Dut-A# show router pim group detail
______
PIM Source Group ipv4
______
Group Address : 224.1.1.1
Source Address : 3.1.1.21
RP Address : 10.20.1.4
Advt Ruoter
               : 10.20.1.3
Flags
                               Type
                                              : (S,G)
Flags :
MRIB Next Hop : 10.10.2.3
MRIB Src Flags : remote
                              Standby Src Flags : remote
keepalive Timer : Not Running
                              Resolved By : rtable-u
         : 0d 00:01:22
Up Time
Up JP State : Joined
Up JP Rpt : Pruned
Up Stdby JP State : Joined
                               Up JP Expiry : 0d 00:00:00
                               Up JP Rpt Override : 0d 00:00:00
                               Up Stdby JP Expiry: 0d 00:00:12
Register State : No Info
Req From Anycast RP: No

      Rpf Neighbor
      : 10.10.2.3
      Stdby Rpf Neighbor
      : 10.10.1.2

      Incoming Intf
      : ip-10.10.2.1
      Stdby Intf
      : ip-10.10.1.1

Outgoing Host List : ix
Curr Fwding Rate : 0.0 kbps
Forwarded Packets : 0
                              Discarded Packets : 0
                             RPF Mismatches : 0
ECMP opt threshold : 7
Forwarded Octets : 0
Spt threshold : 0 kbps
Admin bandwidth : 1 kbps
______
PIM Source Group ipv4
A:Dut-A# show router pim group
______
PIM Group ipv4
______
Group Address Type Spt Bit Inc Intf no.Oifs
                      RP
                                          Inc Intf(S)
                       ip-10.10.2.1
10.20.1.4
______
                    (S,G)
224.1.1.1
  3.1.1.2
```

### interface

Syntax interface [ip-int-name | mt-int-name | ip-address] [group grp-ip-address | source ip-address [type

{starstarrp | starg | sg}] [detail] [family]

Context show>router>pim

**Description** This command displays PIM interface information and the (S,G)/(\*,G)/(\*,\*,rp) state of the interface.

**Parameters** *ip-int-name* — Only displays the interface information associated with the specified IP interface name.

*ip-address* — Only displays the interface information associated with the specified IP address.

**group** grp-ip-address — Specifies the IP multicast group address for which this entry contains information.

**source** *ip-address* — Specifies the source address for which this entry contains information.

If the type is starg, the value of this object will be zero.

If the type is starstarrp, the value of this object will be address of the RP.

**type** — Specifies the type of this entry.

Values starstarrp, starg, sg

**detail** — Displays detailed interface information.

family — Displays IPv4 or IPv6 information for the interface.

## **Output** PIM Interface Output — The following table provides PIM interface field descriptions.

| Label       | Description                                                                                                    |
|-------------|----------------------------------------------------------------------------------------------------|
| Admin State | Displays the administrative state for PIM protocol on this interface.                                                   |
| Oper State  | Displays the current operational state of PIM protocol on this interface.                                               |
| DR          | Displays the designated router on this PIM interface.                                                                   |
| DR Priority | Displays the priority value sent in PIM Hello messages and that is used by routers to elect the designated router (DR). |
| Hello Intvl | Indicates the frequency at which PIM Hello messages are transmitted on this interface.                                  |

## **Sample Output**

ALA-1# show router pim interface

PIM Interfaces

Interface Admin Oper DR DR Hello State State Priority Intvl

| system ip-10.1.7.1                 |                                         | qU<br>qU       | Up<br>Up      |             | .7.7                        | 1<br>5                                      |        | 30<br>30         |
|------------------------------------|-----------------------------------------|----------------|---------------|-------------|-----------------------------|---------------------------------------------|--------|------------------|
| ip-10.1.2.1                        |                                         | Up             | Up            | 10.1        | .2.2                        | 5                                           |        | 30               |
| ip-100.111.1.1                     |                                         | Up             | Up            |             | 111.1.1                     | 5                                           |        | 30               |
| Interfaces : 4                     | ==========                              |                |               |             |                             |                                             |        |                  |
| ALA-1#                             |                                         |                |               |             |                             |                                             |        |                  |
| ALA-1# show rou                    | ter pim interfac                        | e ip-10        | 0.1.2.1       | detai       | l                           |                                             |        |                  |
| PIM Interface i                    | -                                       |                |               |             |                             |                                             |        |                  |
| Interface                          |                                         | Admin<br>State | Oper<br>State | DR          |                             | DR<br>Prio                                  | ority  | Hello<br>Intvl   |
| ip-10.1.2.1                        |                                         | Up             | Up            | 10.1        | .2.2                        | 5                                           |        | 30               |
| PIM Group Source                   | e                                       |                |               |             |                             |                                             |        |                  |
| Group Address                      | : 228.101.0.                            | 5              | Src A         | ddres       | 5                           |                                             |        |                  |
| Interface<br>RP Address            | : ip-10.1.2.<br>: 200.200.20            | 1<br>0.4       | Туре          |             |                             | : <s,g< td=""><td>&gt;</td><td></td></s,g<> | >      |                  |
| Join Prune Stat<br>Prune Pend Expi |                                         |                | Expir         | es          |                             | : 0d 00                                     | 0:03:0 | 0                |
| Assert State                       | : No Info                               |                |               |             |                             |                                             |        |                  |
| Interfaces : 1                     |                                         |                |               | . – – – – . |                             |                                             |        |                  |
|                                    |                                         | ======         |               |             |                             |                                             |        |                  |
| ALA-1#                             |                                         |                |               |             |                             |                                             |        |                  |
|                                    | ter pim interfac                        |                |               |             |                             |                                             |        |                  |
| PIM Interface i                    | _                                       |                |               |             |                             |                                             |        |                  |
| Interface                          | =========                               |                | Oper          |             |                             |                                             |        | Hello            |
|                                    |                                         | State          | State         |             |                             |                                             |        | Intvl            |
| ip-10.1.7.1                        |                                         | Up             | Up            | 10.1        | .7.7                        | 5                                           |        | 30               |
|                                    | Source Address                          |                |               |             |                             | JP                                          |        | ssert            |
| 228.101.0.0                        | 100.111.1.2                             | 200.           | 200.200       | .4          | <s,g></s,g>                 |                                             |        | o Info           |
| 228.101.0.1                        | 100.111.1.2                             |                | 200.200       |             | <s,g></s,g>                 | Join                                        |        | o Info           |
| 228.101.0.2                        | 100.111.1.2                             |                | 200.200       |             | <s,g></s,g>                 |                                             |        | o Info           |
| 228.101.0.3                        | 100.111.1.2                             |                | 200.200       |             | <s,g></s,g>                 | Join                                        |        | o Info           |
| 228.101.0.4                        | 100.111.1.2                             |                | 200.200       |             | <s,g></s,g>                 | Join                                        |        | o Info<br>o Info |
| 228.101.0.6                        | 100.111.1.2                             |                | 200.200       |             | •                           | Join                                        |        |                  |
| 228.101.0.7<br>228.101.0.8         | 100.111.1.2                             |                | 200.200       |             | <s,g></s,g>                 | Join                                        |        | o Info           |
| 228.101.0.8                        | 100.111.1.2<br>100.111.1.2              |                | 200.200       |             | <s,g><br/><s,g></s,g></s,g> | Join<br>Join                                |        | o Info           |
|                                    | ======================================= |                |               |             |                             |                                             |        |                  |
| PIM Interface i                    | p-10.1.2.1                              |                |               |             |                             |                                             |        |                  |
| Interface                          | ==========                              | Admin          |               | DR          |                             | DR                                          | ===    | Hello            |
|                                    |                                         |                |               |             |                             |                                             |        |                  |

| ip-10.1.2.1                                                                                                    |                               | Up                                   | Up                                                | 10.1                                       | .2.2                    | 5<br>                | 30                                     |
|----------------------------------------------------------------------------------------------------|-------------------------------|--------------------------------------|---------------------------------------------------|--------------------------------------------|-------------------------|----------------------|----------------------------------------|
| Group Address                                                                                                    | Source Address                | RP A                                 | ddress                                            |                                            | Туре                    |                      | Assert                                 |
|                                                                                                    | 100.111.1.2                   |                                      | 200.200                                           |                                            | <s,g></s,g>             | Join                 | No Info                                |
| PIM Interface ip-                                                                                                    | 100.111.1.1                   |                                      |                                                   |                                            |                         |                      |                                        |
| =========<br>Interface                                                                                                    |                               | Admin<br>State                       | Oper<br>State                                     | DR                                         |                         | DR<br>Prior          | Hello<br>ity Intvl                     |
| ip-100.111.1.1                                                                                                    |                               | Up                                   | Up                                                |                                            | 111.1.1                 |                      | 30                                     |
| Group Address                                                                                                    | Source Address                |                                      | ddress                                            |                                            | <br>Туре<br>            |                      | Assert                                 |
| 220.102.0.1                                                                                                    | *<br>*<br>*                   | 200.                                 | 200.200<br>200.200<br>200.200                     | . 4                                        | <*,G> <*,G> <*,G>       | Join<br>Join<br>Join | No Info<br>No Info<br>No Info          |
| 228.102.0.3<br>228.102.0.4                                                                                                    | *<br>*                        | 200.<br>200.                         | 200.200<br>200.200                                | . 4<br>. 4                                 | <*,G>                   | Join<br>Join         | No Info<br>No Info                     |
| 228.102.0.5<br>228.102.0.6<br>228.102.0.7                                                                                                    | *<br>*<br>*                   | 200.                                 | 200.200<br>200.200<br>200.200                     | . 4                                        | <*,G><br><*,G><br><*,G> | Join<br>Join<br>Join | No Info<br>No Info<br>No Info          |
| 228.102.0.8                                                                                                    | *                             | 200.                                 | 200.200                                           | . 4                                        | <*,G>                   | Join                 | No Info                                |
| Interfaces : 3                                                                                                    | *<br>                         | 200.                                 | 200.200                                           |                                            | <*,G>                   | Join<br>             | No Info                                |
| Interfaces : 3  ALA-1#  ALA-1# show route                                                                                                    | _                             |                                      | 200.200                                           | . 4                                        | <*,G>                   |                      | No Info                                |
| Interfaces : 3  ALA-1#  ALA-1# show route  INTERPRETATION OF THE PROPERTY OF THE PROPERTY OF T | 100.111.1.1                   | e group<br>======<br>Admin           | 200.200<br><br>======<br>228.10<br>======<br>Oper | .4<br><br>=====<br>2.0.0                   | <*,G>                   | Join                 | <br>Hello                              |
| Interfaces : 3                                                                                                    | 100.111.1.1                   | e group<br>======<br>Admin           | 228.10<br>======<br>Oper<br>State                 | .4<br><br>2.0.0<br><br>DR                  | <*,G>                   | Join                 | <br>Hello                              |
| Interfaces : 3  ALA-1#  ALA-1# show route  Interface ip-  Interface  Interface                                                                                                    | 100.111.1.1                   | e group<br>======<br>Admin<br>State  | 228.10<br>======<br>Oper<br>State                 | .4<br><br>2.0.0<br><br>DR                  | <*,G>                   | Join                 | <br>Hello                              |
| Interfaces: 3  ALA-1#  ALA-1# show route  PIM Interface ip-  Interface  ip-100.111.1.1  PIM Group Source  Group Address  Interface                                                                                                    | : 228.102.0.:<br>: ip-100.111 | e group ====== Admin State Up        | 228.10<br>======<br>Oper<br>State                 | 2.0.0<br>=====<br>DR                       | <pre>detail</pre>       | Join                 | <br>Hello                              |
| PIM Interface ip-                                                                                                    | : 228.102.0                   | e group ====== Admin State Up        | 228.10 ===== Oper State Up Src A                  | 2.0.0<br>=====<br>DR<br><br>100.           | <*,G> detail 111.1.1    | Join                 | =======<br>Hello<br>ity Intvl          |
| Interfaces: 3                                                                                                    | : 228.102.0                   | e group ====== Admin State Up 0 .1.1 | 228.10 ===== Oper State Up Src A Type Expir       | .4<br><br>2.0.0<br>=====<br>DR<br><br>100. | <*,G> detail 111.1.1    | Join                 | ====================================== |

ALA-1# show router pim interface type starg

| Interface                                             |                                                                                                    | State                      | Oper<br>State                                                                      |                                                                                                |                                                                 |                                                                                          | 4                            | Hello<br>Intvl      |
|-------------------------------------------------------|----------------------------------------------------------------------------------------------------|----------------------------|------------------------------------------------------------------------------------|------------------------------------------------------------------------------------------------|-----------------------------------------------------------------|------------------------------------------------------------------------------------------|------------------------------|---------------------|
| ip-100.111.1.1                                        |                                                                                                    | Up                         | Up                                                                                 | 100.                                                                                           | 111.1.1                                                         | 5                                                                                        |                              | 30                  |
| Group Address                                         | Source Address                                                                                                    | RP A                       | ddress                                                                             |                                                                                                | Type                                                            | JP                                                                                       | As                           | ssert               |
| 228.102.0.0                                           | *                                                                                                    |                            | 200.200                                                                            |                                                                                                | <*,G>                                                           | Join                                                                                     |                              | Info                |
| 228.102.0.1                                           | *                                                                                                    | 200.                       | 200.200                                                                            | . 4                                                                                            | <*,G>                                                           | Join                                                                                     | No                           | o Info              |
| 228.102.0.2                                           | *                                                                                                    | 200.                       | 200.200                                                                            | . 4                                                                                            | <*,G>                                                           | Join                                                                                     | No                           | o Info              |
| 228.102.0.3                                           | *                                                                                                    | 200.                       | 200.200                                                                            | . 4                                                                                            | <*,G>                                                           | Join                                                                                     | No                           | o Info              |
| 228.102.0.4                                           | *                                                                                                    | 200.                       | 200.200                                                                            | . 4                                                                                            | <*,G>                                                           | Join                                                                                     | No                           | o Info              |
| 228.102.0.5                                           | *                                                                                                    | 200.                       | 200.200                                                                            | . 4                                                                                            | <*,G>                                                           | Join                                                                                     | No                           | o Info              |
| 228.102.0.6                                           | *                                                                                                    | 200.                       | 200.200                                                                            | . 4                                                                                            | <*,G>                                                           | Join                                                                                     | No                           | o Info              |
| 228.102.0.7                                           | *                                                                                                    | 200.                       | 200.200                                                                            | . 4                                                                                            | <*,G>                                                           | Join                                                                                     | No                           | o Info              |
| 228.102.0.8                                           | *                                                                                                    | 200.                       | 200.200                                                                            |                                                                                                | <*,G>                                                           | Join                                                                                     | No                           | o Info              |
| 228.102.0.9                                           | *                                                                                                    | 200.                       | 200.200                                                                            | . 4                                                                                            | <*,G>                                                           | Join                                                                                     | No                           | o Info              |
| ======================================                |                                                                                                    |                            |                                                                                    | ====                                                                                           | =====:                                                          | ======                                                                                   | =====                        | =====               |
| Interfaces : 1 ===================================    | router pim int<br>                                                                                                | erface                     | detail<br>======                                                                   | ====                                                                                           |                                                                 |                                                                                          |                              |                     |
| ALA-1#  A:SetupCLI# show                              | router pim int<br>                                                                                                | erface                     | detail<br>======                                                                   | ====                                                                                           |                                                                 |                                                                                          |                              |                     |
| A:SetupCLI# show ==================================== | router pim int<br>                                                                                                | erface                     | detail<br>======<br>======<br>Oper :                                               | ====<br>====<br>Statu                                                                          | =======<br>==============================                       | <br><br>: Up                                                                             |                              |                     |
| A:SetupCLI# show ==================================== | router pim int<br>                                                                                                | erface                     | detail<br>=======<br>=======<br>Oper:                                              | =====<br>=====<br>Statu<br>DR Pr                                                               | ======:<br>======:<br>s<br>iority                               | : Up                                                                                     |                              |                     |
| A:SetupCLI# show ==================================== | router pim int<br>====================================                                                            | erface                     | detail ======  Oper : Oper : Cfg D                                                 | =====<br>=====<br>Statu<br>DR Pr<br>R Pri                                                      | =======<br>==========<br>s<br>iority<br>ority                   | : Up<br>: 1<br>: 1                                                                       |                              |                     |
| A:SetupCLI# show ==================================== | router pim int :1 : int1 : Up : 10.1.1.1 : Disabled : 30                                                          | erface                     | detail ====== Oper : Oper : Cfg D: Time :                                          | =====<br>=====<br>Statu<br>DR Pri<br>R Pri<br>for n                                            | =======<br>s<br>iority<br>ority<br>ext hello                    | : Up<br>: 1<br>: 1<br>o: 0d 00                                                           |                              |                     |
| A:SetupCLI# show ==================================== | router pim int :1 : int1 : Up : 10.1.1.1 : Disabled : 30 s : auto                                                 | erface                     | detail ====== Oper : Oper : Cfg D: Time : Hello                                    | =====<br>Statu<br>DR Pr<br>R Pri<br>for n                                                      | =======<br>s<br>iority<br>ority<br>ext hello                    | : Up<br>: 1<br>: 1<br>o: 0d 00<br>: 35                                                   | :00:23                       |                     |
| A:SetupCLI# show ==================================== | router pim int : 1 : int1 : Up : 10.1.1.1 : Disabled : 30 s : auto in : Disabled                                  | erface                     | detail ======  Oper : Oper : Cfg D: Time : Hello                                   | =====<br>Statu<br>DR Pri<br>R Pri<br>for n<br>Mult                                             | s iority ority ext hello                                        | : Up<br>: 1<br>: 1<br>o: 0d 00<br>: 35<br>: Disab                                        | =====<br>=====<br>:00:23     |                     |
| A:SetupCLI# show ==================================== | router pim int : int1 : Up : 10.1.1.1 : Disabled : 30 s : auto in : Disabled : No                                 | erface                     | detail ====== Oper : Oper : Cfg D: Time : Hello J/P T: Impro                       | =====<br>Statu<br>DR Pr<br>R Pri<br>for n<br>Mult<br>racki                                     | s iority ority ext hello iplier ng Oper                         | : Up<br>: 1<br>: 1<br>o: 0d 00<br>: 35<br>: Disable                                      | =====<br>=====<br>:00:23     |                     |
| A:SetupCLI# show                                      | router pim int :1 : int1 : Up : 10.1.1.1 : Disabled : 30 s : auto in : Disabled : No : Disabled                   | erface                     | detail ======  Oper : Oper : Cfg D: Time : Hello J/P T: Improstick                 | ====<br>Statu<br>DR Pri<br>R Pri<br>for n<br>Mult<br>racki<br>ved A<br>y-DR                    | s iority ority ext hello iplier ng Oper ssert Priority          | : Up<br>: 1<br>: 1<br>o: 0d 00<br>: 35<br>: Disab:<br>: Enable                           | =====<br>=====<br>:00:23     |                     |
| A:SetupCLI# show                                      | router pim int  : int1 : Up : 10.1.1.1 : Disabled : 30 s : auto in : Disabled : No : Disabled ed : 0              | erface                     | detail ======  Oper : Oper : Cfg D: Time : Hello J/P T: Improv Stick: Max G:       | ====<br>Statu<br>DR Pri<br>For n<br>Mult<br>racki<br>ved A<br>y-DR<br>roups                    | s iority ority ext hell iplier ng Oper ssert Priority           | : Up<br>: 1<br>: 1<br>o: 0d 00<br>: 35<br>: Disable<br>: Enable<br>: N/A<br>w: 0         | =====<br>=====<br>:00:23     |                     |
| A:SetupCLI# show                                      | router pim int : int1 : Up : 10.1.1.1 : Disabled : 30 s : auto in : Disabled : No : Disabled ed : 0 : 0           | erface<br>======<br>=====  | detail ======  Oper : Oper : Cfg D: Time : Hello J/P T: Impro Stick: Max G: Bfd E: | Statu DR Pri for n Mult racki ved A y-DR roups nable                                           | s iority ority ext hello iplier ng Oper ssert Priority Till Nov | : Up<br>: 1<br>: 1<br>o: 0d 00<br>: 35<br>: Disable<br>: Enable<br>: N/A<br>w: 0<br>: No | =====<br>:00:23<br>Led       | =====<br>=====<br>3 |
| A:SetupCLI# show                                      | router pim int  : int1 : Up : 10.1.1.1 : Disabled : 30 s: auto in: Disabled : No : Disabled ed: 0 : 0             | erface<br>======<br>=====  | detail ======  Oper : Oper : Cfg D: Time : Hello J/P T: Impro Stick: Max G: Bfd E: | Statu DR Pri for n Mult racki ved A y-DR roups nable                                           | s iority ority ext hello iplier ng Oper ssert Priority Till Nov | : Up<br>: 1<br>: 1<br>o: 0d 00<br>: 35<br>: Disable<br>: Enable<br>: N/A<br>w: 0<br>: No | =====<br>:00:23<br>Led       | =====<br>=====<br>3 |
| A:SetupCLI# show                                      | router pim int  :: int1 :: Up :: 10.1.1.1 :: Disabled :: 30 :: auto In :: Disabled :: No :: Disabled ed :: 0 :: 0 | erface<br>======<br>====== | detail  Oper Oper Cfg D Time Hello J/P T Impro Stick Max G Bfd E                   | =====<br>Statu<br>DR Pri<br>for n<br>Mult<br>racki<br>ved A<br>y-DR<br>roups<br>nable          | s iority ority ext hello iplier ng Oper ssert Priority Till Nov | : Up : 1 : 1 0: 0d 00 : 35 : Disab: : Enable : N/A w: 0 : No                             | =====<br>:00:2:<br>Led<br>ed | 3                   |
| A:SetupCLI# show  =================================== | router pim int  :: int1 :: Up :: 10.1.1.1 :: Disabled :: 30 :: auto In :: Disabled :: No :: Disabled ed :: 0 :: 0 | erface<br>======<br>====== | detail  Oper Oper Cfg D Time Hello J/P T Impro Stick Max G Bfd E                   | =====<br>Statu<br>DR Pri<br>for n<br>Mult<br>racki<br>ved A<br>y-DR<br>roups<br>nable          | s iority ority ext hello iplier ng Oper ssert Priority Till Nov | : Up : 1 : 1 0: 0d 00 : 35 : Disab: : Enable : N/A w: 0 : No                             | =====<br>:00:2:<br>Led<br>ed | 3                   |
| A:SetupCLI# show                                      | router pim int :: int1 :: Up :: 10.1.1.1 :: Disabled :: 30 :: auto In :: Disabled :: No :: Disabled ed :: 0 :: 0  | erface<br>======<br>====== | detail  Oper Oper Cfg D Time Hello J/P T Impro Stick Max G Bfd E                   | =====<br>Statu<br>DR Pri<br>For n<br>Mult<br>racki<br>ved A<br>y-DR<br>roups<br>nable<br>===== | s iority ority ext held iplier ng Oper ssert Priority Till Nor  | : Up : 1 : 1 0: 0d 00 : 35 : Disable: Enable: N/A w: 0 : No                              | =====<br>:00:2:<br>Led<br>ed | 3                   |

# neighbor

Syntax neighbor [ip-address | ip-int-name [address ip-address]] [detail] [family]

Context show>router>pim

**Description** This command displays PIM neighbor information.

This can be important if an interface has more than one adjacency. For example, a LAN-interface configuration with three routers connected and all are running PIM on their LAN interfaces. These routers then have two adjacencies on their LAN interface, each with different neighbors. If the **address** parameter is not defined in this example, then the **show** command output would display two adjacencies.

**Parameters** neighbor *ip-int-name* — Only displays the interface information associated with the specified IP interface

**neighbor** *ip-address* — Only displays the interface information associated with the specified IP address.

address ip-address — The ip-address of the neighbor, on the other side of the interface.

detail — Displays detailed neighbor information.

family — Displays either IPv4 or IPv6 information for the specified neighbor.

**Output** PIM Neighbor Output — The following table provides PIM neighbor field descriptions.

| Label            | Description                                                                                                    |
|------------------|----------------------------------------------------------------------------------------------------|
| Interface        | Displays the neighbor's interface name.                                                                                                    |
| Nbr DR Priority  | Displays the value of the neighbor's DR priority which is received in the hello message.                                                                                                    |
| Nbr Address      | Displays the neighbor's address.                                                                                                    |
| Up Time          | Displays the time since this PIM neighbor (last) became a neighbor of the local router.                                                                                                    |
| Expiry Time      | Displays the minimum time remaining before this PIM neighbor will be aged out.  0 — Means that this neighbor will never be aged out. This happens when the PIM neighbor sends a Hello message with holdtime set to '0xffff'. |
| Hold Time        | Displays the value of the hold time present in the hello message.                                                                                                    |
| DR Priority      | Displays the value of the neighbor's DR priority which is received in the hello message.                                                                                                    |
| Tracking Support | Displays whether the T bit in the LAN prune delay option was present in the hello message. This indicates the neighbor's capability to disable join message suppression.                                                     |
| LAN Delay        | Displays the value of the LAN delay field present in the hello message received from the neighbor.                                                                                                    |

| Label               | Description (Continued)                                                                                                    |
|---------------------|----------------------------------------------------------------------------------------------------|
| Gen Id              | Displays a randomly generated 32-bit value that is regenerated each time PIM forwarding is started or restarted on the interface, including when the router itself restarts. When a hello message with a new GenID is received from a neighbor, any old hello information about that neighbor is discarded and superseded by the information from the new hello message. |
| Override Intvl (ms) | Displays the value of the override interval present in the Hello message.                                                                                                    |

| ALA-1# show router pim neighbor                      |                                                           |                                   |         |                |                      |                    |                                  |              |
|------------------------------------------------------|-----------------------------------------------------------|-----------------------------------|---------|----------------|----------------------|--------------------|----------------------------------|--------------|
| PIM Neighbors                                        |                                                           |                                   |         |                |                      |                    |                                  |              |
| Interface                                            | Nbr DR<br>Priority                                        | Nbr Addre                         |         |                |                      |                    |                                  | Hold<br>Time |
| ip-10.1.7.1                                          | 5<br>5<br>3                                               | 10.1.7.7<br>10.1.2.2<br>100.111.1 | 2       | od 0<br>od 0   | 0:09:31              | 0d                 | 00:01:36<br>00:01:35<br>00:01:15 | 105          |
| Neighbors : 3<br>=================================== |                                                           |                                   |         |                |                      | :===:              |                                  |              |
| Neighbor Addr<br>Tracking Support<br>Gen Id          | : ip-10.1.<br>: 10.1.7.7<br>: No<br>: 26470<br>: 0d 00:10 | 7.1                               | DR Pric | orit<br>Lay(1  | Y<br>ms)<br>ntvl(ms) | : 5<br>: 5!        | 00                               |              |
| Neighbor Addr<br>Tracking Support                    | : ip-10.1.<br>: 10.1.2.2<br>: No<br>: 37928<br>: 0d 00:10 | 2.1                               | DR Pric | orit;<br>lay(i | y<br>ms)<br>ntvl(ms) | : 5<br>: 5<br>: 2! | <br>00                           |              |
| PIM Neighbor                                         |                                                           |                                   |         |                |                      |                    |                                  |              |

Interface : ip-100.111.1.1

Neighbor Addr : 100.111.1.2 DR Priority : 3

Tracking Support : No LAN Delay(ms) : 500

Gen Id : 742098371 Override Intvl(ms) : 2500

Up Time : 0d 00:09:33 Expiry Time : 0d 00

Hold Time(sec) : 105

Expiry Time : 0d 00:01:43

\_\_\_\_\_\_ Neighbors : 3 \_\_\_\_\_\_

ALA-1#

rp

**Syntax** rp ip-address

Context show>router>pim

**Description** This command displays the rendezvous point (RP) set information built by the router.

**Parameters** *ip-address* — Specifies the IP address of the RP.

Output **PIM Neighbor Output** — The following table provides PIM neighbor field descriptions.

| Label         | Description                                                                                                 |
|---------------|----------------------------------------------------------------------------------------------------|
| Group Address | Displays the multicast group address of the entry.                                                          |
| RP Address    | Displays the address of the Rendezvous Point (RP).                                                          |
| Туре          | Specifies whether the entry was learned through the Bootstrap mechanism or if it was statically configured. |
| Priority      | Displays the priority for the specified group address. The higher the value, the higher the priority.       |
| Holdtime      | Displays the value of the hold time present in the BSM message.                                             |

#### **Sample Output**

A:ALA-1# show router pim rp \_\_\_\_\_\_ -----Group Address RP Address Type Priority Holdtime \_\_\_\_\_\_ 224.0.0.0/4 200.200.200.4 Dynamic 192 150 10.1.7.1 Static 1 N/A Group Prefixes : 1 \_\_\_\_\_ A:ALA-1#

A:ALA-1# show router pim rp 10.1.7.1

| ==========       | ========== |        | ======== | =======  |
|------------------|------------|--------|----------|----------|
| PIM RP Set       |            |        |          |          |
| ==========       |            |        |          | =======  |
| Group Address    | RP Address | Type   | Priority | Holdtime |
|                  |            |        |          |          |
| 224.0.0.0/4      | 10.1.7.1   | Static | 1        | N/A      |
|                  |            |        |          |          |
| Group Prefixes : | 1          |        |          |          |
| ==========       | ========== |        | ======== | =======  |
| A:ALA-1#         |            |        |          |          |

# rp-hash

Syntax rp-hash grp-ip-address

Context show>router>pim

**Description** This command hashes the RP for the specified group from the RP set.

**Parameters** *grp-ip-address* — Displays specific multicast group addresses.

**Output PIM RP-Hash Output** — The following table provides RP-Hash output field descriptions.

| Label         | Description                                                                                                 |
|---------------|----------------------------------------------------------------------------------------------------|
| Group Address | Displays the multicast group address of the entry.                                                          |
| RP Address    | Displays the address of the Rendezvous Point (RP).                                                          |
| Туре          | Specifies whether the entry was learned through the Bootstrap mechanism or if it was statically configured. |

| A:ALA-1# show rou | ter pim rp-hash 2 | 228.101.0.0 |
|-------------------|-------------------|-------------|
| PIM Group-To-RP m | 3                 |             |
| Group Address     | RP Address        | Туре        |
| 228.101.0.0       | 200.200.200.4     | Bootstrap   |
| A:ALA-1#          | ========          |             |
|                   |                   |             |
| A:ALA-1# show rou | ter pim rp-hash 2 | 228.101.0.6 |
| PIM Group-To-RP m | apping            |             |
| -                 | RP Address        |             |
|                   | 200.200.200.4     |             |
| A:ALA-1#          | ==========        |             |

# statistics

**Syntax statistics** [ip-int-name | mt-int-name | ip-address] [family]

Context show>router>pim

**Description** This command displays statistics for a particular PIM instance.

**Parameters** *ip-int-name* — Only displays the interface information associated with the specified IP interface name.

*ip-address* — Only displays the interface information associated with the specified IP address.

family — Displays either IPv4 or IPv6 information.

**Output** PIM Statistics Output — The following table provides PIM statistics output field descriptions.

| Label          | Description                                                                                                    |
|----------------|----------------------------------------------------------------------------------------------------|
| PIM Statistics | The section listing the PIM statistics for a particular interface.                                             |
| Message Type   | Displays the type of message.                                                                                  |
|                | Hello — Displays the number of PIM hello messages received or transmitted on this interface.                   |
|                | Join Prune — Displays the number of PIM join prune messages received or transmitted on this interface.         |
|                | Asserts — Displays the number of PIM assert messages received or transmitted on this interface.                |
|                | Register — Displays the number of register messages received or transmitted on this interface.                 |
|                | Null Register — Displays the number of PIM null register messages received or transmitted on this interface.   |
|                | Register Stop $-$ Displays the number of PIM register stop messages received or transmitted on this interface. |
|                | BSM — Displays the number of PIM Bootstrap messages (BSM) received or transmitted on this interface.           |
|                | eq:candidate RP Adv - Displays the number of candidate RP advertisements.                                      |
|                | Total Packets $-$ Displays the total number of packets transmitted and received on this interface.             |
| Received       | Displays the number of messages received on this interface.                                                    |
| Transmitted    | Displays the number of multicast data packets transmitted on this interface.                                   |
| Rx Errors      | Displays the total number of receive errors.                                                                   |

| Label                             | Description (Continued)                                                                                                    |
|-----------------------------------|----------------------------------------------------------------------------------------------------|
| General Inter-<br>face Statistics | The section listing the general PIM interface statistics.                                                                                                    |
| Register TTL<br>Drop              | Displays the number of multicast data packets which could not be encapsulated in Register messages because the time to live (TTL) was zero.                                                         |
| Tx Register MTU<br>Drop           | Displays the number of Bootstrap messages received on this interface but were dropped.                                                                                                    |
| Rx Invalid Reg-<br>ister          | Displays the number of invalid PIM register messages received on this interface.                                                                                                    |
| Rx Neighbor<br>Unknown            | Displays the number of PIM messages (other than hello messages) which were received on this interface and were rejected because the adjacency with the neighbor router was not already established. |
| Rx Bad Checksum<br>Discard        | Displays the number of PIM messages received on this interface which were discarded because of bad checksum.                                                                                        |
| Rx Bad Encoding                   | Displays the number of PIM messages with bad encodings received on this interface.                                                                                                    |
| Rx Bad Version<br>Discard         | Displays the number of PIM messages with bad versions received on this interface.                                                                                                    |
| Rx CRP No Router<br>Alert         | Displays the number of candidate-rp advertisements (C-RP-Adv) received on this interface which had no router alert option set.                                                                      |
| Rx Invalid Join<br>Prune          | Displays the number of invalid PIM join prune messages received on this interface.                                                                                                    |
| Rx Unknown PDU<br>Type            | Displays the number of packets received with an unsupported PIM type.                                                                                                    |
| Join Policy<br>Drops              | Displays the number of times the join policy match resulted in dropping PIM join-prune message or one of the source group contained in the message.                                                 |
| Register Policy<br>Drops          | Displays the number of times the register policy match resulted in dropping PIM register message.                                                                                                   |
| Bootstrap Import<br>Policy Drops  | Displays the number of Bootstrap messages received on this interface but were dropped because of Bootstrap import policy.                                                                           |
| Bootstrap Export<br>Policy Drops  | Displays the number of Bootstrap messages that were not transmitted on this interface because of Bootstrap export policy.                                                                           |
| Source Group<br>Statistics        | The section listing the source group statistics.                                                                                                    |
| (S,G)                             | Displays the number of entries in which the type is (S,G).                                                                                                    |

| Label    | Description (Continued)                                       |  |  |  |
|----------|---------------------------------------------------------------|--|--|--|
| (*,G)    | Displays the number of entries in which the type is (*,G).    |  |  |  |
| (*,*,RP) | Displays the number of entries in which the type is (* * rp). |  |  |  |

| A:ALA-1# show route           | <del>-</del> |             |            |
|-------------------------------|--------------|-------------|------------|
| PIM Statistics                |              |             |            |
| Message Type                  | Received     | Transmitted | Rx Errors  |
| Hello                         | 198          | 200         | 0          |
| Join Prune                    | 96           | 75          | 0          |
| Asserts                       | 0            | 0           | 0          |
| Register                      | 0            | 30          | 0          |
| Null Register                 | 0            | 160         | 0          |
| Register Stop                 | 180          | 0           | 0          |
| BSM                           | 34           | 76          | 0          |
| Candidate RP Adv              | 0            | 0           | 0          |
| Total Packets                 | 546          | 541         | · ·        |
|                               |              |             |            |
| General Interface &           |              |             |            |
| Register TTL Drop             |              | : 0         |            |
| -                             | 22           |             |            |
| Tx Register MTU Dro           | _            | : 0         |            |
| Rx Invalid Register           |              | : 0         |            |
| Rx Neighbor Unknown : 0       |              |             |            |
| Rx Bad Checksum Dis           | : 0          |             |            |
| Rx Bad Encoding               |              | : 0         |            |
| Rx Bad Version Discard        |              | : 0         |            |
| Rx CRP No Router A            |              | : 0         |            |
| Rx Invalid Join Prune         |              | : 120       |            |
| Rx Unknown PDU Type           | е            | : 0         |            |
| Join Policy Drops             |              | : 0         |            |
| Register Policy Drops         |              | : 0         |            |
| Bootstrap Import Policy Drops |              | : 0         |            |
| Bootstrap Export Policy Drops |              | : 0         |            |
| Source Group Statis           |              |             |            |
|                               |              |             |            |
| (S,G)                         |              | : 10        |            |
| (*,G)                         |              | : 10        |            |
| (*,*,RP) : 0                  |              |             |            |
|                               |              |             |            |
| A:ALA-1#                      |              |             |            |
| A:ALA-1# show route           | _            |             |            |
| PIM Interface 10.1            |              |             | ========== |
|                               |              | .========   |            |
| Message Type                  | Received     | Transmitted | Rx Errors  |
| Hello                         | <br>62       |             |            |
|                               |              |             | 0          |
| Join Prune                    | 36           | 21          | 0          |

| Asserts                                                 | 0                                                                                                    | 0                                                                       | 0                           |
|---------------------------------------------------------|----------------------------------------------------------------------------------------------------|-------------------------------------------------------------------------|-----------------------------|
| Register                                                | 0                                                                                                    | 0                                                                       | 0                           |
| Null Register                                           | 0                                                                                                    | 0                                                                       | 0                           |
| Register Stop                                           | 0                                                                                                    | 0                                                                       | 0                           |
| BSM                                                     | 33                                                                                                    | 3                                                                       | 0                           |
| Total Packets                                           |                                                                                                    | 90                                                                      |                             |
| General Interface                                       | Statistics                                                                                                  |                                                                         |                             |
| Register TTL Drop                                       |                                                                                                    | : 0                                                                     |                             |
| Tx Register MTU D                                       | rop                                                                                                    | : 0                                                                     |                             |
| Rx Invalid Registe                                      | =                                                                                                    | : 0                                                                     |                             |
| Rx Neighbor Unknow                                      | wn                                                                                                    | : 0                                                                     |                             |
| Rx Bad Checksum D:                                      | iscard                                                                                                    | : 0                                                                     |                             |
| Rx Bad Encoding                                         |                                                                                                    | : 0                                                                     |                             |
| Rx Bad Version Dis                                      | scard                                                                                                    | : 0                                                                     |                             |
| Rx CRP No Router A                                      | Alert                                                                                                    | : 0                                                                     |                             |
| Rx Invalid Join Pr                                      | rune                                                                                                    | : 0                                                                     |                             |
| Rx Unknown PDU Typ                                      |                                                                                                    | : 0                                                                     |                             |
| Join Policy Drops                                       | -                                                                                                    | : 0                                                                     |                             |
| Register Policy Dr                                      | rops                                                                                                    | : 0                                                                     |                             |
| Bootstrap Import I                                      | Policy Drops                                                                                                | : 0                                                                     |                             |
| Bootstrap Export I                                      |                                                                                                    | : 0                                                                     |                             |
|                                                         |                                                                                                    |                                                                         |                             |
| Interface Source (                                      |                                                                                                    |                                                                         |                             |
| (S,G)                                                   |                                                                                                    | : 9                                                                     |                             |
| (*,G)                                                   |                                                                                                    | : 0                                                                     |                             |
|                                                         |                                                                                                    | _                                                                       |                             |
| (*,*,RP) ====================================           |                                                                                                    |                                                                         |                             |
| A:ALA-1# show rout                                      | ter pim statis                                                                                              | tics ip-10.1.7.1                                                        |                             |
| A:ALA-1# show rout  PIM Interface ip-                   | ter pim statis<br>====================================                                                      | tics ip-10.1.7.1<br>======stics                                         |                             |
| A:ALA-1# show rout  PIM Interface ip-                   | ter pim statis<br><br>10.1.7.1 Stati<br><br>Received                                                        | tics ip-10.1.7.1<br>======stics<br>==================================== | <br><br>Rx Errors           |
| A:ALA-1# show rout                                      | ter pim statis<br><br>10.1.7.1 Stati<br><br>Received                                                        | tics ip-10.1.7.1<br>======stics<br>==================================== | <br><br>Rx Errors           |
| A:ALA-1# show rout ==================================== | ter pim statis<br>=========<br>10.1.7.1 Stati<br>==========<br>Received                                     | tics ip-10.1.7.1 =================================                      | Rx Errors                   |
| A:ALA-1# show rout ==================================== | ter pim statis<br>                                                                                          | tics ip-10.1.7.1 =================================                      | Rx Errors                   |
| A:ALA-1# show rout                                      | ter pim statis<br>                                                                                          | tics ip-10.1.7.1 =================================                      | Rx Errors                   |
| A:ALA-1# show rout                                      | ter pim statis<br>====================================                                                      | tics ip-10.1.7.1 =================================                      | Rx Errors 0 0               |
| A:ALA-1# show rout                                      | ter pim statis<br>====================================                                                      | tics ip-10.1.7.1 =================================                      | Rx Errors 0 0 0             |
| A:ALA-1# show rout                                      | ter pim statis<br>====================================                                                      | tics ip-10.1.7.1 =================================                      | Rx Errors 0 0 0 0           |
| A:ALA-1# show rout                                      | ter pim statis ====================================                                                         | tics ip-10.1.7.1 =================================                      | Rx Errors 0 0 0 0 0 0       |
| A:ALA-1# show rout                                      | ter pim statis ====================================                                                         | tics ip-10.1.7.1 =================================                      | Rx Errors 0 0 0 0 0 0 0 0 0 |
| A:ALA-1# show rout                                      | ter pim statis ====================================                                                         | tics ip-10.1.7.1 =================================                      | Rx Errors 0 0 0 0 0 0 0 0 0 |
| A:ALA-1# show rout  =================================== | ter pim statis ====================================                                                         | tics ip-10.1.7.1 =================================                      | Rx Errors 0 0 0 0 0 0 0 0 0 |
| A:ALA-1# show rout  =================================== | ter pim statis ====================================                                                         | tics ip-10.1.7.1 =================================                      | Rx Errors 0 0 0 0 0 0 0 0 0 |
| A:ALA-1# show rout  =================================== | ter pim statis ====================================                                                         | tics ip-10.1.7.1 =================================                      | Rx Errors 0 0 0 0 0 0 0 0 0 |
| A:ALA-1# show rout  =================================== | ter pim statis ====================================                                                         | tics ip-10.1.7.1 =================================                      | Rx Errors 0 0 0 0 0 0 0 0 0 |
| A:ALA-1# show rout  =================================== | ter pim statis ====================================                                                         | tics ip-10.1.7.1 =================================                      | Rx Errors 0 0 0 0 0 0 0 0 0 |
| A:ALA-1# show rout  =================================== | ter pim statis  10.1.7.1 Stati  Received  63 36 0 0 0 33 135  Statistics  rop er wn                         | tics ip-10.1.7.1 =================================                      | Rx Errors 0 0 0 0 0 0 0 0 0 |
| A:ALA-1# show rout                                      | ter pim statis  10.1.7.1 Stati  Received  63 36 0 0 0 33 135  Statistics  rop er wn iscard                  | tics ip-10.1.7.1 =================================                      | Rx Errors 0 0 0 0 0 0 0 0 0 |
| A:ALA-1# show rout                                      | ter pim statis  10.1.7.1 Stati  Received  63 36 0 0 0 33 135  Statistics  rop er wn iscard Alert            | tics ip-10.1.7.1 =================================                      | Rx Errors 0 0 0 0 0 0 0 0 0 |
| A:ALA-1# show rout                                      | ter pim statis  10.1.7.1 Stati  Received  63  36  0  0  0  33  135  Statistics  rop er wn iscard Alert rune | tics ip-10.1.7.1 =================================                      | Rx Errors 0 0 0 0 0 0 0 0 0 |

```
Join Policy Drops : 0
Register Policy Drops : 0
Bootstrap Import Policy Drops : 0
Bootstrap Export Policy Drops : 0

Interface Source Group Statistics

(S,G) : 9
(*,G) : 0
(*,*,RP) : 0
```

#### status

Syntax status [detail] [family]

Context show>router>pim

**Description** This command displays PIM status. The Oper Status reflects the combined operational status of IPv4/IPv6

PIM protocol status. If both are down, then Oper Status will be reflected as down. If IPv4 or IPv6 reflects up,

the Oper Status will reflect up.

If PIM is not enabled, the following message appears:

A:NYC# show router pim status MINOR: CLI PIM is not configured. A:NYC#

**Parameters** 

**detail** — Displays detailed statis information.

family — Displays either IPv4 or IPv6 information.

Output

**PIM Status Output** — The following table provides PIM status output field descriptions.

| Label            | Description                                                                                           |
|------------------|----------------------------------------------------------------------------------------------------|
| Admin State      | Displays the administrative status of PIM.                                                            |
| Oper State       | Displays the current operating state of this PIM protocol instance.                                   |
| BSR State        | Displays the state of the router with respect to the Bootstrap mechanism.                             |
| Address          | Displays the address of the elected Bootstrap router.                                                 |
| Expiry Time      | Displays the time remaining before the router sends the next Bootstrap message.                       |
| Priority         | Displays the priority of the elected Bootstrap router. The higher the value, the higher the priority. |
| Hash Mask Length | Displays the hash mask length of the Bootstrap router.                                                |
| Up Time          | Displays the time since the current E-BSR became the Bootstrap router.                                |

| Label            | Description (Continued)                                                                                                    |
|------------------|----------------------------------------------------------------------------------------------------|
| RPF Intf towards | Displays the RPF interface towards the elected BSR. The value is zero if there is no elected BSR in the network.                                                                        |
| Address          | Displays the address of the candidate BSR router.                                                                                                    |
| Expiry Time      | Displays the time remaining before the router sends the next Bootstrap message.                                                                                                    |
| Priority         | Displays the priority of the Bootstrap router. The higher the value, the higher the priority.                                                                                           |
| Hash Mask Length | Displays the hash mask length of the candidate Bootstrap router.                                                                                                    |
| Up Time          | Displays the time since becoming the Bootstrap router.                                                                                                    |
| Admin State      | Displays the administrative status of CRP.                                                                                                    |
| Oper State       | Displays the current operating state of the C-RP mechanism.                                                                                                    |
| Address          | Displays the local RP address.                                                                                                    |
| Priority         | Displays the CRP's priority for becoming a rendezvous point (RP). A 0 value is the highest priority.                                                                                    |
| Holdtime         | Displays the hold time of the candidate RP. It is used by the Bootstrap router to timeout the RP entries if it does not listen to another CRP advertisement within the holdtime period. |
| Policy           | Displays the PIM policies for a particular PIM instance.                                                                                                    |
| Default Group    | Displays the default core group address.                                                                                                    |
| RPF Table        | Displays the route table used for RPF check.                                                                                                    |
| MC-ECMP-Hashing  | Displays if hash-based multicast balancing of traffic over ECMP links is enabled or disabled.                                                                                           |

| A:dut-d# show router pim status |              |
|---------------------------------|--------------|
| PIM Status                      |              |
| Admin State Oper State          | : Up<br>: Up |
| BSR State                       | : Accept Any |
| Elected BSR                     |              |
| Address                         | : None       |
| Expiry Time                     | : N/A        |
| Priority                        | : N/A        |
| Hash Mask Length                | : N/A        |
| Up Time                         | : N/A        |

RPF Intf towards E-BSR : N/A

Candidate BSR

: Down Admin State Oper State : Down Address : None Priority : 0 Hash Mask Length : 30

Candidate RP

Admin State : Down Oper State : Down Address : None Priority : 192 Holdtime : 150

MC-ECMP-Hashing : Enabled

Policy Default Group : 239.1.1.1

RPF Table : rtable-m

\_\_\_\_\_

· None

A:dut-d#

## mld

mld **Syntax** 

Context show>router

**Description** This command displays MLD related information.

## group

**Syntax** group [grp-ipv6-address]

Context show>router>mld

This command displays MLD group information. **Description** 

**Parameters** grp-ipv6-address — Specifies the IPv6 group address.

> Values ipv6-address x:x:x:x:x:x:x (eight 16-bit pieces)

> > x:x:x:x:x:d.d.d.dx: [0..FFFF]H d: [0..255]D

Output \*A:SR7# show router mld group

\_\_\_\_\_\_

MLD Groups

\_\_\_\_\_\_

| *A:SR7#                                                                           |                          |             |                    |               |                                         |
|-----------------------------------------------------------------------------------|--------------------------|-------------|--------------------|---------------|-----------------------------------------|
| *A:SR7# show router mld                                                           |                          |             |                    |               |                                         |
| ======================================                                            |                          |             |                    |               |                                         |
| ======================================                                            | Adm                      | Oper        | Cfg/Opr<br>Version | Num<br>Groups | Policy                                  |
|                                                                                   | Up                       |             |                    | 0             | none                                    |
| Host1<br>FE80::216:4DFF:FED4:                                                     | Up<br>4D5B               | Up          | 2/2                | 0             | none                                    |
| Host2<br>FE80::216:4DFF:FE51:                                                     | Up<br>3728               | Up          | 2/2                | 0             | none                                    |
| Host3_vlan1<br>FE80::216:4DFF:FE51:                                               | Up<br>3729               | Up          | 2/2                | 0             | none                                    |
| Host3_vlan2<br>FE80::216:4DFF:FE51:                                               | Up<br>3729               | Up          | 2/2                | 0             | none                                    |
| Host3_vlan3<br>FE80::216:4DFF:FE51:                                               | Up                       | Up          | 2/2                | 0             | none                                    |
| Host3_vlan4<br>FE80::216:4DFF:FE51:                                               | Up                       | Up          | 2/2                | 0             | none                                    |
| Host3_vlan5<br>*A:SR7# show router mld                                            | Up                       | Up<br>trans | 2/2<br>late        | 0             | none                                    |
| ======================================                                            |                          |             |                    |               |                                         |
| ======================================                                            |                          | =====       |                    |               | ======================================= |
| -                                                                                 |                          | =====       |                    |               | ======================================= |
| *A:SR7#                                                                           |                          |             |                    |               |                                         |
| *A:SR7# show router mld                                                           | _                        | _           |                    |               |                                         |
| ======================================                                            |                          |             |                    |               |                                         |
| (3FFE:100::2:100,FF05::<br>Up Time : 0d 00:00:<br>Fwd List : Host1                | 1:1)                     | ====:       |                    |               | =========                               |
|                                                                                   |                          |             |                    |               |                                         |
| (3FFE:100::2:100,FF05::<br>Up Time : 0d 00:00:<br>Fwd List : Host1                |                          |             |                    |               |                                         |
| Up Time : 0d 00:00:                                                               | 1:3)                     |             |                    |               |                                         |
| Up Time : 0d 00:00: Fwd List : Host1  (3FFE:100::2:100,FF05:: Up Time : 0d 00:00: | 31<br>1:3)<br>31<br>1:4) |             |                    |               |                                         |

```
*A:SR7# show router mld group ff05::1:1
______
MLD Groups
______
(3FFE:100::2:100,FF05::1:1)
 Up Time : 0d 00:00:40
 Fwd List : Host1
(*,G)/(S,G) Entries : 1
______
*A:SR7# show router mld group ff05::1
______
MLD Groups
______
No Matching Entries
______
```

## interface

**Syntax** interface [ip-int-name | ip-address] [group] [grp-ipv6-address] [detail]

Context show>router>mld

Description This command displays MLD interface information.

**Parameters** *ip-int-name/ip-address* — Specifies the IP interface name or interface address.

**group** *grp-ipv6-address* — Specifies the IPv6 group address.

Values ipv6-address x:x:x:x:x:x:x (eight 16-bit pieces)

> x:x:x:x:x:d.d.d.d x: [0..FFFF]H d: [0..255]D

**detail** — Displays detailed information.

Output \*A:SR7# show router mld interface Host1 detail

> \_\_\_\_\_\_ MLD Interface Host1

\_\_\_\_\_\_

Oper Status : Up

Time for next query: 0d 00:15:25

Admin/Oper version : 2/2
Policy : none
Max Groups Allowed Num Groups : 6000

: none

Max Groups Allowed : No Limit Max Groups Till Now: 6000

Query Interval : 0 Query Resp Interval 0

Last List Qry Interval : 0

MLD Group

| Group Address :<br>Last Reporter :                                 |                                         |         |           |  |
|--------------------------------------------------------------------|-----------------------------------------|---------|-----------|--|
| Last Reporter .                                                    |                                         |         |           |  |
|                                                                    |                                         |         | 1-        |  |
| Interface :                                                        |                                         | Expires |           |  |
| Up Time :                                                          |                                         | Mode    | : include |  |
| V1 Host Timer :                                                    |                                         | Type    | : dynamic |  |
| Compat Mode :                                                      |                                         |         |           |  |
| Source                                                             |                                         |         |           |  |
| Expires                                                            | Type Fwd/Blk                            |         |           |  |
| 3FFE:100::2:100                                                    |                                         |         |           |  |
|                                                                    | dynamic Fwd                             |         |           |  |
| MLD Group                                                          |                                         |         |           |  |
| Group Address :                                                    |                                         |         |           |  |
| Last Reporter :                                                    |                                         |         |           |  |
| Interface :                                                        |                                         | Expires | . N / A   |  |
| Up Time :                                                          |                                         | Mode    | : include |  |
| V1 Host Timer :                                                    |                                         |         | : dynamic |  |
| Compat Mode :                                                      | _                                       | туре    | : dynamic |  |
| =                                                                  |                                         |         |           |  |
| Source                                                             |                                         |         |           |  |
| Expires                                                            | Type Fwd/Blk                            |         |           |  |
| 3FFE:100::2:100                                                    |                                         |         |           |  |
| 0d 00:34:07                                                        | dynamic Fwd                             |         |           |  |
|                                                                    |                                         |         |           |  |
| MLD Group                                                          |                                         |         |           |  |
| Group Address :                                                    | FF05::1:3                               |         |           |  |
| Last Reporter :                                                    |                                         |         |           |  |
| Interface :                                                        |                                         | Expires | : N/A     |  |
| Up Time :                                                          |                                         | Mode    | : include |  |
| V1 Host Timer :                                                    |                                         |         | : dynamic |  |
| Compat Mode :                                                      |                                         | 1100    | . 4/1420  |  |
| Source                                                             |                                         |         |           |  |
|                                                                    | Type Fwd/Blk                            |         |           |  |
| 3FFE:100::2:100                                                    |                                         |         |           |  |
|                                                                    | dynamic Fwd                             |         |           |  |
| 00 00:34:07                                                        | dynamic rwd                             |         |           |  |
|                                                                    |                                         |         |           |  |
| MLD Group                                                          |                                         |         |           |  |
| Group Address :                                                    | FF05::1:4                               |         |           |  |
| Last Reporter :                                                    | FE80::1                                 |         |           |  |
| Labo Moporoor .                                                    |                                         | Expires | : N/A     |  |
| Interface :                                                        |                                         | Mode    | : include |  |
| _                                                                  | 0d 00:00:12                             |         |           |  |
| Interface : Up Time :                                              |                                         | Type    | : dynamic |  |
| Interface :<br>Up Time :<br>V1 Host Timer :<br>Compat Mode :       | Not running<br>MLD Version 2            | Туре    | : dynamic |  |
| Interface : Up Time : V1 Host Timer : Compat Mode :                | Not running<br>MLD Version 2            | Туре    | : dynamic |  |
| Interface : Up Time : V1 Host Timer : Compat Mode :                | Not running<br>MLD Version 2            | Туре    | : dynamic |  |
| Interface : Up Time : V1 Host Timer : Compat Mode :                | Not running MLD Version 2  Type Fwd/Blk | Type    | : dynamic |  |
| Interface : Up Time : V1 Host Timer : Compat Mode : Source Expires | Not running MLD Version 2  Type Fwd/Blk |         | : dynamic |  |

MLD Group \_\_\_\_\_ Group Address : FF05::1:5 Last Reporter : FE80::1 Expires : N/A
Mode : include
Type : dynamic Interface : Host1 : 0d 00:00:12 Up Time V1 Host Timer : Not running Compat Mode : MLD Version 2 \_\_\_\_\_\_ Source Type Fwd/Blk Expires \_\_\_\_\_ 3FFE:100::2:100 0d 00:34:06 dynamic Fwd

#### ssm-translate

Syntax ssm-translate

Context show>router>mld

**Description** This command displays the MLD SSM translate configration.

## static

Syntax static [ip-int-name | ip-address]

Context show>router>mld

**Description** This command displays MLD static group/source configuration.

**Parameters** *ip-int-name/ip-address* — iSpecifies the IP interface name or IP address.

Output \*A:SR7# show router mld static

MLD Static Group Source

-----

Source Group

Interface

-----

No Matching Entries

\_\_\_\_\_\_

\*A:SR7

\*A:SR7# show router mld statistics

-----

MLD Interface Statistics

Message Type Received Transmitted

Queries 0 640
Report V1 0 0

| Report V2          |     | 10       | 0 |
|--------------------|-----|----------|---|
| Dones              |     | 0        | 0 |
|                    |     |          |   |
| General Interface  | St  | atistics |   |
|                    |     |          |   |
| Bad Length         | :   | 0        |   |
| Bad Checksum       | :   | 0        |   |
| Unknown Type       | :   | 0        |   |
| Bad Receive If     | :   | 0        |   |
| Rx Non Local       | :   | 0        |   |
| Rx Wrong Version   | :   | 0        |   |
| Policy Drops       | :   | 0        |   |
| No Router Alert    | :   | 0        |   |
| Rx Bad Encodings   | :   | 0        |   |
| Rx Pkt Drops       | :   | 0        |   |
| Local Scope Pkts   | :   | 10       |   |
| Resvd Scope Pkts   | :   | 0        |   |
|                    |     |          |   |
| Source Group Stat: | ist | cics     |   |
|                    |     |          |   |
| (S,G)              | :   | 0        |   |
| (*,G)              | :   | 0        |   |
| ============       | ==  |          |   |
| *A:SR7#            |     |          |   |

## statistics

**Syntax statistics** [*ip-int-name* | *ipv6-address*]

Context show>router>mld

**Description** This command displays MLD statistics.

*ip-int-name/ipv6-address* — iSpecifies the IP interface name or IPv6 address.

### status

\*A:SR7#

\*A:SR7# show router mld interface Host1

MLD Interface Host1

Interface Adm Oper Cfg/Opr Num Policy
Querier Version Groups

Host1 Up Up 2/2 5082 none
FE80::216:4DFF:FED4:4D5B

Interfaces: 1

\_\_\_\_\_\_

+ A . CD 7 H

## group

Syntax group [group-name] [detail]

Context show>router>msdp

**Description** This command displays information about MSDP groups.

**Parameters** group-name — Displays information about the specified group name. If no group-name is specified, information about all group names display.

**detail** — Displays detailed MSDP group information.

**Output** — The following table provides MSDP group field descriptions.

| Label            | Description                                                                                                    |
|------------------|----------------------------------------------------------------------------------------------------|
| Group Name       | Displays the MSDP group name.                                                                                                    |
| Mode             | Displays the groups of peers in a full mesh topology to limit excessive flooding of source-active messages to neighboring peers. |
| Act Srcs         | Displays the configured maximum number of active source messages that will be accepted by MSDP.                                  |
| Local Address    | Displays the local end of a MSDP session.                                                                                        |
| Admin State      | Displays the administrative state.                                                                                               |
| Receive Msg Rate | Displays rate that the messages are read from the TCP session.                                                                   |
| Receive Msg Time | Displays the time of MSDP messages that are read from the TCP session within the configured number of seconds.                   |
| Receive Msg Thd  | Displays the configured threshold number of MSDP messages can be processed before the MSDP message rate limiting function .      |
| SA Limit         | Displays the source-active limit.                                                                                                |

| Group Name<br>                                                                              |                                                               |                      | Act Srcs                                           |                          |              |
|---------------------------------------------------------------------------------------------|---------------------------------------------------------------|----------------------|----------------------------------------------------|--------------------------|--------------|
| main                                                                                        |                                                               | Mesh-group           |                                                    |                          |              |
| loop1                                                                                       |                                                               | Mesh-group           | None None                                          |                          |              |
| loop2                                                                                       |                                                               | Mesh-group           | None None                                          |                          |              |
| loop3                                                                                       |                                                               | Mesh-group           | None None                                          |                          |              |
| loop4                                                                                       |                                                               | Mesh-group           | None None                                          |                          |              |
| loop5<br>                                                                                   |                                                               | Mesh-group           |                                                    |                          |              |
| Groups : 6                                                                                  |                                                               |                      |                                                    |                          |              |
| ====================<br>*A:ALA-48>show>rov                                                  |                                                               |                      |                                                    |                          |              |
| A.ALA 40/BHOW/IO                                                                            | αυσινιίσαρπ                                                   |                      |                                                    |                          |              |
|                                                                                             |                                                               |                      |                                                    |                          |              |
| *A:ALA-48>show>rou                                                                          |                                                               |                      |                                                    |                          |              |
| MCDD Croups                                                                                 |                                                               |                      | =======                                            | =====:                   |              |
| MSDP Groups<br>========                                                                     |                                                               | :=======             | =======                                            | =====                    |              |
| Group Name                                                                                  |                                                               | Mode                 |                                                    |                          |              |
| test                                                                                        |                                                               | Mesh-group           | 50000                                              | 10.10                    | .10.103      |
| <br>Groups : 1                                                                              |                                                               |                      |                                                    |                          |              |
|                                                                                             |                                                               | ========             | =======                                            |                          |              |
|                                                                                             |                                                               |                      |                                                    |                          |              |
| *A:ALA-48>show>rou                                                                          |                                                               |                      |                                                    |                          |              |
| *A:ALA-48>show>ro                                                                           |                                                               |                      |                                                    |                          |              |
|                                                                                             |                                                               |                      | _                                                  |                          |              |
| *A:ALA-48>show>ro                                                                           |                                                               |                      |                                                    |                          |              |
| *A:ALA-48>show>rou                                                                          |                                                               |                      |                                                    | =====:                   |              |
| *A:ALA-48>show>rou  *A:ALA-48>show>rou  ===================================                 |                                                               | =======              | =======                                            |                          |              |
| *A:ALA-48>show>rou<br>========<br>MSDP Groups<br>========<br>Group Name                     | : test                                                        |                      | =======                                            | =====:                   |              |
| *A:ALA-48>show>rou<br>=========<br>MSDP Groups<br>==========<br>Group Name                  | : test                                                        |                      | =======                                            | =====:                   |              |
| *A:ALA-48>show>rou<br>=========<br>MSDP Groups<br>==========<br>Group Name<br>Local Address | : test                                                        |                      |                                                    |                          |              |
| *A:ALA-48>show>rou<br>====================================                                  | : test<br>: 10.10.10.103                                      | Rece                 | ======================================             | =====:<br><br>te :       |              |
| *A:ALA-48>show>rou<br>====================================                                  | : test<br>: 10.10.10.103<br>: Up<br>: None                    | Rece                 | =======<br>=======<br>ive Msg Ra<br>ive Msg Th     | =====<br><br>te :<br>d : | None<br>None |
| *A:ALA-48>show>rou<br>====================================                                  | : test : 10.10.10.103 : Up : None : Mesh-group                | Rece<br>Rece<br>SA L | =======<br>ive Msg Ra<br>ive Msg Th<br>imit        | =====<br><br>te :<br>d : |              |
| *A:ALA-48>show>rou ====================================                                     | : test : 10.10.10.103 : Up : None : Mesh-group : None Specifi | Rece<br>Rece<br>SA L | =======<br>ive Msg Ra<br>ive Msg Th<br>imit<br>ted | =====<br><br>te :<br>d : | None<br>None |
| *A:ALA-48>show>rou<br>====================================                                  | : test : 10.10.10.103 : Up : None : Mesh-group : None Specifi | Rece<br>Rece<br>SA L | =======<br>ive Msg Ra<br>ive Msg Th<br>imit<br>ted | =====<br><br>te :<br>d : | None<br>None |

### peer

Syntax peer [ip-address] [group group-name] [detail]

Context show>router>msdp

**Description** This command displays information about an MSDP peer.

**Parameters** *ip-address* — Displays information about the specified IP address. If no IP address specified, information about all MSDP IP addresses display.

**group** *group-name* — Displays information about the specified group name. If no *group-name* is specified, information about all MSDP peers display.

**detail** — Displays detailed MSDP peer infomration.

### **Output** MSDP Peer Output — The following table provides MSDP field descriptions.

| Label                | Description                                                 |   |
|----------------------|-------------------------------------------------------------|---|
| Peer                 | Displays the IP address of the peer.                        | • |
| Local Address        | Displays the local IP address.                              |   |
| State                | Displays the current state of the peer.                     |   |
| Last State<br>Change | Displays the date and time of the peer's last state change. |   |
| SA Learn             | The number of SAs learned through a peer.                   |   |

| A:ALA-48# show r | outer msdp peer   |                                     |
|------------------|-------------------|-------------------------------------|
| MSDP Peers       |                   |                                     |
|                  |                   | State Last State Change SA Learnt   |
| 10.20.1.1        | 10.20.1.6         | Established 08/30/2002 03:22:131008 |
| Peers : 1        |                   |                                     |
| A:ALA-48#        |                   |                                     |
|                  |                   | -                                   |
| A:ALA-48# show r | outer msdp peer d | etail<br>                           |
| MSDP Peers       |                   |                                     |
| Peer Address     | : 10.20.1.1       |                                     |
|                  | : None            |                                     |

#### **IGMP Commands**

SA accepted : 1008 SA received : 709
State timer expires: 18 Peer time out : 62
Active Source Limit: None Receive Msg Rate : 0
Receive Msg Time : 0 Receive Msg Thd : 0 Receive Msg Time : 0 Receive Msg Thd : 0
Auth Status : Disabled Auth Key : No
Export Policy : None Specified / Inherited
Import Policy : None Specified / Inherited

\_\_\_\_\_\_

\_\_\_\_\_\_

A:ALA-48#

#### source

source [ip-address/mask] [type {configured | dynamic | both}] [detail] **Syntax** 

Context show>router>msdp

Description This command displays the discovery method for this multicast source.

**Parameters configured** — Displays user-created sources.

**dynamic** — Displays dynamically created sources.

**both** — Displays both user-configured and dynamically created sources.

**detail** — Displays detailed MSDP source information.

Output **MSDP Source Output** — The following table provides MSDP source field descriptions.

| Label         | Description                                                                     |
|---------------|---------------------------------------------------------------------------------|
| Source        | Displays the IP address of the peer.                                            |
| Type          | Displays the type of peer.                                                      |
| SA limit      | Displays the local IP address.                                                  |
| State         | Displays the current state of the peer.                                         |
| Num excd      | Indicates the number of times the global active source limit has been exceeded. |
| Last exceeded | Displays the date and time of the peer's last state change.                     |

#### source-active

source-active [group ip-address | local | originator ip-address | peer ip-address | source ip-**Syntax** 

address |{group ip-address source ip-address}||[detail]

Context show>router>msdp

**Description** This command displays source active messages accepted by MSDP.

#### **Parameters**

**group** *ip-address* — Displays information about the specified group IP address.

**local** — Displays information about local source-active messages.

**originator** *ip-address* — Displays information about the specified originator IP address.

**peer** *ip-address* — Displays information about the specified peer IP address.

**source** *ip-address* — Displays information about the specified source IP address.

**group** *ip-address* — Displays information about the specified group IP address.

detailDisplays detailed MSDP source-active information.

#### Output

**MSDP Source-Active Output** — The following table provides MSDP source-active field descriptions.

| Label        | Description                                                       |
|--------------|-------------------------------------------------------------------|
| Grp Address  | Displays the IP address of the group.                             |
| Src Address  | Displays the IP address of the source.                            |
| Origin RP    | Displays the origination rendezvous point (RP) address.           |
| Peer Address | Displays the address of the peer.                                 |
| State Timer  | The time-out value. If the value reaches zero, the SA is removed. |

#### **Sample Output**

A:ALA-48# show router msdp source-active

| MSDP Source Act                                                                                                    | :=========<br>:ive Info                                                                                              |                                                                                                    |                                                                                                    |
|----------------------------------------------------------------------------------------------------|----------------------------------------------------------------------------------------------------|----------------------------------------------------------------------------------------------------|----------------------------------------------------------------------------------------------------|
| Grp Address                                                                                                    | Src Address                                                                                                    | Origin RP                                                                                            | Peer Address State Timer                                                                                                    |
| 228.100.0.0<br>228.100.0.1<br>228.100.0.2<br>228.100.0.3<br>228.100.0.4<br>228.100.0.5<br>228.100.0.6<br>228.100.0.7<br>228.100.0.8 | 100.112.1.2<br>100.112.1.2<br>100.112.1.2<br>100.112.1.2<br>100.112.1.2<br>100.112.1.2<br>100.112.1.2<br>100.112.1.2 | 10.20.1.1<br>10.20.1.1<br>10.20.1.1<br>10.20.1.1<br>10.20.1.1<br>10.20.1.1<br>10.20.1.1<br>10.20.1.1 | 10.20.1.1 69<br>10.20.1.1 69<br>10.20.1.1 69<br>10.20.1.1 69<br>10.20.1.1 69<br>10.20.1.1 69<br>10.20.1.1 69<br>10.20.1.1 69 |

MSDP Source Active : 10

\_\_\_\_\_\_

A:ALA-48#

A:ALA-48# show router msdp source-active detail

\_\_\_\_\_\_

MSDP Source Active

\_\_\_\_\_\_

 Group Address
 : 228.100.0.0
 Source Address
 : 100.112.1.2

 Origin RP
 : 10.20.1.1
 Peer Address
 : 10.20.1.1

 State Timer
 : 64
 Up Time
 : 3d 01:44:25

```
Group Address : 228.100.0.1 Source Address : 100.112.1.2
Origin RP : 10.20.1.1 Peer Address : 10.20.1.1
State Timer : 64 Up Time : 48d 18:22:29
Group Address : 228.100.0.2 Source Address : 100.112.1.2
Origin RP : 10.20.1.1 Peer Address : 100.20.1.1
State Timer : 64 Up Time : 48d 18:22:29
Group Address : 228.100.0.3 Source Address : 100.112.1.2
Origin RP : 10.20.1.1 Peer Address : 100.112.1.2
Origin RP : 10.20.1.1 Peer Address : 100.20.1.1
State Timer : 64 Up Time : 48d 18:22:29
Group Address : 228.100.0.4 Source Address : 100.112.1.2
Origin RP : 10.20.1.1 Peer Address : 100.112.1.2
Origin RP : 10.20.1.1 Peer Address : 100.20.1.1
State Timer : 64 Up Time : 48d 18:22:29
Group Address : 228.100.0.5 Source Address : 100.112.1.2
Origin RP : 10.20.1.1 Peer Address : 100.112.1.2
Origin RP : 10.20.1.1 Peer Address : 100.112.1.2
Origin RP : 10.20.1.1 Peer Address : 100.112.1.2
Origin RP : 10.20.1.1 Peer Address : 10.20.1.1
State Timer : 64 Up Time : 48d 18:22:29
Group Address : 228.100.0.6 Source Address : 100.112.1.2
Origin RP : 10.20.1.1 Peer Address : 10.20.1.1
State Timer : 64 Up Time : 48d 18:22:29
Group Address : 228.100.0.7 Source Address : 100.112.1.2
Origin RP : 10.20.1.1 Peer Address : 100.112.1.2
Origin RP : 10.20.1.1 Peer Address : 100.112.1.2
Origin RP : 10.20.1.1 Peer Address : 100.112.1.2
Origin RP : 10.20.1.1 Peer Address : 100.112.1.2
Origin RP : 10.20.1.1 Peer Address : 100.112.1.2
Origin RP : 10.20.1.1 Peer Address : 100.112.1.2
Origin RP : 10.20.1.1 Peer Address : 100.112.1.2
Origin RP : 10.20.1.1 Peer Address : 100.112.1.2
Origin RP : 10.20.1.1 Peer Address : 100.112.1.2
Origin RP : 10.20.1.1 Peer Address : 100.112.1.2
Origin RP : 10.20.1.1 Peer Address : 100.112.1.2
Origin RP : 10.20.1.1 Peer Address : 100.112.1.2
Origin RP : 10.20.1.1 Peer Address : 100.112.1.2
Origin RP : 10.20.1.1 Peer Address : 100.112.1.2
Origin RP : 10.20.1.1 Peer Address : 100.112.1.2
Origin RP : 10.20.1.1 Peer Address : 100.112.1.2
Origin RP : 10.20.1.1 Peer Address : 100.112.1.2
```

# source-active-rejected

A:ALA-48#

| Syntax      | <b>source-active-rejected</b> [peer-group name] [group ip-address] [source ip-address] [originator ip-address] [peer ip-address]    |  |  |
|-------------|----------------------------------------------------------------------------------------------------|--|--|
| Context     | show>router>msdp                                                                                                    |  |  |
| Description | This command displays source active messages rejected by MSDP.                                                                      |  |  |
| Parameters  | <b>group</b> <i>ip-address</i> — Displays information about the peer group name of the Source Active entry that is rejected.        |  |  |
|             | local — Displays information about local source-active messages.                                                                    |  |  |
|             | originator ip-address — Displays information about the specified originator IP address.                                             |  |  |
|             | <b>peer</b> <i>ip-address</i> — Displays information about the peer from which this rejected source active entry was last received. |  |  |
|             | <b>source</b> <i>ip-address</i> — Displays information about the source address of the source active entry that is rejected.        |  |  |
|             | <b>group</b> <i>ip-address</i> — Displays information about the specified group IP address.                                         |  |  |

**MSDP Source-Active Output** — The following table provides MSDP source-active field descriptions.

| Label         | Description                                                   |
|---------------|---------------------------------------------------------------|
| Grp Address   | Displays the IP address of the group.                         |
| Src Address   | Displays the IP address of the source.                        |
| Origin RP     | Displays the origination rendezvous point (RP) address.       |
| Peer Address  | Displays the address of the peer.                             |
| Reject Reason | Displays the reason why this source active entry is rejected. |

\*A:ALA-48# show router msdp source-active-rejected

MSDP Source Active Rejected Info

| =========   |             |           |              | =========      |
|-------------|-------------|-----------|--------------|----------------|
| Grp Address | Src Address | Origin RP | Peer Address | Reject Reason  |
|             |             |           |              |                |
| 228.100.0.1 | 110.0.0.1   | 10.20.0.1 | 20.0.0.1     | Import Policy  |
| 228.100.0.2 | 110.0.0.2   | 10.20.0.2 | 20.0.0.2     | Export Policy  |
| 228.100.0.3 | 110.0.0.3   | 10.20.0.3 | 20.0.0.3     | RPF Failure    |
| 228.100.0.4 | 110.0.0.4   | 10.20.0.4 | 20.0.0.4     | Limit Exceeded |
| 228.100.0.5 | 110.0.0.5   | 10.20.0.5 | 20.0.0.5     | Limit Exceeded |
| 228.100.0.6 | 110.0.0.6   | 10.20.0.6 | 20.0.0.6     | Limit Exceeded |
| 228.100.0.7 | 110.0.0.7   | 10.20.0.7 | 20.0.0.7     | Limit Exceeded |
|             |             |           |              |                |

SA Rejected Entries : 7

\_\_\_\_\_\_

## statistics

Syntax statistics [peer ip-address]

Context show>router>msdp

**Description** This command displays statistics information related to a MSDP peer.

**Parameters** peer *ip-address* — Displays information about the specified peer IP address

Output MSDP Statistics Output — The following table provides MSDP statistics field descriptions.

| Label             | Description                                                    |
|-------------------|----------------------------------------------------------------|
| Last State Change | Displays the date and time the peer state changed.             |
| RPF Failures      | Displays the number of reverse path forwarding (RPF) failures. |
| SA Msgs Sent      | Displays the number of source-active messages sent.            |

<sup>\*</sup>A:ALA-48#

| Label                  | Description (Continued)                                          |
|------------------------|------------------------------------------------------------------|
| SA req. Msgs Sent      | Displays the number of source-active request messages sent.      |
| SA res. Msgs Sent      | Displays the number of source-active response messages sent.     |
| KeepAlive Msgs<br>Sent | Displays the number of keepalive messages sent.                  |
| Unknown Msgs Sent      | Displays the number of unknown messages received.                |
| Last message Peer      | Displays the time the last message was received from the peer.   |
| Remote Closes          | Displays the number of times the remote peer close.              |
| SA Msgs Recvd          | Displays the number of source-active messages received.          |
| SA req. Msgs Recvd     | Displays the number of source-active request messages received.  |
| SA res. Msgs Recvd     | Displays the number of source-active response messages received. |
| KeepAlive Msgs<br>Recd | Displays the number of keepalive messages received.              |
| Error Msgs Recvd       | Displays the number of unknown messages received.                |

| MSDP Statistics     |             |                                         |  |  |
|---------------------|-------------|-----------------------------------------|--|--|
| Glo ActSrc Lim Exc  |             | :====================================== |  |  |
| Peer Address        | : 10.20.1.1 |                                         |  |  |
| Last State Change   |             |                                         |  |  |
| RPF Failures        | : 0         | Remote Closes : 0                       |  |  |
| SA Msgs Sent        | : 0         | SA Msgs Recvd : 709                     |  |  |
| SA req. Msgs Sent   | : 0         | SA req. Msgs Recvd : 0                  |  |  |
| SA res. Msgs Sent   | : 0         | SA res. Msgs Recvd : 0                  |  |  |
| KeepAlive Msgs Sent | t: 694      | KeepAlive Msgs Recd: 694                |  |  |
| Unknown Msqs Sent   | : 0         | Error Msgs Recvd : 0                    |  |  |

#### status

**Syntax** status

Context show>router>msdp

**Description** This command displays MSDP status information.

Output **MSDP Status Output** — The following table provides MSDP status field descriptions.

| Label                   | Description                                                                                                    |
|-------------------------|----------------------------------------------------------------------------------------------------|
| Admin State             | Displays the administrative state.                                                                                                    |
| Local Address           | Displays the local IP address.                                                                                                    |
| Active Src Limit        | Displays the active source limit.                                                                                                    |
| Act Src Lim Excd        | Displays the active source limit which has been exceeded.                                                                                                    |
| Num. Peers              | Displays the number of peers.                                                                                                    |
| Num. Peers Estab        | Displays the number of peers established.                                                                                                    |
| Num. Source<br>Active   | Displays the number of active sources.                                                                                                    |
| Policies                | The policy to export source active state from the source active list into MSDP.                                                                                           |
| Data Encapsula-<br>tion | The rendezvous point (RP) using MSDP to encapsulate multicast data received in MSDP register messages inside forwarded MSDP source-active messages - enabled or disabled. |
| Rate                    | The receive message rate.                                                                                                    |
| Time                    | The receive message time.                                                                                                    |
| Threshold               | The number of MSDP messages that can be processed before the MSDP message rate limiting function is activated.                                                            |
| RPF Table               | The name of the reverse path forwarding table.                                                                                                    |
| Last mdsp<br>Enabled    | The time the last MDSP was triggered.                                                                                                    |

#### **Sample Output**

A:ALA-48# show router msdp status

\_\_\_\_\_\_

\_\_\_\_\_\_

Admin State Local Address Global Statistics Active Src Limit Admin State : Up : None

: None

#### **IGMP Commands**

Act Src Lim Excd : 0
Num. Peers : 1
Num. Peers Estab : 1
Num. Source Active : 10
Policies : None
Data Encapsulation : Enabled

Receive Msg Rate

Rate : 0 Time : 0 Threshold : 0

Last Msdp Enabled : 08/30/2002 03:21:43

\_\_\_\_\_\_

A:ALA-48#

#### mcac

Syntax mcac

Context show>router

**Description** This command enables the context to display multicast CAC related information.

### policy

Syntax policy [policy-name [bundle bundle-name] [protocol protocol-name] [interface if-name] [detail]]

Context show>router>mcac

**Description** This command displays MCAC policy information.

**Parameters** policy-name — Specifies an existing multicast CAC (MCAC) policy name.

**bundle** bundle-id — Specifies an existing multicast bundle name.

**protocol** protocol-name — specifies an applicable protocol to display.

**Values** igmp, pim, igmpSnpg

**interface** *if-name* — Specifies an interface name to display.

**detail** — Displays detailed information.

#### **Sample Output**

\*A:ALA-48>show>router>mcac# policy

-----

Multicast CAC Policies

Policy Description

btv\_fr foreign TV offering btv\_vl eastern TV offering policy1 this is policy1

policy2 this is policy 2

Policies: 4

\_\_\_\_\_\_

\*A:ALA-48>show>router>mcac#

\*A:ALA-48>show>router>mcac# policy btv\_fr

\_\_\_\_\_\_

Multicast CAC policy

\_\_\_\_\_\_

Policy : btv\_fr
Description : foreign TV offering

Default Action : discard Bundle(s) : FOR

#### statistics

statistics policy policy-name [bundle bundle-name] [protocol protocol-name] [interface if-**Syntax** 

name| statistics

Context show>router>mcac

**Description** This command displays MCAC statistics.

**Parameters** policy-name — Specifies an existing multicast CAC (MCAC) policy name.

**bundle** bundle-id — Displays statistics for the specified existing multicast bundle name.

**protocol** protocol-name — Displays statistics for the specified applicable protocol.

**Values** igmp, pim, igmpSnpg

**interface** *if-name* — Displays statistics for the specified interface name.

**detail** — Displays detailed information.

#### mvpn

**Syntax** mvpn

Context show>router router-instance

**Description** This command displays Multicast VPN related information. The router instance must be specified.

#### **Sample Output**

\*A:Dut-C# show router 1 mvpn \_\_\_\_\_ MVPN 1 configuration data \_\_\_\_\_\_

<sup>\*</sup>A:ALA-48>show>router>mcac#

#### **IGMP Commands**

signaling : Bgp auto-discovery : Enabled UMH Selection : Highest-Ip intersite-shared : Enabled vrf-import : N/A vrf-export : N/A vrf-target : target:1:1

C-Mcast Import RT : target:10.20.1.3:2

: pim-asm 224.1.1.1

admin status : pim-a
hello-interval : N/A three-way-hello : N/A hello-multiplier : 35 \* 0.1 tracking support : Disabled Improved Assert : N/A

spmsi : pim-ssm 225.0.0.0/32

join-tlv-packing : N/A data-delay-interval: 3 seconds

data-threshold :  $224.0.0.0/4 \longrightarrow 1 \text{ kbps}$ 

\_\_\_\_\_\_

#### tunnel-table

tunnel-table [ip-address [/mask]] [protocol | sdp sdp-id] **Syntax** 

tunnel-table [summary]

Context show>router

**Description** This command displays tunnel table information.

protocol — Specifies the protocol. **Parameters** 

Destination

**Values** bgp | ldp | rsvp | sdp

*sdp-id* — Specifies the SDP ID.

Values 1..17407

Output \*A:Dut-C# show router tunnel-table sdp 17407

\_\_\_\_\_\_

Tunnel Table (Router: Base)

\_\_\_\_\_\_

Owner Encap TunnelId Pref Nexthop

\_\_\_\_\_\_

127.0.68.0/32 sdp MPLS 17407 5 127.0.68.0

\_\_\_\_\_\_

### **Clear Commands**

#### database

Syntax database [interface ip-int-name|ip-address] group grp-ip-address [source src-ip-address]

database grp-interface interface-name [fwd-service service-id]

database [interface ip-int-name|ip-address] group grp-ip-address source src-ip-address

database host [ip-address]

database interface ip-int-name|ip-address [group grp-ip-address] [source src-ip-address]

Context clear>router>igmp

**Description** This command clears IGMP or PIM database statistics on a specified interface or IP address.

**Parameters** interface *ip-int-name* — Clears the IGMP or PIM database on the specified interface.

**interface** *ip-address* — Clears the IGMP or PIM database on the specified IP address.

**group** group-ip-address — Clears the multicast group address(ipv4/ipv6) or zero in the specified address

group.

**source** *ip-address* — Clears the IGMP or PIM database from the specified source IP address.

#### database

Syntax database [interface ip-int-name|mt-int-name|int-ip-address] [group grp-ip-address [source ip-

address]] [family]

Context clear>router>pim

**Description** This command clears IGMP or PIM database statistics on a specified interface or IP address.

**Parameters** interface *ip-int-name* — Clears the IGMP or PIM database on the specified interface.

**interface** *mt-int-name* — Clears the default core group address of the Multicast Distribution Tree (MDT) for the VPRN instance. The Multicast Tunnel (MT) interface for a VPRN is created when this object is set to a valid group address.

**Syntax**: *vprn-id*-mt-*grp-ip-address* 

**interface** *ip-address* — Clears the IGMP or PIM database on the specified IP address.

**group** *group-ip-address* — Clears the multicast group address(ipv4/ipv6) or zero in the specified address group.

source ip-address — Clears the IGMP or PIM database from the specified source IP address.

family — Clears either IPv4 or IPv6 information.

mpls-if-name — Clears the MPLS interface name.

**Syntax**: mpls-if-index

#### statistics

**Syntax statistics** [**interface** *ip-int-name* | *ip-address*]

Context clear>router>igmp

**Description** This command clears IGMP statistics on a specified interface or IP address.

Note that interface and group/source cannot be specified at the same time.

**Parameters** interface *ip-int-name* — Clears IGMP statistics on the specified interface.

interface ip-address — Clears IGMP statistics on the specified IP address.

**interface** *mt-int-name* — Clears the default core group address of the Multicast Distribution Tree (MDT) for the VPRN instance. The Multicast Tunnel (MT) interface for a VPRN is created when this object is

set to a valid group address.

**Syntax**: *vprn-id*-mt-*grp-ip-address* 

### s-pmsi

**Syntax s-pmsi** [mdSrcAddr] [mdGrpAddr] [vprnSrcAddr vprnGrpAddr]

Context clear>router>pim

**Description** This command clears PIM selective provider multicast service interface cache.

**Parameters** *mdSrcAddr* — Clears the specified source address used for Multicast Distribution Tree (MDT).

mdGrpAddr — Clears the specified group address used for Multicast Distribution Tree (MDT).

*vprnSrcAddr* — Clears the specified source address of the multicast sender.

*vprnGrpAddr* — Clears the specified multicast group address.

#### statistics

Syntax statistics [{[interface ip-int-name | ip-address | mt-int-name]} {[group grp-ip-address | source ip-

address]]}] [family]]

Context clear>router>pim

**Description** This command clears PIM statistics on a specified interface or IP address.

Note that an interface and group or source cannot be specified at the same time.

**Parameters** interface *ip-int-name* — Clears PIM statistics on the specified interface.

**interface** *ip-address* — Clears PIM statistics on the specified IP address.

**interface** *mt-int-name* — Clears the default core group address of the Multicast Distribution Tree (MDT) for the VPRN instance. The Multicast Tunnel (MT) interface for a VPRN is created when this object is set to a valid group address.

syntax: vprn-id-mt-grp-ip-address

**group** *grp-ip-address* — When only the group address is specified and no source is specified, (\*,G) statistics are cleared. When the group address is specified along with the source address, then the (S,G) statistics are reset to zero.

**source** *ip-address* — When the source address is specified along with the group address, then the (S,G) statistics are reset to zero.

family — Clears either IPv4 or IPv6 information.

#### version

**Syntax** version [interface ip-int-name | ip-address]

Context clear>router>igmp

**Description** This command clears IGMP statistics on a specified interface or IP address.

**Parameters** interface *ip-int-name* — Clears IGMP or PIM statistics on the specified interface.

interface ip-address — Clears IGMP or PIM statistics on the specified IP address.

#### mld

Syntax mld

Context clear>router

**Description** This command enables the context to to clear and reset Multicast Listener Discovery (MLD) entities.

#### database

**Syntax** database [interface ip-int-name|ipv6-address] [group ip-address [source ip-address]]

Context clear>router>mld

**Description** This command clears Multicast Listener Discovery (MLD) database parameters.

**Parameters** interface *ip-int-name* — Clears database information for the specified Multicast Listener Discovery

(MLD) interface name.

**interface** *ipv6-address* — Clears database information for the specified Multicast Listener Discovery (MLD) interface IPv6 address.

**group** *ip-address* — Clears database information for the specified Multicast Listener Discovery (MLD) group IP address.

**source** *ip-address* — Clears database information for the specified Multicast Listener Discovery (MLD) source IP address.

#### statistics

**Syntax statistics** [ip-int-name|ipv6-address]

Context clear>router>mld

**Description** This command clears Multicast Listener Discovery (MLD) statistics parameters.

**Parameters** *ip-int-name* — Clears statistics for the specified Multicast Listener Discovery (MLD) interface name.

ipv6-address — Clears statistics for the specified Multicast Listener Discovery (MLD) IPv6 address.

#### version

**Syntax** version [ip-int-name|ip-address]

Context clear>router>mld

**Description** This command clears Multicast Listener Discovery (MLD) version parameters.

**Parameters** *ip-int-name* — Clears version information for the specified Multicast Listener Discovery (MLD) interface

name.

ip-address — Clears version information for the specified Multicast Listener Discovery (MLD) IP address.

### msdp

Syntax msdp

Context clear>router

**Description** This command enables the context to clear and reset Multicast Source Discovery protocol (MSDP) entities

and statistics.

#### cache

Syntax cache [peer ip-address] [group ip-address] [source ip-address] [originrp ip-address]

Context clear>router>msdp

**Description** This command clears the MSDP cache.

Parameters neer i

**peer** *ip-address* — Clears the cache of the IP address of the peer to which Multicast Source Discovery protocol (MSDP) source-active (SA) requests for groups matching this entry's group range were sent.

**group** *ip-address* — Clears the group IP address of the SA entry.

**source** *ip-address* — Clears the source IP address of the SA entry.

originrp ip-address — Clears the origin rendezvous point(RP) address type of the SA entry.

#### statistics

Syntax statistics [peer ip-address]

Context clear>router>msdp

**Description** peer *ip-address* — Clears the statistics of the IP address of the peer to which Multicast Source Discovery

Protocol (MSDP) source-active (SA) requests for groups matching this entry's group range were sent.

### neighbor

**Syntax** neighbor [ip-int-name | ip-address] [family]

Context clear>router>pim

**Description** This command clears PIM neighbor data on a specified interface or IP address.

**Parameters** *ip-int-name* — Clears PIM neighbor on the specified interface.

ip-address — Clears PIM neighbor on the specified IP address.

family — Clears either IPv4 or IPv6 information.

### igmp-snooping

Syntax igmp-snooping

Context clear>service>id

**Description** This command enables the context to clear IGMP snooping-related data.

### port-db

Syntax port-db {sap sap-id | sdp sdp-id:vc-id} [group grp-address [source ip-address]]

Context clear>service>id>igmp-snooping

**Description** Clears the information on the IGMP snooping port database.

#### **Parameters**

sap sap-id — Clears IGMP snooping statistics matching the specified SAP ID and optional encapsulation value. The *sap-id* can be in one of the following formats:

| Encapsulation ty | pe Syntax           | Example       |
|------------------|---------------------|---------------|
| null             | port-id             | 1/1/3         |
| dot1q            | port-id :qtag1      | 1/1/3:100     |
| qinq             | port-id:qtag1.qtag2 | 1/1/3:100.200 |

qtag1, qtag2 — The encapsulation value on the specified port ID.

**Values** 0 - 4094

sdp sdp-id — Clears only IGMP snooping entries associated with the specified mesh SDP or spoke SDP. For a spoke SDP, the VC ID must be specified; for a mesh SDP, the VC ID is optional.

**Values** 1 - 17407

vc-id — The virtual circuit ID on the SDP ID for which to clear information.

For mesh SDPs only, all VC IDs

**Values** 1 — 4294967295

**group** grp-address — Clears IGMP snooping statistics matching the specified group address.

source ip-address — Clears IGMP snooping statistics matching one particular source within the multicast group.

### querier

**Syntax** querier

Context clear>service>id>igmp-snooping

**Description** Clears information on the IGMP snooping queriers for the VPLS service.

#### statistics

Syntax statistics [sap sap-id | sdp sdp-id:vc-id]

Context clear>service>id>igmp-snooping

Description Clears IGMP snooping statistics for the VPLS service.

**Parameters** sap sap-id — Displays IGMP snooping statistics for a specific SAP. The sap-id can be in one of the

following formats:

| Encapsulation ty | pe Syntax            | Example       |
|------------------|----------------------|---------------|
| null             | port-id              | 1/1/3         |
| dot1q            | port-id :qtag1       | 1/1/3:100     |
| ging             | port-id :qtag1.qtag2 | 1/1/3:100.200 |

qtag1, qtag2 — The encapsulation value on the specified port ID.

**Values** 0 - 4094

**sdp** sdp-id — Displays the IGMP snooping statistics for a specific spoke or mesh SDP.

**Values** 1 — 17407

vc-id — The virtual circuit ID on the SDP ID for which to display information.

**Default** For mesh SDPs only, all VC IDs

**Values** 1 — 4294967295

### pim-snooping

Syntax pim-snooping

Context clear>service>id

**Description** This command enables the context to clear PIM snooping information.

#### database

Syntax database [[sap sap-id | sdp sdp-id:vc-id] [group grp-ip-address] [source src-ip-address]]

Context clear>service>id>pim-snooping

**Description** This command clears PIM snooping source group database information.

**Parameters** sap *sap-id* — Clears PIM snooping SAP information.

sdp sdp-id — Clears PIM snooping entries associated with the specified SDP. For a spoke SDP, the VC ID

must be specified; for a mesh SDP, the VC ID is optional.

**Values** 1 — 17407

**group** grp-address — Clears PIM snooping information matching the specified group address.

**source** *ip-address* — Clears PIM snooping information matching one particular source within the multicast group.

neighbor

Syntax neighbor [ip-address | sap sap-id | sdp sdp-id:vc-id]

Context clear>service>id>pim-snooping

**Description** This comand clears PIM snooping neighbor information.

**Parameters** *ip-address* — Clears IP address information.

sap sap-id — Clears PIM snooping SAP information.

**sdp** *sdp-id* — Clears PIM snooping entries associated with the specified SDP. For a spoke SDP, the VC ID must be specified; for a mesh SDP, the VC ID is optional.

**Values** 1 - 17407

#### statistics

Syntax statistics [sap sap-id | sdp sdp-id:vc-id]

Context clear>service>id>pim-snooping

**Description** This command cloears PIM snooping statistics for the specified SAP or SDP.

**Parameters** sap sap-id — Clears PIM snooping SAP information.

**sdp** *sdp-id* — Clears PIM snooping entries associated with the specified SDP. For a spoke SDP, the VC ID must be specified; for a mesh SDP, the VC ID is optional.

**Values** 1 — 17407

# **Debug Commands**

# **Debug IGMP Commands**

#### group-interface

Syntax [no] group-interface [fwd-service service-id] [ip-int-name]

Context debug>router>igmp

**Description** This command enables debugging for IGMP group-interface.

The **no** form of the command disables debugging.

#### host

Syntax host [ip-address]

host [fwd-service service-id] group-interface ip-int-name

no host [ip-address]

no host [fwd-service service-id] group-interface ip-int-name

Context debug>router>igmp

**Description** This command enables debugging for the IGMP host.

The **no** form of the command disables debugging.

#### interface

**Syntax** [no] interface [ip-int-name | ip-address]

Context debug>router>igmp

**Description** This command enables debugging for IGMP interfaces.

The no form of the command disables the IGMP interface debugging for the specifies interface name or IP

address

**Parameters** *ip-int-name* — Only displays the information associated with the specified IP interface name.

*ip-address* — Only displays the information associated with the specified IP address.

#### mcs

**Syntax** mcs [ip-int-name]

no mcs

Context debug>router>igmp

**Description** This command enables debugging for IGMP multicast servers (MCS).

The **no** form of the command disables the IGMP interface debugging for the specifies interface name.

**Parameters** *ip-int-name* — Only displays the information associated with the specified IP interface name.

#### misc

[no] misc Syntax

Context debug>router>igmp

**Description** This command enables debugging for IGMP miscellaneous.

The **no** form of the command disables the debugging.

#### **Sample Output**

```
A:ALA-CA# debug router 100 igmp misc
*A:ALA-CA# show debug
debug
    router "100"
       igmp
           misc
        exit
    exit
exit
*A:ALA-CA#
```

### packet

**Syntax** packet [query|v1-report|v2-report|v3-report|v2-leave] host ip-address

> packet [query|v1-report|v2-report|v2-leave] [ip-int-name|ip-address] no packet [query|v1-report|v2-report|v2-leave] [ip-int-name|ip-address] no packet [query|v1-report|v2-report|v3-report|v2-leave] host ip-address

Context debug>router>igmp

**Description** This command enables/disables debugging for IGMP packets.

**Parameters** query — Specifies to log the IGMP group- and source-specific queries transmitted and received on this

interface.

v1-report — Specifies to log IGMP V1 reports transmitted and received on this interface.

**v2-report** — Specifies to log IGMP V2 reports transmitted and received on this interface.

v3-report — Specifies to log IGMP V3 reports transmitted and received on this interface.

**v2-leave** — Specifies to log the IGMP Leaves transmitted and received on this interface.

*ip-int-name* — Only displays the information associated with the specified IP interface name.

*ip-address* — Only displays the information associated with the specified IP address.

# **Debug PIM Commands**

### adjacency

Syntax [no] adjacency

Context debug>router>pim

**Description** This command enables/disables debugging for PIM adjacencies.

all

Syntax all [group grp-ip-address] [source ip-address] [detail]

no all

Context debug>router>pim

**Description** This command enables/disables debugging for all the PIM modules.

**Parameters group** *grp-ip-address* — Debugs information associated with all PIM modules.

**Values** IPv4 or IPv6 address

**source** *ip-address* — Debugs information associated with all PIM modules.

**Values** IPv4 or IPv6 address

**detail** — Debugs detailed information on all PIM modules.

assert

Syntax assert [group grp-ip-address] [source ip-address] [detail]

no assert

Context debug>router>pim

**Description** This command enables/disables debugging for PIM assert mechanism.

**Parameters** group grp-ip-address — Debugs information associated with the PIM assert mechanism.

**Values** multicast group address (ipv4/ipv6)

**source** *ip-address* — Debugs information associated with the PIM assert mechanism.

**Values** source address (ipv4/ipv6)

**detail** — Debugs detailed information on the PIM assert mechanism.

#### bsr

Syntax bsr [detail]

no bsr

Context debug>router>pim

**Description** This command enables debugging for PIM Bootstrap mechanism.

The **no** form of the command disables debugging.

**Parameters** detail — Debugs detailed information on the PIM assert mechanism.

#### data

Syntax data [group grp-ip-address] [source ip-address] [detail]

no data

Context debug>router>pim

**Description** This command enables/disables debugging for PIM data exception.

**Parameters** group *grp-ip-address* — Debugs information associated with the specified data exception.

**Values** multicast group address (ipv4/ipv6)

**source** *ip-address* — Debugs information associated with the specified data exception.

**Values** source address (ipv4/ipv6)

**detail** — Debugs detailed IP data exception information.

#### db

Syntax db [group grp-ip-address] [source ip-address] [detail]

no db

Context debug>router>pim

**Description** This command enables/disables debugging for PIM database.

**Parameters** group grp-ip-address — Debugs information associated with the specified database.

**Values** multicast group address (ipv4/ipv6) or zero

**source** *ip-address* — Debugs information associated with the specified database.

**Values** source address (ipv4/ipv6)

**detail** — Debugs detailed IP database information.

#### interface

Syntax interface [ip-int-name | mt-int-name | ip-address] [detail]

no interface

Context debug>router>pim

**Description** This command enables/disables debugging for PIM interface.

**Parameters** *ip-int-name* — Debugs the information associated with the specified IP interface name.

**Values** IPv4 or IPv6 interface address

mt-int-address — Debugs the information associated with the specified VPRN ID and group address.

*ip-address* — Debugs the information associated with the specified IP address.

**detail** — Debugs detailed IP interface information.

jp

Syntax jp [group grp-ip-address] [source ip-address] [detail]

no jp

Context debug>router>pim

**Description** This command enables/disables debugging for PIM Join-Prune mechanism.

**Parameters** group grp-ip-address — Debugs information associated with the specified Join-Prune mechanism.

**Values** multicast group address (ipv4/ipv6) or zero

**source** *ip-address* — Debugs information associated with the specified Join-Prune mechanism.

**Values** source address (ipv4/ipv6)

detail — Debugs detailed Join-Prune mechanism information.

mrib

Syntax mrib [group grp-ip-address] [source ip-address] [detail]

no mrib

Context debug>router>pim

**Description** This command enables/disables debugging for PIM MRIB.

**Parameters** group grp-ip-address — Debugs information associated with the specified PIM MRIB.

**Values** multicast group address (ipv4/ipv6)

**source** *ip-address* — Debugs information associated with the specified PIM MRIB.

**Values** source address (ipv4/ipv6)

**detail** — Debugs detailed MRIB information.

msg

Syntax msg [detail]

no msg

Context debug>router>pim

**Description** This command enables/disables debugging for PIM messaging.

**Parameters** detail — Debugs detailed messaging information.

packet

Syntax packet [hello | register | register-stop | jp | bsr | assert | crp] [ip-int-name | ip-address]

no packet

Context debug>router>pim

**Description** This command enables/disables debugging for PIM packets.

Parameters hello | register | register-stop | jp | bsr | assert | crp — PIM packet types.

*ip-int-name* — Debugs the information associated with the specified IP interface name.

**Values** IPv4 or IPv6 interface address

*ip-address* — Debugs the information associated with the specified IP address of a particular packet type.

register

Syntax register [group grp-ip-address] [source ip-address] [detail]

no register

Context debug>router>pim

**Description** This command enables/disables debugging for PIM Register mechanism.

**Parameters** group grp-ip-address — Debugs information associated with the specified PIM register.

**Values** multicast group address (ipv4/ipv6)

**source** *ip-address* — Debugs information associated with the specified PIM register.

**Values** source address (ipv4/ipv6)

**detail** — Debugs detailed register information.

#### **Debug PIM Commands**

#### rtm

Syntax rtm [detail]

no rtm

Context debug>router>pim

**Description** This command enables/disables debugging for PIM RTM.

**Parameters** detail — Debugs detailed RTM information.

s-pmsi

**Syntax** s-pmsi [{vpnSrcAddr [vpnGrpAddr]} [mdSrcAddr]] [detail]

no s-pmsi

Context debug>router>pim

**Description** This command enables debugging for PIM selective provider multicast service interface.

The **no** form of the command disables the debugging.

**Parameters** *vpnSrcAddr* — Specifies the VPN source address.

vpnGrpAddr — Specifies the VPN group address

mdSrcAddr — Specifies the source address of the multicast sender.

**detail** — Displays detailed information for selective PMSI.

msdp

Syntax [no] msdp

Context debug>router

**Description** This command enables debugging for Multicast Source Discovery Protocol (MSDP).

The no form of the command disables MSDP debugging.

packet

**Syntax** packet [pkt-type] [peer ip-address]

Context debug>router>msdp

**Description** This command enables debugging for Multicast Source Discovery Protocol (MSDP) packets.

The **no** form of the command disables MSDP packet debugging.

**Parameters** *pkt-type* — Debugs information associated with the specified packet type.

**Values** keep-alive, source-active, sa-request, sa-response

**peer** *ip-address* — Debugs information associated with the specified peer IP address.

pim

Syntax pim [grp-address]

no pim

Context debug>router>msdp

**Description** This command enables debugging for Multicast Source Discovery Protocol (MSDP) PIM.

The **no** form of the command disables MSDP PIM debugging.

**Parameters** grp-address — Debugs the IP multicast group address for which this entry contains information.

rtm

Syntax rtm [rp-address]

no rtm

Context debug>router>msdp

**Description** This command enables debugging for Multicast Source Discovery Protocol (MSDP) route table manager

(RTM).

The **no** form of the command disables MSDP RTM debugging.

**Parameters** rp-address — Debugs the IP multicast address for which this entry contains information.

sa-db

Syntax sa-db [group grpAddr] [source srcAddr] [rp rpAddr]

no sadb

Context debug>router>msdp

**Description** This command enables debugging for Multicast Source Discovery Protocol (MSDP) source-active requests.

The **no** form of the command disables the MSDP source-active database debugging.

**Parameters** group *grpAddr* — Debugs the IP address of the group.

**source** *srcAddr* — Debugs the source IP address.

**rp** rpAddr — Debugs the specified rendezvous point RP address.

**Debug PIM Commands** 

# In This Chapter

This chapter provides information about configuring Routing Information Protocol (RIP) parameters.

Topics in this chapter include:

- RIP Overview on page 240
  - → RIP Features on page 241
    - RIP Version Types on page 241
    - RIPv2 Authentication on page 241
    - RIP Packet Format on page 242
- RIPng on page 244
  - RIPng Protocol on page 244
- Common Attributes on page 245
  - Metrics on page 245
  - Timers on page 245
  - Import and Export Policies on page 246
  - RIP Packet Format on page 242
- RIP Configuration Process Overview on page 247
- Configuration Notes on page 248

### **RIP Overview**

The Routing Information Protocol (RIP) is an interior gateway protocol (IGP) that uses a distance-vector algorithm to determine the best route to a destination, using hop count as the metric. In order for the protocol to provide complete information on routing, every router in the domain must participate in the protocol.

RIP is a routing protocol based on a distance vector (Bellman-Ford) algorithm, which advertises network reachability by advertising prefix/mask and the metric (also known as hop count or cost). RIP selects the route with the lowest metric as the best route. RIP differs from link-state database protocols, such as OSPF and IS-IS, in that RIP advertises reachability information directly and link-state-database-based protocols advertise topology information. Each node is responsible for calculating the reachability information from the topology.

The router software supports RIPv1 and RIPv2. RIPv1, specified in RFC 1058, was written and implemented prior to the introduction of CIDR. It assumes the netmask information for non-local routes, based on the class the route belongs to:

- Class A 8 bit mask
- Class B 16 bit mask
- Class C 24 bit mask

RIPv2 was written after CIDR was developed and transmits netmask information with every route. Because of the support for CIDR routes and other enhancements in RIPv2 such as triggered updates, multicast advertisements, and authentication, most production networks use RIPv2. However, there are some older systems (hosts and routers) that only support RIPv1, especially when RIP is used simply to advertise default routing information.

RIP is supported on all IP interfaces, including both network and access interfaces.

### **RIP Features**

RIP, a UDP-based protocol, updates its neighbors, and the neighbors update their neighbors, and so on. Each host that uses RIP has a routing process that sends and receives datagrams on UDP port number 520.

Each RIP router advertises all RIP routes periodically via RIP updates. Each update can contain a maximum of 25 route advertisements. This limit is imposed by RIP specifications. RIP can sometimes be configured to send as many as 255 routes per update. The formats of the RIPv1 and RIPv2 updates are slightly different and are shown below. Additionally, RIPv1 updates are sent to a broadcast address, RIPv2 updates can be either sent to a broadcast or multicast address (224.0.0.9). RIPv2 supports subnet masks, a feature that was not available in RIPv1.

A network address of 0.0.0.0 is considered a default route. A default route is used when it is not convenient to list every possible network in the RIP updates, and when one or more closely-connected gateways in the system are prepared to handle traffic to the networks that are not listed explicitly. These gateways create RIP entries for the address 0.0.0.0, as if it were a network to which they are connected.

### **RIP Version Types**

The router allows you to specify the RIP version that will be sent to RIP neighbors and RIP updates that will be accepted and processed. The router allows the following combinations:

- Send only RIPv1 or send only RIPv2 to either the broadcast or multicast address or send no messages.
  - The default sends RIPv2 formatted messages to the broadcast address.
- Receive only RIPv1, receive only RIPv2, or receive both RIPv1 and RIPv2, or receive
  none.

The default receives both.

#### **RIPv2 Authentication**

RIPv2 messages carry more information, which permit the use of a simple authentication mechanism to secure table updates. The router implementation enables the use of a simple password (plain text) or message digest (MD5) authentication.

#### **RIP Packet Format**

The RIP packet format is displayed in Figure 4:

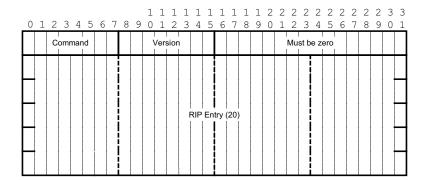

Figure 4: RIP Packet Format

A RIP packet consists of the following fields:

- Command Indicates whether the packet is a request or a response message. The request asks the responding system to send all or part of its routing table. The response may be sent in response to a request, or it may be an unsolicited routing update generated by the sender.
- Version The RIP version used. This field can signal different potentially incompatible versions.
- Must be zero Not used in RIPv1. This field provides backward compatibility with pre-standard varieties of RIP. The default value is zero.
- Address family identifier (AFI) The AFI is the type of address. RIP can carry routing information for several different protocols. Each entry in this field has an AFI to indicate the type of address being specified. The IP AFI is 2.
- Address The IP address for the packet.
- Metric Specifies the number of hops to the destination.
- Mask Specifies the IP address mask.
- Next hop Specifies the IP address of the next router along the path to the destination.

#### **RIPv1 Format**

There can be between 1 and 25 (inclusive) RIP entries. Figure 5 displays RIPv1 format:

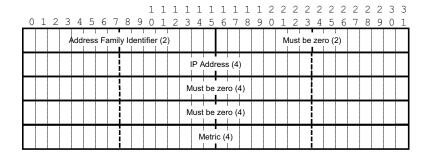

Figure 5: RIPv1 Format

#### **RIPv2 Format**

The RIP packet format is displayed in Figure 6:

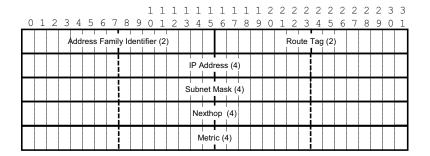

Figure 6: RIPv2 Format

The RIPv2 packets include the following fields:

- Subnet mask The subnet mask for the entry. If this field is zero, no subnet mask has been specified for the entry.
- Next hop —The IP address of the next hop to forward packets.

# **RIPng**

RIPng is the IPv6 form of the interior gateway protocol (IGP) Routing Information Protocol (RIP), originally implemented for IPv4 routing. This protocol is a distance vector routing protocol that periodically advertises IPv6 routing information to neighbors, typically through the use of UDP based multicast updates carrying a list of one or more entires, each containing an IPv6 prefix, prefix length, route metric and a possible route tag.

RIPng is supported in the base routing context and also as a PE-CE routing protocol within a VPRN context.

### **RIPng Protocol**

- RIPng packets are sent using the UDP protocol and the protocol port number
   521.Unsolicited updates messages are sent with 521 as both the source and destination port
- Source IP address: the Link-Local IPv6 address of the interface sending the RIPng packet is used as the source IP address of any RIPng update sent.
- Destination IP address
  - Ø The destination IP for any periodic or triggered update should be sent to the multicast group FF02::9, (all-rip-routers multicast group)
  - When sending responses to an RIPng request, the RIPng response is sent to the unicast IP address of the requestor.
- Each route entry in an update message contains the following:
  - Ø IPv6 prefix
  - Ø Prefix length
  - Ø Route metric
  - Ø (Optional) route tag

### **Common Attributes**

#### **Metrics**

By default, RIP advertises all RIP routes to each peer every 30 seconds. RIP uses a hop count metric to determine the distance between the packet's source and destination. The metric/cost values for a valid route is 1 through 15. A metric value of 16 (infinity) indicates that the route is no longer valid and should be removed from the router's routing table.

Each router along the path increments the hop count value by 1. When a router receives a routing update with new or different destination information, the metric increments by 1.

The maximum number of hops in a path is 15. If a router receives a routing update with a metric of 15 and contains a new or modified entry, increasing the metric value by 1 will cause the metric increment to 16 (infinity). Then, the destination is considered unreachable.

The router implementation of RIP uses *split horizon* with *poison reverse* to protect from such problems as "counting to infinity". Split horizon with poison reverse means that routes learned from a neighbor through a given interface are advertised in updates out of the same interface but with a metric of 16 (infinity).

#### **Timers**

RIP uses numerous timers to determine how often RIP updates are sent and how long routes are maintained.

- Update Times the interval between periodic routing updates.
- Timeout This timer is initialized when a route is established and any time an update message is received for the route. When this timer expires, the route is no longer valid. It is retained in the table for a short time, so that neighbors can be notified that the route has been dropped.
- Flush When the flush timer expires, the route is removed from the tables.

## **Import and Export Policies**

Routing policies can control the content of the routing tables, the routes that are advertised and the best route to take to reach a destination. Import route policies determine which routes are accepted from RIP neighbors. Export route policies determine which routes are exported from the route table to RIP. By default, RIP does not export routes it has learned to its neighbors.

There are no default routing policies. A policy must be created explicitly and applied to a RIP import or export command.

### **Hierarchical Levels**

The minimum RIP configuration must define one group and one neighbor. The parameters configured on the global level are inherited by the group and neighbor levels. Parameters can be modified and overridden on a level-specific basis. RIP command hierarchy consists of three levels:

- Global
- Group
- Neighbor

Many of the hierarchical RIP commands can be modified on different levels. The most specific value is used. That is, a RIP group-specific command takes precedence over a global RIP command. A neighbor-specific statement takes precedence over a global RIP and group-specific command; for example, if you modify a RIP neighbor-level command default, the new value takes precedence over group- and global-level settings.

# **RIP Configuration Process Overview**

Figure 7 displays the process to configure RIP parameters.

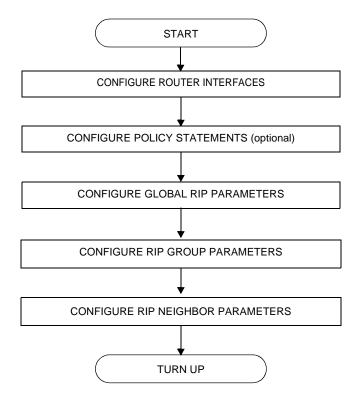

Figure 7: RIP Configuration and Implementation Flow

# **Configuration Notes**

This section describes RIP configuration caveats.

### **General**

- Before RIP neighbor parameters can be configured, router interfaces must be configured.
- RIP must be explicitly created for each router interface. There are no default RIP instances on a router.

# **Configuring RIP with CLI**

This section provides information to configure Routing Information Protocol (RIP) using the command line interface.

Topics in this section include:

- RIP & RIPng Configuration Overview on page 250
- Basic RIP Configuration on page 251
- Common Configuration Tasks on page 252
  - → Configuring Interfaces on page 253
  - → Configuring a Route Policy on page 254
  - → Configuring RIP Parameters on page 256
  - → Configuring Global-Level Parameters on page 258
  - → Configuring Group-Level Parameters on page 259
  - → Configuring Neighbor-Level Parameters on page 260
- RIP Configuration Management Tasks on page 261
  - → Modifying RIP Parameters on page 261
  - → Deleting a Group on page 262
  - → Deleting a Neighbor on page 262

# **RIP & RIPng Configuration Overview**

## **Preconfiguration Requirements**

Configure the following entities before beginning the RIP configuration:

• (Optional) Policy statements should be defined in the config>router>policy-options context.

## **RIP Hierarchy**

RIP is configured in the config>router>rip context. RIP is not enabled by default. Three hierarchical levels are included in RIP configurations:

- Global
- Group
- Neighbor

Commands and parameters configured on the global level are inherited by the group and neighbor levels although parameters configured on the group and neighbor levels take precedence over global configurations.

# **Basic RIP Configuration**

This section provides information to configure RIP and examples of common configuration tasks. For a router to accept RIP updates, in the config>router>rip context, you must define at least one group and one neighbor. A router will ignore updates received from routers on interfaces not configured for RIP. Configuring other RIP commands and parameters are optional.

By default, the local router imports all routes from this neighbor and does not advertise routes. The router receives both RIPv1 and RIPv2 update messages with 25 to 255 route entries per message.

The RIP configuration commands have three primary configuration levels: rip for global configurations, group <code>group-name</code> for RIP group configurations, and <code>neighbor ip-int-name</code> for RIP neighbor configurations. Within the different levels, the configuration commands are identical. For the repeated commands, the command that is most specific to the neighboring router is in effect; that is, neighbor settings have precedence over group settings which have precedence over RIP global settings.

The minimal RIP parameters that need to be configured in the config>router>rip context are:

- Group
- Neighbor

The following example displays a basic RIP configuration.

```
ALA-A>config>router>rip# info

group "RIP-ALA-A"

neighbor "to-ALA-4"

exit

exit

ALA-A>config>router>rip#
```

# **Common Configuration Tasks**

This section provides a brief overview of the tasks that must be performed to configure RIP and provides the CLI commands.

Configure RIP hierarchically using the global level (applies to all peers), the group level (applies to all peers in peer-group), or the neighbor level (only applies to the specified interface). By default, group members inherit the group's configuration parameters although a parameter can be modified on a per-member basis without affecting the group-level parameters.

Many of the hierarchical RIP commands can be used on different levels. The most specific value is used. That is, a RIP group-specific command takes precedence over a global RIP command. A neighbor-specific statement takes precedence over a global RIP or group-specific command.

All RIP instances must be explicitly created on each device. Once created, RIP is administratively enabled.

To configure RIP, perform the following tasks:

- 1. Configure interfaces
- 2. Configure policy statements (optional)
- 3. Enable RIP
- 4. Configure group parameters
- 5. Configure neighbor parameters

# **Configuring Interfaces**

The following command sequences create a logical IP interface. The logical interface can associate attributes like an IP address, port, Link Aggregation Group (LAG), or the system. For more information about configuring interfaces, refer to the *IP Router Configuration Overview* chapter.

To configure a network interface:

```
CLI Syntax: config> router
    interface ip-int-name
        address ip-addr{/mask-length|mask} [broadcast {all-
        ones|host-ones}]
    port port-id
```

The following example displays router interface configuration command usage:

```
Example: config>router> interface "to-ALA-4" config>router>if$ address 10.10.12.1/24 config>router>if# port 1/1/1 config>router>if# exit
```

The following example displays the IP configuration output showing the interface information.

# **Configuring a Route Policy**

The import route policy command allows you to filter routes being imported by the local router from its neighbors. If no match is found, the local router does not import any routes.

The export route policy command allows you to determine which routes are exported from the route table to RIP. By default, RIP does not export routes it has learned to its neighbors. If no export policy is specified, non-RIP routes will not be exported from the routing table manager to RIP.

If multiple policy names are specified, the policies are evaluated in the order they are specified. The first policy that matches is applied. If multiple export commands are issued, the last command entered will override the previous command. A maximum of five policy names can be specified.

This section only provides brief instructions to configure route policies. For more details, refer to the *Route Policy Overview* chapter.

To enter the mode to create or edit route policies, you must enter the begin keyword at the config>router>policy-options prompt. Other editing commands include:

- The commit command saves and enables changes made to route policies during a session.
- The abort command discards changes that have been made to route policies during a session.

Use the following CLI syntax to configure a policy to use for the RIP global, group, and neighbor import and export commands.

```
CLI Syntax: config>router>policy-options
    begin
    commit
    abort
    policy-statement name
        description text
        default-action {accept|reject}
        entry entry-id
            description text
            action {accept|reject}
            from
            to
```

Use the following CLI syntax to enter the edit mode:

```
CLI Syntax: config>router> policy-options begin
```

The following example displays some commands to configure a policy statement. Policy option commands are configured in the config>router context. Use the commit command to save the changes.

```
ALA-A>config>router>policy-options# info

policy-statement "RIP-policy"
description "this is a test RIP policy"
entry 1
action accept
exit
exit
default-action reject
exit
ALA-A>config>router>policy-options>policy-statement#
```

# **Configuring RIP Parameters**

Use the CLI syntax displayed below for:

- Configuring RIP Parameters on page 256
- Configuring Group-Level Parameters on page 259
- Configuring Neighbor-Level Parameters on page 260

```
CLI Syntax: config>router
            ripng
            rip
               authentication-key [authentication-key | hash-key
               [hash|hash2]
               authentication-type {none|password|message-digest|mes-
               sage-digest-20}
               check-zero {enable|disable}
               description string
               export policy-name [policy-name ...up to 5 max]
               import policy-name [policy-name ...up to 5 max]
               message-size number
               metric-in metric
               metric-out metric
               preference number
               receive {both|none|version-1|version-2}
               send {broadcast|multicast|none|version-1|both}
               no shutdown
               split-horizon {enable|disable}
               timers update timeout flush
               group group-name
                  authentication-key [authentication-key | hash-key
                  [hash|hash2]
                  authentication-type {none|password|message-digest|
                  message-digest-20}
                  check-zero {enable|disable}
                  description string
                  export policy-name [policy-name ...up to 5 max]]
                  import policy-name [policy-name ...up to 5 max]]
                  message-size number
                  metric-in metric
                  metric-out metric
                  preference number
                  receive {both|none|version-1|version-2}
                  send {broadcast|multicast|none|version-1}
                  no shutdown
                  split-horizon {enable|disable}
                  timers update timeout flush
```

```
neighbor ip-int-name
   authentication-key [authentication-key | hash-key
      [hash|hash2]
   authentication-type {none|password|message-digest|
      message-digest-20}
   check-zero {enable|disable}
   description string
   export policy-name [policy-name ...up to 5 max]]
   import policy-name [policy-name ...up to 5 max]]
   message-size number
   metric-in metric
   metric-out metric
   preference number
   receive {both|none|version-1|version-2}
   send {broadcast|multicast|none|version-1}
   split-horizon {enable|disable}
   timers update timeout flush
   no shutdown
```

# **Configuring Global-Level Parameters**

Once the RIP protocol instance is created, the no shutdown command is not required since RIP is administratively enabled upon creation. Minimally, to enable RIP on a router, at least one group and one neighbor must be configured. There are no default groups or neighbors. Each group and neighbor must be explicitly configured.

NOTE: Careful planning is essential to implement commands that can affect the behavior of global, group, and neighbor-levels. Because the RIP commands are hierarchical, analyze the values that can disable features on a particular level. Use the following CLI syntax to configure global-level RIP parameters:

```
CLI Syntax: config>router
            rip
               authentication-key [authentication-key|hash-key
               [hash|hash2]
               authentication-type {password|message-digest}
               check-zero {enable|disable}
               export policy-name [policy-name ...up to 5 max]
               import policy-name [policy-name ...up to 5 max]
               message-size number
               metric-in metric
               metric-out metric
               preference number
               receive {both|none|version-1|version-2}
               send {broadcast|multicast|none|version-1|both}
               no shutdown
               split-horizon {enable|disable}
               timers update timeout flush
```

The following example displays global RIP configuration command usage:

The following example displays the RIP group configuration:

# **Configuring Group-Level Parameters**

A group is a collection of related RIP peers. The group name should be a descriptive name for the group. Follow your group, name, and ID naming conventions for consistency and to help when troubleshooting faults.

All parameters configured for a group are applied to the group and are inherited by each peer (neighbor), but a group parameter can be overridden on a specific neighbor-level basis. Use the following CLI syntax to configure a group:

```
CLI Syntax: config>router# rip
               group group-name
                  authentication-key[authentication-key|hash-key
                  [hash|hash2]
                  authentication-type {password|message-digest}
                  check-zero {enable|disable}
                  description string
                  export policy-name [policy-name ...]
                  import policy-name [policy-name ...]
                  message-size number
                  metric-in metric
                  metric-out metric
                  preference number
                  receive {both|none|version-1|version-2}
                     send {broadcast|multicast|none|version-1|both}
                     no shutdown
                     split-horizon {enable|disable}
                     timers update timeout flush
```

The following example displays group configuration command usage:

The following example displays the RIP group configuration:

```
ALA-A>config>router>rip# info

authentication-type simple
authentication-key "ac18651vz1d" hash
timers 300 600 600
group "headquarters"
description "Mt. View"
exit

ALA-A>config>router>rip#
```

# **Configuring Neighbor-Level Parameters**

After you create a group name and assign options, add neighbor interfaces within the same group. All parameters configured for the peer group level are applied to each neighbor, but a group parameter can be overridden on a specific neighbor basis.

Use the following CLI syntax to add a neighbor to a group and define options that override the same group-level command value:

```
CLI Syntax: config>router# rip
            group group-name
                  neighbor ip-int-name
                     authentication-key [authentication-key | hash-key
                         [hash|hash2]
                     authentication-type {password|message-digest}
                     check-zero {enable|disable}
                     description string
                     export policy-name [policy-name ...]
                     import policy-name [policy-name ...]
                     message-size number
                     metric-in metric
                     metric-out metric
                     preference number
                     receive {both|none|version-1|version-2}
                     send {broadcast|multicast|none|version-1}
                     split-horizon {enable|disable}
                     timers update timeout flush
                     no shutdown
```

The following example displays neighbor configuration command usage:

The following example displays the neighbor configured in group "headquarters".

```
ALA-A>config>router>rip>group>neighbor# info

message-size 255
preference 255
split-horizon enable
no timers

ALA-A>config>router>rip>group>neighbor#
```

# **RIP Configuration Management Tasks**

Examples are provided for the following RIP configuration management tasks:

- Modifying RIP Parameters on page 261
- Deleting a Group on page 262
- Deleting a Neighbor on page 262

## **Modifying RIP Parameters**

Modify, add or remove RIP parameters in the CLI. The changes are applied immediately. For the complete list of CLI commands, refer to Configuring RIP Parameters on page 256.

```
CLI Syntax: config>router# rip
group group-name
...
neighbor ip-int-name
...

config>router>rip# group "headquarters"
config>router>rip>group# neighbor "ferguson-274"
config>router>rip>group>neighbor# import RIPpolicy
config>router>rip>group>neighbor# message-size 150
```

The following example displays the updated parameters:

```
ALA-A>config>router>rip# info

authentication-type simple
authentication-key "ac1865lvzld" hash
timers 300 600 600
group "headquarters"
description "Mt. View"
neighbor "ferguson-274"
import "RIPpolicy"
message-size 150
preference 255
split-horizon enable
no timers
exit
exit

ALA-A>config>router>rip#
```

## **Deleting a Group**

A group must be shut down first in order to delete it.

Use the following CLI syntax to shut down and then delete a group:

If you try to delete the group without shutting it down first, the following message appears:

INFO: RIP #1204 group should be administratively down - virtual router index 1,group RIP-ALA-4

## **Deleting a Neighbor**

The neighbor must be shut down before it can be deleted.

Use the following CLI syntax to delete a neighbor:

Example: config>router# rip config>router>rip# group "RIP-ALA-4" config>router>rip>group# neighbor "to-ALA-3" config>router>rip>group>neighbor# shutdown config>router>rip>group>neighbor# exit config>router>rip>group# no neighbor "to-ALA-3"

If you try to delete the neighbor before it is shut down, the following message appears:

INFO: RIP #1101 neighbor should be administratively down - virtual router index

## **RIP Command Reference**

## **Command Hierarchies**

- Configuration Commands on page 263
  - → Group Commands on page 264
  - → Neighbor Commands on page 265
- RIPng Configuration Commands on page 266
  - → Group Commands on page 267
  - → Neighbor Commands on page 268
- Show RIP Commands on page 269
- Clear RIP Commands on page 269
- Debug RIP Commands on page 269

## **Configuration Commands**

```
config
     — router router-name
              — [no] rip
                       — authentication-key [authentication-key | hash-key] [hash | hash2]
                       — no authentication-key
                       — authentication-type {none | password | message-digest | message-digest-20}
                       — no authentication-type
                       — check-zero {enable | disable}
                       - no check-zero
                       — description string
                       — no description
                       — export policy-name [policy-name ... (up to 5 max)]
                       — no export
                       — export-limit number [log percentage]
                       — no export-limit
                       — import policy-name [policy-name ... (up to 5 max)]
                       — no import

    message-size max-num-of-routes

                       — no message-size
                       — metric-in metric
                       - no metric-in
                       — metric-out metric
                       — no metric-out
                       — preference preference
                       — no preference
                       — receive receive-type
                       — no receive
                       — send send-type
                       — no send
                       — [no] shutdown
```

```
— split-horizon {enable | disable}
                                        — no split-horizon
                                        — timers update timeout flush
                                        — no timers
Group Commands
                 config

    router router-name

                               — [no] rip
                                        — [no] group group-name
                                                 — authentication-key [authentication-key | hash-key] [hash | hash2]
                                                 - no authentication-key
                                                 — authentication-type {none | password | message-digest | message-digest-20}
                                                 — no authentication-type
                                                 — check-zero {enable | disable}
                                                 — no check-zero
                                                 — description description-string
                                                 — no description
                                                 — export policy-name [policy-name ...(up to 5 max)]
                                                 — no export
                                                 — import policy-name [policy-name ...(up to 5 max)]
                                                 - no import
                                                 — message-size max-num-of-routes

    no message-size

                                                 — metric-in metric
                                                 — no metric-in
                                                 — metric-out metric
                                                 — no metric-out
                                                 — preference preference
                                                 — no preference
                                                 — receive receive-type
                                                 — no receive
                                                 — send send-type
                                                 — no send
                                                 - [no] shutdown
                                                 — split-horizon {enable | disable}
                                                 - no split-horizon
                                                 — timers update timeout flush
                                                 — no timers
```

### **Neighbor Commands**

```
config
     — router router-name
             — [no] rip
                      — [no] group group-name
                               — [no] neighbor ip-int-name
                                        — authentication-key [authentication-key | hash-key] [hash | hash2]
                                        — no authentication-key
                                        — authentication-type {none | password | message-digest}
                                        — no authentication-type
                                        — check-zero {enable | disable}
                                        - no check-zero
                                        — description description-string
                                        - no description
                                        — export policy-name [policy-name ...(up to 5 max)]
                                        - no export
                                        — import policy-name [policy-name ...(up to 5 max)]
                                        — no import
                                        — message-size max-num-of-routes
                                        - no message-size
                                        — metric-in metric
                                        - no metric-in
                                        — metric-out metric
                                        — no metric-out
                                        — preference preference
                                        — no preference
                                        — receive receive-type
                                        — no receive
                                        — send send-type
                                        — no send
                                        - [no] shutdown
                                        — split-horizon {enable | disable}
                                        - no split-horizon
                                        — timers update timeout flush
                                        — no timers
```

# RIPng Configuration Commands

```
config
      router router-name
             — [no] ripng
                      -- \ check-zero \ \{enable \mid disable\}
                      — no check-zero
                      — description string
                      — no description
                      — export policy-name [policy-name ...(up to 5 max)]
                      - no export
                      — export-limit number [log percentage]
                      — no export-limit
                      — import policy-name [policy-name ...(up to 5 max)]
                      — no import
                      — message-size max-num-of-routes
                      — no message-size
                      — metric-in metric
                      — no metric-in
                      — metric-out metric
                      — no metric-out
                      — preference preference
                      — no preference
                      — receive receive-type
                      — no receive
                      — send send-type
                      — no send
                      — [no] shutdown
                      — split-horizon {enable | disable}
                      — no split-horizon
                      — timers update timeout flush
                      — no timers
```

### **Group Commands**

```
config
     — router router-name
             — [no] ripng
                      — [no] group group-name
                               — check-zero {enable | disable}
                               - no check-zero
                               — description description-string
                               - no description
                               — export policy-name [policy-name ...(up to 5 max)]
                               — no export
                               — import policy-name [policy-name ...(up to 5 max)]
                               — no import
                               — message-size max-num-of-routes
                               - no message-size
                               — metric-in metric
                               — no metric-in
                               — metric-out metric
                               — no metric-out
                               — preference preference
                               — no preference
                               — receive receive-type
                               — no receive
                               — send send-type
                               - no send
                               - [no] shutdown
                               — split-horizon {enable | disable}
                               — no split-horizon
                               — timers update timeout flush
                               — no timers
```

## **Neighbor Commands**

```
config
     — router router-name
             — [no] ripng
                      — [no] group group-name
                               — [no] neighbor ip-int-name
                                       — check-zero {enable | disable}
                                       - no check-zero
                                       — description description-string
                                        - no description
                                        — export policy-name [policy-name ...(up to 5 max)]
                                        — no export
                                       — import policy-name [policy-name ...(up to 5 max)]
                                       - no import
                                       — message-size max-num-of-routes
                                        - no message-size
                                       — metric-in metric
                                        — no metric-in
                                        — metric-out metric
                                        — no metric-out
                                       — preference preference
                                        — no preference
                                        — receive receive-type
                                        — no receive
                                        — send send-type
                                       — no send
                                       - [no] shutdown
                                       — split-horizon {enable | disable}
                                       — no split-horizon
                                       — timers update timeout flush
                                        — no timers
                                       — [no] unicast-address ipv6-address
```

### **Show RIP Commands**

```
show

— router

— rip

— ripn

— database [ip-prefix [/mask] [longer] [peer ip-address] [detail]

— group [name] [detail]

— neighbors [ip-int-name | ip-addr] [detail] [advertised-routes]

— peer [interface-name]

— statistics [ip-int-name | ip-addr]
```

### Clear RIP Commands

```
clear
— router
— rip
— ripng
— database
— statistics [neighbor ip-int-name| ip-addrres]
```

## **Debug RIP Commands**

```
debug
     — router
               — rip
                        — [no] auth [neighbor ip-int-name| ip-addrres]
                        — [no] error [neighbor ip-int-name| ip-addrres]
                        — [no] events [neighbor ip-int-name| ip-addrres]
                        — [no] holddown [neighbor ip-int-name| ip-addrres]
                        — [no] packets [neighbor ip-int-name| ip-addrres]
                        — [no] request [neighbor ip-int-name| ip-addrres]
                        — [no] trigger [neighbor ip-int-name| ip-addrres]
                        — [no] updates [neighbor ip-int-name| ip-addrres]
debug
     — router
               — ripng
                        — [no] error [neighbor ip-int-name| ip-addrres]
                        — [no] events [neighbor ip-int-name| ip-addrres]
                        — [no] holddown [neighbor ip-int-name| ip-addrres]
                        — [no] packets [neighbor ip-int-name| ip-addrres]
                        — [no] request [neighbor ip-int-name| ip-addrres]
                        — [no] trigger [neighbor ip-int-name| ip-addrres]
                        — [no] updates [neighbor ip-int-name| ip-addrres]
```

# **RIP Configuration Commands**

## **Generic Commands**

## description

Syntax description string

no description

**Context** config>router>rip>group group-name

config>router>rip>group group-name>neighbor ip-int-name

config>router>ripng>group group-name

config>router>ripng>group group-name>neighbor ip-int-name

**Description** This command creates a text description stored in the configuration file for a configuration context.

The description command associates a text string with a configuration context to help identify the context in

the configuration file.

The **no** form of the command removes any description string from the context.

**Default** no description — no description associated with the configuration context.

**Parameters** string — The description character string. Allowed values are any string up to 80 characters long composed

of printable, 7-bit ASCII characters. If the string contains special characters (#, \$, spaces, etc.), the

entire string must be enclosed within double quotes.

### shutdown

Syntax [no] shutdown

**Context** config>router>rip

config>router>rip>group group-name

config>router>rip>group group-name>neighbor ip-int-name

config>router>ripng

config>router>ripng>group group-name

config>router>ripng>group group-name>neighbor ip-int-name

**Description** This command administratively disables an entity. Downing an entity does not change, reset or remove any

configuration settings or statistics. Many objects must be shutdown before they may be deleted.

The **shutdown** command administratively downs an entity. Administratively downing an entity changes the

operational state of the entity to down and the operational state of any entities contained within the

administratively down entity.

Unlike other commands and parameters where the default state will not be indicated in the configuration file,

**shutdown** and **no shutdown** are always indicated in system generated configuration files.

The no form of the command puts an entity into the administratively enabled state.

#### Special Cases

**RIP Global** — In the config>router>rip context, the **shutdown** command administratively enables/disables the RIP protocol instance. If RIP is globally shutdown, then all RIP group and neighbor interfaces transition to the operationally down state. Routes learned from a neighbor that is shutdown are immediately removed from the RIP database and route table manager (RTM). A RIP protocol instance is administratively enabled by default.

**RIP Group** — In the config>router>rip>group *group-name* context, the **shutdown** command administratively enables/disables the RIP group. If a RIP group is shutdown, all member neighbor interfaces transition to the operationally down state. Routes learned from a neighbor that is shutdown are immediately removed from the RIP database and route table manager (RTM). A RIP group is administratively enabled by default.

**RIP Neighbor** — In the config>router>rip>group *group-name*>neighbor *ip-int-name* context, the **shutdown** command administratively enables/disables the RIP neighbor interface. If a RIP neighbor is shutdown, the neighbor interface transitions to the operationally down state. Routes learned from a neighbor that is shutdown are immediately removed from the RIP database and route table manager (RTM). A RIP neighbor interface is administratively enabled by default.

## **RIP Commands**

## rip

Syntax [no] rip

Context config>router

**Description** This command creates the context to configure the RIP protocol instance.

When a RIP instance is created, the protocol is enabled by default. To start or suspend execution of the RIP

protocol without affecting the configuration, use the [no] shutdown command.

The no form of the command deletes the RIP protocol instance removing all associated configuration

parameters.

**Default no rip** — No RIP protocol instance defined.

## ripng

Syntax [no] ripng

Context config>router

**Description** This command creates the context to configure the RIPng protocol instance.

When a RIPng instance is created, the protocol is enabled by default. To start or suspend execution of the

RIP protocol without affecting the configuration, use the [no] shutdown command.

The no form of the command deletes the RIP protocol instance removing all associated configuration

parameters.

**Default no ripng** — No RIPng protocol instance defined.

# authentication-key

Syntax authentication-key [authentication-key | hash-key] [hash | hash2]

no authentication-key

Context config>router>rip

config>router>rip>group group-name

config>router>rip>group group-name>neighbor ip-int-name

**Description** This command sets the authentication password to be passed between RIP neighbors.

The authentication type and authentication key must match exactly for the RIP message to be considered

authentic and processed.

The no form of the command removes the authentication password from the configuration and disables authentication.

**Default** 

**no authentication-key** — No authentication key configured.

#### **Parameters**

authentication-key — The authentication key. Allowed values are any string up to 16 characters long composed of printable, 7-bit ASCII characters. If the string contains special characters (#, \$, spaces, etc.), the entire string must be enclosed within double quotes.

hash-key — The hash key. The key can be any combination of ASCII characters up to 33 characters in length (encrypted). If spaces are used in the string, enclose the entire string in quotation marks ("").

This is useful when a user must configure the parameter, but, for security purposes, the actual unencrypted key value is not provided.

**hash** — Specifies the key is entered in an encrypted form. If the **hash** parameter is not used, the key is assumed to be in a non-encrypted, clear text form. For security, all keys are stored in encrypted form in the configuration file with the **hash** parameter specified.

hash2 — Specifies the key is entered in a more complex encrypted form. If the hash2 parameter is not used, the less encrypted **hash** form is assumed.

### authentication-type

**Syntax** authentication-type {none|password|message-digest|message-digest-20}

no authentication-type

Context config>router>rip

config>router>rip>group group-name

config>router>rip>group group-name>neighbor ip-int-name

Description This command sets the type of authentication to be used between RIP neighbors.

The type and password must match exactly for the RIP message to be considered authentic and processed.

The **no** form of the command removes the authentication type from the configuration and effectively

disables authentication.

**Default no authentication-type** — No authentication enabled.

**Parameters** 

**none** — The **none** parameter explicitly disables authentication at a given level (global, group, neighbor). If the command does not exist in the configuration, the parameter is inherited.

**password** — Specify password to enable simple password (plain text) authentication. If authentication is enabled and no authentication type is specified in the command, simple **password** authentication is enabled.

message-digest — Configures 16 byte message digest for MD5 authentication. If this option is configured, then at least one **message-digest-key must** be configured.

message-digest-20 — Configures 20 byte message digest for MD5 authentication in accordance with RFC 2082, RIP-2 MD5 Authentication. If this option is configured, then at least one message-digest-key must be configured.

### check-zero

Syntax check-zero {enable | disable}

no check-zero

**Context** config>router>rip

config>router>rip>group group-name

config>router>rip>group group-name>neighbor ip-int-name

config>router>ripng

config>router>ripng>group group-name

config>router>ripng>group group-name>neighbor ip-int-name

**Description** This command enables checking for zero values in fields specified to be zero by the RIPv1 and RIPv2

specifications.

The check-zero enable command enables checking of the mandatory zero fields in the RIPv1 and RIPv2

specifications and rejecting non-compliant RIP messages.

The check-zero disable command disables this check and allows the receipt of RIP messages even if the

mandatory zero fields are non-zero.

This configuration parameter can be set at three levels: global level (applies to all groups and neighbor interfaces), group level (applies to all neighbor interfaces in the group) or neighbor level (only applies to the specified neighbor interface). The most specific value is used. In particular if no value is set (**no check-**

**zero**), the setting from the less specific level is inherited by the lower level.

The **no** form of the command removes the **check-zero** command from the configuration.

**Special Cases** RIP Global — By default, check-zero is disabled at the global RIP instance level.

**Parameters** enable — Specifies reject RIP messages which do not have zero in the RIPv1 and RIPv2 mandatory fields.

**disable** — Specifies allows receipt of RIP messages which do not have the mandatory zero fields reset.

### export

**Syntax export** *policy-name* [*policy-name* ...up to 5 max]

no export

Context config>router>rip

config>router>rip>group group-name

config>router>rip>group group-name>neighbor ip-int-name

config>router>ripng

config>router>ripng>group group-name

config>router>ripng>group group-name>neighbor ip-int-name

**Description** This command specifies the export route policies used to determine which routes are exported to RIP.

If no export policy is specified, non-RIP routes will not be exported from the routing table manager to RIP.

RIP-learned routes will be exported to RIP neighbors.

If multiple policy names are specified, the policies are evaluated in the order they are specified. The first policy that matches is applied. If multiple export commands are issued, the last command entered will override the previous command. A maximum of five policy names can be specified.

The **no** form of the command removes all policies from the configuration.

**Default** no export — No export route policies specified.

**Parameters** policy-name — The export route policy name. Allowed values are any string up to 32 characters long

composed of printable, 7-bit ASCII characters. If the string contains special characters (#, \$, spaces,

etc.), the entire string must be enclosed within double quotes.

The specified name(s) must already be defined.

## export-limit

Syntax export-limit number [log percentage]

no export-limit

**Context** config>router>rip

config>router>ripng

**Description** This command configures the maximum number of routes (prefixes) that can be exported into RIP from the

route table.

The **no** form of the command removes the parameters from the configuration.

**Default** no export-limit, the export limit for routes or prefixes is disabled...

**Parameters** number — Specifies the maximum number of routes (prefixes) that can be exported into RIP from the route

table.

**Values** 1 — 4294967295

log percentage — Specifies the percentage of the export-limit, at which a warning log message and SNMP

notification would be sent.

**Values** 1 — 100

### group

**Syntax** [no] group group-name

Context config>router>rip

config>router>ripng

**Description** This command creates a context for configuring a RIP group of neighbor interfaces.

RIP groups are a way of logically associating RIP neighbor interfaces to facilitate a common configuration

for RIP interfaces.

The **no** form of the command deletes the RIP neighbor interface group. Deleting the group will also remove

the RIP configuration of all the neighbor interfaces currently assigned to this group.

**Default** no group — No group of RIP neighbor interfaces defined.

**Parameters** group-name — The RIP group name. Allowed values are any string up to 32 characters long composed of

printable, 7-bit ASCII characters. If the string contains special characters (#, \$, spaces, etc.), the entire

string must be enclosed within double quotes.

import

**Syntax** import policy-name [policy-name ...up to 5 max]

no import

Context config>router>rip

config>router>rip>group group-name

config>router>rip>group group-name>neighbor ip-int-name

config>router>ripng

config>router>ripng>group group-name

config>router>ripng>group group-name>neighbor ip-int-name

**Description** This command configures import route policies to determine which routes are accepted from RIP neighbors.

If no import policy is specified, RIP accepts all routes from configured RIP neighbors. Import policies can

be used to limit or modify the routes accepted and their corresponding parameters and metrics.

If multiple policy names are specified, the policies are evaluated in the order they are specified. The first policy that matches is applied. If multiple import commands are issued, the last command entered will

override the previous command. A maximum of five policy names can be specified.

The **no** form of the command removes all policies from the configuration.

**Default no import** — No import route policies specified.

**Parameters** policy-name — The import route policy name. Allowed values are any string up to 32 characters long

composed of printable, 7-bit ASCII characters. If the string contains special characters (#, \$, spaces,

etc.), the entire string must be enclosed within double quotes.

The specified name(s) must already be defined.

message-size

Syntax message-size max-num-of-routes

no message-size

Context config>router>rip

config>router>rip>group group-name

config>router>rip>group group-name>neighbor ip-int-name

config>router>ripng

config>router>ripng>group group-name

config>router>ripng>group group-name>neighbor ip-int-name

**Description** This command configures the maximum number of routes per RIP update message.

### **RIP Commands**

The **no** form of the command reverts to the default value.

**Default** message-size 25 — A maximum of 25 routes per RIP update message.

**Parameters** max-num-of-routes — The maximum number of RIP routes per RIP update message expressed as a decimal

integer.

**Values** 25 — 255

metric-in

Syntax metric-in metric

no metric-in

Context config>router>rip

config>router>rip>group group-name

config>router>rip>group *group-name*>neighbor *ip-int-name* 

config>router>ripng

config>router>ripng>group group-name

config>router>ripng>group group-name>neighbor ip-int-name

**Description** This command configures the metric added to routes received from a RIP neighbor.

When applying an export policy to a RIP configuration, the policy overrides the metric values determined

through calculations involving the metric-in and metric-out values.

The no form of the command reverts to the default value.

**Default** metric-in 1 — Add 1 to the metric of routes received from a RIP neighbor.

**Parameters** metric — The value added to the metric of routes received from a RIP neighbor expressed as a decimal

integer.

**Values** 1 — 16

metric-out

Syntax metric-out metric

no metric-out

Context config>router>rip

config>router>rip>group group-name

config>router>rip>group group-name>neighbor ip-int-name

config>router>ripng

config>router>ripng>group group-name

config>router>ripng>group group-name>neighbor ip-int-name

**Description** This command configures the metric assigned to routes exported into RIP and advertised to RIP neighbors.

When applying an export policy to a RIP configuration, the policy overrides the metric values determined

through calculations involving the **metric-in** and **metric-out** values.

The **no** form of the command reverts to the default value.

**Default** metric-out 1 — Routes exported from non-RIP sources are given a metric of 1.

**Parameters** metric — The value added to the metric for routes exported into RIP and advertised to RIP neighbors

expressed as a decimal integer.

**Values** 1 — 16

## neighbor

Syntax [no] neighbor ip-int-name

**Context** config>router>rip>group *group-name* 

config>router>ripng>group group-name

**Description** This command creates a context for configuring a RIP neighbor interface.

By default, interfaces are not activated in any interior gateway protocol, such as RIP, unless explicitly

configured.

The **no** form of the command deletes the RIP interface configuration for this interface. The **shutdown** command in the config>router>rip>group *group-name*>neighbor *ip-int-name* context can be used to disable

an interface without removing the configuration for the interface.

**Default** no neighbor — No RIP interfaces defined.

**Parameters** *ip-int-name* — The IP interface name. Interface names must be unique within the group of defined IP

interfaces for **config router interface** and **config service ies interface** commands. An interface name cannot be in the form of an IP address. Interface names can be any string up to 32 characters long composed of printable, 7-bit ASCII characters. If the string contains special characters (#, \$, spaces,

etc.), the entire string must be enclosed within double quotes.

If the IP interface name does not exist or does not have an IP address configured, an error message will

be returned.

# preference

Syntax preference preference

no preference

Context config>router>rip

config>router>rip>group group-name

config>router>rip>group group-name>neighbor ip-int-name

config>router>ripng

config>router>ripng>group group-name

config>router>ripng>group group-name>neighbor ip-int-name

**Description** This command configures the preference for RIP routes.

A route can be learned by the router from different protocols in which case the costs are not comparable. When this occurs the preference is used to decide which route will be used.

Different protocols should not be configured with the same preference, if this occurs the tiebreaker is per the default preference table as defined in Table 4. If multiple routes are learned with an identical preference using the same protocol, the lowest cost route is used.

If multiple routes are learned with an identical preference using the same protocol and the costs (metrics) are equal, then the decision of what route to use is determined by the configuration of the **ecmp** in the config>router context.

The **no** form of the command reverts to the default value.

#### Default

**preference 100** — Preference of 100 for RIP routes.

#### **Parameters**

*preference* — The preference for RIP routes expressed as a decimal integer. Defaults for different route types are listed in Table 4.

Table 4: Route Preference Defaults by Route Type

| Route Type             | Preference | Configurable |  |
|------------------------|------------|--------------|--|
| Direct attached        | 0          | No           |  |
| Static routes          | 5          | Yes          |  |
| OSPF internal          | 10         | Yes          |  |
| IS-IS level 1 internal | 15         | Yes          |  |
| IS-IS level 2 internal | 18         | Yes          |  |
| RIP                    | 100        | Yes          |  |
| OSPF external          | 150        | Yes          |  |
| IS-IS level 1 external | 160        | Yes          |  |
| IS-IS level 2 external | 165        | Yes          |  |
| TMS                    | 167        | No           |  |
| BGP                    | 170        | Yes          |  |
|                        |            |              |  |

**Values** 0 — 255

#### receive

Syntax receive {both | none | version-1 | version-2}

no receive

Context config>router>rip

config>router>rip>group group-name

config>router>rip>group group-name>neighbor ip-int-name

config>router>ripng

config>router>ripng>group group-name

config>router>ripng>group group-name>neighbor ip-int-name

**Description** This command configures the type(s) of RIP updates that will be accepted and processed.

If both or version-2 is specified, the RIP instance listens for and accepts packets sent to the broadcast and

multicast (224.0.0.9) addresses.

If version-1 is specified, the router only listens for and accept packets sent to the broadcast address.

This control can be issued at the global, group or interface level. The default behavior is to accept and

process both RIPv1 and RIPv2 messages.

The **no** form of the command reverts to the default value.

**Default** receive both

**Parameters both** — Specifies that RIP updates in either version 1 or version 2 format will be accepted.

**none** — Specifies that RIP updates will not be accepted.

version-1 — Specifies that RIP updates in version 1 format only will be accepted.

**version-2** — Specifies that RIP updates in version 2 format only will be accepted.

send

Syntax send {broadcast | multicast | none | version-1}

no send

Context config>router>rip

config>router>rip>group group-name

config>router>rip>group group-name>neighbor ip-int-name

**Description** This command specifies the type of RIP messages sent to RIP neighbors.

If version-1 is specified, the router need only listen for and accept packets sent to the broadcast address.

This control can be issued at the global, group or interface level.

The **no** form of the command reverts to the default value.

**Default** send broadcast — RIPv2 formatted messages will be sent to the broadcast address.

**Parameters** broadcast — Specifies send RIPv2 formatted messages to the broadcast address.

multicast — Specifies send RIPv2 formatted messages to the multicast address.

none — Specifies not to send any RIP messages (i.e. silent listener).

version-1 — Specifies send RIPv1 formatted messages to the broadcast address.

#### send

Syntax send {none | ripng | unicast}

no send

Context config>router>ripng

config>router>ripng>group group-name

config>router>ripng>group group-name>neighbor ip-int-name

**Description** This command specifies if RIPng are sent to RIP neighbors or not and what type of IPv6 address is to be

used to deliver the messages.

This control can be issued at the global, group or interface level.

The **no** form of the command reverts to the default value.

**Default** send ripng — RIPng formatted messages will be sent to the RIPng IPv6 multicast address.

**Parameters** ripng — Specifies RIPng messages to be sent to the standard multicast address (FF02::9).

none — Specifies not to send any RIPng messages (i.e. silent listener).

unicast — Specifies to send RIPng updates as unicast messages to the defined unicast address configured through the unicast-address command. This option is only allowed within the neighbor context.

## split-horizon

Syntax split-horizon {enable | disable}

no split-horizon

Context config>router>rip

config>router>rip>group group-name

config>router>rip>group group-name>neighbor ip-int-name

config>router>ripng

config>router>ripng>group group-name

config>router>ripng>group group-name>neighbor ip-int-name

**Description** This command enables the use of split-horizon.

RIP uses split-horizon with poison-reverse to protect from such problems as "counting to infinity". Split-horizon with poison reverse means that routes learned from a neighbor through a given interface are advertised in updates out of the same interface but with a metric of 16 (infinity).

The **split-horizon disable** command enables split horizon without poison reverse. This allows the routes to be re-advertised on interfaces other than the interface that learned the route, with the advertised metric equaling an increment of the metric-in value.

This configuration parameter can be set at three levels: global level (applies to all groups and neighbor interfaces), group level (applies to all neighbor interfaces in the group) or neighbor level (only applies to the specified neighbor interface). The most specific value is used. In particular if no value is set (**no split-horizon**), the setting from the less specific level is inherited by the lower level.

The **no** form of the command disables split horizon command which allows the lower level to inherit the setting from an upper level.

**Default** enabled

**Parameters** enable — Specifies enable split horizon and poison reverse.

**disable** — Specifies disable split horizon allowing routes to be re-advertised on the same interface on which they were learned with the advertised metric incremented by the **metric-in** value.

### timers

Syntax timers update timeout flush

no timers

Context config>router>rip

config>router>rip>group group-name

config>router>rip>group group-name>neighbor ip-int-name

config>router>ripng

config>router>ripng>group group-name

config>router>ripng>group *group-name*>neighbor *ip-int-name* 

**Description** This command configures values for the update, timeout and flush RIP timers.

The RIP update timer determines how often RIP updates are sent.

If the route is not updated by the time the RIP timeout timer expires, the route is declared invalid but is maintained in the RIP database.

The RIP flush timer determines how long a route is maintained in the RIP database after it has been declared invalid. Once the flush timer expires, the route is removed from the RIP database.

The **no** form of the command reverts to the default values.

**Default** timers 30 180 120 — RIP update timer set to 30 seconds, timeout timer to 180 seconds and flush timer to

120 seconds.

**Parameters** update — The RIP update timer value in seconds expressed as a decimal integer.

**Values** 1 — 600

timeout — The RIP timeout timer value in seconds expressed as a decimal integer.

**Values** 1 — 1200

flush — The RIP flush timer value in seconds expressed as a decimal integer.

**Values** 1 — 1200

### unicast-address

Syntax [no] unicast-address ipv6-address

**Context** config>router>ripng>group *group-name*>neighbor *ip-int-name* 

**Description** This command configures the unicast IPv6 address, RIPng updates messages will be sent to if the RIPng

send command is set to send unicast.

Multiple unicast-address entries can be configured, in which case unicast messages will be sent to each

configured unicast IPv6 address.

The  $\mathbf{no}$  form of the command deletes the specified IPv6 unicast address from the configuration.

**Default** *ipv6-address* — IPv6 unicast address to which unicast RIPng updates should be sent.

# **Show Commands**

### database

**Syntax** database [ip-prefix [/mask] [longer] [peer ip-address]

**Context** show>router>rip show>router>ripng

**Description** This command displays the routes in the RIP database.

**Output** RIP Database Output — The following table describes the RIP route database output fields.

| Label       | Description                                                                                                    |
|-------------|----------------------------------------------------------------------------------------------------|
| Destination | The RIP destination for the route.                                                                                                    |
| Peer        | The router ID of the peer router.                                                                                                    |
| NextHop     | The IP address of the next hop.                                                                                                    |
| Metric      | The hop count to rate the value of different hops.                                                                                            |
| Tag         | The value to distinguish between internal routes (learned by RIP) and external routes (learned from other protocols).                         |
| TTL         | Displays how many seconds the specific route will remain in the routing table. When an entry reaches 0, it is removed from the routing table. |
| Valid       | No — The route is not valid.                                                                                                    |
|             | Yes — The route is valid.                                                                                                    |

### **Sample Output**

A:ALA-A# show rip database

| RIP Route Databas | =========<br>e |         |        | ====== | ===== |       |
|-------------------|----------------|---------|--------|--------|-------|-------|
| Destination       | Peer           | NextHop | Metric | Tag    | TTL   | Valid |
| 180.0.0.10/32     | 180.1.7.15     | 0.0.0.0 | <br>2  | 0×0000 | 163   | No    |
| 180.0.0.10/32     | 180.1.8.14     | 0.0.0.0 | 2      | 0x0000 | 179   | No    |
| 180.0.0.14/32     | 180.1.8.14     | 0.0.0.0 | 1      | 0x0000 | 179   | Yes   |
| 180.0.6.0/24      | 180.1.7.15     | 0.0.0.0 | 11     | 0x2002 | 163   | No    |
| 180.0.6.0/24      | 180.1.8.14     | 0.0.0.0 | 11     | 0x2002 | 179   | No    |
| 180.0.7.0/24      | 180.1.7.15     | 0.0.0.0 | 11     | 0x2002 | 163   | No    |
| 180.1.5.0/24      | 180.1.7.15     | 0.0.0.0 | 2      | 0x0000 | 151   | Yes   |
| 180.1.5.0/24      | 180.1.8.14     | 0.0.0.0 | 1      | 0x0000 | 167   | No    |
| 180.100.17.16/30  | 180.1.7.15     | 0.0.0.0 | 2      | 0x0000 | 151   | No    |
| 180.100.17.16/30  | 180.1.8.14     | 0.0.0.0 | 2      | 0x0000 | 167   | No    |

.

No. of Routes: 10

A:ALA-A#

### group

Syntax group [group-name] [detail]

Context show>router>rip

show>router>ripng

**Description** Display RIP group information.

**Parameters** group-name — Displays RIP group information for the specified group.

detail — Displays detailed RIP group information.

Output Standard RIP Group Output — The following table describes the standard command output fields for a

RIP group.

| Label     | Description                                                                                 |
|-----------|---------------------------------------------------------------------------------------------|
| Group     | The RIP group name.                                                                         |
| Adm       | Down — The RIP group is administratively down.                                              |
|           | Up - The RIP group is administratively up.                                                  |
| Opr       | Down - The RIP group is operationally down.                                                 |
|           | Up — The RIP group is operationally up.                                                     |
| Send Mode | Bcast — Specifies that RIPv2 formatted messages are sent to the broadcast address.          |
|           | Mcast - Specifies that RIPv2 formatted messages are sent to the multicast address.          |
|           | None - Specifies that no RIP messages are sent (i.e., silent listener)                      |
|           | RIPv1 — Specifies that RIPv1 formatted messages are sent to the broadcast address.          |
| Recv Mode | Both — Specifies that RIP updates in either version 1 or version 2 format will be accepted. |
|           | None - Specifies that RIP updates will not be accepted.                                     |
|           | RIPv1 — Specifies that RIP updates in version 1 format only will be accepted.               |
|           | RIPv2 — Specifies that RIP updates in version 2 format only will be accepted.               |

| Label | Description | (Continued) |
|-------|-------------|-------------|
| Labei | Description | (Continued) |

Metric In

The metric value added to routes received from a RIP neighbor.

### **Sample Standard RIP Group Output**

| A:ALA-A# show router rip group |         |         |       |         |         |
|--------------------------------|---------|---------|-------|---------|---------|
|                                |         |         |       |         |         |
| RIP Groups                     |         |         |       |         |         |
|                                | ======= | ======= |       | ======= | ======= |
| Group                          | Adm     | Opr     | Send  | Recv    | Metric  |
|                                |         |         | Mode  | Mode    | In      |
|                                |         |         |       |         |         |
| rip-group                      | Up      | Down    | BCast | Both    | 1       |
|                                |         |         |       |         |         |
| A · AT, A - A#                 |         |         |       |         |         |

### **Sample Detailed Output**

## neighbors

| Syntax | neighbors [ip-addr | ip-int-name] | [advertised-routes | detail] |
|--------|--------------------|--------------|--------------------|---------|
|        |                    |              |                    |         |

**Context** show>router>rip show>router>ripng

**Description** Displays RIP neighbor interface information.

**Parameters** *ip-addr* | *ip-int-name* — Displays information for the specified IP interface.

### **Default** all neighbor interfaces

advertised-routes — Displays the routes advertised to RIP neighbors. If no neighbors are specified, then all routes advertised to all neighbors are displayed. If a specific neighbor is given then only routes advertised to the given neighbor/interface are displayed.

**Default** display RIP information

### Output

**Standard RIP Neighbor Output** — The following table describes the standard command output fields for a RIP group.

**Table 5: RIP Neighbor Standard Output Fields** 

| Label      | Description                                                                                                    |
|------------|----------------------------------------------------------------------------------------------------|
| Neighbor   | The RIP neighbor interface name.                                                                                             |
| Adm        | Down - The RIP neighbor interface is administratively down.                                                                  |
|            | Up - The RIP neighbor interface is administratively up.                                                                      |
| Opr        | Down - The RIP neighbor interface is operationally down.                                                                     |
|            | Up - The RIP neighbor interface is operationally up.                                                                         |
| Primary IP | The Primary IP address of the RIP neighbor interface.                                                                        |
| Send Mode  | Bcast — Specifies that RIPv2 formatted messages are sent to the broadcast address.                                           |
|            | $\label{eq:mass} \mbox{Mcast} - \mbox{Specifies that RIPv2 formatted messages are sent to the multicast} \\ \mbox{address}.$ |
|            | None - Specifies that no RIP messages are sent (i.e., silent listener).                                                      |
|            | RIPv1 — Specifies that RIPv1 formatted messages are sent to the broadcast address.                                           |
| Recv Mode  | Both — Specifies that RIP updates in either version 1 or version 2 format will be accepted.                                  |
|            | None - Specifies that RIP updates will not be accepted.                                                                      |
|            | RIPv1 - Specifies that RIP updates in version 1 format only are accepted.                                                    |
|            | RIPv2 - Specifies that RIP updates in version 2 format only are accepted.                                                    |
| Metric In  | The metric added to routes received from a RIP neighbor.                                                                     |

#### **Sample Output**

| A:ALA-A# show router rip neighbor |                     |                                                          |                                                                                                    |                                                                                                    |                                                                                                    |  |
|-----------------------------------|---------------------|----------------------------------------------------------|----------------------------------------------------------------------------------------------------|----------------------------------------------------------------------------------------------------|----------------------------------------------------------------------------------------------------|--|
|                                   |                     | =========                                                |                                                                                                    |                                                                                                    | ======                                                                                                    |  |
|                                   |                     |                                                          |                                                                                                    |                                                                                                    |                                                                                                    |  |
|                                   |                     | =========                                                |                                                                                                    |                                                                                                    | ======                                                                                                    |  |
| Adm                               | Opr                 | Primary IP                                               | Send                                                                                                 | Recv                                                                                                    | Metric                                                                                                    |  |
|                                   |                     |                                                          | Mode                                                                                                 | Mode                                                                                                    | In                                                                                                    |  |
|                                   |                     |                                                          |                                                                                                    |                                                                                                    |                                                                                                    |  |
| Up                                | Up                  | 10.0.3.12                                                | None                                                                                                 | Both                                                                                                    | 1                                                                                                    |  |
| Uр                                | Up                  | 10.0.5.12                                                | BCast                                                                                                | Both                                                                                                    | 1                                                                                                    |  |
| Up                                | Up                  | 10.0.6.12                                                | BCast                                                                                                | Both                                                                                                    | 1                                                                                                    |  |
| Uр                                | Up                  | 10.0.9.12                                                | BCast                                                                                                | Both                                                                                                    | 1                                                                                                    |  |
| Uр                                | Up                  | 10.0.17.12                                               | None                                                                                                 | Both                                                                                                    | 1                                                                                                    |  |
| Up                                | Up                  | 10.0.16.12                                               | None                                                                                                 | Both                                                                                                    | 1                                                                                                    |  |
|                                   | Adm  Up Up Up Up Up | Adm Opr  Up Up Up Up Up Up Up Up Up Up Up Up Up Up Up Up | Adm Opr Primary IP  Up Up 10.0.3.12 Up Up 10.0.5.12 Up Up 10.0.6.12 Up Up 10.0.9.12 Up Up 10.0.17.12 | Adm Opr Primary IP Send Mode  Up Up 10.0.3.12 None Up Up 10.0.5.12 BCast Up Up 10.0.6.12 BCast Up Up 10.0.9.12 BCast Up Up 10.0.9.12 None | Adm Opr Primary IP Send Recv Mode Mode  Up Up 10.0.3.12 None Both Up Up 10.0.5.12 BCast Both Up Up 10.0.6.12 BCast Both Up Up 10.0.9.12 BCast Both Up Up 10.0.9.12 BCast Both Up Up Up 10.0.9.12 None Both |  |

-----

A:ALA-A#

#### Output

**Detailed RIP Neighbor Output** — The following table describes the standard command output fields for a RIP group.

| Label         | Description                                                                                    |
|---------------|------------------------------------------------------------------------------------------------|
| Neighbor      | The RIP neighbor name.                                                                         |
| Description   | The RIP neighbor description. No Description Available indicates no description is configured. |
| Primary IP    | The RIP neighbor interface primary IP address.                                                 |
| Group         | The RIP group name of the neighbor interface.                                                  |
| Admin State   | Down - The RIP neighbor interface is administratively down.                                    |
|               | Up - The RIP neighbor interface is administratively up.                                        |
| Oper State    | Down - The RIP neighbor interface is operationally down.                                       |
|               | Up - The RIP neighbor interface is operationally up.                                           |
| Send Mode     | ${\tt Bcast}$ — Specifies that RIPv2 formatted messages are sent to the broadcast address.     |
|               | Mcast — Specifies that RIPv2 formatted messages are sent to the multicast address.             |
|               | None - Specifies that no RIP messages are sent (i.e., silent listener).                        |
|               | ${\tt RIPv1}$ — Specifies that RIPv1 formatted messages are sent to the broadcast address.     |
| Recv Mode     | Both — Specifies that RIP updates in either version 1 or version 2 format will be accepted.    |
|               | None - Specifies that RIP updates will not be accepted.                                        |
|               | RIPv1 — Specifies that RIP updates in version 1 format only will be accepted.                  |
|               | RIPv2 — Specifies that RIP updates in version 2 format only will be accepted.                  |
| Metric In     | The metric value added to routes received from a RIP neighbor.                                 |
| Metric Out    | The value added to routes exported into RIP and advertised to RIP neighbors.                   |
| Split Horizon | Disabled — Split horizon disabled for the neighbor.                                            |
|               | Enabled — Split horizon and poison reverse enabled for the neighbor.                           |

| Label           | Description (Continued)                                                                                                    |
|-----------------|----------------------------------------------------------------------------------------------------|
| Check Zero      | Disabled — Checking of the mandatory zero fields in the RIPv1 and RIPv2 specifications are not checked allowing receipt of RIP messages even if mandatory zero fields are non-zero for the neighbor. |
|                 | Enabled — checking of the mandatory zero fields in the RIPv1 and RIPv2 specifications and rejecting non-compliant RIP messages is enabled for the neighbor.                                          |
| Message Size    | The maximum number of routes per RIP update message.                                                                                                    |
| Preference      | The preference of RIP routes from the neighbor.                                                                                                    |
| Auth. Type      | Specifies the authentication type.                                                                                                    |
| Update Timer    | The current setting of the RIP update timer value expressed in seconds.                                                                                                    |
| Timeout Timer   | The current RIP timeout timer value expressed in seconds.                                                                                                    |
| Export Policies | The export route policy that is used to determine routes advertised to all peers.                                                                                                    |
| Import Policies | The import route policy that is used to determine which routes are accepted from RIP neighbors.                                                                                                    |

#### **Sample Detailed Output**

#### **Sample Output**

A:ALA-A# show router rip neighbors interface advertised-routes

DID Advantinal Dantas

RIP Advertised Routes

| Destination   | Interface  | NextHop | Metric | Tag    | TTL |
|---------------|------------|---------|--------|--------|-----|
|               |            |         |        |        |     |
| 180.0.0.2/32  | 180.1.8.12 | 0.0.0.0 | 10     | 0x2002 | n/a |
| 180.0.0.5/32  | 180.1.8.12 | 0.0.0.0 | 10     | 0x2002 | n/a |
| 180.0.0.8/32  | 180.1.8.12 | 0.0.0.0 | 10     | 0x2002 | n/a |
| 180.0.0.9/32  | 180.1.8.12 | 0.0.0.0 | 10     | 0x2002 | n/a |
| 180.0.0.10/32 | 180.1.8.12 | 0.0.0.0 | 10     | 0x2002 | n/a |
| 180.0.0.11/32 | 180.1.8.12 | 0.0.0.0 | 10     | 0x2002 | n/a |
| 180.0.0.12/32 | 180.1.8.12 | 0.0.0.0 | 1      | 0x0000 | n/a |
| 180.0.0.13/32 | 180.1.8.12 | 0.0.0.0 | 10     | 0x2002 | n/a |
| 180.0.0.14/32 | 180.1.8.12 | 0.0.0.0 | 16     | 0x0000 | n/a |
| 180.0.0.15/32 | 180.1.8.12 | 0.0.0.0 | 2      | 0x0000 | n/a |
| 180.0.0.16/32 | 180.1.8.12 | 0.0.0.0 | 3      | 0x0000 | n/a |

No. of Advertised Routes: 11

\_\_\_\_\_

A:ALA-A#

### peer

Syntax peer [ip-int-name]

**Context** show>router>rip show>router>ripng

**Description** Displays RIP peer information.

**Parameters** *ip-int-name* — Dispays peer information for peers on the specified IP interface.

**Default** display peers for all interfaces

**Output** RIP Peer Output — The following table describes the command output fields for a RIP peer.

| Label          | Description                               | _ |
|----------------|-------------------------------------------|---|
| Peer IP Addr   | The IP address of the peer router.        | _ |
| Interface Name | The peer interface name.                  |   |
| Version        | The version of RIP running on the peer.   |   |
| Last Update    | The number of days since the last update. |   |
| No. of Peers   | The number of RIP peers.                  |   |

#### **Sample Output**

A:ALA-A# show router rip peers

| RIP Peers       |                |         |             |  |  |
|-----------------|----------------|---------|-------------|--|--|
| Peer IP Addr    | Interface Name | Version | Last Update |  |  |
| 10.0.5.13       | router-2/2     | RIPv2   | 0           |  |  |
| 10.0.6.16       | router-2/3     | RIPv2   | 2           |  |  |
| 10.0.9.14       | router-2/5     | RIPv2   | 8           |  |  |
| 10.0.10.15      | router-2/4     | RIPv2   | 0           |  |  |
|                 |                |         |             |  |  |
| No. of Peers: 4 |                |         |             |  |  |
|                 |                |         |             |  |  |
| A:ALA-A#        |                |         |             |  |  |

### statistics

**Syntax statistics** [ip-addr | ip-int-name]

**Context** show>router>rip show>router>ripng

**Description** Display interface level statistics for the RIP protocol

If no IP address or interface name is specified, then all configured RIP interfaces are displayed.

If an IP address or interface name is specified, then only data regarding the specified RIP interface is displayed.

**Parameters** *ip-addr* | *ip-int-name* — Displays statistics for the specified IP interface.

**Output** RIP Statistics Output — The following table describes the output fields for RIP statistics.

| Label            | Description                                                                                               |
|------------------|----------------------------------------------------------------------------------------------------|
| Learned Routes   | The number of RIP-learned routes were exported to RIP neighbors.                                          |
| Timed Out Routes | The number of routes that have been timed out.                                                            |
| Current Memory   | The amount of memory used by this RIP router instance.                                                    |
| Maximum Memory   | The amount of memory allocated for this RIP router instance.                                              |
| Interface        | Displays the name of each interface configured in RIP and associated RIP statistics.                      |
| Primary IP       | The interface IP address.                                                                                 |
| Update Timer     | The current setting of the RIP update timer value expressed in seconds.                                   |
| Timeout Timer    | The current RIP timeout timer value expressed in seconds.                                                 |
| Flush Timer      | The number of seconds after a route has been declared invalid that it is flushed from the route database. |
| Updates Sent     | Total — The total number of RIP updates that were sent.                                                   |

| Label                      | Description (Continued)                                                                                                    |
|----------------------------|----------------------------------------------------------------------------------------------------|
|                            | Last 5 Min — The number of RIP updates that were sent in the last 5 minutes.                                                                                                    |
|                            | Last 1 $\min$ — The number of RIP updates that were sent in the last 1 minute.                                                                                                    |
| Triggered Updates          | Total $-$ The total number of triggered updates sent. These updates are sent before the entire RIP routing table is sent.                                                              |
|                            | Last 5 Min $-$ The number of triggered updates that were sent in the last 5 minutes.                                                                                                   |
|                            | Last 1 $\min$ — The number of triggered updates that were sent in the last 1 minute.                                                                                                   |
| Bad Packets<br>Received    | Total — The total number of RIP updates received on this interface that were discarded as invalid.                                                                                     |
|                            | Last 5 Min $-$ The number of RIP updates received on this interface that were discarded as invalid in the last 5 minutes.                                                              |
|                            | Last 1 Min $-$ The number of RIP updates received on this interface that were discarded as invalid in the last 1 minute.                                                               |
| RIPv1 Updates<br>Received  | Total — The total number of RIPv1 updates received.                                                                                                    |
|                            | Last 5 Min $-$ The number of RIPv1 updates received in the last 5 minutes.                                                                                                    |
|                            | Last 1 $\min$ – The number of RIPv1 updates received in the last 1 minute.                                                                                                    |
| RIPv1 Updates<br>Ignored   | Total — The total number of RIPv1 updates ignored.                                                                                                    |
|                            | Last 5 Min $-$ The number of RIPv1 updates ignored in the last 5 minutes.                                                                                                    |
|                            | Last 1 $\min$ — The number of RIPv1 updates ignored in the last 1 minute.                                                                                                    |
| RIPv1 Bad Routes           | Total $-$ The total number of bad routes received from the peer.                                                                                                    |
|                            | Last 5 Min $-$ The number of bad routes received from the peer in the last 5 minutes.                                                                                                  |
|                            | Last 1 $\min$ — The number of bad routes received from the peer in the last minute.                                                                                                    |
| RIPv1 Requests<br>Received | $\label{total-total} \begin{tabular}{ll} \textbf{Total} & - \textbf{The total number of times the router received RIPv1 route} \\ \textbf{requests from other routers.} \end{tabular}$ |

| Label                      | Description (Continued)                                                                                                    |
|----------------------------|----------------------------------------------------------------------------------------------------|
|                            | Last 5 Min — The number of times the router received RIPv1 route requests from other routers in the last 5 minutes.                                       |
|                            | Last 1 Min $-$ The number of times the router received RIPv1 route requests from other routers in the last 1 minute.                                      |
| RIPv1 Requests<br>Ignored  | ${\tt Total-The\ total\ number\ of\ times\ the\ router\ ignored\ RIPv1\ route}$ requests from other routers.                                              |
|                            | Last 5 Min $-$ The number of times the router ignored RIPv1 route requests from other routers in the last 5 minutes.                                      |
|                            | Last 1 Min $-$ The number of times the router ignored RIPv1 route requests from other routers in the last 1 minute.                                       |
| RIPv2 Updates<br>Received  | Total — The total number of RIPv2 updates received.                                                                                                    |
|                            | Last 5 Min $-$ The number of RIPv2 updates received in the last 5 minutes.                                                                                |
|                            | Last 1 $\min$ — The number of RIPv2 updates received in the last minute.                                                                                  |
| RIPv2 Updates<br>Ignored   | Total — The total number of RIPv2 updates ignored.                                                                                                    |
|                            | Last 5 Min — The number of RIPv2 updates ignored in the last 5 minutes.                                                                                   |
|                            | Last 1 $\min$ — The number of RIPv2 updates ignored in the last minute.                                                                                   |
| RIPv2 Bad Routes           | Total $-$ The total number of RIPv2 bad routes received from the peer.                                                                                    |
|                            | Last 5 Min $-$ The number of RIPv2 bad routes received from the peer in the last 5 minutes.                                                               |
|                            | Last 1 $\min$ — The number of RIPv2 bad routes received from the peer in the last minute.                                                                 |
| RIPv2 Requests<br>Received | ${\tt Total-The\ total\ number\ of\ times\ the\ router\ received\ RIPv2\ route}$ requests from other routers.                                             |
|                            | Last 5 Min $-$ The number of times the router received RIPv2 route requests from other routers in the last 5 minutes.                                     |
|                            | Last 1 Min $-$ The number of times the router received RIPv2 route requests from other routers in the last minute.                                        |
| RIPv2 Requests<br>Ignored  | $\label{eq:total-total} \begin{tabular}{ll} Total &- The total number of times the router ignored RIPv2 route requests from other routers. \end{tabular}$ |

| Label                    | Description (Continued)                                                                                            |
|--------------------------|----------------------------------------------------------------------------------------------------|
|                          | Last 5 Min — The number of times the router ignored RIPv2 route requests from other routers in the last 5 minutes. |
|                          | Last 1 Min — The number of times the router ignored RIPv2 route requests from other routers in the last minute.    |
| Authentication<br>Errors | Total — The total number of authentication errors to secure table updates.                                         |
|                          | Last 5 Min $-$ The number of authentication errors to secure table updates in the last 5 minutes.                  |
|                          | Last 1 $\min$ — The number of authentication errors to secure table updates in the last minute.                    |

### **Sample Output**

| A:ALA-A# show router rip statistics                                                                                                    |                                 |                                           |                                                |  |  |
|----------------------------------------------------------------------------------------------------|---------------------------------|-------------------------------------------|------------------------------------------------|--|--|
| RIP Statistics                                                                                                    |                                 |                                           |                                                |  |  |
| Learned Routes : 0 Current Memory : 120624                                                                                                    |                                 | Timed Out Routes<br>Maximum Memory        |                                                |  |  |
| Interface "to-web"                                                                                                    |                                 |                                           |                                                |  |  |
| Primary IP : 10.1.1.:<br>Timeout Timer : 180                                                                                                    |                                 | Update Timer<br>Flush Timer               |                                                |  |  |
| Counter                                                                                                    | Total                           | Last 5 Min                                | Last 1 Min                                     |  |  |
| Updates Sent Triggered Updates Bad Packets Received RIPv1 Updates Received RIPv1 Updates Ignored RIPv1 Bad Routes RIPv1 Requests Received RIPv1 Requests Ignored RIPv2 Updates Received RIPv2 Updates Received RIPv2 Updates Ignored RIPv2 Bad Routes RIPv2 Requests Received RIPv2 Requests Received | 0<br>0<br>0<br>0<br>0<br>0<br>0 | 0<br>0<br>0<br>0<br>0<br>0<br>0<br>0<br>0 | 0<br>0<br>0<br>0<br>0<br>0<br>0<br>0<br>0<br>0 |  |  |
| Authentication Errors 0 0 0                                                                                                    |                                 |                                           |                                                |  |  |

A:ALA-A#

# **Clear Commands**

### database

Syntax database

Context clear>router>rip

show>router>ripng

**Description** Flush all routes in the RIP database.

statistics

**Syntax statistics** [**neighbor** *ip-int-name* | *ip-address*]

Context clear>router>rip

show>router>ripng

**Description** Clears statistics for RIP neighbors.

**Parameters** neighbor *ip-int-name* | *ip-address* — Clears the statistics for the specified RIP interface.

**Default** clears statistics for all RIP interfaces

# **Debug RIP Commands**

#### auth

**Syntax** [no] auth [neighbor ip-int-name | ip-addr]

**Context** debug>router>rip

debug>router>ripng

**Description** This command enables debugging for RIP authentication.

**Parameters** neighbor *ip-addr* | *ip-int-name* — Debugs the RIP authentication for the neighbor IP address or interface.

error

Syntax [no] error [neighbor ip-int-name | ip-addr]

Context debug>router>rip

debug>router>ripng

**Description** This command enables debugging for RIP errors.

**Parameters** neighbor *ip-addr* | *ip-int-name* — Debugs the RIP errors sent on the neighbor IP address or interface.

events

Syntax [no] events [neighbor ip-int-name | ip-addr]

**Context** debug>router>rip

debug>router>ripng

**Description** This command enables debugging for RIP events.

**Parameters** neighbor *ip-addr* | *ip-int-name* — Debugs the RIP events sent on the neighbor IP address or interface.

holddown

**Syntax** [no] holddown [neighbor ip-int-name | ip-addr]

Context debug>router>rip

debug>router>ripng

**Description** This command enables debugging for RIP holddowns.

**Parameters** neighbor ip-addr | ip-int-name — Debugs the RIP holddowns sent on the neighbor IP address or interface.

### packets

Syntax [no] packets [neighbor ip-int-name | ip-addr]

Context debug>router>rip

debug>router>ripng

**Description** This command enables debugging for RIP packets.

**Parameters** neighbor *ip-addr* | *ip-int-name* — Debugs the RIP packets sent on the neighbor IP address or interface.

### request

Syntax [no] request [neighbor ip-int-name | ip-addr]

Context debug>router>rip

debug>router>ripng

**Description** This command enables debugging for RIP requests.

**Parameters** neighbor ip-addr | ip-int-name — Debugs the RIP requests sent on the neighbor IP address or interface.

### trigger

Syntax [no] trigger [neighbor ip-int-name | ip-addr]

**Context** debug>router>rip

debug>router>ripng

**Description** This command enables debugging for RIP trigger updates.

**Parameters** neighbor ip-addr | ip-int-name — Debugs the RIP updates sent on the neighbor IP address or interface.

### updates

**Syntax** [no] updates [neighbor ip-int-name | ip-addr]

Context debug>router>rip

debug>router>ripng

**Description** This command enables debugging for RIP updates.

**Parameters** neighbor *ip-addr* | *ip-int-name* — Debugs the RIP updates sent on the neighbor IP address or interface.

Debug RIP Commands

# In This Chapter

This chapter provides information about configuring the Open Shortest Path First (OSPF) protocol.

Topics in this chapter include:

- Configuring OSPF on page 302
  - → OSPF Areas on page 303
    - Backbone Area on page 303
    - Stub Area on page 304
    - Not-So-Stubby Area on page 305
  - → OSPF Super Backbone on page 306
  - → Authentication on page 317
    - OSPFv3 Graceful Restart Helper on page 312
  - → Virtual Links on page 314
  - → Neighbors and Adjacencies on page 315
  - → Link-State Advertisements on page 316
  - → Metrics on page 316
  - → Authentication on page 317
  - → IP Subnets on page 318
  - → Preconfiguration Recommendations on page 318
- Loop-Free Alternate Shortest Path First (LFA SPF) Policies on page 331
- OSPF Configuration Process Overview on page 340
- Configuration Notes on page 341

# **Configuring OSPF**

OSPF (Open Shortest Path First) is a hierarchical link state protocol. OSPF is an interior gateway protocol (IGP) used within large autonomous systems (ASs). OSPF routers exchange state, cost, and other relevant interface information with neighbors. The information exchange enables all participating routers to establish a network topology map. Each router applies the Dijkstra algorithm to calculate the shortest path to each destination in the network. The resulting OSPF forwarding table is submitted to the routing table manager to calculate the routing table.

When a router is started with OSPF configured, OSPF, along with the routing-protocol data structures, is initialized and waits for indications from lower-layer protocols that its interfaces are functional. Alcatel-Lucent's implementation of OSPF conforms to OSPF Version 2 specifications presented in RFC 2328, *OSPF Version 2* and OSPF Version 3 specifications presented in RFC 2740, *OSPF for IPv6*. Routers running OSPF can be enabled with minimal configuration. All default and command parameters can be modified.

Changes between OSPF for IPv4 and OSPF3 for IPv6 include the following:

- Addressing semantics have been removed from OSPF packets and the basic link-state advertisements (LSAs). New LSAs have been created to carry IPv6 addresses and prefixes.
- OSPF3 runs on a per-link basis, instead of on a per-IP-subnet basis.
- Flooding scope for LSAs has been generalized.
- Unlike OSPFv2, OSPFv3 authentication relies on IPV6's authentication header and encapsulating security payload.
- Most packets in OSPF for IPv6 are almost as compact as those in OSPF for IPv4, even with the larger IPv6 addresses.
- Most field and packet-size limitations present in OSPF for IPv4 have been relaxed.
- Option handling has been made more flexible.

#### Key OSPF features are:

- Backbone areas
- Stub areas
- Not-So-Stubby areas (NSSAs)
- Virtual links
- Authentication
- Route redistribution
- Routing interface parameters
- OSPF-TE extensions (Alcatel-Lucent's implementation allows MPLS fast reroute)

# **OSPF Areas**

The hierarchical design of OSPF allows a collection of networks to be grouped into a logical area. An area's topology is concealed from the rest of the AS which significantly reduces OSPF protocol traffic. With the proper network design and area route aggregation, the size of the route-table can be drastically reduced which results in decreased OSPF route calculation time and topological database size.

Routing in the AS takes place on two levels, depending on whether the source and destination of a packet reside in the same area (intra-area routing) or different areas (inter-area routing). In intra-area routing, the packet is routed solely on information obtained within the area; no routing information obtained from outside the area is used.

Routers that belong to more than one area are called area border routers (ABRs). An ABR maintains a separate topological database for each area it is connected to. Every router that belongs to the same area has an identical topological database for that area.

#### **Backbone Area**

The OSPF backbone area, area 0.0.0.0, must be contiguous and all other areas must be connected to the backbone area. The backbone distributes routing information between areas. If it is not practical to connect an area to the backbone (see area 0.0.0.5 in Figure 8) then the ABRs (such as routers Y and Z) must be connected via a virtual link. The two ABRs form a point-to-point-like adjacency across the transit area (see area 0.0.0.4).

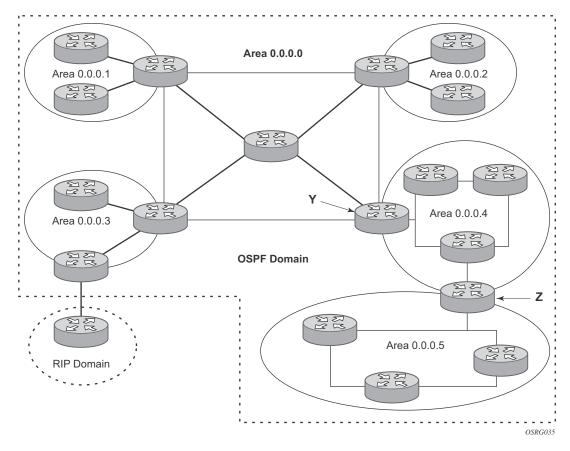

Figure 8: Backbone Area

### Stub Area

A stub area is a designated area that does not allow external route advertisements. Routers in a stub area do not maintain external routes. A single default route to an ABR replaces all external routes. This OSPF implementation supports the optional summary route (type-3) advertisement suppression from other areas into a stub area. This feature further reduces topological database sizes and OSPF protocol traffic, memory usage, and CPU route calculation time.

In Figure 8, areas 0.0.0.1, 0.0.0.2 and 0.0.0.5 could be configured as stub areas. A stub area cannot be designated as the transit area of a virtual link and a stub area cannot contain an AS boundary router. An AS boundary router exchanges routing information with routers in other ASs.

# **Not-So-Stubby Area**

Another OSPF area type is called a Not-So-Stubby area (NSSA). NSSAs are similar to stub areas in that no external routes are imported into the area from other OSPF areas. External routes learned by OSPF routers in the NSSA area are advertised as type-7 LSAs within the NSSA area and are translated by ABRs into type-5 external route advertisements for distribution into other areas of the OSPF domain. An NSSA area cannot be designated as the transit area of a virtual link.

In Figure 8, area 0.0.0.3 could be configured as a NSSA area.

#### **OSPF Super Backbone**

The 77x0 PE routers have implemented a version of the BGP/OSPF interaction procedures as defined in RFC 4577, *OSPF as the Provider/Customer Edge Protocol for BGP/MPLS IP Virtual Private Networks (VPNs)*. Features included in this RFC includes:

- Loop prevention
- Handling LSAs received from the CE
- Sham links
- Managing VPN-IPv4 routes received by BGP

VPRN routes can be distributed among the PE routers by BGP. If the PE uses OSPF to distribute routes to the CE router, the standard procedures governing BGP/OSPF interactions causes routes from one site to be delivered to another in type 5 LSAs, as AS-external routes.

The MPLS VPN super backbone behaves like an additional layer of hierarchy in OSPF. The PErouters that connect the respective OSPF areas to the super backbone function as OSPF Area Border Routers (ABR) in the OSPF areas to which they are attached. In order to achieve full compatibility, they can also behave as AS Boundary Routers (ASBR) in non-stub areas.

The PE-routers insert inter-area routes from other areas into the area where the CE-router is present. The CE-routers are not involved at any level, nor are they aware of the super backbone or of other OSPF areas present beyond the MPLS VPN super backbone.

The CE always assumes the PE is an ABR:

- If the CE is in the backbone, then the CE router assumes that the PE is an ABR linking one or more areas to the backbone.
- If the CE in not in the backbone, then the CE believes that the backbone is on the other side of the PE.
- As such, the super backbone looks like another area to the CE.

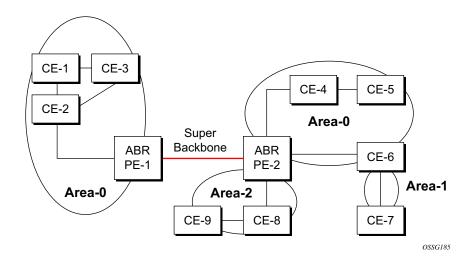

Figure 9: PEs Connected to an MPLS-VPN Super Backbone

In Figure 9, the PEs are connected to the MPLS-VPN super backbone. In order to be able to distinguish if two OSPF instances are in fact the same and require Type 3 LSAs to be generated, or are two separate routing instances where type 5 external LSAs need to be generated, the concept of a domain-id is introduced.

The domain ID is carried with the MP-BGP update and indicates the source OSPF Domain. When the routes are being redistributed into the same OSPF Domain, the concepts of super backbone described above apply and Type 3 LSAs are generated. If the OSPF domain does not match, then the route type will be external.

Configuring the super backbone (not the sham links) makes all destinations learned by PEs with matching domain IDs inter-area routes.

When configuring sham links, these links become intra-area routes if they are present in the same area.

#### **Sham Links**

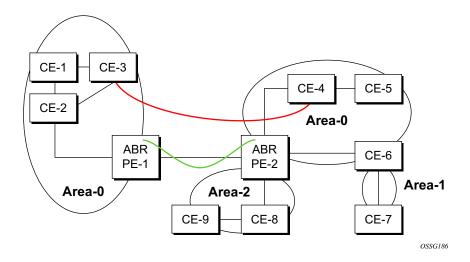

Figure 10: Sham Links

Figure 10 displays the red link between CE-3 and CE-4 could be a low speed OC-3/STM-1 link but because it establishes a intra-area route connection between the CE-3 and CE-4 the potentially high-speed PE-1 to PE-2 connection will not be utilized. Even with a super backbone configuration it is regarded as a inter-area connection.

The establishment of the (green) sham-link is also constructed as an intra-area link between PE routers, a normal OSPF adjacency is formed and the link-state database is exchanged across the MPLS-VPRN. As a result, the desired intra-area connectivity is created, at this time the cost of the green and red links can be managed such that the red link becomes a standby link only in case the VPN fails.

As the shamlink forms an adjacency over the MPLS-VPRN backbone network, be aware that when protocol-protection is enabled in the **config>sys>security>cpu-protection>protocol-protection** context, the operator must explicit allow the OSPF packets to be received over the backbone network. This performed using the **allow-sham-links** parameter of the **protocol-protection** command.

#### Implementing the OSPF Super Backbone

With the OSPF super backbone architecture, the continuity of OSPF routing is preserved:

- The OSPF intra-area LSAs (type-1 and type-2) advertised by the CE are inserted into the MPLS-VPRN super backbone by redistributing the OSPF route into MP-BGP by the PE adjacent to the CE.
- The MP-BGP route is propagated to other PE-routers and inserted as an OSPF route into other OSPF areas. Considering the PEs across the super backbone always act as ABRs they will generate inter area route OSPF summary LSAs, Type 3.
- The inter-area route can now be propagated into other OSPF areas by other customer owned ABRs within the customer site.
- Customer Area 0 (backbone) routes when carried across the MPLS-VPRN using MPBGP will appear as Type 3 LSAs even if the customer area remains area 0 (backbone).

A BGP extended community (OSPF domain ID) provides the source domain of the route. This domain ID is not carried by OSPF but carried by MP-BGP as an extended community attribute.

If the configured extended community value matches the receiving OSPF domain, then the OSPF super backbone is implemented.

From a BGP perspective, the cost is copied into the MED attribute.

### **Loop Avoidance**

If a route sent from a PE router to a CE router could then be received by another PE router from one of its own CE routers then it is possible for routing loops to occur. RFC 4577 specifies several methods of loop avoidance.

#### **DN-BIT**

When a Type 3 LSA is sent from a PE router to a CE router, the DN bit in the LSA options field is set. This is used to ensure that if any CE router sends this Type 3 LSA to a PE router, the PE router will not redistribute it further.

When a PE router needs to distribute to a CE router a route that comes from a site outside the latter's OSPF domain, the PE router presents itself as an ASBR (Autonomous System Border Router), and distributes the route in a type 5 LSA. The DN bit MUST be set in these LSAs to ensure that they will be ignored by any other PE routers that receive them.

DN-BIT loop avoidance is also supported.

### **Route Tag**

If a particular VRF in a PE is associated with an instance of OSPF, then by default it is configured with a special OSPF route tag value called the VPN route tag. This route tag is included in the Type 5 LSAs that the PE originates and sends to any of the attached CEs. The configuration and inclusion of the VPN Route Tag is required for backward compatibility with deployed implementations that do not set the DN bit in Type 5 LSAs.

#### **Sham Links**

A sham link is only required if a backdoor link (shown as the red link in Figure 10) is present, otherwise configuring an OSPF super backbone will probably suffice.

### **OSPFv3 Authentication**

OSPFv3 authentication requires IPv6 IPsec and supports the following:

- IPsec transport mode
- AH and ESP
- Manual keyed IPsec Security Association (SA)
- Authentication Algorithms MD5 and SHA1

To pass OSPFv3 authentication, OSPFv3 peers must have matching inbound and outbound SAs configured using the same SA parameters (SPI, keys, etc.). THe implementation must allow the use of one SA for both inbound and outbound directions.

This feature is supported on IES and VPRN interfaces as well as on virtual links.

The re-keying procedure defined in RFC 4552, *Authentication/Confidentiality for OSPFv3*, supports the following:

- For every router on the link, create an additional inbound SA for the interface being rekeyed using a new SPI and the new key.
- For every router on the link, replace the original outbound SA with one using the new SPI
  and key values. The SA replacement operation should be atomic with respect to sending
  OSPFv3 packet on the link so that no OSPFv3 packets are sent without authentication or
  encryption.
- For every router on the link, remove the original inbound SA.

The key rollover procedure automatically starts when the operator changes the configuration of the inbound static-sa or bi-directional static-sa under an interface or virtual link. Within the KeyRolloverInterval time period, OSPF3 accepts packets with both the previous inbound static-sa and the new inbound static-sa, and the previous outbound static-sa should continue to be used. When the timer expires, OSPF3 will only accept packets with the new inbound static-sa and for outgoing OSPF3 packets, the new outbound static-sa will be used instead.

### **OSPFv3 Graceful Restart Helper**

This feature extends the Graceful Restart helper function supported under other protocols to OSPFv3.

The primary difference between graceful restart helper for OSPFv2 and OSPFv3 is in OSPFv3 a different grace-LSA format is used.

As the SR-OS platforms can support a fully non-stop routing model for control plane high availability the SR-OS node has no need for graceful restart as defined by the IETF in various RFCs for each routing protocol. However, since the 7x50 does need to co-exist in multi-vendor networks and other routers do not always support a true non-stop routing model with stateful failover between routing control planes, there is a need to support a Graceful Restart Helper function.

Graceful restart helper mode allows the SROS based system to provide other routers which have requested it, a grace period, during which the SR-OS systems will continue to use routes authored by or transiting the router requesting the grace period. This is typically used when another router is rebooting the control plane but the forwarding plane is expected to continue to forward traffic based on the previously available FIB.

Figure 11 displays the Graceful OSPF restart (GRACE) LSA format. See section 2.2 of RFC 5187, *OSPFv3 Graceful Restart*.

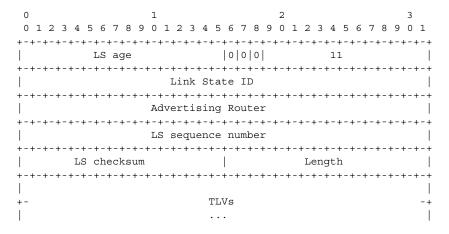

Figure 11: GRACE LSA Format

The Link State ID of a grace-LSA in OSPFv3 is the Interface ID of the interface originating the LSA.

The format of each TLV is:

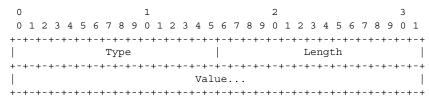

TLV Format

Grace-LSA TLVs are formatted according to section 2.3.2 of RFC 3630, *Traffic Engineering (TE) Extensions to OSPF Version 2*. The Grace-LSA TLVs are used to carry the Grace period (type 1) and the reason the router initiated the graceful restart process (type 2).

Other information in RFC 5187 is directed to routers that require the full graceful restart mechanism as they do not support a stateful transition from primary or backup control plane module (CPM).

### **Virtual Links**

The backbone area in an OSPF AS must be contiguous and all other areas must be connected to the backbone area. Sometimes, this is not possible. You can use virtual links to connect to the backbone through a non-backbone area.

Figure 8 depicts routers Y and Z as the start and end points of the virtual link while area 0.0.0.4 is the transit area. In order to configure virtual links, the router must be an ABR. Virtual links are identified by the router ID of the other endpoint, another ABR. These two endpoint routers must be attached to a common area, called the transit area. The area through which you configure the virtual link must have full routing information.

Transit areas pass traffic from an area adjacent to the backbone or to another area. The traffic does not originate in, nor is it destined for, the transit area. The transit area cannot be a stub area or a NSSA area.

Virtual links are part of the backbone, and behave as if they were unnumbered point-to-point networks between the two routers. A virtual link uses the intra-area routing of its transit area to forward packets. Virtual links are brought up and down through the building of the shortest-path trees for the transit area.

# **Neighbors and Adjacencies**

A router uses the OSPF Hello protocol to discover neighbors. A neighbor is a router configured with an interface to a common network. The router sends hello packets to a multicast address and receives hello packets in return.

In broadcast networks, a designated router and a backup designated router are elected. The designated router is responsible for sending link-state advertisements (LSAs) describing the network, which reduces the amount of network traffic.

The routers attempt to form adjacencies. An adjacency is a relationship formed between a router and the designated or backup designated router. For point-to-point networks, no designated or backup designated router is elected. An adjacency must be formed with the neighbor.

To significantly improve adjacency forming and network convergence, a network should be configured as point-to-point if only two routers are connected, even if the network is a broadcast media such as Ethernet.

When the link-state databases of two neighbors are synchronized, the routers are considered to be fully adjacent. When adjacencies are established, pairs of adjacent routers synchronize their topological databases. Not every neighboring router forms an adjacency. Routing protocol updates are only sent to and received from adjacencies. Routers that do not become fully adjacent remain in the two-way neighbor state.

### **Link-State Advertisements**

Link-state advertisements (LSAs) describe the state of a router or network, including router interfaces and adjacency states. Each LSA is flooded throughout an area. The collection of LSAs from all routers and networks form the protocol's topological database.

The distribution of topology database updates take place along adjacencies. A router sends LSAs to advertise its state according to the configured interval and when the router's state changes. These packets include information about the router's adjacencies, which allows detection of non-operational routers.

When a router discovers a routing table change or detects a change in the network, link state information is advertised to other routers to maintain identical routing tables. Router adjacencies are reflected in the contents of its link state advertisements. The relationship between adjacencies and the link states allow the protocol to detect non-operating routers. Link state advertisements flood the area. The flooding mechanism ensures that all routers in an area have the same topological database. The database consists of the collection of LSAs received from each router belonging to the area.

OSPF sends only the part that has changed and only when a change has taken place. From the topological database, each router constructs a tree of shortest paths with itself as root. OSPF distributes routing information between routers belonging to a single AS.

## **Metrics**

In OSPF, all interfaces have a cost value or routing metric used in the OSPF link-state calculation. A metric value is configured based on hop count, bandwidth, or other parameters, to compare different paths through an AS. OSPF uses cost values to determine the best path to a particular destination: the lower the cost value, the more likely the interface will be used to forward data traffic.

Costs are also associated with externally derived routing data, such as those routes learned from the Exterior Gateway Protocol (EGP), like BGP, and is passed transparently throughout the AS. This data is kept separate from the OSPF protocol's link state data. Each external route can be tagged by the advertising router, enabling the passing of additional information between routers on the boundaries of the AS.

# **Authentication**

All OSPF protocol exchanges can be authenticated. This means that only trusted routers can participate in autonomous system routing. Alcatel-Lucent's implementation of OSPF supports plain text and Message Digest 5 (MD5) authentication (also called simple password).

MD5 allows an authentication key to be configured per network. Routers in the same routing domain must be configured with the same key. When the MD5 hashing algorithm is used for authentication, MD5 is used to verify data integrity by creating a 128-bit message digest from the data input. It is unique to that data. Alcatel-Lucent's implementation of MD5 allows the migration of an MD5 key by using a key ID for each unique key.

By default, authentication is not enabled on an interface.

### **IP Subnets**

OSPF enables the flexible configuration of IP subnets. Each distributed OSPF route has a destination and mask. A network mask is a 32-bit number that indicates the range of IP addresses residing on a single IP network/subnet. This specification displays network masks as hexadecimal numbers; for example, the network mask for a class C IP network is displayed as 0xffffff00. Such a mask is often displayed as 255.255.255.0.

Two different subnets with same IP network number have different masks, called variable length subnets. A packet is routed to the longest or most specific match. Host routes are considered to be subnets whose masks are all ones (0xffffffff).

# **Preconfiguration Recommendations**

Prior to configuring OSPF, the router ID must be available. The router ID is a 32-bit number assigned to each router running OSPF. This number uniquely identifies the router within an AS. OSPF routers use the router IDs of the neighbor routers to establish adjacencies. Neighbor IDs are learned when Hello packets are received from the neighbor.

Before configuring OSPF parameters, ensure that the router ID is derived by one of the following methods:

- Define the value in the **config>router** *router-id* context.
- Define the system interface in the **config>router>interface** *ip-int-name* context (used if the router ID is not specified in the **config>router** *router-id* context).
  - A system interface must have an IP address with a 32-bit subnet mask. The system interface is used as the router identifier by higher-level protocols such as OSPF and IS-IS. The system interface is assigned during the primary router configuration process when the interface is created in the logical IP interface context.
- If you do not specify a router ID, then the last four bytes of the MAC address are used.

NOTE: On the BGP protocol level, a BGP router ID can be defined in the **config>router>bgp** *router-id* context and is only used within BGP.

# **Multiple OSPF Instances**

The main route table manager (RTM) can create multiple instances of OSPF by extending the current creation of an instance. A given interface can only be a member of a single OSPF instance. When an interface is configured in a given domain and needs to be moved to another domain the interface must first be removed from the old instance and re-created in the new instance.

# **Route Export Policies for OSPF**

Route policies allow specification of the source OSPF process ID in the **from** and **to** parameters in the **config>router>policy-options>policy-statement>entry>from** context, for example **from protocol ospf** *instance-id*.

If an *instance-id* is specified, only routes installed by that instance are picked up for announcement. If no *instance-id* is specified, then only routes installed by the base instance is will be announced. The **all** keyword announces routes installed by all instances of OSPF.

When announcing internal (intra/inter-area) OSPF routes from another process, the default type should be type-1, and metric set to the route metric in RTM. For AS-external routes, by default the route type (type-1/2) should be preserved in the originated LSA, and metric set to the route metric in RTM. By default, the tag value should be preserved when an external OSPF route is announced by another process. All these can be changed with explicit action statements.

Export policy should allow a match criteria based on the OSPF route hierarchy, e.g. only intraarea, only inter-area, only external, only internal (intra/inter-area). There must also be a possibility to filter based on existing tag values.

## **Preventing Route Redistribution Loops**

The legacy method for this was to assign a tag value to each OSPF process and mark each external route originated within that domain with that value. However, since the tag value must be preserved throughout different OSPF domains, this only catches loops that go back to the originating domain and not where looping occurs in a remote set of domains. To prevent this type of loop, the route propagation information in the LSA must be accumulative. The following method has been implemented:

- The OSPF tag field in the AS-external LSAs is treated as a bit mask, rather than a scalar value. In other words, each bit in the tag value can be independently checked, set or reset as part of the routing policy.
- When a set of OSPF domains are provisioned in a network, each domain is assigned a specific bit value in the 32-bit tag mask. When an external route is originated by an ASBR using an internal OSPF route in a given domain, a corresponding bit is set in the AS-external LSA. As the route gets redistributed from one domain to another, more bits are set in the tag mask, each corresponding to the OSPF domain the route visited. Route redistribution looping is prevented by checking the corresponding bit as part of the export policy--if the bit corresponding to the announcing OSPF process is already set, the route is not exported there.

From the CLI perspective, this involves adding a set of **from tag** and **action tag** commands that allow for bit operations.

# **Multi-Address Support for OSPFv3**

While OSPFv3 was originally designed to carry only IPv6 routing information, the protocol has been extended to add support for other address families through work within the IETF (RFC 5838). These extensions within the SROS allow separate OSPFv3 instances to be used for IPv6 or IPv4 routing information.

To configure an OSPFv3 instance to distribute IPv4 routing information, a specific OSPFv3 instance must be configured using an instance ID within the range specified by the RFC. For unicast IPv4, the range is 64 to 95.

The following shows the basic configuration steps needed to create the OSPFv3 (ospf3) instance to carry IPv4 routing information. Once the instance is created, the OSPFv3 instance can be configured as needed for the associated network areas, interfaces, and other protocol attributes as you would for OSPFv2.

For example,

```
config
  router
     ospf3 64 10.20.1.3
```

# IP Fast-reroute (IP FRR) For OSPF and IS-IS Prefixes

This feature provides for the use of the Loop-Free Alternate (LFA) backup next-hop for forwarding in-transit and CPM generated IP packets when the primary next-hop is not available. This means that a node resumes forwarding IP packets to a destination prefix without waiting for the routing convergence.

When any of the following events occurs, IGP instructs in the fast path the IOM to enable the LFA backup next-hop:

- OSPF/IS-IS interface goes operationally down: physical or local admin shutdown.
- Timeout of a BFD session to a next-hop when BFD is enabled on the OSPF/IS-IS interface.

IP FRR is supported on IPv4 and IPv6 OSPF/IS-IS prefixes forwarded in the base router instance to a network IP interface or to an IES SAP interface or spoke interface. It is also supported for VPRN VPN-IPv4 OSPF prefixes and VPN-IPv6 OSPF prefixes forwarded to a VPRN SAP interface or spoke interface.

IP FRR also provides a LFA backup next-hop for the destination prefix of a GRE tunnel used in an SDP or in VPRN auto-bind.

The LFA next-hop pre-computation by IGP is described in RFC 5286 – "Basic Specification for IP Fast Reroute: Loop-Free Alternates".

# **IP FRR Configuration**

The user first enables Loop-Free Alternate (LFA) computation by SPF under the IS-IS routing protocol level or under the OSPF routing protocol instance level:

config>router>isis>loopfree-alternate config>router>ospf>loopfree-alternate config>service>vprn>ospf>loopfree-alternate

The above commands instruct the IGP SPF to attempt to pre-compute both a primary next-hop and an LFA next-hop for every learned prefix. When found, the LFA next-hop is populated into the RTM along with the primary next-hop for the prefix.

Next the user enables IP FRR to cause RTM to download to IOM a LFA next-hop, when found by SPF, in addition to the primary next-hop for each prefix in the FIB.

config>router>ip-fast-reroute

#### Reducing the Scope of the LFA Calculation by SPF

The user can instruct IGP to not include all interfaces participating in a specific IS-IS level or OSPF area in the SPF LFA computation. This provides a way of reducing the LFA SPF calculation where it is not needed.

config>router>isis>level>loopfree-alternate-exclude

config>router>ospf>area>loopfree-alternate-exclude

The user can also exclude a specific IP interface from being included in the LFA SPF computation by IS-IS or OSPF:

config>router>isis>interface> loopfree-alternate-exclude

config>router>ospf>area>interface> loopfree-alternate-exclude

Note that when an interface is excluded from the LFA SPF in IS-IS, it is excluded in both level 1 and level 2. When the user excludes an interface from the LFA SPF in OSPF, it is excluded in all areas. However, the above OSPF command can only be executed under the area in which the specified interface is primary and once enabled, the interface is excluded in that area and in all other areas where the interface is secondary. If the user attempts to apply it to an area where the interface is secondary, the command will fail.

Finally, the user can apply the same above commands for an OSPF instance within a VPRN service:

config>service>vprn>ospf>area>loopfree-alternate-exclude

config>service>vprn>ospf>area>interface>loopfree-alternate-exclude

#### **ECMP Considerations**

Whenever the SPF computation determined there is more than one primary next-hop for a prefix, it will not program any LFA next-hop in RTM. Thus, IP prefixes will resolve to the multiple primary next-hops in this case which provides the required protection.

# IP FRR and RSVP Shortcut (IGP Shortcut)

When both IGP shortcut and LFA are enabled in IS-IS or OSPF, and IP FRR is also enabled, then the following additional IP FRR capabilities are supported:

- A prefix which is resolved to a direct primary next-hop can be backed up by a tunneled LFA next-hop.
- A prefix which is resolved to a tunneled primary next-hop will not have an LFA next-hop. It will rely on RSVP FRR for protection.

The LFA SPF is extended to use IGP shortcuts as LFA next-hops as explained in OSPF and IS-IS Support for Loop-Free Alternate Calculation on page 324.

## IP FRR and BGP Next-Hop Resolution

An LFA backup next-hop will be able to protect the primary next-hop to reach a prefix advertised by a BGP neighbor. The BGP next-hop will thus remain up when the FIB switches from the primary IGP next-hop to the LFA IGP next-hop.

# **OSPF and IS-IS Support for Loop-Free Alternate Calculation**

SPF computation in IS-IS and OSPF is enhanced to compute LFA alternate routes for each learned prefix and populate it in RTM.

Figure 12 illustrates a simple network topology with point-to-point (P2P) interfaces and highlights three routes to reach router R5 from router R1.

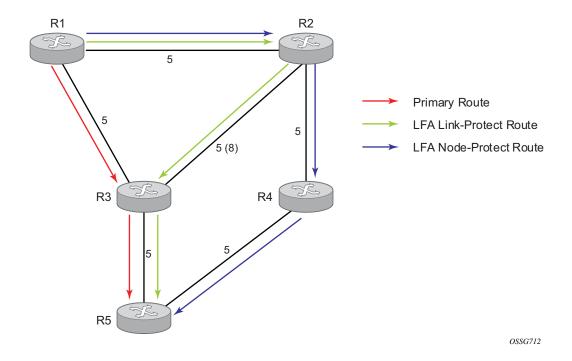

Figure 12: Example Topology with Primary and LFA Routes

The primary route is via R3. The LFA route via R2 has two equal cost paths to reach R5. The path by way of R3 protects against failure of link R1-R3. This route is computed by R1 by checking that the cost for R2 to reach R5 by way of R3 is lower than the cost by way of routes R1 and R3. This condition is referred to as the "loop-free criterion".

The path by way of R2 and R4 can be used to protect against the failure of router R3. However, with the link R2-R3 metric set to 5, R2 sees the same cost to forward a packet to R5 by way of R3 and R4. Thus R1 cannot guarantee that enabling the LFA next-hop R2 will protect against R3 node failure. This means that the LFA next-hop R2 provides link-protection only for prefix R5. If the metric of link R2-R3 is changed to 8, then the LFA next-hop R2 provides node protection since a packet to R5 will always go over R4. In other words it is required that R2 becomes loop-free with respect to both the source node R1 and the protected node R3.

Consider now the case where the primary next-hop uses a broadcast interface as illustrated in Figure 13.

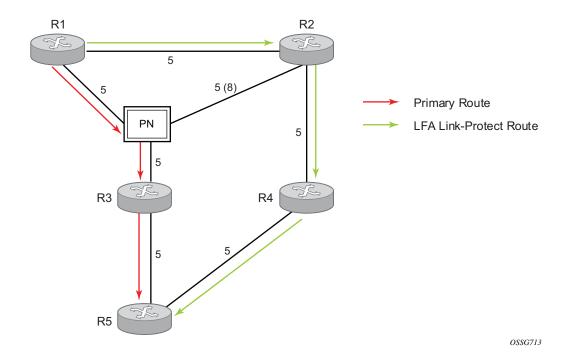

Figure 13: Example Topology with Broadcast Interfaces

In order for next-hop R2 to be a link-protect LFA for route R5 from R1, it must be loop-free with respect to the R1-R3 link Pseudo-Node (PN). However, since R2 has also a link to that PN, its cost to reach R5 by way of the PN, or router R4 are the same. Thus R1 cannot guarantee that enabling the LFA next-hop R2 will protect against a failure impacting link R1-PN since this may cause the entire subnet represented by the PN to go down. If the metric of link R2-PN is changed to 8, then R2 next-hop will be an LFA providing link protection.

The following are the detailed equations for this criterion as provided in RFC 5286, *Basic Specification for IP Fast Reroute: Loop-Free Alternates*:

- Pule 1: Link-protect LFA backup next-hop (primary next-hop R1-R3 is a P2P interface):
   Distance\_opt(R2, R5) < Distance\_opt(R2, R1) + Distance\_opt(R1, R5)
   and,
   Distance\_opt(R2, R5) >= Distance\_opt(R2, R3) + Distance\_opt(R3, R5)
- Rule 2: Node-protect LFA backup next-hop (primary next-hop R1-R3 is a P2P interface):
   Distance\_opt(R2, R5) < Distance\_opt(R2, R1) + Distance\_opt(R1, R5)
   and,
   Distance\_opt(R2, R5) < Distance\_opt(R2, R3) + Distance\_opt(R3, R5)</li>
- **Rule 3**: Link-protect LFA backup next-hop (primary next-hop R1-R3 is a broadcast interface):

```
\label{eq:distance_opt} \begin{array}{lll} \texttt{Distance\_opt}\,(\texttt{R2},\ \texttt{R5}) &<& \texttt{Distance\_opt}\,(\texttt{R2},\ \texttt{R1}) &+& \texttt{Distance\_opt}\,(\texttt{R1},\ \texttt{R5}) \\ \texttt{and}, \\ \texttt{Distance\_opt}\,(\texttt{R2},\ \texttt{R5}) &<& \texttt{Distance\_opt}\,(\texttt{R2},\ \texttt{PN}) &+& \texttt{Distance\_opt}\,(\texttt{PN},\ \texttt{R5}) \\ \texttt{where;} \ PN \ stands \ for \ the \ R1-R3 \ link \ Pseudo-Node. \\ \end{array}
```

For the case of P2P interface, if SPF finds multiple LFA next-hops for a given primary next-hop, it follows the following selection algorithm:

- A) It will pick the node-protect type in favor of the link-protect type.
- B) If there is more than one LFA next-hop within the selected type, then it will pick one based on the least cost.
- C) If more than one LFA next-hop with the same cost results from step (b), then SPF will select the first one. This is not a deterministic selection and will vary following each SPF calculation.

For the case of a broadcast interface, a node-protect LFA is not necessarily a link protect LFA if the path to the LFA next-hop goes over the same PN as the primary next-hop. Similarly, a link protect LFA may not guarantee link protection if it goes over the same PN as the primary next-hop. The selection algorithm when SPF finds multiple LFA next-hops for a given primary next-hop is modified as follows:

- A) The algorithm splits the LFA next-hops into two sets:
  - → The first set consists of LFA next-hops which *do not* go over the PN used by primary next-hop.
  - → The second set consists of LFA next-hops which *do* go over the PN used by the primary next-hop.
- B) If there is more than one LFA next-hop in the first set, it will pick the node-protect type in favor of the link-protect type.

#### Configuring OSPF

- C) If there is more than one LFA next-hop within the selected type, then it will pick one based on the least cost.
- D) If more than one LFA next-hop with equal cost results from Step C, SPF will select the first one from the remaining set. This is not a deterministic selection and will vary following each SPF calculation.
- E) If no LFA next-hop results from Step D, SPF will rerun Steps B-D using the second set.

Note this algorithm is more flexible than strictly applying Rule 3 above; i.e., the link protect rule in the presence of a PN and specified in RFC 5286. A node-protect LFA which does not avoid the PN; i.e., does not guarantee link protection, can still be selected as a last resort. The same thing, a link-protect LFA which does not avoid the PN may still be selected as a last resort.

Both the computed primary next-hop and LFA next-hop for a given prefix are programmed into RTM.

#### **Loop-Free Alternate Calculation in the Presence of IGP shortcuts**

In order to expand the coverage of the LFA backup protection in a network, RSVP LSP based IGP shortcuts can be placed selectively in parts of the network and be used as an LFA backup next-hop.

When IGP shortcut is enabled in IS-IS or OSPF on a given node, all RSVP LSP originating on this node and with a destination address matching the router-id of any other node in the network are included in the main SPF by default.

In order to limit the time it takes to compute the LFA SPF, the user must explicitly enable the use of an IGP shortcut as LFA backup next-hop using one of a couple of new optional argument for the existing LSP level IGP shortcut command:

#### config>router>mpls>lsp>igp-shortcut [lfa-protect | lfa-only]

The **lfa-protect** option allows an LSP to be included in both the main SPF and the LFA SPFs. For a given prefix, the LSP can be used either as a primary next-hop or as an LFA next-hop but not both. If the main SPF computation selected a tunneled primary next-hop for a prefix, the LFA SPF will not select an LFA next-hop for this prefix and the protection of this prefix will rely on the RSVP LSP FRR protection. If the main SPF computation selected a direct primary next-hop, then the LFA SPF will select an LFA next-hop for this prefix but will prefer a direct LFA next-hop over a tunneled LFA next-hop.

The **Ifa-only** option allows an LSP to be included in the LFA SPFs only such that the introduction of IGP shortcuts does not impact the main SPF decision. For a given prefix, the main SPF always selects a direct primary next-hop. The LFA SPF will select a an LFA next-hop for this prefix but will prefer a direct LFA next-hop over a tunneled LFA next-hop.

Thus the selection algorithm in Section 1.3 when SPF finds multiple LFA next-hops for a given primary next-hop is modified as follows:

- A) The algorithm splits the LFA next-hops into two sets:
  - → the first set consists of direct LFA next-hops
  - → the second set consists of tunneled LFA next-hops. after excluding the LSPs which use the same outgoing interface as the primary next-hop.
- B) The algorithms continues with first set if not empty, otherwise it continues with second set.
- C) If the second set is used, the algorithm selects the tunneled LFA next-hop which endpoint corresponds to the node advertising the prefix.
  - → If more than one tunneled next-hop exists, it selects the one with the lowest LSP metric.
  - → If still more than one tunneled next-hop exists, it selects the one with the lowest tunnel-id.
  - → If none is available, it continues with rest of the tunneled LFAs in second set.
- D) Within the selected set, the algorithm splits the LFA next-hops into two sets:
  - → The first set consists of LFA next-hops which do not go over the PN used by primary next-hop.
  - → The second set consists of LFA next-hops which go over the PN used by the primary next-hop.
- E) If there is more than one LFA next-hop in the selected set, it will pick the node-protect type in favor of the link-protect type.
- F) If there is more than one LFA next-hop within the selected type, then it will pick one based on the least total cost for the prefix. For a tunneled next-hop, it means the LSP metric plus the cost of the LSP endpoint to the destination of the prefix.
- G) If there is more than one LFA next-hop within the selected type (ecmp-case) in the first set, it will select the first direct next-hop from the remaining set. This is not a deterministic selection and will vary following each SPF calculation.
- H) If there is more than one LFA next-hop within the selected type (ecmp-case) in the second set, it will pick the tunneled next-hop with the lowest cost from the endpoint of the LSP to the destination prefix. If there remains more than one, it will pick the tunneled next-hop with the lowest tunnel-id.

### **Loop-Free Alternate Calculation for Inter-Area/inter-Level Prefixes**

When SPF resolves OSPF inter-area prefixes or IS-IS inter-level prefixes, it will compute an LFA backup next-hop to the same exit area/border router as used by the primary next-hop.

## Loop-Free Alternate Shortest Path First (LFA SPF) Policies

An LFA SPF policy allows the user to apply specific criteria, such as admin group and SRLG constraints, to the selection of a LFA backup next-hop for a subset of prefixes that resolve to a specific primary next-hop. The feature introduces the concept of route next-hop template to influence LFA backup next-hop selection.

## **Configuration of Route Next-Hop Policy Template**

The LFA SPF policy consists of applying a route next-hop policy template to a set of prefixes.

The user first creates a route next-hop policy template under the global router context:

#### **configure>router>route-next-hop-policy>template** *template-name*

A policy template can be used in both IS-IS and OSPF to apply the specific criteria described in the next sub-sections to prefixes protected by LFA. Each instance of IS-IS or OSPF can apply the same policy template to one or more prefix lists and to one or more interfaces.

The commands within the route next-hop policy use the **begin-commit-abort** model introduced with BFD templates. The following are the steps to create and modify the template:

- To create a template, the user enters the name of the new template directly under **route-next-hop-policy** context.
- To delete a template which is not in use, the user enters the **no** form for the template name under the **route-next-hop-policy** context.
- The user enters the editing mode by executing the **begin** command under **route-next-hop-policy** context. The user can then edit and change any number of route next-hop policy templates. However, the parameter value will still be stored temporarily in the template module until the **commit** is executed under the **route-next-hop-policy** context. Any temporary parameter changes will be lost if the user enters the **abort** command before the **commit** command.
- The user is allowed to create or delete a template instantly once in the editing mode without the need to enter the **commit** command. Furthermore, the **abort** command if entered will have no effect on the prior deletion or creation of a template.

Once the **commit** command is issued, IS-IS or OSPF will re-evaluate the templates and if there are any net changes, it will schedule a new LFA SPF to re-compute the LFA next-hop for the prefixes associated with these templates.

### **Configuring Affinity or Admin Group Constraint in Route Next-Hop Policy**

#### Loop-Free Alternate Shortest Path First (LFA SPF) Policies

Administrative groups (admin groups), also known as affinity, are used to tag IP interfaces which share a specific characteristic with the same identifier. For example, an admin group identifier could represent all links which connect to core routers, or all links which have bandwidth higher than 10G, or all links which are dedicated to a specific service.

The user first configures locally on each router the name and identifier of each admin group:

config>router>if-attribute>admin-group group-name value group-value

A maximum of 32 admin groups can be configured per system.

Next the user configures the admin group membership of the IP interfaces used in LFA. The user can apply admin groups to IES, VPRN, or network IP interface.

**config>router> interface>if-attribute>admin-group** group-name [group-name...(up to 5 max)]

**config>service>ies>interface>if-attribute>admin-group** *group-name* [*group-name*...(up to 5 max)]

**config>service>vprn >interface>if-attribute>admin-group** *group-name* [*group-name*...(up to 5 max)]

The user can add as many admin groups as configured to a given IP interface. The same above command can be applied multiple times.

Note that the configured admin-group membership will be applied in all levels/areas the interface is participating in. The same interface cannot have different memberships in different levels/areas.

The **no** form of the **admin-group** command under the interface deletes one or more of the admingroup memberships of the interface. It deletes all memberships if no group name is specified.

Finally, the user adds the admin group constraint into the route next-hop policy template:

configure router route-next-hop-template template template-name

include-group group-name [pref 1]

**include-group** group-name [**pref** 2]

exclude-group group-name

Each group is entered individually. The **include-group** statement instructs the LFA SPF selection algorithm to pick up a subset of LFA next-hops among the links which belong to one or more of the specified admin groups. A link which does not belong to at least one of the admin-groups is excluded. However, a link can still be selected if it belongs to one of the groups in a **include-group** statement but also belongs to other groups which are not part of any **include-group** statement in the route next-hop policy.

The **pref** option is used to provide a relative preference for the admin group to select. A lower preference value means that LFA SPF will first attempt to select a LFA backup next-hop which is a member of the corresponding admin group. If none is found, then the admin group with the next higher preference value is evaluated. If no preference is configured for a given admin group name, then it is supposed to be the least preferred, i.e., numerically the highest preference value.

When evaluating multiple **include-group** statements within the same preference, any link which belongs to one or more of the included admin groups can be selected as an LFA next-hop. There is no relative preference based on how many of those included admin groups the link is a member of.

The **exclude-group** statement simply prunes all links belonging to the specified admin group before making the LFA backup next-hop selection for a prefix.

If the same group name is part of both **include** and **exclude** statements, the **exclude** statement will win. It other words, the **exclude** statement can be viewed as having an implicit preference value of 0.

Note the admin-group criterion is applied before running the LFA next-hop selection algorithm. The modified LFA next-hop selection algorithm is shown in Section 7.5.

### **Configuring SRLG Group Constraint in Route Next-Hop Policy**

Shared Risk Loss Group (SRLG) is used to tag IP interfaces which share a specific fate with the same identifier. For example, an SRLG group identifier could represent all links which use separate fibers but are carried in the same fiber conduit. If the conduit is accidentally cut, all the fiber links are cut which means all IP interfaces using these fiber links will fail. Thus the user can enable the SRLG constraint to select a LFA next-hop for a prefix which avoids all interfaces that share fate with the primary next.

The user first configures locally on each router the name and identifier of each SRLG group:

configure>router>if-attribute>srlg-group group-name value group-value

A maximum of 1024 SRLGs can be configured per system.

Next the user configures the admin group membership of the IP interfaces used in LFA. The user can apply SRLG groups to IES, VPRN, or network IP interface.

**config>router>interface>if-attribute>srlg-group** group-name [group-name...(up to 5 max)]

**config>service>vprn>interface>if-attribute>srlg-group** *group-name* [*group-name*...(up to 5 max)]

**config>service>ies>interface>if-attribute>srlg-group** *group-name* [*group-name*...(up to 5 max)]

#### Loop-Free Alternate Shortest Path First (LFA SPF) Policies

The user can add a maximum of 64 SRLG groups to a given IP interface. The same above command can be applied multiple times.

Note that the configured SRLG membership will be applied in all levels/areas the interface is participating in. The same interface cannot have different memberships in different levels/areas.

The **no** form of the **srlg-group** command under the interface deletes one or more of the SRLG memberships of the interface. It deletes all SRLG memberships if no group name is specified.

Finally, the user adds the SRLG constraint into the route next-hop policy template:

#### **configure router route-next-hop-template template** *template-name*

#### srlg-enable

When this command is applied to a prefix, the LFA SPF will select a LFA next-hop, among the computed ones, which uses an outgoing interface that does not participate in any of the SLRGs of the outgoing interface used by the primary next-hop.

Note the SRLG and admin-group criteria are applied before running the LFA next-hop selection algorithm. The modified LFA next-hop selection algorithm is shown in Section 7.5.

### Interaction of IP and MPLS Admin Group and SRLG

The LFA SPF policy feature generalizes the use of admin-group and SRLG to other types of interfaces. To that end, it is important that the new IP admin groups and SRLGs be compatible with the ones already supported in MPLS. The following rules are implemented:

- The definition of admin groups and SRLGs are moved under the new 'config>router>ifattribute' context. When upgrading customers to R12, all user configured admin groups and SRLGs under 'config>router>mpls' context will automatically be moved into the new context. The configuration of admin groups and SRLGs under the 'config>router>mpls' context in CLI is deprecated.
- The binding of an MPLS interface to a group, i.e., configuring membership of an MPLS interface in a group, continues to be performed under 'config>router>mpls>interface' context.
- The binding of a local or remote MPLS interface to an SRLG in the SRLG database continues to be performed under the 'config>router>mpls>srlg-database' context.
- The binding of an ISIS/OSPF interface to a group is performed in the 'config>router>interface>if-attribute' or 'config>service>vprn>if>if-attribute' or 'config>service>ies>if>if-attribute' contexts. This is used by ISIS or OSPF in route next-hop policies.

Only the admin groups and SRLGs bound to an MPLS interface context or the SRLG database context are advertised in TE link TLVs and sub-TLVs when the trafficengineering option is enabled in IS-IS or OSPF. IES and VPRN interfaces do not have their attributes advertised in TE TLVs.

# Configuring Protection Type and Next-Hop Type Preference in Route next-hop policy template

The user can select if link protection or node protection is preferred in the selection of a LFA next-hop for all IP prefixes and LDP FEC prefixes to which a route next-hop policy template is applied. The default in SROS implementation is node protection. The implementation will fall back to the other type if no LFA next-hop of the preferred type is found.

The user can also select if tunnel backup next-hop or IP backup next-hop is preferred. The default in SROS implementation is to prefer IP next-hop over tunnel next-hop. The implementation will fall back to the other type if no LFA next-hop of the preferred type is found.

The following options are thus added into the Route next-hop policy template:

configure router route-nh-template template template-name

```
protection-type {link | node}
nh-type {ip | tunnel}
```

When the route next-hop policy template is applied to an IP interface, all prefixes using this interface as a primary next-hop will follow the protection type and next-hop type preference specified in the template.

### **Application of Route Next-Hop Policy Template to an Interface**

Once the route next-hop policy template is configured with the desired policies, the user can apply it to all prefixes which primary next-hop uses a specific interface name. The following command is achieves that:

config>router>isis>interface>lfa-policy-map route-nh-template template-name
config>router>ospf(3)>area>interface>lfa-policy-map route-nh-template template-name
config>service>vprn>ospf(3)>area>interface>lfa-policy-map route-nh-template template-name

When a route next-hop policy template is applied to an interface in IS-IS, it is applied in both level 1 and level 2. When a route next-hop policy template is applied to an interface in OSPF, it is applied in all areas. However, the above CLI command in an OSPF interface context can only be executed under the area in which the specified interface is primary and then applied in that area and in all other areas where the interface is secondary. If the user attempts to apply it to an area where the interface is secondary, the command will fail.

If the user excluded the interface from LFA using the command **loopfree-alternate-exclude**, the LFA policy if applied to the interface has no effect.

Finally, if the user applied a route next-hop policy template to a loopback interface or to the system interface, the command will not be rejected but it will result in no action taken.

## **Excluding Prefixes from LFA SPF**

In the current SROS implementation, the user can exclude an interface in IS-IS or OSPF, an OSPF area, or an IS-IS level from the LFA SPF.

This feature adds the ability to exclude prefixes from a prefix policy which matches on prefixes or on IS-IS tags:

**config>router>isis>loopfree-alternate-exclude prefix-policy** [prefix-policy1 [prefix-policy2...up to 5]

```
config>router>ospf(3)>loopfree-alternate-exclude prefix-policy 1 [prefix-policy2...up to 5]
```

**config>service>vprn>ospf(3)>loopfree-alternate-exclude prefix-policy** *prefix-policy1* [*prefix-policy2*...up to 5]

The prefix policy is configured as in existing SROS implementation:

```
router

policy-options

[no] prefix-list prefix-list1

prefix 62.225.16.0/24 prefix-length-range 32-32

[no] policy-statements prefix-policy1

entry 10

from

prefix-list "prefix-list1"

exit

action accept

exit
```

#### exit default-action reject

#### exit

If the user enabled the R12 IS-IS prefix prioritization based on tag, it will also apply to SPF LFA. However, if a prefix is excluded from LFA, then it will not be included in LFA calculation regardless of its priority. The prefix tag will however be used in the main SPF. Note that prefix tags are not defined for OSPF protocol.

The default action of the above **loopfree-alternate-exclude** command when not explicitly specified by the user in the prefix policy is a "reject". Thus, regardless if the user did or did not explicitly add the statement "default-action reject" to the prefix policy, a prefix which did not match any entry in the policy will be accepted into LFA SPF.

## Modification to LFA Next-Hop Selection Algorithm

This feature modifies the LFA next-hop selection algorithm. The SRLG and admin-group criteria are applied before running the LFA next-hop selection algorithm. In other words, links which do not include one or more of the admin-groups in the **include-group** statements and links which belong to admin-groups which have been explicitly excluded using the **exclude-group** statement, and the links which belong to the SRLGs used by the primary next-hop of a prefix are first pruned.

Note that this pruning applies only to IP next-hops. Tunnel next-hops can have the admin-group or SRLG constraint applied to them under MPLS. For instance, If a tunnel next-hop is using an outgoing interface which belongs to given SRLG ID, the user can enable the **srlg-frr** option under 'config>router>mpls' context to be sure the RSVP LSP FRR backup LSP will not use an outgoing interface with the same SRLG ID. A prefix which is resolved to a tunnel next-hop is protected by the RSVP FRR mechanism and not by the IP FRR mechanism. Similarly, the user can include or exclude admin-groups for the RSVP LSP and its FRR bypass backup LSP in MPLS context. Note however the admin-group constraints will be applied to the selection of the outgoing interface of both the LSP primary path and its FRR bypass backup path.

The following is the modified LFA selection algorithm which is applied to prefixes resolving to a primary next-hop which uses a given route next-hop policy template. The changes are highlighted in yellow color.

- Split the LFA next-hops into two sets:
  - $\rightarrow$  IP or direct next-hops.
  - → Tunnel next-hops after excluding the LSPs which use the same outgoing interface as the primary next-hop.

#### Loop-Free Alternate Shortest Path First (LFA SPF) Policies

- Prune the IP LFA next-hops which use the following links:
  - → links which do not include one or more of the admin-groups in the **include-group** statements in the route next-hop policy template.
  - → links which belong to admin-groups which have been explicitly excluded using the **exclude-group** statement in the route next-hop policy template.
  - → links which belong to the SRLGs used by the primary next-hop of a prefix.
- Continue with the set indicated in the **nh-type** value in the route next-hop policy template if not empty; otherwise continue with the other set.
- Within IP next-hop set:
  - → prefer LFA next-hops which do not go over the Pseudo-Node (PN) used by the primary next-hop
  - → Within selected subset prefer the node-protect type or the link-protect type according to the value of the **protection-type** option in the route next-hop policy template.
  - → Within the selected subset, select the best admin-group(s) according to the preference specified in the value of the **include-group** option in the route next-hop policy template.
  - → Within selected subset, select lowest **total cost** of a prefix.
  - → If same **total cost**, select lowest **router-id**.
  - → If same **router-id**, select lowest **interface-index**.
- Within tunnel next-hop set:
  - → Select tunnel next-hops which endpoint corresponds to the node owning or advertising the prefix.
    - Within selected subset, select the one with the lowest cost (lowest LSP metric).
    - If same lowest cost, select tunnel with lowest tunnel-index.
  - → If none is available, continue with rest of the tunnel LFA next-hop set.
  - → Prefer LFA next-hops which do not go over the Pseudo-Node (PN) used by the primary next-hop.
  - → Within selected subset prefer the node-protect type or the link-protect type according to the value of the **protection-type** in the route next-hop policy template.
  - → Within selected subset, select lowest total cost of a prefix. For a tunnel next-hop, it means the LSP metric plus the cost of the LSP endpoint to the destination of the prefix.
  - → If same total cost, select lowest endpoint to destination cost
  - → If same **endpoint to destination cost**, select lowest **router-id**,
  - → If same **router-id**, select lowest **tunnel-index**.

### **OSPF LSA Filtering**

The SR-OS OSPF implementation supports a configuration option to filter outgoing OSPF LSAs on selected OSPFv2 or OSPFv3 interfaces. This feature should be used with some caution because it goes against the principle that all OSPF routers in an area should have a synchronized Link State Database (LSDB), but it can be a useful resource saving in certain hub and spoke topologies where learning routes through OSPF is only needed in one direction (for example, from spoke to hub).

Three filtering options are available (configurable per interface):

- Do not flood any LSAs out the interface. This option is suitable if the neighbor is simplyconnected and has a statically configured default route with the address of this interface as next-hop.
- Flood a minimum set of self-generated LSAs out the interface (e.g. router-LSA, intra-area-prefix-LSA, and link-LSA and network-LSA corresponding to the connected interface); suppress all non-self-originated LSAs. This option is suitable if the neighbor is simply-connected and has a statically configured default route with a loopback or system interface address as next-hop
- Flood a minimum set of self-generated LSAs (e.g. router-LSA, intra-area-prefix-LSA, and link-LSA and network-LSA corresponding to the connected interface) and all self-generated type-3, type-5 and type-7 LSAs advertising a default route (0/0) out the interface; suppress all other flooded LSAs. This option is suitable if the neighbor is simply-connected and does not have a statically configured default route.

## **OSPF Configuration Process Overview**

Figure 14 displays the process to provision basic OSPF parameters.

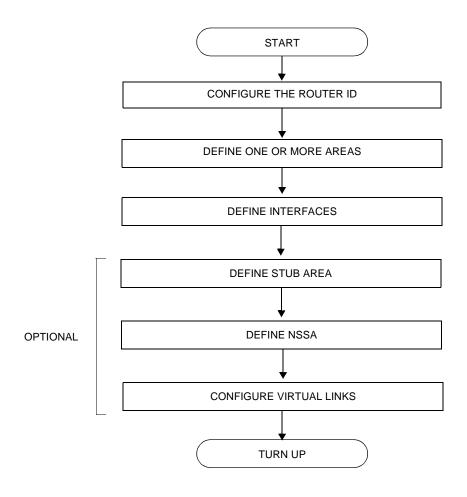

Figure 14: OSPF Configuration and Implementation Flow

## **Configuration Notes**

This section describes OSPF configuration caveats.

### **General**

- Before OSPF can be configured, the router ID must be configured.
- The basic OSPF configuration includes at least one area and an associated interface.
- All default and command parameters can be modified.

### **OSPF Defaults**

The following list summarizes the OSPF configuration defaults:

- By default, a router has no configured areas.
- An OSPF instance is created in the administratively enabled state.

Configuration Notes

## **Configuring OSPF with CLI**

This section provides information to configure Open Shortest Path First (OSPF) using the command line interface.

Topics in this section include:

- OSPF Configuration Guidelines on page 344
- Basic OSPF Configuration on page 345
- Configuring the Router ID on page 346
- Configuring OSPF Components on page 347
  - → Configuring the Router ID on page 346
  - → Configuring an OSPF or OSPF3 Area on page 349
  - → Configuring a Stub Area on page 350
  - → Configuring a Not-So-Stubby Area on page 352
  - → Configuring a Virtual Link on page 354
  - → Configuring an Interface on page 356
  - → Configuring Authentication on page 359
  - → Assigning a Designated Router on page 362
  - → Configuring Route Summaries on page 364
  - → Configuring Route Preferences on page 366
- OSPF Configuration Management Tasks on page 369
  - → Modifying a Router ID on page 369
  - → Deleting a Router ID on page 371
  - → Modifying OSPF Parameters on page 372

## **OSPF Configuration Guidelines**

Configuration planning is essential to organize routers, backbone, non-backbone, stub, NSSA areas, and transit links. OSPF provides essential defaults for basic protocol operability. You can configure or modify commands and parameters. OSPF is not enabled by default.

The minimal OSPF parameters which should be configured to deploy OSPF are:

#### Router ID

Each router running OSPF must be configured with a unique router ID. The router ID is used by both OSPF and BGP routing protocols in the routing table manager.

When configuring a new router ID, protocols will not automatically be restarted with the new router ID. Shut down and restart the protocol to initialize the new router ID.

#### OSPF Instance

OSPF instances must be defined when configuring multiple instances and/or the instance being configured is not the base instance.

#### An area

At least one OSPF area must be created. An interface must be assigned to each OSPF area.

#### Interfaces

An interface is the connection between a router and one of its attached networks. An interface has state information associated with it, which is obtained from the underlying lower level protocols and the routing protocol itself. An interface to a network has associated with it a single IP address and mask (unless the network is an unnumbered point-to-point network). An interface is sometimes also referred to as a link.

## **Basic OSPF Configuration**

This section provides information to configure OSPF and OSPF3 as well as configuration examples of common configuration tasks.

The minimal OSPF parameters that need to be configured are:

- A router ID If a *router-id* is not configured in the config>router context, the router's system interface IP address is used.
- One or more areas.
- Interfaces (interface "system").

Following is an example of a basic OSPF configuration:

```
ALA-A>config>router>ospf# info
           area 0.0.0.0
               interface "system"
               exit
           exit
           area 0.0.0.20
               nssa
               exit
               interface "to-104"
                 priority 10
               exit
           exit
           area 0.0.1.1
ALA-A>config>router>ospf#
A:ALA-48>config>router>ospf3# info
           asbr
           overload
           timers
               lsa-arrival 50000
           export "OSPF-Export"
           area 0.0.0.0
               interface "system"
               exit
           exit
           area 0.0.0.20
               nssa
               exit
               interface "SR1-2"
               exit
           exit
           area 0.0.0.25
                  default-metric 5000
               exit
           exit
```

## **Configuring the Router ID**

The router ID uniquely identifies the router within an AS. In OSPF, routing information is exchanged between autonomous systems, groups of networks that share routing information. It can be set to be the same as the loopback (system interface) address. Subscriber services also use this address as far-end router identifiers when service distribution paths (SDPs) are created. The router ID is used by both OSPF and BGP routing protocols. A router ID can be derived by:

- Defining the value in the config>router router-id context.
- Defining the system interface in the config>router>interface *ip-int-name* context (used if the router ID is not specified in the config>router *router-id* context).
- Inheriting the last four bytes of the MAC address.
- On the BGP protocol level. A BGP router ID can be defined in the **config>router>bgp router-id** context and is only used within BGP.

When configuring a new router ID, protocols are not automatically restarted with the new router ID. The next time a protocol is (re) initialized the new router ID is used. An interim period of time can occur when different protocols use different router IDs. To force the new router ID, issue the shutdown and no shutdown commands for each protocol that uses the router ID or restart the entire router.

The following displays a router ID configuration example:

## **Configuring OSPF Components**

Use the CLI syntax displayed below for:

- Configuring OSPF Parameters on page 347
- Configuring OSPF3 Parameters on page 348
- Configuring a Stub Area on page 350
- Configuring a Not-So-Stubby Area on page 352
- Configuring a Virtual Link on page 354
- Configuring an Interface on page 356
- Configuring Authentication on page 359
- Assigning a Designated Router on page 362
- Configuring Route Summaries on page 364

## **Configuring OSPF Parameters**

The following displays a basic OSPF configuration example:

```
A:ALA-49>config>router>ospf# info

asbr
overload
overload-on-boot timeout 60
traffic-engineering
export "OSPF-Export"
graceful-restart
helper-disable
exit

A:ALA-49>config>router>ospf# ex
```

## **Configuring OSPF3 Parameters**

Use the following CLI syntax to configure OSPF3 parameters:

```
CLI Syntax: config>router# ospf3
             asbr
             export policy-name [policy-name...(upto 5 max)]
            external-db-overflow limit seconds
            external-preference preference
            overload [timeout seconds]
            overload-include-stub
            overload-on-boot [timeout seconds]
            preference preference
             reference-bandwidth bandwidth-in-kbps
             router-id ip-address
            no shutdown
             timers
                lsa-arrival lsa-arrival-time
                lsa-generate max-lsa-wait
                spf-wait max-spf-wait [spf-initial-wait [spf-second-
                   wait]]
```

The following displays an OSPF3 configuration example:

```
A:ALA-48>config>router>ospf3# info

asbr
overload
timers
lsa-arrival 50000
exit
export "OSPF-Export"

A:ALA-48>config>router>ospf3#
```

## Configuring an OSPF or OSPF3 Area

An OSPF area consists of routers configured with the same area ID. To include a router in a specific area, the common area ID must be assigned and an interface identified.

If your network consists of multiple areas you must also configure a backbone area (0.0.0.0) on at least one router. The backbone is comprised of the area border routers and other routers not included in other areas. The backbone distributes routing information between areas. The backbone is considered to be a participating area within the autonomous system. To maintain backbone connectivity, there must be at least one interface in the backbone area or have a virtual link configured to another router in the backbone area.

The minimal configuration must include an area ID and an interface. Modifying other command parameters are optional.

Use the following CLI syntax to configure an OSPF or OSPF3 area:

The following displays an OSPF area configuration example:

```
A:ALA-A>config>router>ospf# info

area 0.0.0.0
exit
area 0.0.0.20
exit

ALA-A>config>router>ospf#A:
```

## **Configuring a Stub Area**

Configure stub areas to control external advertisements flooding and to minimize the size of the topological databases on an area's routers. A stub area cannot also be configured as an NSSA.

By default, summary route advertisements are sent into stub areas. The **no** form of the summary command disables sending summary route advertisements and only the default route is advertised by the ABR. This example retains the default so the command is not entered.

If this area is configured as a transit area for a virtual link, then existing virtual links of a non-stub or NSSA area are removed when its designation is changed to NSSA or stub.

Stub areas for OSPF3 are configured the same as OSPF stub areas.

Use the following CLI syntax to configure virtual links:

The following displays a stub configuration example:

```
ALA-A>config>router>ospf>area># info
...

area 0.0.0.0
exit
area 0.0.0.20
stub
exit
exit
...

ALA-A>config>router>ospf#
```

The following displays a stub configuration example:

```
ALA-A>config>router>ospf>area># info
...

area 0.0.0.0
exit
area 0.0.0.20
stub
exit
exit
...
```

ALA-A>config>router>ospf#

A:ALA-48>config>router>ospf3>area# info

stub

default-metric 5000

A:ALA-48>config>router>ospf3>area#

## **Configuring a Not-So-Stubby Area**

You must explicitly configure an area to be a Not-So-Stubby Area (NSSA) area. NSSAs are similar to stub areas in that no external routes are imported into the area from other OSPF areas. The major difference between a stub area and an NSSA is an NSSA has the capability to flood external routes it learns throughout its area and by an area border router to the entire OSPF domain. An area cannot be both a stub area and an NSSA.

If this area is configured as a transit area for a virtual link, then existing virtual links of a non-stub or NSSA area are removed when its designation is changed to NSSA or stub.

Use the following CLI syntax to configure stub areas:

```
CLI Syntax: ospf ospf-instance
    ospf3
        area area-id
        nssa
        area-range ip-prefix/mask [advertise|not-advertise]
        originate-default-route [type-7]
        redistribute-external
        summaries
```

The following displays an NSSA configuration example:

```
A:ALA-49>config>router>ospf# info
_____
          asbr
         overload
          overload-on-boot timeout 60
          traffic-engineering
          export "OSPF-Export"
          graceful-restart
             helper-disable
          area 0.0.0.0
          exit
          area 0.0.0.20
             stub
             exit
          exit
          area 0.0.0.25
            nssa
             exit
          exit
A:ALA-49>config>router>ospf#
```

#### The following displays a OSPF3 NSSA configuration example:

```
A:ALA-48>config>router>ospf3# info
           asbr
           overload
           timers
             lsa-arrival 50000
           export "OSPF-Export"
           area 0.0.0.0
           exit
           area 0.0.0.20
              stub
           area 0.0.0.25
              nssa
              exit
           exit
           area 4.3.2.1
           exit
A:ALA-48>config>router>ospf3#
```

## **Configuring a Virtual Link**

The backbone area (area 0.0.0.0) must be contiguous and all other areas must be connected to the backbone area. If it is not practical to connect an area to the backbone then the area border routers must be connected via a virtual link. The two area border routers will form a point-to-point-like adjacency across the transit area. A virtual link can only be configured while in the area 0.0.0.0 context.

The router-id parameter specified in the virtual-link command must be associated with the virtual neighbor, that is, enter the virtual neighbor's router ID, not the local router ID. The transit area cannot be a stub area or an NSSA.

Use the following CLI syntax to configure stub areas:

The following displays a virtual link configuration example:

```
A:ALA-49>config>router>ospf# info
           asbr
           overload
           overload-on-boot timeout 60
           traffic-engineering
           export "OSPF-Export"
           graceful-restart
               helper-disable
            exit
            area 0.0.0.0
               virtual-link 1.2.3.4 transit-area 1.2.3.4
                   hello-interval 9
                   dead-interval 40
                exit
            exit
            area 0.0.0.20
               stub
               exit
            exit
            area 0.0.0.25
```

The following displays an OSPF3 virtual link configuration example:

```
A:ALA-48>config>router>ospf3# info
_____
          asbr
          overload
             lsa-arrival 50000
          exit
          export "OSPF-Export"
          area 0.0.0.0
             virtual-link 4.3.2.1 transit-area 4.3.2.1
          exit
          area 0.0.0.20
             stub
             exit
          exit
          area 0.0.0.25
             nssa
             exit
          exit
          area 4.3.2.1
          exit
A:ALA-48>config>router>ospf3#
```

## **Configuring an Interface**

In OSPF, an interface can be configured to act as a connection between a router and one of its attached networks. An interface includes state information that was obtained from underlying lower level protocols and from the routing protocol itself. An interface to a network is associated with a single IP address and mask (unless the network is an unnumbered point-to-point network). If the address is merely changed, then the OSPF configuration is preserved.

The passive command enables the passive property to and from the OSPF interface where passive interfaces are advertised as OSPF interfaces but do not run the OSPF protocol. By default, only interface addresses that are configured for OSPF are advertised as OSPF interfaces. The passive parameter allows an interface to be advertised as an OSPF interface without running the OSPF protocol. When enabled, the interface will ignore ingress OSPF protocol packets and not transmit any OSPF protocol packets.

An interface can be part of more than one area, as specified in RFC5185. To do this, add the keyword **secondary** when creating the interface.

Use the following CLI syntax to configure an OSPF interface:

```
CLI Syntax: ospf ospf-instance
            area area-id
               interface ip-int-name
                  advertise-subnet
                  authentication-key [authentication-key | hash-key]
                     [hash|hash2]
                  authentication-type [password|message-digest]
                  bfd-enable
                  dead-interval seconds
                  hello-interval seconds
                  interface-type {broadcast|point-to-point}
                  message-digest-key key-id md5 [key|hash-
                     key] [hash|hash2]
                  metric metric
                  mtu bytes
                  passive
                  priority number
                  retransmit-interval seconds
                  no shutdown
                  transit-delay seconds
```

The following displays an interface configuration example:

```
A:ALA-49>config>router>ospf# info
------
asbr
overload
overload-on-boot timeout 60
```

```
traffic-engineering
            export "OSPF-Export"
            graceful-restart
               helper-disable
            exit
           area 0.0.0.0
               virtual-link 1.2.3.4 transit-area 1.2.3.4
                   hello-interval 9
                   dead-interval 40
                exit
               interface "system"
            exit
           area 0.0.0.20
               stub
               exit
               interface "to-103"
                exit
            exit
            area 0.0.0.25
               nssa
               exit
           exit
           area 1.2.3.4
           exit
          area 4.3.2.1
                interface "SR1-3"
                exit
            exit
            area 4.3.2.1
               interface "SR1-3" secondary
           exit
A:ALA-49>config>router>ospf# area 0.0.0.20
```

#### The following displays an interface configuration:

```
A:ALA-48>config>router>ospf3# info
           asbr
           overload
            timers
               lsa-arrival 50000
            exit
            export "OSPF-Export"
           area 0.0.0.0
               virtual-link 4.3.2.1 transit-area 4.3.2.1
               interface "system"
                exit
            exit
            area 0.0.0.20
               stub
               exit
               interface "SR1-2"
                exit
            exit
```

### Configuring OSPF Components

## **Configuring Authentication**

Authentication must be explicitly configured. This feature is not available in the OSPF3 context. The following authentication commands can be configured on the interface level or the virtual link level:

- authentication-key Configures the password used by the OSPF interface or virtual-link to send and receive OSPF protocol packets on the interface when simple password authentication is configured.
- authentication-type Enables authentication and specifies the type of authentication to be used on the OSPF interface, either password or message digest.
- message-digest-key Use this command when message-digest keyword is selected in the authentication-type command. The Message Digest 5 (MD5) hashing algorithm is used for authentication. MD5 is used to verify data integrity by creating a 128-bit message digest from the data input. It is unique to that specific data.

An special checksum is included in transmitted packets and are used by the far-end router to verify the packet by using an authentication key (a password). Routers on both ends must use the same MD5 key.

MD5 can be configured on each interface and each virtual link. If MD5 is enabled on an interface, then that interface accepts routing updates only if the MD5 authentication is accepted. Updates that are not authenticated are rejected. A router accepts only OSPF packets sent with the same key-id value defined for the interface.

When the hash parameter is not used, non-encrypted characters can be entered. Once configured using the message-digest-key command, then all keys specified in the command are stored in encrypted format in the configuration file using the hash keyword. When using the hash keyword the password must be entered in encrypted form. Hashing cannot be reversed. Issue the no message-digest-key key-id command and then re-enter the command without the hash parameter to configure an unhashed key.

The following CLI commands are displayed to illustrate the key authentication features. These command parameters can be defined at the same time interfaces and virtual-links are being configured. See Configuring an Interface on page 356 and Configuring a Virtual Link on page 354.

Use the following CLI syntax to configure authentication:

```
virtual-link router-id transit-area area-id
  authentication-key [authentication-key|hash-key]
      [hash]
  authentication-type [password|message-digest]
  message-digest-key key-id md5 key [hash]
```

The following displays authentication configuration examples:

```
A:ALA-49>config>router>ospf# info
______
           asbr
          overload
           overload-on-boot timeout 60
           traffic-engineering
           export "OSPF-Export"
           graceful-restart
              helper-disable
           exit
           area 0.0.0.0
              virtual-link 1.2.3.4 transit-area 1.2.3.4
                 hello-interval 9
                  dead-interval 40
               exit
              interface "system"
               exit
           exit
           area 0.0.0.20
              stub
               exit
              interface "to-103"
              exit
           exit
           area 0.0.0.25
              nssa
               exit
           exit
           area 0.0.0.40
               interface "test1"
                  authentication-type password
                  authentication-key "3WErEDozxyQ" hash
           exit
           area 1.2.3.4
           exit
A:ALA-49>config>router>ospf#
A:ALA-49>config>router>ospf# info
           asbr
          overload
           overload-on-boot timeout 60
           traffic-engineering
           export "OSPF-Export"
```

```
graceful-restart
               helper-disable
            exit
            area 0.0.0.0
               virtual-link 10.0.0.1 transit-area 0.0.0.1
                   authentication-type message-digest
                   message-digest-key 2 md5 "Mi6BQAFi3MI" hash
               virtual-link 1.2.3.4 transit-area 1.2.3.4
                   hello-interval 9
                   dead-interval 40
               exit
               interface "system"
               exit
           exit
           area 0.0.0.1
            exit
            area 0.0.0.20
               stub
               exit
               interface "to-103"
               exit
            exit
           area 0.0.0.25
               nssa
            exit
            area 0.0.0.40
               interface "test1"
                  authentication-type password
                   authentication-key "3WErEDozxyQ" hash
               exit
           exit
           area 1.2.3.4
           exit
A:ALA-49>config>router>ospf#
```

## **Assigning a Designated Router**

A designated router is elected according to the priority number advertised by the routers. When a router starts up, it checks for a current designated router. If a designated router is present, then the router accepts that designated router, regardless of its own priority designation. When a router fails, then new designated and backup routers are elected according their priority numbers.

The **priority** command is only used if the interface is a broadcast type. The designated router is responsible for flooding network link advertisements on a broadcast network to describe the routers attached to the network. A router uses hello packets to advertise its priority. The router with the highest priority interface becomes the designated router. A router with priority 0 is not eligible to be a designated router or a backup designated router. At least one router on each logical IP network or subnet must be eligible to be the designated router. By default, routers have a priority value of 1.

Use the following CLI syntax to configure the designated router:

The following displays a priority designation example:

```
A:ALA-49>config>router>ospf# info
            overload-on-boot timeout 60
            traffic-engineering
            export "OSPF-Export"
            graceful-restart
               helper-disable
            exit
            area 0.0.0.0
               virtual-link 10.0.0.1 transit-area 0.0.0.1
                   authentication-type message-digest
                    message-digest-key 2 md5 "Mi6BQAFi3MI" hash
                virtual-link 1.2.3.4 transit-area 1.2.3.4
                    hello-interval 9
                    dead-interval 40
                interface "system"
                exit
            exit
            area 0.0.0.1
            exit
            area 0.0.0.20
               stub
                exit
                interface "to-103"
```

```
exit
           exit
           area 0.0.0.25
              nssa
               exit
               interface "if2"
                 priority 100
           exit
           area 0.0.0.40
               interface "test1"
                  authentication-type password
                  authentication-key "3WErEDozxyQ" hash
               exit
           exit
           area 1.2.3.4
           exit
A:ALA-49>config>router>ospf#
```

## **Configuring Route Summaries**

Area border routers send summary (type 3) advertisements into a stub area or NSSA to describe the routes to other areas. This command is particularly useful to reduce the size of the routing and Link State Database (LSDB) tables within the stub or NSSA.

By default, summary route advertisements are sent into the stub area or NSSA. The no form of the summaries command disables sending summary route advertisements and, in stub areas, the default route is advertised by the area border router.

The following CLI commands are displayed to illustrate route summary features. These command parameters can be defined at the same time stub areas and NSSAs are being configured. See Configuring a Stub Area on page 350 and Configuring a Not-So-Stubby Area on page 352.

Use the following CLI syntax to configure a route summary:

```
CLI Syntax: ospf ospf-instance
area area-id
stub
summaries
nssa
summaries
```

The following displays a stub route summary configuration example:

```
A:ALA-49>config>router>ospf# info
            overload-on-boot timeout 60
            traffic-engineering
            export "OSPF-Export"
            graceful-restart
               helper-disable
            exit
            area 0.0.0.0
               virtual-link 10.0.0.1 transit-area 0.0.0.1
                   authentication-type message-digest
                    message-digest-key 2 md5 "Mi6BQAFi3MI" hash
                exit
                virtual-link 1.2.3.4 transit-area 1.2.3.4
                    hello-interval 9
                    dead-interval 40
                interface "system"
                exit
            exit
            area 0.0.0.1
            exit
            area 0.0.0.20
               stub
```

```
exit
               interface "to-103"
                exit
            exit
            area 0.0.0.25
               nssa
                exit
                interface "if2"
                 priority 100
                exit
            exit
            area 0.0.0.40
               interface "test1"
                   authentication-type password
                   authentication-key "3WErEDozxyQ" hash
                exit
            exit
            area 1.2.3.4
            exit
A:ALA-49>config>router>ospf#
A:ALA-48>config>router>ospf3# info
            asbr
           overload
            timers
               lsa-arrival 50000
            exit
            export "OSPF-Export"
            area 0.0.0.0
               virtual-link 4.3.2.1 transit-area 4.3.2.1
               exit
               interface "system"
                exit
            exit
            area 0.0.0.20
               stub
               exit
               interface "SR1-2"
               exit
            exit
            area 0.0.0.25
               nssa
            exit
            area 4.3.2.1
           exit
A:ALA-48>config>router>ospf3#
```

# **Configuring Route Preferences**

A route can be learned by the router from different protocols, in which case, the costs are not comparable. When this occurs the preference value is used to decide which route is installed in the forwarding table if several protocols calculate routes to the same destination. The route with the lowest preference value is selected

Different protocols should not be configured with the same preference, if this occurs the tiebreaker is per the default preference table as defined in Table 6. If multiple routes are learned with an identical preference using the same protocol, the lowest cost route is used.

**Table 6: Route Preference Defaults by Route Type** 

| Route Type             | Preference | Configurable     |  |
|------------------------|------------|------------------|--|
| Direct attached        | 0          | No               |  |
| Static routes          | 5          | Yes              |  |
| OSPF internal          | 10         | Yes <sup>a</sup> |  |
| IS-IS level 1 internal | 15         | Yes              |  |
| IS-IS level 2 internal | 18         | Yes              |  |
| OSPF external          | 150        | Yes              |  |
| TMS                    | 167        | No               |  |
| IS-IS level 1 external | 160        | Yes              |  |
| IS-IS level 2 external | 165        | Yes              |  |
| BGP                    | 170        | Yes              |  |

a. Preference for OSPF internal routes is configured with the **preference** command.

If multiple routes are learned with an identical preference using the same protocol and the costs (metrics) are equal, then the decision of what route to use is determined by the configuration of the **ecmp** in the **config>router** context.

The following CLI commands are displayed to illustrate route preference features. The command parameters can be defined at the same time you are configuring OSPF. See Configuring OSPF Components on page 347.

Use the following CLI syntax to configure a route preference:

The following displays a route preference configuration example:

```
A:ALA-49>config>router>ospf# info
           overload
           overload-on-boot timeout 60
           traffic-engineering
           preference 9
            external-preference 140
           export "OSPF-Export"
           graceful-restart
               helper-disable
            area 0.0.0.0
                virtual-link 10.0.0.1 transit-area 0.0.0.1
                   authentication-type message-digest
                   message-digest-key 2 md5 "Mi6BQAFi3MI" hash
                virtual-link 1.2.3.4 transit-area 1.2.3.4
                  hello-interval 9
                   dead-interval 40
                exit
               interface "system"
                exit
            exit
           area 0.0.0.1
            exit
            area 0.0.0.20
               stub
               exit
               interface "to-103"
            area 0.0.0.25
               nssa
               exit
               interface "if2"
                  priority 100
                exit
            exit
            area 0.0.0.40
               interface "test1"
                   authentication-type password
                   authentication-key "3WErEDozxyQ" hash
                exit
            exit
            area 1.2.3.4
            exit
```

\_\_\_\_\_

The following displays a route preference configuration example:

```
A:ALA-48>config>router>ospf3# info
           overload
           timers
               lsa-arrival 50000
           preference 9
           external-preference 140
           export "OSPF-Export"
           area 0.0.0.0
               virtual-link 4.3.2.1 transit-area 4.3.2.1
               interface "system"
               exit
           exit
           area 0.0.0.20
               stub
               exit
               interface "SR1-2"
               exit
            area 0.0.0.25
              nssa
               exit
           exit
           area 4.3.2.1
           exit
A:ALA-48>config>router>ospf3#
```

# **OSPF Configuration Management Tasks**

This section discusses the following OSPF configuration management tasks:

- Modifying a Router ID on page 369
- Deleting a Router ID on page 371
- Modifying OSPF Parameters on page 372

## Modifying a Router ID

Since the router ID is defined in the config>router context, not in the OSPF configuration context, the protocol instance is not aware of the change. Re-examine the plan detailing the router ID. Changing the router ID on a device could cause configuration inconsistencies if associated values are not also modified.

After you have changed a router ID, manually shut down and restart the protocol using the shutdown and no shutdown commands in order for the changes to be incorporated.

Use the following CLI syntax to change a router ID number:

```
CLI Syntax: config>router# router-id router-id
```

The following displays a NSSA router ID modification example:

```
A:ALA-49>config>router# info
IP Configuration
       interface "system"
          address 10.10.10.104/32
       exit
       interface "to-103"
         address 10.0.0.103/24
         port 1/1/1
      exit
      autonomous-system 100
      router-id 10.10.10.104
A:ALA-49>config>router#
ALA-48>config>router# info
IP Configuration
_____
      interface "system"
         address 10.10.10.103/32
```

## **OSPF Configuration Management Tasks**

# **Deleting a Router ID**

You can modify a router ID, but you cannot delete the parameter. When the no router router-id command is issued, the router ID reverts to the default value, the system interface address (which is also the loopback address). If a system interface address is not configured, then the last 32 bits of the chassis MAC address is used as the router ID.

## **Modifying OSPF Parameters**

You can change or remove existing OSPF parameters in the CLI or NMS. The changes are applied immediately.

The following example displays an OSPF modification in which an interface is removed and another interface added.

The following example displays the OSPF configuration with the modifications entered in the previous example:

```
A:ALA-49>config>router>ospf# info
           asbr
           overload
            overload-on-boot timeout 60
            traffic-engineering
            preference 9
            external-preference 140
            export "OSPF-Export"
            graceful-restart
               helper-disable
            exit
            area 0.0.0.0
               virtual-link 10.0.0.1 transit-area 0.0.0.1
                    authentication-type message-digest
                    message-digest-key 2 md5 "Mi6BQAFi3MI" hash
                virtual-link 1.2.3.4 transit-area 1.2.3.4
                   hello-interval 9
                   dead-interval 40
                exit
               interface "system"
                exit
            exit
            area 0.0.0.1
            exit
            area 0.0.0.20
               stub
                interface "to-HQ"
                   priority 50
                exit
            exit
            area 0.0.0.25
```

```
nssa
exit
interface "if2"
priority 100
exit
exit
area 0.0.0.40
interface "test1"
authentication-type password
authentication-key "3WErEDozxyQ" hash
exit
exit
area 1.2.3.4
exit

A:ALA-49>config>router>ospf#
```

### **OSPF Command Reference**

### **Command Hierarchies**

- Configuration Commands on page 375
- Show Commands on page 378
- Clear Commands on page 378
- Debug Commands on page 378

### **Configuration Commands**

```
config
       router
              — [no] ospf [ospf-instance]
              — ospf3 [instance-id] [router-id]
              — [no] ospf3 instance-id
                       — advertise-router-capability {link | area | as}

    no advertise-router-capability

                       — advertise-tunnel-link {link | area | as}
                       - no advertise-tunnel-link
                       — [no] area area-id
                                 area-range ip-prefix/mask [advertise | not-advertise]
                                — no area-range ip-prefix/mask
                                — [no] blackhole-aggregate
                                — [no] interface ip-int-name [secondary]
                                         - [no] advertise-subnet
                                         — authentication-key [authentication-key | hash-key] [hash | hash2]
                                         — no authentication-key
                                         — authentication-type {password | message-digest}
                                         — no authentication-type
                                         — bfd-enable [remain-down-on-failure]
                                         - no bfd-enable
                                         — dead-interval seconds
                                          — no dead-interval
                                         — export policy-name [.. policy-name]
                                          — no export
                                          export-limit number [log percentage]
                                         — no export-limit

    hello-interval seconds

                                          no hello-interval
                                         — interface-type {broadcast | point-to-point}
                                         — no interface-type
                                         — [no] loopfree-alternate-exclude
                                         — lfa-policy-map route-nh-template template-name
                                         — no lfa-policy-map
```

```
- lsa-filter-out [all | except-own-rtrlsa | except-own-rtrlsa-and-
                     defaults]
                  — [no] lsa-filter-out
                  — message-digest-key key-id md5 [key | hash-key] [hash | hash2]
                  — no message-digest-key key-id
                  — metric metric
                  — no metric
                  — mtu bytes
                  — no mtu
                  - [no] passive
                  — priority number
                  — no priority
                  — retransmit-interval seconds
                  - no retransmit-interval
                  - [no] shutdown
                  - transit-delay seconds
                  — no transit-delay
         — [no] loopfree-alternate-exclude
         — [no] nssa
                  — area-range ip-prefix/mask [advertise | not-advertise]
                  — no area-range ip-prefix/mask
                 — area-range ip-prefix/prefix-length [advertise | not-advertise]
                  — no area-range ip-prefix/prefix-length
                  — originate-default-route [type-7] [no-adjacency-check]
                  — no originate-default-route
                  — [no] redistribute-external
                  — [no] summaries
         - [no] stub
                  — default-metric metric
                  - no default-metric
                  - [no] summaries
         — [no] virtual-link router-id transit-area area-id
                 — authentication-key [authentication-key | hash-key] [hash | hash2]
                  — no authentication-key
                  — authentication-type {password | message-digest}
                  — no authentication-type
                  — dead-interval seconds
                  — no dead-interval
                  — hello-interval seconds
                  - no hello-interval
                  — message-digest-key key-id md5 [key | hash-key] [hash | hash2]
                  — no message-digest-key key-id
                  — retransmit-interval seconds
                  - no retransmit-interval
                  - [no] shutdown
                  - transit-delay seconds
                  — no transit-delay
— [no] asbr [trace-path domain-id]
— [no] compatible-rfc1583
— [no] disable-ldp-sync
— export policy-name [ policy-name...(up to 5 max)]
- no export
— export-limit number [log percentage]
- no export-limit
```

— external-db-overflow limit seconds no external-db-overflow — **external-preference** preference - no external-preference - [no] graceful-restart — [no] helper-disable — **import** *policy-name* [*policy-name*...(upto 5 max)] — no import — [no] ldp-over-rsvp - [no] loopfree-alternate — **loopfree-alternate-exclude prefix-policy** [prefix-policy... up to 5] - no loopfree-alternate-exclude — [no] mcast-import-ipv6 — [no] multicast-import — overload [timeout seconds] - no overload - [no] overload-include-ext-2 - [no] overload-include-stub — overload-on-boot [timeout seconds] — no overload-on-boot — preference preference — no preference — reference-bandwidth bandwidth-in-kbps — reference-bandwidth [tbps Tera-bps] [gbps Giga-bps] [mbps Mega-bps] [kbps Kilo-- no reference-bandwidth — router-id ip-address - no router-id — [no] rsvp-shortcut — [no] shutdown - timers — [no] incremental-spf-wait inc-spf-wait — [no] lsa-accumulate lsa-accum-time — [no] lsa-arrival lsa-arrival-time — [no] lsa-generate max-lsa-wait [lsa-initial-wait [lsa-second-wait]] — [no] redistribute-delay redist-wait — [no] spf-wait max-spf-wait [spf-initial-wait [spf-second-wait]] — [no] traffic-engineering - [no] unicast-import-disable

### **Show Commands**

```
show
     — router
               — ospf [ospf-instance]
               — ospf3 [ospf-instance]
                         — area [area-id] [detail][lfa]
                         — capabilities [router-id]
                        — database [type {router | network | summary | asbr-summary | external | nssa | all}
                            [area area-id] [adv-router router-id] [link-state-id] [detail]
                         — interface [area area-id] [detail]
                         — interface [ip-int-name | ip-address] [detail]
                        — Ifa-coverage
                        — neighbor [remote ip-address] [detail]
                         — neighbor [ip-int-name] [router-id] [detail]
                        — opaque-database [link link-id | area area-id | as] [adv-router router-id][ls-id] [detail]
                         — range [area-id]
                         — routes [ip-prefix[/prefix-length]] [type] [detail] [alternative] [summary] [exclude-short-
                            cut]
                         — spf [lfa]
                         statistics
                        - status
                        — virtual-link [detail]
                        — virtual-neighbor [remote ip-address] [detail]
```

#### Clear Commands

```
clear

— router

— ospf [ospf-instance]

— ospf3 [ospf-instance]

— database [purge]

— export

— neighbor [ip-int-name | ip-address]

— statistics
```

## **Debug Commands**

```
debug

— router

— ospf [ospf-instance]

— ospf3 [ospf-instance]

— area [area-id]

— no area

— area-range [ip-address]

— no area-range

— cspf [ip-addr]

— no cspf

— [no] graceful-restart

— interface [ip-int-name | ip-address]
```

- no interfaceleak [ip-address]
- no leak
- lsdb [type] [ls-id] [adv-rtr-id] [area area-id]
- no lsdb
- [no] misc
- neighbor [ip-int-name | router-id]
- no neighbor
- nssa-range [ip-address]
- no nssa-range
- packet [packet-type] [ip-address]
- no packet
- **rtm** [*ip-addr*]
- no rtm
- spf [type] [dest-addr]
- no spf
- virtual-neighbor [ip-address]
- no virtual-neighbor

# **Configuration Commands**

### **Generic Commands**

#### shutdown

Syntax [no] shutdown

Context config>router>ospf

config>router>ospf3

config>router>ospf>area>interface config>router>ospf3>area>interface config>router>ospf>area>virtual-link config>router>ospf3>area>virtual-link

**Description** The **shutdown** command administratively disables the entity. When disabled, an entity does not change,

reset, or remove any configuration settings or statistics. Many entities must be explicitly enabled using the

no shutdown command.

The **shutdown** command administratively disables an entity. The operational state of the entity is disabled as well as the operational state of any entities contained within. Many objects must be shut down before they may be deleted.

Unlike other commands and parameters where the default state is not indicated in the configuration file, **shutdown** and **no shutdown** are always indicated in system generated configuration files.

The **no** form of the command puts an entity into the administratively enabled state.

**Default OSPF Protocol** — The Open Shortest Path First (OSPF) protocol is created in the **no shutdown** state.

**OSPF Interface** — When an IP interface is configured as an OSPF interface, OSPF on the interface is in the neighborhood state by default

the no shutdown state by default.

## **OSPF Global Commands**

### ospf

Syntax [no] ospf ospf-instance

Context config>router

**Description** This command configures the router ID for the OSPF instanceOSPF.

The router ID configured in the base instance of OSPF overrides the router ID configured in the **config>router** context.

The default value for the base instance is inherited from the configuration in the config>router context. When that is not configured the following applies:

- 1. The system uses the system interface address (which is also the loopback address).
- 2. If a system interface address is not configured, use the last 32 bits of the chassis MAC address.

This is a required command when configuring multiple instances and the instance being configured is not the base instance. When configuring multiple instances of OSPF there is a risk of loops because networks are advertised by multiple domains configured with multiple interconnections to one another. To avoid this from happening all routers in a domain should be configured with the same domain-id. Each domain (OSPF-instance) should be assigned a specific bit value in the 32-bit tag mask.

The default value for non-base instances is 0.0.0.0 and is invalid, in this case the instance of OSPF will not start. When configuring a new router ID, the instance is not automatically restarted with the new router ID. The next time the instance is initialized, the new router ID is used.

Issue the shutdown and no shutdown commands for the instance for the new router ID to be used, or reboot the entire router.

The **no** form of the command to reverts to the default value.

Default no ospf

**Parameters** ospf-instance — Specifies a unique integer that identifies a specific instance of a version of the OSPF protocol running in the router instance specified by the router ID.

**Values** 1 — 31

ospf3

Syntax ospf3 [instance-id] [router-id]

[no] ospf3 instance-id

Context config>router

**Description** This command creates an OSPFv3 routing instance and then enters the associated context to configure

associated protocol parameters.

When an OSPFv3 instance is created, the protocol is enabled. To start or suspend execution of the OSPF.

The **no** form of the command deletes the OSPFv3 protocol instance, removing all associated configuration parameters.

Default no default

**Parameters** 

*instance-id* — Specify the instance ID for the OSPFv3 instance being created or modified. The instance ID must match the specified range based on the address family. For ipv6-unicast, the instance id must be between 0 and 31. For ipv4-unicast the instance id must be between 64-95.

Values 0 — 31: IPV6 unicast Values 64—95: IPV4 unicast

asbr

Syntax [no] asbr [trace-path domain-id]

**Context** config>router>ospf config>router>ospf3

Description

This command configures the router as a Autonomous System Boundary Router (ASBR) if the router is to be used to export routes from the Routing Table Manager (RTM) into this instance of OSPF. Once a router is configured as an ASBR, the export policies into this OSPF domain take effect. If no policies are configured no external routes are redistributed into the OSPF domain.

The **no** form of the command removes the ASBR status and withdraws the routes redistributed from the Routing Table Manager into this instance of OSPF from the link state database.

When configuring multiple instances of OSPF there is a risk of loops because networks are advertised by multiple domains configured with multiple interconnections to one another. To avoid this from happening all routers in a domain should be configured with the same domain-id. Each domain (OSPF-instance) should be assigned a specific bit value in the 32-bit tag mask.

When an external route is originated by an ASBR using an internal OSPF route in a given domain, the corresponding bit is set in the AS-external LSA. As the route gets redistributed from one domain to another, more bits are set in the tag mask, each corresponding to the OSPF domain the route visited. Route redistribution looping is prevented by checking the corresponding bit as part of the export policy; if the bit corresponding to the announcing OSPF process is already set, the route is not exported there

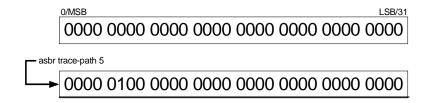

Domain-IDs are incompatible with any other use of normal tags. The domain ID should be configured with a value between 1 and 31 by each router in a given OSPF domain (OSPF Instance).

#### **OSPF Global Commands**

When an external route is originated by an ASBR using an internal OSPF route in a given domain, the corresponding (1-31) bit is set in the AS-external LSA.

As the route gets redistributed from one domain to another, more bits are set in the tag mask, each corresponding to the OSPF domain the route visited. Route redistribution looping is prevented by checking the corresponding bit as part of the export policy; if the bit corresponding to the announcing OSPF process is already set, the route is not exported there.

**Default** no asbr — The router is not an ASBR.

**Parameters** domain-id — Specifies the domain ID.

**Values** 1 — 31

**Default** 0

### compatible-rfc1583

Syntax [no] compatible-rfc1583

Context config>router>ospf

**Description** This command enables OSPF summary and external route calculations in compliance with RFC1583 and

earlier RFCs.

RFC1583 and earlier RFCs use a different method to calculate summary and external route costs. To avoid routing loops, all routers in an OSPF domain should perform the same calculation method.

Although it would be favorable to require all routers to run a more current compliancy level, this command allows the router to use obsolete methods of calculation.

The **no** form of the command enables the post-RFC1583 method of summary and external route calculation.

**Default** compatible-rfc1583 — RFC1583 compliance is enabled.

## disable-ldp-sync

Syntax [no] disable-ldp-sync

Context config>router>ospf

**Description** This command disables the IGP-LDP synchronization feature on all interfaces participating in the OSPF

routing protocol. When this command is executed, IGP immediately advertises the actual value of the link cost for all interfaces which have the IGP-LDP synchronization enabled if the currently advertized cost is different. It will then disable IGP-LDP synchronization for all interfaces. This command does not delete the interface configuration. The **no** form of this command has to be entered to re-enable IGP-LDP

synchronization for this routing protocol.

The **no** form of this command restores the default settings and re-enables IGP-LDP synchronization on all interfaces participating in the OSPF or IS-IS routing protocol and for which the ldp-sync-timer is configured.

Default no disable-ldp-sync

#### export

Syntax export policy-name [policy-name...]

no export

Context config>router>ospf

config>router>ospf3

**Description** This command associates export route policies to determine which routes are exported from the route table

to OSPF. Export polices are only in effect if OSPF is configured as an ASBR.

If no export policy is specified, non-OSPF routes are not exported from the routing table manager to OSPF.

If multiple policy names are specified, the policies are evaluated in the order they are specified. The first policy that matches is applied. If multiple export commands are issued, the last command entered will

override the previous command. A maximum of five policy names can be specified.

**Default** no export — No export route policies specified.

**Parameters** policy-name — The export route policy name. Allowed values are any string up to 32 characters long

composed of printable, 7-bit ASCII characters. If the string contains special characters (#, \$, spaces,

etc.), the entire string must be enclosed within double quotes.

The **no** form of the command removes all policies from the configuration.

The specified name(s) must already be defined.

### export-limit

Syntax export-limit number [log percentage]

no export-limit

**Context** config>router>ospf

config>router>ospf3

**Description** This command configures the maximum number of routes (prefixes) that can be exported into OSPF from

the route table.

The **no** form of the command removes the parameters from the configuration.

**Default** no export-limit, the export limit for routes or prefixes is disabled...

**Parameters** number — Specifies the maximum number of routes (prefixes) that can be exported into OSPF from the

route table.

**Values** 1 — 4294967295

log percentage — Specifies the percentage of the export-limit, at which a warning log message and SNMP

notification would be sent.

**Values** 1 — 100

#### external-db-overflow

Syntax external-db-overflow limit interval

no external-db-overflow

Context config>router>ospf

config>router>ospf3

**Description** This command enables limits on the number of non-default AS-external-LSA entries that can be stored in the

LSDB and specifies a wait timer before processing these after the limit is exceeded.

The *limit* value specifies the maximum number of non-default AS-external-LSA entries that can be stored in the link-state database (LSDB). Placing a limit on the non-default AS-external-LSAs in the LSDB protects the router from receiving an excessive number of external routes that consume excessive memory or CPU resources. If the number of routes reach or exceed the *limit*, the table is in an overflow state. When in an overflow state, the router will not originate any new AS-external-LSAs. In fact, it withdraws all the self-originated non-default external LSAs.

The *interval* specifies the amount of time to wait after an overflow state before regenerating and processing non-default AS-external-LSAs. The waiting period acts like a dampening period preventing the router from continuously running Shortest Path First (SPF) calculations caused by the excessive number of non-default AS-external LSAs.

The **external-db-overflow** must be set identically on all routers attached to any regular OSPF area. OSPF stub areas and not-so-stubby areas (NSSAs) are excluded.

The no form of the command disables limiting the number of non-default AS-external-LSA entries.

**Default** no external-db-overflow — No limit on non-default AS-external-LSA entries.

Parameters limit — The maximum number of non-default AS-external-LSA entries that can be stored in the LSDB

before going into an overflow state expressed as a decimal integer.

**Values** 0 — 2147483674

interval — The number of seconds after entering an overflow state before attempting to process non-default

AS-external-LSAs expressed as a decimal integer.

**Values** 0 — 2147483674

## external-preference

Syntax external-preference preference

no external-preference

Context config>router>ospf

config>router>ospf3

**Description** This command configures the preference for OSPF external routes.

A route can be learned by the router from different protocols, in which case, the costs are not comparable.

When this occurs the preference is used to decide which route will be used.

Different protocols should not be configured with the same preference, if this occurs the tiebreaker is per the default preference table as defined in the Table 7, "Route Preference Defaults by Route Type," on page 387. If multiple routes are learned with an identical preference using the same protocol, the lowest cost route is used.

If multiple routes are learned with an identical preference using the same protocol and the costs (metrics) are equal, then the decision of what route to use is determined by the configuration of the **ecmp** in the config>router context.

The **no** form of the command reverts to the default value.

#### Default

**external-preference 150** — OSPF external routes have a default preference of 150.

#### **Parameters**

*preference* — The preference for external routes expressed as a decimal integer. Defaults for different route types are listed in Table 7.

**Table 7: Route Preference Defaults by Route Type** 

| Route Type             | Preference | Configurable |
|------------------------|------------|--------------|
| Direct attached        | 0          | No           |
| Static routes          | 5          | Yes          |
| OSPF internal          | 10         | Yes*         |
| IS-IS level 1 internal | 15         | Yes          |
| IS-IS level 2 internal | 18         | Yes          |
| RIP                    | 100        | Yes          |
| OSPF external          | 150        | Yes          |
| TMS                    | 167        | No           |
| IS-IS level 1 external | 160        | Yes          |
| IS-IS level 2 external | 165        | Yes          |
| BGP                    | 170        | Yes          |

<sup>\*.</sup> Preference for OSPF internal routes is configured with the **preference** command.

**Values** 1 — 255

### graceful-restart

Syntax [no] graceful-restart

**Context** config>router>ospf

config>router>ospf3

**Description** This command enables graceful-restart for OSPF. When the control plane of a GR-capable router fails, the

neighboring routers (GR helpers) temporarily preserve adjacency information, so packets continue to be forwarded through the failed GR router using the last known routes. If the control plane of the GR router comes back up within the GR timer, then the routing protocols would re-converge to minimize service

interruption.

The no form of the command disables graceful restart and removes all graceful restart configurations in the

OSPF instance.

Default no graceful-restart

### helper-disable

Syntax [no] helper-disable

**Context** config>router>ospf>graceful-restart

config>router>ospf3>graceful-restart

**Description** This command disables the helper support for graceful restart.

When **graceful-restart** is enabled, the router can be a helper (meaning that the router is helping a neighbor to restart) or be a restarting router or both. The router supports only helper mode. This facilitates the graceful restart of neighbors but will not act as a restarting router (meaning that the routerwill not help the

neighbors to restart).

The **no helper-disable** command enables helper support and is the default when graceful-restart is enabled.

**Default** disabled

### import

**Syntax** import policy-name [policy-name...(upto 5 max)]

no import

**Context** config>router>ospf

config>router>ospf3

**Description** This command applies one or more (up to 5) route policies as OSPF import policies. When a prefix received

in an OSPF LSA is accepted by an entry in an OSPF import policy it is installed in the routing table if it is the most preferred route to the destination. When a prefix received in an OSPF LSA is rejected by an entry in an OSPF import policy it is not installed in the routing table, even if it has the lowest preference value among

all the routes to that destination. The flooding of LSAs is unaffected by OSPF import policy actions.

**Default** If an OSPF route has the lowest preference value among all routes to a destination it is installed in the

routing table.

### Idp-over-rsvp

Syntax [no] Idp-over-rsvp
Context config>router>ospf

**Description** This command allows LDP-over-RSVP processing in this OSPF instance.

### loopfree-alternate

Syntax [no] loopfree-alternate

**Context** config>router>ospf

config>router>ospf3

**Description** This command enables Loop-Free Alternate (LFA) computation by SPF under the IS-IS routing protocol

level or under the OSPF routing protocol instance level.

When this command is enabled, it instructs the IGP SPF to attempt to pre-compute both a primary next-hop and an LFA next-hop for every learned prefix. When found, the LFA next-hop is populated into the routing

table along with the primary next-hop for the prefix.

The **no** form of this command disables the LFA computation by IGP SPF.

**Default** no loopfree-alternate

## Ifa-policy-map

Syntax Ifa-policy-map route-nh-template template-name

no Ifa-policy-map

Context config>router>ospf>area>interface

config>router>ospf3>area>interface

config>router>isis>interface

config>service>vprn>ospf>area>interface config>service>vprn>ospf3>area>interface

**Description** This command applies a route next-hop policy template to an OSPF or IS-IS interface.

When a route next-hop policy template is applied to an interface in IS-IS, it is applied in both level 1 and level 2. When a route next-hop policy template is applied to an interface in OSPF, it is applied in all areas. However, the command in an OSPF interface context can only be executed under the area in which the specified interface is primary and then applied in that area and in all other areas where the interface is secondary. If the user attempts to apply it to an area where the interface is secondary, the command will fail.

#### **OSPF Global Commands**

If the user excluded the interface from LFA using the command **loopfree-alternate-exclude**, the LFA policy, if applied to the interface, has no effect.

Finally, if the user applied a route next-hop policy template to a loopback interface or to the system interface, the command will not be rejected, but it will result in no action being taken.

The **no** form deletes the mapping of a route next-hop policy template to an OSPF or IS-IS interface.

**Parameters** 

template-name — Specifies the name of the template, up to 32 characters.

### loopfree-alternate-exclude

Syntax loopfree-alternate-exclude prefix-policy prefix-policy [prefix-policy... up to 5]

no loopfree-alternate-exclude

**Context** config>router>ospf

config>router>ospf3 config>router>isis

config>service>vprn>ospf config>service>vprn>ospf3

**Description** This command excludes from LFA SPF calculation prefixes that match a prefix entry or a tag entry in a

prefix policy.

The implementation already allows the user to exclude an interface in IS-IS or OSPF, an OSPF area, or an IS-IS level from the LFA SPF.

If a prefix is excluded from LFA, then it will not be included in LFA calculation regardless of its priority. The prefix tag will, however, be used in the main SPF. Note that prefix tags are defined for the IS-IS protocol but not for the OSPF protocol.

The default action of the **loopfree-alternate-exclude** command, when not explicitly specified by the user in the prefix policy, is a "reject". Thus, regardless if the user did or did not explicitly add the statement "default-action reject" to the prefix policy, a prefix that did not match any entry in the policy will be accepted into LFA SPF.

The **no** form deletes the exclude prefix policy.

**Parameters** prefix-policy prefix-policy — Specifies the name of the prefix policy, up to 32 characters. The specified

name must have been already defined.

## mcast-import-ipv6

Syntax [no] mcast-import-ipv6

Context configure>router>ospf3

**Description** This command administratively enables the submission of routes into the IPv6 multicast RTM by OSPF3.

The no form of the command disables the submission of the routes.

### multicast-import

Syntax [no] multicast-import

Context config>router>ospf

**Description** This command enables the submission of routes into the multicast Route Table Manager (RTM) by OSPF.

The **no** form of the command disables the submission of routes into the multicast RTM.

**Default** no multicast-import

#### overload

Syntax overload [timeout seconds]

no overload

**Context** config>router>ospf

config>router>ospf3 config>router>ospf3

Description

This command changes the overload state of the local router so that it appears to be overloaded. When overload is enabled, the router can participate in OSPF routing, but is not used for transit traffic. Traffic destined to directly attached interfaces continues to reach the router.

To put the IGP in an overload state enter a timeout value. The IGP will enter the overload state until the timeout timer expires or a **no overload** command is executed.

If the **overload** command is encountered during the execution of an **overload-on-boot** command then this command takes precedence. This could occur as a result of a saved configuration file where both parameters are saved. When the file is saved by the system the **overload-on-boot** command is saved after the **overload** command. **However**, when **overload-on-boot** is configured under OSPF with no timeout value configured, the router will remain in overload state indefinitely after a reboot.

Use the **no** form of this command to return to the default. When the **no overload** command is executed, the overload state is terminated regardless of the reason the protocol entered overload state.

Default no overload

**Parameters** timeout seconds — Specifies the number of seconds to reset overloading.

**Values** 1 — 1800

**Default** 60

#### overload-include-ext-2

Syntax [no] overload-include-ext-2

**Context** config>router>ospf

config>router>ospf3

**Description** This command is used to to control if external type-2 routes should be re-advertised with a maximum metric

value when the system goes into overload state for any reason. When this command is enabled and the router

is in overload, all external type-2 routes will be advertised with the maximum metric.

**Default** no overload-include-ext-2

#### overload-include-stub

Syntax [no] overload-include-stub

Context config>router>ospf

config>router>ospf3

**Description** This command is used to to determine if the OSPF stub networks should be advertised with a maximum

metric value when the system goes into overload state for any reason. When enabled, the system uses the maximum metric value. When this command is enabled and the router is in overload, all stub interfaces,

including loopback and system interfaces, will be advertised at the maximum metric.

Default no overload-include-stub

### overload-on-boot

Syntax overload-on-boot [timeout seconds]

no overload

**Context** config>router>ospf

config>router>ospf3

**Description** When the router is in an overload state, the router is used only if there is no other router to reach the

destination. This command configures the IGP upon bootup in the overload state until one of the following

events occur:

• The timeout timer expires.

• A manual override of the current overload state is entered with the no overload command.

The **no overload** command does not affect the **overload-on-boot** function.

The **no** form of the command removes the overload-on-boot functionality from the configuration.

The default timeout value is 60 seconds, which means after 60 seconds overload status the SR will recover (change back to non-overload status). However, when overload-on-boot is configured under OSPF with no timeout value the router will remain in overload state indefinitely after a reboot.

**Parameters** timeout seconds — Specifies the number of seconds to reset overloading.

**Values** 1 — 1800

**Default** indefinitely in overload.

### preference

Syntax preference preference

no preference

**Context** config>router>ospf

config>router>ospf3

This command configures the preference for OSPF internal routes.

A route can be learned by the router from different protocols, in which case, the costs are not comparable. When this occurs the preference is used to decide which route will be used.

Different protocols should not be configured with the same preference, if this occurs the tiebreaker is per the default preference table as defined in Table 8. If multiple routes are learned with an identical preference using the same protocol, the lowest cost route is used.

If multiple routes are learned with an identical preference using the same protocol and the costs (metrics) are equal, then the decision of what route to use is determined by the configuration of the **ecmp** in the config>router context.

The **no** form of the command reverts to the default value.

**Default** preference 10 — OSPF internal routes have a preference of 10.

**Parameters** preference — The preference for internal routes expressed as a decimal integer. Defaults for different route

types are listed in Table 8.

**Table 8: Route Preference Defaults by Route Type** 

| Route Type             | Preference | Configurable |
|------------------------|------------|--------------|
| Direct attached        | 0          | No           |
| Static routes          | 5          | Yes          |
| OSPF internal          | 10         | Yes*         |
| IS-IS level 1 internal | 15         | Yes          |
| IS-IS level 2 internal | 18         | Yes          |
| RIP                    | 100        | Yes          |
| OSPF external          | 150        | Yes          |
| TMS                    | 167        | No           |
| IS-IS level 1 external | 160        | Yes          |
| IS-IS level 2 external | 165        | Yes          |
| BGP                    | 170        | Yes          |

<sup>\*.</sup> Preference for OSPF internal routes is configured with the **preference** command.

**Values** 1 — 255

#### reference-bandwidth

Syntax reference-bandwidth bandwidth-in-kbps

reference-bandwidth [tbps Tera-bps] [gbps Giga-bps] [mbps Mega-bps] [kbps Kilo-bps]

no reference-bandwidth

Context config>router>ospf

config>router>ospf3

**Description** This command configures the reference bandwidth in kilobits per second (Kbps) that provides the reference for the default costing of interfaces based on their underlying link speed.

The default interface cost is calculated as follows:

 $cost = reference-bandwidth \div bandwidth$ 

The default *reference-bandwidth* is 100,000,000 Kbps or 100 Gbps, so the default auto-cost metrics for various link speeds are as as follows:

- 10 Mbs link default cost of 10000
- 100 Mbs link default cost of 1000
- 1 Gbps link default cost of 100

• 10 Gbps link default cost of 10

The **reference-bandwidth** command assigns a default cost to the interface based on the interface speed. To override this default cost on a particular interface, use the **metric** *metric* command in the **config>router>ospf>area>interface** *ip-int-name* context.

The **no** form of the command reverts the reference-bandwidth to the default value.

Default

reference-bandwidth 100000000 — Reference bandwidth of 100 Gbps.

**Parameters** 

bandwidth-in-kbps — The reference bandwidth in kilobits per second expressed as a decimal integer.

**Values** 1 — 1000000000

tbps Tera-bps — The reference bandwidth in terabits per second expressed as a decimal integer.

**Values** 1 — 4

gbps Giga-bps — The reference bandwidth in gigabits per second expressed as a decimal integer.

**Values** 1 — 999

mbps Mega-bps — The reference bandwidth in megabits per second expressed as a decimal integer.

**Values** 1 — 999

**kbps** Kilo-bps — reference bandwidth in kilobits per second expressed as a decimal integer.

**Values** 1 — 999

#### router-id

Syntax

router-id ip-address

no router-id

Context

config>router>ospf

config>router>ospf3

Description

This command configures the router ID for the OSPF instance. This command configures the router ID for the OSPF instance.

When configuring the router ID in the base instance of OSPF it overrides the router ID configured in the **config>router** context.

The default value for the base instance is inherited from the configuration in the **config>router** context. If the router ID in the **config>router** context is not configured, the following applies:

- The system uses the system interface address (which is also the loopback address).
- If a system interface address is not configured, use the last 32 bits of the chassis MAC address.

This is a **required** command when configuring multiple instances and the instance being configured is not the base instance.

When configuring a new router ID, the instance is not automatically restarted with the new router ID. The next time the instance is initialized, the new router ID is used.

To force the new router ID to be used, issue the **shutdown** and **no shutdown** commands for the instance, or reboot the entire router.

The **no** form of the command to reverts to the default value.

### advertise-router-capability

Syntax advertise-router-capability {link | area | as}

no advertise-router-capability

**Context** config>router>ospf

config>router>ospf3

**Description** This command enables tttthe advertisement of router capabilities as defined in the IETF RFC 4970. This

adds a new TLV based mechanism, allowing OSPF (OSPFv2 and OSPFv3) router to advertise specific capabilities including Traffic Engineering capability, graceful restart helper support and stub router support.

The parameters (link, area and as) control the scope of the capabiliies advertisements.

The no form of this command, disables this capability.

**Default** no advertise-router-capability

**Parameters** link — Capabilities are only advertised over local link and not flooded beyond

**area** — Capabilities are only advertised within the area of origin.

as — Capabilities are only advertised throughout the entire autonomous system

**Default** 

The default value for non-base instances is 0.0.0.0 and is invalid, in this case the instance of OSPF will not start and when doing a show command an error condition will be displayed.

**Parameters** 

*ip-address* — Specifies a 32-bit, unsigned integer uniquely identifying the router in the Autonomous System.

### rsvp-shortcut

Syntax [no] rsvp-shortcut

Context config>router>ospf

**Description** 

This command enables the use of an RSVP-TE shortcut for resolving IGP routes by IS-IS or OSPF routing protocols.

This command instructs IS-IS or OSPF to include RSVP LSPs originating on this node and terminating on the router-id of a remote node as direct links with a metric equal to the operational metric provided by MPLS. If the user enabled the **relative-metric** option for this LSP, IGP will apply the shortest IGP cost between the endpoints of the LSP plus the value of the offset, instead of the LSP operational metric, when computing the cost of a prefix which is resolved to the LSP.

When a prefix is resolved to a tunnel next-hop, the packet is sent labeled with the label stack corresponding to the NHLFE of the RSVP LSP. Any network event causing an RSVP LSP to go down will trigger a full SPF computation which may result in installing a new route over another RSVP LSP shortcut as tunnel next-hop or over a regular IP next-hop.

When rsvp-shortcut is enabled at the IGP instance level, all RSVP LSPs originating on this node are eligible by default as long as the destination address of the LSP, as configured in **configure>router>mpls>lsp>to**, corresponds to a router-id of a remote node. RSVP LSPs with a destination corresponding to an interface address or any other loopback interface address of a remote node are automatically not considered by IS-IS or OSPF. The user can, however, exclude a specific RSVP LSP from being used as a shortcut for resolving IGP routes by entering the **config>router>mpls>lsp>no igp-shortcut** command.

The SPF in OSPF or IS-IS will only use RSVP LSPs as forwarding adjacencies, IGP shortcuts, or as end-points for LDP-over-RSVP. These applications of RSVP LSPs are mutually exclusive at the IGP instance level. If the user enabled two or more options in the same IGP instance, then forwarding adjacency takes precedence over the shortcut application, which takes precedence over the LDP-over-RSVP application.

When ECMP is enabled on the system and multiple equal-cost paths exist for a prefix, the following selection criteria are used to pick up the set of next-hops to program in the data path:

- for a destination = tunnel-endpoint (including external prefixes with tunnel-endpoint as the next-hop):
  - → select tunnel with lowest tunnel-index (ip next-hop is never used in this case)
- for a destination != tunnel-endpoint:
  - → exclude LSPs with metric higher than underlying IGP cost between the endpoint of the LSP
  - → prefer tunnel next-hop over ip next-hop

- → within tunnel next-hops:
  - i. select lowest endpoint to destination cost
  - ii. if same endpoint to destination cost, select lowest endpoint node router-id
  - iii. if same router-id, select lowest tunnel-index
- → within ip next-hops:
  - i. select lowest downstream router-id
  - ii. if same downstream router-id, select lowest interface-index
- Note though no ECMP is performed across both the IP and tunnel next-hops the tunnel endpoint lies in one of the shortest IGP paths for that prefix. In that case, the tunnel next-hop is always selected as long as the prefix cost using the tunnel is equal or lower than the IGP cost.

The ingress IOM will spray the packets for this prefix over the set of tunnel next-hops and IP next-hops based on the hashing routine currently supported for IPv4 packets.

This feature provides IGP with the capability to populate the multicast RTM with the prefix IP next-hop when both the **rsvp-shortcut** and the **multicast-import** options are enabled in IGP. The unicast RTM can still make use of the tunnel next-hop for the same prefix. This change is made possible with the enhancement by which SPF keeps track of both the direct first hop and the tunneled first hop of a node which is added to the Dijkstra tree.

The resolution and forwarding of IPv6 prefixes to IPv4 IGP shortcuts is not supported.

The **no** form of this command disables the resolution of IGP routes using RSVP shortcuts.

Default no rsvp-shortcut

### advertise-tunnel-link

Syntax advertise-tunnel-link {link | area | as}

no advertise-tunnel-link

Context config>router>ospf

config>router>ospf3

**Description** This command enables tttthe advertisement of router capabilities as defined in the IETF RFC 4970. This

adds a new TLV based mechanism, allowing OSPF (OSPFv2 and OSPFv3) router to advertise specific capabilities including Traffic Engineering capability, graceful restart helper support and stub router support.

The parameters (link, area, and as) control the scope of the capabilies advertisements.

The no form of this command, disables this capability.

Default no advertise-tunnel-link

**Parameters** link — Capabilities are only advertised over local link and not flooded beyond.

**area** — Capabilities are only advertised within the area of origin.

as — Capabilities are only advertised throughout the entire autonomous system.

## super-backbone

Syntax [no] super-backbone

Context config>service>vprn>ospf

**Description** This command specifies whether CE-PE functionality is required or not. The OSPF super backbone

indicates the type of the LSA generated as a result of routes redistributed into OSPF. When enabled, the redistributed routes are injected as summary, external or NSSA LSAs. When disabled, the redistributed

routes are injected as either external or NSSA LSAs only.

Refer to the OS Services Guide for syntax and command usage information.

The **no** form of the command disables the the super-backbone functionality.

**Default** no super-backbone

### timers

Syntax timers

Context config>router>ospf

config>router>ospf3

**Description** This command enables the context that allows for the configuration of OSPF timers. Timers control the

delay between receipt of a link state advertisement (LSA) requiring a Dijkstra (Shortest Path First (SPF))

calculation and the minimum time between successive SPF calculations.

Changing the timers affects CPU utilization and network reconvergence times. Lower values reduce

convergence time but increase CPU utilization. Higher values reduce CPU utilization but increase

reconvergence time.

**Default** none

# incremental-spf-wait

Syntax incremental-spf-wait inc-spf-wait

no incremental-spf-wait

**Context** config>router>ospf>timers

config>router>ospf3>timers

**Description** This command sets the internal OSPF delay before an incremental SPF calculation is performed.

The no incremental-spf-wait form of the command resets the timer value back to the default value.

**Default** 1000ms (1 second)

**Parameters** *inc-spf-wait* — Specifies the OSPF incremental SPF recalculation delay.

**Values** 0 — 10000

#### **OSPF Global Commands**

#### Isa-accumulate

Syntax Isa-accumulate Isa-accum-time

no Isa-accumulate

**Context** config>router>ospf>timers

config>router>ospf3>timers

**Description** This commands sets the internal OSPF delay to allow for the accumulation of multiple LSA so OSPF

messages can be sent as efficiently as possible.

Shorting this delay can speed up the advertisement of LSAs to OSPF neighbors but may increase the number

of OSPF messages sent.

Default 1000ms (1 second)

**Parameters** *lsa-accum-time* — Specifies the LSA accululation delay in milliseconds.

**Values** 0 - 10000

Isa-arrival

Syntax Isa-arrival Isa-arrival-time

no Isa-arrival

Context config>router>ospf>timers

config>router>ospf3

**Description** This parameter defines the minimum delay that must pass between receipt of the same Link State

Advertisements (LSAs) arriving from neighbors.

It is recommended that the neighbors configured (Isa-generate) Isa-second-wait interval is equal or greater

then the **lsa-arrival** timer configured here.

Use the **no** form of this command to return to the default.

Default no Isa-arrival

**Parameters** *lsa-arrival-time* — Specifies the timer in milliseconds. Values entered that do not match this requirement

will be rejected.

**Values** 0 - 600000

### Isa-generate

**Syntax Isa-generate** *max-lsa-wait* [*lsa-initial-wait* [*lsa-second-wait*]]

no Isa-generate-interval

Context config>router>ospf>timers

config>router>ospf3

**Description** This parameter customizes the throttling of OSPF LSA-generation. Timers that determine when to generate

the first, second, and subsequent LSAs can be controlled with this command. Subsequent LSAs are generated at increasing intervals of the *lsa-second-wait* timer until a maximum value is reached.

Configuring the **lsa-arrival** interval to equal or less than the *lsa-second-wait* interval configured in the **lsa-generate** command is recommended.

Use the **no** form of this command to return to the default.

**Default** no Isa-generate

**Parameters** *max-lsa-wait* — Specifies the maximum interval, in milliseconds, between two consecutive ocurrences of an LSA being generated.

**Values** 10 — 600,000 **Default** 5.000 milliseconds

*lsa-initial-wait* — Specifies the first waiting period between link-state advertisements (LSA) originate(s), in milliseconds. When the LSA exceeds the lsa-initial-wait timer value and the topology changes, there is no wait period and the LSA is immediately generated.

When an LSA is generated, the initial wait period commences. If, within the specified lsa-initial-wait period and another topology change occurs, then the lsa-initial-wait timer applies.

Values 10 — 600000 **Default** 5,000 milliseconds

Isa-second-wait — Specifies the hold time in milliseconds between the first and second LSA generation. The next topology change is subject to this second wait period. With each subsequent topology change, the wait time doubles (this is 2x the previous wait time.). This assumes that each failure occurs within the relevant wait period.

**Values** 10 — 600000 **Default** 5.000 milliseconds

# redistribute-delay

Syntax redistribute-delay redist-wait

no redistribute-delay

Context config>router>ospf>timers

config>router>ospf3>timers

**Description** This command sets the internal OSPF hold down timer for external routes being redistributed into OSPF.

Shorting this delay can speed up the advertisement of external routes into OSPF but can result in additional OSPF messages if that source route is not yet stable.

The **no redistribute-delay** form of the command resets the timer value back to the default value.

Default 1000ms (1 second)

**Parameters** redist-wait — Specifies the OSPF redistribution hold down timer for external routes being advertised into

OSPF.

**Values** 0 - 1000

spf-wait

**Syntax spf-wait** *max-spf-wait* [*spf-initial-wait* [*spf-second-wait*]]

no spf-wait

**Context** config>router>ospf>timers

config>router>ospf3

**Description** This command defines the maximum interval between two consecutive SPF calculations in milliseconds.

Timers that determine when to initiate the first, second, and subsequent SPF calculations after a topology change occurs can be controlled with this command. Subsequent SPF runs (if required) will occur at exponentially increasing intervals of the *spf-second-wait* interval. For example, if the *spf-second-wait* interval is 1000, then the next SPF will run after 2000 milliseconds, and then next SPF will run after 4000 milliseconds, etc., until it reaches the **spf-wait** value. The SPF interval will stay at the **spf-wait** value until there are no more SPF runs scheduled in that interval. After a full interval without any SPF runs, the SPF

interval will drop back to spf-initial-wait.

The timer must be entered in increments of 100 milliseconds. Values entered that do not match this requirement will be rejected.

Use the **no** form of this command to return to the default.

**Default** no spf-wait

**Parameters** max-spf-wait — Specifies the maximum interval in milliseconds between two consecutive SPF calculations.

**Values** 10 — 120000

Default 10000

spf-initial-wait — Specifies the initial SPF calculation delay in milliseconds after a topology change.

**Values** 10 — 100000

Default 1000

spf-second-wait — Specifies the hold time in milliseconds between the first and second SPF calculation.

**Values** 10 — 100000

Default 1000

# traffic-engineering

Syntax [no] traffic-engineering

Context config>router>ospf

**Description** This command enables traffic engineering route calculations constrained by nodes or links.

Traffic engineering enables the router to perform route calculations constrained by nodes or links. The traffic engineering capabilities of this router are limited to calculations based on link and nodal constraints.

The **no** form of the command disables traffic engineered route calculations.

**Default** no traffic-engineering — Traffic engineered route calculations is disabled.

## unicast-import-disable

Syntax [no] unicast-import-disable

Context config>router>ospf

**Description** This command allows one IGP to import its routes into RPF RTM while another IGP imports routes only

into the unicast RTM. Import policies can redistribute routes from an IGP protocol into the RPF RTM (the multicast routing table). By default, the IGP routes will not be imported into RPF RTM as such an import

policy must be explicitly configured.

**Default** disabled

# **OSPF Area Commands**

#### area

Syntax [no] area area-id

**Context** config>router>ospf

config>router>ospf3

**Description** This command creates the context to configure an OSPF or OSPF3 area. An area is a collection of network

segments within an AS that have been administratively grouped together. The area ID can be specified in

dotted decimal notation or as a 32-bit decimal integer.

The **no** form of the command deletes the specified area from the configuration. Deleting the area also

removes the OSPF configuration of all the interfaces, virtual-links, and address-ranges etc., that are currently

assigned to this area.

**Default no area** — No OSPF areas are defined.

**Parameters** area-id — The OSPF area ID expressed in dotted decimal notation or as a 32-bit decimal integer.

**Values** 0.0.0.0 — 255.255.255.255 (dotted decimal), 0 — 4294967295 (decimal integer)

### area-range

Syntax area-range ip-prefix/mask [advertise | not-advertise]

no area-range ip-prefix/mask

Context config>router>ospf>area

config>router>ospf>area>nssa

**Description** This command creates ranges of addresses on an Area Border Router (ABR) for the purpose of route

summarization or suppression. When a range is created, the range is configured to be advertised or not advertised into other areas. Multiple range commands may be used to summarize or hide different ranges. In

the case of overlapping ranges, the most specific range command applies.

ABRs send summary link advertisements to describe routes to other areas. To minimize the number of

advertisements that are flooded, you can summarize a range of IP addresses and send reachability

information about these addresses in an LSA.

The **no** form of the command deletes the range (non) advertisement.

**Default** no area-range — No range of addresses are defined.

Special Cases NSSA Context — In the NSSA context, the option specifies that the range applies to external routes (via

type-7 LSAs) learned within the NSSA when the routes are advertised to other areas as type-5 LSAs.

**Area Context** — If this command is not entered under the NSSA context, the range applies to summary

LSAs even if the area is an NSSA.

**Parameters** 

*ip-prefix* — The IP prefix in dotted decimal notation for the range used by the ABR to advertise that summarizes the area into another area.

Values

ip-prefix/mask:

ip-prefix a.b.c.d (host bits must be 0)

mask — The subnet mask for the range expressed as a decimal integer mask length or in dotted decimal notation.

**Values** 

0 — 32 (mask length), 0.0.0.0 — 255.255.255 (dotted decimal)

advertise | not-advertise — Specifies whether or not to advertise the summarized range of addresses into other areas. The advertise keyword indicates the range will be advertised, and the keyword notadvertise indicates the range will not be advertised.

The default is advertise.

### area-range

**Syntax** area-range ipv6-prefix/prefix-length [advertise | not-advertise]

no area-range ip-prefix/prefix-length

Context config>router>ospf3>area

config>router>ospf3>area>nssa

Description This command creates ranges of addresses on an Area Border Router (ABR) for the purpose of route

> summarization or suppression. When a range is created, the range is configured to be advertised or not advertised into other areas. Multiple range commands may be used to summarize or hide different ranges. In

the case of overlapping ranges, the most specific range command applies.

ABRs send summary link advertisements to describe routes to other areas. To minimize the number of advertisements that are flooded, you can summarize a range of IP addresses and send reachability

information about these addresses in an LSA.

The **no** form of the command deletes the range (non) advertisement.

Default no area-range — No range of addresses are defined.

Special Cases **NSSA Context** — In the NSSA context, the option specifies that the range applies to external routes (via

type-7 LSAs) learned within the NSSA when the routes are advertised to other areas as type-5 LSAs.

**Area Context** — If this command is not entered under the NSSA context, the range applies to summary

LSAs even if the area is an NSSA.

**Parameters** ip-prefix/prefix-length — The IP prefix in dotted decimal notation for the range used by the ABR to

advertise that summarizes the area into another area.

**Values** ip-prefix/mask: ip-prefix a.b.c.d (host bits must be 0)

> ipv6-prefix: x:x:x:x:x:x:x (eight 16-bit pieces)

> > x:x:x:x:x:d.d.d.d x: [0 — FFFF]H d: [0 — 255]D

0 - 128prefix-length:

**advertise** | **not-advertise** — Specifies whether or not to advertise the summarized range of addresses into other areas. The **advertise** keyword indicates the range will be advertised, and the keyword **not-advertise** indicates the range will not be advertised.

The default is advertise.

## blackhole-aggregate

Syntax [no] blackhole-aggregate

Context config>router>ospf>area

config>router>ospf3>area

**Description** This command installs a low priority blackhole route for the entire aggregate. Exisiting routes that make up

the aggregate will have a higher priority and only the components of the range for which no route exists are

blackholed.

It is possible that when performing area aggregation, addresses may be included in the range for which no actual route exists. This can cause routing loops. To avoid this problem configure the blackhole aggregate

option.

The **no** form of this command removes this option.

**Default** blackhole-aggregate

### default-metric

Syntax default-metric metric

no default-metric

Context config>router>ospf>area>stub

config>router>ospf3>area

**Description** This command configures the metric used by the area border router (ABR) for the default route into a stub

area.

The default metric should only be configured on an ABR of a stub area.

An ABR generates a default route if the area is a stub area.

The **no** form of the command reverts to the default value.

**Default** default-metric 1

**Parameters** metric — The metric expressed as a decimal integer for the default route cost to be advertised into the stub

area.

**Values** 1 — 16777215

## loopfree-alternate-exclude

Syntax [no] loopfree-alternate

Context config>router>ospf>area

config>router>ospf>area>interface

config>router>ospf3>area

config>router>ospf3>area>interface

Description

This command instructs IGP to not include a specific interface or all interfaces participating in a specific IS-IS level or OSPF area in the SPF LFA computation. This provides a way of reducing the LFA SPF calculation where it is not needed.

When an interface is excluded from the LFA SPF in IS-IS, it is excluded in both level 1 and level 2. When it is excluded from the LFA SPF in OSPF, it is excluded in all areas. However, the above OSPF command can only be executed under the area in which the specified interface is primary and once enabled, the interface is excluded in that area and in all other areas where the interface is secondary. If the user attempts to apply it to an area where the interface is secondary, the command will fail.

The **no** form of this command re-instates the default value for this command.

**Default** no loopfree-alternate-exclude.

### Isa-filter-out

Syntax Isa-filter-out [all | except-own-rtrlsa | except-own-rtrlsa-and-defaults]

no Isa-filter-out

Context config>router>ospf>area>interface

config>router>ospf3>area>interface config>service>vprn>ospf>area>interface config>service>vprn>ospf3>area>interface

Description

This command enables filtering of outgoing OSPF LSAs on the selected OSPFv2 or OSPFv3 interface. Three filtering options are provided:

- Do not flood any LSAs out the interface. This option is suitable if the neighbor is simply-connected and has a statically configured default route with the address of this interface as next-hop.
- Flood the router's own router-LSA out the interface and suppress all other flooded LSAs. This option is suitable if the neighbor is simply-connected and has a statically configured default route with a loop-back or system interface address (contained in the router-LSA) as next-hop.
- Flood the router's own router-LSA and all self-generated type-3, type-5 and type-7 LSAs advertising a default route (0/0) out the interface; suppress all other flooded LSAs. This option is suitable if the neighbor is simply-connected and does not have a statically configured default route.

The **no** form of this command disables OSPF LSA filtering (normal operation).

**Default** no lsa-filter-out

#### nssa

Syntax [no] nssa

Context config>router>ospf>area

config>router>ospf3>area

**Description** This command creates the context to configure an OSPF or OSPF3 Not So Stubby Area (NSSA) and adds/

removes the NSSA designation from the area.

NSSAs are similar to stub areas in that no external routes are imported into the area from other OSPF areas. The major difference between a stub area and an NSSA is an NSSA has the capability to flood external

Existing virtual links of a non-stub or NSSA area will be removed when the designation is changed to NSSA

routes that it learns throughout its area and via an ABR to the entire OSPF or OSPF3 domain.

or stub.

An area can be designated as stub or NSSA but never both at the same time.

By default, an area is not configured as an NSSA area.

The no form of the command removes the NSSA designation and configuration context from the area.

**Default** no nssa — The OSPF or OSPF3 area is not an NSSA.

## originate-default-route

Syntax originate-default-route [type-7] [no-adjacency-check]

no originate-default-route

Context config>router>ospf>area>nssa

config>router>ospf3>area>nssa

**Description** This command enables the generation of a default route and its LSA type (3 or 7) into a Not So Stubby Area

(NSSA) by an NSSA Area Border Router (ABR) or Autonomous System Border Router (ASBR).

When configuring an NSSA with no summaries, the ABR will inject a type 3 LSA default route into the

NSSA area. Some older implementations expect a type 7 LSA default route.

The **no** form of the command disables origination of a default route.

**Default** no originate-default-route — A default route is not originated.

**Parameters** type-7 — Specifies a type 7 LSA should be used for the default route.

Configure this parameter to inject a type-7 LSA default route instead the type 3 LSA into the NSSA

configured with no summaries.

To revert to a type 3 LSA, enter **originate-default-route** without the **type-7** parameter.

**Default** Type 3 LSA for the default route.

**no-adjacency-check** — Specifies whether or not adjacency checks shall be performed for the NSSA.

### redistribute-external

Syntax [no] redistribute-external

**Context** config>router>ospf>area>nssa

config>router>ospf3>area>nssa

**Description** This command enables the redistribution of external routes into the Not So Stubby Area (NSSA) or an

NSSA area border router (ABR) that is exporting the routes into non-NSSA areas.

NSSA or Not So Stubby Areas are similar to stub areas in that no external routes are imported into the area from other OSPF or OSPF3 areas. The major difference between a stub area and an NSSA is that the NSSA has the capability to flood external routes that it learns (providing it is an ASBR) throughout its area and via an Area Border Router to the entire OSPF or OSPF3 domain.

The  ${\bf no}$  form of the command disables the default behavior to automatically redistribute external routes into

the NSSA area from the NSSA ABR.

**Default** redistribute-external — External routes are redistributed into the NSSA.

stub

Syntax [no] stub

Context config>router>ospf>area

config>router>ospf3>area

**Description** This command enables access to the context to configure an OSPF or OSPF3 stub area and adds/removes the

stub designation from the area.

External routing information is not flooded into stub areas. All routers in the stub area must be configured

with the **stub** command. An OSPF or OSPF3 area cannot be both an NSSA and a stub area.

Existing virtual links of a non STUB or NSSA area will be removed when its designation is changed to

NSSA or STUB.

By default, an area is not a stub area.

The no form of the command removes the stub designation and configuration context from the area.

**Default** no stub — The area is not configured as a stub area.

#### summaries

Syntax [no] summaries

**Context** config>router>ospf>area>stub

config>router>ospf3>area>stub config>router>ospf>area>nssa config>router>ospf3>area>nssa

**Description** This command enables sending summary (type 3) advertisements into a stub area or Not So Stubby Area

(NSSA) on an Area Border Router (ABR).

This parameter is particularly useful to reduce the size of the routing and Link State Database (LSDB) tables

within the stub or NSSA area. (Default: summary)

By default, summary route advertisements are sent into the stub area or NSSA.

The no form of the command disables sending summary route advertisements and, for stub areas, only the

default route is advertised by the ABR.

**Default** summaries — Summary routes are advertised by the ABR into the stub area or NSSA.

# Interface/Virtual Link Commands

#### advertise-subnet

Syntax [no] advertise-subnet

**Context** config>router>ospf>area>interface ip-int-name

**Description** This command enables advertising point-to-point interfaces as subnet routes (network number and mask).

When disabled, point-to-point interfaces are advertised as host routes.

The no form of the command disables advertising point-to-point interfaces as subnet routes meaning they

are advertised as host routes.

**Default** advertise-subnet — Advertises point-to-point interfaces as subnet routes.

#### authentication

Syntax authentication [inbound sa-name outbound sa-name]

authentication bidirectional sa-name

no authentication

**Context** config>router>ospf3>area>interface *ip-int-name* 

config>router>ospf3>area>virtual-link >if

**Description** This command configures the password used by the OSPF3 interface or virtual-link to send and receive

OSPF3 protocol packets on the interface when simple password authentication is configured.

All neighboring routers must use the same type of authentication and password for proper protocol

communication.

By default, no authentication key is configured.

The **no** form of the command removes the authentication.

**Default no authentication** — No authentication is defined.

**Parameters** inbound sa-name — Specifies the inbound sa-name for OSPF3 authentication.

**outbound** sa-name — Specifies the outbound sa-name for OSPF3 authentication.

**bidirectional** sa-name — Specifies bidirectional OSPF3 authentication.

## authentication-key

**Syntax** authentication-key [authentication-key | hash-key] [hash | hash2]

no authentication-key

**Context** config>router>ospf>area>interface *ip-int-name* 

config>router>ospf>area>virtual-link >if>

**Description** This command configures the password used by the OSPF interface or virtual-link to send and receive OSPF

protocol packets on the interface when simple password authentication is configured.

All neighboring routers must use the same type of authentication and password for proper protocol communication. If the **authentication-type** is configured as password, then this key must be configured.

By default, no authentication key is configured.

The **no** form of the command removes the authentication key.

**Default** no authentication-key — No authentication key is defined.

**Parameters** *authentication-key* — The authentication key. The key can be any combination of ASCII characters up to 8 characters in length (unencrypted). If spaces are used in the string, enclose the entire string in quotation

marks (" ").

hash-key — The hash key. The key can be any combination of ASCII characters up to 22 characters in length (encrypted). If spaces are used in the string, enclose the entire string in quotation marks

("").

This is useful when a user must configure the parameter, but, for security purposes, the actual unencrypted key value is not provided.

hash — Specifies the key is entered in an encrypted form. If the hash parameter is not used, the key is assumed to be in a non-encrypted, clear text form. For security, all keys are stored in encrypted form in the configuration file with the hash parameter specified.

**hash2** — Specifies the key is entered in a more complex encrypted form. If the hash2 parameter is not used, the less encrypted hash form is assumed.

# authentication-type

Syntax authentication-type {password | message-digest}

no authentication-type

**Context** config>router>ospf>area>interface *ip-int-name* 

config>router>ospf>area>virtual-link router-id

**Description** This command enables authentication and specifies the type of authentication to be used on the OSPF

interface.

Both simple **password** and **message-digest** authentication are supported.

By default, authentication is not enabled on an interface.

The **no** form of the command disables authentication on the interface.

**Default** no authentication — No authentication is enabled on an interface.

**Parameters** password — This keyword enables simple password (plain text) authentication. If authentication is enabled

and no authentication type is specified in the command, simple **password** authentication is enabled.

message-digest — This keyword enables message digest MD5 authentication in accordance with RFC1321.

If this option is configured, then at least one message-digest-key must be configured.

### bfd-enable

Syntax [no] bfd-enable [remain-down-on-failure]

**Context** config>router>ospf>area>interface

config>router>ospf3>area>interface

**Description** This command enables the use of bi-directional forwarding (BFD) to control the state of the associated

protocol interface. By enabling BFD on a given protocol interface, the state of the protocol interface is tied to the state of the BFD session between the local node and the remote node. The parameters used for the

BFD are set via the BFD command under the IP interface.

The **no** form of this command removes BFD from the associated IGP protocol adjacency.

Default no bfd-enable

**Parameters** remain-down-on-failure — Forces adjacency down on BFD failure.

### dead-interval

Syntax dead-interval seconds

no dead-interval

Context config>router>ospf>area>interface

config>router>ospf3>area>interface config>router>ospf>area>virtual-link config>router>ospf3>area>virtual-link

**Description** This command configures the time, in seconds, that OSPF waits before declaring a neighbor router down. If

no hello packets are received from a neighbor for the duration of the dead interval, the router is assumed to

be down. The minimum interval must be two times the hello interval.

The **no** form of the command reverts to the default value.

**Default** 40 seconds

**Special Cases** OSPF Interface — If the dead-interval configured applies to an interface, then all nodes on the subnet

must have the same dead interval.

Virtual Link — If the dead-interval configured applies to a virtual link, then the interval on both

termination points of the virtual link must have the same dead interval.

#### Interface/Virtual Link Commands

**Parameters** *seconds* — The dead interval expressed in seconds.

**Values** 1 — 65535

export

**Syntax** [no] export policy-name [policy-name...up to 5 max]

Context config>router>ospf

**Description** This command configures export routing policies that determine the routes exported from the routing table to

OSPF.

If no export policy is defined, non OSPF routes are not exported from the routing table manager to IS-IS.

If multiple policy names are specified, the policies are evaluated in the order they are specified. The first policy that matches is applied. If multiple export commands are issued, the last command entered overrides the

previous command. A maximum of five policy names can be specified.

If an **aggregate** command is also configured in the **config>router** context, then the aggregation is applied

before the export policy is applied.

Routing policies are created in the **config>router>policy-options** context.

The **no** form of the command removes the specified *policy-name* or all policies from the configuration if no

policy-name is specified.

**Default no export** — No export policy name is specified.

**Parameters** policy-name — The export policy name. Up to five policy-name arguments can be specified.

export-limit

**Syntax export-limit** *number* [**log** *percentage*]

no export-limit

Context config>router>ospf

**Description** This command configures the maximum number of routes (prefixes) that can be exported into OSPFfrom the

route table.

The **no** form of the command removes the parameters from the configuration.

**Default** no export-limit, the export limit for routes or prefixes is disabled.

**Parameters** number — Specifies the maximum number of routes (prefixes) that can be exported into OSPF from the

route table.

**Values** 1 — 4294967295

log percentage — Specifies the percentage of the export-limit, at which a warning log message and SNMP

notification would be sent.

**Values** 1 — 100

#### hello-interval

Syntax hello-interval seconds

no hello-interval

Context config>router>ospf>area>interface

config>router>ospf3>area>interface config>router>ospf>area>virtual-link config>router>ospf3>area>virtual-link

**Description** This command configures the interval between OSPF hellos issued on the interface or virtual link.

The hello interval, in combination with the dead-interval, is used to establish and maintain the adjacency.

Use this parameter to edit the frequency that hello packets are sent.

Reducing the interval, in combination with an appropriate reduction in the associated dead-interval, allows

for faster detection of link and/or router failures at the cost of higher processing costs.

The **no** form of this command reverts to the default value.

**Default** hello-interval 10 — A 10-second hello interval.

Special Cases OSPF Interface — If the hello-interval configured applies to an interface, then all nodes on the subnet

must have the same hello interval.

Virtual Link — If the hello-interval configured applies to a virtual link, then the interval on both

termination points of the virtual link must have the same hello interval.

**Parameters** seconds — The hello interval in seconds expressed as a decimal integer.

**Values** 1 — 65535

### interface

Syntax [no] interface ip-int-name [secondary]

**Context** config>router>ospf>area

config>router>ospf3>area

**Description** This command creates a context to configure an OSPF interface.

By default, interfaces are not activated in any interior gateway protocol, such as OSPF, unless explicitly

configured.

The **no** form of the command deletes the OSPF interface configuration for this interface. The **shutdown** command in the config>router>ospf>interface context can be used to disable an interface without removing

the configuration for the interface.

**Default no interface** — No OSPF interfaces are defined.

**Parameters** ip-int-name — The IP interface name. Interface names must be unique within the group of defined IP

interfaces for **config router interface** and **config service ies interface** commands. An interface name cannot be in the form of an IP address. Interface names can be any string up to 32 characters long

composed of printable, 7-bit ASCII characters. If the string contains special characters (#, \$, spaces, etc.), the entire string must be enclosed within double quotes.

If the IP interface name does not exist or does not have an IP address configured an error message will be returned.

If the IP interface exists in a different area it will be moved to this area.

secondary — Allows multiple secondary adjacencies to be established over a single IP interface.

### interface-type

Syntax interface-type {broadcast | point-to-point}

no interface-type

**Context** config>router>ospf>area>interface

config>router>ospf3>area>interface

**Description** This command configures the interface type to be either broadcast or point-to-point.

Use this command to set the interface type of an Ethernet link to point-to-point to avoid having to carry the broadcast adjacency maintenance overhead of the Ethernet link provided the link is used as a point-to-point.

If the interface type is not known at the time the interface is added to OSPF and subsequently the IP interface is bound (or moved) to a different interface type, this command must be entered manually.

The no form of the command reverts to the default value.

**Default** point-to-point if the physical interface is SONET.

**broadcast** if the physical interface is Ethernet or unknown.

**Special Cases** Virtual-Link — A virtual link is always regarded as a point-to-point interface and not configurable.

**Parameters** broadcast — Configures the interface to maintain this link as a broadcast network. To significantly improve

adjacency forming and network convergence, a network should be configured as point-to-point if only

two routers are connected, even if the network is a broadcast media such as Ethernet.

**point-to-point** — Configures the interface to maintain this link as a point-to-point link.

# message-digest-key

Syntax message-digest-key keyid md5 [key | hash-key] [hash]

no message-digest-key keyid

**Context** config>router>ospf>area>interface

config>router>ospf>area>virtual-link

**Description** This command configures a message digest key when MD5 authentication is enabled on the interface.

Multiple message digest keys can be configured.

The **no** form of the command removes the message digest key identified by the key-id.

**Default** No message digest keys are defined.

**Parameters keyid** — The *keyid* is expressed as a decimal integer.

**Values** 1 — 255

md5 key — The MD5 key. The key can be any alphanumeric string up to 16 characters in length.

**md5** hash-key — The MD5 hash key. The key can be any combination of ASCII characters up to 32 characters in length (encrypted). If spaces are used in the string, enclose the entire string in quotation marks ("").

This is useful when a user must configure the parameter, but, for security purposes, the actual unencrypted key value is not provided.

**hash** — Specifies the key is entered in an encrypted form. If the **hash** parameter is not used, the key is assumed to be in a non-encrypted, clear text form. For security, all keys are stored in encrypted form in the configuration file with the **hash** parameter specified.

#### metric

Syntax metric metric

no metric

Context config>router>ospf>area>interface

config>router>ospf3>area>interface

**Description** This command configures an explicit route cost metric for the OSPF interface that overrides the metrics

calculated based on the speed of the underlying link.

The **no** form of the command deletes the manually configured interface metric, so the interface uses the computed metric based on the **reference-bandwidth** command setting and the speed of the underlying link.

**Default** no metric — The metric is based on reference-bandwidth setting and the link speed.

**Parameters** metric — The metric to be applied to the interface expressed as a decimal integer.

**Values** 1 — 65535

mtu

Syntax mtu bytes

no mtu

**Context** config>router>ospf>area>interfac

config>router>ospf3>area>interface

**Description** This command configures the OSPF packet size used on this interface. If this parameter is not configured

OSPF derives the MTU value from the MTU configured (default or explicitly) in the following contexts:

config>port>ethernet

config>port>sonet-sdh>path

### Interface/Virtual Link Commands

config>port>tdm>t3-e3

config>port>tdm>t1-e1>channel-group

If this parameter is configured, the smaller value between the value configured here and the MTU configured (default or explicitly) in an above-mentioned context is used.

To determine the actual packet size add 14 bytes for an Ethernet packet and 18 bytes for a tagged Ethernet packet to the size of the OSPF (IP) packet MTU configured in this command.

Use the **no** form of this command to revert to default.

Default

**no mtu** — Uses the value derived from the MTU configured in the **config>port** context.

**Parameters** 

bytes — The MTU to be used by OSPF for this logical interface in bytes.

**Values** 512 — 9198 (9212 — 14) (Depends on the physical media)

# passive

**Syntax** 

[no] passive

Context

config>router>ospf>area>interface config>router>ospf3>area>interface

Description

This command adds the passive property to the OSPF interface where passive interfaces are advertised as OSPF interfaces but do not run the OSPF protocol.

By default, only interface addresses that are configured for OSPF will be advertised as OSPF interfaces. The passive parameter allows an interface to be advertised as an OSPF interface without running the OSPF protocol.

While in passive mode, the interface will ignore ingress OSPF protocol packets and not transmit any OSPF protocol packets.

The **no** form of the command removes the passive property from the OSPF interface.

**Default** 

Service interfaces defined in **config>router>service-prefix** are passive.

All other interfaces are not passive.

# priority

**Syntax** priority number

no priority

Context config>router>ospf>area>interface

config>router>ospf3>area>interface

**Description** This command configures the priority of the OSPF interface that is used in an election of the designated

router on the subnet.

This parameter is only used if the interface is of type broadcast. The router with the highest priority interface becomes the designated router. A router with priority 0 is not eligible to be Designated Router or Backup Designated Router.

The **no** form of the command reverts the interface priority to the default value.

Default priority 1

**Parameters** number — The interface priority expressed as a decimal integer. A value of 0 indicates the router is not

eligible to be the Designated Router or Backup Designated Router on the interface subnet.

**Values** 0 — 255

#### retransmit-interval

Syntax retransmit-interval seconds

no retransmit-interval

**Context** config>router>ospf>area>interface

config>router>ospf3>area>interface config>router>ospf>area>virtual-link config>router>ospf3>area>virtual-link

**Description** This command specifies the length of time, in seconds, that OSPF will wait before retransmitting an

unacknowledged link state advertisement (LSA) to an OSPF neighbor.

The value should be longer than the expected round trip delay between any two routers on the attached network. Once the retransmit-interval expires and no acknowledgement has been received, the LSA will be

retransmitted.

The **no** form of this command reverts to the default interval.

**Default** retransmit-interval 5

**Parameters** seconds — The retransmit interval in seconds expressed as a decimal integer.

**Values** 1 — 1800

# transit-delay

Syntax transit-delay seconds

no transit-delay

Context config>router>ospf>area>interface

config>router>ospf3>area>interface config>router>ospf>area>virtual-link config>router>ospf3>area>virtual-link

**Description** This command configures the estimated time, in seconds, that it takes to transmit a link state advertisement

(LSA) on the interface or virtual link.

The no form of this command reverts to the default delay time

#### Interface/Virtual Link Commands

Default transit-delay 1

**Parameters** seconds — The transit delay in seconds expressed as a decimal integer.

**Values** 1 — 1800

### virtual-link

Syntax [no] virtual-link router-id transit-area area-id

Context config>router>ospf>area

config>router>ospf3>area

**Description** This command configures a virtual link to connect area border routers to the backbone via a virtual link.

The backbone area (area 0.0.0.0) must be contiguous and all other areas must be connected to the backbone area. If it is not practical to connect an area to the backbone (see area 0.0.0.2 in the picture below) then the area border routers (routers 1 and 2 in the picture below) must be connected via a virtual link. The two area border routers will form a point-to-point like adjacency across the transit area. (area 0.0.0.1 in the picture below). A virtual link can only be configured while in the area 0.0.0.0 context.

The *router-id* specified in this command must be associated with the virtual neighbor. The transit area cannot be a stub area or a Not So Stubby Area (NSSA).

The **no** form of the command deletes the virtual link. (*Default: none specified*)

**Default** No virtual link is defined.

**Parameters** router-id — The router ID of the virtual neighbor in IP address dotted decimal notation.

**transit-area** *area-id* — The area-id specified identifies the transit area that links the backbone area with the area that has no physical connection with the backbone.

The OSPF backbone area, area 0.0.0.0, must be contiguous and all other areas must be connected to the backbone area. The backbone distributes routing information between areas. If it is not practical to connect an area to the backbone (see Area 0.0.0.5 in Figure 15) then the area border routers (such as routers Y and Z) must be connected via a virtual link. The two area border routers form a point-to-point-like adjacency across the transit area (see Area 0.0.0.4).

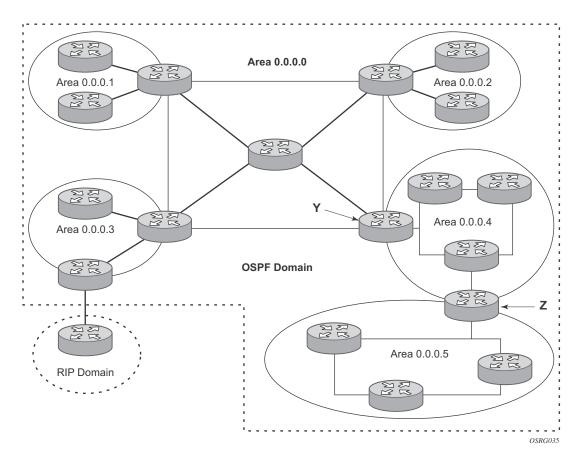

Figure 15: OSPF Areas

Interface/Virtual Link Commands

# **Show Commands**

## ospf

Syntax ospf [ospf-instance]

Context show>router

**Description** This command enables the context to display OSPF information.

**Parameters** ospf-instance — Clears the specified OSPF instance..

**Values** 1 — 31

ospf3

Syntax ospf3 [ospf-instance]

Context show>router

**Description** This command enables the context to display OSPF3 information.

**Parameters** *ospf-instance* — Clears the specified VR-ID.

**Values** 0 — 31 | 64..95

0 — 31 ipv6-unicast address-family 64 — 95 ipv4-unicast address-family

area

Syntax area [area-id] [detail] [lfa]

Context show>router>ospf

show>router>ospf3

**Description** This command displays configuration information about all areas or the specified area. When detail is

specified operational and statistical information will be displayed.

**Parameters** area-id — The OSPF area ID expressed in dotted decimal notation or as a 32-bit decimal integer.

**detail** — Displays detailed information about the specified area.

Ifa — Displays Loop-Free Alternate (LFA) next-hop information.

**Output OSPF Area Output** — The following table describes the standard and detailed command output fields for an OSPF area.

| Label             | Description                                                                                                    |  |
|-------------------|----------------------------------------------------------------------------------------------------|--|
| Area Id           | A 32 bit integer uniquely identifying an area.                                                                                                    |  |
| Type              | NSSA — This area is configured as an NSSA area.                                                                                                    |  |
|                   | Standard — This area is configured as a standard area (not NSSA or Stub).                                                                                                    |  |
|                   | Stub — This area is configured as a stub area.                                                                                                    |  |
| SPF Runs          | The number of times that the intra-area route table has been calculated using this area's link state database.                                                                 |  |
| LSA Count         | The total number of link-state advertisements in this area's link state database, excluding AS External LSA's.                                                                 |  |
| LSA Cksum Sum     | The 32-bit unsigned sum of the link-state database advertisements LS checksums contained in this area's link state database. This checksum excludes AS External LSAs (type-5). |  |
| No. of OSPF Areas | The number of areas configured on the router.                                                                                                    |  |
| Virtual Links     | The number of virtual links configured through this transit area.                                                                                                    |  |
| Active IFs        | The active number of interfaces configured in this area.                                                                                                    |  |
| Area Bdr Rtrs     | The total number of ABRs reachable within this area.                                                                                                    |  |
| AS Bdr Rtrs       | The total number of ASBRs reachable within this area.                                                                                                    |  |
| Last SPF Run      | The time when the last intra-area SPF was run on this area.                                                                                                    |  |
| Router LSAs       | The total number of router LSAs in this area.                                                                                                    |  |
| Network LSAs      | The total number of network LSAs in this area.                                                                                                    |  |
| Summary LSAs      | The summary of LSAs in this area.                                                                                                    |  |
| Asbr-summ LSAs    | The summary of ASBR LSAs in this area.                                                                                                    |  |
| Nssa-ext LSAs     | The total number of NSSA-EXT LSAs in this area.                                                                                                    |  |
| Area opaque LSAs  | The total number of opaque LSAs in this area.                                                                                                    |  |
| Total Nbrs        | The total number of neighbors in this area.                                                                                                    |  |
| Total IFs         | The total number of interfaces configured in this area.                                                                                                    |  |
| Total LSAs        | The sum of LSAs in this area excluding autonomous system external LSAs.                                                                                                    |  |
| Blackhole Range   | ${\tt False}$ — No blackhole route is installed for aggregates configured in this area.                                                                                        |  |

## **Description (Continued)**

 $\mbox{True} - \mbox{A lowest priority blackhole route is installed for aggregates configured in this area.}$ 

## **Sample Output**

| A:SetupCLI# show router ospf area detail |            |                  |                |
|------------------------------------------|------------|------------------|----------------|
| OSPF Areas (Deta                         | iled)      |                  |                |
|                                          |            |                  |                |
| Area Id: 0.0.0.0                         |            |                  |                |
| Area Id                                  | : 0.0.0.0  | Туре             | : Standard     |
| Key Rollover Int                         | .: 10      | LFA              | : Include      |
| Virtual Links                            | : 0        | Total Nbrs       | : 0            |
| Active IFs                               | : 0        | Total IFs        | : 2            |
| Area Bdr Rtrs                            | : 0        | AS Bdr Rtrs      | : 0            |
| SPF Runs                                 | : 0        | Last SPF Run     | : Never        |
| Router LSAs                              | : 0        | Network LSAs     | : 0            |
| Summary LSAs                             | : 0        | Asbr-summ LSAs   | : 0            |
| Nssa ext LSAs                            | : 0        | Area opaque LSAs | : 1            |
| Total LSAs                               | : 1        | LSA Cksum Sum    | : 0xd6af       |
| Blackhole Range                          |            |                  | : 0            |
| Area Id: 1.1.1.1                         |            |                  |                |
|                                          | : 1.1.1.1  |                  | : Stub         |
| Default Cost                             | : 16777215 | Import Summary   | : Send Summary |
| Key Rollover Int                         | .: 10      |                  | : Exclude      |
| Virtual Links                            |            | Total Nbrs       | : 0            |
| Active IFs                               | : 0        |                  | : 1            |
|                                          | : 0        |                  | : 0            |
|                                          | : 0        | Last SPF Run     |                |
|                                          | : 0        | Network LSAs     | : 0            |
|                                          | : 0        | Asbr-summ LSAs   |                |
| •                                        | : 0        | Area opaque LSAs |                |
|                                          | : 1        | LSA Cksum Sum    |                |
| Blackhole Range                          |            | Unknown LSAs     |                |
| Area Id: 2.2.2.2                         |            |                  |                |
| Area Id                                  | : 2.2.2.2  |                  | : Standard     |
| Key Rollover Int                         | .: 10      | LFA              | : Include      |
| Virtual Links                            |            | Total Nbrs       | : 0            |
| Active IFs                               | : 0        |                  | : 0            |
|                                          | : 0        |                  | : 0            |
| SPF Runs                                 | : 0        | Last SPF Run     |                |
| Router LSAs                              | : 0        |                  | : 0            |
| Summary LSAs                             | : 0        | Asbr-summ LSAs   | : 0            |
| •                                        | : 0        | Area opaque LSAs |                |
| Total LSAs                               | : 1        | LSA Cksum Sum    |                |
| Blackhole Range                          |            |                  | : 0            |
|                                          |            |                  |                |
| A:SetupCLI#                              |            |                  |                |

| OSPF Areas (Deta         | iled)                  |                  |                                         |
|--------------------------|------------------------|------------------|-----------------------------------------|
|                          |                        |                  |                                         |
|                          |                        |                  |                                         |
| Area Id: 0.0.0.0         | ·<br>                  |                  |                                         |
| Area Id<br>Virtual Links | : 0.0.0.0              |                  | : Standard                              |
| Active IFs               | : 3                    | Total IFs        | : 3                                     |
| Area Bdr Rtrs            | : 0                    | AS Bdr Rtrs      | : 0                                     |
| SPF Runs                 | : 7                    | Last SPF Run     | : 10/26/2006 10:09:1                    |
| Router LSAs              | : 3                    | Network LSAs     | : 3                                     |
| Summary LSAs             |                        | Asbr-summ LSAs   | : 0                                     |
| Nssa ext LSAs            | : 0                    | Area opaque LSAs | : 3                                     |
|                          | : 9                    | LSA Cksum Sum    | : 0x28b62                               |
| Blackhole Range          | : True                 |                  | : 0                                     |
|                          | w router ospf area 0.0 |                  | ======================================= |
| OSPF Area (Detai         | ·                      |                  |                                         |
|                          |                        |                  |                                         |
| Configuration            |                        |                  |                                         |
| Area Id                  | : 0.0.0.0              | 2 1              | : Standard                              |
| Statistics               |                        |                  |                                         |
| <br>Virtual Links        |                        | Total Nbrs       |                                         |
| Active IFs               | : 3                    | Total IFs        | : 3                                     |
| Area Bdr Rtrs            | : 0                    | AS Bdr Rtrs      | : 0                                     |
| SPF Runs                 | : 7                    |                  | : 10/26/2006 10:09:1                    |
| Router LSAs              | : 3                    |                  | : 3                                     |
| Summary LSAs             | : 0                    | Asbr-summ LSAs   |                                         |
| Nssa ext LSAs            | : 0                    | Area opaque LSAs | : 3                                     |
| Total LSAs               | : 9                    | LSA Cksum Sum    |                                         |
| Blackhole Range          | : True                 | Unknown LSAs     | : 0                                     |
|                          |                        |                  |                                         |
|                          | router ospf area 0.0   |                  |                                         |
| Path Table               | .=========             |                  |                                         |
| <br>Node                 | Interface              | Nexthor          |                                         |
|                          | LFA Interface          | _                | Nexthop                                 |
| 10.20.1.1                | to_Dut-A1              | 10.20.3          |                                         |
|                          | to_Dut-C1              |                  | 20.1.3                                  |
| 10.20.1.3                | to_Dut-C1              | 10.20.3          |                                         |
|                          | to_Dut-A1              |                  | 20.1.1                                  |
| 10.20.1.4                | to_Dut-D1              | 10.20.3          |                                         |
|                          |                        | 10 00            | 1 4                                     |
| 10.20.1.6                | to_Dut-D1<br>to Dut-C1 | 10.20.3          | 20.1.3                                  |

| *A:Dut-B# show router ospf area 0.0.0.0 lfa detail |                  |             |             |  |
|----------------------------------------------------|------------------|-------------|-------------|--|
| Path Table                                         |                  |             |             |  |
|                                                    |                  |             |             |  |
| OSPF Area : 0.0                                    |                  |             |             |  |
|                                                    |                  |             |             |  |
|                                                    | : 10.20.1.1      |             | : 10        |  |
|                                                    | : to_Dut-A1      | Nexthop     | : 10.20.1.1 |  |
|                                                    | : to_Dut-C1      | LFA Metric  | : 20        |  |
| LFA type                                           | : linkProtection | LFA Nexthop | : 10.20.1.3 |  |
|                                                    |                  |             |             |  |
| Node                                               | : 10.20.1.3      | Metric      | : 10        |  |
| Interface                                          | : to_Dut-C1      | Nexthop     | : 10.20.1.3 |  |
| LFA Interface                                      | : to_Dut-A1      | LFA Metric  | : 20        |  |
| LFA type                                           | : linkProtection | LFA Nexthop | : 10.20.1.1 |  |
|                                                    |                  |             |             |  |
| Node                                               | : 10.20.1.4      | Metric      | : 10        |  |
| Interface                                          | : to_Dut-D1      | Nexthop     | : 10.20.1.4 |  |
|                                                    |                  |             |             |  |
| Node                                               | : 10.20.1.6      | Metric      | : 20        |  |
| Interface                                          | : to_Dut-D1      | Nexthop     | : 10.20.1.4 |  |
| LFA Interface                                      | : to_Dut-C1      | LFA Metric  | : 30        |  |
| LFA type                                           | : nodeProtection | LFA Nexthop | : 10.20.1.3 |  |
|                                                    |                  |             |             |  |
|                                                    |                  |             |             |  |
| *A:Dut-B#                                          |                  |             |             |  |

### database

**Description** 

| Syntax | database [type {router   network   summary   asbr-summary   external   nssa   all}] [area |
|--------|-------------------------------------------------------------------------------------------|
|        | area-id  [adv-router router-id  [link-state-id  [detail]                                  |

**Context** show>router>ospf show>router>ospf3

This command displays information about the OSPF link state database (LSDB).

When no command line options are specified, the command displays brief output for all database entries

**Parameters** *ospf-instance* — The OSPF instance.

**Values** 1 — 4294967295

type keyword — Specifies to filter the OSPF LSDB information based on the type specified by keyword.

**type router** — Display only router (Type 1) LSAs in the LSDB.

**type network** — Display only network (Type 2) LSAs in the LSDB.

**type summary** — Display only summary (Type 3) LSAs in the LSDB.

type asbr-summary — Display only ASBR summary (Type 4) LSAs in the LSDB.

**type external** — Display only AS external (Type 5) LSAs in the LSDB. External LSAs are maintained globally and not per area. If the display of external links is requested, the area parameter, if present, is ignored.

type nssa — Displays only NSSA area-specific AS external (Type 7) LSAs in the LSDB.

**type all** — Display all LSAs in the LSDB. The all keyword is intended to be used with either the **area** *area id* or the **adv-router** *router-id* [*link-state-id*] parameters.

area area-id — Display LSDB information associated with the specified OSPF area-id.

**adv-router** *router-id* [*link-state-id*] — Display LSDB information associated with the specified advertising router. To further narrow the number of items displayed, the *link-state-id* can optionally be specified.

**detail** — Displays detailed information on the LSDB entries.

#### Output

**OSPF Database Ouput** — The following table describes the standard and detailed command output fields for an OSPF database.

| Label                       | Description                                                                                                    |  |
|-----------------------------|----------------------------------------------------------------------------------------------------|--|
| Area Id                     | The OSPF area identifier.                                                                                                    |  |
| Type<br>LSA Type            | Router - LSA type of router (OSPF)                                                                                                    |  |
|                             | Network - LSA type of network (OSPF)                                                                                                    |  |
|                             | Summary - LSA type of summary (OSPF)                                                                                                    |  |
|                             | ASBR Summary - LSA type of ASBR summary (OSPF)                                                                                                    |  |
|                             | Nssa-ext - LSA area-specific, NSSA external (OSPF)                                                                                                    |  |
|                             | Area opaque — LSA type of area opaque (OSPF)                                                                                                    |  |
|                             | router - LSA type of router (OSPF3)                                                                                                    |  |
|                             | Network - LSA type of network (OSPF3)                                                                                                    |  |
|                             | IE Pfx $-$ LSA type of IE Pfx (OSPF3)IE Rtr $-$ LSA type of IE Rtr (OSPF3)                                                                                                    |  |
|                             | IA Pfx - LSA type of IA Pfx (OSPF3)                                                                                                    |  |
|                             | Nssa-ext - NSSA area-specific AS external (OSPF3)                                                                                                    |  |
| Link State Id               | The link state Id is an LSA type specific field containing either a number to distinguish several LSAs from the same router, an interface ID, or a router-id; it identifies the piece of the routing domain being described by the advertisement. |  |
| Adv Rtr Id<br>Adv Router Id | The router identifier of the router advertising the LSA.                                                                                                    |  |
| Age                         | The age of the link state advertisement in seconds.                                                                                                    |  |

| Label                   | Description (Continued)                                                                                                    |  |  |
|-------------------------|----------------------------------------------------------------------------------------------------|--|--|
| Sequence<br>Sequence No | The signed 32-bit integer sequence number.                                                                                                    |  |  |
| Cksum<br>Checksum       | The 32-bit unsigned sum of the link-state advertisements' LS checksums.                                                                                                    |  |  |
| No. of LSAs             | The number of LSAs displayed.                                                                                                    |  |  |
| Options                 | EA - External Attribute LSA Support                                                                                                    |  |  |
|                         | DC - Demand Circuit Support                                                                                                    |  |  |
|                         | ${\sf R}-{\sf If}$ clear, a node can participates in OSPF topology distribution without being used to forward transit traffic.                                                                                                    |  |  |
|                         | N — Type 7 LSA Support                                                                                                    |  |  |
|                         | MC - Multicast Support                                                                                                    |  |  |
|                         | E — External Routes Support                                                                                                    |  |  |
|                         | V6 — V6 works in conjunction with R. If V6 is clear, a node can participate in OSPF topology distribution without being used to forward IPv6 datagrams. If R is set and V6 is clear, IPv6 datagrams are not forwarded but diagrams belonging to another protocol family may be forwarded. |  |  |
| Prefix Options          | P - Propagate NSSA LSA.                                                                                                    |  |  |
|                         | MC - Multicast support.                                                                                                    |  |  |
|                         | LA — Lcal address capability. If set, the prefix is an IPv6 interface address of the advertising router.                                                                                                    |  |  |
|                         | ${ m NU}-{ m No}$ unicast capability. If set, the prefix is excluded from IPv6 unicast calculations.                                                                                                    |  |  |
| Flags                   | None — No flags set  V — The router is an endpoint for one or more fully adjacent Virtual  Links having the described area as the transit area  E — The router is an AS Boundary Router  B — The router is an Area Border Router                                                          |  |  |
| Link Count              | The number of links advertised in the LSA.                                                                                                    |  |  |
| Link Type (n)           | The link type of the <i>n</i> th link in the LSA.                                                                                                    |  |  |
| Network (n)             | The network address of the <i>n</i> th link in the LSA.                                                                                                    |  |  |
| Metric-0 (n)            | The cost metric of the <i>n</i> th link in the LSA.                                                                                                    |  |  |

### **Sample Output**

A:ALA-A# show router ospf 1 database

| OSPF Link State Database (Type : All) |         |               |            |      |            |        |
|---------------------------------------|---------|---------------|------------|------|------------|--------|
| Area Id                               | Туре    | Link State Id | Adv Rtr Id | Age  | Sequence   | Cksum  |
| 0.0.0.0                               | Router  | 180.0.0.2     | 180.0.0.2  | 1800 | 0x800000b6 | 0xf54  |
| 0.0.0.0                               | Router  | 180.0.0.5     | 180.0.0.5  | 1902 | 0x8000009d | 0xcb7c |
| 0.0.0.0                               | Router  | 180.0.0.8     | 180.0.0.8  | 1815 | 0x8000009a | 0x529b |
| 0.0.0.0                               | Router  | 180.0.0.9     | 180.0.0.9  | 1156 | 0x80000085 | 0xd00f |
| 0.0.0.0                               | Router  | 180.0.0.10    | 180.0.0.10 | 533  | 0x8000009d | 0x3f1f |
| 0.0.0.0                               | Router  | 180.0.0.11    | 180.0.0.11 | 137  | 0x80000086 | 0xc58f |
| 0.0.0.0                               | Router  | 180.0.0.12    | 180.0.0.12 | 918  | 0x8000009d | 0x4cf3 |
| 0.0.0.0                               | Router  | 180.0.0.13    | 180.0.0.13 | 1401 | 0x800000a2 | 0x879c |
| 0.0.0.0                               | Network | 180.0.53.28   | 180.0.0.28 | 149  | 0x80000083 | 0xe5cd |
| 0.0.0.0                               | Network | 180.0.54.28   | 180.0.0.28 | 1259 | 0x80000083 | 0xdad7 |
| 0.0.0.0                               | Summary | 180.0.0.15    | 180.0.0.10 | 378  | 0x80000084 | 0xeba1 |
| 0.0.0.0                               | Summary | 180.0.0.15    | 180.0.0.12 | 73   | 0x80000084 | 0xdfab |
| 0.0.0.0                               | Summary | 180.0.0.18    | 180.0.0.10 | 1177 | 0x80000083 | 0xcfbb |
| 0.0.0.1                               | Summary | 180.100.25.4  | 180.0.0.12 | 208  | 0x80000091 | 0x3049 |
| 0.0.0.1                               | AS Summ | 180.0.0.8     | 180.0.0.10 | 824  | 0x80000084 | 0x3d07 |
| 0.0.0.1                               | AS Summ | 180.0.0.8     | 180.0.0.12 | 1183 | 0x80000095 | 0x4bdf |
| 0.0.0.1                               | AS Summ | 180.0.0.9     | 180.0.0.10 | 244  | 0x80000082 | 0x73cb |
| n/a                                   | AS Ext  | 7.1.0.0       | 180.0.0.23 | 1312 | 0x80000083 | 0x45e7 |
| n/a                                   | AS Ext  | 7.2.0.0       | 180.0.0.23 | 997  | 0x80000082 | 0x45e6 |
| n/a                                   | AS Ext  | 10.20.0.0     | 180.0.0.23 | 238  | 0x80000081 | 0x2d81 |
|                                       |         |               |            |      |            |        |
| No. of LSAs: 3                        | <br>39  |               |            |      |            |        |
|                                       |         |               | .========  |      |            |        |
| A:ALA-A#                              |         |               |            |      |            |        |

# A:ALA-A# show router ospf database detail

```
OSPF Link State Database (Type : All) (Detailed)
______
Router LSA for Area 0.0.0.0
Area Id : 0.0.0.0 Adv Router Id : 180.0.0.2
Link State Id : 180.0.0.2 LSA Type : Router
Sequence No : 0x800000b7 Checksum : 0xd55
Age : 155 Length : 192
Options : E
Flags : None Link Count : 14
```

\_\_\_\_\_\_

```
Link Type (5) : Point To Point
Nbr Rtr Id (5) : 180.0.0.8
                          I/F Address (5) : 180.0.13.2
No of TOS (5) : 0
                         Metric-0 (5) : 6
Link Type (8) : Stub Network
          Network (8)
Metric-0 (11) : 1
No of TOS (11) : 0
No of TOS (11) : 0 Metric-0 (11) : 1

Link Type (12) : Stub Network

Network (12) : 180.0.18.0 Mask (12) : 255.255.255.0

No of TOS (12) : 0 Metric-0 (12) : 24
No of TOS (12) : 0
                         Metric-0 (12) : 24
Link Type (14) : Stub Network

Network (14) : 180.0.3.0 Mask (14)
                                     : 255.255.255.0
                          Metric-0 (14) : 25
No of TOS (14) : 0
AS Ext LSA for Network 180.0.0.14
______
Area Id : N/A Adv Router Id : 180.0.0.10
Link State Id : 180.0.0.14 LSA Type : AS Ext
Sequence No : 0x80000083 Checksum : 0xa659
Age : 2033 Length : 36
Age
Options
           : E
Network Mask : 255.255.255.255 Fwding Address : 180.1.6.15
Metric Type : Type 2 Metric-0 : 4
Ext Route Tag : 0
______
A:ALA-A#
```

### interface

Syntax interface [ip-addr | ip-int-name | area area-id] [detail]

**Context** show>router>ospf show>router>ospf3

**Description** Displays the details of the OSPF interface, this interface can be identified by ip-address or ip interface name.

When neither is specified, all in-service interfaces are displayed.

The **detail** option produces a great amount of data. It is recommended to detail only when requesting a specific interface.

#### **Parameters**

*ip-addr* — Display only the interface identified by this IP address.

*ip-int-name* — Display only the interface identified by this interface name.

**area** area-id — Display all interfaces configured in this area.

**detail** — Displays detailed information on the interface.

#### Output

**Standard OSPF Interface Output** — The following table describes the standard command output fields for an OSPF interface.

| Label                  | Description                                                                                                    |
|------------------------|----------------------------------------------------------------------------------------------------|
| If Name                | The interface name.                                                                                                    |
| Area Id                | A 32-bit integer uniquely identifying the area to which this interface is connected. Area ID 0.0.0.0 is used for the OSPF backbone.                                                              |
| D Rtr Id               | The IP Interface address of the router identified as the Designated Router for the network in which this interface is configured. Set to 0.0.0.0 if there is no Designated router.               |
| BD Rtr Id              | The IP Interface address of the router identified as the Backup Designated Router for the network in which this interface is configured. Set to 0.0.0.0 if there is no Backup Designated router. |
| Adm                    | Dn - OSPF on this interface is administratively shut down.                                                                                                    |
|                        | Up - OSPF on this interface is administratively enabled.                                                                                                    |
| Opr                    | Down — This is the initial interface state. In this state, the lower-level protocols have indicated that the interface is unusable.                                                              |
|                        | Wait — The router is trying to determine the identity of the (Backup) Designated router for the network.                                                                                         |
|                        | PTOP — The interface is operational, and connects either to a physical point-to-point network or to a virtual link.                                                                              |
|                        | DR — This router is the Designated Router for this network.                                                                                                    |
|                        | BDR - This router is the backup Designated Router for this network.                                                                                                    |
|                        | ODR — The interface is operational and part of a broadcast or NBMA network on which another router has been selected to be the Designated Router.                                                |
| No. of OSPF Interfaces | The number of interfaces listed.                                                                                                    |

### **Sample Output**

<sup>\*</sup>A:Dut-C# show router ospf interface "DUTC\_TO\_DUTB.1.0"

| 0.0.0.0 : 1 ===================================                                                                                                    | Priority Rtr Dead Intrvl Poll Intrvl Advert Subnet Cfg IF Type Cfg MTU Adv Rtr Capab LFA NH Template                                     | : 1 :: 10 sec :: 120 sec :: True :: Point To Point :: 0 :: Yes :: template1          |
|----------------------------------------------------------------------------------------------------|----------------------------------------------------------------------------------------------------|--------------------------------------------------------------------------------------|
| s 1  cospf interface  cospf interface  c | "DUTC_TO_DUTB.1.0"  .0" (detailed)  Priority Rtr Dead Intrvl Poll Intrvl Advert Subnet Cfg IF Type Cfg MTU Adv Rtr Capab LFA NH Template | detail  : 1 : 10 sec : 120 sec : True : Point To Point : 0 : Yes : template1         |
| ospf interface ====================================                                                                                                    | "DUTC_TO_DUTB.1.0"                                                                                                    | detail  1 1 1 10 sec 1 120 sec 1 True Point To Point 0 Yes 1 templatel               |
| DUTC_TO_DUTB.1.                                                                                                    | Priority Rtr Dead Intrvl Poll Intrvl Advert Subnet Cfg IF Type Cfg MTU Adv Rtr Capab LFA NH Template                                     | : 1 : 10 sec : 120 sec : True : Point To Point : 0 : Yes e : template1               |
| DUTC_TO_DUTB.1. ===================================                                                                                                    | Priority Rtr Dead Intrvl Poll Intrvl Advert Subnet Cfg IF Type Cfg MTU Adv Rtr Capab LFA NH Template                                     | : 1 :: 10 sec :: 120 sec :: True :: Point To Point :: 0 :: Yes :: template1          |
| .23.3<br>.0.0<br>ec<br>ec<br>0<br>se<br>e<br>lude<br>e                                                                                                    | Priority Rtr Dead Intrvl Poll Intrvl Advert Subnet Cfg IF Type Cfg MTU Adv Rtr Capab LFA NH Template                                     | : 1 : 10 sec : 120 sec : True : Point To Point : 0 : Yes e : template1               |
| .23.3<br>.0.0<br>ec<br>ec<br>0<br>se<br>e<br>lude<br>e                                                                                                    | Priority Rtr Dead Intrvl Poll Intrvl Advert Subnet Cfg IF Type Cfg MTU Adv Rtr Capab LFA NH Template                                     | : 1 : 10 sec : 120 sec : True : Point To Point : 0 : Yes : template1                 |
| .23.3<br>.0.0<br>ec<br>ec<br>0<br>se<br>e<br>lude<br>e                                                                                                    | Priority Rtr Dead Intrvl Poll Intrvl Advert Subnet Cfg IF Type Cfg MTU Adv Rtr Capab LFA NH Template                                     | : 1 : 10 sec : 120 sec : True : Point To Point : 0 : Yes e : template1               |
| ec<br>ec<br>0<br>se<br>e<br>lude<br>e<br>bled                                                                                                    | Rtr Dead Intrvl Poll Intrvl Advert Subnet Cfg IF Type Cfg MTU Adv Rtr Capab LFA NH Template                                              | : 10 sec<br>: 120 sec<br>: True<br>: Point To Point<br>: 0<br>: Yes<br>e : template1 |
| ec<br>0<br>se<br>e<br>lude<br>e<br>bled                                                                                                    | Poll Intrvl Advert Subnet Cfg IF Type Cfg MTU Adv Rtr Capab LFA NH Template                                                              | : 120 sec : True : Point To Point : 0 : Yes e : template1                            |
| o<br>se<br>e<br>lude<br>e<br>bled                                                                                                    | Advert Subnet Cfg IF Type Cfg MTU Adv Rtr Capab LFA NH Template                                                                          | : True : Point To Point : 0 : Yes e : template1                                      |
| se<br>e<br>lude<br>e<br>bled                                                                                                    | Cfg IF Type Cfg MTU Adv Rtr Capab LFA NH Template                                                                                        | : Point To Point : 0 : Yes e : template1                                             |
| se<br>e<br>lude<br>e<br>bled                                                                                                    | Cfg IF Type Cfg MTU Adv Rtr Capab LFA NH Template                                                                                        | : Point To Point : 0 : Yes e : template1                                             |
| e<br>lude<br>e<br><br>bled                                                                                                    | Cfg MTU Adv Rtr Capab LFA NH Template Oper State                                                                                         | : 0 : Yes e : template1                                                              |
| lude<br>e<br><br>bled                                                                                                    | LFA NH Template                                                                                                    | e : template1                                                                        |
| lude<br>e<br><br>bled                                                                                                    | <br>Oper State                                                                                                    |                                                                                      |
| bled                                                                                                    | <br>Oper State                                                                                                    |                                                                                      |
| <br>bled                                                                                                    | Oper State                                                                                                    |                                                                                      |
| bled                                                                                                    | Oper State                                                                                                    |                                                                                      |
|                                                                                                    | _                                                                                                    |                                                                                      |
| .0.0                                                                                                    | Backup Desig Rt                                                                                                    | r: 0.0.0.0                                                                           |
| .0.0<br>nt To Point                                                                                                    | Network Type                                                                                                    | : Transit                                                                            |
| 0                                                                                                    |                                                                                                    | : 01/14/2014 14:33:0                                                                 |
| 0                                                                                                    | Bfd Enabled                                                                                                    | : No                                                                                 |
| 0                                                                                                    | Te State                                                                                                    | : Down                                                                               |
| е                                                                                                    |                                                                                                    |                                                                                      |
| OfService                                                                                                    | Ldp Sync Wait                                                                                                    | : Disabled                                                                           |
| abled                                                                                                    | Ldp Tm Left                                                                                                    | : 0                                                                                  |
|                                                                                                    |                                                                                                    |                                                                                      |
|                                                                                                    | If Events                                                                                                    |                                                                                      |
|                                                                                                    | Tot Tx Packets                                                                                                    |                                                                                      |
|                                                                                                    | Tx Hellos                                                                                                    |                                                                                      |
|                                                                                                    | Tx DBDs                                                                                                    | : 2                                                                                  |
|                                                                                                    | Tx LSRs                                                                                                    | : 1                                                                                  |
|                                                                                                    | Tx LSUs                                                                                                    | : 16                                                                                 |
|                                                                                                    |                                                                                                    |                                                                                      |
|                                                                                                    | Discards                                                                                                    | : 2                                                                                  |
|                                                                                                    |                                                                                                    |                                                                                      |
|                                                                                                    |                                                                                                    |                                                                                      |
|                                                                                                    |                                                                                                    |                                                                                      |
|                                                                                                    |                                                                                                    |                                                                                      |
|                                                                                                    |                                                                                                    |                                                                                      |
|                                                                                                    |                                                                                                    |                                                                                      |
|                                                                                                    | <del>-</del>                                                                                                    |                                                                                      |
|                                                                                                    | bau checksums                                                                                                    |                                                                                      |
|                                                                                                    |                                                                                                    | Tx LS Acks                                                                           |

\*A:Dut-C#

```
A:SetupCLI# show router ospf interface "ip if 1" detail
______
OSPF Interface (Detailed) : ip_if_1
______
 ______
Configuration
Area Id : 0.0.0.0 Priority : 10
Hello Intrvl : 9 sec Rtr Dead Intrvl : 45 sec
Retrans Intrvl : 10 sec Poll Intrvl : 120 sec
Cfg Metric : 11 Advert Subnet : True
Transit Delay : 2 Auth Type : MD5
Passive : False Cfg MTU : 9198
Transit Delay : 2
Passive : False
LFA : Exclude
IPsec InStatSA :
                                            IPsec OutStatSA :
IPsec InStatSATmp:
 ______
Admin Status : Enabled Oper State : Down
Designated Rtr : 0.0.0.0 Backup Desig Rtr : 0.0.0.0
IF Type : Secondary Network Type : Stub
Oper MTU : 1576 Last Enabled : Never
Oper Metric : 11 Bfd Enabled : No
Te Metric : 16777215 Te State : Down
Admin Groups : None
Ldp Sync : outOfService Ldp Sync Wait : Disabled
Ldp Timer State : Disabled Ldp Tm Left : 0
Ldp Timer State : Disabled
                                            Ldp Tm Left : 0
Statistics
 Nbr Count : 0
                                            If Events : 0
Tot Rx Packets : 0
                                            Tot Tx Packets : 0
                                           Tx Hellos : 0
Tx DBDs : 0
Tx LSRs : 0
Tx LSUs : 0
Rx Hellos : 0
Rx DBDs : 0

      Rx DBDs
      : 0

      Rx LSRs
      : 0

      Rx LSUs
      : 0

      Rx LS Acks
      : 0

      Retransmits
      : 0

      Bad Networks
      : 0

      Bad Areas
      : 0

                                         Tx LS Acks : 0
Discards : 0
Bad Virt Links : 0
Bad Dest Addrs : 0
Auth Failures : 0
Bad Pkt Types : 0
Bad Areas : 0
Bad Auth Types : 0
Bad Neighbors : 0
Bad Lengths : 0
                                           Bad Hello Int. : 0
                                   Bad Options : 0
Bad Checksums : 0
Bad Dead Int. : 0
Bad Versions : 0
LSA Count
                                            LSA Checksum : 0x0
                 : 0
 ______
Configuration
 -----
Priority : 10
                                          Rtr Dead Intrvl : 45 sec
Poll Intrvl : 120 sec
Retrans Intrvl : 10 sec
                                                              : 120 sec
```

```
Cfg Metric
                : 11
                                         Advert Subnet : False
                                         Auth Type : MD5
Cfg MTU : 9198
Transit Delay : 2
Passive : False : Exclude
                                         Cfg MTU
                : Exclude
IPsec InStatSA :
                                          IPsec OutStatSA :
IPsec InStatSATmp:
Oper State : Down

Designated Rtr : 0.0.0.0 Backup Desig Rtr : 0.0.0.0

IF Type : Point To Point Network Type : Stub

Oper MTU : 1576 Last Enabled : Never

Oper Metric : 11 Bfd Enabled : No

Te Metric : 16777215 Te State : Down

Admin Groups : None

Ldp Sync : outofService
Ldp Sync : outOfService Ldp Sync Wait : Disabled Ldp Timer State : Disabled Ldp Tm Left : 0
Statistics
Nbr Count : 0
                                         If Events : 0
Tot Rx Packets : 0
                                        Tot Tx Packets : 0
                                         Tx Hellos : 0
Rx Hellos : 0
                                      TX HEITOS : 0

TX DBDS : 0

TX LSRS : 0

TX LSUS : 0

TX LS Acks : 0

Discards : 0

Bad Virt Links : 0

Bad Dest Addrs : 0

Auth Failures : 0
                : 0
Rx DBDs
RX DBDS : 0
RX LSRS : 0
RX LSUS : 0
RX LS Acks : 0
Retransmits : 0
Bad Networks : 0
Bad Areas : 0
Bad Auth Types : 0
                                       Auth Failures : 0
Bad Neighbors : 0
                                        Bad Pkt Types : 0
Bad Lengths : 0
                                        Bad Hello Int. : 0
                               Bad Options : 0
Bad Checksums : 0
LSA Checksum : 0
Bad Dead Int. : 0
Bad Versions
                 : 0
                                                          : 0x0
LSA Count
                 : 0
______
A:SetupCLI#
A:SetupCLI# show router ospf interface area 1.1.1.1 detail
______
OSPF Interfaces in Area (Detailed): 1.1.1.1
Interface : ip if 1
 ______
IP Address : 10.10.1.1
Area Id : 1.1.1.1
Hello Intrvl : 9 sec
                                        Priority
                                       Rtr Dead Intrvl : 45 sec
Retrans Intrvl : 10 sec
                                    Poll Intrvl : 120 sec
Advert Subnet : False
Cfg Metric : 11
Transit Delay : 2
                                         Auth Type : MD5
Passive : False
                                         Cfg MTU
                                                          : 9198
                  : Exclude
LFA
IPsec InStatSA :
                                         IPsec OutStatSA :
IPsec InStatSATmp:
Admin Status : Enabled
                                        Oper State : Down
```

```
______
   A:SetupCLI#
   A:SetupCLI# show router ospf 1 interface detail
    _____
   OSPF Interfaces (Detailed)
    ______
Interface : system

IP Address : 9.1.255.255
Area Id : 0.0.0.0 Priority : 1
Hello Intrvl : 10 sec Rtr Dead Intrvl : 40 sec
Retrans Intrvl : 5 sec Poll Intrvl : 120 sec
Cfg Metric : 0 Advert Subnet : True
Transit Delay : 1 Auth Type : None
Passive : True Cfg MTU : 0
Admin Status : Enabled Oper State : Designated Rtr
Designated Rtr : 2.2.2.2 Backup Desig Rtr : 0.0.0.0
IF Type : Broadcast Network Type : Transit
Oper MTU : 1500 Last Enabled : 05/14/2006 09:16:26
Oper Metric : 0 Bfd Enabled : No
Nbr Count : 0 If Events : 5
Tot Rx Packets : 0 Tx Hellos : 0
Rx Hellos : 0 Tx DEDs : 0
Tx LSRs : 0
Tx LSRs : 0
Tx LSRs : 0
Tx LSRs : 0
Tx LSRs : 0
Tx LSRs : 0
   RX DBDS : 0
RX LSRS : 0
RX LSUS : 0
RX LS Acks : 0
Retransmits : 0
Bad Networks : 0
Bad Areas : 0
                                                              Tx LS Acks : 0
Discards : 0
Bad Virt Links : 0
                                                           Bad Areas
                             : 0
   Bad Auth Types : 0
   Bad Neighbors : 0
   Bad Lengths : 0
                                                              Bad Hello Int. : 0
```

| Bad Dead Int. Bad Versions LSA Count Interface : send | : 0<br>: 0                              | Bad Options Bad Checksums LSA Checksum                                              | : 0                                       |
|-------------------------------------------------------|-----------------------------------------|-------------------------------------------------------------------------------------|-------------------------------------------|
| Transit Delay                                         | : 0.0.0.0<br>: 10 sec<br>: 5 sec<br>: 0 | Priority<br>Rtr Dead Intrvl<br>Poll Intrvl<br>Advert Subnet<br>Auth Type<br>Cfg MTU | : 40 sec<br>: 120 sec<br>: True<br>: None |
| A:SetupCLI#                                           |                                         |                                                                                     |                                           |

**Detailed OSPF Interface Output** — The following table describes the detailed command output fields for an OSPF interface.

| Label           | Description                                                                                                    |
|-----------------|----------------------------------------------------------------------------------------------------|
| Interface       | The IP address of this OSPF interface.                                                                                                    |
| IP Address      | The IP address and mask of this OSPF interface.                                                                                                    |
| Interface Name  | The interface name.                                                                                                    |
| Area Id         | A 32-bit integer uniquely identifying the area to which this interface is connected. Area ID 0.0.0.0 is used for the OSPF backbone.                                                                                                    |
| Priority        | The priority of this interface. Used in multi-access networks, this field is used in the designated router election algorithm.                                                                                                    |
| Hello Intrvl    | The length of time, in seconds, between the Hello packets that the router sends on the interface. This value must be the same for all routers attached to a common network.                                                                         |
| Rtr Dead Intrvl | The number of seconds that a router's Hello packets have not been seen before it's neighbors declare the router down. This should be some multiple of the Hello interval. This value must be the same for all routers attached to a common network. |
| Retrans Intrvl  | The number of seconds between link-state advertisement retransmissions, for adjacencies belonging to this interface. This value is also used when retransmitting database description and link-state request packets.                               |
| Poll Intrvl     | The larger time interval, in seconds, between the Hello packets sent to an inactive non-broadcast multi-access neighbor.                                                                                                    |
| Metric          | The metric to be advertised for this interface.                                                                                                    |
| Advert Subnet   | False — When a point-to-point interface is configured as false, then the subnet is not advertised and the endpoints are advertised as host routes.                                                                                                  |

| Label         | Description (Continued)                                                                                                    |
|---------------|----------------------------------------------------------------------------------------------------|
|               | True — When a point-to-point interface is configured to true, then the subnet is advertised.                                                                                                    |
| Transit Delay | The estimated number of seconds it takes to transmit a link state update packet over this interface.                                                                                                    |
| Auth Type     | Identifies the authentication procedure to be used for the packet.                                                                                                    |
|               | None - Routing exchanges over the network/subnet are not authenticated.                                                                                                    |
|               | Simple — A 64-bit field is configured on a per-network basis. All packets sent on a particular network must have this configured value in their OSPF header 64-bit authentication field. This essentially serves as a "clear" 64-bit password. |
|               | MD5 — A shared secret key is configured in all routers attached to a common network/subnet. For each OSPF protocol packet, the key is used to generate/verify a "message digest" that is appended to the end of the OSPF packet.               |
| Passive       | False — This interfaces operates as a normal OSPF interface with regard to adjacency forming and network/link behavior.                                                                                                    |
|               | True — no OSPF HELLOs will be sent out on this interface and the router advertises this interface as a stub network/link in its router LSAs.                                                                                                   |
| MTU           | The desired size of the largest packet which can be sent/received on this OSPF interface, specified in octets. This size DOES include the underlying IP header length, but not the underlying layer headers/trailers.                          |
| Admin Status  | ${\tt Disabled}$ — OSPF on this interface is administratively shut down.                                                                                                    |
|               | Enabled - OSPF on this interface is administratively enabled.                                                                                                    |
| Oper State    | Down — This is the initial interface state. In this state, the lower-level protocols have indicated that the interface is unusable.                                                                                                    |
|               | Waiting — The router is trying to determine the identity of the (Backup) Designated router for the network.                                                                                                    |
|               | Point To Point — The interface is operational, and connects either to a physical point-to-point network or to a virtual link.                                                                                                    |
|               | Designated Rtr $-$ This router is the Designated Router for this network.                                                                                                    |
|               | Other Desig Rtr — The interface is operational and part of a broadcast or NBMA network on which another router has been selected to be the Designated Router.                                                                                  |

| Label          | Description (Continued)                                                                                                    |  |  |
|----------------|----------------------------------------------------------------------------------------------------|--|--|
|                | Backup Desig Rtr — This router is the Backup Designated Router for this network.                                                                                                    |  |  |
| DR-Id          | The IP Interface address of the router identified as the Designated Router for the network in which this interface is configured. Set to 0.0.0.0 if there is no Designated router                                         |  |  |
| BDR-Id         | The IP Interface address of the router identified as the Backup Designated Router for the network in which this interface is configured. Set to 0.0.0.0 if there is no Backup Designated router.                          |  |  |
| IF Type        | Broadcast - LANs, such as Ethernet.                                                                                                    |  |  |
|                | NBMA - X.25, Frame Relay and similar technologies.                                                                                                    |  |  |
|                | Point-To-Point — Links that are definitively point to point.                                                                                                    |  |  |
| Network Type   | Stub — OPSF has not established a neighbor relationship with any other OSPF router on this network as such only traffic sourced or destined to this network will be routed to this network.                               |  |  |
|                | Transit — OPSF has established at least one neighbor relationship with any other OSPF router on this network as such traffic en route to other networks may be routed via this network.                                   |  |  |
| Oper MTU       | The operational size of the largest packet which can be sent/received on this OSPF interface, specified in octets. This size DOES include the underlying IP header length, but not the underlying layer headers/trailers. |  |  |
| Last Enabled   | The time that this interface was last enabled to run OSPF on this interface.                                                                                                    |  |  |
| Nbr Count      | The number of OSPF neighbors on the network for this interface.                                                                                                    |  |  |
| If Events      | The number of times this OSPF interface has changed its state, or an error has occurred since this interface was last enabled.                                                                                            |  |  |
| Tot Rx Packets | The total number of OSPF packets received on this interface since this interface was last enabled.                                                                                                    |  |  |
| Tot Tx Packets | The total number of OSPF packets transmitted on this interface since this interface was last enabled.                                                                                                    |  |  |
| Rx Hellos      | The total number of OSPF Hello packets received on this interface since this interface was last enabled.                                                                                                    |  |  |
| Tx Hellos      | The total number of OSPF Hello packets transmitted on this interface since this interface was last enabled.                                                                                                    |  |  |
| Rx DBDs        | The total number of OSPF database description packets received on this interface since this interface was last enabled.                                                                                                   |  |  |

| Label          | Description (Continued)                                                                                                    |
|----------------|----------------------------------------------------------------------------------------------------|
| Tx DBDs        | The total number of OSPF database description packets transmitted on this interface since this interface was last enabled.                                                      |
| Rx LSRs        | The total number of Link State Requests (LSRs) received on this interface since this interface was last enabled.                                                                |
| Tx LSRs        | The total number of Link State Requests (LSRs) transmitted on this interface since this interface was last enabled.                                                             |
| Rx LSUs        | The total number of Link State Updates (LSUs) received on this interface since this interface was last enabled.                                                                 |
| Tx LSUs        | The total number of Link State Updates (LSUs) transmitted on this interface since this interface was last enabled.                                                              |
| Rx LS Acks     | The total number of Link State Acknowledgements received on this interface since this interface was last enabled.                                                               |
| Tx LS Acks     | The total number of Link State Acknowledgements transmitted on this interface since this interface was last enabled.                                                            |
| Retransmits    | The total number of OSPF Retransmits sent on this interface since this interface was last enabled.                                                                              |
| Discards       | The total number of OSPF packets discarded on this interface since this interface was last enabled.                                                                             |
| Bad Networks   | The total number of OSPF packets received with invalid network or mask since this interface was last enabled.                                                                   |
| Bad Virt Links | The total number of OSPF packets received on this interface that are destined to a virtual link that does not exist since this interface was last enabled.                      |
| Bad Areas      | The total number of OSPF packets received with an area mismatch since this interface was last enabled.                                                                          |
| Bad Dest Addrs | The total number of OSPF packets received with the incorrect IP destination address since this interface was last enabled.                                                      |
| Bad Auth Types | The total number of OSPF packets received with an invalid authorization type since this interface was last enabled.                                                             |
| Auth Failures  | The total number of OSPF packets received with an invalid authorization key since this interface was last enabled.                                                              |
| Bad Neighbors  | The total number of OSPF packets received where the neighbor information does not match the information this router has for the neighbor since this interface was last enabled. |
| Bad Pkt Types  | The total number of OSPF packets received with an invalid OSPF packet type since this interface was last enabled                                                                |

| Label           | Description (Continued)                                                                                                    |
|-----------------|----------------------------------------------------------------------------------------------------|
| Bad Lengths     | The total number of OSPF packets received on this interface with a total length not equal to the length given in the packet itself since this interface was last enabled.                                                                                |
| Bad Hello int.  | The total number of OSPF packets received where the hello interval given in packet was not equal to that configured on this interface since this interface was last enabled.                                                                             |
| Bad Dead Int.   | The total number of OSPF packets received where the dead interval given in the packet was not equal to that configured on this interface since this interface was last enabled.                                                                          |
| Bad Options     | The total number of OSPF packets received with an option that does not match those configured for this interface or area since this interface was last enabled.                                                                                          |
| Bad Versions    | The total number of OSPF packets received with bad OSPF version numbers since this interface was last enabled.                                                                                                    |
| Te Metric       | Indicates the TE metric configured for this interface. This metric is flooded out in the TE metric sub-tlv in the OSPF TE LSAs. Depending on the configuration, either the TE metric value or the native OSPF metric value is used in CSPF computations. |
| Te State        | Indicates the MPLS interface TE status from OSPF standpoint.                                                                                                    |
| Admin Groups    | Indicates the bit-map inherited from MPLS interface that identifies the admin groups to which this interface belongs.                                                                                                    |
| Ldp Sync        | Specifies whether the IGP-LDP synchronization feature is enabled or disabled on all interfaces participating in the OSPF routing protocol.                                                                                                    |
| Ldp Sync Wait   | Indicates the time to wait for the LDP adjacency to come up.                                                                                                    |
| Ldp Timer State | Indicates the state of the LDP sync time left on the OSPF interface.                                                                                                    |
| Ldp Tm Left     | Indicates the time left before OSPF reverts back to advertising normal metric for this interface.                                                                                                    |

\*A:JC-NodeA# show router ospf interface area 1 detail

OSPF Interfaces in Area (Detailed) : 1

Interface : ip-10.10.1.1

IP Address : 10.10.1.1

Area Id : 0.0.0.1 Priority : 1

### **Show Commands**

| Hello Intrvl   | : 5 sec     | Rtr Dead Intrvl  | : 15 sec              |
|----------------|-------------|------------------|-----------------------|
| Retrans Intrvl | : 5 sec     | Poll Intrvl      | : 120 sec             |
| Cfg Metric     | : 0         | Advert Subnet    | : True                |
| Transit Delay  | : 1         | Auth Type        | : None                |
| Passive        | : False     | Cfg MTU          | : 0                   |
| Admin Status   | : Enabled   | Oper State       | : Designated Rtr      |
| Designated Rtr | : 10.20.1.1 | Backup Desig Rtr | : 0.0.0.0             |
| IF Type        | : Broadcast | Network Type     | : Transit             |
| Oper MTU       | : 1500      | Last Enabled     | : 04/11/2007 16:06:27 |
| Oper Metric    | : 1000      | Bfd Enabled      | : No                  |
| Nbr Count      | : 0         | If Events        | : 5                   |
| Tot Rx Packets | : 0         | Tot Tx Packets   | : 1116                |
| Rx Hellos      | : 0         | Tx Hellos        | : 1116                |
| Rx DBDs        | : 0         | Tx DBDs          | : 0                   |
| Rx LSRs        | : 0         | Tx LSRs          | : 0                   |
| Rx LSUs        | : 0         | Tx LSUs          | : 0                   |
| Rx LS Acks     | : 0         | Tx LS Acks       | : 0                   |
| Retransmits    | : 0         | Discards         | : 0                   |
| Bad Networks   | : 0         | Bad Virt Links   | : 0                   |
| Bad Areas      | : 0         | Bad Dest Addrs   | : 0                   |
| Bad Auth Types | : 0         | Auth Failures    | : 0                   |
| Bad Neighbors  | : 0         | Bad Pkt Types    | : 0                   |
| Bad Lengths    | : 0         | Bad Hello Int.   | : 0                   |
| Bad Dead Int.  | : 0         | Bad Options      | : 0                   |
| Bad Versions   | : 0         | Bad Checksums    | : 0                   |
| LSA Count      | : 0         | LSA Checksum     | : 0x0                 |
| TE Metric      | : 678       |                  |                       |
|                |             | .========        |                       |

<sup>\*</sup>A:JC-NodeA#

# Ifa-coverage

| Syntax      | Ita-coverage                                                               |
|-------------|----------------------------------------------------------------------------|
| Context     | show>router>ospf                                                           |
| Description | This command displays OSPF Loop-Free Alternate (LFA) next-hop information. |

| *A:Dut-A# show router o                 | spf lfa-coverage |           |  |
|-----------------------------------------|------------------|-----------|--|
|                                         |                  |           |  |
| LFA coverage ospfv2 instance 0          |                  |           |  |
|                                         |                  |           |  |
| Area                                    | Node             | Prefix    |  |
|                                         |                  |           |  |
| 0.0.0.0                                 | 4/4(100%)        | 8/8(100%) |  |
| ======================================= |                  |           |  |
| *A:Dut-A#                               |                  |           |  |

## neighbor

Syntax neighbor [ip-int-name] [router-id]

**Context** show>router>ospf show>router>ospf3

**Description** This command will display all neighbor information. To reduce the amount of output the user may opt to select the neighbors on a given interface by address or name.

The **detail** option produces a large amount of data. It is recommended to use **detail** only when requesting a specific neighbor.

**Parameters** *ip-int-name* — Display neighbor information only for neighbors of the interface identified by the interface

router-id — Display neighbor information for the neighbor identified by the the specified router ID.

**Output** Standard OSPF Neighbor Output — The following table describes the standard command output fields for an OSPF neighbor.

| Label       | Description                                                                                                    |
|-------------|----------------------------------------------------------------------------------------------------|
| Nbr IP Addr | The IP address this neighbor is using in its IP Source Address. Note that, on addressless links, this will not be 0.0.0.0, but the address of another of the neighbor's interfaces.                                                          |
| Nbr Rtr Id  | A 32-bit integer uniquely identifying the neighboring router in the Autonomous System.                                                                                                    |
| Nbr State   | Down — This is the initial state of a neighbor conversation. It indicates that there has been no recent information received from the neighbor.                                                                                              |
|             | Attempt — This state is only valid for neighbors attached to NBMA networks. It indicates that no recent information has been received from the neighbor, but that a more concerted effort should be made to contact the neighbor.            |
|             | Init — In this state, an Hello packet has recently been seen from the neighbor. However, bidirectional communication has not yet been established with the neighbor (i.e., the router itself did not appear in the neighbor's Hello packet). |
|             | Two Way $-$ In this state, communication between the two routers is bidirectional.                                                                                                    |
|             | ExchStart — This is the first step in creating an adjacency between the two neighboring routers. The goal of this step is to decide which router is the master, and to decide upon the initial Database Descriptor sequence number.          |
|             | Exchange — In this state the router is describing its entire link state database by sending Database Description packets to the neighbor.                                                                                                    |

| Label            | Description (Continued)                                                                                                    |
|------------------|----------------------------------------------------------------------------------------------------|
|                  | Loading — In this state, Link State Request packets are sent to the neighbor asking for the more recent LSAs that have been discovered (but not yet received) in the Exchange state.           |
|                  | Full — In this state, the neighboring routers are fully adjacent.  These adjacencies will now appear in router-LSAs and network-LSAs.                                                          |
| Priority         | The priority of this neighbor in the designated router election algorithm. The value 0 signifies that the neighbor is not eligible to become the designated router on this particular network. |
| RetxQ Len        | The current length of the retransmission queue.                                                                                                    |
| Dead Time        | The time until this neighbor is declared down, this timer is set to the dead router interval when a valid hello packet is received from the neighbor.                                          |
| No. of Neighbors | The number of adjacent OSPF neighbors on this interface.                                                                                                    |

A:ALA-A# show router ospf 1 neighbor

| OSPF Neighbors                      |                                           |                      |               |             |                |
|-------------------------------------|-------------------------------------------|----------------------|---------------|-------------|----------------|
| Interface-Name                      | Rtr Id                                    | State                | Pri           | RetxQ       | TTL            |
| pc157-2/1<br>pc157-2/2<br>pc157-2/3 | 10.13.8.158<br>10.13.7.165<br>10.13.6.188 | Full<br>Full<br>Full | 1<br>100<br>1 | 0<br>0<br>0 | 37<br>33<br>38 |
| No. of Neighbors: 3                 | =========                                 | =======              |               |             | ======         |

**Detailed OSPF Neighbor Output** — The following table describes the detailed command output fields for an OSPF neighbor.

| Label            | Description                                                                                                    |
|------------------|----------------------------------------------------------------------------------------------------|
| Neighbor IP Addr | The IP address this neighbor is using in its IP source address. Note that, on addressless links, this will not be 0.0.0.0, but the address of another of the neighbor's interfaces. |
| Local IF IP Addr | The IP address of this OSPF interface.                                                                                                    |
| Area Id          | A 32-bit integer uniquely identifying the area to which this interface is connected. Area ID 0.0.0.0 is used for the OSPF backbone                                                  |

| Label            | Description (Continued)                                                                                                    |
|------------------|----------------------------------------------------------------------------------------------------|
| Designated Rtr   | The IP Interface address of the router identified as the Designated Router for the network in which this interface is configured. Set to 0.0.0.0 if there is no Designated router.                                                           |
| Neighbor Rtr Id  | A 32-bit integer uniquely identifying the neighboring router in the AS.                                                                                                    |
| Neighbor State   | Down — This is the initial state of a neighbor conversation. It indicates that there has been no recent information received from the neighbor                                                                                               |
|                  | Attempt — This state is only valid for neighbors attached to NBMA networks. It indicates that no recent information has been received from the neighbor, but that a more concerted effort should be made to contact the neighbor.            |
|                  | Init — In this state, an Hello packet has recently been seen from the neighbor. However, bidirectional communication has not yet been established with the neighbor (i.e., the router itself did not appear in the neighbor's Hello packet). |
|                  | Two Way $-$ In this state, communication between the two routers is bidirectional.                                                                                                    |
|                  | Exchange start — This is the first step in creating an adjacency between the two neighboring routers. The goal of this step is to decide which router is the master, and to decide upon the initial Database Descriptor sequence number.     |
|                  | Exchange — In this state the router is describing its entire link state database by sending Database Description packets to the neighbor                                                                                                    |
|                  | Loading — In this state, Link State Request packets are sent to the neighbor asking for the more recent LSAs that have been discovered (but not yet received) in the Exchange state.                                                         |
|                  | Full — In this state, the neighboring routers are fully adjacent.  These adjacencies will now appear in router-LSAs and network-LSAs.                                                                                                    |
| Priority         | The priority of this neighbor in the designated router election algorithm. The value 0 signifies that the neighbor is not eligible to become the designated router on this particular network.                                               |
| Retrans Q Length | The current length of the retransmission queue.                                                                                                    |
| Options          | E — External Routes Support                                                                                                    |
|                  | MC - Multicast Support                                                                                                    |
|                  | N/P - Type 7 LSA Support                                                                                                    |
|                  | EA - External Attribute LSA Support                                                                                                    |

| Label             | Description (Continued)                                                                                                    |
|-------------------|----------------------------------------------------------------------------------------------------|
|                   | DC — Demand Circuit Support                                                                                                    |
|                   | ○ − Opaque LSA Support                                                                                                    |
| Backup Desig Rtr  | The IP Interface address of the router identified as the Backup Designated Router for the network in which this interface is configured. Set to 0.0.0.0 if there is no backup designated router. |
| Events            | The number of times this neighbor relationship has changed state, or an error has occurred.                                                                                                    |
| Last Event Time   | The time when the last event occurred that affected the adjacency to the neighbor.                                                                                                    |
| Up Time           | This value represents the uninterrupted time, in hundredths of seconds, the adjacency to this neighbor has been up. To evaluate when the last state change occurred see last event time.         |
| Time Before Dead  | The time until this neighbor is declared down, this timer is set to the dead router interval when a valid hello packet is received from the neighbor.                                            |
| Bad Nbr States    | The total number of OSPF packets received when the neighbor state was not expecting to receive this packet type since this interface was last enabled.                                           |
| LSA Inst fails    | The total number of times an LSA could not be installed into the LSDB due to a resource allocation issue since this interface was last enabled.                                                  |
| Bad Seq Nums      | The total number of times when a database description packet was received with a sequence number mismatch since this interface was last enabled.                                                 |
| Bad MTUs          | The total number of times when the MTU in a received database description packet was larger than the MTU of the receiving interface since this interface was last enabled.                       |
| Bad Packets       | The total number of times when an LS update was received with an illegal LS type or an option mismatch since this interface was last enabled.                                                    |
| LSA not in LSDB   | The total number of times when an LS request was received for an LSA not installed in the LSDB of this router since this interface was last enabled.                                             |
| Option Mismatches | The total number of times when a LS update was received with an option mismatch since this interface was last enabled.                                                                           |
| Nbr Duplicates    | The total number of times when a duplicate database description packet was received during the exchange state since this interface was last enabled.                                             |

```
A:ALA-A# show router ospf neighbor detail
 ______
 OSPF Neighbors
 Neighbor Rtr Id : 10.13.8.158 Interface: pc157-2/1
 ______
 Neighbor IP Addr : 10.16.1.8
 Local IF IP Addr : 10.16.1.7
Designated Rtr : 0.0.0.0 Backup Desig Rtr : 0.0.0.0 Neighbor State : Full Priority : 1
Retrans Q Length : 0 Options : -E--O-
Events : 4 Last Event Time : 05/06/2006 00:11:16
Up Time : 1d 18:20:20 Time Before Dead : 38 sec
GR Helper : Not Helping GR Helper Age : 0 sec
GR Exit Reason : None GR Restart Reason: Unknown
Bad Nbr States : 1 LSA Inst fails : 0
Bad Seq Nums : 0 Bad MTUs : 0
Bad Packets : 0 LSA not in LSDB : 0
Option Mismatches: 0 Nbr Duplicates : 0
Num Restarts : 0 Last Restart at : Never
 Neighbor Rtr Id : 10.13.7.165
                                             Interface: pc157-2/2
 ______
 Neighbor IP Addr : 10.12.1.3
 Local IF IP Addr : 10.12.1.7
 Area Id
               : 0.0.0.0
Designated Rtr : 10.13.9.157 Backup Desig Rtr : 10.13.7.165
 Neighbor State : Full
                                             Priority : 100
Ontions : -E-
Retrans Q Length: 0 Options: -E--O-
Events: 4 Last Event Time: 05/05/2006 01:39:13
Up Time: 0d 16:52:27 Time Before Dead: 33 sec
GR Helper: Not Helping: GR Helper Age: 0 sec
GR Exit Reason: None: GR Restart Reason: Unknown
GR Helper : Not nerping
GR Exit Reason : None GR Restart Reason: United States : 0 LSA Inst fails : 0
Bad Seq Nums : 0 Bad MTUs : 0
Bad Packets : 0 LSA not in LSDB : 0
Option Mismatches: 0 Nbr Duplicates : 0
Last Restart at : Ne
                                             Last Restart at : Never
 Neighbor Rtr Id : 10.13.6.188
                                             Interface: pc157-2/3
 ______
 Neighbor IP Addr : 10.14.1.4
 Local IF IP Addr : 10.14.1.7
 Area Id : 0.0.0.0
GR Exit Reason : None
                                       LSA Inst fails : 0
Bad MTUs : 0
LSA not in LSDB : 0
Nbr Duplicates : 0
 Bad Nbr States : 1
Bad Seq Nums : 0
Bad Packets : 0
 Option Mismatches: 0
 Num Restarts : 0
                                              Last Restart at : Never
```

------

A:ALA-A#

## opaque-database

Syntax opaque-database [link link-id | area area-id |as] [adv-router router-id] [ls-id] [detail]

Context show>router>ospf

**Description** This command displays OSPF opaque database information.

**Output OSPF Opaque Database Output** — The following table describes the OSPF opaque database output fields.

| Label         | Description                                                                                                    |
|---------------|----------------------------------------------------------------------------------------------------|
| Area Id       | A 32-bit integer uniquely identifying an area. Area ID 0.0.0.0 is used for the OSPF backbone.                                                                                       |
| Туре          | NSSA — This area is configured as a NSSA area.                                                                                                    |
|               | Area — This area is configured as a standard area (not NSSA or stub).                                                                                                    |
|               | Stub — This area is configured as a NSSA area.                                                                                                    |
| Link State Id | The link state ID is an LSA type specific field containing either a Router-Id or an IP Address; it identifies the piece of the routing domain being described by the advertisement. |
| Adv Rtr Id    | The router identifier of the router advertising the LSA.                                                                                                    |
| Age           | The age of the link state advertisement in seconds.                                                                                                    |
| Sequence      | The signed 32-bit integer sequence number.                                                                                                    |
| Cksum         | The 32-bit unsigned sum of the link-state advertisements' LS check-sums.                                                                                                    |

A:ALA-A# show router ospf opaque-database

|                                         | =====                                        |               |            | ===== | ========   | ====== |
|-----------------------------------------|----------------------------------------------|---------------|------------|-------|------------|--------|
| OSPF Opaque Link                        | OSPF Opaque Link State Database (Type : All) |               |            |       |            |        |
| ======================================= |                                              |               |            |       |            |        |
| Area Id                                 | Type                                         | Link State Id | Adv Rtr Id | Age   | Sequence   | Cksum  |
|                                         |                                              |               |            |       |            |        |
| 0.0.0.0                                 | Area                                         | 1.0.0.1       | 180.0.0.2  | 205   | 0x8000007e | 0xb1b2 |
| 0.0.0.0                                 | Area                                         | 1.0.0.1       | 180.0.0.5  | 617   | 0x80000084 | 0xb1a6 |
| 0.0.0.0                                 | Area                                         | 1.0.0.1       | 180.0.0.8  | 1635  | 0x80000081 | 0xc391 |
| 0.0.0.0                                 | Area                                         | 1.0.0.1       | 180.0.0.9  | 1306  | 0x80000082 | 0xc58c |
| 0.0.0.0                                 | Area                                         | 1.0.0.1       | 180.0.0.10 | 53    | 0x80000082 | 0xc986 |
| 0.0.0.0                                 | Area                                         | 1.0.0.1       | 180.0.0.11 | 577   | 0x8000007e | 0xd57c |
|                                         |                                              |               |            |       |            |        |

```
      0.0.0.0
      Area
      1.0.0.1
      180.0.0.12
      1628
      0x80000080
      0xd578

      0.0.0.0
      Area
      1.0.0.1
      180.0.0.13
      581
      0x80000080
      0xd972

      0.0.0.0
      Area
      1.0.0.1
      180.0.0.22
      1006
      0x80000080
      0xfd3c

      0.0.0.0
      Area
      1.0.0.1
      180.0.0.23
      1238
      0x80000083
      0xfb39

      0.0.0.0
      Area
      1.0.0.1
      180.0.0.27
      55
      0x80000083
      0xc21

      0.0.0.0
      Area
      1.0.0.1
      180.0.0.28
      389
      0x80000083
      0x101b

      0.0.0.0
      Area
      1.0.0.1
      180.0.0.29
      1658
      0x80000082
      0x1614

      0.0.0.0
      Area
      1.0.0.1
      180.0.0.30
      976
      0x80000083
      0x180f

      0.0.0.0
      Area
      1.0.0.2
      180.0.0.2
      45
      0x80000084
      0x7038

      0.0.0.0
      Area
      1.0.0.2
      180.0.0.5
      1357
      0x80000084
      0x7038

      0.0.0.0
      Area
      1.0.0.2
      180.0.0.8
      1960
      0x80000084
      0x3472

 ______
 No. of Opaque LSAs: 88
 ______
 A:ALA-A#
 *A:Dut-A\# show router ospf opaque-database adv-router 10.20.1.1 detail
 ______
 OSPF Opaque Link State Database (Type : All) (Detailed)
 ______
 Opaque LSA
Area Id : 0.0.0.0 Adv Router Id : 10.20.1.1
Link State Id : 1.0.0.1 LSA Type : Area Opaque
Sequence No : 0x80000028 Checksum : 0xb136
Age : 192 Length : 28
 -
Options
                            : E
 Advertisement :
       ROUTER-ID TLV (0001) Len 4: 10.20.1.1
 Opaque LSA
Area Id : 0.0.0.0 Adv Router Id : 10.20.1.1
Link State Id : 1.0.0.2 LSA Type : Area Opaque
Sequence No : 0x8000000d Checksum : 0x17f3
Age : 678 Length : 164
Age
Options
                            : E
 Advertisement :
        LINK INFO TLV (0002) Len 140 :
            Sub-TLV: 1 Len: 1 LINK_TYPE : 2
            Sub-TLV: 2 Len: 4 LINK_ID : 10.10.1.2
Sub-TLV: 3 Len: 4 LOC_IP_ADDR : 10.10.1.1
Sub-TLV: 4 Len: 4 REM_IP_ADDR : 0.0.0.0
Sub-TLV: 5 Len: 4 TE_METRIC : 1000
Sub-TLV: 6 Len: 4 MAX_BDWTH : 100000 Kbps
             Sub-TLV: 7 Len: 4 RSRVBL BDWTH: 800000 Kbps
             Sub-TLV: 8 Len: 32 UNRSRVD CLS0:
                PO: 80000 Kbps P1: 320000 Kbps P2: 320000 Kbps P3: 320000 Kbps
                P4: 400000 Kbps P5: 400000 Kbps P6: 400000 Kbps P7: 80000 Kbps
             Sub-TLV: 9 Len: 4 ADMIN_GROUP : 0 None Sub-TLV: 17 Len: 36 TELK_BW_CONST:
                BW Model : MAM
                BCO: 80000 Kbps BC1: 0 Kbps BC2: 320000 Kbps BC3:
                                                                                                                                   0 Kbps
                             0 Kbps BC5: 400000 Kbps BC6: 0 Kbps BC7:
                                                                                                                                   0 Kbps
                 BC4 ·
```

\*A:Dut-A#

## range

Syntax range [area-id]

Context show>router>ospf

show>router>ospf3

**Description** This command displays ranges of addresses on an Area Border Router (ABR) for the purpose of route

summarization or suppression.

**Parameters** area-id — Display the configured ranges for the specified area.

**Output OSPF Range Output** — The following table describes the OSPF range output fields.

| Label        | Description                                                                                                    |
|--------------|----------------------------------------------------------------------------------------------------|
| Area Id      | A 32-bit integer uniquely identifying an area. Area ID 0.0.0.0 is used for the OSPF backbone.                                                                                                    |
| Address/Mask | The mask for the range expressed as a decimal integer mask length or in dotted decimal notation.                                                                                                    |
| Advertise    | False - The specified address/mask is not advertised outside the area.                                                                                                    |
|              | True — The specified address/mask is advertised outside the area.                                                                                                    |
| LSDB Type    | NSSA — This range was specified in the NSSA context, and specifies that the range applies to external routes (via type-7 LSAs) learned within the NSSA when the routes are advertised to other areas as type-5 LSAs. |
|              | Summary — This range was not specified in the NSSA context, the range applies to summary LSAs even if the area is an NSSA.                                                                                           |

| A:ALA-A# show                             | router ospf 1 range                     |           |           |  |  |
|-------------------------------------------|-----------------------------------------|-----------|-----------|--|--|
|                                           | ======================================= |           | ========  |  |  |
| OSPF Ranges                               |                                         |           |           |  |  |
|                                           | ======================================= |           | ========  |  |  |
| Area Id                                   | Address/Mask                            | Advertise | LSDB Type |  |  |
|                                           |                                         |           |           |  |  |
| No. of Ranges:                            | 0                                       |           |           |  |  |
| ==========                                | ======================================= | ========  | ========  |  |  |
| A:ALA-A#                                  |                                         |           |           |  |  |
| A:ALA-A# show router ospf range 180.0.7.9 |                                         |           |           |  |  |
|                                           |                                         | ========  | ========= |  |  |
| OSPF Ranges for Area Id : 180.0.7.9       |                                         |           |           |  |  |
|                                           |                                         |           |           |  |  |

| Area Id        | Address/Mask                            | Advertise | LSDB Type |
|----------------|-----------------------------------------|-----------|-----------|
|                |                                         |           |           |
| No. of Ranges: | 0                                       |           |           |
| ===========    | ======================================= |           |           |
| A:ALA-A#       |                                         |           |           |

#### routes

Syntax routes [ip-prefix[/prefix-length]] [type] [detail] [alternative] [summary] [exclude-shortcut]

Context show>router>ospf

**Description** This command information about OSPF routes.

**Parameters** *ip-prefix[/prefix-length* — Displays information about the specified IP prefix and length.

**type** — Displays information about the specified type.

**Values** intra-area, inter-area, external-1, external-2, nssa-1, nssa-2

**detail** — Displays detailed information about the routes.

alternative — Displays the level of protection per prefix (ref. show router isis routes alternative)

**summary** — Displays summzarized information about the routes.

#### **Sample Output**

\*A:Dut-C# show router ospf routes exclude-shortcut alternative detail

OSPFv2 (0) Routing Table excluding shortcuts (detailed)

-----

| ==========   |             |                 |                    |
|--------------|-------------|-----------------|--------------------|
| Destination  | Type (Dest) | Stat            |                    |
| NHIP         | NHIF Cos    | st[E2] Area     | Tunnel-Information |
|              |             | Cost[E2] A-Type |                    |
|              |             |                 |                    |
| 1.1.2.0/24   |             |                 |                    |
| ·            |             | 20 0.0.0.0      |                    |
| 1.2.3.2      | 4           | 20 0.0.0.0      |                    |
| 1.1.3.0/24   | IA (NET)    | D (F)           |                    |
| DIRECT       | 3           | 10 0.0.0.0      |                    |
| 1.2.3.0/24   | IA (NET)    | D (F)           |                    |
| DIRECT       | 4           | 10 0.0.0.0      |                    |
| 1.2.4.0/24   | IA (NET)    | N (R)           |                    |
| 1.2.3.2      | 4           | 20 0.0.0.0      |                    |
| 1.3.5.0/24   | IA (NET)    | D (F)           |                    |
| DIRECT       | 5           | 10 0.0.0.0      |                    |
| 1.4.5.0/24   | IA (NET)    | N (R)           |                    |
| 1.3.5.5      | 5           | 20 0.0.0.0      |                    |
| 1.4.6.0/24   | IA (NET)    | N (R)           |                    |
| 1.2.3.2      | 4           | 30 0.0.0.0      |                    |
| 1.3.5.5      | 5           | 30 0.0.0.0      |                    |
| 10.20.1.1/32 | IA (HOST)   | N (R)           |                    |
| 1.1.3.1      |             | 10 0.0.0.0      |                    |
| 10.20.1.2/32 | IA (HOST)   | N (R)           |                    |

| 1.2.3.2      | 4         | 10    | 0.0.0.0 |
|--------------|-----------|-------|---------|
| 10.20.1.3/32 | IA (HOST) | D (F) |         |
| DIRECT       | 1         | 0     | 0.0.0.0 |
| 10.20.1.4/32 | IA (HOST) | N (R) |         |
| 1.2.3.2      | 4         | 20    | 0.0.0.0 |
| 1.3.5.5      | 5         | 20    | 0.0.0.0 |
| 10.20.1.5/32 | IA (HOST) | N (R) |         |
| 1.3.5.5      | 5         | 10    | 0.0.0.0 |
| 10.20.1.6/32 | IA (HOST) | N (R) |         |
| 1.2.3.2      | 4         | 30    | 0.0.0.0 |
| 1.3.5.5      | 5         | 30    | 0.0.0.0 |
|              |           |       |         |
| 10.20.1.1/0  | IA (RTR)  | N (N) |         |
| 1.1.3.1      | 3         | 10    | 0.0.0.0 |
| 10.20.1.2/0  | IA (RTR)  | N (N) |         |
| 1.2.3.2      | 4         | 10    | 0.0.0.0 |
| 10.20.1.4/0  | IA (RTR)  | N (N) |         |
| 1.2.3.2      | 4         | 20    | 0.0.0.0 |
| 1.3.5.5      | 5         | 20    | 0.0.0.0 |
| 10.20.1.5/0  | IA (RTR)  | N (N) |         |
| 1.3.5.5      | 5         | 10    | 0.0.0.0 |
| 10.20.1.6/0  | IA (RTR)  | N (N) |         |
| 1.2.3.2      | 4         | 30    | 0.0.0.0 |
| 1.3.5.5      | 5         | 30    | 0.0.0.0 |
|              |           |       |         |
|              |           |       |         |

No. of routes found: 18 (24 paths) Flags: L = Loop-Free Alternate nexthop Stat: D = direct N = not direct (RTM stat):(R) = added (F) = add failed

(N) = not added (D) = policy discarded

\_\_\_\_\_\_

\*A:Dut-C#

\*A:Dut-A# show router ospf routes alternative detail

-----OSPFv2 Routing Table (detailed)

| Destination | Type (Dest | <br>)     |         |                    |
|-------------|------------|-----------|---------|--------------------|
| NHIP        | NHIF C     | ost[E2]   | Area    | Tunnel-Information |
| A-NHIP(L)   | A-NHIF A   | -Cost[E2] | A-Type  | PGID               |
| 1.1.2.0/24  | IA (NET)   | D (F)     |         |                    |
| DIRECT      | 2          | 10        | 0.0.0.0 |                    |
| 1.1.3.0/24  | IA (NET)   | D (F)     |         |                    |
| DIRECT      | 3          | 10        | 0.0.0.0 |                    |
| 1.2.3.0/24  | IA (NET)   | N (R)     |         |                    |
| 1.1.2.2     | 2          | 20        | 0.0.0.0 |                    |
| 1.1.3.3     | 3          | 20        | 0.0.0.0 |                    |
| 1.2.4.0/24  | IA (NET)   | N (R)     |         |                    |
| 1.1.2.2     | 2          | 20        | 0.0.0.0 |                    |
| 1.1.3.3(L)  | 3          | 30        | LINK    | 0x130015           |
| 1.3.5.0/24  | IA (NET)   | N (R)     |         |                    |
| 1.1.3.3     | 3          | 20        | 0.0.0.0 |                    |
| 1.1.2.2(L)  | 2          | 30        | LINK    | 0x130016           |
| 1.4.5.0/24  | IA (NET)   | N (R)     |         |                    |
| 1.1.2.2     | 2          | 30        | 0.0.0.0 |                    |

| 1.1.3.3      | 3  |        | 3.0 |      | 0.0.0.0 |          |
|--------------|----|--------|-----|------|---------|----------|
| 1.4.6.0/24   |    | (NET)  | N   |      |         |          |
| 1.1.2.2      | 2  | (,     |     |      | 0.0.0.0 |          |
| 1.1.3.3(L)   | 3  |        |     |      |         | 0x130015 |
| 1.5.6.0/24   |    | (NET)  | N   |      |         |          |
| 1.1.3.3      | 3  | (,     |     |      | 0.0.0.0 |          |
| 1.1.2.2(L)   | 2  |        |     |      |         | 0x130016 |
| 10.20.1.1/32 |    | (HOST) | D   |      |         |          |
| DIRECT       | 1  | (,     |     | (- / |         |          |
| 10.20.1.2/32 |    | (HOST) | N   |      |         |          |
| 1.1.2.2      | 2  | (,     |     | (/   |         |          |
| 1.1.3.3(L)   | 3  |        |     |      |         | 0x130015 |
| 10.20.1.3/32 |    | (HOST) |     |      |         |          |
| 1.1.3.3      | 3  | (,     |     | (/   |         |          |
| 1.1.2.2(L)   | 2  |        |     |      |         | 0x130016 |
| 10.20.1.4/32 |    | (HOST) |     |      |         |          |
| 1.1.2.2      | 2  | (,     |     | (/   |         |          |
| 1.1.3.3(L)   | 3  |        |     |      | LINK    | 0x130015 |
| 10.20.1.5/32 |    | (HOST) |     |      |         |          |
| 1.1.3.3      | 3  | ,      |     | . ,  |         |          |
| 1.1.2.2(L)   | 2  |        | 30  |      | LINK    | 0x130016 |
| 10.20.1.6/32 | IA | (HOST) | N   |      |         |          |
| 1.1.3.3      | 3  | ,      |     |      | 0.0.0.0 |          |
| 1.1.2.2      | 2  |        |     |      | 0.0.0.0 |          |
|              |    |        |     |      |         |          |
| 10.20.1.2/0  | IA | (RTR)  | N   | (N)  |         |          |
| 1.1.2.2      | 2  |        |     |      | 0.0.0.0 |          |
| 10.20.1.3/0  | IA | (RTR)  | N   | (N)  |         |          |
| 1.1.3.3      | 3  |        | 10  |      | 0.0.0.0 |          |
| 10.20.1.4/0  | IA | (RTR)  | N   | (N)  |         |          |
| 1.1.2.2      | 2  |        | 20  |      | 0.0.0.0 |          |
| 10.20.1.5/0  | IA | (RTR)  | N   | (N)  |         |          |
| 1.1.3.3      | 3  |        | 20  |      | 0.0.0.0 |          |
| 10.20.1.6/0  | IA | (RTR)  | N   | (N)  |         |          |
| 1.1.3.3      | 3  |        | 30  |      | 0.0.0.0 |          |
| 1.1.2.2      | 2  |        | 30  |      | 0.0.0.0 |          |
|              |    |        |     |      |         |          |

19 OSPFv2 routes found (23 paths)

Flags: L = Loop-Free Alternate nexthop

\_\_\_\_\_

<sup>\*</sup>A:Dut-A#

## spf

**Syntax** spf [lfa]

Context show>router>ospf

show>router>ospf3

**Description** This command displays statistics of shortest-path-first (SPF) calculations.

**Parameters lfa** — Displays Loop-Free Alternate (LFA) next-hop information.

Output **SPF Output Fields** — The following table describes SPF output fields.

| Label                        | Description                                                                                                    |
|------------------------------|----------------------------------------------------------------------------------------------------|
| Total SPF Runs               | The total number of incremental SPF runs triggered by new or updated LSAs.                                                                                                    |
| Last Full SPF run @          | The date and time when the external OSPF Dijkstra (SPF) was last run.                                                                                                    |
| Last Full SPF Time           | The length of time, in seconds, when the last full SPF was run.                                                                                                    |
| Intra SPF Time               | The time when intra-area SPF was last run on this area.                                                                                                    |
| Inter SPF Time               | The total number of incremental SPF runs triggered by new or updated type-3 and type-4 summary LSAs.                                                                                                    |
| Extern SPF Time              | The total number of incremental SPF runs triggered by new or updated type-5 external LSAs.                                                                                                    |
| RTM Updt Time                | The time, in hundredths of seconds, used to perform a total SPF calculation.                                                                                                    |
| Min/Avg/Max Full SPF<br>Time | <ul> <li>Min — The minimum time, in hundredths of seconds, used to perform a total SPF calculation.</li> <li>Avg — The average time, in hundredths of seconds, of all the total SPF calculations performed by this OSPF router.</li> <li>Max — The maximum time, in hundredths of seconds, used to perform a total SPF calculation.</li> </ul> |
| Total Sum Incr SPF<br>Runs   | The total number of incremental SPF runs triggered by new or updated type-3 and type-4 summary LSAs.                                                                                                    |
| Total Ext Incr SPF<br>Runs   | The total number of incremental SPF runs triggered by new or updated type-5 external LSAs.                                                                                                    |

#### **Sample Output**

A:Dut-A# show router ospf spf lfa

\_\_\_\_\_\_

OSPF SPF Statistics

\_\_\_\_\_\_

Total SPF Runs : 6
Last Full SPF run @ : 02/20/2012 09:19:35

```
: < 0.01 secs
Last Full SPF Time
    Intra SPF Time : < 0.01 secs</pre>
    Inter SPF Time : < 0.01 secs</pre>
    Extern SPF Time : < 0.01 secs
    RTM Updt Time : < 0.01 secs
Min/Avg/Max Full SPF Times : 0.00/0.00/0.00 secs
Min/Avg/Max RTM Updt Times: 0.00/0.00/0.00 secs
Total Sum Incr SPF Runs: 0
Total Ext Incr SPF Runs : 0
Total LFA SPF Runs
                   : 5
Last LFA SPF run @ : 02/20/2012 09:19:35
Last LFA SPF Time
                   : < 0.01 secs
Min/Avg/Max LFA SPF Times: 0.00/0.00/0.00 secs
______
A:Dut-A#
A:ALA-A# show router ospf 1 spf
______
OSPF SPF Statistics
______
Total SPF Runs : 109

Last Full SPF run @ : 11/07/2006 18:43:07

Last Full SPF Time : < 0.01 secs

Intra SPF Time : < 0.01 secs
    Inter SPF Time : < 0.01 secs</pre>
    Extern SPF Time : < 0.01 secs
    RTM Updt Time
                   : < 0.01 secs
\label{eq:min_Avg_Max_Full} \mbox{Min/Avg/Max Full SPF Times} \quad : \quad \mbox{0.02/0.00/0.06 secs}
Min/Avg/Max RTM Updt Times : 0.02/0.00/0.06 secs
Total Sum Incr SPF Runs : 333
Last Sum Incr SPF run @ : 11/07/2006 18:43:09
Last Sum Incr Calc Time : < 0.01 secs
Total Ext Incr SPF Runs : 0
______
A:ALA-A#
```

## statistics

Syntax statistics

**Context** show>router>ospf

show>router>ospf3

**Description** This command displays the global OSPF statistics.

**Output OSPF Statistics Output Fields** — The following table describes the command output fields for OSPF statistics.

| Label          | Description                                                                                          |
|----------------|----------------------------------------------------------------------------------------------------|
| Rx Packets     | The total number of OSPF packets received on all OSPF enabled interfaces.                            |
| Tx Packets     | The total number of OSPF packets transmitted on all OSPF enabled interfaces.                         |
| Rx Hellos      | The total number of OSPF Hello packets received on all OSPF enabled interfaces.                      |
| Tx Hellos      | The total number of OSPF Hello packets transmitted on all OSPF enabled interfaces.                   |
| Rx DBDs        | The total number of OSPF database description packets received on all OSPF enabled interfaces.       |
| Tx DBDs        | The total number of OSPF database description packets transmitted on all OSPF enabled interfaces     |
| Rx LSRs        | The total number of OSPF Link State Requests (LSRs) received on all OSPF enabled interfaces.         |
| Tx LSRs        | The total number of OSPF Link State Requests (LSRs) transmitted on all OSPF enabled interfaces.      |
| Rx LSUs        | The total number of OSPF Link State Update (LSUs) received on all OSPF enabled interfaces.           |
| Tx LSUs        | The total number of OSPF Link State Update (LSUs) transmitted on all OSPF enabled interfaces.        |
| Rx LS Acks     | The total number of OSPF Link State Acknowledgements (LSAs) received on all OSPF enabled interfaces. |
| New LSAs Recvd | The total number of new OSPF Link State Advertisements received on all OSPF enabled interfaces.      |
| New LSAs Orig  | The total number of new OSPF Link State Advertisements originated on all OSPF enabled interfaces.    |
| Ext LSAs Count | The total number of OSPF External Link State Advertisements.                                         |

| Label          | Description                                                                                                    |  |  |
|----------------|----------------------------------------------------------------------------------------------------|--|--|
| No of Areas    | The number of areas configured for this OSPF instance.                                                                                                    |  |  |
| Total SPF Runs | The total number of incremental SPF runs triggered by new or updated LSAs.                                                                                                    |  |  |
| Ext SPF Runs   | The total number of incremental SPF runs triggered by new or updated type-5 external LSAs.                                                                                          |  |  |
| Retransmits    | The total number of OSPF Retransmits transmitted on all OSPF enabled interfaces.                                                                                                    |  |  |
| Discards       | The total number of OSPF packets discarded on all OSPF enabled interfaces.                                                                                                    |  |  |
| Bad Networks   | The total number of OSPF packets received on all OSPF enabled interfaces with invalid network or mask.                                                                              |  |  |
| Bad Virt Links | The total number of OSPF packets received on all OSPF enabled interfaces that are destined to a virtual link that does not exist.                                                   |  |  |
| Bad Areas      | The total number of OSPF packets received on all OSPF enabled interfaces with an area mismatch                                                                                      |  |  |
| Bad Dest Addrs | The total number of OSPF packets received on all OSPF enabled interfaces with the incorrect IP destination address.                                                                 |  |  |
| Bad Auth Types | The total number of OSPF packets received on all OSPF enabled interfaces with an invalid authorization type.                                                                        |  |  |
| Auth Failures  | The total number of OSPF packets received on all OSPF enabled interfaces with an invalid authorization key.                                                                         |  |  |
| Bad Neighbors  | The total number of OSPF packets received on all OSPF enabled interfaces where the neighbor information does not match the information this router has for the neighbor.            |  |  |
| Bad Pkt Types  | The total number of OSPF packets received on all OSPF enabled interfaces with an invalid OSPF packet type.                                                                          |  |  |
| Bad Lengths    | The total number of OSPF packets received on all OSPF enabled interfaces with a total length not equal to the length given in the packet itself.                                    |  |  |
| Bad Hello Int. | The total number of OSPF packets received on all OSPF enabled interfaces where the hello interval given in packet was not equal to that configured for the respective interface.    |  |  |
| Bad Dead Int.  | The total number of OSPF packets received on all OSPF enabled interfaces where the dead interval given in the packet was not equal to that configured for the respective interface. |  |  |

| Label        | Description                                                                                                    |
|--------------|----------------------------------------------------------------------------------------------------|
| Bad Options  | The total number of OSPF packets received on all OSPF enabled interfaces with an option that does not match those configured for the respective interface or area. |
| Bad Versions | The total number of OSPF packets received on all OSPF enabled interfaces with bad OSPF version numbers.                                                            |

 $\verb|A:ALA-A\#| \quad \textbf{show router ospf 1 statistics}$ 

| ======================================= | == |        |                     | == |        |
|-----------------------------------------|----|--------|---------------------|----|--------|
| OSPF Statistics                         |    |        |                     |    |        |
| ===========                             | == |        |                     | == |        |
| Rx Packets                              | :  | 308462 | Tx Packets          | :  | 246800 |
| Rx Hellos                               | :  | 173796 | Tx Hellos           | :  | 149062 |
| Rx DBDs                                 | :  | 67     | Tx DBDs             | :  | 48     |
| Rx LSRs                                 | :  | 21     | Tx LSRs             | :  | 19     |
| Rx LSUs                                 | :  | 105672 | Tx LSUs             | :  | 65530  |
| Rx LS Acks                              | :  | 28906  | Tx LS Acks          | :  | 32141  |
| New LSAs Recvd                          | :  | 38113  | New LSAs Orig       | :  | 21067  |
| Ext LSAs Count                          | :  | 17     | No of Areas         | :  | 3      |
| Total SPF Runs                          | :  | 327    | Ext SPF Runs        | :  | 0      |
| Retransmits                             | :  | 46     | Discards            | :  | 0      |
| Bad Networks                            | :  | 0      | Bad Virt Links      | :  | 0      |
| Bad Areas                               | :  | 0      | Bad Dest Addrs      | :  | 0      |
| Bad Auth Types                          | :  | 0      | Auth Failures       | :  | 0      |
| Bad Neighbors                           | :  | 0      | Bad Pkt Types       | :  | 0      |
| Bad Lengths                             | :  | 0      | Bad Hello Int.      | :  | 0      |
| Bad Dead Int.                           | :  | 0      | Bad Options         | :  | 0      |
| Bad Versions                            | :  | 0      | Bad Checksums       | :  | 0      |
| Failed SPF Attempts                     | 3: | 0      |                     |    |        |
| CSPF Requests                           | :  | 0      | CSPF Request Drops  | :  | 0      |
| CSPF Path Found                         | :  | 0      | CSPF Path Not Found | d: | 0      |
| ======================================= | == |        |                     | == |        |

### status

Syntax status

Context show>router>ospf

show>router>ospf3

**Description** Displays the general status of OSPF.

**Output OSPF Status Output Fields** — The following table describes the command output fields for OSPF status.

| Label                         | Description                                                                                                    |  |
|-------------------------------|----------------------------------------------------------------------------------------------------|--|
| OSPF Router Id                | A 32-bit integer uniquely identifying the router in the Autonomous System. The SR-OS system defaults to the System IP address or if not configured the 32 least significant bits of the system MAC address. |  |
| OSPF Version                  | The current version number of the OSPF protocol is 2.                                                                                                    |  |
| OSPF Admin Status             | Disabled — Denotes that the OSPF process is disabled on all interfaces.  Enabled — Denotes that the OSPF process is active on at least one interface.                                                       |  |
| OSPF Oper Status              | Disabled — Denotes that the OSPF process is not operational on all interfaces.  Enabled — Denotes that the OSPF process is operational on at least one interface.                                           |  |
| Preference                    | The route preference for OSPF internal routes.                                                                                                    |  |
| External Preference           | The route preference for OSPF external routes.                                                                                                    |  |
| Backbone Router               | False — This variable indicates that this router is not configured as an OSPF back bone router.                                                                                                    |  |
|                               | True — This variable indicates that this router is configured as an OSPF back bone router.                                                                                                    |  |
| Area Border Router            | False - This router is not an area border router.                                                                                                    |  |
|                               | True - This router is an area border router.                                                                                                    |  |
| AS Border Router              | False — This router is not configured as an Autonomous System border router.                                                                                                    |  |
|                               | True — This router is configured as an Autonomous System border router.                                                                                                    |  |
| OSPF Ldp Sync<br>Admin Status | Indicates whether the IGP-LDP synchronization feature is enabled or disabled on all interfaces participating in the OSPF routing protocol.                                                                  |  |

```
*A:Dut-C# show router ospf status
  ______
 OSPFv2 (0) Status
 ______
 OSPF Cfg Router Id : 10.20.1.3
OSPF Oper Router Id : 10.20.1.3
OSPF Oper Kouter id : 10.20.1.3
OSPF Version : 2
OSPF Admin Status : Enabled
OSPF Oper Status : Enabled
Graceful Restart : Disabled
GR Helper Mode : Disabled
Preference : 10
Preference : 10
External Preference : 150
Backbone Router : True
Area Border Router : False
AS Border Router : True
Opaque LSA Support : True
 Traffic Engineering Support : False
 RFC 1583 Compatible : True
 Demand Exts Support : False
In Overload State : False
 In External Overflow State : False
Exit Overflow Intermal
In External Overflow State : False

Exit Overflow Interval : 0

Last Overflow Entered : Never

Last Overflow Exit : Never

External LSA Limit : -1

Reference Bandwidth : 100,000,000 Kbps

Init SPF Delay : 1000 msec

Sec SPF Delay : 1000 msec

Max SPF Delay : 1000 msec

Min LS Arrival Interval : 1000 msec

Init LSA Gen Delay : 5000 msec

Sec LSA Gen Delay : 5000 msec

Max LSA Gen Delay : 5000 msec

Redistribute delay : 1000 msec

Incremental SPF wait : 1000 msec

Last Ext SPF Run : Never

Ext LSA Cksum Sum : 0x21502
                                        : Nevel
: 0x21502
: 01/14/2014 14:33:07
: True
: False
: static
 Ext LSA Cksum Sum
 OSPF Last Enabled
 Unicast Import
 Multicast Import
Export Policies
Import Policies
                                                  : None
 Lfa Policies
                                                   : pol1
                                                    : pol2
                                                    : pol3
                                                   : pol4
 : pol5

OSPF Ldp Sync Admin Status : Enabled

LDP-over-Pgup
 LDP-over-RSVP : Disabled RSVP-Shortcut : Disabled
 Advertise-Tunnel-Link : Disabled LFA : Enabled
                                                  : Enabled
                                                  : 0
 Export Limit
 Export Limit Log Percent : 0
 Total Exp Routes
                                                  : 1
```

=========\*A:Dut.-C# A:SetupCLI# show router ospf status \_\_\_\_\_\_ OSPF Status \_\_\_\_\_\_ OSPF Cfg Router Id : 255.255.255.255 OSPF Oper Router Id : 10.20.30.40 : 2 OSPF Version : Enabled OSPF Admin Status OSPF Oper Status : Enabled : Disabled : Disabled Graceful Restart GR Helper Mode : 11 Preference : 150 : Tru External Preference Backbone Router Area Border Router : False AS Border Router : True
Opaque LSA Support : True Traffic Engineering Support : True RFC 1583 Compatible : True Demand Exts Support : False
In Overload State : True (Indefinitely in overload) In External Overflow State : False Exit Overflow Interval : 0
Last Overflow Entered : Never Last OverTiow Exit : 10/01/2011 (
External LSA Limit : -1
Reference Bandwidth : 10,000 Kbps
Init SPF Delay : 10000 msec
Sec SPF Delay : 10000 msec
Max SPF Delay : 12000 msec
Min LS Arrival Interval : 600000 msec
Init LSA Gen Delay : 100 msec
Sec LSA Gen Delay : 400 msec
Max LSA Gen Delay : 600000 msec
Last Ext SPF Run : Never Last Overflow Exit : 10/01/2011 07:34:03 Max LSA Gen Delay Last Ext SPF Run : Never Ext LSA Cksum Sum : 0x0 OSPF Last Enabled : 10/01/2011 07:34:03 Multicast Import : False : test 567890123456789012345678901 Export Policies : test 567890123456789012345678902 : test 567890123456789012345678903 : test 567890123456789012345678904 : test 567890123456789012345678905 Import Policies : test 567890123456789012345678901 : test 567890123456789012345678902 : test 567890123456789012345678903 : test 567890123456789012345678904 : test 567890123456789012345678905 OSPF Ldp Sync Admin Status : Disabled LDP-over-RSVP : Enabled RSVP-Shortcut Advertise-Tunnel-Link : Enabled : Enabled Export Limit : 0 Export Limit Log Percent : 0
Total Exp Routes : 0

\_\_\_\_\_\_ A:SetupCLI#

#### A:ALA-A# show router ospf 1 status

\_\_\_\_\_\_

OSPF Status

\_\_\_\_\_\_

OSPF Router Id : 10.13.7.165

OSPF Version : 2 OSPF Admin Status : Enabled OSPF Oper Status : Enabled : Enabled
Graceful Restart : Enabled
GR Helper Mode : Disabled
Preference : 10 Preference : 150 External Preference Backbone Router Area Border Router : True AS Border Router : True
Opaque LSA Support : True

Traffic Engineering Support : True RFC 1583 Compatible : True TOS Routing Support : False Demand Exts Support : False
In Overload State : False In Overload State : False
In External Overflow State : False Exit Overflow Interval : 0
Last Overflow Entered : Never Last Overflow Entered Last Overflow Exit : Never

External LSA Limit : -1
Reference Bandwidth : 100,000,000 Kbps
Init SPF Delay : 500 msec
Sec SPF Delay : 2000 msec
Max SPF Delay : 15000 msec
Min LS Arrival Interval : 500 msec
Max LSA Gen Delay : 5000 msec Max LSA Gen Delay Last Ext SPF Run : Never Ext LSA Cksum Sum : 0x2afce

OSPF Last Enabled : 05/23/2006 23:34:36

Export Policies : export-static

\_\_\_\_\_\_

A:ALA-A#

## virtual-link

Syntax virtual-link [detail]

Context show>router>ospf

show>router>ospf3

**Description** This command displays information for OSPF virtual links.

**Parameters** detail — Provides operational and statistical information about virtual links associated with this router.

**Output OSPF Virtual Link Output** — The following table describes OSPF virtual-link output fields.

| Label           | Description                                                                                                    |
|-----------------|----------------------------------------------------------------------------------------------------|
| Nbr Rtr ID      | The router ID(s) of neighboring routers.                                                                                                    |
| Area Id         | A 32-bit integer which identifies an area.                                                                                                    |
| Local Interface | The IP address of the local egress interface used to maintain the adjacency to reach this virtual neighbor.                                                                                                    |
| Metric          | The metric value associated with the route. This value is used when importing this static route into other protocols. When the metric is configured as zero then the metric configured in OSPF, default-importmetric, applies. This value is also used to determine which static route to install in the forwarding table. |
| State           | The operational state of the virtual link to the neighboring router.                                                                                                    |
| Authentication  | Specifies whether authentication is enabled for the interface or virtual link.                                                                                                    |
| Hello Intrval   | Specifies the length of time, in seconds, between the Hello packets that the router sends on the interface.                                                                                                    |
| Rtr Dead Intrvl | Specifies the total number of OSPF packets received where the dead interval given in the packet was not equal to that configured on this interface since the OSPF admin status was enabled.                                                                                                    |
| Tot Rx Packets  | Specifies the total number of OSPF packets received on this interface since the OSPF admin status was enabled.                                                                                                    |
| Rx Hellos       | Specifies the total number of OSPF Hello packets received on this interface since the OSPF admin status was enabled.                                                                                                    |
| Rx DBDs         | Specifies the total number of OSPF DataBase Description packets received on this interface since the OSPF administrative status was enabled.                                                                                                    |
| Rx LSRs         | Specifies the total number of Link State Requests (LSRs) received on this interface since the OSPF admin status was enabled.                                                                                                    |

| Label          | Description (Continued)                                                                                                    |
|----------------|----------------------------------------------------------------------------------------------------|
| Rx LSUs        | Specifies the total number of Link State Updates (LSUs) received on this interface since the OSPF admin status was enabled.                                                                      |
| Rx LS Acks     | Specifies the total number of Link State Acknowledgements received on this interface since the OSPF admin status was enabled.                                                                    |
| Tot Tx Packets | Specifies the total number of OSPF packets transmitted on this virtual interface since it was created.                                                                                           |
| Tx Hellos      | Specifies the total number of OSPF Hello packets transmitted on this virtual interface since it was created.                                                                                     |
| Tx DBDs        | Specifies the total number of OSPF database description packets transmitted on this virtual interface.                                                                                           |
| Tx LSRs        | Specifies the total number of OSPF Link State Requests (LSRs) transmitted on this virtual interface.                                                                                             |
| Tx LSUs        | Specifies the total number of OSPF Hello packets transmitted on this interface since the OSPF admin status was enabled.                                                                          |
| Tx LS Acks     | Specifies the total number of OSPF Link State Acknowledgements (LSA) transmitted on this virtual interface.                                                                                      |
| Retransmits    | Specifies the total number of OSPF retransmits sent on this interface since the OSPF admin status was last enabled.                                                                              |
| Discards       | Specifies the total number of OSPF packets discarded on this interface since the OSPF admin status was last enabled.                                                                             |
| Bad Networks   | Specifies the total number of OSPF packets received with invalid network or mask since the OSPF admin status was last enabled.                                                                   |
| Bad Versions   | Specifies the total number of OSPF packets received with bad OSPF version numbers since the OSPF admin status was last enabled.                                                                  |
| Bad Areas      | Specifies the total number of OSPF packets received with an area mismatch since the OSPF admin status was last enabled.                                                                          |
| Bad Dest Addrs | Specifies the total number of OSPF packets received with the incorrect IP destination address since the OSPF admin status was last enabled.                                                      |
| Bad Auth Types | Specifies the total number of OSPF packets received with an invalid authorization type since the OSPF admin status was last enabled.                                                             |
| Auth Failures  | Specifies the total number of OSPF packets received with an invalid authorization key since the OSPF admin status was last enabled.                                                              |
| Bad Neighbors  | Specifies the total number of OSPF packets received where the neighbor information does not match the information this router has for the neighbor since the OSPF admin status was last enabled. |

| Label          | Description (Continued)                                                                                                    |
|----------------|----------------------------------------------------------------------------------------------------|
| Bad Pkt Types  | Specifies the total number of OSPF packets received with an invalid OSPF packet type since the OSPF admin status was last enabled.                                                               |
| Bad Lengths    | Specifies the total number of OSPF packets received on this interface with a total length not equal to the length given in the packet itself since the OSPF admin status was last enabled.       |
| Bad Hello Int. | Specifies the total number of OSPF packets received where the hello interval given in packet was not equal to that configured on this interface since the OSPF admin status was last enabled.    |
| Bad Dead Int.  | Specifies the total number of OSPF packets received where the dead interval given in the packet was not equal to that configured on this interface since the OSPF admin status was last enabled. |
| Bad Options    | Specifies the total number of OSPF packets received with an option that does not match those configured for this interface or area since the OSPF admin status was last enabled.                 |
| Retrans Intrvl | Specifies the length of time, in seconds, that OSPF waits before retransmitting an unacknowledged link state advertisement (LSA) to an OSPF neighbor.                                            |
| Transit Delay  | Specifies the time, in seconds, that it takes to transmit a link state advertisement (LSA) on the interface or virtual link.                                                                     |
| Last Event     | Specifies the date and time when an event was last associated with this OSPF interface.                                                                                                    |

 $\verb|A:ALA-A\#| \quad \textbf{show router ospf 1 virtual-link}$ 

| OSPF Virtual Links |                 |                 |        |         |
|--------------------|-----------------|-----------------|--------|---------|
| Nbr Rtr Id         | Area Id         | Local Interface | Metrio | c State |
|                    |                 |                 |        |         |
| 180.0.0.10         | 0.0.0.1         | 180.1.7.12      | 300    | PToP    |
| 180.0.0.10         | 0.0.0.2         | 180.2.7.12      | 300    | PToP    |
|                    |                 |                 |        |         |
| No. of OSPF V      | irtual Links: 2 | 2               |        |         |
|                    |                 |                 |        |         |
| A:ALA-A#           |                 |                 |        |         |

A:ALA-A# show router ospf virtual-link detail

OSPF Virtual Links (detailed)

Neighbor Router Id: 180.0.0.10

```
      Nbr Router Id : 180.0.0.10
      Area Id : 0.0.0.1

      Local Interface: 180.1.7.12
      Metric : 300

      State : Point To Point Admin State : Up

      Hello Intrvl : 10 sec Rtr Dead Intrvl: 60 sec

      Tot Rx Packets: 43022
      Tot Tx Packets: 42964

      Rx Hellos : 24834
      Tx Hellos : 24853

      Rx DBDs : 3
      Tx DBDs : 2

      Rx LSRs : 0
      Tx LSRs : 0

      Rx LSUs : 15966
      Tx LSUs : 16352

      Rx LS Acks : 2219
      Tx LS Acks : 1757

      Retransmits : 0
      Discards : 0

      Bad Networks : 0
      Bad Versions : 0

      Bad Areas : 0
      Bad Dest Addrs : 0

      Bad Auth Types : 0
      Bad Pkt Types : 0

  -----
                                                                   Bad Pkt Types : 0
Bad Hello Int. : 0
Bad Options : 0
 Bad Neighbors : 0
 Bad Lengths : 0
Bad Dead Int. : 0
                                                                                     Transit Delay : 1 sec
 Retrans Intrvl : 5 sec
 Last Event : 11/07/2006 17:11:56 Authentication : None
 Neighbor Router Id : 180.0.0.10
  ______
 Nbr Router Id : 180.0.0.10 Area Id : 0.0.0.2
Local Interface: 180.2.7.12 Metric : 300
State : Point To Point Admin State : Up
Hello Intrvl : 10 sec Rtr Dead Intrvl: 60 sec
Hello Intrvl : 10 sec Rtr Dead Intrvl: 60 sec Tot Rx Packets : 43073 Tot Tx Packets : 43034 Rx Hellos : 24851 Tx Hellos : 24844 Rx DBDs : 3 Tx DBDs : 2 Rx LSRs : 1 Tx LSRs : 1 Rx LSUs : 18071 Tx LSUs : 17853 Rx LS Acks : 147 Tx LS Acks : 334 Retransmits : 0 Discards : 0 Bad Networks : 0 Bad Versions : 0 Bad Areas : 0 Bad Dest Addrs : 0 Bad Auth Types : 0 Bad Neighbors : 0 Bad Pkt Types : 0 Bad Neighbors : 0 Bad Hello Int. : 0
                                                                                      Bad Hello Int. : 0
 Bad Lengths : 0
 Bad Dead Int. : 0
                                                                                     Bad Options : 0
 Retrans Intrvl : 5 sec
                                                                                       Transit Delay : 1 sec
 Last Event : 11/07/2006 17:12:00 Authentication : MD5
 ______
```

A:ALA-A#

## virtual-neighbor

Syntax virtual-neighbor [remote router-id] [detail]

**Context** show>router>ospf

show>router>ospf3

**Description** This command displays virtual neighbor information.

**Parameters** remote *router-id* — Displays the specified router ID. This reduces the amount of output displayed.

**detail** — Produces detailed information on the virtual neighbor. This option produces a large amount of data. It is recommended to use **detail** only when requesting information for a specific neighbor.

Output — The following table describes OSPF virtual neighbor output fields.

| Label            | Description                                                                                                    |
|------------------|----------------------------------------------------------------------------------------------------|
| Nbr IP Addr      | The IP address this neighbor is using in its IP source address. Note that, on addressless links, this will not be 0.0.0.0, but the address of another of the neighbor's interfaces.              |
| Nbr Rtr ID       | Specifies the router ID(s) of neighboring routers.                                                                                                    |
| Transit Area     | Specifies the transit area ID that links the backbone area with the area that has no physical connection with the backbone.                                                                      |
| Retrans Q Length | The current length of the retransmission queue.                                                                                                    |
| No. of Neighbors | Specifies the total number of OSPF neighbors adjacent on this interface, in a state of INIT or greater, since the OSPF admin status was enabled.                                                 |
| Nbr State        | Specifies the operational state of the virtual link to the neighboring router.                                                                                                    |
| Options          | Specifies the total number of OSPF packets received with an option that does not match those configured for this virtual interface or transit area since the OSPF admin status was enabled.      |
| Events           | Specifies the total number of events that have occurred since the OSPF admin status was enabled.                                                                                                 |
| Last Event Time  | Specifies the date and time when an event was last associated with this OSPF interface.                                                                                                    |
| Up Time          | Specifies the uninterrupted time, in hundredths of seconds, the adjacency to this neighbor has been up.                                                                                          |
| Time Before Dead | Specifies the amount of time, in seconds, until the dead router interval expires.                                                                                                    |
| Bad Nbr States   | Specifies the total number of OSPF packets received where the neighbor information does not match the information this router has for the neighbor since the OSPF admin status was last enabled. |

| Label             | Description (Continued)                                                                                                    |  |  |  |  |
|-------------------|----------------------------------------------------------------------------------------------------|--|--|--|--|
| LSA Inst fails    | Specifies the total number of times an LSA could not be installed into the LSDB due to a resource allocation issue since the OSPF admin status was last enabled.                                 |  |  |  |  |
| Bad Seq Nums      | Specifies the total number of times when a database description packet was received with a sequence number mismatch since the OSPF admin status was last enabled.                                |  |  |  |  |
| Bad MTUs          | Specifies the total number of times when the MTU in a received data-<br>base description packet was larger than the MTU of the receiving inter-<br>face since the OSPF admin status was enabled. |  |  |  |  |
| Bad Packets       | Specifies the total number of times when an LS update was received with an illegal LS type or an option mismatch since the OSPF admin status was enabled.                                        |  |  |  |  |
| LSA not in LSDB   | Specifies the total number of times when an LS request was received for an LSA not installed in the LSDB of this router since the OSPF admin status was enabled.                                 |  |  |  |  |
| Option Mismatches | Specifies the total number of times when a LS update was received with an option mismatch since the OSPF admin status was enabled.                                                               |  |  |  |  |
| Nbr Duplicates    | Specifies the total number of times when a duplicate database description packet was received during the Exchange state since the OSPF admin status was enabled.                                 |  |  |  |  |

A:ALA-A# show router ospf 1 virtual-neighbor

| OSPF Virtual I                                     | Neighbors<br>   |                                         |              |          |    |
|----------------------------------------------------|-----------------|-----------------------------------------|--------------|----------|----|
|                                                    | Nbr Rtr Id      |                                         |              |          |    |
|                                                    | 180.0.0.10      |                                         |              |          |    |
|                                                    | 180.0.0.10      |                                         |              |          | 52 |
| No. of Neighbo                                     | <br>ors: 2      |                                         |              |          |    |
| =========<br>A:ALA-A#                              | =========       | =======                                 | ========     |          |    |
|                                                    | router ospf vir | tual-neighbo                            | <br>r detail |          |    |
| A:ALA-A# show                                      | router ospf vir | _                                       |              |          |    |
| A:ALA-A# show ==================================== | router ospf vir | 180.0.0.10                              |              | ======== |    |
| A:ALA-A# show ==================================== | router ospf vir | ======================================= |              |          |    |

## **Clear Commands**

### ospf

Syntax ospf [ospf-instance]

Context clear>router

**Description** This command clears and resets OSPF protocol entities.

**Parameters** *ospf-instance* — Clears the specified OSPF instance.

**Values** 1 — 31

ospf3

Syntax ospf [ospf-instance]

Context clear>router

**Description** This command clears and resets OSPF3 protocol entities.

**Parameters** *ospf-instance* — Clears the specified OSPF3 instance.

**Values** 0 — 31 | 64..95

0 — 31 ipv6-unicast address-family 64 — 95 ipv4-unicast address-family

database

Syntax database [purge]

Context clear>router>ospf

clear>router>ospf3

**Description** This command clears all LSAs received from other nodes.

Sets all adjacencies better then two way to one way.

Refreshes all self originated LSAs

Parameters purge — The purge parameter also clears all self-originated LSAs and re-originates all self-originated LSAs

### export

Syntax export

Context clear>router>ospf

clear>router>ospf3

**Description** Re-evaluates all effective export policies

neighbor

**Syntax neighbor** [ip-int-name | ip-address]

Context clear>router>ospf

clear>router>ospf3

**Description** Marks the neighbor as dead and re-initiates the affected adjacencies.

**Parameters** *ip-int-name* — Clear all neighbors for the interface specified by this interface name.

ip-address — Clear all neighbors for the interface specified by this IP-address

statistics

Syntax statistics

Context clear>router>ospf

clear>router>ospf3

**Description** Clears all neighbor, router, interface, SPF and global statistics of this OSPF instance.

# **OSPF Debug Commands**

### ospf

Syntax ospf [ospf-instance]

Context debug>router

**Description** Indicates the OSPF instance for debugging purposes.

**Parameters** *ospf-instance* — The OSPF instance.

**Values** 1 — 31

ospf3

Syntax ospf3 [ospf-instance]

Context debug>router

**Description** Indicates the OSPF3 instance for debugging purposes.

**Parameters** *ospf-instance* — Clears the specified OSPF3 instance.

**Values** 0 — 31 | 64..95

0 — 31 ipv6-unicast address-family 64 — 95 ipv4-unicast address-family

area

Syntax area [area-id]

no area

**Context** debug>router>ospf

debug>router>ospf3

**Description** This command enables debugging for an OSPF area.

**Parameters** area-id — Specify the OSPF area ID expressed in dotted decimal notation or as a 32-bit decimal integer.

#### area-range

**Syntax** area-range [ip-address]

no area-range

**Context** debug>router>ospf

debug>router>ospf3

**Description** This command enables debugging for an OSPF area range.

**Parameters** ip-address — Specify the IP address for the range used by the ABR to advertise the area into another area.

#### cspf

Syntax cspf [ip-address]

no cspf

Context debug>router>ospf

debug>router>ospf3

**Description** This command enables debugging for an OSPF constraint-based shortest path first (CSPF).

**Parameters** *ip-address* — Specify the IP address for the range used for CSPF.

### graceful-restart

Syntax [no] graceful-restart

Context debug>router>ospf

debug>router>ospf3

**Description** This command enables debugging for OSPF and OSPF3 graceful-restart.

#### interface

**Syntax** interface [ip-int-name | ip-address]

no interface

Context debug>router>ospf

debug>router>ospf3

**Description** This command enables debugging for an OSPF and OSPF3 interface.

**Parameters** ip-int-name — Specify the IP interface name. An interface name cannot be in the form of an IP address.

Interface names can be any string up to 32 characters long composed of printable, 7-bit ASCII

### **OSPF** Debug Commands

characters. If the string contains special characters (#, \$, spaces, etc.), the entire string must be enclosed within double quotes.

*ip-address* — Specify the interface's IP address.

#### leak

Syntax leak [ip-address]

no leak

**Context** debug>router>ospf

debug>router>ospf3

**Description** This command enables debugging for OSPF leaks.

**Parameters** *ip-address* — Specify the IP address to debug OSPF leaks.

#### Isdb

Syntax Isdb [type] [/s-id] [adv-rtr-id] [area area-id]

no Isdb

Context debug>router>ospf

debug>router>ospf3

**Description** This command enables debugging for an OSPF link-state database (LSDB).

**Parameters** *type* — Specifies the OSPF link-state database (LSDB) type.

Values router, network, summary, asbr, extern, nssa, area-opaque, as-opaque, link-opaque

ls-id — Specifies an LSA type specific field containing either a router ID or an IP address. It identifies the

piece of the routing domain being described by the advertisement.

adv-rtr-id — Specifies the router identifier of the router advertising the LSA.

area-id — Specifies a 32-bit integer uniquely identifying an area.

#### misc

Syntax [no] misc

Context debug>router>ospf

debug>router>ospf3

**Description** This command enables debugging for miscellaneous OSPF events.

#### **OSPF** Debug Commands

### neighbor

**Syntax** neighbor [ip-int-name | ip-address]

no neighbor

**Context** debug>router>ospf

debug>router>ospf3

**Description** This command enables debugging for an OSPF or OSPF3 neighbor.

**Parameters** *ip-int-name* — Specifies the neighbor interface name.

*ip-address* — Specifies neighbor information for the neighbor identified by the specified router ID.

#### nssa-range

Syntax nssa-range [ip-address]

no nssa-range

Context debug>router>ospf

debug>router>ospf3

**Description** This command enables debugging for an NSSA range.

**Parameters** *ip-address* — Specifies the IP address range to debug.

packet

**Syntax** packet [packet-type] [ip-address]

no packet

Context debug>router>ospf

debug>router>ospf3

**Description** This command enables debugging for OSPF packets.

**Parameters** packet-type — Specifies the OSPF packet type to debug.

Values hello, dbdescr, lsrequest, lsupdate, lsack

*ip-address* — Specifies the IP address to debug.

**Values** ipv4-address: a.b.c.d

ipv6-address: x:x:x:x:x:x:x (eight 16-bit pieces)

x:x:x:x:x:d.d.d.d x: [0 — FFFF]H d: [0 — 255]D

#### rtm

**Syntax** rtm [ip-address]

no rtm

Context debug>router>ospf

debug>router>ospf3

**Description** This command enables debugging for OSPF RTM.

**Parameters** *ip-address* — Specifies the IP address to debug.

**Values** ipv4-address: a.b.c.d

ipv6-address: x:x:x:x:x:x:x: (eight 16-bit pieces)

x:x:x:x:x:d.d.d.d x: [0 — FFFF]H d: [0 — 255]D

### spf

Syntax spf [type] [dest-addr]

no spf

Context debug>router>ospf

**Description** This command enables debugging for OSPF SPF. Information regarding overall SPF start and stop times

will be shown. To see detailed information regarding the SPF calculation of a given route, the route must be

specified as an optional argument.

**Parameters** *type* — Specifies the area to debug

**Values** intra-area, inter-area, external

dest-addr — Specifies the destination IP address to debug.

### virtual-neighbor

Syntax virtual-neighbor [ip-address]

no virtual-neighbor

Context debug>router>ospf

**Description** This command enables debugging for an OSPF virtual neighbor.

**Parameters** *ip-address* — Specifies the IP address of the virtual neighbor.

# In This Chapter

This chapter provides information to configure Intermediate System to Intermediate System (IS-IS).

Topics in this chapter include:

- Configuring IS-IS on page 480
  - → Routing on page 481
    - IS-IS Frequently Used Terms on page 483
    - ISO Network Addressing on page 484
    - ISO Network Addressing on page 484
    - IS-IS PDU Configuration on page 485
    - IS-IS Operations on page 485
    - IS-IS Route Summarization on page 487
    - IS-IS Multi-Topology for IPv6 on page 469
    - IS-IS Administrative Tags on page 489
- IS-IS Configuration Process Overview on page 491
- Configuration Notes on page 492

# **Configuring IS-IS**

Intermediate-system-to-intermediate-system (IS-IS) is a link-state interior gateway protocol (IGP) which uses the Shortest Path First (SPF) algorithm to determine routes. Routing decisions are made using the link-state information. IS-IS evaluates topology changes and, if necessary, performs SPF recalculations.

Entities within IS-IS include networks, intermediate systems, and end systems. In IS-IS, a network is an autonomous system (AS), or routing domain, with end systems and intermediate systems. A router is an intermediate system. End systems are network devices which send and receive protocol data units (PDUs), the OSI term for packets. Intermediate systems send, receive, and forward PDUs.

End system and intermediate system protocols allow routers and nodes to identify each other. IS-IS sends out link-state updates periodically throughout the network, so each router can maintain current network topology information.

IS-IS supports large ASs by using a two-level hierarchy. A large AS can be administratively divided into smaller, more manageable areas. A system logically belongs to one area. Level 1 routing is performed within an area. Level 2 routing is performed between areas. The routers can be configured as Level 1, Level 2, or both Level 1/2.

Figure 16 displays an example of an IS-IS routing domain.

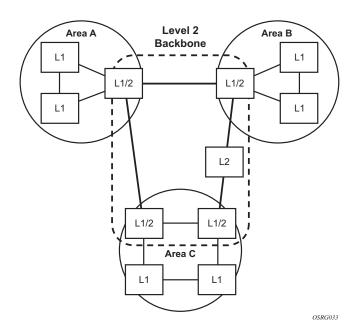

Figure 16: IS-IS Routing Domain

## Routing

OSI IS-IS routing uses two-level hierarchical routing. A routing domain can be partitioned into areas. Level 1 routers know the topology in their area, including all routers and end systems in their area but do not know the identity of routers or destinations outside of their area. Level 1 routers forward traffic with destinations outside of their area to a Level 2 router in their area.

Level 2 routers know the Level 2 topology, and know which addresses are reachable by each Level 2 router. Level 2 routers do not need to know the topology within any Level 1 area, except to the extent that a Level 2 router can also be a Level 1 router within a single area. By default, only Level 2 routers can exchange PDUs or routing information directly with external routers located outside the routing domain.

In IS-IS, there are two types of routers:

- Level 1 intermediate systems Routing is performed based on the area ID portion of the ISO address called the *network entity title* (NET). Level 1 systems route within an area. They recognize, based on the destination address, whether the destination is within the area. If so, they route toward the destination. If not, they route to the nearest Level 2 router.
- Level 2 intermediate systems Routing is performed based on the area address. They route toward other areas, disregarding other area's internal structure. A Level 2 intermediate system can also be configured as a Level 1 intermediate system in the same area.

The Level 1 router's area address portion is manually configured (see ISO Network Addressing on page 484). A Level 1 router will not become a neighbor with a node that does not have a common area address. However, if a Level 1 router has area addresses A, B, and C, and a neighbor has area addresses B and D, then the Level 1 router will accept the other node as a neighbor, as address B is common to both routers. Level 2 adjacencies are formed with other Level 2 nodes whose area addresses do not overlap. If the area addresses do not overlap, the link is considered by both routers to be Level 2 only and only Level 2 LSPDUs flow on the link.

Within an area, Level 1 routers exchange LSPs which identify the IP addresses reachable by each router. Specifically, zero or more IP address, subnet mask, and metric combinations can be included in each LSP. Each Level 1 router is manually configured with the IP address, subnet mask, and metric combinations, which are reachable on each interface. A Level 1 router routes as follows:

- If a specified destination address matches an IP address, subnet mask, or metric reachable within the area, the PDU is routed via Level 1 routing.
- If a specified destination address does not match any IP address, subnet mask, or metric combinations listed as reachable within the area, the PDU is routed towards the nearest Level 2 router.

### Configuring IS-IS

Level 2 routers include in their LSPs, a complete list of IP address, subnet mask, and metrics specifying all the IP addresses which reachable in their area. This information can be obtained from a combination of the Level 1 LSPs (by Level 1 routers in the same area). Level 2 routers can also report external reachability information, corresponding to addresses reachable by routers in other routing domains or autonomous systems.

## **IS-IS Frequently Used Terms**

- Area An area is a routing sub-domain which maintains detailed routing information about its own internal composition, and also maintains routing information which allows it to reach other routing sub-domains. Areas correspond to the Level 1 sub-domain.
- End system End systems send NPDUs to other systems and receive NPDUs from other systems, but do not relay NPDUs. This International Standard does not specify any additional end system functions beyond those supplied by ISO 8473 and ISO 9542.
- Neighbor A neighbor is an adjacent system reachable by traversing a single subnetwork by a PDU.
- Adjacency An adjacency is a portion of the local routing information which pertains to
  the reachability of a single neighboring end or intermediate system over a single circuit.
  Adjacencies are used as input to the decision process to form paths through the routing
  domain. A separate adjacency is created for each neighbor on a circuit and for each level
  of routing (Level 1 and Level 2) on a broadcast circuit.
- Circuit The subset of the local routing information base pertinent to a single local Subnetwork Point of Attachments (SNPAs).
- Link The communication path between two neighbors. A link is up when communication is possible between the two SNPAs.
- Designated IS The intermediate system on a LAN which is designated to perform additional duties. In particular, the designated IS generates link-state PDUs on behalf of the LAN, treating the LAN as a pseudonode.
- Pseudonode Where a broadcast sub-network has *n* connected intermediate systems, the broadcast sub-network itself is considered to be a pseudonode. The pseudonode has links to each of the *n* intermediate systems and each of the ISs has a single link to the pseudonode (rather than *n*-1 links to each of the other intermediate systems). Link-state PDUs are generated on behalf of the pseudonode by the designated IS.
- Broadcast sub-network A multi-access subnetwork that supports the capability of addressing a group of attached systems with a single PDU.
- General topology sub-network A topology that is modeled as a set of point-to-point links, each of which connects two systems. There are several generic types of general topology subnetworks, multipoint links, permanent point-to-point links, dynamic and static point-to-point links.
- Routing sub-domain A routing sub-domain consists of a set of intermediate systems and end systems located within the same routing domain.
- Level 2 sub-domain Level 2 sub-domain is the set of all Level 2 intermediate systems in a routing domain.

## **ISO Network Addressing**

IS-IS uses ISO network addresses. Each address identifies a point of connection to the network, such as a router interface, and is called a Network Service Access Point (NSAP).

An end system can have multiple NSAP addresses, in which case the addresses differ only by the last byte (called the *n-selector*). Each NSAP represents a service that is available at that node. In addition to having multiple services, a single node can belong to multiple areas.

Each network entity has a special network address called a Network Entity Title (NET). Structurally, an NET is identical to an NSAP address but has an n-selector of 00. Most end systems have one NET. Intermediate systems can have up to three area IDs (area addresses).

NSAP addresses are divided into three parts. Only the area ID portion is configurable.

- Area ID A variable length field between 1 and 13 bytes long. This includes the Authority and Format Identifier (AFI) as the most significant byte and the area ID.
- System ID A six-byte system identification. This value is not configurable. The system ID is derived from the system or router ID.
- Selector ID A one-byte selector identification that must contain zeros when configuring a NET. This value is not configurable. The selector ID is always 00.

Of the total 20 bytes comprising the NET, only the first 13 bytes, the area ID portion, can be manually configured. As few as one byte can be entered or, at most, 13 bytes. If less than 13 bytes are entered, the rest is padded with zeros.

Routers with common area addresses form Level 1 adjacencies. Routers with no common NET addresses form Level 2 adjacencies, if they are capable (Figure 17).

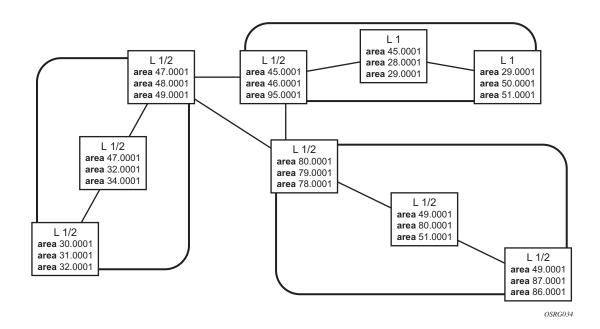

Figure 17: Using Area Addresses to Form Adjacencies

### **IS-IS PDU Configuration**

The following PDUs are used by IS-IS to exchange protocol information:

- IS-IS hello PDU Routers with IS-IS enabled send hello PDUs to IS-IS-enabled interfaces to discover neighbors and establish adjacencies.
- Link-state PDUs Contain information about the state of adjacencies to neighboring IS-IS systems. LSPs are flooded periodically throughout an area.
- Complete sequence number PDUs In order for all routers to maintain the same information, CSNPs inform other routers that some LSPs can be outdated or missing from their database. CSNPs contain a complete list of all LSPs in the current IS-IS database.
- Partial sequence number PDUs (PSNPs) PSNPs are used to request missing LSPs and acknowledge that an LSP was received.

### **IS-IS Operations**

The routers perform IS-IS routing as follows:

 Hello PDUs are sent to the IS-IS-enabled interfaces to discover neighbors and establish adjacencies.

### Configuring IS-IS

- IS-IS neighbor relationships are formed if the hello PDUs contain information that meets the criteria for forming an adjacency.
- SRs can build a link-state PDU based upon their local interfaces that are configured for IS-IS and prefixes learned from other adjacent routers.
- SRs flood LSPs to the adjacent neighbors except the neighbor from which they received the same LSP. The link-state database is constructed from these LSPs.
- A Shortest Path Tree (SPT) is calculated by each IS, and from this SPT the routing table is built.

### **IS-IS Route Summarization**

IS-IS IPv4 route summarization allows users to create aggregate IPv4 addresses that include multiple groups of IPv4 addresses for a given IS-IS level. IPv4 Routes redistributed from other routing protocols also can be summarized. It is similar to the OSPF area-range command. IS-IS IPv4 route summarization helps to reduce the size of the LSDB and the IPv4 routing table, and it also helps to reduce the chance of route flapping.

IPv4 route summarization supports:

- Level 1, Level 1-2, and Level 2
- Route summarization for the IPv4 routes redistributed from other protocols
- Metric used to advertise the summary address will be the smallest metric of all the more specific IPv4 routes.

#### **Partial SPF Calculation**

IS-IS supports partial SPF calculation, also referred to as partial route calculation. When an event does not change the topology of the network, IS-IS will not perform full SPF but will instead perform an IP reach calculation for the impacted routes. Partial SPF is performed at the receipt of IS-IS LSPs with changes to IP reach TLVs and in general, for any IS-IS LSP TLV and sub-TLV change that does not impact the network topology.

## **IS-IS MT-Topology Support**

Multi-Topology IS-IS (MT-ISIS) support within SROS, allows for the creation of different topologies within IS-IS that contribute routes to a specific route tables for IPv4 unicast, IPv6 unicast, IPv4 multicast and IPv6 multicast. This capability allows for non-congruent topologies between these different routing tables. As a result, networks are able to control, which links or nodes are to be used for forwarding different types of traffic.

For example, MT-ISIS could allow all links to carry IPv4 traffic, while only a subset of links can also carry IPv6 traffic.

SR-OS supports the following Multi-Topologies:

- IPv4 Unicast MT-ID 0
- IPv6 Unicast MT-ID 2
- IPv4 Multicast MT-ID 3
- IPv6 Multicast MT-ID 4

### **Native IPv6 Support**

IS-IS IPv6 TLVs for IPV6 routing is supported in SROS. This support is considered native IPv6 routing within IS-IS. However it has limitations that IPv4 and IPv6 topologies must be congruent, otherwise traffic may be blackholed. Service providers should ensure that the IPv4 topology and IPv6 topologies are the same if native IPv6 routing is used within IS-IS.

## **IS-IS Administrative Tags**

IS-IS admin tags enable a network administrator to configure route tags to tag IS-IS route prefixes. These tags can subsequently be used to control Intermediate System-to-Intermediate System (IS-IS) route redistribution or route leaking.

The IS-IS support for route tags allows the tagging of IP addresses of an interface and use the tag to apply administrative policy with a route map. A network administrator can also tag a summary route and then use a route policy to match the tag and set one or more attributes for the route.

Using these administrative policies allow the operator to control how a router handles the routes it receives from and sends to its IS-IS neighboring routers. Administrative policies are also used to govern the installation of routes in the routing table.

#### Route tags allow:

- Policies to redistribute routes received from other protocols in the routing table to IS-IS.
- Policies to redistribute routes between levels in an IS-IS routing hierarchy.
- Policies to summarize routes redistributed into IS-IS or within IS-IS by creating aggregate (summary) addresses.

### **Setting Route Tags**

IS-IS route tags are configurable in the following ways:

- Setting a route tag for an IS-IS interface.
- Setting a route tag on an IS-IS passive interface.
- Setting a route tag for a route redistributed from another protocol to IS-IS.
- Setting a route tag for a route redistributed from one IS-IS level to another IS-IS level.
- Setting a route tag for an IS-IS default route.
- Setting a route tag for an IS-IS summary address.

### **Using Route Tags**

Although an operator on this or another (neighboring) IS-IS router has configured setting of the IS-IS administrative tags it will not have any effect unless policies are configure to instruct how to process the given tag value.

Policies can process tags where ISIS is either the origin, destination or both origin and destination protocol.

```
config>router>policy-options>policy-statement>entry>from
    config>router>policy-options>policy-statement>entry>action tag tag-value
    config>router>policy-options>policy-statement# default-action tag tag-value
```

### **Unnumbered Interface Support**

IS-IS supports unnumbered point-to-point interface with both Ethernet and PPP encapsulations.

Unnumbered interfaces borrow the address from other interfaces such as system or loopback interfaces and uses it as the source IP address for packets originated from the interface. This feature supports both dynamic and static ARP for unnumbered interfaces to allow interworking with unnumbered interfaces that may not support dynamic ARP.

An unnumbered interface is an IPv4 capability only used in cases where IPv4 is active (IPv4-only and mixed IPv4/IPv6 environments). When configuring an unnumbered interface, the interface specified for the unnumbered interface (system or other) must have an IPv4 address. Also, the interface type for the unnumbered interface will automatically be point-to-point. The unnumbered option can be used in IES and VPRN access interfaces, as well as in a network interface with MPLS support.

# **IS-IS Configuration Process Overview**

Figure 18 displays the process to provision basic IS-IS parameters.

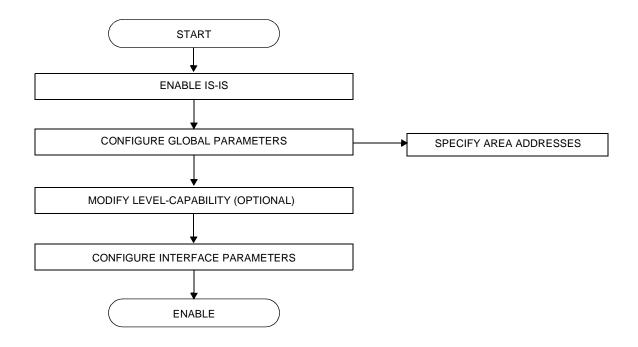

Figure 18: IS-IS Configuration and Implementation Flow

# **Configuration Notes**

This section describes IS-IS configuration caveats.

### **General**

- IS-IS must be enabled on each participating router.
- There are no default network entity titles.
- There are no default interfaces.
- By default, the routers are assigned a Level 1/Level 2 level capability.

## **Configuring IS-IS with CLI**

This section provides information to configure intermediate-system-to-intermediate-system (IS-IS) using the command line interface.

Topics in this section include:

- IS-IS Configuration Overview on page 494
  - → Router Levels on page 494
  - → Area Address Attributes on page 494
  - → Interface Level Capability on page 495
  - → Route Leaking on page 496
- Basic IS-IS Configuration on page 497
- Common Configuration Tasks on page 499
  - → Enabling IS-IS on page 500
  - → Modifying Router-Level Parameters on page 500
  - → Configuring ISO Area Addresses on page 502
  - → Configuring Global IS-IS Parameters on page 503
  - → Configuring Interface Parameters on page 508
- IS-IS Configuration Management Tasks on page 514
  - → Disabling IS-IS on page 514
  - → Modifying Global IS-IS Parameters on page 515
  - → Modifying IS-IS Interface Parameters on page 516
  - → Example: Configuring a Level 1 Area on page 510
  - → Example: Modifying a Router's Level Capability on page 512
  - → Configuring Leaking on page 518
  - → Redistributing External IS-IS Routers on page 521
  - → Specifying MAC Addresses for All IS-IS Routers on page 522

## **IS-IS Configuration Overview**

#### **Router Levels**

The router's level capability can be configured globally and on a per-interface basis. The interface-level parameters specify the interface's routing level. The neighbor capability and parameters define the adjacencies that are established.

IS-IS is not enabled by default. When IS-IS is enabled, the global default level capability is Level 1/2 which enables the router to operate as either a Level 1 and/or a Level 2 router with the associated databases. The router runs separate shortest path first (SPF) calculations for the Level 1 area routing and for the Level 2 multi-area routing to create the IS-IS routing table.

The level value can be modified on both or either of the global and interface levels to be only Level 1-capable, only Level 2-capable or Level 1 *and* Level 2-capable.

If the default value is not modified on any routers in the area, then the routers try to form both Level 1 and Level 2 adjacencies on all IS-IS interfaces. If the default values are modified to Level 1 or Level 2, then the number of adjacencies formed are limited to that level only.

### **Area Address Attributes**

The area-id command specifies the area address portion of the NET which is used to define the IS-IS area to which the router will belong. At least one area-id command should be configured on each router participating in IS-IS. A maximum of three area-id commands can be configured per router.

The area address identifies a point of connection to the network, such as a router interface, and is called a *network service access point (NSAP)*. The routers in an area manage routing tables about destinations within the area. The Network Entity Title (NET) value is used to identify the IS-IS area to which the router belongs.

NSAP addresses are divided into three parts. Only the Area ID portion is configurable.

- 1. Area ID A variable length field between 1 and 13 bytes long. This includes the Authority and Format Identifier (AFI) as the most significant byte and the area ID.
- 2. System ID A six-byte system identification. This value is not configurable. The system ID is derived from the system or router ID.
- 3. Selector ID A one-byte selector identification that must contain zeros when configuring a NET. This value is not configurable. The selector ID is always 00.

The following example displays ISO addresses in IS-IS address format:

## **Interface Level Capability**

The level capability value configured on the interface level is compared to the level capability value configured on the global level to determine the type of adjacencies that can be established. The default level capability for routers and interfaces is Level 1/2.

Table 9 displays configuration combinations and the potential adjacencies that can be formed.

**Table 9: Potential Adjacency Capabilities** 

| Global Level | Interface Level | Potential Adjacency    |
|--------------|-----------------|------------------------|
| L 1/2        | L 1/2           | Level 1 and/or Level 2 |
| L 1/2        | L 1             | Level 1 only           |
| L 1/2        | L 2             | Level 2 only           |
| L 2          | L 1/2           | Level 2 only           |
| L 2          | L 2             | Level 2 only           |
| L 2          | L 1             | none                   |
| L 1          | L 1/2           | Level 1 only           |
| L 1          | L 2             | none                   |
| L 1          | L 1             | Level 1 only           |

## **Route Leaking**

Alcatel-Lucent's implementation of IS-IS route leaking is performed in compliance with RFC 2966, *Domain-wide Prefix Distribution with Two-Level IS-IS*. As previously stated, IS-IS is a routing domain (an autonomous system running IS-IS) which can be divided into Level 1 areas with a Level 2-connected subset (backbone) of the topology that interconnects all of the Level 1 areas. Within each Level 1 area, the routers exchange link state information. Level 2 routers also exchange Level 2 link state information to compute routes between areas.

Routers in a Level 1 area typically only exchange information within the Level 1 area. For IP destinations not found in the prefixes in the Level 1 database, the Level 1 router forwards PDUs to the nearest router that is in both Level 1/Level 2 with the *attached bit* set in its Level 1 link-state PDU.

There are many reasons to implement domain-wide prefix distribution. The goal of domain-wide prefix distribution is to increase the granularity of the routing information within the domain. The routing mechanisms specified in RFC 1195 are appropriate in many situations and account for excellent scalability properties. However, in certain circumstances, the amount of scalability can be adjusted which can distribute more specific information than described by RFC 1195.

Distributing more prefix information can improve the quality of the resulting routes. A well known property of default routing is that loss of information can occur. This loss of information affects the computation of a route based upon less information which can result in sub-optimal routes.

## **Basic IS-IS Configuration**

For IS-IS to operate on the routers, IS-IS must be explicitly enabled, and at least one area address and interface must be configured. If IS-IS is enabled but no area address or interface is defined, the protocol is enabled but no routes are exchanged. When at least one area address and interface are configured, then adjacencies can be formed and routes exchanged.

To configure IS-IS, perform the following tasks:

- Enable IS-IS.
- If necessary, modify the level capability on the global level (default is level-1/2).
- Define area address(es)
- Configure IS-IS interfaces.

The following output displays IS-IS default values.

```
A:Dut-A>config>router>isis$ info detail
       level-capability level-1/2
       no graceful-restart
       area-id 01
       no authentication-key
       no authentication-type
       authentication-check
       csnp-authentication
       lsp-lifetime 1200
       no export
        hello-authentication
        psnp-authentication
        traffic-engineering
       no reference-bandwidth
       no disable-ldp-sync
        ipv4-routing
        no ipv6-routing
       no unicast-import-disable
        no multicast-import
        spf-wait 10 1000 1000
        no strict-adjacency-check
        lsp-wait 5 0 1
        level 1
           no authentication-kev
           no authentication-type
           csnp-authentication
           external-preference 160
           hello-authentication
           preference 15
           psnp-authentication
           no wide-metrics-only
        level 2
           no authentication-key
           no authentication-type
```

### Basic IS-IS Configuration

```
csnp-authentication
external-preference 165
hello-authentication
preference 18
psnp-authentication
no wide-metrics-only
exit
no shutdown
```

A:Dut-A>config>router>isis\$

# **Common Configuration Tasks**

To implement IS-IS in your network, you must enable IS-IS on each participating router.

To assign different level capabilities to the routers and organize your network into areas, modify the level capability defaults on end systems from Level 1/2 to Level 1. Routers communicating to other areas can retain the Level 1/2 default.

On each router, at least one area ID also called the area address should be configured as well as at least one IS-IS interface.

- Enable IS-IS.
- Configure global IS-IS parameters.
  - $\rightarrow$  Configure area address(es).
- Configure IS-IS interface-specific parameters.

## **Configuring IS-IS Components**

Use the CLI syntax displayed below for:

- Enabling IS-IS on page 500
- Modifying Router-Level Parameters on page 500
- Configuring ISO Area Addresses on page 502
- Configuring Global IS-IS Parameters on page 503
- Configuring Interface Parameters on page 508
- Example: Configuring a Level 1 Area on page 510
- Example: Modifying a Router's Level Capability on page 512

## **Enabling IS-IS**

IS-IS must be enabled in order for the protocol to be active.

**NOTE**: Careful planning is essential to implement commands that can affect the behavior of global and interface levels.

To configure IS-IS on a router, enter the following command:

CLI Syntax: isis

**Example:** config>router# isis

## **Modifying Router-Level Parameters**

When IS-IS is enabled, the default level-capability is Level 1/2. This means that the router operates with both Level 1 and Level 2 routing capabilities. To change the default value in order for the router to operate as a Level 1 router or a Level 2 router, you must explicitly modify the level value.

If the level is modified, the protocol shuts down and restarts. Doing this can affect adjacencies and routes.

The level-capability value can be configured on the global level and also on the interface level. The level-capability value determines which level values can be assigned on the router level or on an interface-basis.

In order for the router to operate as a Level 1 only router or as a Level 2 only router, you must explicitly specify the <code>level-number</code> value.

- Select level-1 to route only within an area.
- Select level-2 to route to destinations outside an area, toward other eligible Level 2 routers.

To configure the router level, enter the following commands:

The following example displays the configuration:

```
A:ALA-A>config>router>isis# info
#------
echo "ISIS"
#-----
level-capability level-1/2
level 2
A:ALA-A>config>router>isis#
```

## **Configuring ISO Area Addresses**

Use the following CLI syntax to configure an area ID also called an address. A maximum of 3 area-id can be configured.

The following example configures the router's area ID:

The following example displays the area ID configuration:

## **Configuring Global IS-IS Parameters**

Commands and parameters configured on the global level are inherited to the interface levels. Parameters specified in the interface and interface-level configurations take precedence over global configurations.

The following example displays global-level IS-IS configuration command usage:

The following example displays the modified global-level configuration.

```
A:ALA-A>config>router>isis# info

level-capability level-2
area-id 49.0180.0001
area-id 49.0180.0002
area-id 49.0180.0003
authentication-key "H5KBAWrAAQU" hash
authentication-type password
overload timeout 90
traffic-engineering

A:ALA-A>config>router>isis#
```

## **Migration to IS-IS Multi-Topology**

To migrate to IS-IS multi-topology for IPv6, perform the following tasks:

Enable the sending/receiving of IPv6 unicast reachability information in IS-IS MT TLVs on all the routers that support MT.

```
CLI Syntax: config>router# isis

multi-topology
ipv6-unicast

A:ALA-49>config>router>isis# info detail

...
ipv4-routing
ipv6-routing native
multi-topology
ipv6-unicast
exit
...

A:ALA-49>config>router>isis#
```

Ensure that all MT routers have the IPv6 reachability information required by MT TLVs:

#### 

```
A:ALA-49>config>router>isis# show router isis database detail
______
ISIS Database
_____
Displaying Level 1 database
LSP ID : ALA-49.00-00
                                                           Level : L1
                                     Checksum : 0x60e4 Lifetime : 1082
Sequence : 0x22b
Version : 1
                                    Pkt Type : 18 Pkt Ver : 1
Attributes: L1L2
                                     Max Area : 3
                                     Used Len : 404 Alloc Len : 1492
SysID Len : 6
TLVs :
Area Addresses :
 Area Address : (13) 47.4001.8000.00a7.0000.ffdd.0007
Supp Protocols :
 Protocols
                : IPv4 IPv6
IS-Hostname :
 Hostname
                 : ALA-49
TE Router ID
               :
  Router ID
                 : 10.10.10.104
Internal Reach :
 IP Prefix : 10.10.10.104/32 (Dir.:Up) Metric : 0 (I)
IP Prefix : 10.10.4.0/24 (Dir.:Up) Metric : 10 (I)
IP Prefix : 10.10.5.0/24 (Dir.:Up) Metric : 10 (I)
IP Prefix : 10.10.7.0/24 (Dir.:Up) Metric : 10 (I)
IP Prefix : 10.10.0.0/24 (Dir.:Up) Metric : 10 (I)
IP Prefix : 10.0.0.0/24 (Dir.:Up) Metric : 10 (I)
IP Prefix : 10.0.0.0/24 (Dir.:Up) Metric : 10 (I)
  IP Prefix
                 : 10.0.0.0/24
                                         (Dir. :Up) Metric : 10 (I)
MT IPv6 Reach. :
  MT ID : 2
IPv6 Prefix : 3ffe::101:100/120
  MT TD
                     Flags : Up Internal Metric : 10
  IPv6 Prefix : 10::/64
                     Flags : Up Internal Metric : 10
I/f Addresses :
  IP Address : 10.10.10.104
                 : 10.10.4.3
  IP Address
  IP Address
                 : 10.10.5.3
                 : 10.10.7.3
  IP Address
  IP Address : 10.10.0.16
IP Address : 10.0.0.104
I/f Addresses IPv6 :
  IPv6 Address : 3FFE::101:101
  IPv6 Address : 10::104
TE IP Reach. :
 IP Prefix : 10.10.10.104/32 (Dir. :Up) Metric : 0
IP Prefix : 10.10.4.0/24 (Dir. :Up) Metric : 10
IP Prefix : 10.10.5.0/24 (Dir. :Up) Metric : 10
  IP Prefix
                 : 10.10.7.0/24
                                           (Dir. :Up) Metric : 10
                 : 10.10.0.0/24
  IP Prefix
                                           (Dir. :Up) Metric
  IP Prefix
                                           (Dir. :Up) Metric : 10
                   : 10.0.0.0/24
Authentication :
```

```
Auth Type
                     : Password(1) (116 bytes)
Level (1) LSP Count: 1
Displaying Level 2 database
 ______
                                                            Level : L2
LSP ID : ALA-49.00-00
Sequence : 0x22c
                                     Checksum : 0xb888 Lifetime : 1082
Pkt Type : 20 Pkt Ver : 1
Version : 1
                                          Max Area : 3
Attributes: L1L2
                                           Used Len : 304 Alloc Len : 1492
SvsID Len : 6
TLVs :
Area Addresses :
  Area Address : (13) 47.4001.8000.00a7.0000.ffdd.0007
Supp Protocols :
Protocols
IS-Hostname :
Hostname
                     : IPv4 IPv6
                     : ALA-49
TE Router ID :
  Router ID
                     : 10.10.10.104
Internal Reach :
  IP Prefix : 10.10.104/32 (Dir.:Up) Metric : 0 (I)
IP Prefix : 10.10.4.0/24 (Dir.:Up) Metric : 10 (I)
IP Prefix : 10.10.5.0/24 (Dir.:Up) Metric : 10 (I)
IP Prefix : 10.10.7.0/24 (Dir.:Up) Metric : 10 (I)
IP Prefix : 10.10.0.0/24 (Dir.:Up) Metric : 10 (I)
IP Prefix : 10.10.0.0/24 (Dir.:Up) Metric : 10 (I)
IP Prefix : 10.0.0.0/24 (Dir.:Up) Metric : 10 (I)
MT IPv6 Reach. :
  MT ID : 2
IPv6 Prefix : 3ffe::101:100/120
                        Flags : Up Internal Metric : 10
  IPv6 Prefix : 10::/64
                         Flags : Up Internal Metric : 10
I/f Addresses :
                      : 10.10.10.104
   IP Address
  IP Address
                       : 10.10.4.3
  IP Address
                       : 10.10.5.3
  IP Address
                     : 10.10.7.3
  IP Address : 10.10.0.16
IP Address : 10.0.0.104
I/f Addresses IPv6 :
  IPv6 Address : 3FFE::101:101
   IPv6 Address : 10::104
TE IP Reach. :

IP Prefix : 10.10.10.104/32 (Dir.:Up) Metric : 0

IP Prefix : 10.10.4.0/24 (Dir.:Up) Metric : 10

IP Prefix : 10.10.5.0/24 (Dir.:Up) Metric : 10

IP Prefix : 10.10.7.0/24 (Dir.:Up) Metric : 10

IP Prefix : 10.10.0.0/24 (Dir.:Up) Metric : 10

IP Prefix : 10.10.0.0/24 (Dir.:Up) Metric : 10
Authentication :
                     : MD5(54) (16 bytes)
  Auth Type
Level (2) LSP Count : 1
______
A:ALA-49>config>router>isis#
```

#### Configure MT TLVs for IPv6 SPF:

```
A:ALA-49>config>router>isis# info detail
....
ipv4-routing
ipv6-routing mt
multi-topology
ipv6-unicast
exit
...
A:ALA-49>config>router>isis#
```

#### Verify IPv6 routes:

# CLI Syntax: show>router# isis routes ipv6-unicast

#### **CLI Syntax:** show>router# route-table ipv6

# **Configuring Interface Parameters**

There are no interfaces associated with IS-IS by default. An interface belongs to all areas configured on a router. Interfaces cannot belong to separate areas. There are no default interfaces applied to the router's IS-IS instance. You must configure at least one IS-IS interface in order for IS-IS to work.

To enable IS-IS on an interface, first configure an IP interface in the config>router> interface context. Then, apply the interface in the config>router>isis>interface context.

You can configure both the Level 1 parameters and the Level 2 parameters on an interface. The level-capability value determines which level values are used.

NOTE: For point-to-point interfaces, only the values configured under Level 1 are used regardless of the operational level of the interface.

The following example displays the modified interface parameters:

```
Example: config>router# isis
        config>router>isis# level 1
        config>router>isis>level# wide-metrics-only
         config>router>isis>level# exit
         config>router>isis# level 2
         config>router>isis>level# wide-metrics-only
         config>router>isis>level# exit
         config>router>isis# interface ALA-1-2
         config>router>isis>if# level-capability level-2
         config>router>isis>if# mesh-group 85
         config>router>isis>if# exit
         config>router>isis# interface ALA-1-3
         config>router>isis>if# level-capability level-1
         config>router>isis>if# interface-type point-to-point
         config>router>isis>if# mesh-group 101
         config>router>isis>if# exit
         config>router>isis# interface ALA-1-5
         config>router>isis>if# level-capability level-1
         config>router>isis>if# interface-type point-to-point
         config>router>isis>if# mesh-group 85
         config>router>isis>if# exit
         config>router>isis# interface to-103
         config>router>isis>if# level-capability level-1/2
         >router>isis>if# mesh-group 101
         config>router>isis>if# exit
         config>router>isis#
```

The following example displays the global and interface-level configurations.

```
A:ALA-A>config>router>isis# info
       level-capability level-2
       area-id 49.0180.0001
       area-id 49.0180.0002
       area-id 49.0180.0003
       authentication-key "H5KBAWrAAQU" hash
       authentication-type password
       traffic-engineering
       level 1
           wide-metrics-only
       exit
       level 2
           wide-metrics-only
       exit
       interface "system"
       exit
       interface "ALA-1-2"
          level-capability level-2
           mesh-group 85
       exit
       interface "ALA-1-3"
           level-capability level-1
           interface-type point-to-point
           mesh-group 101
       exit
       interface "ALA-1-5"
           level-capability level-1
           interface-type point-to-point
           mesh-group 85
       exit
       interface "to-103"
           mesh-group 101
       exit
A:ALA-A>config>router>isis#
```

#### **Example: Configuring a Level 1 Area**

**NOTE**: Interfaces are configured in the config>router>interface context.

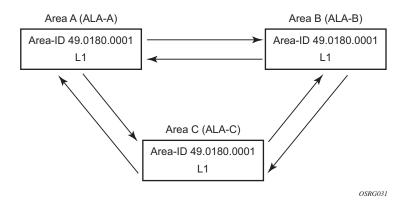

Figure 19: Configuring a Level 1 Area

The following example displays the command usage to configure a Level 1 area.

```
A:ALA-A>config>router# isis
A:ALA-A>config>router>isis# area-id 47.0001
A:ALA-A>config>router>isis# level-capability level-1
A:ALA-A>config>router>isis# interface system
A:ALA-A>config>router>isis>if# exit
A:ALA-A>config>router>isis# interface A-B
A:ALA-A>config>router>isis>if# exit
A:ALA-A>config>router>isis# interface A-C
A:ALA-A>config>router>isis>if# exit
A:ALA-A>config>router>isis#
A:ALA-B>config>router# isis
A:ALA-B>config>router>isis# area-id 47.0001
A:ALA-B>config>router>isis# level-capability level-1
A:ALA-B>config>router>isis# interface system
A:ALA-B>config>router>isis>if# exit
A:ALA-B>config>router>isis# interface B-A
A:ALA-B>config>router>isis>if# exit
A:ALA-B>config>router>isis# interface B-C
A:ALA-B>config>router>isis>if# exit
A:ALA-B>config>router>isis#
A:ALA-C>config>router# isis
A:ALA-C>config>router>isis# area-id 47.0001
A:ALA-C>config>router>isis# level-capability level-1
A:ALA-C>config>router>isis# interface system
```

```
A:ALA-C>config>router>isis# interface "C-B"
A:ALA-C>config>router>isis>if# exit
A:ALA-A>config>router>isis# info
_____
      level-capability level-1
      area-id 49.0180.0001
      interface "system"
      exit
      interface "A-B"
      exit
      interface "A-C"
     exit
A:ALA-A>config>router>isis#
A:ALA-B>config>router>isis# info
_____
      level-capability level-1
      area-id 49.0180.0001
      interface "system"
      interface "B-A"
      exit
      interface "B-C"
      exit
A:ALA-B>config>router>isis#
A:ALA-C>config>router>isis# info
echo "ISIS"
_____
      level-capability level-1
      area-id 49.0180.0001
      interface "system"
      exit
      interface "C-A"
      exit
      interface "C-B"
_____
A:ALA-C>config>router>isis#
```

A:ALA-C>config>router>isis>if# exit

A:ALA-C>config>router>isis>if# exit

A:ALA-C>config>router>isis# interface "C-A"

## **Example: Modifying a Router's Level Capability**

In the previous example, ALA-A, ALA-B, and ALA-C are configured as Level 1 systems. Level 1 systems communicate with other Level 1 systems in the same area. In this example, ALA-A is modified to set the level capability to Level 1/2. Now, the Level 1 systems in the area with NET 47.0001 forward PDUs to ALA-A for destinations that are not in the local area.

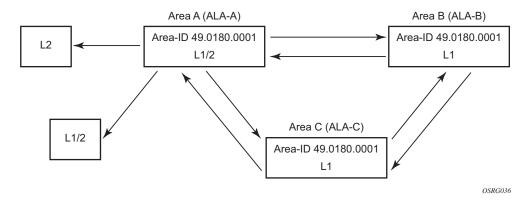

Figure 20: Configuring a Level 1/2 Area

The following example displays the command usage to configure a Level 1/2 system.

A:ALA-A>config>router# isis A:ALA-A>config>router>isis# level-capability level-1/2

# **Configuring IS-IS Link Groups**

IS-IS Link-Groups allows the creation of an administrative grouping of multiple IS-IS member interfaces that should be treated as a common group for ECMP purposes. If the number of operational links in the link-group drops below the operational-member value then all links associated with that IS-IS link group will have their interface metric increased by the configured offset amounts. As a result, IS-IS will then try to reroute traffic over lower cost paths.

Once triggered, the higher metric will not be reset to the originally configured IS-IS interface metric values until the number of active interfaces in the link bundle reaches the configured revertive threshold (**revert-members**).

Prerequisite are the following:

- 1 or more interface members.
- A configured operational-member (**oper-members**) value.
- A configured revertive-member (**revert-members**) value.
- Configured offset values for the appropriate address families.

# **IS-IS Configuration Management Tasks**

This section discusses the following IS-IS configuration management tasks:

- Disabling IS-IS on page 514
- Removing IS-IS on page 514
- Modifying Global IS-IS Parameters on page 515
- Modifying IS-IS Interface Parameters on page 516
  - → Example: Configuring a Level 1 Area on page 510
  - → Example: Modifying a Router's Level Capability on page 512
- Configuring Leaking on page 518
- Redistributing External IS-IS Routers on page 521
- Specifying MAC Addresses for All IS-IS Routers on page 522

# Disabling IS-IS

The shutdown command disables the IS-IS protocol instance on the router. The configuration settings are not changed, reset, or removed.

To disable IS-IS on a router, enter the following commands:

# **Removing IS-IS**

The no isis command deletes the IS-IS protocol instance. The IS-IS configuration reverts to the default settings.

To remove the IS-IS configuration enter the following commands:

## **Modifying Global IS-IS Parameters**

You can modify, disable, or remove global IS-IS parameters without shutting down entities. Changes take effect immediately. Modifying the level capability on the global level causes the IS-IS protocol to restart.

The following example displays command usage to modify various parameters:

The following example displays the global modifications

```
A:ALA-A>config>router>isis# info
       area-id 49.0180.0001
       area-id 49.0180.0002
       area-id 49.0180.0003
        authentication-key "//oZrvtvFPn06S421RIJsE" hash
        authentication-type password
       no authentication-check
       overload timeout 500 on-boot
        level 1
           wide-metrics-only
        exit
        level 2
           wide-metrics-only
        interface "system"
        exit
        interface "ALA-1-2"
           level-capability level-2
           mesh-group 85
        exit
        interface "ALA-1-3"
           level-capability level-1
           interface-type point-to-point
           mesh-group 101
        exit
        interface "ALA-1-5"
           level-capability level-1
           interface-type point-to-point
           mesh-group 85
        interface "to-103"
           mesh-group 101
        exit
        interface "A-B"
        exit
       interface "A-C"
       exit
A:ALA-A>config>router>isis#
```

# **Modifying IS-IS Interface Parameters**

You can modify, disable, or remove interface-level IS-IS parameters without shutting down entities. Changes take effect immediately. Modifying the level capability on the interface causes the IS-IS protocol on the interface to restart.

To remove an interface, issue the no interface *ip-int-name* command. To disable an interface, issue the shutdown command in the interface context.

The following example displays interface IS-IS modification command usage:

```
Example:config>router# isis
    config>router>isis# interface ALA-1-3
    config>router>isis>if# mesh-group 85
    config>router>isis>if# passive
    config>router>isis>if# lsp-pacing-interval 5000
    config>router>isis>if# exit
    config>router>isis# interface to-103
    config>router>isis>if# hello-authentication-type message-digest config>router>isis>if# hello-authentication-key 49ersrule config>router>isis>if# exit
```

The following example displays the modified interface parameters.

```
A:ALA-A>config>router>isis# info
       area-id 49.0180.0001
       area-id 49.0180.0002
        area-id 49.0180.0003
        authentication-key "//oZrvtvFPn06S42lRIJsE" hash
       authentication-type password
       no authentication-check
       overload timeout 500 on-boot
        level 1
           wide-metrics-only
        exit
        level 2
           wide-metrics-only
        interface "system"
        exit
        interface "ALA-1-2"
           level-capability level-2
           mesh-group 85
        exit
        interface "ALA-1-3"
           level-capability level-1
           interface-type point-to-point
           lsp-pacing-interval 5000
           mesh-group 85
           passive
        exit
        interface "ALA-1-5"
```

# Configuring Leaking

IS-IS allows a two-level hierarchy to route PDUs. Level 1 areas can be interconnected by a contiguous Level 2 backbone.

The Level 1 link-state database contains information only about that area. The Level 2 link-state database contains information about the Level 2 system and each of the Level 1 systems in the area. A Level 1/2 router contains information about both Level 1 and Level 2 databases. A Level 1/2 router advertises information about its Level 1 area toward the other Level 1/2 or Level 2 (only) routers.

Packets with destinations outside the Level 1 area are forwarded toward the closest Level 1/2 router which, in turn, forwards the packets to the destination area.

Sometimes, the shortest path to an outside destination is not through the closest Level 1/2 router, or, the only Level 1/2 system to forward packets out of an area is not operational. Route leaking provides a mechanism to leak Level 2 information to Level 1 systems to provide routing information regarding inter-area routes. Then, a Level 1 router has more options to forward packets.

Configure a route policy to leak routers from Level 2 into Level 1 areas in the config>router>policy-options>policy-statement context.

The following example shows the command usage to configure prefix list and policy statement parameters in the config>router context.

```
config>router>policy-options# prefix-list loops
..>policy-options>prefix-list# prefix 10.1.1.0/24 longer
..>policy-options>prefix-list# exit
..>policy-options# policy-statement leak
..>policy-options>policy-statement# entry 10
..>policy-options>policy-statement>entry# from
..>policy-options>policy-statement>entry>from# prefix-list loops
..>policy-options>policy-statement>entry>from# level 2
..>policy-options>policy-statement>entry>from# exit
..>policy-options>policy-statement>entry# to
..>policy-options>policy-statement>entry>to# level 1
..>policy-options>policy-statement>entry>to# exit
..>policy-options>policy-statement>entry# action accept
..>policy-options>policy-statement>entry>action# exit
..>policy-options>policy-statement>entry# exit
..>policy-options>policy-statement#exit
..>policy-options# commit
..>policy-options#
```

```
A:ALA-A>config>router>policy-options# info
          prefix-list "loops"
                 prefix 10.1.1.0/24 longer
           exit
           policy-statement "leak"
               entry 10
                      prefix-list "loop"
                       level 2
                   exit
                      level 1
                   exit
                   action accept
                   exit
               exit
           exit
A:ALA-A>config>router>policy-options#
```

Next, apply the policy to leak routes from Level 2 info Level 1 systems on ALA-A.

```
config>router#isis
config>router>isis# export leak

A:ALA-A>config>router>isis# info

area-id 49.0180.0001
area-id 49.0180.0002
area-id 49.0180.0003
authentication-key "//oZrvtvFPn06S421RIJsE" hash authentication-type password
no authentication-check
export "leak"

...

A:ALA-A>config>router>isis#
```

After the policy is applied, create a policy to redistribute external IS-IS routes from Level 1 systems into the Level 2 backbone (see Redistributing External IS-IS Routers on page 521). In the config>router context, configure the following policy statement parameters:

```
config>router>policy-options# begin
  ..>policy-options# policy-statement "isis-ext"
  ..>policy-options>policy-statement# entry 10
  ..>policy-options>policy-statement>entry$ from
  ..>policy-options>policy-statement>entry>from$ external
  ..>policy-options>policy-statement>entry>from# exit
  ..>policy-options>policy-statement>entry# to
  ..>policy-options>policy-statement>entry>to$ level 2
  ..>policy-options>policy-statement>entry>to# exit
  ..>policy-options>policy-statement>entry# action accept
  ..>policy-options>policy-statement>entry>action# exit
  ..>policy-options>policy-statement>entry# exit
  ..>policy-options>policy-statement# exit
  ..>policy-options# commit
A:ALA-A>config>router>policy-options# info
         prefix-list "loops"
                prefix 10.1.1.0/24 longer
          exit
          policy-statement "leak"
            entry 10
                from
                    prefix-list "loop"
                    level 2
                 exit
                 to
                    level 1
                 exit
                action accept
                exit
             exit
          exit
          policy-statement "isis-ext"
             entry 10
                   external
                    level 2
                 exit
                 action accept
                 exit
             exit
          exit
A:ALA-A>config>router>policy-options#
```

# **Redistributing External IS-IS Routers**

IS-IS does not redistribute Level 1 external routes into Level 2 by default. You must explicitly apply the policy to redistribute external IS-IS routes. Policies are created in the config>router>policy-options context. Refer to the *Route Policy* section of this manual for more information.

The following example displays the policy statement configuration.

```
config>router>policy-options# info
          prefix-list "loops"
                prefix 10.1.1.0/24 longer
          exit
          policy-statement "leak"
              entry 10
                  from
                     prefix-list "loop"
                     level 2
                     level 1
                  exit
                  action accept
                  exit
              exit
           exit
           policy-statement "isis-ext"
              entry 10
                     external
                  exit
                     level 2
                  exit
                  action accept
                  exit
              exit
               _____
config>router>policy-options#
```

# **Specifying MAC Addresses for All IS-IS Routers**

Specify the MAC address to use for all L1 or L2 IS-IS routers. The following example shows how to specify all L1 routers:

**Example:** all-l1isis 01-80-C2-00-00-14

You can also specify the MAC address for all L2 IS-IS routers by using the all-l2isis command.

# **IS-IS Command Reference**

## **Command Hierarchies**

# **Configuration Commands**

- Global Commands on page 523
- Interface Commands on page 525
- Show Commands on page 526
- Clear Commands on page 527
- Debug Commands on page 527

```
config
       - router
               — [no] isis [isis-instance]
                       - [no] advertise-passive-only
                        — [no] advertise-tunnel-link
                       — all-l1isis ieee-address
                        - no all-l1isis
                        — all-l2isisieee-address
                        - no all-l2isis
                       — [no] area-id area-address
                        - [no] authentication-check
                        — authentication-key [authentication-key | hash-key] [hash | hash2]
                       — no authentication-key
                        — authentication-type {password | message-digest}

    no authentication-type

                        — [no] csnp-authentication
                        — default-route-tag tag
                       — no default-route-tag
                       - [no] disable-ldp-sync
                         export policy-name [.. policy-name]
                        — no export
                        — export-limit number [log percentage]
                        — no export-limit
                        — [no] graceful-restart
                                 — [no] helper-disable
                        — [no] hello-authentication
                        — ipv4-multicast-routing {native | mt}
                        — [no] ipv4-multicast-routing
                        — ipv6-multicast-routing {native | mt}
                       — [no] ipv6-multicast-routing
                       — [no] ipv4-routing
                        — [no] ipv6-routing {native | mt}
                        — [no] ldp-over-rsvp
                       — level {1 | 2}
```

```
— authentication-key [authentication-key | hash-key] [hash | hash2]
         no authentication-key
         — authentication-type {password | message-digest}

    no authentication-type

         - [no] csnp-authentication
         — default-ipv4-multicast-metric metric
         — default-ipv6-multicast-metric metric
         — default-ipv6-unicast-metric ipv6 metric
         — no default-ipv6-unicast-metric
         — default-metric ipv4 metric
         — no default-metric

    external-preference external-preference

         — no external-preference
         — [no] hello-authentication
         - [no] loopfree-alternate-exclude
         — preference preference
         — no preference
         — [no] psnp-authentication
         — [no] wide-metrics-only
— level-capability {level-1 | level-2 | level-1/2}
— link-group link-group-name
- no link-group
         — description string
         - no description
         — ipv4-multicast-metric-offset offset-value
         — no ipv4-multicast-metric-offset
         — ipv6-multicast-metric-offset offset-value
         - no ipv6-multicast-metric-offset
         — ipv4-unicast-metric-offset offset-value
         - no ipv4-unicast-metric-offset
         — ipv6-unicast-metric-offset offset-value
         - no ipv6-unicast-metric-offset
         — no member interface-name
         — oper-members [0-8]
         - no oper-members
         — revert-members [0-8]
         — no revert-members
— [no] loopfree-alternate
— loopfree-alternate-exclude prefix-policy [prefix-policy... up to 5]
- no loopfree-alternate-exclude
— Isp-lifetime seconds
- no lsp-lifetime
— lsp-mtu-size size
— no lsp-mtu-size
— [no] lsp-wait lsp-wait [lsp-initial-wait [lsp-second-wait]]
— [no] mcast-import-ipv6
— [no] multi-topology
         - [no] ipv4-multicast
         — [no] ipv6-multicast
         — [no] ipv6-unicast
         — topology mt-id rtm rtm-id | rtm-name
         — no topology mt-id
— [no] multicast-import
— overload [timeout seconds]
```

```
— no overload
— overload-on-boot [timeout seconds]
— no overload-on-boot
— [no] psnp-authentication
— reference-bandwidth bandwidth-in-kbps
— reference-bandwidth [tbps Tera-bps] [gbps Giga-bps] [mbps Mega-bps] [kbps Kilo-
- no reference-bandwidth
— [no] rsvp-shortcut
- [no] shutdown
— [no] spf-wait spf-wait [spf-initial-wait [spf-second-wait]]
- [no] strict-adjacency-check
— [no] suppress-default
— summary-address {ip-prefix/mask | ip-prefix [netmask]} level [tag tag]
— no summary-address {ip-prefix/mask | ip-prefix [netmask]}
- [no] traffic-engineering
- [no] unicast-import-disable
— [no] interface ip-int-name
         — [no] bfd-enable {ipv4 | ipv6}
         — csnp-interval seconds
         no csnp-interval
         — hello-authentication-key [authentication-key | hash-key][hash | hash2]

    no hello-authentication-key

         — hello-authentication-type {password | message-digest}

    no hello-authentication-type

         — interface-type {broadcast | point-to-point}
         — no interface-type
         - [no] metric
         — level {1 | 2}
                  — hello-authentication-key [authentication-key | hash-key] [hash |
                     hash2]
                  — no hello-authentication-key
                  — hello-authentication-type [password | message-digest]
                  — no hello-authentication-type
                  — hello-interval seconds
                  - no hello-interval
                  — hello-multiplier multiplier
                  — no hello-multiplier
                  — if-topology mt-id
                  — no if-topology mt-id
                  — ipv6-unicast-metric metric
                  — no ipv6-unicast-metric
                  — metric metric
                  — no metric
                  - [no] passive
                  — priority number
                  - no priority
                  — sd-offset offset-value
                  - no sd-offset
                  — sf-offset
                  — no sf-offset
         — level-capability {level-1 | level-2 | level-1/2}
         — Ifa-policy-map route-nh-template template-name
         — no lfa-policy-map
```

lsp-pacing-interval milli-seconds
 no lsp-pacing-interval
 [no] loopfree-alternate-exclude
 [no] loopfree-alternate
 mesh-group [value / blocked]
 no mesh-group
 [no] passive
 retransmit-interval seconds
 no retransmit-interval
 [no] shutdown
 tag tag
 no tag

#### **Show Commands**

```
show
     — router
               — isis [isis-instance]
                        — adjacency [ip-address | ip-int-name | nbr-system-id] [detail]
                        — database [system-id | lsp-id ] [detail] [level level]
                        — hostname
                         — interface [ip-int-name | ip-address] [detail]
                        - Ifa-coverage
                        - neighbor
                        — routes [ipv4-unicast | ipv6-unicast | ipv4-multicast | ipv6-multicast | mt mt-id-number]
                            [ip-prefix[/prefix-length]] [alternative] [exclude-shortcut]
                         — spf [detail] [lfa]
                        — spf-log [detail]
                         — statistics
                         — status
                         — summary-address [ip-address [/mask]]
                        — topology [ipv4-unicast | ipv6-unicast | ipv4-multicast | ipv6-multicast | mt mt-id-num-
                            ber] [lfa] [detail]
```

### Clear Commands

```
clear

— router

— isis [isis-instance]

— adjacency [system-id]

— database [system-id]

— export

— spf-log

— statistics
```

# **Debug Commands**

```
debug
     — router
              — isis [isis-instance]
                       — [no] adjacency [ip-int-name | ip-address | nbr-system-id]
                       — [no] cspf
                       — [no] graceful-restart
                       — interface [ip-int-name | ip-address]
                       — no interface
                       — leak [ip-address]
                       — no leak
                       — [no] lsdb [level-number] [system-id | lsp-id]
                       — [no] misc
                       — packet [packet-type] [ip-int-name | ip-address] [detail]
                       — rtm [ip-address]
                       — no rtm
                       — [no] spf [level-number] [system-id]
```

# **IS-IS Configuration Commands**

# **Generic Commands**

#### shutdown

Syntax [no] shutdown

Context config>router>isis

config>router>isis>interface *ip-int-name* config>router>isis>if>level *level-number* 

**Description** This command administratively disables an entity. When disabled, an entity does not change, reset, or

remove any configuration settings or statistics.

The operational state of the entity is disabled as well as the operational state of any entities contained within.

Many objects must be shut down before they may be deleted.

The **no** form of this command administratively enables an entity.

Special Cases IS-IS Global — In the config>router>isis context, the shutdown command disables the IS-IS protocol

instance. By default, the protocol is enabled, no shutdown.

**IS-IS Interface** — In the **config>router>isis>interface** context, the command disables the IS-IS interface.

By default, the IS-IS interface is enabled, no shutdown.

**IS-IS** Interface and Level — In the config>router>isis>interface *ip-int-name*>level context, the command disables the IS-IS interface for the level. By default, the IS-IS interface at the level is enabled, **no** 

shutdown.

**Default no shutdown** — IS-IS entity is administratively enabled.

# **IS-IS Commands**

isis

Syntax [no]

no isis [isis-instance]

Context config>router

**Description** This command creates the context to configure the Intermediate-System-to-Intermediate-System (IS-IS) pro-

tocol instance.

The IS-IS protocol instance is enabled with the **no shutdown** command in the **config>router>isis** context. Alternatively, the IS-IS protocol instance is disabled with the **shutdown** command in the **config>router>isis** 

context.

The no form of the command deletes the IS-IS protocol instance. Deleting the protocol instance removes all

configuration parameters for this IS-IS instance.

**Parameters** *isis-instance* — Specifies the instance ID for an IS-IS instance.

**Values** 1–31 **Default** 0

tag

Syntax tag tag

no tag

Context config>router>isis>interface

**Description** This command configures a route tag to the specified IP address of an interface.

**Parameters** tag = [1..4294967295]

all-l1isis

Syntax all-l1isis ieee-address

no all-l1isis

Context config>router>isis

**Description** This command enables you to specify the MAC address to use for all L1 IS-IS routers. The MAC address

should be a multicast address. You should shut/no shut the IS-IS instance to make the change operational.

**Default** all-11isis 01-80-C2-00-01-00

**Parameters** ieee-address — Specifies the destination MAC address for all L1 I-IS neighbors on the link for this ISIS

instance.

all-l2isis

Syntax all-l2isis ieee-address

no all-l2isis

Context config>router>isis

**Description** This command enables you to specify the MAC address to use for all L2 IS-IS routers. The MAC address

should be a multicast address. You should shut/no shut the IS-IS instance to make the change operational.

**Default** all-12isis 01-80-C2-00-02-11

**Parameters** ieee-address — Specifies the destination MAC address for all L2 ISIS neighbors on the link for this ISIS

instance.

#### authentication-check

Syntax [no] authentication-check

Context config>router>isis

**Description** This command sets an authentication check to reject PDUs that do not match the type or key requirements.

The default behavior when authentication is configured is to reject all IS-IS protocol PDUs that have a mis-

match in either the authentication type or authentication key.

When **no authentication-check** is configured, authentication PDUs are generated and IS-IS PDUs are authenticated on receipt. However, mismatches cause an event to be generated and will not be rejected.

The no form of this command allows authentication mismatches to be accepted and generate a log event.

**Default** authentication-check — Rejects authentication mismatches.

# authentication-key

**Syntax** authentication-key [authentication-key | hash-key] [hash | hash2]

no authentication-key

Context config>router>isis

config>router>isis>level level-number

**Description** This command sets the authentication key used to verify PDUs sent by neighboring routers on the interface.

Neighboring routers use passwords to authenticate PDUs sent from an interface. For authentication to work, both the authentication *key* and the authentication *type* on a segment must match. The **authentication-type** 

statement must also be included.

To configure authentication on the global level, configure this command in the **config>router>isis** context. When this parameter is configured on the global level, all PDUs are authenticated including the hello PDU.

To override the global setting for a specific level, configure the **authentication-key** command in the **config>router>isis>level** context. When configured within the specific level, hello PDUs are not authenticated.

The **no** form of the command removes the authentication key.

**Default no authentication-key** — No authentication key is configured.

**Parameters** 

*authentication-key* — The authentication key. The key can be any combination of ASCII characters up to 255 characters in length (un-encrypted). If spaces are used in the string, enclose the entire string in quotation marks ("").

hash-key — The hash key. The key can be any combination of ASCII characters up to 342 characters in length (encrypted). If spaces are used in the string, enclose the entire string in quotation marks ("").

This is useful when a user must configure the parameter, but, for security purposes, the actual unencrypted key value is not provided.

hash — Specifies the key is entered in an encrypted form. If the hash parameter is not used, the key is assumed to be in a non-encrypted, clear text form. For security, all keys are stored in encrypted form in the configuration file with the hash parameter specified.

**hash2** — Specifies the key is entered in a more complex encrypted form. If the **hash2** parameter is not used, the less encrypted **hash** form is assumed.

## authentication-type

Syntax authentication-type {password | message-digest}

no authentication

Context config>router>isis

config>router>isis>level level-number

**Description** This command enables either simple password or message digest authentication or must go in either the

global IS-IS or IS-IS level context.

Both the authentication key and the authentication type on a segment must match. The authentication-key

statement must also be included.

Configure the authentication type on the global level in the **config>router>isis** context.

Configure or override the global setting by configuring the authentication type in the con-

fig>router>isis>level context.

The **no** form of the command disables authentication.

**Default** no authentication-type — No authentication type is configured and authentication is disabled.

**Parameters** password — Specifies that simple password (plain text) authentication is required.

message-digest — Specifies that MD5 authentication in accordance with RFC2104 is required.

#### bfd-enable

Syntax [no] bfd-enable {ipv4 | ipv6}

Context config>router>isis>interface

**Description** This command enables the use of bi-directional forwarding (BFD) to control IPv4 adjacencies. By enabling

BFD on an IPv4 or IPv6 protocol interface, the state of the protocol interface is tied to the state of the BFD session between the local node and the remote node. The parameters used for the BFD are set by the BFD command under the IP interface. This command must be given separately to enable/disable BFD for both

IPv4 and IPv6.

The **no** form of this command removes BFD from the associated adjacency.

**Default** no bfd-enable ipv4

## default-route-tag

Syntax default-route-tag tag

no default-route-tag

Context config>router>isis

**Description** This command configures the route tag for default route.

**Parameters** tag - tag - Assigns a default tag

Values Accepts decimal or hex formats:

ISIS: [0x0..0xFFFFFFF]H

**Values** 1 — 4294967295

# csnp-authentication

Syntax [no] csnp-authentication

Context config>router>isis

config>router>isis>level level-number

**Description** This command enables authentication of individual ISIS packets of complete sequence number PDUs

(CSNP) type.

The **no** form of the command suppresses authentication of CSNP packets.

#### **IS-IS Commands**

#### csnp-interval

Syntax csnp-interval seconds

no csnp-interval

**Context** config>router>isis>interface ip-int-name

**Description** This command configures the time interval, in seconds, to send complete sequence number (CSN) PDUs

from the interface. IS-IS must send CSN PDUs periodically.

The **no** form of the command reverts to the default value.

**Default** csnp-interval 10 — CSN PDUs are sent every 10 seconds for LAN interfaces.

**csnp-interval 5** — CSN PDUs are sent every 5 seconds for point-to-point interfaces.

**Parameters** seconds — The time interval, in seconds between successive CSN PDUs sent from this interface expressed

as a decimal integer.

**Values** 1 — 65535

### description

Syntax description string

no description

Context config>router>isis>link-group

**Description** This command adds a description string to the associated link-group. The string can be up to 256 characters

long and can only contain printable characters. If the command is issued in the context of a link-group that

already contains a description then the previous description string is replaced.

The **no** form of the command removes the description from the associated link-group.

**Parameters** *string* — Character string to be associated with the associated link-group.

#### member

Syntax [no] member interface-name

Context config>router>isis>link-group

**Description** This command adds or removes a links to the associated link-group. The interface name should already exist

before it is added to a link-group.

The **no** form of the command removes the specified interface from the associated link-group.

**Parameters** interface-name — Name of the interface to be added or removed from the associated link-group.

### oper-members

Syntax oper-members [0-8]

no oper-members

Context config>router>isis>link-group

**Description** This command sets the threshold for the minimum number of operational links for the associated link-group.

If the number of operational links drops below this threshold, the configured offsets are applied. For example, oper-members=3. The metric of the member interfaces is increased when the number of interfaces is

lower than 3.

The **no** form of the command reverts the oper-members limit to 1.

**Default** oper-members 0

#### revert-members

Syntax revert-members [0-8]

no revert-members

Context config>router>isis>link-group

**Description** This command sets the threshold for the minimum number of operational links to return the associated link-

group to its normal operating state and remove the associated offsets to the IS-IS metrics. If the number of operational links is equal to or greater than the configured revert-member threshold then the configured off-

sets are removed.

The no form of the command reverts the revert-members threshold back to the default which is equal to the

oper-member threshold value.

**Default** revert-members oper-members

# ipv4-unicast-metric-offset

Syntax ipv4-unicast-metric-offset offset-value

no ipv4-unicast-metric-offset

**Context** config>router>isis>link-group

**Description** This command sets the offset value for the IPv4 unicast address family. If the number of operational links

drops below the oper-members threshold, the configured offset is applied to the interface metric.

The **no** form of the command reverts the offset value to 0.

**Default** no ipv4-unicast-metric-offset

#### **IS-IS Commands**

**Parameters** 

offset-value — Specifies the amount the interface metric for the associated address family is to be increased if the number of operational members in the associated link-group drops below the oper-members threshold.

**Values** 0 — 6777215

# ipv6-unicast-metric-offset

Syntax ipv6-unicast-metric-offset offset-value

no ipv6-unicast-metric-offset

Context config>router>isis>link-group

**Description** This command sets the offset value for the IPv6 unicast address family. If the number of operational links

drops below the oper-members threshold, the configured offset is applied to the interface metric for the

IPv6 topology.

The **no** form of the command reverts the offset value to 0.

**Default** no ipv6-unicast-metric-offset

**Parameters** offset-value — Specifies the amount the interface metric for the associated address family is to be increased

if the number of operational members in the associated link-group drops below the oper-members

threshold.

**Values** 0 — 6777215

# ipv4-multicast-metric-offset

Syntax ipv4-multicast-metric-offset offset-value

no ipv4-multicast-metric-offset

Context config>router>isis>link-group

**Description** This command sets the offset value for the IPv4 multicast address family. If the number of operational links

drops below the oper-members threshold, the configured offset is applied to the interface metric for the IPv4

multicast topology

The **no** form of the command reverts the offset value to 0.

**Default** no ipv4-multicast-metric-offset

**Parameters** offset-value — Specifies the amount the interface metric for the associated address family is to be increased

if the number of operational members in the associated link-group drops below the oper-members

threshold

**Values** 0 — 6777215

# ipv6-multicast-metric-offset

Syntax ipv6-multicast-metric-offset offset-value

no ipv6-multicast-metric-offset

Context config>router>isis>link-group

**Description** This command sets the offset value for the IPv6 multicast address family. If the number of operational links

drops below the oper-members threshold, the configured offset is applied to the interface metric for the IPv6

multicast topology.

The no form of the command reverts the offset value to 0.

**Default** no ipv6-multicast-metric-offset

**Parameters** offset-value — Specifies the amount the interface metric for the associated address family is to be increased

if the number of operational members in the associated link-group drops below the oper-members

threshold

**Values** 0 — 6777215

#### default-metric

Syntax default-metric ipv4 metric

no default-metric

Context config>router>isis>level

**Description** This command specifies the configurable default metric used for all IS-IS interfaces on this level. This value

is not used if a metric is configured for an interface.

Default 10

ipv4 metric — Specifies the default metric for IPv4 unicast.

**Values** 1 — 16777215

# default-ipv4-multicast-metric

Syntax default-ipv4-multicast-metric metric

no default-ipv4-multicast-metric

Context config>router>isis>level

**Description** This command configures the default metric to be used for the IS-IS interface in the IPv4 multicast topology

(MT3).

The **no** form of this command deletes the specified default metric and reverts to using the system default of

10.

Default 10

#### **IS-IS Commands**

**Parameters** metric — Specifies the default metric for interfaces in the IPv4 multicast topology (MT3)

**Values** 1 — 16777215

## default-ipv6-multicast-metric

Syntax default-ipv6-multicast-metric metric

no default-ipv6-multicast-metric

Context config>router>isis>level

**Description** This command configures the default metric to be used for the IS-IS interface in the IPv6 multicast topology

(MT4).

The no form of this command deletes the specified default metric and reverts to using the system default of

10.

**Default** 10

**Parameters** *metric* — Specifies the default metric for interfaces in the IPv4 multicast topology (MT4).

1 - 16777215

## default-ipv6-unicast-metric

Syntax default-ipv6-unicast-metric ipv6 metric

no default-ipv6-unicast-metric

Context config>router>isis>level

**Description** This command specifies the default metric for IPv6 unicast.

**Default** no default-ipv6-unicast-metric

**Parameters** *ipv6-metric* — Specifies the default metric for IPv6 unicast.

**Values** 1 — 16777215

# disable-ldp-sync

Syntax [no] disable-ldp-sync

Context config>router>isis

**Description** This command disables the IGP-LDP synchronization feature on all interfaces participating in the

OSPF or IS-IS routing protocol. When this command is executed, IGP immediately advertises the actual value of the link cost for all interfaces which have the IGP-LDP synchronization enabled if the currently advertized cost is different. It will then disable IGP-LDP synchronization for all

interfaces. This command does not delete the interface configuration. The **no** form of this command has to be entered to re-enable IGP-LDP synchronization for this routing protocol.

The **no** form of this command restores the default settings and re-enables IGP-LDP synchronization on all interfaces participating in the OSPF or IS-IS routing protocol and for which the ldp-sync-timer is configured.

**Default** no disable-ldp-sync

#### export

**Syntax** [no] export policy-name [policy-name...up to 5 max]

Context config>router>isis

**Description** This command configures export routing policies that determine the routes exported from the routing table

to IS-IS.

If no export policy is defined, non IS-IS routes are not exported from the routing table manager to IS-IS.

If multiple policy names are specified, the policies are evaluated in the order they are specified. The first policy that matches is applied. If multiple export commands are issued, the last command entered overrides the previous command. A maximum of five policy names can be specified.

If an **aggregate** command is also configured in the **config>router** context, then the aggregation is applied before the export policy is applied.

Routing policies are created in the **config>router>policy-options** context.

The **no** form of the command removes the specified *policy-name* or all policies from the configuration if no

policy-name is specified.

**Default no export** — No export policy name is specified.

**Parameters** policy-name — The export policy name. Up to five policy-name arguments can be specified.

# export-limit

**Syntax export-limit** *number* [**log** *percentage*]

no export-limit

Context config>router>isis

**Description** This command configures the maximum number of routes (prefixes) that can be exported into IS-IS from the

route table.

The **no** form of the command removes the parameters from the configuration.

**Default** no export-limit, the export limit for routes or prefixes is disabled...

**Parameters** 

*number* — Specifies the maximum number of routes (prefixes) that can be exported into RIP from the route table.

**Values** 1 — 4294967295

log percentage — Specifies the percentage of the export-limit, at which a warning log message and SNMP notification would be sent.

**Values** 1 — 100

# external-preference

Syntax external-preference preference

no external-preference

**Context** config>router>isis>level level-number

**Description** This command configures the external route preference for the IS-IS level.

The **external-preference** command configures the preference level of either IS-IS level 1 or IS-IS level 2 external routes. By default, the preferences are as listed in the table below.

A route can be learned by the router by different protocols, in which case, the costs are not comparable. When this occurs, the preference decides the route to use.

Different protocols should not be configured with the same preference, if this occurs the tiebreaker is dependent on the default preference table. If multiple routes are learned with an identical preference using the same protocol, the lowest cost route is used. If multiple routes are learned with an identical preference using the same protocol and the costs (metrics) are equal, then the decision of the route to use is determined by the configuration of the **ecmp** in the **config>router** context.

**Default** 

Default preferences are listed in the following table:

| Route Type             | Preference | Configurable |
|------------------------|------------|--------------|
| Direct attached        | 0          | No           |
| Static-route           | 5          | Yes          |
| OSPF internal routes   | 10         | No           |
| IS-IS Level 1 internal | 15         | Yes*         |
| IS-IS Level 2 internal | 18         | Yes*         |
| OSPF external          | 150        | Yes          |
| IS-IS Level 1 external | 160        | Yes          |
| IS-IS Level 2 external | 165        | Yes          |

| Route Type |  | Preference | Configurable |  |
|------------|--|------------|--------------|--|
| TMS        |  | 167        | No           |  |
| BGP        |  | 170        | Yes          |  |

<sup>\*.</sup> Internal preferences are changed using the preference command in the config>router>isis>level level-number context

**Parameters** 

preference — The preference for external routes at this level as expressed.

**Values** 1 — 255

### graceful-restart

Syntax [no] graceful-restart

Context config>router>isis

**Description** This command enables graceful-restart helper support for ISIS. The router will act as a helper to neighbors

who are graceful-restart-capable and are restarting.

When the control plane of a graceful-restart-capable router fails, the neighboring routers (graceful-restart helpers) temporarily preserve adjacency information so packets continue to be forwarded through the failed graceful-restart router using the last known routes. If the control plane of the graceful-restart router comes back up within the timer limits, then the routing protocols re-converge to minimize service interruption.

The no form of the command disables graceful restart and removes all graceful restart configurations in the

ISIS instance.

**Default** disabled

## helper-disable

Syntax [no] helper-disable

**Context** config>router>isis>graceful-restart

**Description** This command disables the helper support for graceful restart.

When **graceful-restart** is enabled, the router can be a helper (meaning that the router is helping a neighbor to restart) or be a restarting router or both. The router supports only helper mode. This facilitates the graceful restart of neighbors but will not act as a restarting router (meaning that the router will not help the neighbors

to restart).

The **no helper-disable** command enables helper support and is the default when graceful-restart is enabled.

**Default** disabled

### hello-authentication

Syntax [no] hello-authentication

Context config>router>isis

config>router>isis>level level-number

**Description** This command enables authentication of individual ISIS packets of HELLO type.

The **no** form of the command suppresses authentication of HELLO packets.

### loopfree-alternate-exclude

Syntax [no] loopfree-alternate

**Context** configure>router>isis>level

configure>router>isis>interface

**Description** This command instructs IGP to not include a specific interface or all interfaces participating in a specific IS-

IS level or OSPF area in the SPF LFA computation. This provides a way of reducing the LFA SPF calcula-

tion where it is not needed.

When an interface is excluded from the LFA SPF in IS-IS, it is excluded in both level 1 and level 2. When it is excluded from the LFA SPF in OSPF, it is excluded in all areas. However, the above OSPF command can only be executed under the area in which the specified interface is primary and once enabled, the interface is excluded in that area and in all other areas where the interface is secondary. If the user attempts to apply it to an area where the interface is secondary, the command will fail.

The **no** form of this command re-instates the default value for this command.

**Default** no loopfree-alternate-exclude

# loopfree-alternate

Syntax [no] loopfree-alternate

Context config>router>isis

**Description** This command enables Loop-Free Alternate (LFA) computation by SPF under the IS-IS routing protocol

level or under the OSPF routing protocol instance level.

When this command is enabled, it instructs the IGP SPF to attempt to pre-compute both a primary next-hop and an LFA next-hop for every learned prefix. When found, the LFA next-hop is populated into the routing

table along with the primary next-hop for the prefix.

The **no** form of this command disables the LFA computation by IGP SPF.

**Default** no loopfree-alternate

### Ifa-policy-map

Syntax Ifa-policy-map route-nh-template template-name

no Ifa-policy-map

Context config>router>ospf>area>interface

config>router>ospf3>area>interface

config>router>isis>interface

config>service>vprn>ospf>area>interface config>service>vprn>ospf3>area>interface

**Description** This command applies a route next-hop policy template to an OSPF or IS-IS interface.

When a route next-hop policy template is applied to an interface in IS-IS, it is applied in both level 1 and level 2. When a route next-hop policy template is applied to an interface in OSPF, it is applied in all areas. However, the command in an OSPF interface context can only be executed under the area in which the specified interface is primary and then applied in that area and in all other areas where the interface is secondary. If the user attempts to apply it to an area where the interface is secondary, the command will fail.

If the user excluded the interface from LFA using the command **loopfree-alternate-exclude**, the LFA policy, if applied to the interface, has no effect.

Finally, if the user applied a route next-hop policy template to a loopback interface or to the system interface, the command will not be rejected, but it will result in no action being taken.

The no form deletes the mapping of a route next-hop policy template to an OSPF or IS-IS interface.

**Parameters** template-name — Specifies the name of the template, up to 32 characters.

## loopfree-alternate-exclude

Syntax loopfree-alternate-exclude prefix-policy prefix-policy [prefix-policy... up to 5]

no loopfree-alternate-exclude

Context config>router>ospf

config>router>ospf3 config>router>isis

config>service>vprn>ospf config>service>vprn>ospf3

**Description** This command excludes from LFA SPF calculation prefixes that match a prefix entry or a tag entry in a

prefix policy.

The implementation already allows the user to exclude an interface in IS-IS or OSPF, an OSPF area, or an

IS-IS level from the LFA SPF.

If a prefix is excluded from LFA, then it will not be included in LFA calculation regardless of its priority. The prefix tag will, however, be used in the main SPF. Note that prefix tags are defined for the IS-IS protocol but not for the OSPF protocol.

The default action of the **loopfree-alternate-exclude** command, when not explicitly specified by the user in the prefix policy, is a "reject". Thus, regardless if the user did or did not explicitly add the statement

"default-action reject" to the prefix policy, a prefix that did not match any entry in the policy will be accepted into LFA SPF.

The **no** form deletes the exclude prefix policy.

**Parameters** 

**prefix-policy** *prefix-policy* — Specifies the name of the prefix policy, up to 32 characters. The specified name must have been already defined.

## hello-authentication-key

Syntax hello-authentication-key [authentication-key | hash-key] [hash | hash2]

no hello-authentication-key

**Context** config>router>isis>interface *ip-int-name* 

config>router>isis>if>level level-number

**Description** This command configures the authentication key (password) for hello PDUs. Neighboring routers use the

password to verify the authenticity of hello PDUs sent from this interface. Both the hello authentication key and the hello authentication type on a segment must match. The **hello-authentication-type** must be speci-

fied.

To configure the hello authentication key in the interface context use the **hello-authentication-key** in the

config>router>isis>interface context.

To configure or override the hello authentication key for a specific level, configure the **hello-authentication-key** in the **config>router>isis>interface>level** context.

If both IS-IS and hello-authentication are configured, hello messages are validated using hello authentication. If only IS-IS authentication is configured, it will be used to authenticate all IS-IS (including hello) protocol PDUs.

When the hello authentication key is configured in the **config>router>isis>interface** context, it applies to all levels configured for the interface.

The **no** form of the command removes the authentication-key from the configuration.

**Default no hello-authentication-key** — No hello authentication key is configured.

**Parameters** 

*authentication-key* — The hello authentication key (password). The key can be any combination of ASCII characters up to 254 characters in length (un-encrypted). If spaces are used in the string, enclose the entire string in quotation marks ("").

*hash-key* — The hash key. The key can be any combination of ASCII characters up to 342 characters in length (encrypted). If spaces are used in the string, enclose the entire string in quotation marks ("").

This is useful when a user must configure the parameter, but, for security purposes, the actual unencrypted key value is not provided.

**hash** — Specifies the key is entered in an encrypted form. If the **hash** parameter is not used, the key is assumed to be in a non-encrypted, clear text form. For security, all keys are stored in encrypted form in the configuration file with the **hash** parameter specified.

hash2 — Specifies the key is entered in a more complex encrypted form. If the hash2 parameter is not used, the less encrypted hash form is assumed.

### hello-authentication-type

Syntax hello-authentication-type {password | message-digest}

no hello-authentication-type

**Context** config>router>isis>interface *ip-int-name* 

config>router>isis>if>level level-number

**Description** This command enables hello authentication at either the interface or level context. Both the hello authentica-

tion key and the hello authentication type on a segment must match. The hello authentication-key statement

must also be included.

To configure the hello authentication type at the interface context, use hello-authentication-type in the con-

fig>router>isis>interface context.

To configure or override the hello authentication setting for a given level, configure the hello-authentica-

tion-type in the config>router>isis>interface>level context.

The **no** form of the command disables hello authentication.

**Default no hello-authentication-type** — Hello authentication is disabled.

**Parameters** password — Specifies simple password (plain text) authentication is required.

message-digest — Specifies MD5 authentication in accordance with RFC2104 (HMAC: Keyed-Hashing

for Message Authentication) is required.

### hello-interval

Syntax hello-interval seconds

no hello-interval

Context config>router>isis>if>level level-number

**Description** This command configures the interval in seconds between hello messages issued on this interface at this

level

The **no** form of the command to reverts to the default value.

**Default** 3 — Hello interval default for the designated intersystem.

**9**— Hello interval default for non-designated intersystems.

**Parameters** seconds — The hello interval in seconds expressed as a decimal integer.

**Values** 1 — 20000

#### **IS-IS Commands**

### hello-multiplier

Syntax hello-multiplier multiplier

no hello-multiplier

Context config>router>isis>if>level level-number

**Description** This command configures the number of missing hello PDUs from a neighbor after the router declares the

adjacency down.

The **no** form of the command reverts to the default value.

**Default** 3 — The router can miss up to 3 hello messages before declaring the adjacency down.

**Parameters** *multiplier* — The multiplier for the hello interval expressed as a decimal integer.

**Values** 2 — 100

## ipv6-unicast-metric

Syntax ipv6-unicast-metric metric

no ipv6-unicast-metric

Context config>router>isis>if>level

**Description** This command configures IS-IS interface metric for IPv6 unicast.

The **no** form of this command removes the metric from the configuration.

**Parameters** *metric* — Specifies the IS-IS interface metric for IPv6 unicast.

**Values** 1 — 16777215

## if-topology

Syntax if-topology mt-id

no if-topology mt-id

**Context** config>router>is-is>interface>level

**Description** This command links the associated interface with the specified IS-IS topology.

By default all IS-IS interfaces should be associated the respective unicast topology. To exclude an interface

from the respective unicast topology use the command no if-topology <0|2>.

The **no** form of this command deletes the specified IS-IS topology.

**Default** No default

**Parameters** *mt-id* — Specify the topology to be created.

Values 3 or 4

### interface

Syntax [no] interface ip-int-name

Context config>router>isis

**Description** This command creates the context to configure an IS-IS interface.

When an area is defined, the interfaces belong to that area. Interfaces cannot belong to separate areas.

When the interface is a POS channel, the OSINCP is enabled when the interface is created and removed

when the interface is deleted.

The **no** form of the command removes IS-IS from the interface.

The shutdown command in the config>router>isis>interface context administratively disables IS-IS on

the interface without affecting the IS-IS configuration.

**Default no interface** — No IS-IS interfaces are defined.

**Parameters** *ip-int-name* — Identify the IP interface name created in the **config>router>interface** context. The IP inter-

face name must already exist.

### interface-type

Syntax interface-type {broadcast | point-to-point}

no interface-type

**Context** config>router>isis>interface *ip-int-name* 

**Description** This command configures the IS-IS interface type as either broadcast or point-to-point.

Use this command to set the interface type of an Ethernet link to point-to-point to avoid having to carry the

designated IS-IS overhead if the link is used as a point-to-point.

If the interface type is not known at the time the interface is added to IS-IS and subsequently the IP interface

is bound (or moved) to a different interface type, then this command must be entered manually.

The **no** form of the command reverts to the default value.

**Special Cases SONET** — Interfaces on SONET channels default to the point-to-point type.

**Ethernet or Unknown** — Physical interfaces that are Ethernet or unknown default to the broadcast type.

**Default** point-to-point — For IP interfaces on SONET channels.

**broadcast** — For IP interfaces on Ethernet or unknown type physical interfaces.

**Parameters** broadcast — Configures the interface to maintain this link as a broadcast network.

**point-to-point** — Configures the interface to maintain this link as a point-to-point link.

### ipv4-multicast-routing

Syntax ipv4-multicast-routing {native | mt}

[no] ipv4-multicast-routing

Context config>router>isis

**Description** The multicast RTM is used for Reverse Path Forwarding checks. This command controls which IS-IS topol-

ogy is used to populate the IPv4 multicast RTM.

The **no** ipv4-multicast-routing form of the command results in none of the IS-IS routes being populated in the IPv4 multicast RTM and would be used if multicast is configured to use the unicast RTM for the RPF

check.

**Default** ipv4-multicast-routing native

**Parameters** native — Causes IPv4 routes from the MT0 topology to be added to the multicast RTM for RPF checks.

mt — Causes IPv4 routes from the MT3 topology to be added to the multicast RTM for RPF checks.

## ipv6-multicast-routing

Syntax ipv6-multicast-routing {native | mt}

[no] ipv6-multicast-routing

Context config>router>isis

**Description** The multicast RTM is used for Reverse Path Forwarding checks. This command controls which IS-IS topol-

ogy is used to populate the IPv6 multicast RTM.

The **no** ipv6-multicast-routing form of the command results in none of the IS-IS routes being populated in the IPv4 multicast RTM and would be used if multicast is configured to use the unicast RTM for the RPF

check.

**Default** ipv6-multicast-routing native

**Parameters** native — Causes IPv6 routes from the MT0 topology to be added to the multicast RTM for RPF checks.

mt — Causes IPv6 routes from the MT3 topology to be added to the multicast RTM for RPF checks.

## ipv4-routing

Syntax [no] ipv4-routing

Context config>router>isis

**Description** This command specifies whether this IS-IS instance supports IPv4.

The **no** form of the command disables IPv4 on the IS-IS instance.

**Default** ipv4-routing

## ipv6-routing

Syntax [no] ipv6-routing {native | mt}

Context config>router>isis

**Description** This command enables IPv6 routing.

The **no** form of the command disables support for IS-IS IPv6 TLVs for IPv6 routing.

**Default** disabled

**Parameters** native — Enables IS-IS IPv6 TLVs for IPv6 routing and enables support for native IPv6 TLVs.

mt — Enables IS-IS multi-topology TLVs for IPv6 routing. When this parameter is specified, the support

for native IPv6 TLVs is disabled.

## Idp-over-rsvp

Syntax [no] Idp-over-rsvp

Context config>router>isis

**Description** This command allows LDP over RSVP processing in IS-IS.

The no form of the command disables LDP over RSVP processing.

**Default** no ldp-over-rsvp

### iid-tlv-enable

Syntax [no] iid-tlv-enable

Context config>router>isis

**Description** This command specifies whether Instance Identifier (IID) TLV has been enabled or disabled for this ISIS

instance.

When enabled, each I-IS instance marks its packets with the IID TLV containing its unique 16-bit IID for the

routing domain. You should shut/no shut the isis instance to make the change operational.

**Default** no iid-tly-enable

### level

Syntax level level-number

Context config>router>isis

config>router>isis>interface ip-int-name

**Description** This command creates the context to configure IS-IS Level 1 or Level 2 area attributes.

A router can be configured as a Level 1, Level 2, or Level 1-2 system. A Level 1 adjacency can be established if there is at least one area address shared by this router and a neighbor. A Level 2 adjacency cannot be established over this interface.

Level 1/2 adjacency is created if the neighbor is also configured as Level 1/2 router and has at least one area address in common. A Level 2 adjacency is established if there are no common area IDs.

A Level 2 adjacency is established if another router is configured as Level 2 or a Level 1/2 router with interfaces configured as Level 1/2 or Level 2. Level 1 adjacencies will not established over this interface.

To reset global and/or interface level parameters to the default, the following commands must be entered independently:

level> no hello-authentication-key

level> no hello-authentication-type

level> no hello-interval

level> no hello-multiplier level> no metric

level> no passive level> no priority

#### Special Cases

**Global IS-IS Level** — The **config>router>isis** context configures default global parameters for both Level 1 and Level 2 interfaces.

**IS-IS Interface Level** — The **config>router>isis>interface** context configures IS-IS operational characteristics of the interface at Level 1 and/or Level 2. A logical interface can be configured on one Level 1 and one Level 2. In this case, each level can be configured independently and parameters must be removed independently.

By default an interface operates in both Level 1 and Level 2 modes.

**Default** level 1 or level 2

**Parameters** *level-number* — The IS-IS level number.

**Values** 1, 2

### level-capability

Syntax level-capability {level-1 | level-2 | level-1/2}

no level-capability

Context config>router>isis

config>router>isis>interface ip-int-name

**Description** This command configures the routing level for an instance of the IS-IS routing process.

An IS-IS router and an IS-IS interface can operate at Level 1, Level 2 or both Level 1 and 2.

Table 10 displays configuration combinations and the potential adjacencies that can be formed.

**Table 10: Potential Adjacency Capabilities** 

| Global Level | Interface Level | Potential Adjacency    |
|--------------|-----------------|------------------------|
| L 1/2        | L 1/2           | Level 1 and/or Level 2 |
| L 1/2        | L 1             | Level 1 only           |
| L 1/2        | L 2             | Level 2 only           |
| L 2          | L 1/2           | Level 2 only           |
| L 2          | L 2             | Level 2 only           |
| L 2          | L 1             | none                   |
| L 1          | L 1/2           | Level 1 only           |
| L 1          | L 2             | none                   |
| L 1          | L 1             | Level 1 only           |

The **no** form of the command removes the level capability from the configuration.

Special Cases

**IS-IS Router** — In the **config>router>isis** context, changing the **level-capability** performs a restart on the IS-IS protocol instance.

**IS-IS Interface** — In the **config>router>isis>interface** context, changing the **level-capability** performs a restart of IS-IS on the interface.

Default level-1/2

**Parameters** level-1 — Specifies the router/interface can operate at Level 1 only.

**level-2** — Specifies the router/interface can operate at Level 2 only.

**level-1/2** — Specifies the router/interface can operate at both Level 1 and Level 2.

### Isp-pacing-interval

Syntax Isp-pacing-interval milliseconds

no Isp-pacing-interval

**Context** config>router>isis>interface *ip-int-name* 

**Description** This command configures the interval between LSP PDUs sent from this interface.

To avoid bombarding adjacent neighbors with excessive data, pace the Link State Protocol Data Units

(LSP's). If a value of zero is configured, no LSP's are sent from the interface.

The no form of the command reverts to the default value.

**Default** 100 — LSPs are sent in 100 millisecond intervals.

**Parameters** milliseconds — The interval in milliseconds that IS-IS LSP's can be sent from the interface expressed as a

decimal integer.

**Values** 0 — 65535

### Isp-lifetime

Syntax Isp-lifetime seconds

no Isp-lifetime

Context config>router>isis

**Description** This command sets the time, in seconds, the router wants the LSPs it originates to be considered valid by

other routers in the domain.

Each LSP received is maintained in an LSP database until the **lsp-lifetime** expires unless the originating router refreshes the LSP. By default, each router refreshes its LSP's every 20 minutes (1200 seconds) so

other routers will not age out the LSP.

The LSP refresh timer is derived from this formula: lsp-lifetime/2

The no form of the command reverts to the default value.

**Default** 1200 — LSPs originated by the router should be valid for 1200 seconds (20 minutes).

**Parameters** seconds — The time, in seconds, that the router wants the LSPs it originates to be considered valid by other

routers in the domain.

**Values** 350 — 65535

### Isp-mtu-size

Syntax Isp-mtu-size size

no Isp-mtu-size

Context config>router>isis

**Description** This command configures the LSP MTU size. If the *size* value is changed from the default using CLI or

SNMP, then ISIS must be restarted in order for the change to take effect. This can be done by performing a **shutdown** command and then a **no shutdown** command in the **config>router>isis** context. Note: Using the **exec** command to execute a configuration file to change the LSP MTU-size from its default value will auto-

matically bounce IS-IS for the change to take effect.

The **no** form of the command reverts to the default value.

Default 1492

**Parameters** *size* — Specifies the LSP MTU size.

**Values** 490 — 9190

Isp-wait

Syntax | Isp-wait | Isp-initial-wait | Isp-second-wait |

Context config>router>isis

**Description** This command is used to customize the throttling of IS-IS LSP-generation. Timers that determine when to

generate the first, second and subsequent LSPs can be controlled with this command. Subsequent LSPs are

generated at increasing intervals of the second lsp-wait timer until a maximum value is reached.

**Parameters** *lsp-max-wait* — Specifies the maximum interval in seconds between two consecutive ocurrences of an LSP

being generated.

**Values** 1 — 120

**Default** 5

*lsp-initial-wait* — Specifies the initial LSP generation delay in seconds.

**Values** 0 — 100

Default 0

lsp-second-wait — Specifies the hold time in seconds between the first and second LSP generation.

**Values** 1 — 100

Default 1

### **IS-IS Commands**

## ipv4-multicast

Syntax [no] ipv4-multicast

Context config>router>is-is>multi-topology

**Description** This command enables support for the IPv4 topology (MT3) within the associate IS-IS instance.

The **no** form of this command disables support for the IPv4 topology (MT3) within the associated IS-IS

instance.

**Default** no ipv4-multicast

## ipv6-multicast

Syntax [no] ipv6-multicast

Context config>router>is-is>multi-topology

**Description** This command enables support for the IPv6 topology (MT4) within the associate IS-IS instance.

The no form of this command disables support for the IPv6 topology (MT4) within the associated IS-IS

instance.

**Default** no ipv6-multicast

### mcast-import-ipv6

Syntax [no] mcast-import-ipv6

Context configure>router>isis

**Description** This command administratively enables/disables submission of routes into the IPv6 multicast RTM by IS-IS.

# multi-topology

Syntax [no] multi-topology

Context config>router>isis

**Description** This command enables IS-IS multi-topology support.

**Default** disabled

### topology

Syntax topology mt-id rtm rtm-id | rtm-name

no topology mt-id

Context config>router>is-is>multi-topology

**Description** This command creates a new topology within the associate IS-IS instance. In addition, it associates the IS-IS

topology with the specified RTM instance. Routes generated from the topology SPF calculation are in turn

added to this associate RTM instance.

The **no** form of this command deletes the specified IS-IS topology.

**Default** No default

**Parameters** *mt-id* — Specify the topology to be created (Note: in Release 11.0 this parameters is limited to 3 or 4.

rtm-id — RTM Instance ID that is to be associated with the new IS-IS topology.

**Values** integer: 3 — 32

rtm-name — string name given to the RTM instance.

## ipv6-unicast

Syntax [no] ipv6-unicast

Context config>router>isis>multi-topology

**Description** This command enables multi-topology TLVs.

The no form of the command disables multi-topology TLVs.

# multicast-import

Syntax [no] multicast-import

Context config>router>isis

**Description** This command enables the submission of routes into the multicast Route Table Manager (RTM) by IS-IS.

The **no** form of the command disables the submission of routes into the multicast RTM.

**Default** no multicast-import

### mesh-group

Syntax mesh-group {value / blocked}

no mesh-group

**Context** config>router>isis>interface *ip-int-name* 

**Description** This command assigns an interface to a mesh group. Mesh groups limit the amount of flooding that occurs

when a new or changed LSP is advertised throughout an area.

All routers in a mesh group should be fully meshed. When LSPs need to be flooded, only a single copy is

received rather than a copy per neighbor.

To create a mesh group, configure the same mesh group value for each interface that is part of the mesh group. All routers must have the same mesh group value configured for all interfaces that are part of the

mesh group.

To prevent an interface from flooding LSPs, the optional **blocked** parameter can be specified. Configure mesh groups carefully. It is easy to created isolated islands that do not receive updates as (other) links fail.

The **no** form of the command removes the interface from the mesh group.

**Default** no mesh-group — The interface does not belong to a mesh group.

**Parameters** value — The unique decimal integer value distinguishes this mesh group from other mesh groups on this or

any other router that is part of this mesh group.

**Values** 1 — 2000000000

**blocked** — Prevents an interface from flooding LSPs.

## ipv6-unicast-disable

Syntax [no] ipv6-unicast-disable

Context config>router>isis>if

**Description** This command disables IS-IS IPv6 unicast routing for the interface.

By default IPv6 unicast on all interfaces is enabled. However, IPv6 unicast routing on IS-IS is in effect when

the **config>router>isis>ipv6-routing mt** command is configured.

The **no** form of the command enables IS-IS IPv6 unicast routing for the interface.

#### metric

Syntax metric metric

no metric

Context config>router>isis>if>level level-number

**Description** This command configures the metric used for the level on the interface.

In order to calculate the lowest cost to reach a given destination, each configured level on each interface must have a cost. The costs for each level on an interface may be different.

If the metric is not configured, the default of 10 is used unless reference bandwidth is configured.

The **no** form of the command reverts to the default value.

**Default** 10 — A metric of 10 for the level on the interface is used.

**Parameters** *metric* — The metric assigned for this level on this interface.

**Values** 1 — 16777215

### advertise-passive-only

Syntax [no] advertise-passive-only

Context config>router>isis

**Description** This command enables and disables IS-IS to advertise only prefixes that belong to passive interfaces.

### area-id

Syntax [no] area-id area-address

Context config>router>isis

#### Description

This command was previously named the **net** *network-entity-title* command. The **area-id** command allows you to configure the area ID portion of NSAP addresses which identifies a point of connection to the network, such as a router interface, and is called a Network Service Access Point (NSAP). Addresses in the IS-IS protocol are based on the ISO NSAP addresses and Network Entity Titles (NETs), not IP addresses.

A maximum of 3 area addresses can be configured.

NSAP addresses are divided into three parts. Only the area ID portion is configurable.

- Area ID A variable length field between 1 and 13 bytes long. This includes the Authority and Format Identifier (AFI) as the most significant byte and the area ID.
- System ID A six-byte system identification. This value is not configurable. The system ID is derived from the system or router ID.
- Selector ID A one-byte selector identification that must contain zeros when configuring a NET. This value is not configurable. The selector ID is always 00.

The NET is constructed like an NSAP but the selector byte contains a 00 value. NET addresses are exchanged in hello and LSP PDUs. All net addresses configured on the node are advertised to its neighbors.

For Level 1 interfaces, neighbors can have different area IDs, but, they must have at least one area ID (AFI + area) in common. Sharing a common area ID, they become neighbors and area merging between the potentially different areas can occur.

For Level 2 (only) interfaces, neighbors can have different area IDs. However, if they have no area IDs in common, they become only Level 2 neighbors and Level 2 LSPs are exchanged.

For Level 1 and Level 2 interfaces, neighbors can have different area IDs. If they have at least one area ID (AFI + area) in common, they become neighbors. In addition to exchanging Level 2 LSPs, area merging between potentially different areas can occur.

If multiple **area-id** commands are entered, the system ID of all subsequent entries must match the first area address.

The **no** form of the command removes the area address.

**Default** none — No area address is assigned.

**Parameters** area-address — The 1 — 13-byte address. Of the total 20 bytes comprising the NET, only the first 13 bytes

can be manually configured. As few as one byte can be entered or, at most, 13 bytes. If less than 13 bytes are

entered, the rest is padded with zeros.

### overload

Syntax overload [timeout seconds]

no overload

Context config>router>isis

**Description** This command administratively sets the IS-IS router to operate in the overload state for a specific time period, in seconds, or indefinitely.

During normal operation, the router may be forced to enter an overload state due to a lack of resources. When in the overload state, the router is only used if the destination is reachable by the router and will not used for other transit traffic.

If a time period is specified, the overload state persists for the configured length of time. If no time is specified, the overload state operation is maintained indefinitely.

The **overload** command can be useful in circumstances where the router is overloaded or used prior to executing a **shutdown** command to divert traffic around the router.

The **no** form of the command causes the router to exit the overload state.

Default no overload

**Parameters** seconds — The time, in seconds, that this router must operate in overload state.

**Default** infinity (overload state maintained indefinitely)

**Values** 60 — 1800

#### overload-on-boot

Syntax overload-on-boot [timeoutseconds]

no overload-on-boot

Context config>router>isis

**Description** When the router is in an overload state, the router is used only if there is no other router to reach the destination. This command configures the IGP upon bootup in the overload state until one of the following events occur:

- 1. The timeout timer expires.
- A manual override of the current overload state is entered with the config>router>isis>no overload command.

The **no overload** command does not affect the **overload-on-boot** function.

If no timeout is specified, IS-IS will go into overload indefinitely after a reboot. After the reboot, the IS-IS status will display a permanent overload state:

L1 LSDB Overload : Manual on boot (Indefinitely in overload)

L2 LSDB Overload : Manual on boot (Indefinitely in overload)

This state can be cleared with the **config>router>isis>no overload** command.

When specifying a timeout value, IS-IS will go into overload for the configured timeout after a reboot. After the reboot, the IS-IS status will display the remaining time the system stays in overload:

L1 LSDB Overload: Manual on boot (Overload Time Left: 17)

L2 LSDB Overload: Manual on boot (Overload Time Left: 17)

The overload state can be cleared before the timeout expires with the **config>router>isis>no overload** command.

The **no** form of the command removes the overload-on-boot functionality from the configuration.

**Default** no overload-on-boot

Use **show router ospf status** and/or **show router isis status** commands to display the administrative and operational state as well as all timers.

**Parameters** timeout seconds — Configure the timeout timer for overload-on-boot in seconds.

**Values** 60 — 1800

### passive

Syntax [no] passive

**Context** config>router>isis>interface *ip-int-name* 

config>router>isis>if>level level-number

**Description** This command adds the passive attribute which causes the interface to be advertised as an IS-IS interface

without running the IS-IS protocol. Normally, only interface addresses that are configured for IS-IS are

advertised as IS-IS interfaces at the level that they are configured.

When the passive mode is enabled, the interface or the interface at the level ignores ingress IS-IS protocol

PDUs and will not transmit IS-IS protocol PDUs.

The **no** form of the command removes the passive attribute.

**Special Cases** Service Interfaces — Service interfaces (defined using the service-prefix command in config>router)

are passive by default.

**All other Interfaces** — All other interfaces are not passive by default.

**Default** passive — Service interfaces are passive.

**no passive** — All other interfaces are not passive.

### preference

Syntax preference preference

no preference

**Context** config>router>isis>level level-number

**Description** This command configures the preference level of either IS-IS Level 1 or IS-IS Level 2 internal routes. By

default, the preferences are listed in the table below.

A route can be learned by the router by different protocols, in which case, the costs are not comparable. When this occurs, the preference is used to decide to which route will be used.

Different protocols should not be configured with the same preference, if this occurs the tiebreaker is per the default preference table as defined in the table below. If multiple routes are learned with an identical preference using the same protocol, the lowest cost route is used. If multiple routes are learned with an identical preference using the same protocol and the costs (metrics) are equal, then the decision what route to use is determined by the configuration of the **ecmp** in the config>router context.

#### **Default** Default preferences are listed in the following table:

| Route Type           | Type Preference Configu |     | able |  |
|----------------------|-------------------------|-----|------|--|
| Direct attached      | 0                       | No  |      |  |
| Static-route         | 5                       | Yes |      |  |
| OSPF internal routes | 10                      | No  |      |  |

| Route Type             | Preference | Configurable | (Continued) |
|------------------------|------------|--------------|-------------|
| IS-IS level 1 internal | 15         | Yes          |             |
| IS-IS level 2 internal | 18         | Yes          |             |
| OSPF external          | 150        | Yes          |             |
| IS-IS level 1 external | 160        | Yes*         |             |
| IS-IS level 2 external | 165        | Yes*         |             |
| BGP                    | 170        | Yes          |             |

<sup>\*.</sup> External preferences are changed using the **external-preference** command in the config>router>isis>level *level-number* context.

**Parameters** 

preference — The preference for external routes at this level expressed as a decimal integer.

**Values** 1 — 255

priority

Syntax priority number

no priority

**Context** config>router>isis>if>level level-number

**Description** This command configures the priority of the IS-IS router interface for designated router election on a multi-

access network.

This priority is included in hello PDUs transmitted by the interface on a multi-access network. The router with the highest priority is the preferred designated router. The designated router is responsible for sending

LSPs with regard to this network and the routers that are attached to it.

The **no** form of the command reverts to the default value.

Default 64

**Parameters** *number* — The priority for this interface at this level.

**Values** 0 — 127

#### **IS-IS Commands**

### sd-offset

Syntax sd-offset offset-value

no sd-offset

Context config>router>isis>interface>level

**Description** If the pre-FEC error rate of the associated DWDM port crosses the configured **sd-threshold**, this offset-

value is added to the IS-IS interface metric. This parameter is only effective if the interface is associated with

a DWDM port and the sd-threshold value is configured under that port.

The **no** form of the command reverts the offset value to 0.

**Default** no sd-offset

**Parameters** offset-value — Specifies the amount the interface metric is increased by if the **sd-threshold** is crossed.

**Values** 0 — 16777215

sf-offset

Syntax sf-offset offset-value

no sf-offset

Context config>router>isis>interface>level

**Description** If the pre-FEC error rate of the associated DWDM port crosses the configured **sf-threshold**, this offset-value

is added to the IS-IS interface metric. This parameter is only effective if the interface is associated with a

DWDM port and the **sf-threshold** value is configured under that port.

The **no** form of the command reverts the offset value to 0.

**Default** no sf-offset

**Parameters** offset-value — Specifies the amount the interface metric is increased by if the **sf-threshold** is crossed.

**Values** 0 — 16777215

psnp-authentication

Syntax [no] psnp-authentication

Context config>router>isis

config>router>isis>level

**Description** This command enables authentication of individual ISIS packets of partial sequence number PDU (PSNP)

type.

The **no** form of the command suppresses authentication of PSNP packets.

### reference-bandwidth

Syntax reference-bandwidth bandwidth-in-kbps

reference-bandwidth [tbps Tera-bps] [gbps Giga-bps] [mbps Mega-bps] [kbps Kilo-bps]

no reference-bandwidth

Context config>router>isis

**Description** This command configures the reference bandwidth that provides the basis of bandwidth relative costing.

In order to calculate the lowest cost to reach a specific destination, each configured level on each interface must have a cost. If the reference bandwidth is defined, then the cost is calculated using the following for-

mula:

cost = reference-bandwidth ÷ bandwidth

If the reference bandwidth is configured as 10 Gigabits (10,000,000,000), a 100 M/bps interface has a default metric of 100. In order for metrics in excess of 63 to be configured, wide metrics must be deployed. (See wide-metrics-only in the **config>router>isis** context.)

If the reference bandwidth is not configured, then all interfaces have a default metric of 10.

The **no** form of the command reverts to the default value.

**Default** no reference-bandwidth — No reference bandwidth is defined. All interfaces have a metric of 10.

**Parameters** bandwidth-in-kbps — The reference bandwidth in kilobits per second expressed as a decimal integer.

**Values** 1 — 1000000000

**tbps** Tera-bps — The reference bandwidth in terabits per second expressed as a decimal integer.

Values 1-4

**gbps** Giga-bps — The reference bandwidth in gigabits per second expressed as a decimal integer.

**Values** 1 — 999

**mbps** *Mega-bps* — The reference bandwidth in megabits per second expressed as a decimal integer.

**Values** 1 — 999

**kbps** *Kilo-bps* — reference bandwidth in kilobits per second expressed as a decimal integer.

**Values** 1 — 999

## rsvp-shortcut

Syntax [no] rsvp-shortcut

Context config>router>isis

**Description** This command enables the use of an RSVP-TE shortcut for resolving IGP routes by IS-IS or OSPF routing

protocols.

This command instructs IS-IS or OSPF to include RSVP LSPs originating on this node and terminating on the router-id of a remote node as direct links with a metric equal to the operational metric provided by MPLS. If the user enabled the **relative-metric** option for this LSP, IGP will apply the shortest IGP cost between the endpoints of the LSP plus the value of the offset, instead of the LSP operational metric, when computing the cost of a prefix which is resolved to the LSP.

When a prefix is resolved to a tunnel next-hop, the packet is sent labeled with the label stack corresponding to the NHLFE of the RSVP LSP. Any network event causing an RSVP LSP to go down will trigger a full SPF computation which may result in installing a new route over another RSVP LSP shortcut as tunnel next-hop or over a regular IP next-hop.

When rsvp-shortcut is enabled at the IGP instance level, all RSVP LSPs originating on this node are eligible by default as long as the destination address of the LSP, as configured in **configure>router>mpls>lsp>to**, corresponds to a router-id of a remote node. RSVP LSPs with a destination corresponding to an interface address or any other loopback interface address of a remote node are automatically not considered by IS-IS or OSPF. The user can, however, exclude a specific RSVP LSP from being used as a shortcut for resolving IGP routes by entering the **config>router>mpls>lsp>no igp-shortcut** command.

The SPF in OSPF or IS-IS will only use RSVP LSPs as forwarding adjacencies, IGP shortcuts, or as end-points for LDP-over-RSVP. These applications of RSVP LSPs are mutually exclusive at the IGP instance level. If the user enabled two or more options in the same IGP instance, then forwarding adjacency takes precedence over the shortcut application, which takes precedence over the LDP-over-RSVP application.

When ECMP is enabled on the system and multiple equal-cost paths exist for a prefix, the following selection criteria are used to pick up the set of next-hops to program in the data path:

- for a destination = tunnel-endpoint (including external prefixes with tunnel-endpoint as the next-hop):
  - → select tunnel with lowest tunnel-index (ip next-hop is never used in this case)
- for a destination != tunnel-endpoint:
  - → exclude LSPs with metric higher than underlying IGP cost between the endpoint of the LSP
  - → prefer tunnel next-hop over ip next-hop
  - → within tunnel next-hops:
    - i. select lowest endpoint to destination cost
    - ii. if same endpoint to destination cost, select lowest endpoint node router-id
    - iii. if same router-id, select lowest tunnel-index
  - $\rightarrow$  within ip next-hops:
    - i. select lowest downstream router-id
    - ii. if same downstream router-id, select lowest interface-index
- Note though no ECMP is performed across both the IP and tunnel next-hops the tunnel endpoint lies in one of the shortest IGP paths for that prefix. In that case, the tunnel next-hop is always selected as long as the prefix cost using the tunnel is equal or lower than the IGP cost.

The ingress IOM will spray the packets for this prefix over the set of tunnel next-hops and IP next-hops based on the hashing routine currently supported for IPv4 packets.

This feature provides IGP with the capability to populate the multicast RTM with the prefix IP next-hop when both the **rsvp-shortcut** and the **multicast-import** options are enabled in IGP. The unicast RTM can still make use of the tunnel next-hop for the same prefix. This change is made possible with the enhancement by which SPF keeps track of both the direct first hop and the tunneled first hop of a node which is added to the Dijkstra tree.

The resolution and forwarding of IPv6 prefixes to IPv4 IGP shortcuts is not supported.

The **no** form of this command disables the resolution of IGP routes using RSVP shortcuts.

**Default** no rsvp-shortcut

#### advertise-tunnel-link

Syntax [no] advertise-tunnel-link

Context config>router>isis

**Description** This command enables the forwarding adjacency feature. With this feature, IS-IS or OSPF advertises an

RSVP LSP as a link so that other routers in the network can include it in their SPF computations. The RSVP LSP is advertised as an unnumbered point-to-point link and the link LSP/LSA has no Traffic Engineering

opaque sub-TLVs per RFC 3906.

The forwarding adjacency feature can be enabled independently from the IGP shortcut feature in CLI. If both **rsvp-shortcut** and **advertise-tunnel-link** options are enabled for a given IGP instance, then the

advertise-tunnel-link will win.

When the forwarding adjacency feature is enabled, each node advertises a p2p unnumbered link for each best metric tunnel to the router-id of any endpoint node. The node does not include the tunnels as IGP shortcuts in SPF computation directly. Instead, when the LSA/LSP advertising the corresponding P2P unnumbered link is installed in the local routing database, then the node performs an SPF using it like any other link LSA/LSP. The link bi-directional check requires that a link, regular link or tunnel link, exists in the reverse direction for the tunnel to be used in SPF.

Note that the **igp-shortcut** option under the LSP name governs the use of the LSP with both the **rsvp-shortcut** and the **advertise-tunnel-link** options in IGP. In other words, the user can exclude a specific RSVP LSP from being used as a forwarding adjacency by entering the command **config>router>mpls>lsp>no igp-shortcut**.

The resolution and forwarding of IPv6 prefixes to IPv4 forwarding adjacency LSP is not supported.

The no form of this command disables forwarding adjacency and hence disables the advertisement of RSVP

LSP into IGP.

**Default** no advertise-tunnel-link

#### retransmit-interval

Syntax retransmit-interval seconds

no retransmit-interval

**Context** config>router>isis>interface *ip-int-name* 

**Description** This command configures the minimum time between LSP PDU retransmissions on a point-to-point inter-

face.

The **no** form of the command reverts to the default value.

#### **IS-IS Commands**

Default 100

**Parameters** seconds — The interval in seconds that IS-IS LSPs can be sent on the interface.

**Values** 1 — 65535

spf-wait

Syntax [no] spf-wait spf-wait [spf-initial-wait [spf-second-wait]]

Context config>router>isis

**Description** This command defines the maximum interval between two consecutive SPF calculations in seconds. Timers

that determine when to initiate the first, second and subsequent SPF calculations after a topology change occurs can be controlled with this command. Subsequent SPF runs (if required) will occur at exponentially increasing intervals of the *spf-second-wait* interval. For example, if the *spf-second-wait* interval is 1000, then the next SPF will run after 2000 milliseconds, and then next SPF will run after 4000 milliseconds, etc., until it reaches the *spf-wait* value. The SPF interval will stay at *spf-wait* value until there are no more SPF runs scheduled in that interval. After a full interval without any SPF runs, the SPF interval will drop back to *spf-*

initial-wait.

**Default** no spf-wait

**Parameters** spf-wait — Specifies the maximum interval in seconds between two consecutive spf calculations.

**Values** 1 — 120

Default 10

spf-initial-wait — Specifies the initial SPF calculation delay in milliseconds after a topology change.

**Values** 10 — 100000

Default 1000

spf-second-wait — Specifies the hold time in milliseconds between the first and second SPF calculation.

**Values** 1 — 100000

Default 1000

# strict-adjacency-check

Syntax [no] strict-adjacency-check

Context config>router>isis

**Description** This command enables strict checking of address families (IPv4 and IPv6) for IS-IS adjacencies. When

enabled, adjacencies will not come up unless both routers have exactly the same address families configured. If there is an existing adjacency with unmatched address families, it will be torn down. This command is used to prevent black-holing traffic when IPv4 and IPv6 topologies are different. When disabled (no strict-adjacency-check) a BFD session failure for either IPv4 or Ipv6 will cause the routes for the other address

family to be removed as well.

When disabled (no strict-adjacency-check), both routers only need to have one common address family to

establish the adjacency.

**Default** no strict-adjacency-check

## summary-address

Syntax summary-address {ip-prefix/mask | ip-prefix [netmask]} level [tag tag]

no summary-address {ip-prefix/mask | ip-prefix [netmask]}

Context config>router>isis

**Description** This command creates summary-addresses.

**Default** none

**Parameters** *ip-prefix/mask* — Specifies information for the specified IP prefix and mask length.

**Values** ipv4-prefix: a.b.c.d (host bits must be 0)

ipv4-prefix-length: 0 - 32

ipv6-prefix: x:x:x:x:x:x:x: (eight 16-bit pieces)

x:x:x:x:x:d.d.d.d x: [0 — FFFF]H d: [0 — 255]D

ipv6-prefix-length: [0 — 128]

*netmask* — The subnet mask in dotted decimal notation.

**Values** 0.0.0.0 — 255.255.255.255 (network bits all 1 and host bits all 0)

level — Specifies IS-IS level area attributes.

**Values** level-1, level-2, level-1/2

tag tag — Assigns an OSPF, RIP or ISIS tag to routes matching the entry.

**Values** Accepts decimal or hex formats:

OSPF and ISIS: [0x0..0xFFFFFFF]H RIP: [0x0..0xFFFF]H

## suppress-default

Syntax [no] suppress-default

Context config>router>isis

**Description** This command enables or disables IS-IS to suppress the installation of default routes.

### traffic-engineering

Syntax [no] traffic-engineering

Context config>router>isis

**Description** This command configures traffic-engineering and determines if IGP shortcuts are required by BGP.

**Default** disabled

### unicast-import-disable

Syntax [no] unicast-import-disable

Context config>router>isis

**Description** This command allows one IGP to import its routes into RPF RTM while another IGP imports routes only

into the unicast RTM. Import policies can redistribute routes from an IGP protocol into the RPF RTM (the multicast routing table). By default, the IGP routes will not be imported into RPF RTM as such an import

policy must be explicitly configured.

**Default** disabled

### wide-metrics-only

Syntax [no] wide-metrics-only

Context config>router>isis>level level-number

**Description** This command enables the exclusive use of wide metrics in the LSPs for the level number. Narrow metrics

can have values between 1 and 63. IS-IS can generate two TLVs, one for the adjacency and one for the IP prefix. In order to support traffic engineering, wider metrics are required. When wide metrics are used, a sec-

ond pair of TLVs are added, again, one for the adjacency and one for the IP prefix.

By default, both sets of TLVs are generated. When wide-metrics-only is configured, IS-IS only generates the

pair of TLVs with wide metrics for that level.

The **no** form of the command reverts to the default value.

## **Show Commands**

isis

Syntax isis [isis-instance]

Context show>router

**Description** This command displays information for a specified IS-IS instance.

**Parameters** *isis-instance* — Specifies the instance ID for an IS-IS instance.

Values 1-31Default 0

adjacency

Syntax adjacency [ip-address | ip-int-name | nbr-system-id] [detail]

Context show>router>isis

**Description** This command displays information regarding IS-IS neighbors. When no *ip-address*, *ip-int-name*, or *nbr-*

system-id is specified, then all adjacencies are displayed.

**Parameters** *ip-address* — When specified, only adjacencies with that interface is displayed.

**Values** ipv4-address: a.b.c.d (host bits must be 0)

ipv6-address: x:x:x:x:x:x:x: (eight 16-bit pieces)

x:x:x:x:x:d.d.d.d x: [0 — FFFF]H d: [0 — 255]D

*ip-int-name* — When specified, only adjacencies with that interface is displayed.

*nbr-system-id* — When specified, only the adjacency with that ID is displayed.

**detail** — All output is displayed in the detailed format.

Output Standard and Detailed IS-IS Adjacency Output — The following table describes the standard and detailed command output fields for an IS-IS adjacency.

| Label     | Description                                        |  |
|-----------|----------------------------------------------------|--|
| Interface | Interface name associated with the neighbor.       |  |
| System-id | Neighbor's system ID.                              |  |
| Level     | 1-L1 only, 2-L2 only, 3-L1 and L2.                 |  |
| State     | Up, down, new, one-way, initializing, or rejected. |  |

| Label                    | Description (Continued)                                                                                                    |  |  |  |
|--------------------------|----------------------------------------------------------------------------------------------------|--|--|--|
| Hold                     | Hold time remaining for the adjacency.                                                                                                    |  |  |  |
| SNPA                     | Subnetwork point of attachment, MAC address of the next hop.                                                                                                    |  |  |  |
| Circuit type             | Level on the interface L1, L2, or both.                                                                                                    |  |  |  |
| Expires In               | Number of seconds until adjacency expires.                                                                                                    |  |  |  |
| Priority                 | Priority to become designated router.                                                                                                    |  |  |  |
| Up/down transi-<br>tions | Number of times neighbor state has changed.                                                                                                    |  |  |  |
| Event                    | Event causing last transition.                                                                                                    |  |  |  |
| Last transition          | Time since last transition change.                                                                                                    |  |  |  |
| Speaks                   | Supported protocols (only IP).                                                                                                    |  |  |  |
| IP address               | IP address of neighbor.                                                                                                    |  |  |  |
| MT enab                  | Yes - The neighbor is advertising at least 1 non MTID#0.                                                                                                    |  |  |  |
| Topology                 | Derived from the MT TLV in the IIH  • MT#0, MT#2 => "Topology : Unicast, IPv6-Unicast"  • Native IPv4 or native IPv6 => "Topology : Unicast"  Not supported MTID's => Topology line suppressed |  |  |  |

### Sample Output

| *A:Dut-A# show router isis adjacency   |           |        |       |          |                                        |         |
|----------------------------------------|-----------|--------|-------|----------|----------------------------------------|---------|
| ISIS Adjacency                         |           |        |       |          |                                        |         |
| ====================================== | _         |        |       | Interfac | ====================================== | MT Enab |
| <br>Dut-B                              |           | Up     |       | ip-3FFE  | ::A0A:101                              | Yes     |
| Dut-B                                  | L2        | Up     | 2     | ip-3FFE  | ::A0A:101                              | Yes     |
| Dut-F                                  | L1L2      | Up     | 5     | ies-1-31 | FFE::A0A:1501                          | Yes     |
| *A:ALA-A# show router                  | isis adja | acency | 180   | .0.7.12  |                                        |         |
| ====================================== | ======    | =====  | ====: | ======   |                                        |         |
| System ID                              |           |        | _     |          | Interface                              |         |
| asbr_east                              |           | L2     | Up    | 25       | if2/5                                  |         |
| Adjacencies : 1                        |           |        |       |          |                                        |         |
|                                        |           | =====: | ===== | ======   |                                        |         |

#### \*A:ALA-A#

#### \*A:ALA-A# show router isis adjacency if2/5 \_\_\_\_\_\_ ISIS Adjacency \_\_\_\_\_\_ Usage State Hold Interface \_\_\_\_\_\_ asbr east L2 Up 20 if2/5\_\_\_\_\_\_ \_\_\_\_\_\_ \*A . AT.A - A# \*A:Dut-A# show router isis adjacency detail \_\_\_\_\_\_ ISIS Adjacency \_\_\_\_\_\_ SystemID : Dut-B SNPA : 20:81:01:01:00:01 Interface : ip-3FFE::A0A:101 Up Time : 0d 00:56:10 Priority : 64 State : Up Nbr Sys Typ : L1 L. Circ Typ : L1 Hold Time : 2 Max Hold : 2 : L1 Adj Level MT Enabled : Yes Topology : Unicast, IPv6-Unicast IPv6 Neighbor : FE80::2281:1FF:FE01:1 IPv4 Neighbor : 10.10.1.2 Restart Support : Disabled Restart Status : Not currently being helped Restart Supressed : Disabled Number of Restarts: 0 Last Restart at : Never SNPA SystemID : Dut-B : 20:81:01:01:00:01 Interface : ip-3FFE::A0A:101 Up Time : 0d 00:56:10 Priority : 64 State : Up L. Circ Typ : L2 Nbr Sys Typ : L2 Hold Time : 2 Max Hold : 2 MT Enabled : Yes Adj Level : L2 Topology : Unicast, IPv6-Unicast IPv6 Neighbor : FE80::2281:1FF:FE01:1 IPv4 Neighbor : 10.10.1.2 Restart Support : Disabled Restart Status : Not currently being helped Restart Supressed : Disabled Number of Restarts: 0 Last Restart at : Never SNPA : 00:00:00:00:00:00 Up Time : 0d 01:10 0: SystemID : Dut-F Interface : ies-1-3FFE::A0A:1501 : 0d 01:18:34 : Up Priority Nbr Sys Typ : L1L2 L. Circ Typ : L1L2 Hold Time : 5 Max Hold : 6 Adi Level : L1L2 MT Enabled : Yes Topology : Unicast, IPv6-Unicast

```
IPv6 Neighbor : FE80::2285:FFFF:FE00:0
IPv4 Neighbor : 10.10.21.6
Restart Support : Disabled
Restart Status : Not currently being helped
Restart Supressed : Disabled
Number of Restarts: 0
Last Restart at : Never
______
*A:Dut-A#
A:Dut-A# show router isis status
_____
ISIS Status
______
            : 0100.2000.1001
: Up
: Enabled
: Disabled
Admin State
Ipv4 Routing
Ipv6 Routing
Last Enabled
Last Enabled : 08/28/2006 10:22:17
Level Capability : L2
Authentication Check : True
Authentication Type : None
CSNP-Authentication : Enabled
HELLO-Authentication : Enabled
PSNP-Authentication : Enabled
Traffic Engineering : Enabled
Graceful Restart : Disabled
GR Helper Mode : Disabled
GR Helper Mode
LSP Lifetime
                  : 1200
LSP Wait
                 : 1 sec (Max) 1 sec (Initial) 1 sec (Second)
Adjacency Check : loose
L1 Auth Type : none
L2 Auth Type : none
L2 Auth Type
                  : none
L1 CSNP-Authenticati*: Enabled
L1 HELLO-Authenticat*: Enabled
L1 PSNP-Authenticati*: Enabled
L1 Preference : 15
L2 Preference
                  : 18
L1 Ext. Preference : 160
L2 Ext. Preference : 165
L1 Wide Metrics : Disabled
L2 Wide Metrics : Enabled
L1 LSDB Overload : Disabled
L2 LSDB Overload : Disabled
L1 LSPS : 0
L1 LSPs
                  : 15
L2 LSPs
Last SPF : 08/28/2006 10:22:25
SPF Wait : 1 sec (Max) 10 ms (Initial) 10 ms (Second)
Export Policies : None
Area Addresses : 49.0001
______
* indicates that the corresponding row element may have been truncated.
A:Dut-A#
```

#### database

Syntax database [system-id | lsp-id] [detail] [level level]

Context show>router>isis

**Description** This command displays the entries in the IS-IS link state database.

**Parameters** system-id — Only the LSPs related to that system-id are listed. If no system-id or lsp-id are specified, all database entries are listed.

*lsp-id* — Only the specified LSP (hostname) is listed. If no *system-id* or *lsp-id* are specified, all database entries are listed.

#### **Sample Output**

```
*A:ALA-A# show router isis database
______
ISIS Database
_____
                     Sequence Checksum Lifetime Attributes
Displaying Level 1 database
______
                     0x50 0x164f 603 L1L2
abr dfw.00-00
Level (1) LSP Count : 1
Displaying Level 2 database
______
                     0x53 0xe3f5 753 L1L2
asbr east.00-00
                     0x57 0x94ff 978 L1L2
0x50 0x14f1 614 L1L2
abr_dfw.00-00
abr dfw.03-00
Level (2) LSP Count : 3
_____
*A:ALA-A#
*A:Dut-B# show router isis database Dut-A.00-00 detail
______
ISIS Database
______
Displaying Level 1 database
______
Level (1) LSP Count : 0
Displaying Level 2 database
LSP ID : Dut-A.00-00
                          Level : L2
Sequence : 0x6
                  Checksum : 0xb7c4 Lifetime : 1153
Version : 1
                  Pkt Type : 20 Pkt Ver : 1
Attributes: L1L2
                   Max Area : 3
Used Len : 311 Alloc Len : 311
SysID Len : 6
TIVs ·
Area Addresses:
 Area Address: (2) 30.31
 Supp Protocols:
  Protocols : IPv4
```

#### **Show Commands**

```
IS-Hostname : Dut-A
 Router ID :
   Router ID : 10.20.1.1
 I/F Addresses :
   I/F Address : 10.20.1.1
   I/F Address : 10.10.1.1
   I/F Address : 10.10.2.1
 TE IS Nbrs :
   Nbr : Dut-B.01
   Default Metric : 1000
   Sub TLV Len : 98
   IF Addr : 10.10.1.1
   MaxLink BW: 100000 kbps
   Resuble BW: 100000 kbps
   Unresvd BW:
      BW[0] : 10000 kbps
       BW[1] : 40000 kbps
       BW[2] : 40000 kbps
       BW[3] : 40000 kbps
      BW[4] : 50000 kbps
      BW[5] : 50000 kbps
      BW[6] : 50000 kbps
      BW[7] : 10000 kbps
   Admin Grp : 0x0
   TE Metric : 1000
   SUBTLV BW CONSTS : 8
     BW Model : 1
     BC[0]: 10000 kbps
    BC[1]: 0 kbps
     BC[2]: 40000 kbps
     BC[3]: 0 kbps
     BC[4]: 0 kbps
     BC[5]: 50000 kbps
     BC[6]: 0 kbps
    BC[7]: 0 kbps
 TE IP Reach :
   Default Metric : 0
   Control Info: , prefLen 32
   Prefix : 10.20.1.1
   Default Metric : 1000
   Control Info: , prefLen 24
   Prefix : 10.10.1.0
   Default Metric : 1000
   Control Info: , prefLen 24
   Prefix : 10.10.2.0
Level (2) LSP Count : 1
______
*A:Dut-B#
```

Page 574

#### hostname

Syntax hostname

Context show>router>isis

**Description** This command displays the hostname database. There are no options or parameters.

Output IS-IS Hostname Output — The following table describes output fields for IS-IS hostname output.

| Label     | Description                            |  |  |
|-----------|----------------------------------------|--|--|
| System-id | System identifier mapped to hostname.  |  |  |
| Hostname  | Hostname for the specific system-id.   |  |  |
| Туре      | The type of entry (static or dynamic). |  |  |

### **Sample Output**

A:ALA-A# show router isis hostname

\_\_\_\_\_\_ \_\_\_\_\_\_ System Id Hostname 1800.0000.0002 1800.0000.0005 1800.0000.0008 core\_west core\_east asbr\_west 1800.0000.0009 asbr\_east abr\_sjc abr lax abr\_nyc 1800.0000.0013 abr\_dfw 1800.0000.0015 dist\_oak dist\_nj 1800.0000.0018 acc\_nj acc\_ri dist\_arl 1800.0000.0020 1800.0000.0021 1800.0000.0027 1800.0000.0028 dist\_msq 1800.0000.0029 acc arl 1800.0000.0030 -----

#### interface

Syntax interface [ip-int-name | ip-address] [detail]

Context show>router>isis

A:ALA-A#

**Description** This command shows IS-IS interface information. When no *ip-addr* or the *ip-int-name* is specified, all inter-

faces are listed.

#### **Parameters**

ip-address — Only displays the interface information associated with the specified IP address.

**Values** ipv4-address a.b.c.d (host bits must be 0)

ipv6-address x:x:x:x:x:x:x: (eight 16-bit pieces)

x:x:x:x:x:d.d.d.d x: [0 — FFFF]H d: [0 — 255]D

*ip-int-name* — Only displays the interface information associated with the specified IP interface name.

**detail** — All output is given in the detailed format.

#### Output

**IS-IS Interface Output** — The following table describes IS-IS interface output fields.

| Label        | Description                                                     |  |  |
|--------------|-----------------------------------------------------------------|--|--|
| Interface    | The interface name.                                             |  |  |
| Level        | Specifies the interface level (1, 2, or 1 and 2).               |  |  |
| CirID        | Specifies the circuit identifier.                               |  |  |
| Oper State   | Up — The interface is operationally up.                         |  |  |
|              | Down — The interface is operationally down.                     |  |  |
| L1/L2 Metric | Interface metric for Level 1 and Level 2, if none are set to 0. |  |  |

### **Sample Output**

#### A:ALA-A# show router isis interface

| ISIS Interfaces |       |        |            |              |  |  |
|-----------------|-------|--------|------------|--------------|--|--|
|                 |       |        |            |              |  |  |
| Interface       | Level | CircID | Oper State | L1/L2 Metric |  |  |
|                 |       |        |            |              |  |  |
| system          | L1L2  | 1      | Up         | 10/10        |  |  |
| if2/1           | L2    | 8      | Up         | -/10         |  |  |
| if2/2           | L1    | 5      | Up         | 10/-         |  |  |
| if2/3           | L1    | 6      | Up         | 10/-         |  |  |
| if2/4           | L1    | 7      | Up         | 10/-         |  |  |
| if2/5           | L2    | 2      | Up         | -/10         |  |  |
| lag-1           | L2    | 3      | Up         | -/10         |  |  |
| if2/8           | L2    | 4      | Up         | -/10         |  |  |
|                 |       |        |            |              |  |  |
| Interfaces: 8   |       |        |            |              |  |  |
|                 |       |        |            |              |  |  |

A:ALA-A#

A:SetupCLI# show router isis interface detail

ISIS Interfaces

ISIS Interfaces

| Auth Type      | : None         | Auth State :                     | Enabled  |
|----------------|----------------|----------------------------------|----------|
| Circuit Id     | : 1            | Retransmit Int. :                | 65535    |
| Time           | . Dt_to_Dt     | LSP Pacing Int. :                | 100      |
| CSNP Int.      | : 22           | J                                |          |
| Mesh Group     | . 54           |                                  |          |
|                |                |                                  |          |
| Bfd Enabled    | : ies          | - a                              | _        |
|                | : 0            | Te State :                       | Down     |
| Admin Groups   | : None         |                                  |          |
| Ldp Sync       | : outOfService | Ldp Sync Wait :<br>Ldp Tm Left : | Disabled |
| Ldp Timer Stat | e: Disabled    | Ldp Tm Left :                    | 0        |
| Route Tag      | : 4294967295   | LFA :                            | Included |
|                |                |                                  |          |
| Level          | : 2            | Adjacencies :                    | 0        |
| Auth Type      | : None         | Metric :                         | 0        |
| Hello Timer    |                | Hello Mult. :                    |          |
| Priority       |                | IPv6-Ucast-Met :                 |          |
| -              |                | irvo-ocast-met .                 | O        |
| Passive        | : NO           |                                  |          |
|                |                |                                  |          |
| Interface      |                | Level Capability:                |          |
| Oper State     |                | Admin State :                    |          |
| Auth Type      | : None         | Auth State :                     | Enabled  |
| Circuit Id     | : 5            | Retransmit Int. :                | 65535    |
| Type           | : Pt-to-Pt     | LSP Pacing Int. :                | 100      |
| CSNP Int.      | : 22           |                                  |          |
| Mesh Group     | : 54           |                                  |          |
| Bfd Enabled    | · Ves          |                                  |          |
| Te Metric      |                | Te State :                       | Down     |
|                |                | ic beace .                       | DOWII    |
| Admin Groups   |                | Tales Green Marks                | D        |
|                | : outOfService | Ldp Sync Wait :                  | Disabled |
| Ldp Timer Stat |                | Ldp Tm Left :                    |          |
| Route Tag      | : 4294967295   | LFA :                            | Included |
| _              |                |                                  |          |
| Level          | : 1            | Adjacencies :                    | 0        |
| Auth Type      | : Password     |                                  | 1        |
| Hello Timer    | : 20000        | Hello Mult. :                    | 100      |
| Priority       | : 1            | IPv6-Ucast-Met :                 | 10       |
| Passive        | : Yes          |                                  |          |
|                |                |                                  |          |
|                |                |                                  |          |
| Level          |                | Adjacencies :                    | 0        |
| Auth Type      | : Password     |                                  | 1        |
| Hello Timer    | : 20000        | Hello Mult. :                    | 100      |
| Priority       | : 1            | IPv6-Ucast-Met :                 | 10       |
| Passive        | : Yes          |                                  |          |
|                |                |                                  |          |
|                |                |                                  |          |
| Interface      | · T.OA1        | Level Capability:                | T.1T.2   |
|                | : Down         | 1 1                              |          |
|                |                | Admin State :                    | op       |
|                | : None         | Auth State :                     |          |
| Circuit Id     |                | Retransmit Int. :                |          |
| Туре           | : Broadcast    | LSP Pacing Int. :                | 100      |
|                | : 10           |                                  |          |
| Mesh Group     |                |                                  |          |
| Bfd Enabled    | : No           |                                  |          |
| Te Metric      | : 0            | Te State :                       | Down     |
| Admin Groups   |                |                                  |          |
|                | : outOfService | Ido Sync Wait                    | Disabled |
| Ldp Timer Stat |                | Ldp Sync Wait :<br>Ldp Tm Left : | 0        |
| <del>-</del>   |                | <del>-</del>                     |          |
| Route Tag      | : None         | LFA :                            | Excluded |
|                |                |                                  |          |

#### **Show Commands**

 Level
 : 1
 Adjacencies
 : 0

 Desg. IS
 : 0000.0000.0000
 Hello Metric
 : 1000

 Auth Type
 : None
 Metric
 : 1000

 Hello Mult.
 : 3

 Priority
 : 64
 IPv6-Ucast-Met
 : 1000

 Passive
 : No

 Level
 : 2
 Adjacencies
 : 0

 Desg. IS
 : 0000.0000.0000
 Hello Metric
 : 1000

 Auth Type
 : None
 Metric
 : 1000

 Hello Timer
 : 9
 Hello Mult.
 : 3

 Priority
 : 64
 IPv6-Ucast-Met
 : 1000

 Passive
 : No

### Ifa-coverage

Syntax Ifa-coverage

Context show>router>isis

**Description** This command displays IS-IS LFA coverage information.

#### **Sample Output**

| *A:SR# show router isis lfa-coverage                                                                                                    |                       |                 |
|----------------------------------------------------------------------------------------------------|-----------------------|-----------------|
| LFA Coverage                                                                                                    |                       |                 |
| Topology Level Node IPv4                                                                                                    |                       |                 |
| IPV4 Unicast L1 4/4(100%) 826/826(100<br>IPV4 Unicast L2 2/2(100%) 826/826(100<br>IPV6 Unicast L1 3/3(100%) 0/0(0%)<br>IPV6 Unicast L2 0/0(0%) 0/0(0%) | 0%)                   |                 |
| *A:SR#                                                                                                    |                       |                 |
| *A:SRR>config>router>isis# show rout                                                                                                    | ter isis lfa-coverage | e<br>========== |
| Topology Level Node                                                                                                    | IPv4                  | IPv6            |
| IPV4 Unicast L1 3/4(75%) IPV4 Unicast L2 3/3(100%)                                                                                                    | •                     | •               |

<sup>\*</sup>A:SRR>config>router>isis#

### neighbor

neighbor **Syntax** 

Context show>router>isis

Description This command displays neighboring route information in the IS-IS route table.

A:linus-212# show router isis neighbor

#### **Sample Output**

```
______
Topology Table
______
Node Interface Nexthop
IS-IS IP paths (MT-ID 0), Level 1
______
linus-211.00 ab linus-211
linus-216.00 ab linus-211
linus-216.01 ab linus-211
IS-IS IP paths (MT-ID 0), Level 2
______
linus-211.00 ab linus-211
```

#### routes

**Syntax** routes [ipv4-unicast | ipv6-unicast | ipv4-multicast | ipv6-multicast | mt mt-id-number] [ip-pre-

\_\_\_\_\_\_

fix[/prefix-length]] [alternative] [exclude-shortcut]

Context show>router>isis

**Description** This command displays the routes in the IS-IS route table.

**Parameters ipv4-unicast** — Displays IPv4 unicast parameters.

linus-216.00 ab linus-211 linus-216.01 ab linus-211

**ipv6-unicast** — Displays IPv6 unicast parameters.

mt *mt-id-number* — Displays multi-topology parameters.

**Values** 0, 2

alternative — Displays LFA details.

Output IS-IS Route Output — The following table describes IS-IS route output fields.

| Label     | Description                                                                        |
|-----------|------------------------------------------------------------------------------------|
| Prefix    | The route prefix and mask.                                                         |
| Metric MT | The route's metric.                                                                |
| Lvl/Type  | Specifies the level (1 or 2) and the route type, Internal (Int) or External (Ext). |
| Version   | SPF version that generated route.                                                  |
| Nexthop   | System ID of nexthop, give hostname if possible.                                   |
| Hostname  | Hostname for the specific system-id.                                               |

#### **Sample Output**

\*A:Dut-C# show router isis routes exclude-shortcut alternative

Route Table

| Prefix[Flags]<br>NextHop | Metric | Lvl/Typ | Ver.<br>MT | SysID/Hostname<br>AdminTag |
|--------------------------|--------|---------|------------|----------------------------|
| 1.1.2.0/24               | 20     | 1/Int.  | 0          | Dut-A                      |
| 1.1.3.1                  |        |         | 0          | 0                          |
| 1.1.2.0/24               | 20     | 1/Int.  | 0          | Dut-B                      |
| 1.2.3.2                  |        |         | 0          | 0                          |
| .1.3.0/24                | 10     | 1/Int.  | 0          | Dut-C                      |
| 0.0.0.0                  |        |         | 0          | 0                          |
| .2.3.0/24                | 10     | 1/Int.  | 0          | Dut-C                      |
| 0.0.0.0                  |        |         | 0          | 0                          |
| .2.4.0/24                | 20     | 1/Int.  | 0          | Dut-B                      |
| 1.2.3.2                  |        |         | 0          | 0                          |
| .3.5.0/24                | 10     | 1/Int.  | 0          | Dut-C                      |
| 0.0.0.0                  |        |         | 0          | 0                          |
| .4.5.0/24                | 20     | 1/Int.  | 0          | Dut-E                      |
| 1.3.5.5                  |        |         | 0          | 0                          |
| .4.6.0/24                | 30     | 1/Int.  | 0          | Dut-B                      |
| 1.2.3.2                  |        |         | 0          | 0                          |
| .4.6.0/24                | 30     | 1/Int.  | 0          | Dut-E                      |
| 1.3.5.5                  |        |         | 0          | 0                          |
| 0.20.1.1/32              | 10     | 1/Int.  | 0          | Dut-A                      |
| 1.1.3.1                  |        |         | 0          | 0                          |
| 10.20.1.2/32             | 10     | 1/Int.  | 0          | Dut-B                      |
| 1.2.3.2                  |        |         | 0          | 0                          |
| 10.20.1.3/32             | 0      | 1/Int.  | 0          | Dut-C                      |
| 0.0.0.0                  |        |         | 0          | 0                          |
| 10.20.1.4/32             | 20     | 1/Int.  | 0          | Dut-B                      |
| 1.2.3.2                  |        |         | 0          | 0                          |
| 10.20.1.4/32             | 20     | 1/Int.  | 0          | Dut-E                      |
| 1.3.5.5                  |        |         | 0          | 0                          |
| 10.20.1.5/32             | 10     | 1/Int.  | 0          | Dut-E                      |
| 1.3.5.5                  |        |         | 0          | 0                          |
| 10.20.1.6/32             | 30     | 1/Int.  | 0          | Dut-B                      |

1.2.3.2 30 1/Int. 0 Dut-E 10.20.1.6/32 0 0

No. of Routes: 17

Flags: L = LFA nexthop available

#### \*A:Dut-B# show router isis routes \_\_\_\_\_ Prefix [Flags] Metric Lvl/Typ Ver. SysID/Hostname AdminTag NextHop MT 0 1/Int. 3 10.20.1.2/32 0.0.0.0 0 Ω 2/Int. 2 Dut-C 10.20.1.3/32 [L] 10 10.20.3.3 0 10 10.20.1.4/32 2/Int. 3 Dut-D 10.20.4.4 0 Ω 20 10.20.1.5/32 2/Int. 3 Dut-C 10.20.3.3 0 0 2/Int. 3 20 10.20.1.6/32 Dut-D 10.20.4.4 0 0 1/Int. 3 10 Dut-B 10.20.3.0/24 0 . 0 . 0 . 0 Ο Ω 1/Int. 3 10.20.4.0/24 10 Dut-B 2/Int. 2 10.20.5.0/24 20 Dut-C 0 10.20.3.3 0 2/Int. 4 10.20.6.0/24 20 Dut-D 10.20.4.4 0 0 2/Int. 20 10.20.9.0/24 3 Dut-D 10.20.4.4 0 0 2/Int. 3 10.20.10.0/24 30 Dut-C 0 0 10.20.3.3 Routes : 11 Flags: L = LFA nexthop available -----\*A:Dut-B#

\*A:Dut-B# show router isis routes alternative

\_\_\_\_\_ \_\_\_\_\_\_ Prefix [Flags] Metric Lvl/Typ Ver. SysID/Hostname

NextHop MT AdminTag Alt-Nexthop Alt-Metric -----10.20.1.2/32 0 1/Int. 3 Dut-B 0.0.0.0 0

0 2/Int. 2 Dut-C 10.20.1.3/32 10 10.20.3.3 10.20.3.3 (lfa) 15 10 2/Int. 3 Dut-D 10.20.1.4/32

| 10.20.4.4     | 0  | 0      |   |       |
|---------------|----|--------|---|-------|
| 10.20.1.5/32  | 20 | 2/Int. | 3 | Dut-C |
| 10.20.3.3     | 0  | 0      |   |       |
| 10.20.1.6/32  | 20 | 2/Int. | 3 | Dut-D |
| 10.20.4.4     | 0  | 0      |   |       |
| 10.20.3.0/24  | 10 | 1/Int. | 3 | Dut-B |
| 0.0.0.0       | 0  | 0      |   |       |
| 10.20.4.0/24  | 10 | 1/Int. | 3 | Dut-B |
| 0.0.0.0       | 0  | 0      |   |       |
| 10.20.5.0/24  | 20 | 2/Int. | 2 | Dut-C |
| 10.20.3.3     | 0  | 0      |   |       |
| 10.20.6.0/24  | 20 | 2/Int. | 4 | Dut-D |
| 10.20.4.4     | 0  | 0      |   |       |
| 10.20.9.0/24  | 20 | 2/Int. | 3 | Dut-D |
| 10.20.4.4     | 0  | 0      |   |       |
| 10.20.10.0/24 | 30 | 2/Int. | 3 | Dut-C |
| 10.20.3.3     | 0  | 0      |   |       |

------Routes : 1:

Flags: LFA = Loop-Free Alternate nexthop

\_\_\_\_\_\_\_

\_\_\_\_\_\_

\*A:Dut-A# show router isis routes

Route Table \_\_\_\_\_\_ Metric Lvl/Typ Ver. SysID/Hostname Prefix MT 10.10.1.0/24 10 1/Int. 5 0.0.0.0 0 10.10.3.0/24 1/Int. 137 20 Dut-B 10.10.1.2 0 10.10.4.0/24 20 1/Int. 137 Dut-B 10.10.1.2 0 30 1/Int. 137 10.10.5.0/24 Dut-B 10.10.1.2 Ω 10.10.9.0/24 60 1/Int. 52 Dut-F 10.10.21.6 0 10.10.10.0/24 70 1/Int. 52 Dut-F 10.10.21.6 0 20 1/Int. 137 10.10.12.0/24 Dut-B 10.10.1.2 0 10.10.13.0/24 10 1/Int. 7 0.0.0.0 0 20 1/Int. 52 10.10.14.0/24 Dut-F 10.10.21.6 0 10.10.15.0/24 30 1/Int. 137 Dut-B 10.10.1.2 0 10.10.16.0/24 30 1/Int. 137 Dut-B 10.10.1.2 0 10.10.21.0/24 10 1/Int. 48 Dut-A 0.0.0.0 0 10.10.22.0/24 30 1/Int. 137 Dut-B 10.10.1.2 0 10.20.1.1/32 0 1/Int. 10 Dut-A 0.0.0.0 0 10.20.1.2/32 1/Int. 137 Dut-B 10

<sup>\*</sup>A:Dut-B#

| 0                   |                                         |     |       |
|---------------------|-----------------------------------------|-----|-------|
|                     | 1/Int.                                  | 137 | Dut-B |
|                     | - /                                     |     |       |
|                     | 1/Int.                                  | 137 | Dut-B |
|                     |                                         |     |       |
|                     | 1/Int.                                  | 137 | Dut-B |
|                     |                                         |     |       |
|                     | 1/Int.                                  | 52  | Dut-F |
| 0                   |                                         |     |       |
| 10                  | 1/Int.                                  | 5   | Dut-A |
| 0                   |                                         |     |       |
|                     | 1/Int.                                  | 65  | Dut-A |
| 2                   |                                         |     |       |
| 10                  | 1/Int.                                  | 65  | Dut-A |
|                     |                                         |     |       |
|                     | 1/Int.                                  | 65  | Dut-A |
|                     |                                         |     |       |
| 0                   | 1/Int.                                  | 65  | Dut-A |
| 2                   |                                         |     |       |
| 10                  | 1/Int.                                  | 65  | Dut-A |
| 2                   |                                         |     |       |
| 20                  | 1/Int.                                  | 116 | Dut-B |
| ::A0A:101" 2        |                                         |     |       |
| 20                  | 1/Int.                                  | 116 | Dut-B |
| ::A0A:101" 2        |                                         |     |       |
| 30                  | 1/Int.                                  | 130 | Dut-B |
| ::A0A:101" 2        |                                         |     |       |
| 60                  | 1/Int.                                  | 71  | Dut-F |
| 3FFE::A0A:150       | 1" 2                                    |     |       |
| 70                  | 1/Int.                                  | 71  | Dut-F |
| 3FFE::A0A:150       | 1" 2                                    |     |       |
| 20                  | 1/Int.                                  | 116 | Dut-B |
| ::A0A:101" 2        |                                         |     |       |
| 10                  | 1/Int.                                  | 65  | Dut-A |
| 2                   |                                         |     |       |
| 20                  | 1/Int.                                  | 71  | Dut-F |
| 3FFE::A0A:150       | 1" 2                                    |     |       |
| 30                  | 1/Int.                                  | 130 | Dut-B |
| ::A0A:101" 2        |                                         |     |       |
| 30                  | 1/Int.                                  | 130 | Dut-B |
| ::A0A:101" 2        |                                         |     |       |
| 10                  | 1/Int.                                  | 65  | Dut-A |
| 2                   |                                         |     |       |
| 30                  | 1/Int.                                  | 127 | Dut-B |
| ::A0A:101" 2        |                                         |     |       |
| 0                   | 1/Int.                                  | 65  | Dut-A |
| 2                   |                                         |     |       |
| 10                  | 1/Int.                                  | 116 | Dut-B |
| ::A0A:101" 2        |                                         |     |       |
| 20                  | 1/Int.                                  | 130 | Dut-B |
| ::A0A:101" 2        |                                         |     |       |
| 20                  | 1/Int.                                  | 127 | Dut-B |
|                     |                                         |     |       |
| 30                  | 1/Int.                                  | 130 | Dut-B |
| ::A0A:101" 2        |                                         |     |       |
|                     |                                         |     |       |
| 10<br>3FFE::A0A:150 | 1/Int.                                  | 71  | Dut-F |
|                     | 20 0 20 0 30 0 30 0 10 0 10 0 10 2 10 2 | 20  | 20    |

| *A:SRR# show router isis rou                                                                                                    | ites 1.1.1.0/24                                                                                  |                                                                     |                                        |                |
|----------------------------------------------------------------------------------------------------|--------------------------------------------------------------------------------------------------|---------------------------------------------------------------------|----------------------------------------|----------------|
| ======================================                                                                                                    |                                                                                                  | :=======                                                            | ======                                 |                |
| ======================================                                                                                                    | Metric                                                                                           | Lvl/Typ<br>AdminTag                                                 | Ver.                                   |                |
| 1.1.1.0/24 [L]<br>60.60.1.1                                                                                                    |                                                                                                  | 1/Int.<br>0                                                         | 6109                                   | SRL            |
| No. of Routes: 1<br>Flags: L = LFA nexthop avail                                                                                                    |                                                                                                  |                                                                     |                                        |                |
| *A:SRR# show router isis rou                                                                                                    |                                                                                                  |                                                                     | =====                                  |                |
| ======================================                                                                                                    | -========                                                                                        | =======                                                             | =====                                  |                |
| Prefix[Flags]<br>NextHop<br>Alt-Nexthop                                                                                                    | MT<br>Alt-Metric                                                                                 | Lvl/Typ<br>AdminTag<br>Alt-Type                                     |                                        | SysID/Hostname |
| 1.1.1.0/24                                                                                                    |                                                                                                  | 1/Int.                                                              | 6114                                   | SRL            |
| 60.60.1.1                                                                                                    | 0                                                                                                | 0                                                                   |                                        |                |
| Flags: LFA = Loop-Free Alter                                                                                                    |                                                                                                  | linkProt                                                            | ection                                 |                |
| No. of Routes: 1 Flags: LFA = Loop-Free Alter ====================================                                                                                                    | rnate nexthop                                                                                    |                                                                     | ection<br><br>=======                  |                |
| No. of Routes: 1 Flags: LFA = Loop-Free Alter *A:SRR#  *A:SRR# show router isis rou  Route Table  Prefix[Flags]  NextHop                                                                                                    | rnate nexthop  ates 1.1.1.0/24  Metric MT                                                        |                                                                     | ======<br>=======<br>Ver.              | SysID/Hostname |
| No. of Routes: 1 Flags: LFA = Loop-Free Alter *A:SRR#  *A:SRR# show router isis rou  Route Table  Prefix[Flags]  NextHop                                                                                                    | rnate nexthop  ates 1.1.1.0/24  Metric                                                           |                                                                     | ======<br>======<br>Ver.               | SysID/Hostname |
| No. of Routes: 1 Flags: LFA = Loop-Free Alter *A:SRR#  *A:SRR# show router isis rou ====================================                                                                                                    | Metric MT 7540 0                                                                                 | Lvl/Typ AdminTag                                                    | ======<br>Ver.<br>                     | SRL            |
| No. of Routes: 1 Flags: LFA = Loop-Free Alter *A:SRR#  *A:SRR# show router isis rou  Route Table  Prefix[Flags] NextHop  1.1.1.0/24 [L] 60.60.1.1  No. of Routes: 1 Flags: L = LFA nexthop avail  *A:SRR# show router isis rou *A:SRR# show router isis rou               | Metric MT 7540 0 0                                                                               | Lvl/Typ AdminTag  1/Int. 0                                          | ======<br>Ver.<br>6109                 | SRL            |
| No. of Routes: 1 Flags: LFA = Loop-Free Alter *A:SRR#  *A:SRR# show router isis rou  Route Table  Prefix[Flags] NextHop  1.1.1.0/24 [L] 60.60.1.1  No. of Routes: 1 Flags: L = LFA nexthop avail  *A:SRR# show router isis rou  *A:SRR# show router isis rou  Route Table | Metric MT 7540 0                                                                                 | Lvl/Typ AdminTag  1/Int. 0                                          | ======<br>Ver.<br><br>6109             | SRL            |
| No. of Routes: 1 Flags: LFA = Loop-Free Alter *A:SRR#  *A:SRR# show router isis rouse                                                                                                    | mate nexthop  ates 1.1.1.0/24  Metric MT  7540 0  able  ates 1.1.1.0/24 a  Metric MT  Alt-Metric | Lvl/Typ AdminTag  1/Int. 0  1/Int. U  Liternative  Lvl/Typ AdminTag | ======<br>Ver.<br><br>6109<br><br>Ver. | SRL            |

Flags: LFA = Loop-Free Alternate nexthop

\_\_\_\_\_\_

\*A:SRR#

### spf

Syntax spf [detail] [lfa]

Context show>router>isis

**Description** This command displays information regarding SPF calculation.

**Output** Router ISIS Output — The following table describes the output fields for ISIS SPF.

| Label     | Description                                                                                       |
|-----------|---------------------------------------------------------------------------------------------------|
| Node      | The route node and mask.                                                                          |
| Interface | The outgoing interface name for the route.                                                        |
| Metric    | The route's metric.                                                                               |
| Nexthop   | The system ID of nexthop or hostname.                                                             |
| SNPA      | The Subnetwork Points of Attachment (SNPA) where a router is physically attached to a subnetwork. |

#### **Sample Output**

#### A:ALA-A# show router isis spf

Path Table \_\_\_\_\_\_ Interface \_\_\_\_\_\_ abr sjc.00 if2/2 dist oak abr\_sjc.00 if2/3 dist\_nj dist\_oak.00 dist\_oak if2/2 dist nj.00 if2/3 dist nj

\_\_\_\_\_\_

### **Show Commands**

| acc_nj.00    | if2/3 | dist_nj   |
|--------------|-------|-----------|
| acc_ri.00    | if2/3 | dist_nj   |
| core_west.00 | if2/8 | core_west |
| core_east.00 | lag-1 | core_east |
| asbr_west.00 | if2/8 | core_west |
| asbr_east.00 | if2/5 | asbr_east |
| abr_sjc.00   | lag-1 | core_east |
| abr_sjc.00   | if2/8 | core_west |
| abr_lax.00   | lag-1 | core_east |
| abr_lax.00   | if2/8 | core_west |
| abr_dfw.00   | if2/5 | asbr_east |
| abr_dfw.00   | lag-1 | core_east |
| abr_dfw.00   | if2/8 | core_west |
| dist_arl.00  | if2/5 | asbr_east |
| dist_arl.00  | lag-1 | core_east |
| dist_arl.00  | if2/8 | core_west |
| dist_msq.00  | if2/5 | asbr_east |
| dist_msq.00  | lag-1 | core_east |
| dist_msq.00  | if2/8 | core_west |
| acc_arl.00   | if2/5 | asbr_east |
| acc_arl.00   | lag-1 | core_east |
| acc_arl.00   | if2/8 | core_west |
| acc_msq.00   | if2/5 | asbr_east |
| acc_msq.00   | lag-1 | core_east |
| acc_msq.00   | if2/8 | core_west |
| acc_msq.03   | if2/5 | asbr_east |
| acc_msq.03   | lag-1 | core_east |
| acc_msq.03   | if2/8 | core_west |
| acc_msq.04   | if2/5 | asbr_east |
| acc_msq.04   | lag-1 | core_east |
| acc_msq.04   | if2/8 | core_west |
|              |       |           |

A:ALA-A#

#### A:ALA-A# show router isis spf detail

\_\_\_\_\_\_ Path Table \_\_\_\_\_\_

Metric : 20

Node : abr\_sjc.00 Interface : if2/2 SNPA : 00:00:00:00:00:00

Nexthop : dist\_oak

Node : abr\_sjc.00 Metric : 20

Interface : if2/3 SNPA : 00:00:00:00:00

Nexthop : dist\_nj

Node : dist oak.00 Metric : 10

Interface : if2/2 SNPA : 00:00:00:00:00

Nexthop : dist\_oak

Node : dist\_nj.00 Metric : 10

Interface : if2/3 SNPA : 00:00:00:00:00

Nexthop : dist\_nj

: acc\_nj.00 Metric : 20

Interface : if2/3 SNPA : 00:00:00:00:00

Nexthop : dist\_nj

Node : acc\_ri.00 Metric : 20

Interface: if2/3 SNPA : 00:00:00:00:00:00

Nexthop : dist\_nj

Node : core west.00 Metric : 10

Interface: if2/8 SNPA : 00:00:00:00:00:00

Nexthop : core\_west

. . .

\_\_\_\_\_\_

A:ALA-A#

\*A:SRR>config>router>isis# show router isis spf lfa detail

\_\_\_\_\_\_

Path Table

\_\_\_\_\_\_

Level 1

-----

Nexthop : SRL

LFA intf : sru4-3 LFA Metric : 16778214

LFA nh : SRU4 LFA type : linkProtection

Node : SRU4.00 Metric : 1000 Interface : sru4-3 SNPA : n/a

Nexthop : SRU4

LFA intf : aps-11 LFA Metric : 16777214 LFA nh : SRU4 LFA type : linkProtection

Node : ESS-7.00 Metric : 16779214 Interface : aps-10 SNPA : n/a

Nexthop : SRL

LFA intf : sru4-3 LFA Metric : 33555428 LFA nh : SRU4 LFA type : nodeProtection

Node : ESS-7.09 Metric : 16778214 Interface : sru4-3 SNPA : n/a

Nexthop : SRU4

Node : ESS-7.0A Metric : 16778214 Interface : sru4-3 SNPA : n/a

Nexthop : SRU4

Nexthop : SRU4

Node : SRC.00 Metric : 1000 Interface : src-asap-2 SNPA : n/a

Nexthop : SRC

Node : SRC.01 Metric : 2000 Interface : aps-10 SNPA : n/a

Nexthop : SRL

### **Show Commands**

| Node<br>Interface<br>Nexthop | : src-asap-2                         | Metric<br>SNPA |                 |
|------------------------------|--------------------------------------|----------------|-----------------|
| Node<br>Interface<br>Nexthop | : aps-10                             | Metric<br>SNPA |                 |
| Level 2                      |                                      |                |                 |
| Node<br>Interface<br>Nexthop | : SRL.00<br>: aps-1                  | Metric<br>SNPA |                 |
| Node<br>Interface<br>Nexthop | : if-30.30.1.2                       | Metric<br>SNPA | : 1000<br>: n/a |
| Node<br>Interface<br>Nexthop | : if-40.40.1.2                       | Metric<br>SNPA |                 |
| Node<br>Interface<br>Nexthop | : aps-1                              | Metric<br>SNPA |                 |
| Node<br>Interface<br>Nexthop | : if-30.30.1.2                       | Metric<br>SNPA | : 2000<br>: n/a |
| Node<br>Interface<br>Nexthop | : if-40.40.1.2                       | Metric<br>SNPA |                 |
| Node<br>Interface<br>Nexthop | : aps-1                              | Metric<br>SNPA |                 |
| Node<br>Interface<br>Nexthop | : if-30.30.1.2                       | Metric<br>SNPA | : 2000<br>: n/a |
| Node<br>Interface<br>Nexthop | : if-40.40.1.2                       | Metric<br>SNPA |                 |
| Node<br>Interface<br>Nexthop |                                      | Metric<br>SNPA |                 |
|                              | : SRU4.00<br>: if-30.30.1.2<br>: SRL | Metric<br>SNPA | : 2000<br>: n/a |
| Node<br>Interface<br>Nexthop | : if-40.40.1.2                       | Metric<br>SNPA |                 |
| Node                         | : SRU4.14                            | Metric         | : 16778214      |

Interface : germ-1 SNPA : n/a

Nexthop : SROne

Node : ESS-7.00 Metric : 1000

Interface : ess-7-1 SNPA : 00:16:4d:c1:25:e4

Nexthop : ESS-7

Nexthop : SRL

Node : ESS-7.05 Metric : 16778214 Interface : if-30.30.1.2 SNPA : n/a

Nexthop : SRL

Node : ESS-7.05 Metric : 16778214 Interface : if-40.40.1.2 SNPA : n/a

Nexthop : SRL

Node : ESS-7.05 Metric : 16778214

Interface : ess-7-1 SNPA : 00:16:4d:c1:25:e4

Nexthop : ESS-7

Node : ESS-7.06 Metric : 16778214 Interface : aps-1 SNPA : n/a

Nexthop : SRL

Node : ESS-7.06 Metric : 16778214 Interface : if-30.30.1.2 SNPA : n/a

Nexthop : SRL

Node : ESS-7.06 Metric : 16778214 Interface : if-40.40.1.2 SNPA : n/a

Nexthop : SRL

Node : ESS-7.06 Metric : 16778214

Interface : ess-7-1 SNPA : 00:16:4d:c1:25:e4

Nexthop : ESS-7

Node : ESS-7.0C Metric : 16778214

Interface : ess-7-1 SNPA : 00:16:4d:c1:25:e4

Nexthop : ESS-7

Node : ESS-7.0D Metric : 16778214

Interface : ess-7-1 SNPA : 00:16:4d:c1:25:e4

Nexthop : ESS-7

Node : ESS-7.0E Metric : 16778214

Interface : ess-7-1 SNPA : 00:16:4d:c1:25:e4

Nexthop : ESS-7

Node : ESS-7.12 Metric : 16778214

Interface : ess-7-1 SNPA : 00:16:4d:c1:25:e4

Nexthop : ESS-7

Node : ESS-7.12 Metric : 16778214

### **Show Commands**

| Interface : | germ-1     | SNPA       | : n/a            |
|-------------|------------|------------|------------------|
| Nexthop :   | SROne      |            |                  |
| Node :      | SRC.00     | Metric     | : 1000           |
|             | src-asap-1 | SNPA       | : n/a            |
| Nexthop :   | SRC        |            |                  |
| LFA intf :  | aps-1      | LFA Metric | : 2063           |
| LFA nh :    | SRL        | LFA type   | : linkProtection |
| Node :      | SRC.05     | Metric     | : 16778214       |
| Interface : | src-asap-1 | SNPA       | : n/a            |
| Nexthop :   | SRC        |            |                  |
| Node :      | SRC.06     | Metric     | : 16778214       |
| Interface : | src-asap-1 | SNPA       | : n/a            |
| Nexthop :   | SRC        |            |                  |
| Node :      | SRC.07     | Metric     | : 16778214       |
| Interface : | src-asap-1 | SNPA       | : n/a            |
| Nexthop :   | SRC        |            |                  |
| Node :      | SRC.08     | Metric     | : 16778214       |
|             | src-asap-1 | SNPA       | : n/a            |
| Nexthop :   |            |            |                  |
| Node :      | SRC.09     | Metric     | : 16778214       |
| Interface : | src-asap-1 | SNPA       | : n/a            |
| Nexthop :   | SRC        |            |                  |
| Node :      | SRC.0A     | Metric     | : 16778214       |
| Interface : | src-asap-1 | SNPA       | : n/a            |
| Nexthop :   | SRC        |            |                  |
| Node :      | SRC.0B     | Metric     | : 16778214       |
| Interface : | src-asap-1 | SNPA       | : n/a            |
| Nexthop :   | SRC        |            |                  |
| Node :      | SRC.0C     | Metric     | : 16778214       |
| Interface : | src-asap-1 | SNPA       | : n/a            |
| Nexthop :   | SRC        |            |                  |
| Node :      | SRC.0D     | Metric     | : 16778214       |
| Interface : | src-asap-1 | SNPA       | : n/a            |
| Nexthop :   | SRC        |            |                  |
| Node :      | SRC.0E     | Metric     | : 16778214       |
|             | src-asap-1 |            | : n/a            |
| Nexthop :   | SRC        |            |                  |
| Node :      | SROne.00   | Metric     |                  |
| Interface : | _          | SNPA       | : n/a            |
| Nexthop :   | SROne      |            |                  |
| LFA intf :  | aps-1      | LFA Metric | : 2000           |
| LFA nh :    | SRL        | LFA type   | : linkProtection |
| ========    |            | ========   | .========        |

\*A:SRR>config>router>isis#

## spf-log

Syntax spf-log [detail]

Context show>router>isis

**Description** This command displays IS-IS SPF log information.

**Parameters** detail — Displays detailed logged information.

Output Router ISIS SFP Log Output — The following table describes the ISIS SPF log output fields.

| Label       | Description                                                                                                    |
|-------------|----------------------------------------------------------------------------------------------------|
| When        | Displays the timestamp when the SPF run started on the system.                                                                                                    |
| Duration    | Displays the time (in hundredths of a second) required to complete the SPF run.                                                                                                    |
| L1 Nodes    | Displays the number of Level 1 nodes involved in the SPF run.                                                                                                    |
| L2 Nodes    | Displays the number of Level 2 nodes involved in the SPF run.                                                                                                    |
| Event Count | Displays the number of SPF events that triggered the SPF calculation.                                                                                                    |
| Type        | Displays the SPF type, Reg (regular) or Lfa (loop free alternative).                                                                                                    |
| Trigger LSP | Displays the LSP that triggered the SPF run.                                                                                                    |
| Reason      | Displays the reason(s) for the SPF run.                                                                                                    |
|             | NEWADJ: An adjacency changed. NEWLSP: A new LSP was received. NEWAREA: An area changed. NEWREACH: A prefix changed. ECMPCHANGED: An ECMP path changed. NEWMETRIC: A prefix metric changed. RESTART: The graceful restart exited. LSPEXPIRED: An LSP expired. DBCHANGED: The LSP database was cleared by an administrator. LSPCONTENT: The content of an LSP changed. NEWPREF: The external route preference changed. NEWNLPID: The routed protocols (IPv4 or IPv6) changed. MANUALREQ: An SPF calculation was requested by an administrator. ADMINTAGCHANGED: An administrative tag changed. TUNNELCHANGED: An MPLS tunnel changed. |

#### **Sample Output**

<sup>\*</sup>A:Dut-A# show router isis spf-log

| ISIS SPF Log                           |                        |        |         |        |        |             |         |
|----------------------------------------|------------------------|--------|---------|--------|--------|-------------|---------|
| <br>When                               | Duration               | L1     | Nodes   | L2     | Nodes  | Event Count | Туре    |
| 02/20/2012 08:57:33                    |                        | 6      |         | 6      |        | 141         | Reg     |
| 02/20/2012 08:57:34                    | <0.01s                 | 14     |         | 14     |        | 20          | Reg     |
| 02/20/2012 08:57:34                    |                        | 28     |         | 28     |        | 20          | Lfa     |
| 02/20/2012 08:57:36                    | <0.01s                 | 14     |         | 14     |        | 18          | Reg     |
| 02/20/2012 08:57:36                    | <0.01s                 |        |         | 28     |        | 18          | Lfa     |
| 02/20/2012 08:57:44                    | <0.01s                 | 14     |         | 14     |        | 3           | Reg     |
| 02/20/2012 08:57:45                    |                        | 28     |         | 28     |        | 3           | Lfa     |
| Log Entries : 7                        |                        |        |         |        |        |             |         |
| ====================================== | ========               | =====  |         | =====  | =====  |             | :====== |
| A:SetupCLI# show ro                    | <del>-</del>           | _      |         |        |        |             |         |
| ====================================== | ========               | =====  | ======  |        | =====  |             |         |
| ====================================== |                        |        |         |        |        |             |         |
| when : 10/01/.<br>L1 Nodes : 1         | 2011 U3:4U:25          |        |         |        | des    | : <0.01s    |         |
|                                        |                        |        |         |        |        |             |         |
| Trigger LSP: SetupC                    | LI.00-00               |        |         | Event  | Count  | : 78        |         |
| SPF Type : Reg<br>Reason : LSPCON      | TENT                   |        |         |        |        |             |         |
| hen : 10/01/2                          | 2011 03.40.26          |        |         | Durat  | ion    | : <0.01s    |         |
| l Nodes : 1                            | 2011 03.40.20          |        |         |        | des    |             |         |
|                                        | T T OO OO              |        |         |        | Count  |             |         |
| Trigger LSP: SetupCl                   | ы.00-00                |        |         | Event  | Count  | : 1         |         |
| SPF Type : Reg<br>Reason : LSPCON      | TENT                   |        |         |        |        |             |         |
| When : 10/01/2                         | 2011 03:40:25          |        |         | Durat  | ion    | : <0.01s    |         |
| L1 Nodes : 1                           |                        |        |         |        | des    |             |         |
| Trigger LSP: SetupC                    | T.T. 00-00             |        |         |        | Count  |             |         |
| SPF Type : Reg                         | L1.00 00               |        |         | плеше  | courre | . 23        |         |
| Reason : NEWARE                        | A NEWREACH LS          | PCONTE | JIAM TN | JALREQ |        |             |         |
| When : 10/01/2                         | 2011 03:40:27          |        |         | Durat. | ion    | : <0.01s    |         |
| L1 Nodes : 1                           | · · · · <del>-</del> · |        |         |        | des    |             |         |
| Trigger LSP: SetupC                    | LI.00-00               |        |         |        | Count  |             |         |
| SPF Type : Reg                         |                        |        |         | 2,0110 | courre |             |         |
| Reason : LSPCON'                       |                        |        |         |        |        |             |         |
| When : 10/01/2                         | 2011 03:40:27          |        |         |        |        | : <0.01s    |         |
| 1 Nodes : 0                            |                        |        |         |        | des    |             |         |
| rigger LSP: SetupC                     | LI.00-00               |        |         | Event  | Count  | : 1         |         |
| PF Type : Lfa                          |                        |        |         |        |        |             |         |
| eason : LSPCON                         | TENT                   |        |         |        |        |             |         |
| Then : 10/01/2                         | 2011 03:40:25          |        |         |        |        | : <0.01s    |         |
| 1 Nodes : 1                            |                        |        |         | L2 No  | des    | : 1         |         |
| Trigger LSP: SetupC                    | LI.00-00               |        |         | Event  | Count  | : 75        |         |
| SPF Type : Reg<br>Reason : LSPCON'     | TENT                   |        |         |        |        |             |         |
|                                        |                        |        |         | Durat  | ion    | 0 010       |         |
| When : 10/01/                          | 2011 03:40:27          |        |         | Durat  | 1011   | : <0.01s    |         |

L1 Nodes : 1 L2 Nodes : 1
Trigger LSP: SetupCLI.00-00 Event Count : 1

SPF Type : Reg
Reason : LSPCONTENT

\_\_\_\_\_\_

A:SetupCLI#

A:ALA-48# show router isis spf-log

-----

ISIS SPF Log

Log Entries : 1

\_\_\_\_\_\_

A:ALA-48#

#### statistics

Syntax statistics

Context show>router>isis

**Description** This command displays information regarding IS-IS traffic statistics.

Output IS-IS Statistics Output — This table describes IS-IS statistics output fields.

| Label           | Description                                                                                     |
|-----------------|-------------------------------------------------------------------------------------------------|
| Purge Initiated | The number of times purges have been initiated.                                                 |
| SPF Runs        | The number of times shortest path first calculations have been made.                            |
| LSP Regens      | The count of LSP regenerations.                                                                 |
| Requests        | The number of CSPF requests made to the protocol.                                               |
| Paths Found     | The number of responses to CSPF requests for which paths satisfying the constraints were found. |
| PDU Type        | The PDU type.                                                                                   |
| Received        | The count of link state PDUs received by this instance of the protocol.                         |
| Processed       | The count of link state PDUs processed by this instance of the protocol.                        |
| Dropped         | The count of link state PDUs dropped by this instance of the protocol.                          |

| Label         | Description (Continued)                                                                     |
|---------------|---------------------------------------------------------------------------------------------|
| Sent          | The count of link state PDUs sent out by this instance of the protocol.                     |
| Retransmitted | The count of link state PDUs that had to be retransmitted by this instance of the protocol. |

#### **Sample Output**

\*A:SRR>config>router>isis# show router isis statistics

ISIS Statistics

ISIS Instance : 0 SPF Runs : 6274
Purge Initiated : 2654 LSP Regens. : 250706

CSPF Statistics

Requests : 4991 Request Drops : 0
Paths Found : 20 Paths Not Found: 4971

LFA Statistics

LFA Runs : 6274

| PDU Type | Received | Processed | Dropped | Sent    | Retransmitted |
|----------|----------|-----------|---------|---------|---------------|
| LSP      | 9997718  | 9997718   | 0       | 7060383 | 0             |
| IIH      | 149110   | 149110    | 0       | 171964  | 0             |
| CSNP     | 411712   | 411712    | 0       | 204861  | 0             |
| PSNP     | 528654   | 528654    | 0       | 615952  | 0             |
| Unknown  | 0        | 0         | 0       | 0       | 0             |
| =======  |          |           |         |         |               |

<sup>\*</sup>A:SRR>config>router>isis#

#### status

Syntax status

Context show>router>isis

**Description** This command displays information regarding IS-IS status.

Output IS-IS Status Output — The following table describes IS-IS status output fields.

| Label       | Description                            |  |
|-------------|----------------------------------------|--|
| System-id   | Neighbor system ID.                    |  |
| Admin State | Up - IS-IS is administratively up.     |  |
|             | Down - IS-IS is administratively down. |  |

| Label                    | Description (Continued)                                                                                                    |
|--------------------------|----------------------------------------------------------------------------------------------------|
| Ipv4 Routing             | Enabled — IPv4 routing is enabled.                                                                                                    |
|                          | Disabled - IPv4 routing is disabled.                                                                                                    |
| Ipv6 Routing             | Disabled — IPv6 routing is disabled.                                                                                                    |
|                          | Enabled, Native — IPv6 routing is enabled.                                                                                                 |
|                          | Enabled, Multi-topology — Multi-topology TLVs for IPv6 routing is enabled.                                                                 |
| Multi-topology           | Disabled - Multi-topology TLVs for IPv6 routing is disabled.                                                                               |
|                          | Enabled — Multi-topology TLVs for IPv6 routing is enabled.                                                                                 |
| Last Enabled             | The date/time when IS-IS was last enabled in the router.                                                                                   |
| Level Capability         | The routing level for the IS-IS routing process.                                                                                           |
| Authentication<br>Check  | True - All IS-IS mismatched protocol packets are rejected.                                                                                 |
|                          | False — Authentication is performed on received IS-IS protocol packets but mismatched packets are not rejected.                            |
| Authentication<br>Type   | The method of authentication used to verify the authenticity of packets sent by neighboring routers on an IS-IS interface.                 |
| Traffic Engineer-<br>ing | Enabled — TE is enabled for the router.                                                                                                    |
|                          | Disabled - TE is disabled so that TE metrics are not generated and are ignored when received by this node.                                 |
| Graceful Restart         | ${\tt Enabled}-{\tt Graceful}$ restart is enabled for this instance of IS-IS on the router.                                                |
|                          | Disabled — Graceful restart capability is disabled for this instance of IS-IS on the router.                                               |
| Ldp Sync Admin<br>State  | Indicates whether the IGP-LDP synchronization feature is enabled or disabled on all interfaces participating in the OSPF routing protocol. |

#### **Sample Output**

A:SetupCLI# show router isis status \_\_\_\_\_\_ \_\_\_\_\_

System Id : 0100.2003.0040
Admin State : Up
Ipv4 Routing : Enabled
Ipv6 Routing : Disabled
Last Enabled : 10/01/2011 04:11:47

```
Level Capability
                         : L1L2
 Authentication Check: True
 Authentication Type : MD5
 CSNP-Authentication : Enabled
 HELLO-Authentication : Enabled
 {\tt PSNP-Authentication} \quad : \ {\tt Enabled}
LSP Wait : 120 sec (Max) 0 sec (Initial) 1 sec (Second)
LSP MTU Size : 9190 (Config) 9190 (Oper)
Adjacency Check : strict
L1 Auth Type : password
L2 Auth Type : md5
L1 CSNP-Author'
 Traffic Engineering : Enabled
L1 CSNP-Authenticati*: Enabled
 L1 HELLO-Authenticat*: Enabled
L1 PSNP-Authenticati*: Enabled
L1 Preference : 30
L2 Preference : 22
L1 Ext. Preference : 40
L2 Ext. Preference : 34
L1 Wide Metrics : Enabled
L2 Wide Metrics
                        : Enabled
L1 LSDB Overload : Disabled
L2 LSDB Overload : Disabled
L1 LSPS : 1
L2 LSPs : 1
L1 Default Metric : 10
L2 Default Metric : 10
L1 IPv6 Def Metric : 10
. IU/UI/2011 04:11:49

SFF Wait : 120 sec (Max) 1000 ms (Initial) 1000 ms (Second)

Export Policies : None

Multicast Import : None

Multi-topology : Disabled

Advertise-Page :
Advertise-Passive-On*: Enabled
 Suppress Default : Enabled
 Default Route Tag : 1
Area Addresses : 49.0001 
: 47.1234.1234.1234.1234.1234.fffff
Ldp Sync Admin State : Down
LDP-over-RSVP : Enabled RSVP-Shortcut : Enabled
 Advertise-Tunnel-Link: Disabled
Export Limit : 0
Exp Lmt Log Percent : 0
Total Exp Routes(L1): 0
 Total Exp Routes(L2) : 0
IID TLV : Enabled
All-L1-MacAddr : 01:80:c2:00:00:14
All-L2-MacAddr : 01:80:c2:00:00:15
Loopfree-Alternate : Enabled
L1 LFA : Included
 L2 LFA
                  : Included
 _____
```

\* indicates that the corresponding row element may have been truncated.

```
Task 113366: IPFRR
*A:SRR>config>router>isis# show router isis status
______
ISIS Status
______
                : 1100.2000.1002
: Up
System Id
Admin State
i Enabled

Ipv6 Routing : Enabled,
Last Enabled : 07'
                 : Enabled, Native
Last Enabled : 07/25/2011 18:11:34
Level Capability : L1L2
Authentication Check : True
Authentication Type : None
CSNP-Authentication : Enabled
HELLO-Authentication : Enabled
PSNP-Authentication : Enabled
Traffic Engineering : Enabled
Graceful Restart : Disabled
GR Helper Mode
                 : Disabled
LSP Lifetime
                 : 350
LSP Wait : 5 sec (Max) 0 sec (Initial) 1 sec (Second)
LSP MTU Size : 1492 (Config) 1492 (Oper)
Adjacency Check : loose
                  : none
L1 Auth Type
L2 Auth Type : none
L1 CSNP-Authenticati*: Enabled
L1 HELLO-Authenticat*: Enabled
L1 PSNP-Authenticati*: Enabled
L1 Preference : 15
L2 Preference
L1 Ext. Preference : 160
L2 Ext. Preference : 165
L1 LSDB Overload : Disabled
L2 LSDB Overload : Disabled
L1 LSPs
                 : 86
L2 LSPs
                  : 113
L1 Default Metric : 10
L2 Default Metric
L1 IPv6 Def Metric : 10
L2 IPv6 Def Metric : 10
Last SPF
                  : 07/26/2011 15:27:09
                 : 10 sec (Max) 1000 ms (Initial) 1000 ms (Second)
SPF Wait
Export Policies : isis_from_ALL_to_0
Multicast Import : both
Multi-topology
                 : Enabled
Advertise-Passive-On*: Disabled
Suppress Default : Disabled
Default Route Tag : None
Area Addresses : 49.0001
Ldp Sync Admin State : Up
LDP-over-RSVP : Enabled
```

RSVP-Shortcut

: Disabled

#### **Show Commands**

Advertise-Tunnel-Link: Disabled

Export Limit : 0 Exp Lmt Log Percent : 0 Total Exp Routes(L1) : 0 Total Exp Routes(L2) : 0

IID TLV : Disabled
All-L1-MacAddr : 01:80:c2:00:00:14
All-L2-MacAddr : 01:80:c2:00:00:15
Loopfree-Alternate : Enabled

\_\_\_\_\_\_

### summary-address

**Syntax** summary-address [ip-address [/mask]]

Context show>router>isis

**Description** Displays ISIS summary addresses.

> Output Router ISIS Summary Address Output — The following table describes the ISIS summary address

output fields.

| Label   | Description                                                           |  |  |
|---------|-----------------------------------------------------------------------|--|--|
| Address | The IP address.                                                       |  |  |
| Level   | Specifies the IS-IS level from which the prefix should be summarized. |  |  |

#### **Sample Output**

| A:ALA-48# show router isis summary-address |       |  |  |  |
|--------------------------------------------|-------|--|--|--|
|                                            |       |  |  |  |
| ISIS Summary Address                       |       |  |  |  |
| Address                                    | Level |  |  |  |
| 1.0.0.0/8                                  | L1    |  |  |  |
| 2.1.0.0/24                                 | L1L2  |  |  |  |
| 3.1.2.3/32                                 | L2    |  |  |  |
|                                            |       |  |  |  |
| Summary Addresses : 3                      |       |  |  |  |
|                                            |       |  |  |  |
| A:ALA-48#                                  |       |  |  |  |

<sup>\*</sup> indicates that the corresponding row element may have been truncated.

<sup>\*</sup>A:SRR>config>router>isis#

### topology

Syntax topology [ipv4-unicast | ipv6-unicast | ipv4-multicast | ipv6-multicast | mt mt-id-number] [lfa]

[detail]

Context show>router>isis

**Description** This command shows IS-IS topology information.

**Parameters** ipv4-unicast — Displays IPv4 unicast parameters.

**ipv6-unicast** — Displays IPv6 unicast parameters.

**ipv4-multicast** — Displays IPv4 multicast parameters.

**ipv6-multicast** — Displays IPv6 multicast parameters.

**mt** *mt-id-number* — Displays multi-topology parameters.

**Values** 0, 2, 3, 4

**lfa** — Displays LFA (loop free alternative) information.

**detail** — Displays detailed topology information.

**Output** Router ISIS Topology Output — The following table describes the ISIS topology output fields.

| Label         | Description                          |  |
|---------------|--------------------------------------|--|
| Node          | Displays the IP address.             |  |
| Interface     | Displays the interface name.         |  |
| Nexthop       | Displays the nexthop IP address.     |  |
| LFA Interface | Displays the LFA interface name.     |  |
| LFA Nexthop   | Displays the LFA nexthop IP address. |  |

#### **Sample Output**

| *A:Dut-A# show router isis t | topology  |         |
|------------------------------|-----------|---------|
|                              |           |         |
| Topology Table               |           |         |
|                              |           |         |
| Node                         | Interface | Nexthop |
|                              |           |         |
| IS-IS IP paths (MT-ID 0),    | Level 1   |         |

| 15-15 IP pacifis (MI-ID 0), | Level 1          |       |
|-----------------------------|------------------|-------|
|                             |                  |       |
| Dut-B.00                    | ip-3FFE::A0A:101 | Dut-B |
| Dut-B.01                    | ip-3FFE::A0A:101 | Dut-B |
| Dut-CA.00                   | ip-3FFE::A0A:101 | Dut-B |
| Dut-CA.01                   | ip-3FFE::A0A:101 | Dut-B |
| Dut-CA.02                   | ip-3FFE::A0A:101 | Dut-B |
| Dut-CA.05                   | ip-3FFE::A0A:101 | Dut-B |
| Dut-DA.00                   | ip-3FFE::A0A:101 | Dut-B |

| Dut-DA.01                               | ip-3FFE::A0A:101     | Dut-B |
|-----------------------------------------|----------------------|-------|
| Dut-E.00                                | ip-3FFE::A0A:101     | Dut-B |
| Dut-F.00                                | ies-1-3FFE::A0A:1501 | Dut-F |
| Dut-F.01                                | ies-1-3FFE::A0A:1501 | Dut-F |
| Dut-F.02                                | ies-1-3FFE::A0A:1501 | Dut-F |
| IS-IS IPv6 paths (MT-ID 2), Level       |                      |       |
| Dut-B.00                                | ip-3FFE::A0A:101     | Dut-B |
| Dut-B.01                                | ip-3FFE::A0A:101     | Dut-B |
| Dut-CA.00                               | ip-3FFE::A0A:101     | Dut-B |
| Dut-CA.01                               | ip-3FFE::A0A:101     | Dut-B |
| Dut-CA.02                               | ip-3FFE::A0A:101     | Dut-B |
| Dut-CA.05                               | ip-3FFE::A0A:101     | Dut-B |
| Dut-DA.00                               | ip-3FFE::A0A:101     | Dut-B |
| Dut-DA.01                               | ip-3FFE::A0A:101     | Dut-B |
| Dut-E.00                                | ip-3FFE::A0A:101     | Dut-B |
| Dut-F.00                                | ies-1-3FFE::A0A:1501 | Dut-F |
| Dut-F.01                                | ies-1-3FFE::A0A:1501 | Dut-F |
| Dut-F.02                                | ies-1-3FFE::A0A:1501 | Dut-F |
|                                         |                      |       |
| IS-IS IP paths (MT-ID 0), Level 2       | 2                    |       |
| Dut-B.00                                | ip-3FFE::A0A:101     | Dut-B |
| Dut-B.01                                | ip-3FFE::A0A:101     | Dut-B |
| Dut-CA.00                               | ip-3FFE::A0A:101     | Dut-B |
| Dut-CA.01                               | ip-3FFE::A0A:101     | Dut-B |
| Dut-CA.02                               | ip-3FFE::A0A:101     | Dut-B |
| Dut-CA.05                               | ip-3FFE::A0A:101     | Dut-B |
| Dut-DA.00                               | ip-3FFE::A0A:101     | Dut-B |
| Dut-DA.01                               | ip-3FFE::A0A:101     | Dut-B |
| Dut-E.00                                | ip-3FFE::A0A:101     | Dut-B |
| Dut-F.00                                | ies-1-3FFE::A0A:1501 | Dut-F |
| Dut-F.01                                | ies-1-3FFE::A0A:1501 | Dut-F |
| Dut-F.02                                | ies-1-3FFE::A0A:1501 | Dut-F |
| IS-IS IPv6 paths (MT-ID 2), Level       |                      |       |
| Dub B 00                                |                      |       |
| Dut - B . 01                            | ip-3FFE::A0A:101     | Dut-B |
| Dut-B.01                                | ip-3FFE::A0A:101     | Dut-B |
| Dut-CA.00                               | ip-3FFE::A0A:101     | Dut-B |
| Dut-CA.01                               | ip-3FFE::A0A:101     | Dut-B |
| Dut-CA.02                               | ip-3FFE::A0A:101     | Dut-B |
| Dut-CA.05                               | ip-3FFE::A0A:101     | Dut-B |
| Dut-DA.00                               | ip-3FFE::A0A:101     | Dut-B |
| Dut-DA.01                               | ip-3FFE::A0A:101     | Dut-B |
| Dut-E.00                                | ip-3FFE::A0A:101     | Dut-B |
| Dut-F.00                                | ies-1-3FFE::A0A:1501 | Dut-F |
| Dut-F.01                                | ies-1-3FFE::A0A:1501 | Dut-F |
| Dut-F.02                                | ies-1-3FFE::A0A:1501 | Dut-F |
| ======================================= |                      |       |

<sup>\*</sup>A:Dut-A#

### **Clear Commands**

#### isis

Syntax isis [isis-instance]

Context clear>router>isis

**Description** This command enables the context to clear and reset ISIS protocol entities.

**Parameters** *isis-instance* — Specifies the instance ID for the IS-IS instance.

**Values** 1 — 31

### adjacency

Syntax adjacency [system-id]

Context clear>router>isis

**Description** This command clears and resets the entries from the IS-IS adjacency database.

**Parameters** system-id — When the system ID is entered, only the specified entries are removed from the IS-IS adjacency

database.

#### database

Syntax database [system-id]

Context clear>router>isis

**Description** This command removes the entries from the IS-IS link-state database which contains information about

PDUs.

**Parameters** system-id — When the system ID is entered, only the specified entries are removed from the IS-IS link-state

database.

#### **Clear Commands**

### export

Syntax export

Context clear>router>isis

**Description** This command re-evaluates route policies participating in the export mechanism, either as importers or

exporters of routes.

spf-log

Syntax spf-log

Context clear>router>isis

**Description** This command clears the SPF log.

statistics

Syntax statistics

Context clear>router>isis

**Description** This command clears and resets IS-IS statistics.

# **Debug Commands**

#### isis

Syntax isis [isis-instance]

Context debug>router

**Description** This command enables the context to debug IS-IS protocol entities.

**Parameters** *isis-instance* — Specifies the IS-IS instance.

**Values** 1 — 31

### adjacency

Syntax [no] adjacency [ip-int-name | ip-address | nbr-system-id]

Context debug>router>isis

**Description** This command enables debugging for IS-IS adjacency.

The no form of the command disables debugging.

### cspf

Syntax [no] cspf

Context debug>router>isis

**Description** This command enables debugging for IS-IS cspf.

The no form of the command disables debugging.

### graceful-restart

Syntax [no] graceful-restart

Context debug>router>isis

**Description** This command enables debugging for IS-IS graceful-restart.

The **no** form of the command disables debugging.

#### **Debug Commands**

#### interface

Syntax interface [ip-int-name | ip-address]

no interface

Context debug>router>isis

**Description** This command enables debugging for IS-IS interface.

The **no** form of the command disables debugging.

#### leak

Syntax leak [ip-address]

no leak

Context debug>router>isis

**Description** This command enables debugging for IS-IS leaks.

The **no** form of the command disables debugging.

#### Isdb

Syntax [no] Isdb [level-number] [system-id | lsp-id]

Context debug>router>isis

**Description** This command enables debugging for Link State DataBase (LSDB).

The  ${\bf no}$  form of the command disables debugging.

#### misc

Syntax [no] misc

Context debug>router>isis

**Description** This command enables debugging for IS-IS misc.

The **no** form of the command disables debugging.

### packet

Syntax packet [packet-type] [ip-int-name | ip-address] [detail]

Context debug>router>isis

**Description** This command enables debugging for IS-IS packets.

The no form of the command disables debugging.

rtm

Syntax rtm [ip-address]

no rtm

Context debug>router>isis

**Description** This command enables debugging for IS-IS route table manager (RTM).

The **no** form of the command disables debugging.

spf

Syntax [no] spf [level-number] [system-id]

Context debug>router>isis

**Description** This command enables debugging for IS-IS SFP.

The **no** form of the command disables debugging.

**Debug Commands** 

# In This Chapter

This chapter provides information about the Border Gateway Protocol (BGP) and its implementation in SR-OS.

Topics in this chapter include:

- BGP Overview on page 608
- BGP Sessions on page 609
- BGP Design Concepts on page 618
- BGP Messages on page 623
- BGP Path Attributes on page 628
- BGP Routing Information Base (RIB) on page 647
- BGP Applications on page 668
- BGP Configuration Process Overview on page 673
- Configuration Notes on page 674

### **BGP Overview**

Border Gateway Protocol (BGP) is an inter-Autonomous System routing protocol. An Autonomous System (AS) is a set of routers managed and controlled by a common technical administration. BGP-speaking routers establish BGP sessions with other BGP-speaking routers and use these sessions to exchange BGP routes. A BGP route provides information about a network path that can reach an IP prefix or other type of destination. The path information in a BGP route includes the list of ASes that must be traversed to reach the route source; this allows inter-AS routing loops to be detected and avoided. Other path attributes that may be associated with a BGP route include the Local Preference, Origin, Next-Hop, Multi-Exit Discriminator (MED) and Communities. These path attributes can be used to implement complex routing policies.

The primary use of BGP was originally Internet IPv4 routing but multi-protocol extensions to BGP have greatly expanded its applicability. Now BGP is used for many purposes, including:

- Internet IPv6 routing
- Inter-domain multicast support
- L3 VPN signaling (unicast and multicast)
- L2 VPN signaling (BGP auto-discovery for LDP-VPLS, BGP-VPLS, BGP-VPWS, multi-segment pseudowire routing, EVPN)
- Setup of inter-AS MPLS LSPs
- Distribution of flow specification rules (filters/ACLs)

The next sections provide information about BGP sessions, BGP network design, BGP messages and BGP path attributes.

### **BGP Sessions**

A BGP session is a TCP connection formed between two BGP routers over which BGP messages are exchanged. There are three types of BGP sessions: internal BGP (IBGP), external BGP (EBGP), and confederation external BGP (confed-EBGP).

An IBGP session is formed when the two BGP routers belong to the same Autonomous System. Routes received from an IBGP peer are not advertised to other IBGP peers unless the router is a route reflector. The two routers that form an IBGP session are usually not directly connected. Figure 21 shows an example of two Autonomous Systems that use BGP to exchange routes. In this example the router ALA-A forms IBGP sessions with ALA-B and ALA-C.

An EBGP session is formed when the two BGP routers belong to different Autonomous Systems. Routes received from an EBGP peer can be advertised to any other peer. The two routers that form an EBGP session are often directly connected but multi-hop EBGP sessions are also possible. When a route is advertised to an EBGP peer the Autonomous System number(s) of the advertising router are added to the AS Path attribute. In the example of Figure 21 the router ALA-A forms an EBGP session with ALA-D.

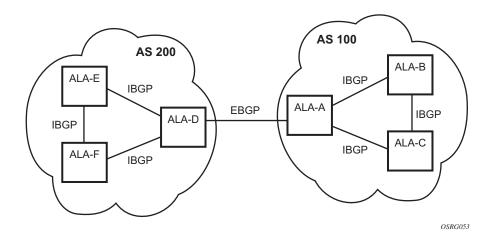

Figure 21: BGP Sessions

A confederation EBGP session is formed when the two BGP routers belong to different member AS of the same confederation. More details about BGP confederations are provided in the section titled BGP Confederations on page 621.

In SR-OS a BGP session is configured using the **neighbor** command. This command accepts either an IPv4 or IPv6 address, which allows the session transport to be IPv4 or IPv6. By default 7x50 is the **active** side of TCP connections to remote neighbors, meaning that as soon as a session leaves the *Idle* state 7x50 attempts to setup an outgoing TCP connection to the remote neighbor in addition to listening on TCP port 179 for an incoming connection from the peer. If required, a BGP session can be configured for **passive** mode so that the 7x50 router only listens for an incoming

connection and does not attempt to setup the outgoing connection. The source IP address used to setup the TCP connection to the peer can be configured explicitly using the **local-address** command. If a **local-address** is not configured then the source IP address is determined as follows:

- If the neighbor's IP address belongs to a local subnet the source IP address is this router's IP address on that subnet
- If the neighbor's IP address does not belong to a local subnet the source IP address is this router's system IP address

### **BGP Session States**

A BGP session is in one of the following states at any given moment in time:

- *Idle*. This is the state of a BGP session when it is administratively disabled (with a **shutdown** command). In this state no incoming TCP connection is accepted from the peer. When the session is administratively enabled it transitions out of the *Idle* state immediately. When the session is restarted automatically it may not leave the *Idle* state immediately if **damp-peer-oscillations** is enfigured. **damp-peer-oscillations** holds a session in the *Idle* state for exponentially increasing amounts of time if the session is unstable and resets frequently.
- *Connect*. This is the state of a BGP session when the router, acting in active mode, is attempting to establish an outbound TCP connection with the remote peer.
- *Active*. This is the state of a BGP session when the router is listening for an inbound TCP connection attempt from the remote peer.
- *OpenSent*. This is the state of a BGP session when the router has sent an OPEN message to its peer in reaction to successful setup of the TCP connection and is waiting for an OPEN message from the peer.
- *OpenConfirm*. This is the state of a BGP session after the router has received an acceptable OPEN message from the peer and sent a KEEPALIVE message in response and is waiting for a KEEPALIVE message from the peer. TCP connection collision procedures may be performed at this stage. Refer to RFC 4271 for more details.
- *Established*. This is the state of a BGP session after the router has received a KEEPALIVE message from the peer. In this state BGP can advertise and withdraw routes by sending UPDATE messages to its peer.

### **Detecting BGP Session Failures**

If a router suspects that its peer at the other end of an established session has experienced a complete failure of both its control and data planes the router should divert traffic away from the

failed peer as quickly as possible in order to minimize traffic loss. There are various mechanisms that the router can use to detect such failures, including:

- BGP session hold timer expiry. See the section titled Keepalive Message on page 625 for more details about this mechanism.
- Peer tracking
- BFD
- Fast external failover

When any one or these mechanisms is triggered the session immediately returns to the *Idle* state and a new session is attempted. Peer tracking, BFD and fast external failover are described in more detail in the following sections.

### **Peer Tracking**

When peer tracking is enabled on a session the neighbor IP address is tracked in the routing table; if a failure occurs and there is no longer any IP route matching the neighbor address or else if the longest prefix match (LPM) route is rejected by the configurable **peer-tracking-policy** then after a 1 second delay the session is taken down. By default peer-tracking is disabled on all sessions. The default peer-tracking policy allows any type of route to match the neighbor IP address except aggregate routes and LDP shortcut routes.

Peer tracking was introduced when BFD was not yet supported for peer failure detection. Now that BFD is available peer-tracking has less value and is used less often.

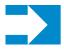

**NOTE:** Peer tracking should be used with caution. Peer tracking can tear a session down even if the loss of connectivity turns out to be short-lived — for example while the IGP protocol is re-converging. Next-hop tracking, which is always enabled, handles such temporary connectivity issues much more effectively.

### **Bidirectional Forwarding Detection (BFD)**

SR-OS also supports the option to setup an async-mode BFD session to a BGP neighbor so that failure of the BFD session can trigger immediate teardown of the BGP session. When BFD is enabled on a BGP session a 1-hop or multi-hop BFD session is setup to the neighbor IP address and the BFD parameters come from the BFD configuration of the interface associated with the **local-address**; for multi-hop sessions this is typically the system interface. With a 10 ms transmit-interval and a multiplier of 3 BFD can detect a peer failure in a period of time as short of 30 ms.

### **Fast External Failover**

Fast external failover applies only to single-hop EBGP sessions. When fast external failover is enabled on a single-hop EBGP session and the interface associated with the session goes down the BGP session is immediately taken down as well, even if other mechanisms such as the hold-timer have not yet indicated a failure.

## **High Availability BGP Sessions**

A BGP session reset can be very disruptive – each router participating in the failed session must delete the routes it received from its peer, recalculate new best paths, update forwarding tables (depending on the types of routes), and send route withdrawals and advertisements to other peers. It makes sense then that session resets should be avoided as much as possible and when a session reset cannot be avoided the disruption to the network should be minimized. To support these objectives the BGP implementation in SR-OS supports two key features:

- BGP high availability (HA)
- BGP graceful restart (GR)

BGP HA refers to the capability of a 7x50 router with redundant CPMs to keep established BGP sessions up whenever a planned or unplanned CPM switchover occurs. A planned CPM switchover can occur during In-Service Software Upgrade (ISSU). An unplanned CPM switchover can occur if there is an unexpected failure of the primary CPM.

BGP HA is always enabled on 7x50 routers with redundant CPMs; it cannot be disabled. BGP HA keeps the standby CPM in-sync with the primary CPM, with respect to BGP and associated TCP state, so that the standby CPM is ready to take over for the primary CPM at any time. Note that the primary CPM is responsible for building and sending the BGP messages to peers but the standby CPM reliably receives a copy of all outgoing UPDATE messages so that it has a synchronized view of the RIB-OUT.

#### **BGP Graceful Restart**

Some BGP routers do not have redundant control plane processor modules or else do not support BGP HA with the same quality or coverage as 7x50 routers. When dealing with such routers or certain error conditions BGP graceful restart is a good option for minimizing the network disruption caused by a control plane reset. BGP graceful restart assumes that the router restarting its BGP sessions has the ability/architecture to continue packet forwarding throughout the control plane reset. If this is the case then the peers of the restarting router act as helpers and "hide" the control plane reset from the rest of the network so that forwarding can continue uninterrupted. Forwarding based on stale routes and hiding the "staleness" from other routers is considered acceptable because the duration of the control plane outage is expected to be relatively short (a few minutes). In order for BGP graceful restart to be used on a session both routers must advertise the BGP graceful restart capability during the OPEN message exchange; see the section titled BGP Capabilities Advertisement on page 624 for more details.

On 7x50 routers BGP graceful restart is enabled on one or more BGP sessions by configuring the **graceful-restart** command in the global, group or neighbor context. The command causes the GR capability to be advertised and enables helper mode support for IPv4 (AFI1, SAFI1), IPv6 (AFI 2,

SAFI1), VPN-IPv4 and VPN-IPv6 routes. Note that the GR capability advertised by a 7x50 router does not list the supported AFI/SAFI unless **enable-notification** is configured.

On a 7x50 router helper mode is activated when one of the following events affects an *Established* session:

- TCP socket error
- New inbound TCP connection from the peer
- Hold timer expiry
- Peer unreachable
- BFD down
- Sent NOTIFICATION message (only if enable-notification is configured under gracefulrestart, and the peer set the 'N' bit in its GR capability, and the NOTIFICATION is not a Cease with subcode Hard Reset)
- Received NOTIFICATION message (only if **enable-notification** is configured under **graceful-restart**, and the peer set the 'N' bit in its GR capability, and the NOTIFICATION is not a *Cease* with subcode *Hard Reset*)

As soon as the failure is detected the helping 7x50 router marks the received IPv4, IPv6, VPN-IPv4 and VPN-IPv6 routes from the peer as 'stale' and starts a restart timer. (As noted above the 'stale' state is not factored into the BGP decision process and not made visible to other routers in the network.) The restart timer derives its initial value from the Restart Time carried in the peer's last GR capability. (The default Restart Time advertised by 7x50 routers is 300 seconds but this can be changed using the **restart-time** command.) When the restart timer expires helping stops if the session has not yet re-established. If the session is re-established before the restart timer expires and the new GR capability from the restarting router indicates that forwarding state was preserved then helping continues and the peers exchange routes per the normal procedure. When each router has advertised all its routes for a particular address family it sends an **End-of-RIB** marker (EOR) for the address family. The EOR is a minimal UPDATE message with no reachable or unreachable NLRI for the AFI/SAFI. When the helping router receives an EOR it deletes all remaining stale routes of the AFI/SAFI that were not refreshed in the most recent set of UPDATE messages; there is an upper limit on the amount of time that routes can remain stale (before being deleted if they were not refreshed) and this is configurable using the **stale-routes-time**.

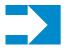

**NOTE:** 7x50 routers always abort the GR helper process, regardless of the failure trigger, if there is a second reset before GR has successfully completed.

## **BGP Session Security**

#### **TCP MD5 Authentication**

The operation of a network can be compromised if an unauthorized system is able to form or hijack a BGP session and inject control packets by falsely representing itself as a valid neighbor. This risk can be mitigated by enabling TCP MD5 authentication on one or more of the sessions. When TCP MD5 authentication is enabled on a session every TCP segment exchanged with the peer includes a TCP option (19) containing a 16-byte MD5 digest of the segment (more specifically the TCP/IP pseudo-header, TCP header and TCP data). The MD5 digest is generated and validated using an authentication key that must be known to both sides. If the received digest value is different from the locally computed one then the TCP segment is dropped, thereby protecting the router from spoofed TCP segments.

### **TTL Security Mechanism**

The TTL security mechanism relies on a simple concept to protect BGP infrastructure from spoofed IP packets. It recognizes the fact that the vast majority of EBGP sessions are established between directly-connected routers and therefore the IP TTL values in packets belonging to these sessions should have predictable values. If an incoming packet does not have the expected IP TTL value it is possible that it is coming from an unauthorized and potentially harmful source.

On 7x50 routers TTL security is enabled using the **ttl-security** command. This command requires a minimum TTL value to be specified. When TTL security is enabled on a BGP session the IP TTL values in packets that are supposedly coming from the peer are compared (in hardware) to the configured minimum value and if there is a discrepancy the packet is discarded and a log is generated. TTL security is used most often on single-hop EBGP sessions but it can be used on multi-hop EBGP and IBGP sessions as well.

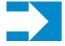

**NOTE:** When a 7x50 router sends IP packets to an IBGP peer they are originated with an IP TTL value of 64. When a 7x50 router sends IP packets to an EBGP peer they are originated with an IP TTL value of 1, except if **multihop** is configured, and in that case the TTL value is taken from the **multihop** command.

# **BGP Groups**

In SR-OS every neighbor (and hence BGP session) is configured under a **group**. A group is a CLI construct that saves configuration effort when multiple peers have a similar configuration; in this situation the common configuration commands can be configured once at the group level and need not be repeated for every neighbor. A single BGP instance can support many groups and each group can support many peers. Most SR-OS commands that are available at the **neighbor** level are also available at the **group** level.

# **BGP Design Concepts**

BGP assumes that all routers within an Autonomous System can reach destinations external to the Autonomous System using efficient, loop-free intra-AS forwarding paths. This generally requires that all the routers within the AS have a consistent view of the best path to every external destination. This is especially true when each BGP router in the AS makes its own forwarding decisions based on its own BGP routing table. The basic BGP specification does not store any intra-AS path information in the AS Path attribute so basic BGP has no way to detect routing loops within an AS that arise from inconsistent best path selections.

There are 3 solutions for dealing the issues outlined above.

- Create a full-mesh of IBGP sessions within the AS as shown in Figure 22. This ensures
  routing consistency but does not scale well because the number of sessions increases
  exponentially with the number of BGP routers in the AS.
- Use BGP route reflectors in the AS. Route reflection is described in the section titled Route Reflection on page 619. BGP route reflectors allow for routing consistency with only a partial mesh of IBGP sessions within the AS.

Create a confederation of autonomous systems. BGP confederations are described in the section titled BGP Confederations on page 621.

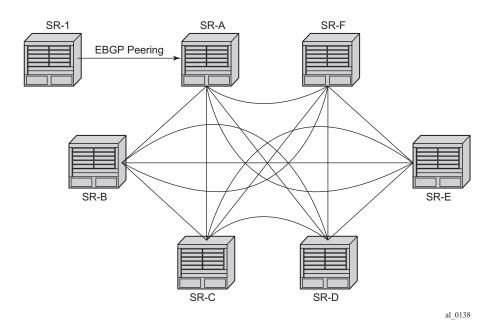

Figure 22: Fully Meshed BGP Configuration

#### **Route Reflection**

In a standard BGP configuration a BGP route learned from one IBGP peer is not re-advertised to another IBGP peer. This rule exists because of the assumption of a full IBGP mesh within the AS. As discussed in the previous section a full IBGP mesh imposes certain scaling challenges. BGP route reflection eliminates the need for a full IBGP mesh by allowing routers configured as *route reflectors* to re-advertise routes from one IBGP peer to another IBGP peer.

A route reflector provides route reflection service to IBGP peers called *clients*. Other IBGP peers of the RR are called *non-clients*. An RR and its *client* peers form a *cluster*. A large AS can be subdivided into multiple clusters, each identified by a unique 32-bit *cluster ID*. Each cluster contains at least one route reflector which is responsible for redistributing routes to its clients. The *clients* within a cluster do not need to maintain a full IBGP mesh between each other; they only require IBGP sessions to the route reflector(s) in their cluster. (If the clients within a cluster are fully meshed consider using the **disable-client-reflect** functionality.) The *non-clients* in an AS must be fully meshed with each other.

Figure 23 depicts the same network as Figure 22 but with route reflectors deployed to eliminate the IBGP mesh between SR-B, SR-C, and SR-D. SR-A, configured as the route reflector, is responsible for reflection routes to its clients SR-B, SR-C, and SR-D. SR-E and SR-F are nonclients of the route reflector. As a result, a full mesh of IBGP sessions must be maintained between SR-A, SR-E and SR-F.

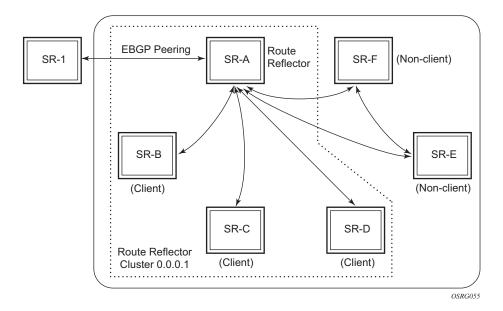

Figure 23: BGP Configuration with Route Reflectors

A 7x50 router becomes a route reflector whenever it has one or more client IBGP sessions. A client IBGP session is created with the **cluster** command, which also indicates the cluster ID of the client. Typical practice is to use the router ID as the cluster ID, but this is not necessary.

Basic route reflection operation on a 7x50 router (without Add-Path configured) can be summarized as follows:

- If the best and valid path for an NLRI is learned from a *client* and **disable-client-reflect** is NOT configured then advertise that route to all *clients*, *non-clients* and EBGP peers (as allowed by policy). If the client that advertised the best and valid path is a neighbor to which the **split-horizon** command (at the **bgp**, **group** or **neighbor** level) applies then the route is not advertised back to the sending client. In the route that is reflected to *clients* and *non-clients*:
  - → The route reflector adds an ORIGINATOR\_ID attribute if it did not already exist; the ORIGINATOR\_ID indicates the BGP identifier (router ID) of the *client* that originated the route.
  - → The route reflector prepends the cluster ID of the *client* that advertised the route and then the cluster ID of the *client* receiving the route (if applicable) to the CLUSTER\_LIST attribute, creating the attribute if it did not previously exist.
- If the best and valid path for an NLRI is learned from a *client* and **disable-client-reflect** is configured then advertise that route to all *clients* in other clusters, *non-clients* and EBGP

peers (as allowed by policy). In the route that is reflected to *clients* in other clusters and *non-clients*:

- → The route reflector adds an ORIGINATOR\_ID attribute if it did not already exist; the ORIGINATOR\_ID indicates the BGP identifier (router ID) of the *client* that originated the route.
- → The route reflector prepends the cluster ID of the *client* that advertised the route and then the cluster ID of the *client* receiving the route (if applicable) to the CLUSTER\_LIST attribute, creating the attribute if it did not previously exist.
- If the best and valid path for an NLRI is learned from a *non-client* then advertise that route to all *clients* and EBGP peers (as allowed by policy). In the route that is reflected to *clients*:
  - → The route reflector adds an ORIGINATOR\_ID attribute if it did not already exist; the ORIGINATOR\_ID indicates the BGP identifier (router ID) of the *non-client* that originated the route.
  - → The route reflector prepends the cluster ID of the *client* receiving the route to the CLUSTER\_LIST attribute, creating the attribute if it did not previously exist.
- If the best and valid path for an NLRI is learned from an EBGP peer then advertise that route to all *clients*, *non-clients* and other EBGP peers (as allowed by policy). The ORIGINATOR\_ID and CLIUSTER\_LIST attributes are not added to the route.
- If the best and valid path for an NLRI is locally originated (by the RR) i.e. it was learned through means other than BGP then advertise that route to all *clients*, *non-clients* and EBGP peers (as allowed by policy). The ORIGINATOR\_ID and CLUSTER\_LIST attributes are not added to the route.

The ORIGINATOR\_ID and CLUSTER\_LIST attributes allow BGP to detect the looping of a route within the AS. If any router receives a BGP route with an ORIGINATOR\_ID attribute containing its own BGP identifier the route is considered *invalid*. In addition if a route reflector receives a BGP route with a CLUSTER\_LIST attribute containing a locally configured cluster ID the route is considered *invalid*. Invalid routes are not installed in the route table and not advertised to other BGP peers.

### **BGP Confederations**

BGP confederations are another alternative for avoiding a full mesh of BGP sessions inside an Autonomous System. A BGP confederation is a group of Autonomous Systems managed by a single technical administration that appear as a single AS to BGP routers outside the confederation; the single externally visible AS is called the confederation ID. Each AS in the group is called a *member AS* and the ASN of each member AS is visible only within the confederation. For this reason member ASNs are often private ASNs.

#### **BGP Design Concepts**

Within a confederation EBGP-type sessions can be setup between BGP routers in different member AS. These confederation-EBGP sessions avoid the need for a full mesh between routers in different member ASes. Within each member AS the BGP routers must be fully-meshed with IBGP sessions or route reflectors must be used to ensure routing consistency.

In SR-OS a confederation EBGP session is formed when the ASN of the peer is different from the local ASN and the peer ASN appears as a member AS in the **confederation** command. The confederation command specifies the confederation ID and up to 15 member AS that are part of the confederation.

When a route is advertised to a confederation-EBGP peer the advertising router prepends its local ASN, which is its member ASN, to a confederation-specific sub-element in the AS\_PATH that is created if it does not already exist. The extensions to the AS\_PATH are used for loop detection but they do not influence best path selection (i.e. they do not increase the AS Path length used in the BGP decision process). The MED, NEXT\_HOP and LOCAL\_PREF attributes in the received route are propagated unchanged by default. Note that ORIGINATOR\_ID and CLUSTER\_LIST attributes are not included in routes to confed-EBGP peers.

When a route is advertised to an EBGP peer outside the confederation the advertising router removes all member AS elements from the AS\_PATH and prepends its confederation ID rather than its local/member ASN.

# **BGP Messages**

BGP protocol operation relies on the exchange of BGP messages between peers. 7x50 and most other routers support the following 5 message types: Open, Update, Notification, Keepalive and Route Refresh. Details about each one are described in the following sections.

The minimum length of a BGP message is 19 bytes and the maximum length is 4096 bytes. BGP messages appear as a stream of bytes to the underlying TCP transport layer so there is no direct association between a BGP message and a TCP segment. One TCP segment can carry parts of one or more BGP messages. The maximum size of a BGP TCP segment sent by a 7x50 router is 1024 bytes (assuming a 40 byte TCP/IP header) if path MTU discovery is not enabled for the BGP session and the interfaces have default **tcp-mss** configurations. When path MTU discovery is enabled (with the **path-mtu-discovery** command) the maximum TCP segment size is discovered from received ICMP messages.

# **Open Message**

After a TCP connection is established between two BGP routers the first message sent by each one is an Open message. If the received Open message is acceptable a Keepalive message confirming the Open is sent back. (See the section titled BGP Session States on page 610 for more details.) An Open message contains the following information:

- Version The current BGP version number is 4.
- Autonomous System number The 2-byte AS of the sending router. If the sending router has an ASN greater than 65535 this field has the special value 23456 (AS\_TRANS). On a 7x50 router the ASN in the Open message is based on the confederation ID (if the peer is external to the confederation), the global AS (configured using the autonomous-system command) or a session-level override of the global AS called the local AS (configured using the local-as command). More details about the use of local-AS are described in the section titled Using Local AS for ASN Migration on page 631. More details about 4-byte AS numbers are described in the section titled 4-Octet Autonomous System Numbers on page 632.
- Hold Time The proposed maximum time BGP will wait between successive messages
  (Keepalive and/or Update) from its peer before closing the connection. The actual hold
  time is the minimum of the configured hold-time for the session and the hold-time in the
  peer's Open message. If this minimum is below a configured threshold (min hold-time),
  the connection attempt is rejected. Note that changes to the configured hold-time trigger a
  session reset.
- BGP Identifier The router ID of the BGP speaker. In Open messages sent by 7x50, the BGP Identifier comes from the **router-id** configured under **bgp**; if that is not configured then the **router-id** configured under **config>router** (or **config>service>vprn**) is used and if that too is not configured then the system interface IPv4 address is used. Note that a

- change of the router ID in the **config>router>bgp** context causes all BGP sessions to be reset immediately while other changes resulting in a new BGP identifier only take effect after BGP is shutdown and re-enabled.
- Optional Parameters A list of optional parameters, each encoded as a TLV. The only optional parameter that has been defined is the *Capabilities* optional parameter. The *Capabilities* optional parameter supports the process of BGP capabilities advertisement, which is described in the next section. When a BGP router receives an Open message with an unsupported optional parameter type it terminates the session. A 7x50 router always sends a *Capabilities* optional parameter in its Open message unless **disable-capability-negotiation** is configured.

### **Changing the Autonomous System Number**

If the AS number is changed at the router level (**config>router**) the new AS number is not used until the BGP instance is restarted either by administratively disabling and enabling the BGP instance or by rebooting the system with the new configuration.

On the other hand if the AS number is changed in the BGP configuration (**config>router>bgp**) the effects are as follows:

- A change of the local-AS at the global level causes the BGP instance to restart with the new local AS number.
- A change of the local-AS at the **group** level causes BGP to re-establish sessions with all peers in the group using the new local AS number.
- A change of the local-AS at the neighbor level causes BGP to re-establish the session with the new local AS number.

## **Changing a Confederation Number**

Changing the a confederation value on an active BGP instance will not restart the protocol. The change will take affect when the BGP protocol is (re) initialized.

### **BGP Capabilities Advertisement**

BGP capabilities advertisement allows a BGP router to indicate to a peer, using the *Capabilities* optional parameter, the features that it supports so that they can coordinate and use only the features that both support. Each capability in the *Capabilities* optional parameter is TLV-encoded with a unique type code. SROS supports the following capability codes:

• Multi-protocol BGP (code 1)

- Route refresh (code 2)
- Outbound route filtering (code 3)
- Graceful restart (code 64)
- 4-octet AS number (code 65)
- Add-path (code 69)

# **Update Message**

Update messages are used to advertise and withdraw routes. An Update message provides the following information:

- Withdrawn routes length The length of the withdrawn routes field that is described next (may be 0).
- Withdrawn routes IPv4 prefixes that are no longer considered reachable by the advertising router.
- Total path attribute length The length of the path attributes field that is discussed next (may be 0).
- Path attributes The path attributes presented in variable length TLV format. The path attributes apply to all the NLRI in the UPDATE message.
- Network layer reachability information (NLRI) IPv4 prefixes that are considered reachable by the advertising router.

For fast routing convergence a 7x50 router packs as many NLRI into a single Update message as possible. This requires identifying all the routes that share the same path attribute values.

## **Keepalive Message**

After a session is established each router sends periodic Keepalive messages to its peer to test that the peer is still alive and reachable. If no Keepalive or Update message is received from the peer for the negotiated hold-time duration the session is terminated. The period between one Keepalive message and the next is 1/3 of the negotiated hold-time duration or the value configured with the **keepalive** command, whichever is less. If the active hold-time or keepalive interval is zero Keepalive messages are not sent. On 7x50 routers the default hold-time is 90 seconds and the default keepalive interval is 30 seconds.

Many times a peer (reachability) failure is detected through faster mechanisms than hold-timer expiry, as explained in the section titled Detecting BGP Session Failures on page 610.

# **Notification Message**

When a non-recoverable error related to a particular session occurs a Notification message is sent to the peer and the session is terminated (or restarted if graceful restart is enabled for this scenario; see the section titled BGP Graceful Restart on page 613 for more details). The Notification message provides the following information:

- Error code Indicates the type of error: message header error, Open message error, Update message error, Hold timer expired, Finite State Machine error, or Cease.
- Error subcode Provides more specific information about the error. The meaning of the subcode is specific to the error code.

### **UPDATE Message Error Handling**

The approach to handling Update message errors has evolved in the past couple of years. The original BGP protocol specification called for all UPDATE message errors to be handled the same way — send a NOTIFICATION to the peer and immediately close the BGP session. This error handling approach was motivated by the goal to ensure protocol "correctness" above all else. But it ignored several important points:

- Not all UPDATE message errors truly have the same severity. If the NLRI cannot be
  extracted and parsed from an UPDATE message then this is indeed a "critical" error. But
  other errors such as incorrect attribute flag settings, missing mandatory path attributes,
  incorrect next-hop length/format, etc. can be considered "non-critical" and handled
  differently.
- Session resets are extremely costly in terms of their impact on the stability and performance of the network. For many types of UPDATE message errors a session reset does not solve the problem because the root cause remains (e.g. software error, hardware error or misconfiguration). If a session reset is absolutely necessary then the operator should have some control over the timing.
- Some degree of protocol "incorrectness" is tolerable for a short period of time as long as
  the network operator is fully aware of the issue. In this context "incorrectness" typically
  means a BGP RIB inconsistency between routers in the same AS. Such inconsistency has
  become less and less of an issue over time as edge-to-edge tunneling of IP traffic (e.g.
  BGP shortcuts, IP VPN) has reduced the number of deployments where IP traffic is
  forwarded hop-by-hop.

In recognition of these points and the general trend towards more flexibility in BGP error handling SR-OS supports a BGP configuration option called **update-fault-tolerance** that allows the operator to decide whether the router should apply new or legacy error handling procedures to UPDATE message errors. If **update-fault-tolerance** is configured then non-critical errors as described above are handled using the "treat-as-withdraw" or "attribute-discard" approaches to

error handling; these approaches do not cause a session reset. If **update-fault-tolerance** is not configured then legacy procedures continue to apply and all errors (critical and non-critical) trigger a session a reset.

# **Route Refresh Message**

A BGP router can send a Route Refresh message to its peer only if both have advertised the route refresh capability (code 2). The Route Refresh message is a request for the peer to re-send all or some of its routes associated with a particular pair of AFI/SAFI values. AFI/SAFI values are the same ones used in the MP-BGP capability (see the section titled Multi-Protocol BGP Attributes on page 644).

A 7x50 router only sends Route Refresh messages for AFI/SAFI associated with VPN routes that carry Route Target extended communities - i.e. VPN-IPv4, VPN-IPv6, L2-VPN, MVPN-IPv4 and MVPN-IPv6 routes. By default routes of these types are discarded if, at the time they are received, there is no VPN that imports any of the route targets they carry. If at a later time a VPN is added or reconfigured (in terms of the route targets that it imports) a Route Refresh message is sent to all relevant peers so that previously discarded routes can be relearned. Note that Route Refresh messages are not sent for VPN-IPv4 and VPN-IPv6 routes if **mp-bgp-keep** is configured; in this situation received VPN-IP routes are kept in the RIB-IN regardless of whether or not they match a VRF import policy.

### **BGP Path Attributes**

Path attributes are fundamental to BGP. A BGP route for a particular NLRI is distinguished from other BGP routes for the same NLRI by its set of path attributes. Each path attribute describes some property of the path and is encoded as a TLV in the Path Attributes field of the Update message. The type field of the TLV identifies the path attribute and the value field carries data specific to the attribute type. There are 4 different categories of path attributes:

- **Well-known mandatory.** These attributes must be recognized by all BGP routers and must be present in every Update message that advertises reachable NLRI towards a certain type of neighbor (EBGP or IBGP).
- Well-known discretionary. These attributes must be recognized by all BGP routers but are not required in every Update message.
- Optional transitive. These attributes are allowed to be unrecognized by some BGP routers. If a BGP router does not recognize one of these attributes it accepts it, passes it on to other BGP peers, and sets the Partial bit to 1 in the attribute flags byte.
- Optional non-transitive. These attributes are allowed to be unrecognized by some BGP routers. If a BGP router does not recognize one of these attributes it is quietly ignored and not passed on to other BGP peers.

SR-OS supports the following path attributes, which are described in detail in upcoming sections:

- ORIGIN (well-known mandatory)
- AS\_PATH (well-known mandatory)
- NEXT\_HOP (well-known, required only in Update messages with IPv4 prefixes in the NLRI field)
- MED (optional non-transitive)
- LOCAL\_PREF (well-known, required only in Update messages sent to IBGP peers)
- ATOMIC AGGR (well-known discretionary)
- AGGREGATOR (optional transitive)
- COMMUNITY (optional transitive)
- ORIGINATOR\_ID (optional non-transitive)
- CLUSTER\_LIST (optional non-transitive)
- MP\_REACH\_NLRI (optional non-transitive)
- MP\_UNREACH\_NLRI (optional non-transitive)
- EXT COMMUNITY (optional transitive)
- AS4\_PATH (optional transitive)
- AS4\_AGGREGATOR (optional transitive)

- CONNECTOR (optional transitive)
- PMSI\_TUNNEL (optional transitive)
- AIGP (optional non-transitive)

## Origin

The ORIGIN path attribute indicates the origin of the path information. There are 3 supported values:

- IGP (0)
- EGP (1)
- Incomplete (2)

When a 7x50 router originates a VPN-IP prefix (from a non-BGP route) it sets the value of the Origin attribute to IGP. When a 7x50 originates an BGP route for an IP prefix by exporting a non-BGP route from the routing table it sets the value of the Origin attribute to Incomplete. Route policies (BGP import and export) can be used to change the Origin value.

#### **AS Path**

The AS\_PATH attribute provides the list of Autonomous Systems through which the routing information has passed. The AS\_PATH attribute is composed of segments. There can be up to 4 different types of segments in an AS\_PATH attribute: AS\_SET, AS\_SEQUENCE, AS\_CONFED\_SET and AS\_CONFED\_SEQUENCE. The AS\_SET and AS\_CONFED\_SET segment types result from route aggregation. AS\_CONFED\_SEQUENCE contains an ordered list of member AS through which the route has passed inside a confederation. AS\_SEQUENCE contains an ordered list of AS (including confederation IDs) through which the route has passed on its way to the local AS/confederation.

The AS numbers in the AS\_PATH attribute are all 2-byte values or all 4-byte values (if the 4-octet ASN capability was announced by both peers).

A BGP router always prepends its AS number to the AS\_PATH attribute when advertising a route to an EBGP peer. The specific details for a 7x50 router are described below.

- When a route is advertised to an EBGP peer and the advertising router is not part of a confederation:
  - → The global AS (configured using the **autonomous-system** command) is prepended to the AS\_PATH if **local-as** is not configured
  - → The local AS followed by the global AS are prepended to the AS\_PATH if **local-as** is configured.
  - → Only the local AS is prepended to the AS\_PATH if **local-as no-prepend-global-as** is configured
  - → Private AS numbers (64512 65534 inclusive) are removed from the AS\_PATH if **remove-private** is configured.
- When a route is advertised to an EBGP peer outside a confederation:
  - → The confederation ID is prepended to the AS\_PATH if **local-as** is not configured
  - → The local AS followed by the confederation ID are prepended to the AS\_PATH if local-as is configured. (Note that the no-prepend-global-as option has no effect in this scenario.)
  - → Member AS numbers are removed from the AS\_PATH as described in the section titled BGP Confederations on page 621.
  - → Private AS numbers (64512 65534 inclusive) are removed from the AS\_PATH if **remove-private** is configured.
- When a route is advertised to a confederation-EBGP peer:
  - → If the route came from an EBGP peer and **local-as** was configured on this session (*without* the **private** option) this local AS number is prepended to the AS\_PATH in a regular AS\_SEQUENCE segment
  - → The global AS (configured using the **autonomous-system** command) is prepended, as a member AS, to the AS\_PATH if **local-as** is not configured
  - → The local AS followed by the global AS are prepended, as member AS, to the AS\_PATH if **local-as** is configured
  - → Only the local AS is prepended, as a member AS, to the AS\_PATH if **local-as no-prepend-global-as** is configured
  - → Private AS numbers (64512 65534 inclusive) are removed from the AS\_PATH if **remove-private** is configured (except for the local AS added as a member AS).

- When a route is advertised to an IBGP peer:
  - → No information is added to the AS\_PATH if the route is locally originated or if it came from an IBGP peer.
  - → The local AS number is prepended to the AS\_PATH if the route came from an EBGP peer and **local-as** is configured *without* the **private** option.
  - → The local AS number is prepended, as a member AS, to the AS\_PATH if the route came from a confederation-EBGP peer and **local-as** is configured *without* the **private** option.
  - → Private AS numbers (64512 65534 inclusive) are removed from the AS\_PATH if **remove-private** is configured.

BGP import policies can be used to prepend an AS number multiple times to the AS\_PATH, whether the route is received from an IBGP, EBGP or confederation EBGP peer. The AS path prepend action is also supported in BGP export policies applied to these types of peers, regardless of whether the route is locally originated or not. Note that AS path prepending in export policies occurs before the global and/or local ASes (if applicable) are added to the AS\_PATH.

When a BGP router receives a route containing one of its own Autonomous System numbers (local or global or confederation ID) in the AS\_PATH the route is normally considered *invalid* for reason of an AS path loop. However SR-OS provides a **loop-detect** command that allows this check to be bypassed. If it known that advertising certain routes to an EBGP peer will result in an AS path loop condition and yet there is no loop (assured by other mechanisms, such as the Site of Origin (SOO) extended community) then **as-override** can be configured on the advertising router instead of disabling loop detection on the receiving router. The **as-override** command replaces all occurrences of the peer AS in the AS\_PATH with the advertising router's local AS.

#### **AS Override**

The AS Override feature can be used in VPRN scenarios where a customer is running BGP as the PE-CE protocol and some or all of the CE locations are in the same Autonomous System (AS). With normal BGP, two sites in the same AS would not be able to reach each other directly since there is an apparent loop in the AS Path.

When as-**override** is configured on a PE-CE EBGP session the PE rewrites the customer ASN in the AS Path with the VPRN AS number as the route is advertised to the CE.

## **Using Local AS for ASN Migration**

The description in the previous section does fully explain the reasons for using **local-as**. This BGP feature facilitates the process of changing the ASN of all the routers in a network from one number

to another. This may be necessary if one network operator merges with or acquires another network operator and the two BGP networks must be consolidated into one Autonomous System.

For example suppose the operator of the ASN 64500 network merges with the operator of the ASN 64501 network and the new merged entity decides to renumber ASN 64501 routers as ASN 64500 routers so that they the entire network can be managed as one Autonomous System. The migration can be carried out using the following sequence of steps:

- 1. Change the global AS of the route reflectors that used to be part of ASN 64501 to the new value 64500.
- 2. Change the global AS of the RR clients that used to be part of ASN 64501 to the new value 64500.
- 3. Configure **local-as 64501 private no-prepend-global-as** on every EBGP session of each RR client migrated in step 2.

This migration procedure has several advantages. First, customers, settlement-free peers and transit providers of the previous ASN 64501 network still perceive that they are peering with ASN 64501 and can delay switching to ASN 64500 until the time is convenient for them. Second, the AS path lengths of the routes exchanged with the EBGP peers are unchanged from before so that best path selections are preserved.

## **4-Octet Autonomous System Numbers**

When BGP was developed it was assumed that 16-bit (2-octet) ASNs would be sufficient for global Internet routing. In theory a 16-bit ASN allows for 65536 unique autonomous systems but some of the values are reserved (0 and 64000-65535). Of the assignable space less than 10% remains available. When a new AS number is needed it is now simpler to obtain a 4-octet AS number. 4-octet AS numbers have been available since 2006. A 32-bit (4-octet) ASN allows for 4,294,967,296 unique values (some of which are again, reserved).

When 4-octet AS numbers became available it was recognized that not all routers would immediately support the ability to parse 4-octet AS numbers in BGP messages so two optional transitive attributes called AS4\_PATH and AS4\_AGGREGATOR were introduced to allow a gradual migration.

A BGP router that supports 4-octet AS numbers advertises this capability in its OPEN message; the capability information includes the AS number of the sending BGP router, encoded using 4 bytes (recall the ASN field in the OPEN message is limited to 2 bytes). By default OPEN messages sent by 7x50 routers always include the 4-octet ASN capability but this can changed using the **disable-4byte-asn** command.

If a BGP router and its peer have both announced the 4-octet ASN capability then the AS numbers in the AS\_PATH and AGGREGATOR attributes are always encoded as 4-byte values in the

UPDATE messages they send to each other. These UPDATE messages should not contain the AS4\_PATH and AS4\_AGGREGATOR path attributes.

If one of the routers involved in a session announces the 4-octet ASN capability and the other one does not then the AS numbers in the AS\_PATH and AGGREGATOR attributes are encoded as 2-byte values in the UPDATE messages they send to each other.

When a 7x50 router advertises a route to a peer that did not announce the 4-octet ASN capability:

- If there are any AS numbers in the AS\_PATH attribute that cannot be represented using 2 bytes (because they have a value greater than 65535) they are substituted with the special value 23456 (AS\_TRANS) and an AS4\_PATH attribute is added to the route if it is not already present. The AS4\_PATH attribute has the same encoding as the AS\_PATH attribute that would be sent to a 4-octet ASN capable router (i.e. each AS number is encoded using 4 octets) but it does not carry segments of type AS\_CONFED\_SEQUENCE or AS\_CONFED\_SET.
- If the AS number in the AGGREGATOR attribute cannot be represented using 2 bytes (because its value is greater than 65535) it is substituted with the special value 23456 and as AS4\_AGGREGATOR attribute is added to the route if it is not already present. The AS4\_AGGREGATOR is the same as the AGGREGATOR attribute that would be sent to a 4-octet ASN capable router (i.e. the AS number is encoded using 4 octets).

When a 7x50 router receives a route with an AS4\_PATH attribute it attempts to reconstruct the full AS path from the AS4\_PATH and AS\_PATH attributes, regardless of whether **disable-4byte-asn** is configured or not. The reconstructed path is the AS path displayed in BGP show commands. If the length of the received AS4\_PATH is N and the length of the received AS\_PATH is N+t then the reconstructed AS path contains the t leading elements of the AS\_PATH followed by all the elements in the AS4\_PATH.

## **Next-Hop**

The NEXT\_HOP attribute indicates the IPv4 address of the BGP router that is the next-hop to reach the IPv4 prefixes in the NLRI field. If the Update message is advertising routes other than IPv4 unicast routes the next-hop of these routes is encoded in the MP\_REACH\_NLRI attribute and the NEXT\_HOP attribute is not included in the Update message; see the section titled Multi-Protocol BGP Attributes on page 644 for more details.

In IPv4 routes advertised by a 7x50 router the BGP next-hop address is set as follows:

 When a route is advertised to an EBGP peer the BGP next-hop is always changed to the local-address used with the EBGP peer and this behavior cannot be overridden, even with a BGP export policy. (See the section titled BGP Sessions on page 609 for an explanation of how the local-address is determined.) The one exception to this rule occurs when a 3rd-party next-hop scenario is detected:

- → When a route is received from one EBGP peer and advertised to another EBGP in the same local subnet the BGP next-hop remains unchanged.
- When a route is advertised to an IBGP or confederation-EBGP peer and the route is not locally originated the advertising router does not modify the next-hop by default, however:
  - → If the **next-hop-self** command is applied to a confederation-EBGP peer this changes the next-hop to the local-address used with that peer.
  - → If the next-hop-self command is applied to an IBGP peer this changes the next-hop to the local-address used with that peer, but only if the route came from a confed-EBGP or EBGP peer.
  - → A BGP export policy applied to an IBGP or confederation-EBGP session can change the next-hop to any IPv4 address, regardless of the route source (IBGP, EBGP, confed-EBGP).
- When a route is locally-originated and advertised to an IBGP or confederation-EBGP peer the BGP next-hop is by default copied from the next-hop of the route that was exported into BGP, with certain exceptions (e.g. black-hole next-hop).

In VPN-IPv4 routes advertised by a 7x50 router the BGP next-hop address is set as follows:

- When a route is advertised to an EBGP peer the BGP next-hop is changed to the local-address used with the EBGP peer if **enable-inter-as-vpn** is configured; otherwise there is no change to the next-hop.
- When a route is received from an EBGP peer and advertised to an IBGP or confederation-EBGP peer the BGP next-hop is changed to the local-address used with the IBGP or confederation-EBGP peer if **enable-inter-as-vpn** is configured. If **enable-inter-as-vpn** is not configured the next-hop may be changed with the **next-hop-self** command but this is not recommended because it can result in a change of the next-hop without a change in the VPN label.
- When a route is reflected from one IBGP peer to another IBGP peer the RR does not
  modify the next-hop by default, however if the next-hop-self command is applied to the
  IBGP peer receiving the route and enable-rr-vpn-forwarding is configured then this
  combination of commands changes the next-hop to the local-address used with the peer.

In Label-IPv4 routes advertised by a 7x50 router the BGP next-hop address is set as follows:

• When a route is advertised to an EBGP peer the BGP next-hop is always changed to the local-address used with the EBGP peer and this behavior cannot be overridden.

- When a route is received from an EBGP peer and advertised to an IBGP or confederation-EBGP peer next-hop-self is applied automatically (i.e. the next-hop is modified to the local-address used with the peer), however:
  - → A BGP export policy applied to the IBGP or confederation-EBGP session can change the next-hop to any IPv4 address
  - → If the **next-hop-unchanged label-ipv4** command is applied to the receiving IBGP or confederation-EBGP peer this overrides the automatic next-hop-self and causes no modification to the BGP next-hop
  - → At the current time SR-OS does not support next-hop-self for label-IPv4 routes advertised to a confed-EBGP peer.
- When a route is received from an IBGP peer and reflected to another IBGP peer the next-hop is not modified by default, however:
  - → If the **next-hop-self** command is applied to the receiving IBGP peer this changes the next-hop to the local-address used with that peer.
  - → A BGP export policy applied to the IBGP session can change the next-hop to any IPv4 address.

In 6PE routes advertised by a 7x50 router the BGP next-hop address is set as follows:

- When a 6PE route is locally-originated and advertised to any BGP peer the BGP next-hop is an IPv4-mapped IPv6 address allocated from the ::FFFF/96 range. The bottom 32 bits of the IPv6 address is the IPv4 local-address used with the peer.
  - → At the current time SR-OS does not support sending and receiving 6PE routes with EBGP peers.
- When a route is received from an IBGP peer and reflected to another IBGP peer the next-hop is not modified by default, however:
  - → A BGP export policy applied to the IBGP session can apply **next-hop-self** or change the next-hop to any IPv4-mapped IPv6 address. Note that the **next-hop-self** command at the group/neighbor configuration level has no effect in this case.
- When a route is advertised to a confederation-EBGP peer the next-hop is not modified by default, however:
  - → If the **next-hop-self** command is applied to the session this changes the next-hop to the IPv4-mapped IPv6 address corresponding to the IPv4 local-address used with the peer.
  - → A BGP export policy applied to the IBGP session can change the next-hop to any IPv4-mapped IPv6 address.

#### **Next-Hop Resolution**

For a BGP router to use a BGP route for forwarding it must know how to reach the BGP next-hop of the route. The process of determining the local interface or tunnel that should be used to reach the BGP next-hop is called next-hop resolution. The BGP next-hop resolution process depends on the type of route (the AFI/SAFI) and various configuration settings. The SR-OS details are explained below:

- Next-hop resolution is always done for IPv4 routes. If the **igp-shortcut** command is configured the 7x50 router first looks for an eligible tunnel in the tunnel-table with a destination that matches the BGP next-hop address; the eligible tunnel types are specified as part of the **igp-shortcut** command. If there is no matching eligible tunnel and the **disallow-igp** option is specified the BGP next-hop is unresolved and all the routes with that next-hop are considered *invalid* and not advertised to peers. If there is no matching eligible tunnel and the **disallow-igp** option is not specified or if the **igp-shortcut** command is not configured at all the 7x50 router looks for an eligible IPv4 route that matches the BGP next-hop address in the route table. Note the following:
  - → BGP routes are eligible to resolve a BGP next-hop only if the **use-bgp-routes** command is configured.
  - → If there are multiple eligible routes that match the BGP next-hop the longest prefix match (LPM) route is selected.
  - → If the LPM route is rejected by the user-configured **next-hop-resolution policy** or if there are no eligible matching routes the BGP next-hop is unresolved and all the routes with that next-hop are considered *invalid* and not advertised to peers.
  - → If the LPM route (accepted by the policy) is a BGP route then the BGP next-hop of that route is looked up and this time other BGP routes are not eligible to be resolving routes, whether or not **use-bgp-routes** is configured. In other words 7x50 routers support BGP routes resolving BGP routes with one level of recursion.
  - → BGP shortcuts are discussed further in the section titled BGP Shortcuts on page 668.

- Next-hop resolution is always done for IPv6 routes. The 7x50 router looks for an eligible IPv6 route that matches the BGP next-hop address in the route table. Note the following:
  - → BGP routes are eligible to resolve a BGP next-hop only if the **use-bgp-routes** command is configured.
  - → If there are multiple eligible routes that match the BGP next-hop the longest prefix match (LPM) route is selected.
  - → If the LPM route is rejected by the user-configured **next-hop-resolution policy** or if there are no eligible matching routes the BGP next-hop is unresolved and all the routes with that next-hop are considered *invalid* and not advertised to peers.
  - → If the LPM route (accepted by the policy) is a BGP route then the BGP next-hop of that route is looked up and this time other BGP routes are not eligible to be resolving routes, whether or not **use-bgp-routes** is configured. In other words 7x50 routers support BGP routes resolving BGP routes with one level of recursion.
- SR-OS attempts to resolve the next-hop of a VPN-IPv4 or VPN-IPv6 route only if it is imported into one or more VPRNs or if it is advertised with a new BGP next-hop. If the next-hop is part of a local subnet the next-hop is automatically resolved by the direct route. If the next-hop is remote (more than one hop away):
  - → The 7x50 router looks for a tunnel in the tunnel-table with a destination that matches the BGP next-hop address. If the route is imported into VPRNs the tunnel types eligible to resolve the BGP next-hop are controlled by the **auto-bind** configurations of the VPRNs. If the route is advertised with a new BGP next-hop the eligible tunnel types are controlled by the **transport-tunnel** command.
  - → If there is no matching tunnel-table entry then the BGP next-hop is unresolved and the VPN-IP route is effectively *invalid* despite displaying as *valid* and *best*. A VPN-IP route that is *invalid* due to an unresolved next-hop can be advertised to any type of peer, but only if the next-hop is not changed.
- SR-OS always attempts to resolve the next-hop of a label-IPv4 route. If the next-hop is part of a local subnet the next-hop is automatically resolved by the direct route. If the next-hop is remote (more than one hop away):
  - → The 7x50 router looks for a tunnel in the tunnel-table with a destination that matches the BGP next-hop address and a type allowed by the **transport-tunnel** command. If there are multiple matches the tunnel with the lowest preference is used (RSVP is preferred over LDP).
  - → If there is no matching and eligible entry in the tunnel table but there is a /32 static route with a black-hole next-hop that matches the BGP next-hop address this static route automatically resolves the BGP next-hop.
  - → If there is no matching and eligible entry in the tunnel table and no /32 static black-hole route then the BGP next-hop is unresolved and the label-IPv4 route is considered *invalid*. However note that a label-IPv4 route that is *invalid* due to an unresolved next-hop can still be reflected to an IBGP peer, whether or not **next-hop-self** is applied to the route.

- SR-OS always attempts to resolve the next-hop of a 6PE route.
  - → The 7x50 router looks for an LDP tunnel in the tunnel-table with a destination that matches the IPv4 address contained in the IPv4-mapped IPv6 BGP next-hop address.
  - → If there is no matching LDP entry in the tunnel table but there is a /128 static route with a black-hole next-hop that matches the IPv4-mapped IPv6 BGP next-hop address this static route automatically resolves the BGP next-hop.
  - → If there is no matching LDP entry in the tunnel table and no /128 static black-hole route then the BGP next-hop is unresolved and the 6PE route is considered *invalid*. However note that a 6PE route that is *invalid* due to an unresolved next-hop can still be reflected to an IBGP peer, whether or not **next-hop-self** is applied to the route.
- SR-OS does not check for next-hop reachability in Flow-spec and RTC routes.

### **Next-Hop Tracking**

In SR-OS next-hop resolution is not a one-time event. If the IP route or tunnel that was used to resolve a BGP next-hop is withdrawn due to a failure or configuration change an attempt is made to re-resolve the BGP next-hop using the next-best route or tunnel. If there are no more eligible routes or tunnels to resolve the BGP next-hop then the BGP next-hop becomes unresolved. The continual process of monitoring and reacting to resolving route/tunnel changes is called next-hop tracking. In SR-OS next-hop tracking is completely event driven as opposed to timer driven; this provides the best possible convergence performance.

### **Next-Hop Indirection**

SR-OS supports next-hop indirection for most types of BGP routes. Next-hop indirection means BGP next-hops are logically separated from resolved next-hops in the forwarding plane (IOMs). This separation allows routes that share the same BGP next-hop(s) to be grouped so that when there is a change to the way a BGP next-hop is resolved only one forwarding plane update is needed, as opposed to one update for every route in the group. The convergence time after the next-hop resolution change is uniform and not linear with the number of prefixes; in other words the next-hop indirection is a technology that supports *prefix independent convergence* (PIC). SR-OS uses next-hop indirection whenever possible; there is no option to disable the functionality.

#### **MED**

The Multi-Exit Discriminator (MED) attribute is an optional attribute that can be added to routes advertised to an EBGP peer to influence the flow of inbound traffic to the AS. The MED attribute carries a 32-bit metric value. A lower metric is better than a higher metric when MED is compared by the BGP decision process. Unless the **always-compare-med** command is configured MED is compared only if the routes come from the same neighbor AS. By default if a route is received without a MED attribute it is evaluated by the BGP decision process as though it had a MED containing the value 0, but this can be changed so that a missing MED attribute is handled the same as a MED with the maximum value. SR-OS always removes the received MED attribute when advertising the route to an EBGP peer.

#### **Deterministic MED**

Deterministic MED is an optional enhancement to the BGP decision process that causes BGP to groups paths that are equal up to the MED comparison step based on the neighbor AS. BGP compares the best path from each group to arrive at the overall best path. This change to the BGP decision process makes best path selection completely deterministic in all cases. Without **deterministic-med**, the overall best path selection is sometimes dependent on the order of route arrival because of the rule that MED cannot be compared in routes from different neighbor AS.

#### **Local Preference**

The LOCAL\_PREF attribute is a well-known attribute that should be included in every route advertised to an IBGP or confederation-EBGP peer. It is used to influence the flow of outbound traffic from the AS. The local preference is a 32-bit value and higher values are more preferred by the BGP decision process. The LOCAL\_PREF attribute is not included in routes advertised to EBGP peers. (If the attribute is received from an EBGP peer it is ignored.)

In SR-OS the default local preference is 100 but this can be changed with the **local-preference** command or using route policies. When a LOCAL\_PREF attribute needs to be added to a route because it does not have one (e.g. because it was received from an EBGP peer) the value is the configured or default **local-preference** unless overridden by policy.

# **Route Aggregation Path Attributes**

An aggregate route is a configured IP route that is activated and installed in the routing table when it has at least one *contributing* route. A route R contributes to an aggregate route S1 if:

- The prefix length of R is greater than the prefix length of S1
- The prefix bits of R match the prefix bits of S1 up to the prefix length of S1
- There is no other aggregate route S2 with a longer prefix length than S1 that meets the previous two conditions
- R is actively used for forwarding and is not an aggregate route

When an aggregate route is activated by a 7x50 router it is not installed in the forwarding table by default. In general though it is advisable to specify the **black-hole** next-hop option for an aggregate route so that when it is activated it is installed in the forwarding table with a black-hole next-hop; this avoids the possibility of creating a routing loop. SR-OS also supports the option to program an aggregate route into the forwarding table with an **indirect** next-hop; in this case packets matching the aggregate route but not a more-specific contributing route are forwarded towards the indirect next-hop rather than discarded.

An active aggregate route can be advertised to a BGP peer (by exporting it into BGP) and this can avoid the need to advertise the more-specific contributing routes to the peer, reducing the number of routes in the peer AS and improving overall scalability. When a 7x50 router advertises an aggregate route to a BGP peer the attributes in the route are set as follows:

- The ATOMIC\_AGGREGATE attribute is included in the route if at least one contributing route has the ATOMIC\_AGGREGATE attribute or the aggregate route was formed without the **as-set** option and at least one contributing route has a non-empty AS\_PATH. The ATOMIC\_AGGREGATE attribute indicates that some of the AS numbers present in the AS paths of the contributing routes are missing from the advertised AS\_PATH.
- The AGGREGATOR attribute is added to the route. This attribute encodes, by default, the global AS number (or confederation ID) and router ID (BGP identifier) of the router that formed the aggregate, but these values can be changed on a per aggregate route basis using the aggregator command option. The AS number in the AGGREGATOR attribute is either 2 bytes or 4 bytes (if the 4-octet ASN capability was announced by both peers). The router ID in the aggregate routes advertised to a particular set of peers can be set to 0.0.0.0 using the aggregator-id-zero command.
- The BGP next-hop is set to the local-address used with the peer receiving the route regardless of the BGP next-hops of the contributing routes.
- The ORIGIN attribute is based on the ORIGIN attributes of the contributing routes as described in RFC 4271.

- The information in the AS\_PATH attribute depends on the as-set option of the aggregate route.
  - → If the as-set option is not specified the AS\_PATH of the aggregate route starts as an empty AS path and has elements added per the description in the section titled AS Path on page 629.
  - → If the **as-set** option is specified and all the contributing routes have the same AS\_PATH then the AS\_PATH of the aggregate route starts with that common AS\_PATH and has elements added per the description in the section titled AS Path on page 629.
  - → If the as-set option is specified and some of the contributing routes have different AS paths the AS\_PATH of the aggregate route starts with an AS\_SET and/or an AS\_CONFED\_SET and then adds elements per the description in the section titled AS Path on page 629.
- The COMMUNITY attribute contains all the communities from all the contributing routes.
- No MED attribute is included by default. Note that SR-OS does not require all the contributing routes to have the same MED value.

## **Community and Extended Community Attributes**

A BGP route can be associated with one or more standard communities and one or more extended communities. All the standard communities are carried in a single COMMUNITIES attribute and all the extended communities currently supported by SR-OS are carried in a single EXTENDED\_COMMUNITIES attribute.

Each standard community is 4 bytes; the first 2 bytes encode the AS number of the administrative entity that assigned the value in the last 2 bytes. In SR-OS a standard community member is input as *AS:value* to reflect this format. There are several well-known standard communities that 7x50 and most other BGP routers recognize:

- NO\_EXPORT: When a route carries this community is must not be advertised outside a confederation boundary (i.e. to EBGP peers).
- NO\_ADVERTISE: When a route carries this community it must not be advertised to any other BGP peer.
- NO\_EXPORT\_SUBCONFED: When a route carries this community it must not be advertised outside a member AS boundary (i.e. to confed-EBGP peers or EBGP peers).

Standard communities can be added to or removed from BGP routes using BGP import and export policies. When a BGP route is locally originated by exporting a static or aggregate route into BGP, and the static or aggregate route has an associated community, this community is automatically added to the BGP route. (Note that this may affect the advertisement of the locally originated route if one of the well-known communities is associated with the static or aggregate route.)

If it is necessary to remove all the standard communities from all routes advertised to a BGP peer SR-OS supports the **disable-communities standard** command.

Extended communities provide more flexibility than standard communities. Each extended community is 8 bytes. The first 1 or 2 bytes identifies the type/sub-type and the remaining 6 or 7 bytes is a value. As of release 12.0R1 SR-OS supports the following types of extended communities:

- Transitive 2-octet AS-specific
  - $\rightarrow$  Route target (type 0x0002)
  - $\rightarrow$  Route origin (type 0x0003)
  - $\rightarrow$  OSPF domain ID (type 0x0005)
  - $\rightarrow$  Source AS (type 0x0009)
  - $\rightarrow$  L2VPN identifier (type 0x000A)
- Transitive IPv4-address-specific
  - $\rightarrow$  Route target (type 0x0102)
  - $\rightarrow$  Route origin (type 0x0103)
  - $\rightarrow$  OSPF domain ID (type 0x0105)
  - $\rightarrow$  L2VPN identifier (type 0x010A)
  - $\rightarrow$  VRF route import (type 0x010B)
- Transitive 4-octet AS-specific
  - $\rightarrow$  Route target (type 0x0202)
  - $\rightarrow$  Route origin (type 0x0203)
  - $\rightarrow$  OSPF domain ID (type 0x0205)
  - $\rightarrow$  Source AS (type 0x0209)
- Transitive opaque
  - $\rightarrow$  OSPF route type (type 0x0306)
- Transitive experimental
  - $\rightarrow$  OSPF domain ID (type 0x8005)
  - $\rightarrow$  Flow-spec traffic rate (type 0x8006)
  - → Flow-spec traffic action (type 0x8007)
  - $\rightarrow$  Flow-spec redirect (type 0x8008)
  - $\rightarrow$  Layer 2 info (type 0x800A)
- EVPN
  - $\rightarrow$  MAC mobility (type 0x0600)

Route target and route origin extended communities can be added to or removed from BGP routes using BGP import and export policies. Other types of extended communities are added automatically to the relevant types of routes.

If it is necessary to remove all the extended communities from all routes advertised to a BGP peer SR-OS supports the **disable-communities extended** command.

### **Route Reflection Attributes**

The ORIGINATOR\_ID and CLUSTER\_LIST are optional non-transitive attributes that play a role in route reflection, as described in the section titled Route Reflection on page 619.

#### **Multi-Protocol BGP Attributes**

As discussed in the BGP chapter overview the uses of BGP have increased well beyond Internet IPv4 routing due to its support for multi-protocol extensions, or more simply MP-BGP. MP-BGP allows BGP peers to exchange routes for NLRI other than IPv4 prefixes - for example IPv6 prefixes, Layer 3 VPN routes, Layer 2 VPN routes, flow-spec rules, etc. A BGP router that supports MP-BGP indicates the types of routes it wants to exchange with a peer by including the corresponding AFI (Address Family Identifier) and SAFI (Subsequent Address Family Identifier) values in the MP-BGP capability of its OPEN message. The two peers forming a session do not need indicate support for the same address families; as long as there is one AFI/SAFI in common the session will establish and routes associated with all the common AFI/SAFI can be exchanged between the peers.

The list of AFI/SAFI advertised in the MP-BGP capability of a 7x50 router is controlled primarily by the **family** command. The AFI/SAFI supported by SR-OS as of Release 12.0R1 and the method of configuring the AFI/SAFI support is summarized in Table 11.

Table 11: Multi-Protocol BGP support in SR-OS

| Name                 | AFI | SAFI | Configuration Commands              |
|----------------------|-----|------|-------------------------------------|
| IPv4 unicast         | 1   | 1    | family ipv4                         |
| IPv4 multicast       | 1   | 2    | family mcast-ipv4                   |
| IPv4 labeled unicast | 1   | 4    | family ipv4<br>advertise-label ipv4 |
| NG-MVPN IPv4         | 1   | 5    | family mvpn-ipv4                    |

Table 11: Multi-Protocol BGP support in SR-OS

| Name               | AFI | SAFI | Configuration Commands |
|--------------------|-----|------|------------------------|
| MDT-SAFI           | 1   | 66   | family mdt-safi        |
| VPN-IPv4           | 1   | 128  | family vpn-ipv4        |
| VPN-IPv4 multicast | 1   | 129  | family mcast-vpn-ipv4  |
| RT constrain       | 1   | 132  | family route-target    |
| IPv4 flow-spec     | 1   | 133  | family flow-ipv4       |
| IPv6 unicast       | 2   | 1    | family ipv6            |
| IPv6 multicast     | 2   | 2    | family mcast-ipv6      |
| 6PE                | 2   | 4    | family ipv6            |
|                    |     |      | advertise-label ipv6   |
| NG-MVPN IPv6       | 2   | 5    | family mvpn-ipv6       |
| VPN-IPv6           | 2   | 128  | family vpn-ipv6        |
| IPv6 flow-spec     | 2   | 133  | family flow-ipv6       |
| Multi-segment PW   | 25  | 6    | family ms-pw           |
| L2 VPN             | 25  | 65   | family 12-vpn          |
| EVPN               | 25  | 70   | family evpn            |

To advertise reachable routes of a particular AFI/SAFI a BGP router includes a single MP\_REACH\_NLRI attribute in the UPDATE message. The MP\_REACH\_NLRI attribute encodes the AFI, the SAFI, the BGP next-hop and all the reachable NLRI. To withdraw routes of a particular AFI/SAFI a BGP router includes a single MP\_UNREACH\_NLRI attribute in the UPDATE message. The MP\_UNREACH\_NLRI attribute encodes the AFI, the SAFI and all the withdrawn NLRI. Note that while it is valid to advertise and withdraw IPv4 unicast routes using the MP\_REACH\_NLRI and MP\_UNREACH\_NLRI attributes SR-OS always uses the IPv4 fields of the UPDATE message to convey reachable and unreachable IPv4 unicast routes.

#### **4-Octet AS Attributes**

The AS4\_PATH and AS4\_AGGREGATOR path attributes are optional transitive attributes that support the gradual migration of routers that can understand and parse 4-octet ASN numbers. The use of these attributes is discussed in the section titled 4-Octet Autonomous System Numbers on page 632.

#### **AIGP Metric**

The accumulated IGP (AIGP) metric is an optional non-transitive attribute that can be attached to selected routes (using route policies) to influence the BGP decision process to prefer BGP paths with a lower end-to-end IGP cost, even when the compared paths span more than one AS or IGP instance. AIGP is different from MED in several important ways:

- AIGP is not intended to be transitive between completely distinct autonomous systems (only across internal AS boundaries)
- AIGP is always compared in paths that have the attribute, regardless of whether or not they come from different neighbor AS
- AIGP is more important than MED in the BGP decision process (see the section titled BGP Decision Process on page 648)
- AIGP is automatically incremented every time there is a BGP next-hop change so that it can track the end-to-end IGP cost. All arithmetic operations on MED attributes must be done manually (for example, using route policies).

In the 7x50 implementation AIGP is supported only in the base router BGP instance and only for the following types of routes: IPv4, label-IPv4, IPv6 and 6PE. The AIGP attribute is only sent to peers configured with the **aigp** command. If the attribute is received from a peer that is not configured for **aigp** or if the attribute is received in a non-supported route type the attribute is discarded and not propagated to other peers (but it is still displayed in BGP show commands).

When a 7x50 router receives a route with an AIGP attribute and it re-advertises the route to an AIGP-enabled peer without any change to the BGP next-hop the AIGP metric value is unchanged by the advertisement (RIB-OUT) process. But if the route is re-advertised with a new BGP next-hop the AIGP metric value is automatically incremented by the route table (or tunnel table) cost to reach the received BGP next-hop and/or by a statically configured value (using route policies).

# **BGP Routing Information Base (RIB)**

The entire set of BGP routes learned and advertised by a BGP router make up its BGP Routing Information Base (RIB). Conceptually the BGP RIB can be divided into 3 parts:

- RIB-IN
- LOC-RIB
- RIB-OUT

The RIB-IN (or Adj-RIBs-In as defined in RFC 4271) holds the BGP routes that were received from peers and that the router decided to keep (store in its memory).

The LOC-RIB contains modified versions of the BGP routes in the RIB-IN. The path attributes of a RIB-IN route can be modified using BGP import policies. All of the LOC-RIB routes for the same NLRI are compared in a procedure called the BGP decision process that results in the selection of the best path for each NLRI. The best paths in the LOC-RIB are the ones that are actually 'usable' by the local router for forwarding, filtering, auto-discovery, etc.

The RIB-OUT (or Adj-RIBs-Out as defined in RFC 4271) holds the BGP routes that were advertised to peers. Normally a BGP route is not advertised to a peer (in the RIB-OUT) unless it is 'used' locally but there are exceptions. BGP export policies modify the path attributes of a LOC-RIB route to create the path attributes of the RIB-OUT route. A particular LOC-RIB route can be advertised with different path attribute values to different peers so there can exist a 1:N relationship between LOC-RIB and RIB-OUT routes.

The following sections describe many important 7x50 BGP features in the context of the RIB architecture outlined above.

#### **RIB-IN Features**

SR-OS implements the following features related to RIB-IN processing:

- UPDATE message fault tolerance. This is described in the section titled UPDATE Message Error Handling on page 626.
- BGP import policies

## **BGP Import Policies**

The **import** command is used to apply one or more policies (up to 15) to a neighbor, group or to the entire BGP context. The **import** command that is most-specific to a peer is the one that is applied. An **import** policy command applied at the **neighbor** level takes precedence over the same

command applied at the **group** or global level. An **import** policy command applied at the **group** level takes precedence over the same command specified on the global level. The **import** policies applied at different levels are not cumulative. The policies listed in an **import** command are evaluated in the order in which they are specified.

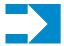

**NOTE:** The **import** command can reference a policy before it has been created (as a **policy-statement**).

When an IP route is rejected by an import policy it is still maintained in the RIB-IN so that a policy change can be made later on without requiring the peer to re-send all its RIB-OUT routes. This is sometimes called soft reconfiguration inbound and requires no special configuration in SR-OS.

When a VPN route is rejected by an import policy or not imported by any services it is deleted from the RIB-IN. For VPN-IPv4 and VPN-IPv6 routes this behavior can be changed by configuring the **mp-bgp-keep** command; this option maintains rejected VPN-IP routes in the RIB-IN so that a Route Refresh message does not have to be issued when there is an import policy change.

### **LOC-RIB Features**

SR-OS implements the following features related to LOC-RIB processing.

- BGP decision process
- BGP route installation in the route table
- BGP route installation in the tunnel table
- BGP fast reroute
- QoS Policy Propagation via BGP (QPPB)
- Policy accounting
- Route flap damping (RFD)

These features are discussed in the following sections.

#### **BGP Decision Process**

When a BGP router has multiple routes in its LOC-RIB for the same NLRI its BGP decision process is responsible for deciding which one is the best. The best path can be used by the local router (e.g. for its own forwarding) and advertised to other BGP peers.

On 7x50 routers the BGP decision process orders *valid* LOC-RIB routes based on the following sequence of comparisons (if there multiple routes tied at step N then proceed to step N+1):

- 1. Select the route with the best (numerically lowest) route preference.
- 2. Select the route with the highest Local Preference (LOCAL\_PREF).
- 3. From all routes with an AIGP metric (if any) select the route with the lowest sum of:
  - → a.AIGP metric value stored with the LOC-RIB copy of the route.
  - → b.The route table (or tunnel table) cost between the calculating router and the BGP NEXT HOP in the received route.
- 4. Select the route with the shortest AS Path. Note that AS numbers in AS\_CONFED\_SEQ and AS\_CONFED\_SET elements do not count towards the AS path length. Skip this step if **as-path-ignore** is configured for the address family.
- 5. Select the route with the lowest Origin (IGP=0, EGP=1, Incomplete=2).
- 6. Select the route with the lowest MED. Only compare MED in routes from the same neighbor AS by default. A missing MED attribute is considered equivalent to a MED value of 0 by default. Defaults can be changed with the **always-compare-med** command.
- 7. Prefer routes learned from EBGP peers over routes learned from IBGP and confed-EBGP peers.
- 8. Select the route with the lowest route or tunnel table cost to the NEXT\_HOP. If ignore-nh-metric is configured skip this step.
- 9. Select the route with lowest next-hop type (resolved in route-table = 0, resolved in tunnel-table = 1). If **ignore-nh-metric** is configured skip this step.
- 10. Select the route received by the peer with the lowest Router ID; this comes from the ORIGINATOR\_ID attribute (if present) or else the BGP identifier of the peer (received in its OPEN message). If **ignore-router-id** is configured and two EBGP routes are being compared keep the current best path and skip steps 11 and 12.
- 11. Select the route with the shortest CLUSTER LIST length.
- 12. Select the route received from the peer with the lowest IP address.

#### **Always Compare MED**

By default, the MED path attribute is used in the decision process only if the routes being compared come from the same neighbor AS; if one of the paths lacks a MED attribute it is considered equal to a route with a MED of 0. These default rules can be modified using the **always-compare-med** command.

The **always-compare-med** command without the **strict-as** keyword allows MED to be compared in paths from different neighbor autonomous systems; in this case, if neither **zero** or **infinity** is part of the command, **zero** is inferred, meaning that a route without a MED attribute is handled as

though it had a MED with value 0. When the **strict-as** keyword is present MED is only compared between paths from the same neighbor AS and in this case **zero** or **infinity** is mandatory and tells BGP how to interpret paths without a MED attribute.

Table 12 shows how the MED comparison of two paths is influenced by different forms of the **always-compare-med** command.

Table 12: MED Comparison with always-compare-med

| Command                                                 | MED comparison step in decision process                                                                                                    |
|---------------------------------------------------------|----------------------------------------------------------------------------------------------------|
| no always-compare-med always-compare-med strict-as zero | Only compare the MED of two paths if they come from the same neighbor AS. If one path is missing a MED attribute treat it the same as MED=0.                 |
| always-compare-med always-compare-med zero              | Always compare the MED of two paths, even if they come from different neighbor AS. If one path is missing a MED attribute treat it the same as MED=0.        |
| always-compare-med infinity                             | Always compare the MED of two paths, even if they come from different neighbor AS. If one path is missing a MED attribute treat it the same as MED=infinity. |
| always-compare-med strict-as infinity                   | Only compare the MED of two paths if they come from<br>the same neighbor AS. If one path is missing a MED attri-<br>bute treat it the same as MED=infinity.  |

### **Ignore Next-Hop Metric**

The **ignore-nh-metric** command allows the step comparing the distance to the BGP next-hop to be skipped. When this command is present in the **config>service>vprn** context it applies to the comparison of two imported BGP-VPN routes. When this command is present in the **config>router>bgp** context it applies to the comparison of any two BGP routes received by that instance. And when this command is present in the **config>service>vprn>bgp** context it applies to the comparison of two BGP routes learned from VPRN BGP peers (that is, CE peers). In all cases, this option is useful when there are multiple paths for a prefix that are equally preferred up to (but not including) the IGP cost comparison step of the BGP decision process and the network administrator wants all of them to be used for forwarding (*BGP-Multipath*).

#### **BGP** Route Installation in the Route Table

If the best BGP path for an IPv4 or IPv6 prefix is the most preferred route to the destination it is installed in the IP route table unless **disable-route-table-install** is configured. The best BGP path is the most preferred route if has the numerically lowest route preference among all routes, of all

protocols, to the destination. The default preference value for BGP routes is 170 but this can be changed using the **preference** command in the BGP or policy configuration.

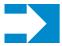

**NOTE:** Consider configuring the **disable-route-table-install** command on control-plane route reflectors that are not involved in packet forwarding (i.e. that do not modify the BGP NEXT\_HOP); this improves the performance and scalability of such route reflectors.

If the best path can be installed in the route table and there are other BGP paths (LOC-RIB routes) for the same IPv4 or IPv6 prefix that are nearly as good as the best path the additional paths can also be installed in the route table. This is called *BGP-Multipath* and it must be explicitly enabled using the **multipath** command. The **multipath** command specifies the maximum number of BGP paths (up to 32), including the overall best path, that BGP can install in the route table for any particular IPv4 or IPv6 prefix; in this scenario each BGP path is effectively one ECMP next-hop of the IP route and traffic matching the IP route is load-shared across the ECMP next-hops based on a per-packet hash calculation.

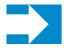

**NOTE:** In order for BGP to install a route with N ECMP next-hops in the route-table the associated routing instance must have the **ecmp** command in its configuration and the max number of ECMP next-hops specified as part of that command must have a value greater than or equal to N.

In SR-OS a BGP path to an IPv4 or IPv6 prefix is a candidate for installation as an ECMP next-hop (subject to the path limits of the **multipath** and **ecmp** commands) only if it meets both of the following criteria:

- 1. It is the overall best BGP path or else it is tied with the overall best path up to and including step 9 of the decision process as summarized in the section titled BGP Decision Process on page 648.
- 2. Compared to other paths with the same BGP NEXT\_HOP it is the best path (based on evaluation of all steps of the BGP decision process).

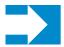

**NOTE:** VPRN routing instances support a special mode of BGP multipath called *EIBGP-Multipath*. In *EIBGP-Multipath* BGP routes learned from CE devices that are typically EBGP peers are combined with imported VPN-IP routes that typically come from IBGP peers to form an IP ECMP route. When *EIBGP-Multipath* is enabled a route is a candidate for installation as an ECMP next-hop if it is the overall best route or else it is tied with the overall best route up to and including the MED step of the BGP decision process.

SR-OS also supports a feature called *IBGP-Multipath*. In some topologies a BGP next-hop is resolved by an IP route (for example a static, OSPF or IS-IS route) that itself has multiple ECMP next-hops. When **ibgp-multipath** is not configured only one of these ECMP next-hops is

programmed as a next-hop of the BGP route in the IOM. But when **ibgp-multipath** is configured the IOM attempts to use all of the ECMP next-hops of the resolving route in forwarding.

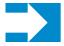

**NOTE:** When a BGP next-hop of an IPv4 or IPv6 route is resolved by a BGP route the **ibgp-multipath** command applies to the ECMP next-hops of the IP route that resolves the first BGP next-hop of the resolving BGP route; other BGP next-hops of the resolving BGP route are not programmed, even if they meet the multipath criteria described above.

Although the name of the **ibgp-multipath** command implies that it is specific to IBGP-learned routes this is not the case; it applies to routes learned from any multi-hop BGP session including routes learned from multi-hop EBGP peers.

It is important to note that *BGP-Multipath* and *IBGP-Multipath* are not mutually exclusive and work together. *BGP-Multipath* enables ECMP load-sharing across different BGP next-hops (corresponding to different LOC-RIB routes) and *IBGP-Multipath* enables ECMP load-sharing across different IP next-hops of IP routes that resolve the BGP next-hops.

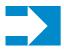

**NOTE:** If the potential number of IP ECMP next-hops for a BGP route (number of BGP next-hops x number of IP next-hops towards each BGP next-hop) exceeds the limit configured as part of the **ecmp** command (which has a maximum value of 32) then traffic may not be distributed across all the BGP next-hops.

The final point about *IBGP-Multipath* is that it does not control load-sharing of traffic towards a BGP next-hop that is resolved by a tunnel, such as the case when dealing with BGP shortcuts or labeled routes (VPN-IP, label-IPv4, 6PE). When a BGP next-hop is resolved by a tunnel that supports ECMP the load-sharing of traffic across the ECMP next-hops of the tunnel is automatic.

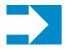

**NOTE:** At the current time SR-OS does not support direct resolution of a BGP next-hop to multiple RSVP-TE tunnels. However a BGP next-hop can be resolved by multiple LDP ECMP next-hops that each correspond to a separate LDP-over-RSVP tunnel. It is also possible for a BGP next-hop to be resolved by an IGP shortcut route that has multiple RSVP-TE tunnels as its ECMP next-hops.

#### **BGP** Route Installation in the Tunnel Table

If the best BGP path for a /32 IPv4 prefix is a label-IPv4 route (AFI 1, SAFI 4), and if it has the numerically lowest **preference** value among all routes (regardless of protocol) for the /32 IPv4 prefix, and if **disable-route-table-install** is *not* configured, the label-IPv4 route is automatically added, as a *BGP tunnel* entry, to the tunnel table. In SR-OS the tunnel-table is used to resolve a BGP next-hop to a tunnel when required by the configuration or the type of route (see the section titled Next-Hop Resolution on page 636 for many of these details). BGP tunnels play a key role in the following solutions:

- Inter-AS IP VPN model C
- Inter-AS L2 VPN model C
- Carrier Supporting Carrier (CSC)
- Intra-AS seamless MPLS

BGP tunnels have a preference of 10 in the tunnel table, compared to 9 for LDP tunnels and 7 for RSVP tunnels, so if the router configuration allows all types of tunnels to resolve a BGP next-hop an RSVP LSP is preferred over an LDP tunnel and an LDP tunnel is preferred over a BGP tunnel.

If **multipath** and **ecmp** are configured appropriately a BGP tunnel can be installed in the tunnel table with multiple ECMP next-hops, each one corresponding to a path through a different BGP next-hop; the multipath selection process outlined in the previous section (BGP Route Installation in the Route Table on page 650) also applies to this case.

For BGP tunnels there is no support for the equivalent of *IBGP-Multipath*. That is, if a BGP next-hop of the label-IPv4 route in the tunnel table is resolved by an LDP tunnel with multiple ECMP next-hops load-sharing is not supported across the LDP ECMP next-hops; only the first next-hop carries traffic towards the BGP next-hop.

#### **BGP Fast Reroute**

BGP fast reroute is a feature that brings together indirection techniques in the forwarding plane and pre-computation of BGP backup paths in the control plane to support fast reroute of BGP traffic around unreachable/failed BGP next-hops. BGP fast reroute is supported with IPv4, labeled-IPv4, IPv6, 6PE, VPN-IPv4 and VPN-IPv6 routes. The scenarios supported by the base router BGP context are outlined in Table 13.

Note that BGP fast reroute information specific to IP VPNs is described in the BGP Fast Reroute in a VPRN section of the 7x50 SR OS Services Guide.

Table 13: BGP Fast Reroute Scenarios (Base Context)

| Ingress<br>Packet | Primary Route                                                                                               | Backup Route                                                                                                | Prefix Independent<br>Convergence                                                               |
|-------------------|----------------------------------------------------------------------------------------------------|----------------------------------------------------------------------------------------------------|-------------------------------------------------------------------------------------------------|
| IPv4              | IPv4 route with next-hop A<br>resolved by an IPv4 route or an<br>LDP or RSVP shortcut tunnel                | IPv4 route with next-hop B resolved by an IPv4 route or an LDP or RSVP shortcut tunnel                      | Yes                                                                                             |
| IPv6              | IPv6 route with next-hop A resolved by an IPv6 route OR 6PE route with next-hop A resolved by an LDP tunnel | IPv6 route with next-hop B resolved by an IPv6 route OR 6PE route with next-hop B resolved by an LDP tunnel | Yes, but if the 6PE routes are label-per-prefix the ingress card must be IOM3 or better for PIC |

Table 13: BGP Fast Reroute Scenarios (Base Context)

| Ingress<br>Packet  | Primary Route                                                    | Backup Route                                                     | Prefix Independent<br>Convergence      |
|--------------------|------------------------------------------------------------------|------------------------------------------------------------------|----------------------------------------|
| IPv4               | Lbl-IPv4 route with next-hop A resolved by an LDP or RSVP tunnel | Lbl-IPv4 route with next-hop B resolved by an LDP or RSVP tunnel | Yes, if ingress card is IOM3 or better |
| IPv4               | Lbl-IPv4 route with next-hop A resolved to an interface          | Lbl-IPv4 route with next-hop B resolved to an interface          | Yes, if ingress card is IOM3 or better |
| MPLS or<br>Service | Lbl-IPv4 route with next-hop A resolved by an LDP or RSVP tunnel | Lbl-IPv4 route with next-hop B resolved by an LDP or RSVP tunnel | Yes                                    |
| MPLS or<br>Service | Lbl-IPv4 route with next-hop A resolved to an interface          | Lbl-IPv4 route with next-hop B resolved to an interface          | Yes                                    |

#### **Calculating Backup Paths**

In SR-OS BGP fast reroute is optional and must be enabled using the **backup-path** command. The **backup-path** command supports options to enable the functionality for IPv4 prefixes only, for IPv6 prefixes only or for all IPv4 and IPv6 prefixes.

When BGP fast reroute is enabled the control plane attempts to find an eligible backup path for every received IPv4 and/or IPv6 prefix, depending on configuration. In general the backup path is the single best path remaining after the primary ECMP paths and any paths with the same BGP next-hops as these paths have been removed. However the following points should be noted:

- A backup path is not calculated for a prefix if the best path is a labeled-IPv4 route and it has been programmed with multiple ECMP next-hops through different BGP next-hops.
- For labeled-IPv4 prefixes that are re-advertised with a new BGP next-hop the programmed backup path is the same for all prefixes that have the same best path and received label, even if the calculated backup path is different for some of the prefixes.

#### Failure Detection and Switchover to the Backup Path

When BGP fast reroute is enabled the IOM reroutes traffic onto a backup path based on input from BGP. When BGP decides that a primary path is no longer usable it notifies the IOM and affected traffic is immediately switched to the backup path.

The following events trigger failure notifications to the IOM and reroute of traffic to backup paths:

- Peer IP address unreachable and peer-tracking is enabled
- BFD session associated with BGP peer goes down
- BGP session terminated with peer (for example, send/receive NOTIFICATION)
- There is no longer any route (allowed by the next-hop resolution policy, if configured) that can resolve the BGP next-hop address
- The LDP tunnel that resolves the next-hop goes down. This could happen because there is no longer any IP route that can resolve the FEC, or the LDP session goes down, or the LDP peer withdraws its label mapping.
- The RSVP tunnel that resolves the next-hop goes down. This could happen because a ResvTear message is received, or the RESV state times out, or the outgoing interface fails and is not protected by FRR or a secondary path.
- The BGP tunnel that resolves the next-hop goes down. This could happen because the BGP label-IPv4 route is withdrawn by the peer or else becomes invalid due to an unresolved next-hop.

## **QoS Policy Propagation via BGP (QPPB)**

QPPB is a feature that allows different QoS values (forwarding class and optionally priority) to be associated with different IPv4 and IPv6 BGP LOC-RIB routes based on BGP import policy processing. This is done so that when traffic arrives on a QPPB-enabled IP interface and its source or destination IP address matches a BGP route with QoS information the packet is handled according to the QoS of the matching route. SR-OS supports QPPB on the following types of interfaces:

- Base router network interfaces
- IES and VPRN SAP interfaces
- IES and VPRN spoke-SDP interfaces
- IES and VPRN subscriber interfaces

QPPB is enabled on an interface using the **qos-route-lookup** command. There are separate commands for IPv4 and IPv6 so that QPPB can be enabled in one mode (source or destination or none) for IPv4 packets arriving on the interface and a different mode (source or destination or none) for IPv6 packets arriving on the interface.

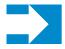

**NOTE:** Source-based QPPB is not supported on subscriber interfaces.

It is possible that different LOC-RIB routes for the same IP prefix are associated with different QPPB information. If these LOC-RIB routes are combined in support of ECMP or BGP fast reroute then the QPPB information becomes next-hop specific. This means that in destination

QPPB mode the QoS assigned to a packet depends on the BGP next-hop that is selected for that particular packet by the ECMP hash or fast reroute algorithm. In source QPPB mode the QoS assigned to a packet comes from the first BGP next-hop of the IP route matching the source address.

## **BGP Policy Accounting**

Policy accounting is a feature that allows different *accounting classes* to be associated with IPv4 and IPv6 BGP LOC-RIB routes based on BGP import policy processing. This is done so that peraccounting-class traffic statistics can be collected on policy accounting-enabled interfaces of the router. Policy accounting interfaces are only supported on IOM3 or better cards. The following types of interfaces are supported:

- Base router network interfaces
- IES and VPRN SAP interfaces
- IES and VPRN spoke-SDP interfaces
- IES and VPRN subscriber interfaces

Policy accounting is enabled on an interface using the **policy-accounting** command; this command requires the name of a policy accounting template to be specified. Each policy accounting template contains a list of *source classes* and *destination classes*. 7x50 routers support up to 255 different source classes and up to 255 different destination classes. Each source class is identified by an index number (1-255) and each destination class is identified by an index number (1-255). The policy accounting template tells the IOM what accounting classes to collect stats for on a policy accounting interface. SR-OS supports up to 1024 different templates, depending on the chassis type.

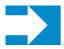

**NOTE:** Policy accounting templates containing one or more source class identifiers cannot be applied to subscriber interfaces.

Through policy mechanisms a LOC-RIB route for an IP prefix can have a source class index (1-25), a destination class index (1-255) or both. When an ingress packet on a policy-accounting enabled interface [I1] is forwarded by the IOM and its destination address matches a BGP route with a destination class index [D], and [D] is listed in the relevant policy accounting template, packets-forwarded and IP-bytes-forwarded counters for [D] on interface [I1] are incremented accordingly. Similarly, when an ingress packet on a policy-accounting enabled interface [I2] is forwarded by the IOM and its source address matches a BGP route with a source class index [S], and [S] is listed in the relevant policy accounting template, the packets-forwarded and IP-bytes-forwarded counters for [S] on interface [I2] are incremented accordingly.

It is possible that different LOC-RIB routes for the same IP prefix are associated with different accounting class information. If these LOC-RIB routes are combined in support of ECMP or BGP

fast reroute then the destination-class of a packet depends on the BGP next-hop that is selected for that particular packet by the ECMP hash or fast reroute algorithm. If the source address of a packet matches a route with multiple BGP next-hops its source-class is derived from the first BGP next-hop of the matching route.

# **Route Flap Damping (RFD)**

Route flap damping is a mechanism supported by 7x50 and other BGP routers that was designed to help improve the stability of Internet routing by mitigating the impact of route flaps. Route flaps describe a situation where a router alternately advertises a route as reachable and then unreachable or as reachable through one path and then another path in rapid succession. Route flaps can result from hardware errors, software errors, configuration errors, unreliable links, etc. However not all perceived route flaps represent a true problem; when a best path is withdrawn the next-best path may not be immediately known and may trigger a number of intermediate best path selections (and corresponding advertisements) before it is found. These intermediate best path selections may travel at different speeds through different routers due to the effect of the min-route-advertisement interval (MRAI) and other factors. RFD does not handle this type of situation particularly well and for this and other reasons many Internet service providers do not use RFD.

In SR-OS route flap damping is configurable; by default it is disabled. It can be enabled on EBGP and confed-EBGP sessions by including the **damping** command in their group or neighbor configuration. The **damping** command has no effect on IBGP sessions. When a route of any type (any AFI/SAFI) is received on a non-IBGP session that has **damping** enabled:

- If the route changes from reachable to unreachable due to a withdrawal by the peer then damping history is created for the route (if it does not already exist) and in that history the Figure of Merit (FOM), an accumulated penalty value, is incremented by 1024.
- If a reachable route is updated by the peer with new path attribute values then the FOM is incremented by 1024.
- In SR-OS the FOM has a hard upper limit of 21540 (not configurable).
- The FOM value is decayed exponentially as described in RFC 2439. The **half-life** of the decay is 15 minutes by default, however a BGP import policy can be used to apply a non-default damping profile to the route, and the **half-life** in the non-default damping profile can have any value between 1 and 45 minutes.
- The value of the FOM value at the last time of update can be displayed using the **show router bgp damping detail** command. Note that the time of last update can be up to 640 seconds ago; SR-OS does not calculate the current FOM every time the show command is entered.
- When the FOM reaches the suppress limit, which is 3000 by default but can be changed to any value between 1 and 20000 in a non-default damping profile, the route is suppressed, meaning it is not used locally and not advertised to peers. The route remains suppressed

### BGP Routing Information Base (RIB)

until either the FOM exponentially decays to a value less than or equal to the **reuse** threshold or the **max-suppress** time is reached. By default the **reuse** threshold is 750 and the **max-suppress** time is 60 minutes, but these can be changed in a non-default damping profile: **reuse** can have a value between 1 and 20000 and **max-suppress** can have a value between 1 and 720 minutes.

### **RIB-OUT Features**

SR-OS implements the following features related to RIB-OUT processing.

- BGP export policies
- Outbound route filtering (ORF)
- RT constrained route distribution
- Configurable min-route-advertisement (MRAI)
- Advertise-inactive
- Best-external
- Add-path
- Split-horizon

These features are discussed in the following sections.

### **BGP Export Policies**

The **export** command is used to apply one or more policies (up to 15) to a neighbor, group or to the entire BGP context. The **export** command that is most-specific to a peer is the one that is applied. An **export** policy command applied at the **neighbor** level takes precedence over the same command applied at the **group** or global level. An **export** policy command applied at the **group** level takes precedence over the same command specified on the global level. The **export** policies applied at different levels are not cumulative. The policies listed in an **export** command are evaluated in the order in which they are specified.

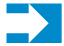

**NOTE:** The **export** command can reference a policy before it has been created (as a **policy-statement**).

The most common uses for BGP export policies are as follows:

- To locally originate a BGP route by exporting (or redistributing) a non-BGP route that is installed in the route table and actively used for forwarding. The non-BGP route is most frequently a direct, static or aggregate route (exporting IGP routes into BGP is generally not recommended).
- To block the advertisement of certain BGP routes towards specific BGP peers. The routes may be blocked on the basis of IP prefix, communities, etc.

- To modify the attributes of BGP routes advertised to specific BGP peers. The following path attribute modifications are possible using BGP export policies:
  - → Change the ORIGIN value
  - → Add a sequence of AS numbers to the start of the AS\_PATH. Note that when a route is advertised to an EBGP peer the addition of the local-AS/global-AS numbers to the AS\_PATH is always the final step (done after export policy).
  - → Replace the AS\_PATH with a new AS\_PATH. Note that when a route is advertised to an EBGP peer the addition of the local-AS/global-AS numbers to the AS\_PATH is always the final step (done after export policy).
  - → Prepend an AS number multiple times to the start of the AS\_PATH. Note that when a route is advertised to an EBGP peer the addition of the local-AS/global-AS numbers to the AS\_PATH is always the final step (done after export policy). Also note that the add/replace action on the AS\_PATH supersedes the prepend action if both are specified in the same policy entry.
  - → Change the NEXT\_HOP to a specific IP address. Note that when a route is advertised to an EBGP peer the next-hop cannot be changed from the local-address.
  - → Change the NEXT HOP to the local-address used with the peer (next-hop-self).
  - → Add a value to the MED. If the MED attribute does not exist it is added.
  - → Subtract a value from the MED. If the MED attribute does not exist it is added with a value of 0. If the result of the subtraction is a negative number the MED metric is set to 0.
  - → Set the MED to a particular value.
  - → Set the MED to the cost of the IP route (or tunnel) used to resolve the BGP next-hop.
  - → Set LOCAL\_PREF to a particular value when advertising to an IBGP peer.
  - → Add, remove and/or replace standard communities
  - → Add, remove and/or replace extended communities
  - → Add a static value to the AIGP metric when advertising the route to an AIGP-enabled peer with a modified BGP next-hop. The static value is incremental to the automatic adjustment of the LOC-RIB AIGP metric to reflect the distance between the local router and the received BGP next-hop.
  - → Increment the AIGP metric by a fixed amount when advertising the route to an AIGP-enabled peer with a modified BGP next-hop. The static value is a substitute for the dynamic value of the distance between the local router and the received BGP next-hop.

## **Outbound Route Filtering (ORF)**

Outbound route filtering (ORF) is a mechanism that allows one router, the ORF-sending router to signal to a peer, the ORF-receiving router, a set of route filtering rules (ORF entries) that the ORF-receiving router should apply to its route advertisements towards the ORF-sending router. The ORF entries are encoded in Route Refresh messages.

The use of ORF on a session must be negotiated —i.e. both routers must advertise the ORF capability in their Open messages. The ORF capability describes the address families that support ORF, and for each address family, the ORF types that are supported and the ability to send/receive each type. 7x50 routers support ORF type 3, which is ORF based on Extended Communities. It is supported for only the following address families:

- VPN-IPv4
- VPN-IPv6
- MVPN-IPv4
- MVPN-IPv6

In SR-OS the send/receive capability for ORF type 3 is configurable (with the **send-orf** and **accept-orf** commands) but the setting applies to all supported address families.

The SR-OS support for ORF type 3 allows a PE router that imports VPN routes with a particular set of Route Target Extended Communities to indicate to a peer (for example a route reflector) that it only wants to receive VPN routes that contain one or more of these Extended Communities. When the PE router wants to inform its peer about a new RT Extended Community it sends a Route Refresh message to the peer containing an ORF type 3 entry instructing the peer to *add* a *permit* entry for the 8-byte extended community value. When the PE router wants to inform its peer about a RT Extended Community that is no longer needed it sends a Route Refresh message to the peer containing an ORF type 3 entry instructing the peer to *remove* the *permit* entry for the 8-byte extended community value.

In SR-OS the type-3 ORF entries that are sent to a peer can be generated dynamically (if no Route Target Extended Communities are specified with the **send-orf** command) or else specified statically. Dynamically generated ORF entries are based on the route targets that are imported by all locally-configured VPRNs.

A router that has installed ORF entries received from a peer can still apply BGP export policies to the session. If the evaluation of a BGP export policy results in a reject action for a VPN route that matches a permit ORF entry the route is not advertised — i.e. the export policy has the final word.

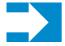

**NOTE:** The 7x50 implementation of ORF filtering is very efficient. It takes less time to filter a large number of VPN routes with ORF than it does to reject non-matching VPN routes using a conventional BGP export policy.

Despite the advantages of ORF compared to manually configured BGP export policies a better technology, when it comes to dynamic filtering based on Route Target Extended Communities, is RT Constraint, RT Constraint is discussed further in the next section.

#### **RT Constrained Route Distribution**

RT constrained route distribution, or RT-constrain for short, is a mechanism that allows a router to advertise to certain peers a special type of MP-BGP route called an RTC route; the associated AFI is 1 and the SAFI is 132. The NLRI of an RTC route encodes an Origin AS and a Route Target Extended Community with prefix-type encoding (i.e. there is a prefix-length and "host" bits after the prefix-length are set to zero). A peer receiving RTC routes does not advertise VPN routes to the RTC-sending router unless they contain a Route Target Extended Community that matches one of the received RTC routes. As with any other type of BGP route RTC routes are propagated loop-free throughout and between Autonomous Systems. If there are multiple RTC routes for the same NLRI the BGP decision process selects one as the best path. The propagation of the best path installs RIB-OUT filter rules as it is travels from one router to the next and this process creates an optimal VPN route distribution tree rooted at the source of the RTC route.

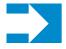

**NOTE:** RT-constrain and Extended Community-based ORF are similar to the extent that they both allow a router to signal to a peer the Route Target Extended Communities they want to receive in VPN routes from that peer. But RT-constrain has distinct advantages over Extended Community-based ORF: it is more widely supported, it is simpler to configure, and its distribution scope is not limited to a direct peer.

In SR-OS the capability to exchange RTC routes is advertised when the **route-target** keyword is added to the relevant **family** command. RT-constrain is supported on EBGP and IBGP sessions of the base router instance. On any particular session either ORF or RT-constrain may be used but not both; if RT-constrain is configured the ORF capability is not announced to the peer.

When RT-constrain has been negotiated with one or more peers SR-OS automatically originates and advertises to these peers one /96 RTC route (the origin AS and Route Target Extended Community are fully specified) for every route target imported by a locally-configured VPRN or BGP-based L2 VPN; this includes MVPN-specific route targets.

SR-OS also supports a group/neighbor level **default-route-target** command that causes the 7x50 router to generate and send a 0:0:0/0 default RTC route to one or more peers. Sending the default RTC route to a peer conveys a request to receive all VPN routes from that peer. The **default-route-target** command is typically configured on sessions that a route reflector has with its PE clients. Note that a received default RTC route is never propagated to other routers.

The advertisement of RTC routes by a route reflector follows special rules that are described in RFC 4684. These rules are needed to ensure that RTC routes for the same NLRI that are originated by different PE routers in the same Autonomous System are properly distributed within the AS.

When a BGP session comes up, and RT-constrain is enabled on the session (both peers advertised the MP-BGP capability), the 7x50 router delays sending any VPN-IPv4 and VPN-IPv6 routes until either the session has been up for 60 seconds or the End-of-RIB marker is received for the RT-constrain address family. When the VPN-IPv4 and VPN-IPv6 routes are sent they are filtered to include only those with a Route Target Extended Community that matches an RTC route from the peer. VPN-IP routes matching an RTC route originated in the local AS are advertised to any IBGP peer that advertises a valid path for the RTC NLRI — i.e. route distribution is not constrained to only the IBGP peer advertising the best path. On the other hand VPN-IP routes matching an RTC route originated outside the local AS are only advertised to the EBGP or IBGP peer that advertises the best path.

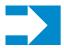

**NOTE:** SR-OS does not support an equivalent of *BGP-Multipath* for RT-Constrain routes. There is no way to distribute VPN routes across more than one 'almost' equal set of inter-AS paths.

On 7x50 routers received RTC routes have no effect on the advertisement on MVPN-IPv4, MVPN-IPv6 and L2-VPN routes.

## Min Route Advertisement Interval (MRAI)

According to the BGP standard (RFC 4271) a BGP router should not send updated reachability information for an NLRI to a BGP peer until a certain period of time, called the *Min Route Advertisement Interval*, has elapsed since the last update. The RFC suggests the MRAI should be configurable per peer but does not propose a specific algorithm and therefore MRAI implementation details vary from one router operating system to another.

In SR-OS the MRAI is configurable, on a per-session basis, using the **min-route-advertisment** command. The **min-route-advertisement** command can be configured with any value between 1 and 255 seconds and the setting applies to all address families. The default value is 30 seconds, regardless of the session type (EBGP or IBGP). When all RIB-OUT routes have been sent to a peer the MRAI timer associated with that session is started and when it expires the RIB-OUT changes that have accumulated while the timer was running trigger the sending of a new set of UPDATE messages to the peer.

It may be important to send UPDATE messages that advertise new NLRI reachability information more frequently for some address families than others. SR-OS offers a **rapid-update** command that overrides the peer-level **min-route-advertisement** time and applies the minimum setting to routes belonging to specific address families; routes of other address families continue to be advertised according to the session-level MRAI setting. The address families that can be configured with **rapid-update** support are:

- L2-VPN
- MVPN-IPv4

- MVPN-IPv6
- MDT-SAFI
- EVPN

In many cases the default MRAI is appropriate for all address families (or at least those not included in the above list) when it applies to UPDATE messages that advertise reachable NLRI but it is less than ideal for UPDATE messages that advertise unreachable NLRI (route withdrawals). Fast re-convergence after some types of failures requires route withdrawals to propagate to other routers are quickly as possible so that they can calculate and start using new best paths and this is impeded by the effect of the MRAI timer at each router hop. SR-OS provides a solution for this problem by supporting a configuration command called **rapid-withdrawal**. When **rapid-withdrawal** is configured UPDATE messages containing withdrawn NLRI are sent immediately to a peer — without waiting for the MRAI timer to expire. UPDATE messages containing reachable NLRI continue to wait for the MRAI timer to expire, and this timer remains governed by the **min-route-advertisement** time or the **rapid-update** command, if it applies. When **rapid-withdrawal** is enabled it applies to all address families.

#### **Advertise-Inactive**

Standard BGP rules do not allow a BGP route to be advertised to peers unless it is the best path and it is 'used' locally. An IPv4 or IPv6 BGP route is considered 'used' if it is the *active* route to the destination in the route table. If there a multiple routes from different protocols for the same IP destination the BGP route is 'used' only if it has the numerically lowest route preference among all these routes; for further details refer to the section titled BGP Route Installation in the Route Table on page 650.

In some cases it may be useful to advertise the best BGP path to peers despite the fact that is *inactive*—i.e. because there are one or more lower-preference non-BGP routes to the same destination and one of these other routes is the *active* route. One way SR-OS supports this flexibility is using the **advertise-inactive** command; other methods include *Best-External* and *Add-Paths*.

As a global BGP configuration option the **advertise-inactive** command applies to all IPv4 and IPv6 routes and all sessions that advertise these routes. When the command is configured and the best BGP path is inactive it is automatically advertised to every peer unless rejected by a BGP export policy.

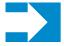

**NOTE:** When **advertise-inactive** is enabled SR-OS does not allow the *active* non-BGP route to be advertised to a peer, even it is explicitly accepted by a BGP export policy.

#### **Best-External**

*Best-External* is a BGP enhancement that allows a BGP speaker to advertise to its IBGP peers its best "external" route for a prefix/NLRI when its best overall route for the prefix/NLRI is an "internal" route. This is not possible in a normal BGP configuration because the base BGP specification prevents a BGP speaker from advertising a non-best route for a destination.

In certain topologies *Best-External* can improve convergence times, reduce route oscillation and allow better loadsharing. This is achieved because routers internal to the AS have knowledge of more exit paths from the AS. Enabling *Add-Paths* on border routers of the AS can achieve a similar result but *Add-Paths* introduces NLRI format changes that must be supported by BGP peers of the border router and therefore has more interoperability constraints than *Best-External* (which requires no messaging changes).

Best-External is supported in the base router BGP context. (A related feature is also supported in VPRNs; consult the Services Guide for more details.) It is configured using the **advertise-external** command, which provides IPv4 and IPv6 as options. Best-External for IPv4 applies to both regular IPv4 unicast routes as well as labeled-IPv4 (SAFI4) routes. Similarly, Best-External for IPv6 applies to both regular IPv6 unicast routes as well as 6PE (SAFI4) routes.

The advertisement rules when **advertise-external** is enabled can be summarized as follows:

• If a router has **advertise-external** enabled and its best overall route is a route from an IBGP peer then this best route is advertised to EBGP and confed-EBGP peers, and the "best external" route is advertised to IBGP peers. The "best external" route is the one found by running the BGP path selection algorithm on all LOC-RIB paths except for those learned from the IBGP peers.

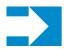

**NOTE:** A 7x50 route reflector with **advertise-external** enabled does not include IBGP routes learned from other clusters in its definition of 'external'.

- If a router has **advertise-external** enabled and its best overall route is a route from an EBGP peer then this best route is advertised to EBGP, confed-EBGP, and IBGP peers.
- If a router has **advertise-external** enabled and its best overall route is a route from a confed-EBGP peer in member AS X then this best route is advertised to EBGP, IBGP peers and confed-EBGP peers in all member AS except X and the "best external" route is advertised to confed-EBGP peers in member AS X. In this case the "best external" route is the one found by running the BGP path selection algorithm on all RIB-IN paths except for those learned from member AS X.

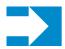

**NOTE:** If the best-external route is not the best overall route it is not installed in the forwarding table and in some cases this can lead to a short-duration traffic loop after failure of the overall best path.

#### **Add-Paths**

*Add-Paths* is a BGP enhancement that allows a BGP router to advertise multiple distinct paths for the same prefix/NLRI. This provides a number of potential benefits, including reduced routing churn, faster convergence, and better loadsharing.

In order for a router to receive multiple paths per NLRI from a peer, for a particular address family, the peer must announce the BGP capability to send multiple paths for the address family and the local router must announce the BGP capability to receive multiple paths for the address family. When the Add-Path capability has been negotiated this way all advertisements and withdrawals of NLRI by the peer must include a path identifier. The path identifier has no significance to the receiving router. If the combination of NLRI and path identifier in an advertisement from a peer is unique (does not match an existing route in the RIB-IN from that peer) then the route is added to the RIB-IN. If the combination of NLRI and path identifier in a received advertisement is the same as an existing route in the RIB-IN from the peer then the new route replaces the existing one. If the combination of NLRI and path identifier in a received withdrawal matches an existing route in the RIB-IN from the peer then that route is removed from the RIB-IN.

An UPDATE message carrying an IPv4 NLRI with a path identifier is shown in Figure 24.

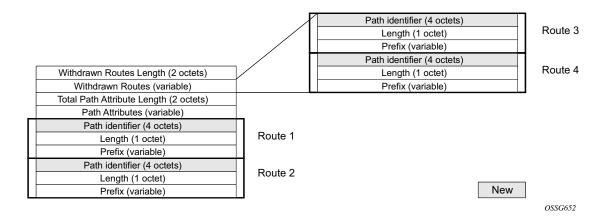

Figure 24: BGP Update Message with Path Identifier for IPv4 NLRI

*Add-Paths* is only supported by the base router BGP instance and the EBGP and IBGP sessions it forms with other *Add-Paths* capable peers. The ability to send and receive multiple paths per prefix is configurable per family, with the supported options being:

- IPv4 (including labeled IPv4 routes)
- VPN-IPv4
- IPv6 (including labeled IPv6 routes)
- VPN-IPv6

#### Path Selection with Add-Paths

The LOC-RIB may have multiple paths for a prefix. The *path selection mode* refers to the algorithm used to decide which of these paths to advertise to an *Add-Paths* peer. SR-OS supports the Add-N path selection algorithm described in *draft-ietf-idr-add-paths-guidelines*. The Add-N algorithm selects, as candidates for advertisement, the N best paths with unique BGP next-hops. In the SROS implementation N is configurable, per address-family, at the BGP instance, **group** and **neighbor** levels; N has a minimum value of 1 and a maximum value of 16. BGP and VRF export policies are applied after path selection is performed. If *Add-Paths* is configured to send up to N paths to a peer and an export policy prevents X of the N best paths from being advertised then only the remaining N-X best paths are sent.

Add-Paths allows non-best paths to be advertised to a peer but it still complies with basic BGP advertisement rules such as the IBGP split horizon rule: a route learned from an IBGP neighbor cannot be re-advertised to another IBGP neighbor unless the router is configured as a route reflector.

## **Split-Horizon**

Split-horizon refers to the action taken by a router to avoid advertising a route back to the peer from which it was received. By default SR-OS applies split-horizon behavior only to routes received from IBGP non-client peers. This split-horizon functionality, which can never be disabled, prevents a route learned from a non-client IBGP peer to be advertised to the sending peer or any other non-client peer.

To apply split-horizon behavior to routes learned from RR clients, confed-EBGP peers or (non-confed) EBGP peers the **split-horizon** command must be configured in the appropriate contexts; it is supported at the global BGP, **group** and **neighbor** levels. When **split-horizon** is enabled on these types of sessions it only prevents the advertisement of a route back to its originating peer; for example SR-OS does not prevent the advertisement of a route learned from one EBGP peer back to different EBGP peer in the same neighbor AS.

# **BGP Applications**

#### **BGP Shortcuts**

BGP shortcuts refer to the ability to use an MPLS tunnel (RSVP or LDP) to resolve the BGP next-hop of an IPv4 route. The use of BGP shortcuts is enabled with the **igp-shortcut** command, which supports the following syntax:

#### igp-shortcut [ldp | rsvp-te | mpls][disallow-igp]

The **ldp** option instructs BGP to search for an LDP LSP with a FEC prefix corresponding to the /32 address of the BGP next-hop. The **rsvp-te** option instructs BGP to search for the best metric RSVP LSP to the /32 address of the BGP next-hop. This address can correspond to the system interface or to another loopback used as the BGP next-hop. The LSP metric is provided by MPLS in the tunnel table. The **mpls** option instructs BGP to first attempt to resolve the BGP next-hop to an RSVP LSP. If no RSVP LSP exists or if the existing ones are down BGP automatically searches for the LDP LSP with a matching FEC prefix.

If the **disallow-igp** option is enabled and if an LSP shortcut of the configured type is not available, BGP attempts to resolve the BGP next-hop route in the route table.

## **Handling of Control Packets**

All control plane packets that require an RTM lookup and that have a destination reachable over a BGP next-hop resolved to an MPLS shortcut are forwarded over the shortcut. This effectively excludes the vast majority of control packets which have destinations within an autonomous system. The exceptions are for locally generated or in transit ICMP ping and trace route messages for destinations outside of the local autonomous system.

# **BGP Flow-Spec**

Flow-spec is a standardized method for using BGP to distribute traffic flow specifications (flow routes) throughout a network. A flow route carries a description of a flow in terms of packet header fields such as source IP address, destination IP address, or TCP/UDP port number and indicates (through a community attribute) an action to take on packets matching the flow. The primary application for Flow-spec is DDoS mitigation.

Flow-spec is supported for both IPv4 and IPv6. To exchange IPv4 Flow-spec routes with a BGP peer the **flow-ipv4** keyword must be part of the **family** command that applies to the session and to

exchange IPv6 Flow-spec routes with a BGP peer **flow-ipv6** must be present in the **family** configuration.

The NLRI of an IPv4 flow route can contain one or more of the subcomponents shown in Table 14.

Table 14: Subcomponents of IPv4 Flow Route NLRI

| Subcomponent Name [Type]    | Value Encoding                        | SROS Support                                                              |
|-----------------------------|---------------------------------------|---------------------------------------------------------------------------|
| Destination IPv4 Prefix [1] | Prefix length, prefix                 | Yes                                                                       |
| Source IPv4 Prefix [2]      | Prefix length, prefix                 | Yes                                                                       |
| IP Protocol [3]             | One or more (operator, value) pairs   | Partial. No support for multiple values other than "TCP or UDP".          |
| Port [4]                    | One or more (operator, value) pairs   | No                                                                        |
| Destination Port [5]        | One or more (operator, value) pairs   | Partial. No support for multiple ranges.                                  |
| Source Port [6]             | One or more (operator, value) pairs   | Partial. No support for multiple ranges.                                  |
| ICMP Type [7]               | One or more (operator, value) pairs   | Partial. Only a single value is supported.                                |
| ICMP Code [8]               | One or more (operator, value) pairs   | Partial. Only a single value is supported.                                |
| TCP Flags [9]               | One or more (operator, bitmask) pairs | Partial. Only SYN and ACK flags can be matched.                           |
| Packet Length [10]          | One or more (operator, value) pairs   | No                                                                        |
| DSCP [11]                   | One or more (operator, value) pairs   | Partial. Only a single value is supported.                                |
| Fragment [12]               | One or more (operator, bitmask) pairs | Partial. No support for matching DF bit, first-fragment or last-fragment. |

The NLRI of an IPv6 flow route can contain one or more of the subcomponents shown in Table 15.

Table 15: Subcomponents of IPv6 Flow Route NLRI

| Subcomponent Name<br>[Type] | Value Encoding                       | SROS Support                           |
|-----------------------------|--------------------------------------|----------------------------------------|
| Destination IPv6 Prefix [1] | Prefix length, prefix offset, prefix | Partial. No support for prefix offset. |

Table 15: Subcomponents of IPv6 Flow Route NLRI (Continued)

| Subcomponent Name<br>[Type] | Value Encoding                        | SROS Support                                    |
|-----------------------------|---------------------------------------|-------------------------------------------------|
| Source IPv6 Prefix [2]      | Prefix length, prefix offset, prefix  | Partial. No support for prefix offset.          |
| Next Header [3]             | One or more (operator, value) pairs   | Partial. Only a single value supported.         |
| Port [4]                    | One or more (operator, value) pairs   | No                                              |
| Destination Port [5]        | One or more (operator, value) pairs   | Partial. No support for multiple ranges.        |
| Source Port [6]             | One or more (operator, value) pairs   | Partial. No support for multiple ranges.        |
| ICMP Type [7]               | One or more (operator, value) pairs   | Partial. Only a single value is supported.      |
| ICMP Code [8]               | One or more (operator, value) pairs   | Partial. Only a single value is supported.      |
| TCP Flags [9]               | One or more (operator, bitmask) pairs | Partial. Only SYN and ACK flags can be matched. |
| Packet Length [10]          | One or more (operator, value) pairs   | No                                              |
| Traffic Class [11]          | One or more (operator, value) pairs   | Partial. Only a single value is supported.      |
| Flow Label[13]              | One or more (operator, value) pairs   | No                                              |

Table 16 summarizes the actions that may be associated with an IPv4 or IPv6 flow route and how each type of action is encoded.

**Table 16: IPv4 Flowspec Actions** 

| Action             | Encoding                              | SROS Support                       |
|--------------------|---------------------------------------|------------------------------------|
| Rate Limit         | Extended community type 0x8006        | Partial. Only rate=0 is supported. |
| Sample/Log         | Extended community type 0x8007. S-bit | Yes                                |
| Next Entry         | Extended community type 0x8007. T-bit | No                                 |
| Redirect to VRF    | Extended community type 0x8008.       | Yes                                |
| Mark Traffic Class | Extended community type 0x8009.       | No                                 |

### Validating Received Flow Routes

IPv4 and IPv6 flow routes received from a BGP peer must be validated before they can be installed as filter entries. A flow route is considered invalid if:

- 1. The flow route is received from an EBGP peer and the left most AS number in the AS\_PATH attribute does not equal the peer's AS number (from the **group/neighbor** configuration).
- 2. The **flowspec-validate** command is enabled, the flow route has a destination prefix subcomponent D, and the flow route was received from a peer that did not advertise the best route to D and all more-specific prefixes.

After received flow routes are validated they are processed by the relevant import policies, if applicable.

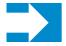

**NOTE:** A flow route never matches a prefix entry in a prefix-list, even if the destination IPv4 (or IPv6) prefix subcomponent or the source IPv4 (or IPv6) prefix subcomponent of the NLRI is a match.

## **Using Flow Routes to Create Dynamic Filter Entries**

When the base router BGP instance receives an IPv4 or IPv6 flow route and that route is valid and best the system attempts to construct an IPv4 or IPv6 filter entry from the NLRI contents and the action(s) encoded in the UPDATE message. If successful, the filter entry is added to the system-created 'fSpec-0' IPv4 or 'fSpec-0' IPv6 filter policy. The 'fSpec-0' IPv4 filter policy is applied to the following:

- Ingress IPv4 traffic on a network interface, if its configuration includes the **flowspec** command.
- Ingress IPv4 traffic on an IES SAP interface, if its configuration includes the **flowspec** command.
- Ingress IPv4 traffic on an IES spoke SDP interface, if its configuration includes the **flowspec** command.

Similarly the 'fSpec-0' IPv6 filter policy is applied to the following:

- Ingress IPv6 traffic on a network interface, if its configuration includes the **flowspec-ipv6** command.
- Ingress IPv6 traffic on an IES SAP interface, if its configuration includes the flowspecipv6 command.

• Ingress IPv6 traffic on an IES spoke SDP interface, if its configuration includes the **flowspec-ipv6** command.

A user-defined filter policy can be applied to a base router interface that has flow-spec enabled. When an interface has both a user-defined filter policy and the system-created 'fSpec-0' filter policy, the filter rules are installed in the following order:

- 1. User-defined filter entries
- 2. Flow-spec entries (in order, determined by comparison of the NLRI described in RFC 5575).
- 3. User-defined filter default action.

# **BGP Configuration Process Overview**

Figure 25 displays the process to provision basic BGP parameters.

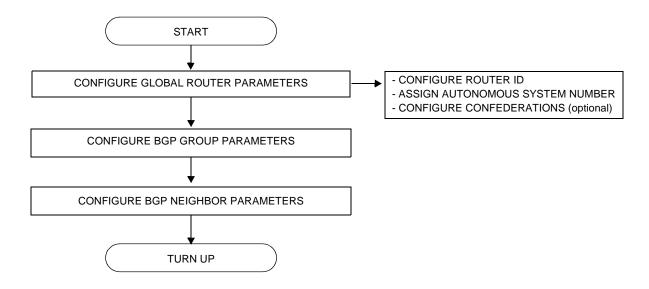

Figure 25: BGP Configuration and Implementation Flow

# **Configuration Notes**

This section describes BGP configuration caveats.

### **General**

- Before BGP can be configured, the router ID and autonomous system should be configured.
- BGP must be added to the router configuration. There are no default BGP instances on a router.

#### **BGP Defaults**

The following list summarizes the BGP configuration defaults:

- By default, the router is not assigned to an AS.
- A BGP instance is created in the administratively enabled state.
- A BGP group is created in the administratively enabled state.
- A BGP neighbor is created in the administratively enabled state.
- No BGP router ID is specified. If no BGP router ID is specified, BGP uses the router system interface address.
- The router BGP timer defaults are generally the values recommended in IETF drafts and RFCs (see BGP MIB Notes on page 675)
- If no *import* route policy statements are specified, then all BGP routes are accepted.
- If no *export* route policy statements specified, then all best and used BGP routes are advertised and non-BGP routes are not advertised.

#### **BGP MIB Notes**

The router implementation of the RFC 1657 MIB variables listed in Table 10 differs from the IETF MIB specification.

Table 17: 7750 SR OS and IETF MIB Variations

| MIB Variable                              | Description                                                                                                    | RFC 1657<br>Allowed<br>Values | 7750 SR OS<br>Allowed<br>Values |
|-------------------------------------------|----------------------------------------------------------------------------------------------------|-------------------------------|---------------------------------|
| bgpPeerMinRouteAdver-<br>tisementInterval | Time interval in seconds for the MinRouteAdvertisementInterval timer. The suggested value for this timer is 30. | 1 — 65535                     | <sup>a</sup> 1 — 255            |

a.A value of 0 is supported when the rapid-update command is applied to an address family that supports it.

If SNMP is used to set a value of X to the MIB variable in Table 18, there are three possible results:

**Table 18: MIB Variable with SNMP** 

| Condition                                                        | Result                                                                                                    |
|------------------------------------------------------------------|----------------------------------------------------------------------------------------------------|
| X is within IETF MIB values<br>and<br>X is within SR OS values   | SNMP set operation does not return an error MIB variable set to X                                                                                                    |
| X is within IETF MIB values<br>and<br>X is outside SR OS values  | SNMP set operation does not return an error MIB variable set to "nearest" SR OS supported value (e.g., SR OS range is 2 - 255 and X = 65535, MIB variable will be set to 255)  Log message generated |
| X is outside IETF MIB values<br>and<br>X is outside SR OS values | SNMP set operation returns an error                                                                                                    |

#### **Configuration Notes**

When the value set using SNMP is within the IETF allowed values and outside the 7750 SR OS values as specified in Table 10 and Table 18, a log message is generated. The log messages that display are similar to the following log messages:

#### Sample Log Message for setting bgpPeerMinRouteAdvertisementInterval to 256

535 2006/11/12 19:40:53 [Snmpd] BGP-4-bgpVariableRangeViolation: Trying to set bgpPeerMinRouteAdvInt to 256 - valid range is [2-255] - setting to 255

#### Sample Log Message for setting bgpPeerMinRouteAdvertisementInterval to 1

566 2006/11/12 19:44:41 [Snmpd] BGP-4-bgpVariableRangeViolation: Trying to set bgpPeerMinRouteAdvInt to 1 - valid range is [2-255] - setting to 2

# **Configuring BGP with CLI**

This section provides information to configure BGP using the command line interface.

Topics in this section include:

- BGP Configuration Overview on page 678
  - → Preconfiguration Requirements on page 678
  - → BGP Hierarchy on page 678
  - → Internal and External BGP Configurations on page 678
  - → BGP Confederations on page 685
  - → BGP Route Reflectors on page 687
- Basic BGP Configuration on page 680
- Common Configuration Tasks on page 682
  - → Creating an Autonomous System on page 683
  - → Configuring a Router ID on page 684
  - → BGP Components on page 689
  - → Configuring Group Attributes on page 689
  - → Configuring Neighbor Attributes on page 690
  - → Configuring Route Reflection on page 691
  - → Configuring a Confederation on page 692
- BGP Configuration Management Tasks on page 693
  - → Modifying an AS Number on page 693
  - → Modifying the BGP Router ID on page 694
  - → Deleting a Neighbor on page 696
  - → Deleting Groups on page 697

# **BGP Configuration Overview**

# **Preconfiguration Requirements**

Before BGP can be implemented, the following entities must be configured:

- The autonomous system (AS) number for the router.
  - An AS number is a globally unique value which associates a router to a specific autonomous system. This number is used to exchange exterior routing information with neighboring ASs and as an identifier of the AS itself. Each router participating in BGP must have an AS number specified.
  - In order to implement BGP, the AS number must be specified in the config>router context.
- Router ID The router ID is the IP address of the local router. The router ID identifies a packet's origin. The router ID must be a valid host address.

# **BGP Hierarchy**

BGP is configured in the config>router>bgp context. Three hierarchical levels are included in BGP configurations:

- Global level
- Group level
- Neighbor level

Commands and parameters configured on the global level are inherited to the group and neighbor levels although parameters configured on the group and neighbor levels take precedence over global configurations.

# Internal and External BGP Configurations

A BGP system is comprised of ASs which share network reachability information. Network reachability information is shared with adjacent BGP peers. BGP supports two types of routing information exchanges:

External BGP (EBGP) is used between ASs.

EBGP speakers peer to different ASs and typically share a subnet. In an external group, the next hop is dependent upon the interface shared between the external peer and the specific neighbor. The multihop command must be specified if an EBGP peer is more than one hop away from the local router.

• Internal BGP (IBGP) is used within an AS.

IBGP peers belong to the same AS and typically does not share a subnet. Neighbors do not have to be directly connected to each other. Since IBGP peers are not required to be directly connected, IBGP uses the IGP path (the IP next-hop learned from the IGP) to reach an IBGP peer for its peering connection.

# **Basic BGP Configuration**

This section provides information to configure BGP and configuration examples of common configuration tasks. The minimal BGP parameters that need to be configured are:

- An autonomous system number for the router.
- A router ID Note that if a new or different router ID value is entered in the BGP context, then the new value takes precedence and overwrites the router-level router ID.
- A BGP peer group.
- A BGP neighbor with which to peer.
- A BGP peer-AS that is associated with the above peer.

The BGP configuration commands have three primary configuration levels: **bgp** for global configurations, group **name** for BGP group configuration, and neighbor **ip-address** for BGP neighbor configuration. Within the different levels, many of the configuration commands are repeated. For the repeated commands, the command that is most specific to the neighboring router is in effect, that is, neighbor settings have precedence over group settings which have precedence over BGP global settings.

Following is a sample configuration that includes the above parameters. The other parameters shown below are optional:

```
echo "IP Configuration"
#-----
      autonomous-system 200
      confederation 300 members 200 400 500 600
      router-id 10.10.10.103
echo "BGP Configuration"
      bgp
          graceful-restart
          exit
          cluster 0.0.0.100
          export "direct2bqp"
          router-id 10.0.0.12
          group "To AS 10000"
              connect-retry 20
             hold-time 90
              keepalive 30
              local-preference 100
              remove-private
              peer-as 10000
              neighbor 10.0.0.8
                 description "To Router B - EBGP Peer"
```

```
connect-retry 20
                  hold-time 90
                  keepalive 30
                  local-address 10.0.0.12
                  passive
                  preference 99
                  peer-as 10000
               exit
           exit
           group "To_AS_30000"
              connect-retry 20
              hold-time 90
              keepalive 30
              local-preference 100
              remove-private
               peer-as 30000
               neighbor 10.0.3.10
                  description "To_Router C - EBGP Peer"
                  connect-retry 20
                  hold-time 90
                  keepalive 30
                  peer-as 30000
               exit
           exit
           group "To_AS_40000"
               connect-retry 20
               hold-time 30
              keepalive 30
              local-preference 100
              peer-as 65206
              neighbor 10.0.0.15
                  description "To Router E - Sub Confederation AS 65205"
                  connect-retry 20
                  hold-time 90
                  keepalive 30
                  local-address 10.0.0.12
                  peer-as 65205
               exit
           exit
       exit
#-----
A:ALA-48>config>router#
```

# **Common Configuration Tasks**

This section provides a brief overview of the tasks that must be performed to configure BGP and provides the CLI commands. In order to enable BGP, one AS must be configured and at least one group must be configured which includes neighbor (system or IP address) and peering information (AS number).

All BGP instances must be explicitly created on each router. Once created, BGP is administratively enabled.

Configuration planning is essential to organize ASs and the SRs within the ASs, and determine the internal and external BGP peering.

To configure a basic autonomous system, perform the following tasks:

- 1. Prepare a plan detailing the autonomous system(s), the router belonging to each group, group names, and peering connections.
- 2. Associate each router with an autonomous system number.
- 3. Configure each router with a router ID.
- 4. Associate each router with a peer group name.
- 5. Specify the local IP address that will be used by the group or neighbor when communicating with BGP peers.
- 6. Specify neighbors.
- 7. Specify the autonomous system number associated with each neighbor.

# **Creating an Autonomous System**

Before BGP can be configured, the autonomous system must be configured first. In BGP, routing reachability information is exchanged between autonomous systems (ASs). An AS is a group of networks that share routing information. The **autonomous-system** command associates an autonomous system number to the router being configured. The autonomous-system command is configured in the **config>router** context.

Use the following CLI syntax to associate a router to an autonomous system:

```
CLI Syntax: config>router# autonomous-system autonomous-system
```

The router series supports 4 bytes AS numbers by default. This means autonomous-system can have any value from 1 to 4294967295. The following example displays autonomous system configuration command usage:

```
Example: config>router# autonomous-system 100
```

The following example displays the autonomous system configuration:

# **Configuring a Router ID**

In BGP, routing information is exchanged between autonomous systems. The BGP router ID, expressed like an IPv4 address, uniquely identifies the router. It can be set to be the same as the system interface address.

Note that if a new or different router ID value is entered in the BGP context, then the new router ID value is used instead of the router ID configured on the router level, system interface level, or inherited from the MAC address. The router-level router ID value remains intact. The router ID used by BGP is selected in the following order:

- The routed-id configured under **config>router>bgp**
- The router-id configured under **config>router**
- The system interface IPv4 address
- The last 4 bytes of the system MAC address

When configuring a new router ID outside of the **config>router>bgp** context, BGP is not automatically restarted with the new router ID; the next time BGP is (re) initialized the new router ID is used. An interim period of time can occur when different protocols use different router IDs. To force the new router ID, issue the shutdown and no shutdown commands for BGP or restart the entire router. Use the following CLI syntax to configure the router ID for multiple protocols:

```
CLI Syntax: config>router# router-id router-id
```

The following example displays router ID configuration command usage:

```
Example: config>router# router-id 10.10.10.104
```

The following example displays the router ID configuration:

## **BGP Confederations**

Follow these steps to configure a confederation:

- 1. Configure the autonomous system number of the confederation using the confederation command in the **config>router** context..
- 2. Configure the BGP confederation members using the confederation command in the config>router context.
- 3. Configure IBGP peering within the (local) sub-confederation.
- 4. Configure one or more confed-EBGP peerings to peers in other neighboring subconfederations.

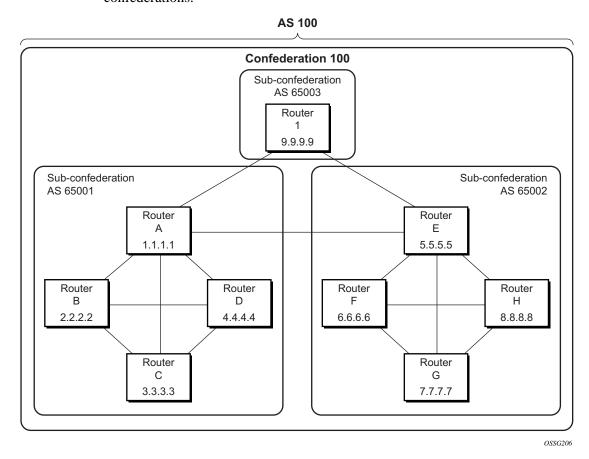

Figure 26: Confederation Network Diagram Example

The following configuration displays the minimum BGP configuration for routers in subconfederation AS 65001 outlined in Figure 27.

## **Common Configuration Tasks**

```
ALA-A
    config router
         autonomous-system 65001
         confederation 100 members 65001 65002 65003
              group confed1
                  peer-as 65001
                  neighbor 2.2.2.2
                  exit
                  neighbor 3.3.3.3
                  exit
                  neighbor 4.4.4.4
              exit
              group external_confed
                  neighbor 5.5.5.5
                      peer-as 65002
                  exit
                  neighbor 9.9.9.9
                      peer-as 65003
                  exit
             exit
         exit
    exit
ALA-D
    config router
         autonomous-system 65001
         confederation 100 members 65001 65002 65003
         bgp
              group confed1
                  peer-as 65001
                  neighbor 1.1.1.1
                  exit
                  neighbor 2.2.2.2
                  exit
                  neighbor 3.3.3.3
                  exit
              exit
         exit
    exit
ROUTER 1
    config router
         autonomous-system 65003
         confederation 100 members 65001 65002 65003
         bgp
              group confed1
                  peer-as 65001
                  neighbor 1.1.1.1
                  exit
                  neighbor 5.5.5.5
                      peer-as 65002
                  exit
             exit
         exit
    exit
```

## **BGP Route Reflectors**

In a standard BGP configuration, all BGP speakers within an AS must have a full BGP mesh to ensure that all externally learned routes are redistributed through the entire AS. IBGP speakers do not re-advertise routes learned from one IBGP peer to another IBGP peer. If a network grows, scaling issues could emerge because of the full mesh configuration requirement. Route reflection circumvents the full mesh requirement but still maintains the full distribution of external routing information within an AS.

Autonomous systems using route reflection arrange BGP routers into groups called *clusters*. Each cluster contains at least one route reflector which is responsible for redistributing route updates to all clients. Route reflector clients do not need to maintain a full peering mesh between each other. They only require a peering to the route reflector(s) in their cluster. The route reflectors must maintain a full peering mesh between all non-clients within the AS.

Each route reflector must be assigned a cluster ID and specify which neighbors are clients and which are non-clients to determine which neighbors should receive reflected routes and which should be treated as a standard IBGP peer. Additional configuration is not required for the route reflector besides the typical BGP neighbor parameters.

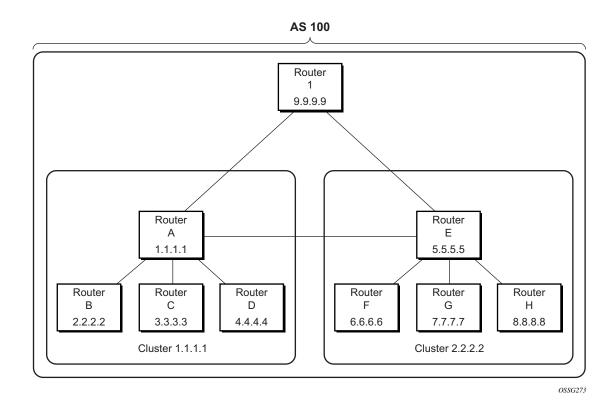

Figure 27: Route Reflection Network Diagram Example

## **Common Configuration Tasks**

The following configuration displays the minimum BGP configuration for routers in Cluster 1.1.1.1 outlined in Figure 27.

```
ALA-A
    config router bgp
         group cluster1
            peer-as 100
             cluster 1.1.1.1
             neighbor 2.2.2.2
             exit
             neighbor 3.3.3.3
             exit
             neighbor 4.4.4.4
             exit
         exit
         group RRs
            peer-as 100
             neighbor 5.5.5.5
             exit
             neighbor 9.9.9.9
              exit
         exit
    exit
ALA-B
    config router bgp
       group cluster1
             peer-as 100
             neighbor 1.1.1.1
              exit
         exit
    exit
ALA-C
    config router bgp
         group cluster1
             peer-as 100
             neighbor 1.1.1.1
             exit
         exit
    exit
ALA-D
    config router bgp
         group cluster1
             peer-as 100
             neighbor 1.1.1.1
             exit
         exit
    exit
```

# **BGP Components**

Use the CLI syntax displayed below to configure the following BGP attributes:

- BGP Components on page 689
- Configuring Group Attributes on page 689
- Configuring Neighbor Attributes on page 690
- Configuring Route Reflection on page 691
- Configuring a Confederation on page 692

# **Configuring Group Attributes**

A group is a collection of related BGP peers. The group name should be a descriptive name for the group. Follow your group, name, and ID naming conventions for consistency and to help when troubleshooting faults.

All parameters configured for a peer group are applied to the group and are inherited by each peer (neighbor), but a group parameter can be overridden on a specific neighbor-level basis.

The following example displays the BGP group configuration:

# **Configuring Neighbor Attributes**

After you create a group name and assign options, add neighbors within the same autonomous system to create IBGP connections and/or neighbors in different autonomous systems to create EBGP peers. All parameters configured for the peer group level are applied to each neighbor, but a group parameter can be overridden on a specific neighbor basis.

The following example displays neighbors configured in group "headquarters1".

```
ALA-B>config>router>bgp# info
           group "headquarters1"
               description "HQ execs"
               local-address 10.0.0.104
               disable-communities standard extended
               ttl-security 255
               neighbor 10.0.0.5
                   passive
                   peer-as 300
               exit
               neighbor 10.0.0.106
                  peer-as 100
               neighbor 17.5.0.2
                   hold-time 90
                   keepalive 30
                  min-as-origination 15
                  local-preference 170
                  peer-as 10701
               exit
               neighbor 17.5.1.2
                   hold-time 90
                   keepalive 30
                   min-as-origination 15
                   local-preference 100
                   min-route-advertisement 30
                   preference 170
                   peer-as 10702
           exit
ALA-B>config>router>bgp#
```

# **Configuring Route Reflection**

Route reflection can be implemented in autonomous systems with a large internal BGP mesh to reduce the number of IBGP sessions required. One or more routers can be selected to act as focal points for internal BGP sessions. Several BGP speaking routers can peer with a route reflector. A route reflector forms peer connections to other route reflectors. A router assumes the role as a route reflector by configuring the cluster cluster-id command. No other command is required unless you want to disable reflection to specific peers.

If you configure the cluster command at the global level, then all subordinate groups and neighbors are members of the cluster. The route reflector cluster ID is expressed in dotted decimal notation. The ID should be a significant topology-specific value. No other command is required unless you want to disable reflection to specific peers.

If a route reflector client is fully meshed, the disable-client-reflect command can be enabled to stop the route reflector from reflecting redundant route updates to a client.

The following example displays a route reflection configuration:

```
ALA-B>config>router>bgp# info
           cluster 0.0.0.100
           group "Santa Clara"
               local-address 10.0.0.103
               neighbor 10.0.0.91
                   peer-as 100
               exit
               neighbor 10.0.0.92
                  peer-as 100
               exit
               neighbor 10.0.0.93
                  disable-client-reflect
                   peer-as 100
               exit
           exit
ALA-B>config>router>bqp#
```

# **Configuring a Confederation**

Reducing a complicated IBGP mesh can be accomplished by dividing a large autonomous system into smaller autonomous systems. The smaller ASs can be grouped into a confederation. A confederation looks like a single AS to routers outside the confederation. Each confederation is identified by its own (confederation) AS number.

To configure a BGP confederation, you must specify a confederation identifier, an AS number expressed as a decimal integer. The collection of autonomous systems appears as a single autonomous system with the confederation number acting as the "all-inclusive" autonomous system number. Up to 15 members (ASs) can be added to a confederation.

**NOTE**: The confederation command is configured in the **config>router** context.

Use the following CLI syntax to configure a confederation:

**CLI Syntax:** config>router# confederation *confed-as-num* members *member-as-num* 

When 4-byte AS number support is not disabled on router, the confederation and any of its members can be assigned an AS number in the range from 1 to 4294967295. The following example displays a confederation configuration command usage:

Example: config>router># confederation 1000 members 100 200 300

The following example displays the confederation configuration:

# **BGP Configuration Management Tasks**

This section discusses the following BGP configuration management tasks:

- Modifying an AS Number on page 693
- Modifying a Confederation Number on page 694
- Modifying the BGP Router ID on page 694
- Modifying the Router-Level Router ID on page 695
- Deleting a Neighbor on page 696
- Deleting Groups on page 697

## Modifying an AS Number

You can modify an AS number on a router but the new AS number will not be used until the BGP instance is restarted either by administratively disabling or enabling the BGP instance or by rebooting the system with the new configuration.

Since the AS number is defined in the **config>router** context, not in the BGP configuration context, the BGP instance is not aware of the change. Re-examine the plan detailing the autonomous sytem(s), the SRs belonging to each group, group names, and peering connections. Changing an AS number on a router could cause configuration inconsistencies if associated **peeras** values are not also modified as required. At the group and neighbor levels, BGP will reestablish the peer relationships with all peers in the group with the new AS number.

Use the following CLI syntax to change an autonomous system number:

```
Example: config>router# autonomous-system 400 config>router# bgp config>router>bgp# group headquarters1 config>router>bgp>group# neighbor 10.10.10.103 config>router>bgp>group# peer-as 400 config>router>bgp>group# exit
```

## **Modifying a Confederation Number**

Modifying a confederation number will cause BGP to restart automatically. Changes immediately take effect.

## Modifying the BGP Router ID

Changing the router ID number in the BGP context causes the new value to overwrite the router ID configured on the router level, system interface level, or the value inherited from the MAC address. It triggers an immediate reset of all peering sessions.

**Example:** config>router>bgp# router-id 10.0.0.123

This example displays the BGP configuration with the BGP router ID specified:

```
ALA-B>config>router>bgp# info detail

no shutdown
no description
no always-compare-med
ibgp-multipath
. . .
router-id 10.0.0.123

ALA-B>config>router>bgp#
```

#### Modifying the Router-Level Router ID

Changing the router ID number in the config>router context causes the new value to overwrite the router ID derive from the system interface address, or the value inherited from the MAC address.

When configuring a new router ID, protocols are not automatically restarted with the new router ID. The next time a protocol is (re) initialized the new router ID is used. An interim period of time can occur when different protocols use different router IDs. To force the new router ID, issue the shutdown and no shutdown commands for each protocol that uses the router ID or restart the entire router.

Use the following CLI syntax to change a router ID:

```
CLI Syntax: config>router# router-id router-id
```

```
Example: config>router# router-id 10.10.10.104 config>router# no shutdown config>router>bgp# shutdown config>router>bgp# no shutdown
```

The following example displays the router ID configuration:

```
ALA-A>config>router# info
#------
# IP Configuration
#------
interface "system"
    address 10.10.10.104/32
exit
interface "to-103"
    address 10.0.0.104/24
    port 1/1/1
exit
autonomous-system 100
router-id 10.10.10.104
```

## **Deleting a Neighbor**

In order to delete a neighbor, you must shut down the neighbor before issuing the no neighbor ip-addr command.

Use the following CLI syntax to delete a neighbor:

```
CLI Syntax: config>router# bgp
group name
no neighbor ip-address
shutdown
no peer-as asn
shutdown

Example: config>router# bgp
config>router* bgp# group headquarters1
config>router>bgp# group# neighbor 10.0.0.103
config>router>bgp>group>neighbor# shutdown
config>router>bgp>group>neighbor# exit
config>router>bgp>group# no neighbor 10.0.0.103
```

The following example displays the "headquarters1" configuration with the neighbor 10.0.0.103 removed.

```
ALA-B>config>router>bgp# info

group "headquarters1"

description "HQ execs"

local-address 10.0.0.104

neighbor 10.0.0.5

passive
peer-as 300

exit

exit

ALA-B>config>router>bgp#
```

## **Deleting Groups**

In order to delete a group, the neighbor configurations must be shut down first. After each neighbor is shut down, you must shut down the group before issuing the no group name command.

Use the following CLI syntax to shut down a peer and neighbor and then delete a group:

```
CLI Syntax: config>router# bgp
no group name
shutdown
no neighbor ip-address
shutdown
shutdown
```

If you try to delete the group without shutting down the peer-group, the following message appears:

ALA-B>config>router>bgp# no group headquarters1
MINOR: CLI BGP Peer Group should be shutdown before deleted. BGP Peer
Group not deleted.

Common Configuration Tasks

## **BGP Command Reference**

#### **Command Hierarchies**

## **Configuration Commands**

- Global BGP Commands on page 699
- Group BGP Commands on page 702
- Neighbor BGP Commands on page 704
- Show Commands on page 707
- Clear Commands on page 707
- Debug Commands on page 708

```
config
        router [router-name]
              — confederation confed-as-num members as-number [as-number... (up to 15 max)]
              — no confederation [confed-as-num members as-number [as-number... (up to 15 max)]]
              — [no] mh-primary-interface interface-name
                         [no] address {ip-address/mask | ip-address netmask}
                       — [no] description description-string
                        — [no] shutdown
              — [no] mh-secondary-interface interface-name
                       — [no] address {ip-address/mask | ip-address netmask}
                       — [no] description description-string
                       — [no] shutdown
                       — [no] hold-time holdover-time
              — [no] mh-secondary-interface
              — router-id id-address
              - no router-id
              — [no] bgp
                       - [no] add-paths
                                — ipv4 send send-limit receive [none]
                                — ipv4 send send-limit
                                — no ipv4
                                — ipv6 send send-limit receive [none]
                                — ipv6 end send-limit
                                — no ipv6
                                — vpn-ipv4 [send send-limit receive [none]
                                — vpn-ipv4 end send-limit
                                — no vpn-ipv4
                                — vpn-ipv6 send send-limit receive [none]
                                — vpn-ipv6 end send-limit
                                — no vpn-ipv6
                        — [no] advertise-external [ipv4] [ipv6]
                         - [no] advertise-inactive
                       - [no] aggregator-id-zero
```

```
— auth-keychain name
— authentication-key [authentication-key | hash-key] [hash | hash2]
— no authentication-key
— [no] backup-path [ipv4] [ipv6]
- best-path-selection
         — always-compare-med {zero | infinity}
         — always-compare-med strict-as {zero | infinity}

    no always-compare-med

         — as-path-ignore [ipv4] [vpn-ipv4] [ipv6] [vpn-ipv6] [mcast-ipv4] [mvpn-ipv4]
            [l2-vpn]
         — no as-path-ignore
         — [no] deterministic-med
         ignore-nh-metric
         - ignore-router-id
— [no] bfd-enable
— cluster cluster-id
- no cluster
— connect-retry seconds
— no connect-retry
— damp-peer-oscillations [idle-hold-time initial-wait second-wait max-wait] [error-inter-
   val minutes]
— [no] damping

    description description-string

— no description
— [no] disable-4byte-asn
— [no] disable-client-reflect
— disable-communities [standard] [extended]
- no disable-communities
— [no] disable-fast-external-failover
- [no] disable-route-table-install
— [no] enable-inter-as-vpn
— [no] enable-peer-tracking
— [no] enable-rr-vpn-forwarding
— error-handling
         - [no] update-fault-tolerance
— export policy-name [policy-name...(up to 5 max)]
— no export
— family [ipv4] [vpn-ipv4] [ipv6] [vpn-ipv6] [mcast-ipv4] [l2-vpn] [mvpn-ipv4] [mvpn-
   ipv6] [mdt-safi] [ms-pw] [flow-ipv4] [flow-ipv6] [route-target] [mcast-vpn-ipv4]
   [evpn]
— no family
- [no] flowspec-validate
- [no] graceful-restart
         enable-notification
         — restart-time seconds
         — stale-routes-time time
         — no stale-routes-time
— hold-time seconds [min seconds2]
— no hold-time
— [no] ibgp-multipath
— igp-shortcut [ldp | rsvp-te | mpls] [disallow-igp]
— no igp-shortcut
— import policy-name [policy-name ...(up to 5 max)]
- no import
```

```
— keepalive seconds
— no keepalive
— local-as as-number [private] [no-prepend-global-as]
- no local-as
— local-preference local-preference
— no local-preference
— loop-detect {drop-peer | discard-route | ignore-loop | off}
- no loop-detect
— med-out {number | igp-cost}
- no med-out
— min-route-advertisement seconds
- no min-route-advertisement
— [no] mp-bgp-keep
— multihop ttl-value
— no multihop
— multipath max-paths
— no multipath
— [no] mvpn-vrf-import-subtype-new
— next-hop-resolution
        — policy policy-name
        — no policy
         — [no] use-bgp-routes
— [no] outbound-route-filtering
        — [no] extended-community
                  — [no] accept-orf
                 — send-orf [comm-id...(up to 32 max)]
                  — no send-orf comm-id
- [no] path-mtu-discovery
— peer-tracking-policy policy-name
— preference preference
— no preference
— purge-timer minutes

    no purge-timer

— [no] rapid-update {[l2-vpn] [mvpn-ipv4] [mvpn-ipv6] [mdt-safi]}
- [no] rapid-withdrawal
— [no] remove-private [limited] [skip-peer-as]
— route-target-list comm-id [comm-id...(up to 15 max)]
— no route-target-list [comm-id]
— router-id ip-address
- no router-id
- [no] shutdown
— [no] split-horizon
— transport-tunnel ldp | rsvp-te | mpls
— [no] vpn-apply-export
— [no] vpn-apply-import
```

```
config
       - router [router-name]
              — [no] bgp
                       — [no] group name
                                 — [no] add-paths
                                          — ipv4 send send-limit receive [none]
                                          — ipv4 send send-limit
                                          - no ipv4
                                          — ipv6 send send-limit receive [none]
                                          — ipv6 end send-limit
                                          — no ipv6
                                          — vpn-ipv4 [send send-limit receive [none]
                                          — vpn-ipv4 end send-limit
                                          - no vpn-ipv4
                                          — vpn-ipv6 send send-limit receive [none]
                                          — vpn-ipv6 end send-limit
                                          — no vpn-ipv6
                                 — [no] advertise-inactive
                                 — [no] aggregator-id-zero
                                 — [no] aigp
                                 — authentication-key [authentication-key | hash-key] [hash | hash2]

    no authentication-key

                                 — auth-keychain name
                                 - [no] bfd-enable
                                 — cluster cluster-id
                                 — no cluster
                                 — connect-retry seconds
                                 — no connect-retry
                                 — [no] damp-peer-oscillations [idle-hold-time initial-wait second-wait max-
                                     wait] [error-interval minutes]
                                 — [no] damping
                                 - [no] default-route-target

    description description-string

    no description

                                 — [no] disable-4byte-asn

    [no] disable-capability-negotiation

                                 - [no] disable-client-reflect
                                 — disable-communities [standard] [extended]

    no disable-communities

                                 — [no] disable-fast-external-failover
                                 — [no] enable-peer-tracking

    error-handling

                                          — [no] update-fault-tolerance
                                 — export policy-name [policy-name...(up to 5 max)]
                                 — no export
                                 — family [ipv4] [vpn-ipv4] [ipv6] [mcast-ipv4] [l2-vpn] [mvpn-ipv4] [mvpn-
                                    ipv6] [flow-ipv4] [flow-ipv6][mdt-safi] [route target] [mcast-vpn-ipv4]
                                    [evpn]
                                 — no family
                                 — [no] flowspec-validate
                                          - [no] relax-redirect-as-check
                                 — [no] graceful-restart
                                          - enable-notification
```

```
— restart-time seconds
        — stale-routes-time time

    no stale-routes-time

— hold-time seconds [strict]
— no hold-time
— import policy-name [policy-name ...(up to 5 max)]
— no import
— keepalive seconds
— no keepalive
— local-address ip-address
— no local-address
— local-as as-number [private] [no-prepend-global-as]
— no local-as

    local-preference local preference

— no local-preference
— loop-detect {drop-peer | discard-route | ignore-loop | off}
- no loop-detect
— med-out {number | igp-cost}
— no med-out
— min-route-advertisement seconds

    no min-route-advertisement

— multihop ttl-value
— no multihop
— [no] next-hop-self {[ipv4] [vpn-ipv4] [ipv6] [mcast-ipv4] [l2-vpn]} [multi-
   homing primary-anycast secondary-anycast]
— [no] outbound-route-filtering
        — [no] extended-community
                 - [no] accept-orf
                 — send-orf [comm-id...(up to 32 max)]
                 — no send-orf [comm-id]
— [no] passive
— [no] path-mtu-discovery
— peer-as as-number
— no peer-as
— preference preference
— no preference
— prefix-limit [log-only] [threshold percent] [idle-timeout { minutes |
   forever}]
no prefix-limit
— [no] remove-private {limited} {skip-peer-as}
- [no] shutdown
— [no] split-horizon
— ttl-security min-ttl-value
— no ttl-security
— type {internal | external}
— no type
— [no] vpn-apply-export
— [no] vpn-apply-export
— [no] vpn-apply-import
```

```
config
       - router [router-name]
              — [no] bgp
                        — [no] group name
                                 — [no] neighbor ip-address
                                          - [no] add-paths
                                                    — ipv4 send send-limit receive [none]
                                                    — ipv4 send send-limit
                                                    — no ipv4
                                                    — ipv6 send send-limit receive [none]
                                                    — ipv6 end send-limit
                                                    — no ipv6
                                                    — vpn-ipv4 [send send-limit receive [none]
                                                    — vpn-ipv4 end send-limit
                                                    — no vpn-ipv4
                                                     — vpn-ipv6 send send-limit receive [none]
                                                    — vpn-ipv6 end send-limit
                                                    — no vpn-ipv6
                                           — [no] advertise-inactive
                                          — advertise-label [ipv4 [include-ldp-prefix]] [ipv6]
                                           — [no] advertise-label
                                          - [no] aggregator-id-zero
                                          — [no] aigp
                                           — auth-keychain name
                                          — authentication-key [authentication-key | hash-key] [hash | hash2]
                                          — no authentication-key
                                          — [no] bfd-enable
                                          — cluster cluster-id
                                          — no cluster
                                           — connect-retry seconds
                                          — no connect-retry
                                          — [no] damp-peer-oscillations [idle-hold-time initial-wait second-wait
                                              max-wait] [error-interval minutes]
                                           — [no] damping
                                          — [no] default-route-target

    description description-string

                                          - no description
                                          - [no] disable-4byte-asn
                                          — [no] disable-capability-negotiation
                                           - [no] disable-client-reflect
                                          — disable-communities [standard] [extended]

    no disable-communities

                                          - [no] disable-fast-external-failover
                                          - [no] enable-peer-tracking
                                           error-handling
                                                    - [no] update-fault-tolerance
                                          — export policy-name [policy-name...(up to 5 max)]
                                           — no export
                                          — family [ipv4] [vpn-ipv4] [ipv6] [mcast-ipv4] [l2-vpn] [mvpn-ipv4]
                                              [mvpn\text{-}ipv6]\ [flow\text{-}ipv4]\ [flow\text{-}ipv6]\ [mdt\text{-}safi]\ [route\text{-}target]
                                              [mcast-vpn-ipv4] [evpn]
                                           — no family
                                          - [no] flowspec-validate
```

```
- [no] relax-redirect-as-check
— [no] graceful-restart
                                enable-notification
                                — restart-time seconds
                                — stale-routes-time time

    no stale-routes-time

— hold-time seconds [strict]
— no hold-time
— import policy-name [policy-name ...(up to 5 max)]
- no import
— keepalive seconds
- no keepalive
— local-address ip-address
 — no local-address
— local-as as-number [private] [no-prepend-global-as]
- no local-as
— local-preference local-preference
- no local-preference
 \color{red} \color{red} \color{blue} \color{blue} \color{blu
— no loop-detect
— med-out {number | igp-cost}
- no med-out
— min-route-advertisement seconds
- no min-route-advertisement
— multihop ttl-value
— no multihop
— [no] next-hop-self
— [no] outbound-route-filtering
                               — [no] extended-community
                                                               - [no] accept-orf
                                                                            — send-orf [comm-id...(up to 32 max)]
                                                                            — no send-orf [comm-id]
- [no] passive
- [no] path-mtu-discovery
— peer-as as-number
- no peer-as
— preference preference
— no preference
— prefix-limit limit [log-only] [threshold percent] [idle-timeout {
            minutes | forever }]
- no prefix-limit
— [no] remove-private {limited} {skip-peer-as}
- [no] shutdown
— ttl-security min-ttl-value
- no ttl-security
— type {internal | external}
— no type
- [no] vpn-apply-export
— [no] vpn-apply-import
```

#### **BGP Command Reference**

# Other BGP-Related Commands config — router [router-name] — autonomous-system as-number — no autonomous-system — router-id ip-address — no router-id

#### **Show Commands**

```
show
      router [router-instance]
              — bgp
                        — auth-keychain keychain-name
                        — damping [damp-type] [detail]
                        — damping [ip-prefix | prefix-length] [detail]
                        — group [name] [detail]
                        — neighbor [ip-address [detail]]
                        — neighbor [as-number [detail]]
                        — neighbor ip-address [family [type mvpn-type]] filter1 [brief]
                        — neighbor ip-address [family] filter2
                        — neighbor as-number [family] filter2
                        — neighbor ip-address orf [filter3]
                        — neighbor ip-address graceful-restart
                        — next-hop [family] [ip-address] [detail]
                        — paths
                        — route-target
                        — routes [family] [brief]
                        — routes [family] prefix [detail | longer | hunt [brief]]
                        — routes family [prefix] [detail | longer | hunt [brief]]
                        — routes [family [type mvpn-type]] community comm-id
                        — routes [family [type mvpn-type]] aspath-regex reg-ex
                        — routes vpn-ipv4 prefix [rd rd] [detail | longer | hunt [ brief]]
                        — routes vpn-ipv6 prefix [rd rd] [detail | longer | hunt [ brief]]
                        — routes mypn-ipv4 type mypn-type {rd rd | originator-ip ip-address | source-ip ip-
                            address | group-ip ip-address | source-as as-number | [hunt | detail]
                        — routes [family [l2vpn-type]] [brief]
                        — routes [family [l2vpn-type]] community comm-id
                        — routes [family [l2vpn-type]] aspath-regex reg-ex
                        — routes 12-vpn 12vpn-type {[rd rd] | [siteid site-id] | [veid veid] [offset vpls-base-offset]}
                        — routes mdt-safi [rd rd] [grp-address mcast-grp-address] [brief]
                        — routes ms-pw [rd rd] [aii-type2 aii-type2] [brief]
                        — routes flow-ipv4
                                  — policy-test policy-name family family prefix prefix/pfxlen [longer]] [neighbor
                                     neighbor] [display-rejects] [detail]
                        — summary [all]
                        — summary [family family] [neighbor ip-address]
               - mvpn
```

#### Clear Commands

neighbor ip-address end-of-ribprotocol

## **Debug Commands**

```
debug
     — router
              — bgp
                       — events [neighbor ip-address | group name]
                       — graceful-restart [neighbor ip-address | group name]
                       - no graceful-restart
                       — keepalive [neighbor ip-address | group name]
                       — no keepalive
                       — notification [neighbor ip-address | group name]
                       — no notification
                       — open [neighbor ip-address | group name]
                       — no open
                       — [no] outbound-route-filtering
                       — packets [neighbor ip-address | group name]
                       — no packets
                       — route-refresh [neighbor ip-address | group name]
                       - no route-refresh
                       — rtm [neighbor ip-address | group name]
                       — no rtm
                       — socket [neighbor ip-address | group name]
                       — no socket
                       — timers [neighbor ip-address | group name]\
                       - no timers
                       — update [neighbor ip-address | group name]
                       - no update
```

## **Generic Commands**

#### shutdown

Syntax [no] shutdown

Context config>router>bgp

config>router>bgp>group

config>router>bgp>group>neighbor

**Description** This command administratively disables an entity. When disabled, an entity does not change, reset, or

remove any configuration settings or statistics.

The operational state of the entity is disabled as well as the operational state of any entities contained within.

Many objects must be shut down before they may be deleted.

The **no** form of this command administratively enables an entity.

Unlike other commands and parameters where the default state is not indicated in the configuration file, the

**shutdown** and **no shutdown** states are always indicated in system generated configuration files.

Default administrative states for services and service entities are described in Special Cases.

The **no** form of the command places an entity in an administratively enabled state.

**Special Cases** BGP Global — The BGP protocol is created in the **no shutdown** state.

**BGP Group** — BGP groups are created in the **no shutdown** state.

**BGP Neighbor** — BGP neighbors/peers are created in the **no shutdown** state.

## description

Syntax description description-string

no description

**Context** config>router>bgp

config>router>bgp>group

config>router>bgp>group>neighbor

**Description** This command creates a text description stored in the configuration file for a configuration context.

The **no** form of the command removes the description string from the context.

**Default** No description is associated with the configuration context.

**Parameters** string — The description character string. Allowed values are any string up to 80 characters long composed

of printable, 7-bit ASCII characters. If the string contains special characters (#, \$, spaces, etc.), the

entire string must be enclosed within double quotes.

## **BGP Commands**

#### bgp

Syntax [no] bgp

Context config>router

**Description** This command creates the BGP protocol instance and BGP configuration context. BGP is administratively

enabled upon creation.

The **no** form of the command deletes the BGP protocol instance and removes all configuration parameters for the BGP instance. BGP must be **shutdown** before deleting the BGP instance. An error occurs if BGP is

not shutdown first.

#### add-paths

Syntax [no] add-paths

Context config>router>bgp

config>router>bgp>group

config>router>bgp>group>neighbor

**Description** This command allows adds the add-paths node to be the configured for one or more families configuration

of the BGP instance, a group or a neighbor. The BGP add-paths capability allows the router to send and/or receive multiple paths per prefix to/from a peer. The add-paths command without additional parameters is equivalent to removing Add-Paths support for all address families, which causes sessions that previously negotiated the add-paths capability for one or more address families to go down and come back up without

the add-paths capability.

The no form of the command (no add-paths) removes add-paths from the configuration of BGP, the group or the neighbor, causing sessions established using add-paths to go down and come back up without the add-

paths capability.

**Default** no add-paths

#### ipv4

Syntax ipv4 send send-limit receive [none]

ipv4 send send-limit

no ipv4

Context config>router>bgp>add-paths

config>router>bgp>group>add-paths

config>router>bgp>group>neighbor>add-paths

Description

This command is used to configure the add-paths capability for IPv4 routes (including labeled IPv4 routes). By default, add-paths is not enabled for IPv4 routes.

The maximum number of paths per IPv4 prefix to send is the configured send limit, which is a mandatory parameter. The capability to receive multiple paths per prefix from a peer is configurable using the **receive** keyword, which is optional. If the **receive** keyword is not included in the command the receive capability is enabled by default. Entering the command without optional parameters negotiates the ability to both send and receive multiple paths per IPv4 prefix with each peer and configures the router to send the two best paths per prefix to each peer using the default Add-N, N=2 path selection algorithm.

The **no** form of the command disables add-paths support for IPv4 routes, causing sessions established using add-paths for IPv4 to go down and come back up without the add-paths capability.

**Default** no ipv4

**Parameters** 

**send** *send-limit* — The maximum number of paths per IPv4 prefix that are allowed to be advertised to addpaths peers (the actual number of advertised routes may be less depending on the next-hop diversity requirement, other configuration options, route policies and/or route advertisement rules).

**Values** 1 — 16, none

receive — The router negotiates the add-paths receive capability for VPN-IPv4 routes with its peers

**none** — The router does not negotiate the Add-Paths receive capability for VPN-IPv64 routes with its peers.

#### ipv6

Syntax ipv6 send send-limit receive [none]

ipv6 send send-limit

no ipv6

**Context** config>router>bgp>add-paths

config>router>bgp>group>add-paths

config>router>bgp>group>neighbor>add-paths

**Description** This command is used to configure the add-paths capability for IPv6 routes (including 6PE routes). By

default, add-paths is not enabled for IPv6 routes.

The maximum number of paths per IPv6 prefix to send is the configured send-limit, which is a mandatory parameter. The capability to receive multiple paths per prefix from a peer is configurable using the receive keyword, which is optional. If the **receive** keyword is not included in the command the receive capability is enabled by default.

The **no** form of the command disables add-paths support for IPv6 routes, causing sessions established using add-paths for IPv6 to go down and come back up without the add-paths capability.

**Default** no ipv6

**Parameters** 

**send** *send-limit* — The maximum number of paths per IPv6 prefix that are allowed to be advertised to addpaths peers (the actual number of advertised routes may be less depending on the next-hop diversity requirement, other configuration options, route policies and/or route advertisement rules).

**Values** 1 - 16, none

receive — The router negotiates the add-paths receive capability for VPN-IPv6 routes with its peers

**none** — The router does not negotiate the Add-Paths receive capability for VPN-IPv6 routes with its peers.

## vpn-ipv4

Syntax vpn-ipv4 send send-limit receive [none]

vpn-ipv4 send send-limit

no vpn-ipv4

**Context** config>router>bgp>add-paths

config>router>bgp>group>add-paths

config>router>bgp>group>neighbor>add-paths

Description

This command is used to configure the add-paths capability for VPN-IPv4 routes. By default, add-paths is not enabled for VPN-IPv4 routes.

The maximum number of paths per VPN-IPv4 NLRI to send is the configured send-limit, which is a mandatory parameter. The capability to receive multiple paths per prefix from a peer is configurable using the **receive** keyword, which is optional. If the **receive** keyword is not included in the command the receive capability is enabled by default.

The **no** form of the command disables add-paths support for VPN-IPv4 routes, causing sessions established using add-paths for VPN-IPv4 to go down and come back up without the add-paths capability.

**Default** no vpn-ipv4

**Parameters** 

send-limit — The maximum number of paths per VPN-IPv4 NLRI that are allowed to be advertised to add-paths peers (the actual number of advertised routes may be less depending on the next-hop diversity requirement, other configuration options, route policies and/or route advertisement rules).

**Values** 1 — 16, none

receive — The router negotiates the add-paths receive capability for VPN-IPv4 routes with its peers

**none** — The router does not negotiate the Add-Paths receive capability for VPN-IPv64 routes with its peers.

#### vpn-ipv6

Syntax vpn-ipv6 send send-limit receive [none]

vpn-ipv6 send send-limit

no vpn-ipv6

Context config>router>bgp>add-paths

config>router>bgp>group>add-paths

config>router>bgp>group>neighbor>add-paths

**Description** This command is used to configure the add-paths capability for VPN-IPv6 routes. By default, add-paths is

not enabled for VPN-IPv6 routes.

The maximum number of paths per VPN-IPv6 NLRI to send is the configured send-limit, which is a mandatory parameter. The capability to receive multiple paths per prefix from a peer is configurable using the **receive** keyword, which is optional. If the **receive** keyword is not included in the command the receive capability is enabled by default.

The **no** form of the command disables add-paths support for VPN-IPv6 routes, causing sessions established using add-paths for VPN-IPv6 to go down and come back up without the add-paths capability.

**Default** no vpn-ipv6

Parameters send-limit — The maximum number of paths per VPN-IPv6 NLRI that are allowed to be advertised to add-

paths peers (the actual number of advertised routes may be less depending on the next-hop diversity requirement, other configuration options, route policies and/or route advertisement rules).

**Values** 1 — 16, none

receive — The router negotiates the add-paths receive capability for VPN-IPv6 routes with its peers

**none** — The router does not negotiate the add-paths receive capability for VPN-IPv6 routes with its peers.

#### advertise-external

Syntax [no] advertise-external [ipv4] [ipv6]

Context config>router>bgp

**Description** This command allows BGP to advertise its best external route to a destination even when its best overall

route is an internal route. Entering the command (or its no form) with no address family parameters is

equivalent to specifying all supported address families.

The no form of the command disables Advertise Best External for the BGP family.

**Default** no advertise-external

**Parameters** ipv4 — Enable/disable best-external advertisement for all IPv4 (unicast and labeled-unicast) routes.

**ipv6** — Enable/disable best-external advertisement for all IPv6 (unicast and labeled-unicast) routes.

#### advertise-inactive

Syntax [no] advertise-inactive

Context config>router>bgp

config>router>bgp>group

config>router>bgp>group>neighbor

**Description** This command enables the advertising of inactive BGP routes to other BGP peers. By default, BGP only

advertises BGP routes to other BGP peers if a given BGP route is chosen by the route table manager as the most preferred route within the system and is active in the forwarding plane. This command allows system administrators to advertise a BGP route even though it is not the most preferred route within the system for a

given destination.

The **no** form of the command disables the advertising of inactive BGP routers to other BGP peers.

**Default** no advertise-inactive

#### advertise-label

Syntax advertise-label [ipv4 [include-ldp-prefix]] [ipv6]

no advertise-label

Context config>router>bgp>group>neighbor

**Description** This command configures the IPv4 transport peers to exchange IPv6 prefixes using 6PE, LDP FEC prefixes

as RFC3107 labeled IPv4, as well as RFC 3107-labeled IPv4 routes.

If IPv4 is enabled all IPv4 routes advertised to the remote BGP peer will be sent with an RFC 3107-formatted label for the destination route. If include-ldp-fec-prefix option is also enabled, all activated /32

LDP FEC prefixes will be sent the to remote BGP peer with an RFC 3107 formatted label.

If ipv6 is enabled all IPv6 routes advertised to the remote BGP peer will be sent using the 6PE

encapsulation.

The **no** form of the command disables any or all configured options.

The command must include one or more of the options above.

**Default** no advertise-label

**Parameters** ipv4 — Specifies the advertisement label address family for core IPv4 routes. This keyword can be specified

only for an IPv4 peer.

**include-ldp-prefix** — Specifies the inclusion of LDP FEC prefixes in the advertisement of core IPv4 routes

as EFC 3107 labeled routes to the peer.

**ipv6** — Specifies the advertisement label address family to support the 6PE feature. This keyword can be specified only for an IPv6 peer.

#### aggregator-id-zero

Syntax [no] aggregator-id-zero

Context config>router>bgp

config>router>bgp>group

config>router>bgp>group>neighbor

**Description** This command is used to set the router ID in the BGP aggregator path attribute to zero when BGP aggregates

routes. This prevents different routers within an AS from creating aggregate routes that contain different AS

paths.

When BGP is aggregating routes, it adds the aggregator path attribute to the BGP update messages. By

default, BGP adds the AS number and router ID to the aggregator path attribute.

When this command is enabled, BGP adds the router ID to the aggregator path attribute. This command is used at the group level to revert to the value defined under the global level, while this command is used at the

neighbor level to revert to the value defined under the group level.

The no form of the command used at the global level reverts to default where BGP adds the AS number and

router ID to the aggregator path attribute.

The **no** form of the command used at the group level reverts to the value defined at the global level.

The **no** form of the command used at the neighbor level reverts to the value defined at the group level.

**Default** no aggregator-id-zero — BGP adds the AS number and router ID to the aggregator path attribute.

## aigp

Syntax [no] aigp

Context config>router>bgp>group

config>router>bgp>group>neighbor

**Description** This command enables or disables Accumulated IGP (AIGP) path attribute support with one or more BGP

peers. BGP path selection among routes with an associated AIGP metric is based on the end-to-end IGP metrics of the different BGP paths, even when these BGP paths span more than one AS and IGP instance.

The effect of disabling AIGP (using the no form of the command or implicit) is to remove the AIGP attribute

from advertised routes, if present, and to ignore the AIGP attribute in received routes.

**Default** no aigp

#### always-compare-med

Syntax always-compare-med {zero | infinity}

no always-compare-med strict-as {zero | infinity}

no always-compare-med

Context config>router>bgp>best-path-selection

config>service>vprn>bgp>best-path-selection

**Description** This command configures the comparison of BGP routes based on the MED attribute. The default behavior

of SR-OS (equivalent to the **no** form of the command) is to only compare two routes on the basis of MED if they have the same neighbor AS (the first non-confed AS in the received AS\_PATH attribute). Also by default, a route without a MED attribute is handled the same as though it had a MED attribute with the value 0. The **always-compare-med** command without the **strict-as** keyword allows MED to be compared even if the paths have a different neighbor AS; in this case, if neither **zero** or **infinity** is specified, the **zero** option is inferred, meaning a route without a MED is handled the same as though it had a MED attribute with the value 0. When the **strict-as** keyword is present, MED is only compared between paths from the same neighbor AS, and in this case, **zero** or **infinity** is mandatory and tells BGP how to interpret paths without a

MED attribute.

**Default** no always-compare-med

**Parameters** zero — Specifies that for routes learned without a MED attribute that a zero (0) value is used in the MED

comparison. The routes with the lowest metric are the most preferred.

**infinity** — Specifies for routes learned without a MED attribute that a value of infinity (2^32-1) is used in the MED comparison. This in effect makes these routes the least desirable.

**strict-as** — Specifies BGP paths to be compared even with different neighbor AS.

# as-path-ignore

Syntax as-path-ignore [ipv4] [vpn-ipv4] [ipv6] [vpn-ipv6] [mcast-ipv4] [mvpn-ipv4] [mvpn-ipv6] [l2-

vpn]

no as-path-ignore

**Context** config>router>bgp>best-path-selection

config>service>vprn>bgp>best-path-selection

**Description** This command determines whether the AS path is used to determine the best BGP route.

If this option is present, the AS paths of incoming routes are not used in the route selection process.

The **no** form of the command removes the parameter from the configuration.

**Default** no as-path-ignore

**Parameters** ipv4 — Specifies that the AS-path length will be ignored for all IPv4 routes.

**vpn-ipv4** — Specifies that the length AS-path will be ignored for all IPv4 VPRN routes.

ipv6 — Specifies that the AS-path length will be ignored for all IPv6 routes.

vpn-ipv6 — Specifies that the AS-path length will be ignored for all IPv6 VPRN routes.

mcast-ipv4 — Specifies that the AS-path length will be ignored for all IPv4 multicast routes.

mvpn-ipv4 — Specifies that the AS-path length will be ignored for all mVPN IPv4 multicast routes.

mvpn-ipv6 — Specifies that the AS-path length will be ignored for all mVPN IPv6 multicast routes.

12-vpn — The AS-path length will be ignored for all L2-VPN NLRIs.

#### deterministic-med

Syntax [no] deterministic-med

Context config>router>bgp>best-path-selection

**Description** This command controls how the BGP decision process compares routes on the basis of MED. When

**deterministic-med** is configured, BGP groups paths that are equal up to the MED comparison step based on neighbor AS, and then compares the best path from each group to arrive at the overall best path. This change to the BGP decision process makes best path selection completely deterministic in all cases. Without **deterministic-med**, the overall best path selection is sometimes dependent on the order of the route arrival

because of the rule that MED cannot be compared in routes from different neighbor AS.

**Default** no deterministic-med

## auth-keychain

Syntax auth-keychain name

**Context** config>router>bgp

config>router>bgp>group

config>router>bgp>group>neighbor

**Description** This command configures a TCP authentication keychain to use for the session. The keychain allows the

rollover of authentication keys during the lifetime of a session.

**Default** no auth-keychain

**Parameters** name — Specifies the name of the keychain, up to 32 characters, to use for the specified TCP session or ses-

sions.

#### authentication-key

**Syntax** authentication-key [authentication-key | hash-key] [hash | hash2]

no authentication-key

Context config>router>bgp

config>router>bgp>group

config>router>bgp>group>neighbor

**Description** This command configures the BGP authentication key.

Authentication is performed between neighboring routers before setting up the BGP session by verifying the

password. Authentication is performed using the MD-5 message based digest.

The authentication key can be any combination of ASCII characters up to 255 characters long.

The **no** form of the command reverts to the default value.

**Default** MD5 Authentication is disabled by default.

**Parameters** *authentication-key* — The authentication key. The key can be any combination of ASCII characters up to 255 characters in length (unencrypted). If spaces are used in the string, enclose the entire string in quo-

tation marks ("").

hash-key — The hash key. The key can be any combination of ASCII characters up to 342 characters in length (encrypted). If spaces are used in the string, enclose the entire string in quotation marks ("").

This is useful when a user must configure the parameter, but, for security purposes, the actual unencrypted key value is not provided.

**hash** — Specifies the key is entered in an encrypted form. If the **hash** parameter is not used, the key is assumed to be in a non-encrypted, clear text form. For security, all keys are stored in encrypted form in the configuration file with the **hash** parameter specified.

hash2 — Specifies the key is entered in a more complex encrypted form. If the hash2 parameter is not used, the less encrypted hash form is assumed.

# backup-path

Syntax [no] backup-path [ipv4] [ipv6]

Context config>router

config>service>vprn

**Description** This command enables the computation and use of a backup path for IPv4 and/or IPv6 BGP-learned prefixes

belonging to the base router or a particular VPRN. Multiple paths must be received for a prefix in order to take advantage of this feature. When a prefix has a backup path and its primary path(s) fail the affected traffic is rapidly diverted to the backup path without waiting for control plane re-convergence to occur. When many prefixes share the same primary path(s), and in some cases also the same backup path, the time to failover traffic to the backup path is independent of the number of prefixes. In some cases prefix

independent convergence may require use of FP2 or later IOMs/IMMs/XMAs.

By default, IPv4 and IPv6 prefixes do not have a backup path installed in the IOM.

**Default** no backup-path

**Parameters** ipv4 — enable the use of a backup path for BGP-learned IPv4 prefixes

ipv6 — enable the use of a backup path for BGP-learned IPv6 prefixes

#### best-path-selection

Syntax best-path-selection

Context config>router>bgp

**Description** This command enables path selection configuration.

#### bfd-enable

Syntax [no] bfd-enable

Context config>router>bgp

config>router>bgp>group

config>router>bgp>group>neighbor

**Description** This command enables the use of bi-directional forwarding (BFD) to control the state of the associated

protocol interface. By enabling BFD on a given protocol interface, the state of the protocol interface is tied to the state of the BFD session between the local node and the remote node. The parameters used for the BFD

are set via the BFD command under the IP interface.

The **no** form of this command removes BFD from the associated IGP/BGP protocol adjacency.

**Default** no bfd-enable

#### cluster

Syntax cluster cluster-id

no cluster

Context config>router>bgp

config>router>bgp>group

config>router>bgp>group>neighbor

**Description** This command configures the cluster ID for a route reflector server.

Route reflectors are used to reduce the number of IBGP sessions required within an AS. Normally, all BGP speakers within an AS must have a BGP peering with every other BGP speaker in an AS. A route reflector and its clients form a cluster. Peers that are not part of the cluster are considered to be non-clients.

When a route reflector receives a route, first it must select the best path from all the paths received. If the route was received from a non-client peer, then the route reflector sends the route to all clients in the cluster.

If the route came from a client peer, the route reflector sends the route to all non-client peers and to all client peers except the originator.

For redundancy, a cluster can have multiple route reflectors.

Confederations can also be used to remove the full IBGP mesh requirement within an AS.

The **no** form of the command deletes the cluster ID and effectively disables the Route Reflection for the given group.

**Default no cluster** — No cluster ID is defined.

**Parameters** cluster-id — The route reflector cluster ID is expressed in dot decimal notation.

**Values** Any 32 bit number in dot decimal notation. (0.0.0.1 - 255.255.255.255)

### confederation

Syntax confederation confed-as-num members member-as-num

no confederation confed-as-num [members member-as-num]

Context config>router

**Description** This command creates confederation autonomous systems within an AS.

This technique is used to reduce the number of IBGP sessions required within an AS. Route reflection is the other technique that is commonly deployed to reduce the number of IBGP sessions.

The **no** form of the command deletes the specified member AS from the confederation.

When members are not specified in the **no** statement, the entire list is removed and confederations is

disabled.

When the last member of the list is removed, confederations is disabled.

**Default** no confederation — No confederations are defined.

**Parameters** confed-as-num — The confederation AS number expressed as a decimal integer.

**Values** 1 — 65535

**members** *member-as-num* — *T*he AS number(s) of members that are part of the confederation expressed as a decimal integer. Configure up to 15 members per *confed-as-num*.

### connect-retry

Syntax connect-retry seconds

no connect-retry

Context config>router>bgp

config>router>bgp>group

config>router>bgp>group>neighbor

**Description** This command configures the BGP connect retry timer value in seconds.

When this timer expires, BGP tries to reconnect to the configured peer. This configuration parameter can be set at three levels: global level (applies to all peers), peer-group level (applies to all peers in group) or neighbor level (only applies to specified peer). The most specific value is used.

The **no** form of the command used at the global level reverts to the default value.

The **no** form of the command used at the group level reverts to the value defined at the global level.

The **no** form of the command used at the neighbor level reverts to the value defined at the group level.

Default 120 seconds

**Parameters** seconds — The BGP Connect Retry timer value in seconds expressed as a decimal integer.

> **Values** 1 - 65535

## damp-peer-oscillations

**Syntax** damp-peer-oscillations [idle-hold-time initial-wait second-wait max-wait] [error-interval

minutes]

Context config>router>bgp

config>router>bgp>group

config>router>bgp>group>neighbor

**Description** This command controls how long a BGP peer session remains in the idle-state after some type of error

> causes the session to reset. In the idle state, BGP does not initiate or respond to attempts to establish a new session. Repeated errors that occur a short while after each session reset cause longer and longer hold times in the idle state. This command supports the DampPeerOscillations FSM behavior described in section 8.1 of

RFC 4271, A Border Gateway Protocol 4 (BGP-4).

The default behavior, which applies when no damp-peer-oscillations is configured, is to immediately

transition out of the idle-state after every reset.

Default no damp-peer-oscillations

**Parameters** initial-wait — The amount of time, in minutes, that a session remains in the idle-state after it has been stable

for a while.

**Values** 0 - 2048

Default

second-wait — A period of time, in minutes, that is doubled after each repeated session failure that occurs

within a relatively short span of time.

**Values** 1 - 2048

Default

max-wait — The maximum amount of time, in minutes, that a session remains in the idle-state after it has experienced repeated instability.

**Values** 1 - 2048

Default 60 *minutes* — The interval of time, in minutes after a session reset, during which the session must be error-free in order to reset the penalty counter and return to idle-hold-time to initial-wait.

**Values** 0 — 2048

Default 30

## damping

Syntax [no] damping

Context config>router>bgp

config>router>bgp>group

config>router>bgp>group>neighbor

**Description** This command enables BGP route damping for learned routes which are defined within the route policy. Use

damping to reduce the number of update messages sent between BGP peers and reduce the load on peers without affecting the route convergence time for stable routes. Damping parameters are set via route policy

definition.

The **no** form of the command used at the global level reverts route damping.

The **no** form of the command used at the group level reverts to the value defined at the global level.

The **no** form of the command used at the neighbor level reverts to the value defined at the group level.

When damping is enabled and the route policy does not specify a damping profile, the default damping profile is used. This profile is always present and consists of the following parameters:

Half-life: 15 minutes Max-suppress: 60 minutes

Suppress-threshold: 3000 Reuse-threshold: 750

**Default** no damping — Learned route damping is disabled.

# default-route-target

Syntax [no] default-route-target

Context config>router>bgp>group

config>router>bgp>group>neighbor

**Description** This command originates the default RTC route (zero prefix length) towards the selected peers.

**Default** No default RTC routes are advertised by the router.

### disable-4byte-asn

Syntax [no] disable-4byte-asn

**Context** config>router>bgp

config>router>bgp>group

config>router>bgp>group>neighbor

**Description** This command disables the use of 4-byte ASNs. It can be configured at all 3 level of the hierarchy so it can

be specified down to the per peer basis.

If this command is enabled 4-byte ASN support should not be negotiated with the associated remote peer(s).

The **no** form of the command resets the behavior to the default which is to enable the use of 4-byte ASN.

### disable-capability-negotiation

Syntax [no] disable-capability-negotiation

Context config>router>bgp>group

config>router>bgp>group>neighbor

**Description** This command disables the exchange of capabilities. When command is enabled and after the peering is

flapped, any new capabilities are not negotiated and will strictly support IPv4 routing exchanges with that

peer.

The **no** form of the command removes this command from the configuration and restores the normal

behavior.

**Default** no disable-capability-negotiation

#### disable-client-reflect

Syntax [no] disable-client-reflect

Context config>router>bgp

config>router>bgp>group

config>router>bgp>group>neighbor

**Description** This command disables the reflection of routes by the route reflector to the clients in a specific group or

neighbor.

This only disables the reflection of routes from other client peers. Routes learned from non-client peers are

still reflected to all clients.

The **no** form re-enables client reflection of routes.

**Default** no disable-client-reflect — Client routes are reflected to all client peers.

### disable-communities

Syntax disable-communities [standard] [extended]

no disable-communities

Context config>router>bgp

config>router>bgp>group

config>router>bgp>group>neighbor

**Description** This command configures BGP to disable sending communities.

**Parameters** standard — Specifies standard communities that existed before VPRNs or 2547.

extended — Specifies BGP communities used were expanded after the concept of 2547 was introduced, to

include handling the VRF target.

#### disable-fast-external-failover

Syntax [no] disable-fast-external-failover

Context config>router>bgp

config>router>bgp>group

config>router>bgp>group>neighbor

**Description** This command configures BGP fast external failover.

#### disable-route-table-install

Syntax [no] disable-route-table-install

Context config>router>bgp

**Description** This command specifies whether to disable the installation of all (labeled and unlabeled) IPv4 and IPv6 BGP routes

into RTM (Routing Table Manager) and the FIB (Forwarding Information Base) on the base router instance.

## enable-inter-as-vpn

Syntax [no] enable-inter-as-vpn

Context config>router>bgp

**Description** This command specifies whether VPNs can exchange routes across autonomous system boundaries,

providing model B connectivity

The no form of the command disallows ASBRs to advertise VPRN routes to their peers in other autonomous

systems.

**Default** no enable-inter-as-vpn

### enable-peer-tracking

Syntax [no] enable-peer-tracking

Context config>router>bgp

config>router>bgp>group

config>router>bgp>group>neighbor

**Description** This command enables BGP peer tracking. BGP peer tracking allows a BGP peer to be dropped immediately

if the route used to resolve the BGP peer address is removed from the IP routing table and there is no alternative available. The BGP peer will not wait for the holdtimer to expire; therefore, the BGP

reconvergance process is accelerated.

The **no** form of the command disables peer tracking.

**Default** no enable-peer-tracking

## enable-rr-vpn-forwarding

Syntax [no] enable-rr-vpn-forwarding

Context config>router>bgp

**Description** When this command is configured all received VPN-IP routes, regardless of route target, are imported into

the dummy VRF, where the BGP next-hops are resolved. The transport-tunnel command under

config>router>bgp determines what types of tunnels are eligible to resolve the next-hops. If a received VPN-IP route from IBGP peer X is resolved and selected as best so that it can be re-advertised to an IBGP peer Y, AND the BGP next-hop is modified towards peer Y (by using the next-hop-self command in Y's group or neighbor context or by using a next-hop action in an export policy applied to Y) then BGP allocates a new VPRN service label value for the route, signals that new label value to Y and programs the IOM to do the corresponding label swap operation. The supported combinations of X and Y are outlined below:

- from X (client) to Y (client)
- from X (client) to Y (non-client)
- from X (non-client) to Y (client)

The no form of the command causes the re-advertisement of a VPN-IP route between one IBGP peer and another IBGP peer does not cause a new VPRN service label value to be signaled and programmed even if the BGP next-hop is changed through group/neighbor configuration or policy.

Note that is it advised to leave this command disabled (for scaling and convergence reasons).

**Default** no enable-rr-vpn-forwarding

### export

Syntax export policy-name [policy-name...]

no export [policy-name]

Context config>router>bgp

config>router>bgp>group

config>router>bgp>group>neighbor

**Description** This command specifies the export route policy used to determine which routes are advertised to peers.

This configuration parameter can be set at three levels: global level (applies to all peers), group level (applies to all peers in peer-group) or neighbor level (only applies to specified peer). The most specific level

is used.

When multiple policy names are specified, the policies are evaluated in the order they are specified. A maximum of fifteen (15) policy names can be configured. The first policy that matches is applied.

When multiple export commands are issued, the last command entered overrides the previous command.

When no export policies are specified, BGP routes are advertised and non-BGP routes are not advertised by default.

The **no** form of the command removes the policy association with the BGP instance. To remove association of all policies, use the **no export** command without arguments.

**Default** no export — No export policy is specified. BGP routes are advertised and non-BGP routes are not

advertised.

**Parameters** policy-name — The route policy name. Allowed values are any string up to 32 characters long composed of

printable, 7-bit ASCII characters. If the string contains special characters (#, \$, spaces, etc.), the entire string must be enclosed within double quotes. Route policies are configured in the **config>router>pol-**

icy-options context.

# family

Syntax family [ipv4] [vpn-ipv4] [ipv6] [mcast-ipv4] [l2-vpn] [mvpn-ipv4] [mvpn-ipv6] [flow-ipv4] [flow-ipv4]

ipv6] [mdt-safi] [ms-pw] [route-target] [mcast-vpn-ipv4] [evpn]

no family

Context config>router>bgp

config>router>bgp>group

config>router>bgp>group>neighbor

**Description** This command specifies the address family or families to be supported over BGP peerings in the base router.

This command is additive so issuing the family command adds the specified address family to the list.

The no form of the command removes the specified address family from the associated BGP peerings. If an

address family is not specified, then reset the supported address family back to the default.

Default ipv4

**Parameters** evpn — Exchanges Ethernet VPN routes using AFI 25 and SAFI 70.

**ipv4** — Provisions support for IPv4 routing information.

**vpn-ipv4** — Exchanges IPv4 VPN routing information.

**ipv6** — Exchanges IPv6 routing information.

mcast-ipv4 — Exchanges multicast IPv4 routing information.

**12-vpn** — Exchanges Layer 2 VPN information.

mvpn-ipv4 — Exchanges Multicast VPN related information.

mvpn-ipv6 — Exchanges Multicast VPN related information.

flow-ipv4 — Exchanges IPv4 flowspec routes belonging to AFI 1 and SAFI 133.

flow-ipv6 — Exchanges IPv6 flowspec routes belonging to AFI 2 and SAFI 133.

mdt-safi — Exchanges Multicast VPN information using MDT-SAFI address family

ms-pw — Exchanges dynamic MS-PW related information.

**route-target** — Exchanges RT constraint routes for VPN route filtering.

mcast-vpn-ipv4 — -Exchanges Multicast Routes in VPN using SAFI 129.

## flowspec-validate

Syntax flowspec-validate

no flowspec-validate

Context config>router>bgp

config>router>bgp>group

config>router>bgp>group>neighbor

**Description** 

This command enables/disables validation of received flowspec routes. A flow route with a destination prefix subcomponent that is received from a particular peer is considered valid if and only if that peer also advertised the best unicast route to the destination prefix and any of its more-specific components. Also, when a flow route is received from an EBGP peer, the left most AS number in the AS\_PATH attribute must equal the peer's AS number. If validation is enabled and a flowspec route is not valid, it is not eligible for import into the RIB, it is not used for filtering, a log/trap is generated, and it is not propagated to other flowspec peers.

The **no** form of the command disables the validation procedure.

**Default** no flowspec-validate

### route-target-list

**Syntax** route-target-list comm-id [comm-id ..[up to 15 max]]

no route-target-list [comm-id]

Context config>router>bgp

**Description** This command specifies the route target(s) to be accepted and advertised from/to route reflector clients. If

the route-target-list is a non-null list, only routes with one or more of the given route targets are accepted or

advertised to route reflector clients.

This command is only applicable if the router is a route-reflector server. This parameter has no affect on

non-route-reflector clients.

If the route-target-list is assigned at the global level, then the list applies to all route-reflector clients

connected to the system.

The **no** form of the command with a specified route target community, removes the specified community from the **route-target-list**. The **no** form of the command entered *without* a route target community removes

all communities from the list.

**Default** no route-target-list

**Parameters** comm-id — Specifies the route target community in the form <0..65535>:<0..65535>

## vpn-apply-export

Syntax [no] vpn-apply-export

**Context** config>router>bgp

config>router>bgp>group

config>router>bgp>group>neighbor

**Description** This command causes the base instance BGP export route policies to be applied to vpn-ipv4/6, mvpn-ipv4/6,

12-vpn, mdt-safi, mcast-vpn-ipv4, and evpn routes.

The **no** form of the command disables the application of the base instance BGP route policies to vpn-ipv4/6,

mvpn-ipv4/6, 12-vpn, mdt-safi, mcast-vpn-ipv4, and evpn routes.

**Default** no vpn-apply-export

# vpn-apply-import

Syntax [no] vpn-apply-import

Context config>router>bgp

config>router>bgp>group

config>router>bgp>group>neighbor

**Description** This command causes the base instance BGP import route policies to be applied to vpn-ipv4/6, mvpn-ipv4/

6, 12-vpn, mdt-safi, mcast-vpn-ipv4, and evpn routes.

The **no** form of the command disables the application of the base instance BGP import route policies to vpn-

ipv4/6, mvpn-ipv4/6, l2-vpn, mdt-safi, mcast-vpn-ipv4, and evpn routes.

**Default** no vpn-apply-import

### graceful-restart

Syntax [no] graceful-restart

Context config>router>bgp

config>router>bgp>group

config>router>bgp>group>neighbor

**Description** The command enables BGP graceful restart helper procedures (the "receiving router" role defined in the

standard) for all received IPv4, IPv6, VPN-IPv4, and VPN-IPv6 routes. In order for helper mode to be available for a particular address family, both peers must signal GR support for the address family during

capability negotiation.

When a neighbor covered by GR helper mode restarts its control plane, forwarding can continue

uninterrupted while the session is re-established and routes are re-learned.

The **no** form of the command disables graceful restart.

**Default** no graceful-restart

## error-handling

Syntax error-handling

Context config>router>bgp

config>router>bgp>group

config>router>bgp>group>neighbor

**Description** This command specifies whether updated BGP error handling procedures should be applied.

# update-fault-tolerance

Syntax [no] update-fault-tolerance

Context config>router>bgp>update-error-handling

config>router>bgp>group> update-error-handling

config>router>bgp>group>neighbor> update-error-handling

**Description** This command enables **treat-as-withdraw** and other similarly non-disruptive approaches for handling a

wide range of UPDATE message errors, as long as there are no length errors that prevent all of the NLRI

fields from being correctly identified and parsed.

**Default** no fault-tolerance

#### enable-notification

Syntax enable-notification

no enable-notification

**Context** config>router>bgp>graceful-restart

config>router>bgp>group>graceful-restart

config>router>bgp>group>neighbor>graceful-restart

**Description** When this command is present, the graceful restart capability sent by this router indicates support for

NOTIFICATION messages. If the peer also supports this capability then the session can be restarted gracefully (while preserving forwarding) if either peer needs to sends a NOTIFICATION message due to

some type of event or error.

**Default** no enable-notification

#### restart-time

Syntax restart-time seconds

no restart-time

Context config>router>bgp>graceful-restart

config>router>bgp>group>graceful-restart

config>router>bgp>group>neighbor>graceful-restart

**Description** This command sets the value of the restart-time that is advertised in the router's graceful-restart capability. If

this command is not configured, the default is 30 seconds.

**Default** no restart time

**Parameters** seconds — The restart-time that is advertised in the router's graceful-restart capability.

**Values** 0 - 4095 seconds

Default 30

#### stale-routes-time

Syntax stale-routes-time time

no stale-routes-time

Context config>router>bgp>graceful-restart

config>router>bgp>group>graceful-restart

config>router>bgp>group>neighbor>graceful-restart

**Description** This command configures the maximum amount of time in seconds that stale routes should be maintained

after a graceful restart is initiated.

The **no** form of the command resets the stale routes time back to the default of 360 seconds.

**Default** no restart time

**Parameters** time — Specify the amount of time that stale routes should be maintained after a graceful restart is initiated.

**Values** 1 — 3600 seconds

group

Syntax [no] group name

Context config>router>bgp

**Description** This command creates a context to configure a BGP peer group.

The no form of the command deletes the specified peer group and all configurations associated with the peer

group. The group must be **shutdown** before it can be deleted.

**Default** No peer groups are defined.

**Parameters** name — The peer group name. Allowed values are any string up to 32 characters long composed of print-

able, 7-bit ASCII characters. If the string contains special characters (#, \$, spaces, etc.), the entire string

must be enclosed within double quotes.

hold-time

Syntax hold-time seconds [min seconds2]

no hold-time

Context config>router>bgp

config>router>bgp>group

config>router>bgp>group>neighbor

**Description** This command configures the BGP hold time, expressed in seconds.

The BGP hold time specifies the maximum time BGP waits between successive messages (either keepalive or update) from its peer, before closing the connection. This configuration parameter can be set at three levels: global level (applies to all peers), group level (applies to all peers in group) or neighbor level (only applies to specified peer). The most specific value is used.

Even though the implementation allows setting the **keepalive** time separately, the configured **keepalive** timer is overridden by the **hold-time** value under the following circumstances:

- 1. If the specified hold-time is less than the configured **keepalive** time, then the operational **keepalive** time is set to a third of the **hold-time**; the configured **keepalive** time is not changed.
- If the hold-time is set to zero, then the operational value of the keepalive time is set to zero; the configured keepalive time is not changed. This means that the connection with the peer is up permanently and no keepalive packets are sent to the peer.

The **no** form of the command used at the global level reverts to the default value.

The **no** form of the command used at the group level reverts to the value defined at the global level. The **no** form of the command used at the neighbor level reverts to the value defined at the group level.

**Default** 90 seconds

**Parameters** seconds — The hold-time, in seconds, expressed as a decimal integer. A value of 0 indicates the connection

to the peer is up permanently.

**Values** 0, 3 — 65535

**seconds2** — The minimum hold-time that will be accepted for the session. If the peer proposes a hold-time lower than this value, the session attempt will be rejected.

### ibgp-multipath

Syntax [no] ibgp-multipath

Context config>router>bgp

**Description** This command enables IBGP multipath load balancing when adding BGP routes to the route table if the

route resolving the BGP nexthop offers multiple nexthops.

The **no** form of the command disables the IBGP multipath load balancing feature.

Default no ibgp-multipath

### ignore-nh-metric

Syntax ignore-nh-metric

no ignore-nh-metric

**Context** config>router>bgp>best-path-selection

config>service>vprn

config>service>vprn>bgp>best-path-selection

**Description** This command instructs BGP to disregard the resolved distance to the BGP next-hop in its decision process

for selecting the best route to a destination. When configured in the config>router>bgp>best-path-selection context, this command applies to the comparison of two BGP routes with the same NLRI learned from base router BGP peers. When configured in the config>service>vprn context, this command applies to the comparison of two BGP-VPN routes for the same IP prefix imported into the VPRN from the base router BGP instance. When configured in the config>service>vprn>bgp>best-path-selection context, this command applies to the comparison of two BGP routes for the same IP prefix learned from VPRN BGP

peers.

The no form of the command (no ignore-nh-metric) restores the default behavior whereby BGP factors

distance to the next-hop into its decision process.

**Default** no ignore-nh-metric

### ignore-router-id

Syntax ignore-router-id

no ignore-router-id

Context config>router>bgp>best-path-selection

config>service>vprn>bgp>best-path-selection

**Description** When the ignore-router-id command is present and the current best path to a destination was learned from

EBGP peer X with BGP identifier x and a new path is received from EBGP peer Y with BGP identifier y the best path remains unchanged if the new path is equivalent to the current best path up to the BGP identifier comparison – even if y is less than x. The no form of the command restores the default behavior of selecting

the route with the lowest BGP identifier (y) as best.

Default no ignore-router-id

## igp-shortcut

Syntax igp-shortcut [ldp | rsvp-te | mpls] [disallow-igp]

no igp-shortcut

Context config>router>bgp

**Description** This command enables the use of LDP tunnels, RSVP tunnels, or both, to resolve paths to BGP next-hops.

The **ldp** option instructs BGP to search for an LDP LSP with a FEC prefix corresponding to the /32 address of the BGP next-hop. This deprecates the existing ldp-shortcut command under BGP. Support for the older command will be provided over a number of releases to allow old config files to execute.

The **rsvp-te** option instructs BGP to search for the best metric RSVP LSP to the /32 address of the BGP next-hop. This address can correspond to the system interface or to another loopback used by the BGP instance on the remote node as its router-id. The LSP metric is provided by MPLS in the tunnel table.

The **mpls** option instructs BGP to first attempt to resolve the BGP next-hop to an RSVP LSP. If no RSVP LSP exists or if the existing ones are down, BGP will automatically search for the LDP LSP with a FEC prefix corresponding to the same /32 prefix in the tunnel table and will resolve the BGP next-hop to it.

The **disallow-igp** option also deprecates the existing one under BGP. It continues to work transparently regardless of which type of LSP shortcut, RSVP or LDP, is being used by BGP at any given time. When this option is enabled and if an LSP shortcut of the configured type is not available, the IGP next-hop route will not be used for the BGP next-hop resolution.

**Default** no igp-shortcut

**Parameters Idp** — Enables the use of LDP LSPs for BGP next-hop resolution by BGP.

**rsvp-te** — Enables the use of RSVP LSPs for BGP next-hop resolution by BGP.

**mpls** — Enables the use of both RSVP and LDP LSPs for BGP next-hop resolution by BGP. RSVP LSPs are preferred.

**disallow-igp** — Prevents BGP next-hop resolution to a regular IGP next-hop if no LSP shortcut was found.

### import

**Syntax** import policy-name [policy-name...]

no import [policy-name]

Context config>router>bgp

config>router>bgp>group

config>router>bgp>group>neighbor

Description

This command specifies the import route policy to be used to determine which routes are accepted from peers. Route policies are configured in the **config>router>policy-options** context.

This configuration parameter can be set at three levels: global level (applies to all peers), group level (applies to all peers in peer-group) or neighbor level (only applies to specified peer). The most specific level is used.

When multiple policy names are specified, the policies are evaluated in the order they are specified. A maximum of fifteen (15) policy names can be specified. The first policy that matches is applied.

When multiple **import** commands are issued, the last command entered will override the previous command

When an import policy is not specified, BGP routes are accepted by default.

The **no** form of the command removes the policy association with the BGP instance. To remove association of all policies, use **no import** without arguments.

Default

**no import** — No import policy specified (BGP routes are accepted).

**Parameters** 

policy-name — The route policy name. Allowed values are any string up to 32 characters long composed of printable, 7-bit ASCII characters. If the string contains special characters (#, \$, spaces, etc.), the entire string must be enclosed within double quotes. Route policies are configured in the **config>router>policy-options** context.

## keepalive

Syntax keepalive seconds

no keepalive

Context config>router>bgp

config>router>bgp>group

config>router>bgp>group>neighbor

**Description** This command configures the BGP keepalive timer. A keepalive message is sent every time this timer

expires.

The **keepalive** parameter can be set at three levels: global level (applies to all peers), group level (applies to all peers in peer-group) or neighbor level (only applies to specified peer). The most specific value is used.

The **keepalive** value is generally one-third of the **hold-time** interval. Even though the implementation allows the **keepalive** value and the **hold-time** interval to be independently set, under the following circumstances, the configured **keepalive** value is overridden by the **hold-time** value:

- 1. If the specified **keepalive** value is greater than the configured **hold-time**, then the specified value is ignored, and the **keepalive** is set to one third of the current **hold-time** value.
- 2. If the specified **hold-time** interval is less than the configured **keepalive** value, then the **keepalive** value is reset to one third of the specified **hold-time** interval.
- 3. If the **hold-time** interval is set to zero, then the configured value of the **keepalive** value is ignored. This means that the connection with the peer is up permanently and no **keepalive** packets are sent to the peer.

The no form of the command used at the global level reverts to the default value

The **no** form of the command used at the group level reverts to the value defined at the global level.

The **no** form of the command used at the neighbor level reverts to the value defined at the group level.

**Default** 30 seconds

**Parameters** seconds — The keepalive timer in seconds expressed as a decimal integer.

**Values** 0 — 21845

#### local-address

Syntax local-address ip-address

no local-address

Context config>router>bgp>group

config>router>bgp>group>neighbor

**Description** Configures the local IP address used by the group or neighbor when communicating with BGP peers.

Outgoing connections use the **local-address** as the source of the TCP connection when initiating connections with a peer.

When a local address is not specified, the router uses the system IP address when communicating with IBGP peers and uses the interface address for directly connected EBGP peers. This command is used at the neighbor level to revert to the value defined under the group level.

The **no** form of the command removes the configured local-address for BGP.

The **no** form of the command used at the group level reverts to the value defined at the global level.

The **no** form of the command used at the neighbor level reverts to the value defined at the group level.

**Default** no local-address - The router ID is used when communicating with IBGP peers and the interface address is used for directly connected EBGP peers.

*ip-address* — The local address expressed in dotted decimal notation. Allowed value is a valid routable IP address on the router, either an interface or system IP address.

**Values** ipv4-address: a.b.c.d (host bits must be 0)

ipv6-address: x:x:x:x:x:x:x (eight 16-bit pieces)

x:x:x:x:x:d.d.d.d x: [0 — FFFF]H d: [0 — 255]D

#### local-as

Syntax local-as as-number [private] [no-prepend-global-as]

no local-as

Context config>router>bgp

config>router>bgp>group

config>router>bgp>group>neighbor

#### Description

This command configures a BGP local autonomous system (AS) number. In addition to the global AS number configured for BGP using the autonomous-system command, a local AS number can be configured to support various AS number migration scenarios. When the **local-as** command is applied to an EBGP session it by default causes the local-as number to be prepended to the AS PATH attribute in both inbound and outbound routes received from and sent to the EBGP peer. This configuration parameter can be set at three levels: global level (applies to all EBGP peers), group level (applies to all EBGP peers in peer-group) or neighbor level (only applies to EBGP specified peer). Thus by specifying this at the neighbor level it is possible to have a separate local-as per EBGP session. The local-as command is not supported for IBGP sessions. When the optional private keyword is specified in the command the **local-as** number is not added to inbound routes from the EBGP peer.

When the optional **no-prepend-global-as** command is configured, the global-as number is not added in outbound routes sent to the EBGP peer. In this case, only the **local-as number** is prepended.

When a command is entered multiple times for the same AS, the last command entered is used in the configuration. The private option can be added or removed dynamically by reissuing the command. Changing the local AS at the global level in an active BGP instance causes the BGP instance to restart with the new local AS number. Changing the local AS at the global level in an active BGP instance causes BGP to re-establish the peer relationships with all peers in the group with the new local AS number. Changing the local AS at the neighbor level in an active BGP instance causes BGP to re-establish the peer relationship with the new local AS number.

The **no** form of the command used at the group level reverts to the value defined at the global level.

The **no** form of the command used at the neighbor level reverts to the value defined at the group level.

Default no local-as

**Parameters** as-number — The virtual autonomous system number expressed as a decimal integer.

**Values** 1 — 4294967295

**private** — Specifies the local-as is hidden in paths learned from the peering.

**no-prepend-global-as** — Specifies that the global-as is hidden in paths announced to the EBGP peer.

### local-preference

Syntax local-preference local-preference

no local-preference

Context config>router>bgp

config>router>bgp>group

config>router>bgp>group>neighbor

**Description** This command enables setting the BGP local-preference attribute in incoming routes if not specified and

configures the default value for the attribute.

This value is used if the BGP route arrives from a BGP peer without the local-preference integer set.

The specified value can be overridden by any value set via a route policy. This configuration parameter can be set at three levels: global level (applies to all peers), group level (applies to all peers in peer-group) or

neighbor level (only applies to specified peer). The most specific value is used.

The **no** form of the command at the global level specifies that incoming routes with local-preference set are not overridden and routes arriving without local-preference set are interpreted as if the route had local-

preference value of 100.

The **no** form of the command used at the group level reverts to the value defined at the global level.

The **no** form of the command used at the neighbor level reverts to the value defined at the group level.

**Default** no local-preference — Does not override the local-preference value set in arriving routes and analyze routes

without local preference with value of 100.

**Parameters** local-preference — The local preference value to be used as the override value expressed as a decimal inte-

ger.

**Values** 0 — 4294967295

# loop-detect

Syntax | loop-detect {drop-peer | discard-route | ignore-loop | off}

no loop-detect

**Context** config>router>bgp

config>router>bgp>group

config>router>bgp>group>neighbor

**Description** This command configures how the BGP peer session handles loop detection in the AS path.

This configuration parameter can be set at three levels: global level (applies to all peers), group level (applies to all peers in peer-group) or neighbor level (only applies to specified peer). The most specific value is used.

Note that dynamic configuration changes of **loop-detect** are not recognized.

The **no** form of the command used at the global level reverts to default, which is **loop-detect ignore-loop**.

The no form of the command used at the group level reverts to the value defined at the global level.

The **no** form of the command used at the neighbor level reverts to the value defined at the group level.

Default loop-detect ignore-loop

**Parameters** drop-peer — Sends a notification to the remote peer and drops the session.

**discard-route** — Discards routes received from a peer with the same AS number as the router itself. This option prevents routes looped back to the router from being added to the routing information base and consuming memory. When this option is changed, the change will not be active for an established peer until the connection is re-established for the peer.

**ignore-loop** — Ignores routes with loops in the AS path but maintains peering.

off — Disables loop detection.

#### mdt-safi

Syntax[ [no] mdt-safi

Context config>router>bgp

config>router>bgp>group

config>router>bgp>group>neighbor

**Description** This command enables peer capability to exchange MDT-SAFI address family advertisements.

#### med-out

Syntax med-out {number | igp-cost}

no med-out

Context config>router>bgp

config>router>bgp>group

config>router>bgp>group>neighbor

**Description** This command enables advertising the Multi-Exit Discriminator (MED) and assigns the value used for the

path attribute for the MED advertised to BGP peers if the MED is not already set.

The specified value can be overridden by any value set via a route policy.

This configuration parameter can be set at three levels: global level (applies to all peers), group level (applies to all peers in peer-group) or neighbor level (only applies to specified peer). The most specific value

is used.

The **no** form of the command used at the global level reverts to default where the MED is not advertised.

The no form of the command used at the group level reverts to the value defined at the global level.

The **no** form of the command used at the neighbor level reverts to the value defined at the group level.

Default no med-out

**Parameters** number — The MED path attribute value expressed as a decimal integer.

**Values** 0 — 4294967295

**igp-cost** — The MED is set to the IGP cost of the given IP prefix.

#### min-route-advertisement

Syntax min-route-advertisement seconds

no min-route-advertisement

Context config>router>bgp

config>router>bgp>group

config>router>bgp>group>neighbor

**Description** This command configures the minimum interval, in seconds, at which a prefix can be advertised to a peer.

This configuration parameter can be set at three levels: global level (applies to all peers), group level (applies to all peers in peer-group) or neighbor level (only applies to specified peer). The most specific value is used.

The **no** form of the command used at the global level reverts to default.

The **no** form of the command used at the group level reverts to the value defined at the global level. The **no** form of the command used at the neighbor level reverts to the value defined at the group level.

**Default** 30 seconds

**Parameters** seconds — The minimum route advertising interval, in seconds, expressed as a decimal integer.

**Values** 1—255

## mp-bgp-keep

Syntax [no] mp-bgp-keep

Context config>router>bgp

**Description** As a result of enabling this command, route refresh messages are no longer needed, or issued when VPN

route policy changes are made; RIB-IN will retain all MP-BGP routes.

The **no** form of the command is used to disable this feature.

### multihop

Syntax multihop ttl-value

no multihop

Context config>router>bgp

config>router>bgp>group

config>router>bgp>group>neighbor

**Description** This command configures the time to live (TTL) value entered in the IP header of packets sent to an EBGP

peer multiple hops away.

The **no** form of the command is used to convey to the BGP instance that the EBGP peers are directly

connected.

The **no** form of the command used at the global level reverts to default.

The **no** form of the command used at the group level reverts to the value defined at the global level. The **no** form of the command used at the neighbor level reverts to the value defined at the group level.

**Default** 1 — EBGP peers are directly connected.

**64** — IBGP

**Parameters** *ttl-value* — The TTL value expressed as a decimal integer.

**Values** 1 — 255

# multipath

Syntax multipath max-paths

no multipath

Context config>router>bgp

**Description** This command enables BGP multipath.

When multipath is enabled BGP load shares traffic across multiple links. Multipath can be configured to load share traffic across a maximum of 32 routes. If the equal cost routes available are more than the configured value, then routes with the lowest next-hop IP address value are chosen.

This configuration parameter is set at the global level (applies to all peers).

Multipath is effectively disabled if the value is set to one. When multipath is disabled, and multiple equal cost routes are available, the route with the lowest next-hop IP address will be used.

The **no** form of the command used at the global level reverts to default where **multipath** is disabled.

**Default** no multipath

**Parameters** max-paths — The number of equal cost routes to use for multipath routing. If more equal cost routes exist

than the configured value, routes with the lowest next-hop value are chosen. Setting this value to 1 dis-

ables multipath.

**Values** 1 — 16

# mvpn-vrf-import-subtype-new

Syntax [no] mvpn-vrf-import-subtype-new

Context config>router>bgp

**Description** When enabled, the type/subtype in advertised routes is encoded as 0x010b.

The **no** form of the command (the default) encodes the type/subtype as 0x010a (to preserve backwards

compatibility).

### next-hop-resolution

Syntax next-hop-resolution

Context config>router>bgp

**Description** This command enables the context to configure next-hop resolution parameters.

policy

Syntax policy policy-name

no policy

Context config>router>bgp>next-hop-res

**Description** This command specifies the name of a policy statement to use with the BGP next-hop resolution process.

The policy controls which IP routes in RTM are eligible to resolve the BGP next-hop addresses of IPv4 and IPv6 routes. The policy has no effect on the resolution of BGP next-hops to MPLS tunnels. If a BGP next-hop of an IPv4 or IPv6 route R is resolved in RTM and the longest matching route for the next-hop address is an IP route N that is rejected by the policy then route R is unresolved; if the route N is accepted by the policy

then it becomes the resolving route for R.

The default next-hop resolution policy (when the **no policy** command is configured) is to use the longest matching active route in RTM that is not a BGP route (unless **use-bgp-routes** is configured), an aggregate

route or a subscriber management route.

**Default** no policy

**Parameters** policy-name — The route policy name. Allowed values are any string up to 32 characters long composed of

printable, 7-bit ASCII characters. If the string contains special characters (#, \$, spaces, etc.), the entire string must be enclosed within double quotes. Route policies are configured in the **config>router>pol-**

icy-options context.

# peer-tracking-policy

Syntax peer-tracking-policy policy-name

no peer-tracking-policy

Context config>router>bgp

config>service>vprn>bgp

**Description** This command specifies the name of a policy statement to use with the BGP peer-tracking function on the

BGP sessions where this is enabled. The policy controls which IP routes in RTM are eligible to indicate reachability of IPv4 and IPv6 BGP neighbor addresses. If the longest matching route in RTM for a BGP neighbor address is an IP route that is rejected by the policy, or it is a BGP route accepted by the policy, or if there is no matching route, the neighbor is considered unreachable and BGP tears down the peering session

and holds it in the idle state until a valid route is once again available and accepted by the policy.

The default peer-tracking policy (when the no peer-tracking-policy command is configured) is to use the

longest matching active route in RTM that is not an LDP shortcut route or an aggregate route.

**Default** no peer-tracking-policy

**Parameters** policy-name — The route policy name. Allowed values are any string up to 32 characters long composed of

printable, 7-bit ASCII characters. If the string contains special characters (#, \$, spaces, etc.), the entire

string must be enclosed within double quotes. Route policies are configured in the con-

fig>router>pol¬icy-options context.

### use-bgp-routes

Syntax [no] use-bgp-routes

Context config>router>bgp>next-hop-res

**Description** This command specifies whether to use BGP routes to resolve BGP nexthop for IPv4 and IPv6 families on

this router instance.

**Default** no use-bgp-routes

## outbound-route-filtering

Syntax [no] outbound-route-filtering

Context config>router>bgp

config>router>bgp>group

config>router>bgp>group>neighbor

**Description** This command opens the configuration tree for sending or accepting BGP filter lists from peers (outbound

route filtering).

**Default** no outbound-route-filtering

# extended-community

Syntax [no] extended-community

Context config>router>bgp

config>router>bgp>group

config>router>bgp>group>neighbor

**Description** The extended-community command opens the configuration tree for sending or accepting extended-

community based BGP filters.

In order for the **no** version of the command to work, all sub-commands (**send-orf**, **accept-orf**) must be

removed first.

**Default** Community filtering is not enabled by default.

### accept-orf

**Syntax** [no] accept-orf

Context config>router>bgp

config>router>bgp>group

config>router>bgp>group>neighbor

Description This command instructs the router to negotiate the receive capability in the BGP ORF negotiation with a

peer, and to accept filters that the peer wishes to send.

The **no** form of the command causes the router to remove the accept capability in the BGP ORF negotiation

with a peer, and to clear any existing ORF filters that are currently in place.

**Default** Accepting ORFs is not enabled by default.

#### send-orf

**Syntax** send-orf [comm-id...(up to 32 max)]

no send-orf [comm-id]

Context config>router>bgp

config>router>bgp>group

config>router>bgp>group>neighbor

Description This command instructs the router to negotiate the send capability in the BGP outbound route filtering

(ORF) negotiation with a peer.

This command also causes the router to send a community filter, prefix filter, or AS path filter configured as

an inbound filter on the BGP session to its peer as an ORF Action ADD.

The no form of this command causes the router to remove the send capability in the BGP ORF negotiation with a peer.

The no form also causes the router to send an ORF remove action for a community filter, prefix filter, or AS

path filter configured as an inbound filter on the BGP session to its peer.

If the *comm-id* parameter(s) are not exclusively route target communities then the router will extract appropriate route targets and use those. If, for some reason, the *comm-id* parameter(s) specified contain no

route targets, then the router will not send an ORF.

**Default** no send-orf — Sending ORF is not enabled by default.

**Parameters** comm-id — Any community policy which consists exclusively of route target extended communities. If it is

not specified, then the ORF policy is automatically generated from configured route target lists,

accepted client route target ORFs and locally configured route targets.

### neighbor

Syntax [no] neighbor ip-address

Context config>router>bgp>group

**Description** This command creates a BGP peer/neighbor instance within the context of the BGP group.

This command can be issued repeatedly to create multiple peers and their associated configuration.

The **no** form of the command is used to remove the specified neighbor and the entire configuration associated with the neighbor. The neighbor must be administratively **shutdown** before attempting to delete it. If the neighbor is not shutdown, the command will not result in any action except a warning message on the console indicating that neighbor is still administratively up.

No neighbors are defined.

**Parameters** *ip-address* — The IP address of the BGP peer router in dotted decimal notation.

**Values** ipv4-address: a.b.c.d (host bits must be 0)

ipv6-address: x:x:x:x:x:x:x[-interface]

x:x:x:x:x:d.d.d.d[-interface]

x: [0 — FFFF]H d: [0 — 255]D

interface: 32 characters maximum, mandatory for link local

addresses

## next-hop-self

Default

Syntax [no] next-hop-self {[ipv4] [vpn-ipv4] [ipv6] [mcast-ipv4] [i2-vpn]} [multihoming primary-anycast

secondary-anycast]

Context config>router>bgp>group

config>router>bgp>group>neighbor

**Description** This command configures the group or neighbor to always set the NEXTHOP path attribute to its own

physical interface when advertising to a peer.

This is primarily used to avoid third-party route advertisements when connected to a multi-access network.

In addition, this command can be used to enable and configure the multi-homing resiliency mechanism

replacing the usual BGP nexthop with a configured anycast address.

The **no** form of the command used at the group level allows third-party route advertisements in a multi-

access network.

The **no** form of the command used at the neighbor level reverts to the value defined at the group level.

**Default** no next-hop-self — Third-party route advertisements are allowed.

**Parameters** ipv4 — Provisions support for IPv4 routing information.

vpn-ipv4 — Exchanges IPv4 VPN routing information.

**ipv6** — Exchanges IPv6 routing information.

**mcast-ipv4** — Exchanges multicast IPv4 routing information.

**12-vpn** — Exchanges Layer 2 VPN information.

*primary-anycast* — Specifies the anycast address that the local node will use to replace the BGP nexthop address in route updates associated peers.

secondary-address — Specifies the anycast address that the local node is to track.

### passive

Syntax [no] passive

Context config>router>bgp>group

config>router>bgp>group>neighbor

**Description** Enables/disables passive mode for the BGP group or neighbor.

When in passive mode, BGP will not attempt to actively connect to the configured BGP peers but responds

only when it receives a connect open request from the peer.

The no form of the command used at the group level disables passive mode where BGP actively attempts to

connect to its peers.

The **no** form of the command used at the neighbor level reverts to the value defined at the group level.

**Default** no passive — BGP will actively try to connect to all the configured peers.

#### peer-as

Syntax peer-as as-number

**Context** config>router>bgp>group

config>router>bgp>group>neighbor

**Description** This command configures the autonomous system number for the remote peer. The peer AS number must be

configured for each configured peer.

For EBGP peers, the peer AS number configured must be different from the autonomous system number configured for this router under the global level since the peer will be in a different autonomous system than

this router

For IBGP peers, the peer AS number must be the same as the autonomous system number of this router

configured under the global level.

This is required command for each configured peer. This may be configured under the group level for all

neighbors in a particular group.

**Default** No AS numbers are defined.

**Parameters** as-number — The autonomous system number expressed as a decimal integer.

**Values** 1 — 4294967295

### path-mtu-discovery

Syntax [no] path-mtu-discovery

Context config>router>bgp

config>router>bgp>group

config>router>bgp>group>neighbor

**Description** This command enables path MTU discovery for the associated TCP connections. In doing so, the MTU for

the associated TCP session will be initially set to the egress interface MTU. The DF bit will also be set so that if a router along the path of the TCP connection cannot handle a packet of a particular size without fragmenting, it will send back and ICMP message to set the path MTU for the given session to a lower value

that can be forwarded without fragmenting.

The **no** form of the command disables path MTU discovery.

**Default** no path-mtu-discovery

# preference

Syntax [no] preference preference

Context config>router>bgp

config>router>bgp>group

config>router>bgp>group>neighbor

**Description** This command configures the route preference for routes learned from the configured peer(s).

This configuration parameter can be set at three levels: global level (applies to all peers), group level (applies to all peers in peer-group) or neighbor level (only applies to specified peer). The most specific value

is used.

The lower the preference the higher the chance of the route being the active route. The router assigns BGP routes highest default preference compared to routes that are direct, static or learned via MPLS or OSPF.

The **no** form of the command used at the global level reverts to default value.

The **no** form of the command used at the group level reverts to the value defined at the global level.

The **no** form of the command used at the neighbor level reverts to the value defined at the group level.

Default 170

**Parameters** preference — The route preference expressed as a decimal integer.

**Values** 1 — 255

### purge-timer

Syntax purge-timer minutes

no purge-timer

Context config>router>bgp

**Description** When the system sends a VPN-IP Route-Refresh to a peer it sets all the VPN-IP routes received from that

peer (in the RIB-IN) to stale and starts the purge-timer. If the routes are not updated (refreshed) before the

purge-timer has expired then the routes are removed.

The BGP purge timer configures the time before stale routes are purged.

The no form of the command reverts to the default.

Default 10

**Parameters** *minutes* — Specifies the maximum time before stale routes are purged.

**Values** 1 — 60

### rapid-update

Syntax rapid-update {[I2-vpn] [mvpn-ipv4] [mdt-safi] [evpn]}

no rapid-update { [I2-vpn] [mvpn-ipv4] [mvpn-ipv6] [mdt-safi] [evpn]}

Context config>router>bgp

**Description** This command enables and disables BGP rapid update for specified address-families. When no parameter is

given for the no rapid-update statement, rapid update is disabled for all address-families.

**Default** no rapid-update

# rapid-withdrawal

Syntax [no] rapid-withdrawal

Context config>router>bgp

**Description** This command disables the delay (Minimum Route Advertisement) on sending BGP withdrawals. Normal

route withdrawals may be delayed up to the minimum route advertisement to allow for efficient packing of

BGP updates.

The no form of the command removes this command from the configuration and returns withdrawal

processing to the normal behavior.

**Default** no rapid-withdrawal

### prefix-limit

Syntax prefix-limit | limit | log-only | [threshold | percent | | [idle-timeout | minutes | forever | ]

no prefix-limit

Context config>router>bgp>group

config>router>bgp>group>neighbor

**Description** This command configures the maximum number of routes BGP can learn from a peer.

When the number of routes reaches 90% of this limit, an SNMP trap is sent. When the limit is exceeded, the BGP peering is dropped and disabled.

The idle-timeout option allows the administrator to control how long the session is held in the idle state after it is taken down as a result of the prefix-limit being reached. At the end of this duration of time the system automatically attempts to re-establish the session. One possible value for the idle-timeout is forever, which means the session is never re-established automatically and this corresponds to the default behavior when the idle-timeout option is not configured.

The **no** form of the command removes the **prefix-limit**.

**Default** forever

**Parameters** log-only — Enables the warning message to be sent at the specified threshold percentage, and also when the limit is exceeded. However, the BGP peering is not dropped.

percent — The threshold value (as a percentage) that triggers a warning message to be sent.

limit — The number of routes that can be learned from a peer expressed as a decimal integer.

**Values** 1 — 4294967295

*minutes* — Specifies duration in minutes before re-establishing a session.

**Values** 1 — 1024

forever — Specifies that the session is reestablished only after clear router bgp command is executed.

# remove-private

Syntax [no] remove-private [limited] [skip-peer-as]

Context config>router>bgp

config>router>bgp>group

config>router>bgp>group>neighbor

**Description** This command allows private AS numbers to be removed from the AS path before advertising them to BGP

peers.

When the **remove-private** parameter is set at the global level, it applies to all peers regardless of group or neighbor configuration. When the parameter is set at the group level, it applies to all peers in the group regardless of the neighbor configuration.

The router software recognizes the set of AS numbers that are defined by IANA as private. These are AS numbers in the range 64512 through 65535, inclusive.

The **no** form of the command used at the global level reverts to default value. The **no** form of the command used at the group level reverts to the value defined at the global level. The **no** form of the command used at the neighbor level reverts to the value defined at the group level.

**Default** 

**limited** — This optional keyword removes private ASNs up to the first public ASN encountered. It then stops removing private ASNs.

**skip-peer-as** — This optional keyword causes this command to not remove a private ASN from the AS-Path if that ASN is the same as the BGP peer AS number.

#### router-id

Syntax router-id ip-address

no router-id

Context config>router>bgp

**Description** This command specifies the router ID to be used with this BGP instance.

Changing the BGP router ID on an active BGP instance causes the BGP instance to restart with the new

router ID. The router ID must be set to a valid host address.

**Default** No router-id is configured for BGP by default. The system interface IP address is used.

**Parameters** ip-address — The router ID expressed in dotted decimal notation. Allowed value is a valid routable IP

address on the router, either an interface or system IP address. It is highly recommended that this

address be the system IP address.

# split-horizon

Syntax [no] split-horizon

Context config>router>bgp

config>router>bgp>group

config>router>bgp>group>neighbor

**Description** This command enables the use of split-horizon. Split-horizon prevents routes from being reflected back to a

peer that sends the best route. It applies to routes of all address families and to any type of sending peer;

confed-EBGP, EBGP and IBGP.

The configuration default is **no split-horizon**, meaning that no effort is taken to prevent a best route from

being reflected back to the sending peer.

**Default** no split-horizon

### transport-tunnel

Context config>router>bgp

**Description** This command selects the transport LSP option to provide model B or C connectivity.

The **no** form of the command defaults to LDP as transport LSP method for model B or C connectivity.

**Default** transport-tunnel ldp

**Parameters** *ldp* — Allows LDP-based LSPs to be used as transport from the ASBR to local PE routers.

rsvp-te — Allows RSVP-TE based LSPs to be used as transport from the ASBR to local PE routers.

 $\mathit{mpls}$  — Specifies that both LDP and RSVP-TE can be used to resolve the BGP next-hop for VPRN routes in

an associated VPRN instance.

## ttl-security

Syntax ttl-security min-ttl-value

no ttl-security

Context config>router>bgp>group

config>router>bgp>group>neighbor

**Description** This command configures TTL security parameters for incoming packets. When the feature is enabled,

BGP/LDP will accept incoming IP packets from a peer only if the TTL value in the packet is greater than or

equal to the minimum TTL value configured for that peer.

The **no** form of the command disables TTL security.

**Parameters** *min-ttl-value* — Specify the minimum TTL value for an incoming packet.

**Values** 1 — 255

Default 1

### type

Syntax [no] type {internal | external}

Context config>router>bgp>group

config>router>bgp>group>neighbor

**Description** This command designates the BGP peer as type internal or external.

The type of internal indicates the peer is an IBGP peer while the type of external indicates that the peer is an

EBGP peer.

By default, the router derives the type of neighbor based on the local AS specified. If the local AS specified is the same as the AS of the router, the peer is considered **internal**. If the local AS is different, then the peer is considered **external**.

The **no** form of the command used at the group level reverts to the default value.

The **no** form of the command used at the neighbor level reverts to the value defined at the group level.

**Default** no type — Type of neighbor is derived on the local AS specified.

**Parameters** internal — Configures the peer as internal.

external — Configures the peer as external.

## Other BGP-Related Commands

#### autonomous-system

Syntax autonomous-system autonomous-system

no autonomous-system

Context config>router

**Description** This command configures the autonomous system (AS) number for the router. A router can only belong to

one AS. An AS number is a globally unique number with an AS. This number is used to exchange exterior

routing information with neighboring ASs and as an identifier of the AS itself.

If the AS number is changed on a router with an active BGP instance, the new AS number is not used until the BGP instance is restarted either by administratively disabling/enabling (**shutdown/no shutdown**) the

BGP instance or rebooting the system with the new configuration.

**Default** No autonomous system number is defined.

**Parameters** as-number — The autonomous system number expressed as a decimal integer.

**Values** 1 — 4294967295

## mh-primary-interface

Syntax mh-primary-interface interface-name

no mh-primary-interface

Context config>router

**Description** This command creates a loopback interface for the use in multihoming resilency. Once active this interface

can be used to advertise reachability information to the rest of the network using the primary address which

is backed up by the secondary

This reachability for this address is advertised via IGPs and LDP protocols to allow the resolution of BGP

routes advertised with this address.

The no form of the command disables this setting.

**Default** no mh-primary-interface

### mh-secondary-interface

Syntax mh-secondary-interface interface-name

no mh-secondary-interface

Context config>router

**Description** This command creates a loopback interface for the use in multihoming resilency. This address is considered

the secondary multihoming address and is only used to resolve routes advertised by the primary router in the event that router becomes unavailable. For this purpose, the Reachability for this address is advertised via IGPs and LDP protocols to allow the resolution of BGP routes advertised with this address by the primary

multihoming router.

The no form of the command disables this setting.

Default no mh-secondary-interface

#### address

**Syntax** address {ip-address/mask | ip-address netmask}

no address

**Context** config>router>mh-primary-interface

config>router>mh-secondary-interface

Description

This command assigns an IP address, IP subnet, and broadcast address format to an IP interface. Only one IP address can be associated with an IP interface.

An IP address must be assigned to each IP interface for the interface to be active. An IP address and a mask combine to create a local IP prefix. The defined IP prefix must be unique within the context of the routing instance. It cannot overlap with other existing IP prefixes defined as local subnets on other IP interfaces in the same routing context within the router.

The local subnet that the address command defines must not be part of the services address space within the routing context by use of the config router service-prefix command. Once a portion of the address space is allocated as a service prefix, that portion is not available to IP interfaces for network core connectivity.

The IP address for the interface can be entered in either CIDR (Classless Inter-Domain Routing) or traditional dotted decimal notation. Show commands display CIDR notation and are stored in configuration files.

By default, no IP address or subnet association exists on an IP interface until it is explicitly created.

The no form of the command removes the IP address assignment from the IP interface. Interface specific configurations for IGP protocols like OSPF are also removed. The no form of this command can only be performed when the IP interface is administratively shut down. Shutting down the IP interface will operationally stop any protocol interfaces or MPLS LSPs that explicitly reference that IP address. When a new IP address is defined, the IP interface can be administratively enabled (no

shutdown), which reinitializes the protocol interfaces and MPLS LSPs associated with that IP interface.

If a new address is entered while another address is still active, the new address will be rejected.

Default no address

#### **Parameters**

*ip-address* — The IP address of the IP interface. The ip-addr portion of the address command specifies the IP host address that will be used by the IP interface within the subnet. This address must be unique within the subnet and specified in dotted decimal notation.

- /— The forward slash is a parameter delimiter that separates the ip-addr portion of the IP address from the mask that defines the scope of the local subnet. No spaces are allowed between the ipaddr, the "/" and the mask-length parameter. If a forward slash does not ediately follow the ipaddr, a dotted decimal mask must follow the prefix.
- mask-length The subnet mask length when the IP prefix is specified in CIDR notation. When the IP prefix is specified in CIDR notation, a forward slash (/) separates the ip-addr from the masklength parameter. The mask length parameter indicates the number of bits used for the network portion of the IP address; the remainder of the IP address is used to determine the host portion of the IP address. Allowed values are integers in the range 1—32. Note that a mask length of 32 is reserved for system IP addresses.

Values 1—3

mask — The subnet mask in dotted decimal notation. When the IP prefix is not specified in CIDR notation, a space separates the ip-addr from a traditional dotted decimal mask. The mask parameter indicates the complete mask that will be used in a logical 'AND' function to derive the local subnet of the IP address. Note that a mask of 255.255.255.255 is reserved for system IP addresses.

*net-mask* — he subnet mask in dotted decimal notation.

**Values** 0.0.0.0 — 223.255.255.255 (network bits all 1 and host bits all 0)

## description

Syntax description description-string

no description

**Context** config>router>mh-primary-interface

config>router>mh-secondary-interface

**Description** This command creates a text description stored in the configuration file for a configuration context.

The no form of the command removes the description string from the context.

**Default** no description

**Parameters** description-string — The description character string. Allowed values are any string up to 80 characters long

composed of printable, 7-bit ASCII characters. If the string contains special characters (#, \$, spaces,

etc.), the entire string must be enclosed within double quotes.

#### shutdown

Syntax shutdown

no shutdown

**Context** config>router>mh-primary-interface

config>router>mh-secondary-interface

**Description** The shutdown command administratively disables an entity. The operational state of the entity is disabled as

well as the operational state of any entities contained within. Many objects must be shut down before they

may be deleted.

Unlike other commands and parameters where the default state is not indicated in the configuration file,

shutdown and no shutdown are always indicated in system generated configuration files.

The no form of the command puts an entity into the administratively enabled state.

**Default** no shutdown

#### hold-time

Syntax hold-time holdover-time

no hold-time

**Context** config>router>mh-secondary-interface

**Description** The optional hold-time parameter is only applicable for the secondary context and specifies how long label

information learned about the secondary anycast address should be kept after that peer is declared down. This timer should be set to a value large enough for the remainder of the network to detect the failure and

complete the reconvergence process.

The no form of the command resets the hold-time back to the default value.

**Default** no hold-time

**Parameters** holdover-time — (seconds) specifies the number of seconds the router should hold label information learned

from the alternate router in it's secondary label table. This is to allow the reset of the network to reconverge after a router failure before the anycast based label assignments are flushed from the

forwarding plane.

**Values** 0—65535

Default 90

# router-id

Syntax router-id ip-address

no router-id

Context config>router

**Description** This command configures the router ID for the router instance.

The router ID is used by both OSPF and BGP routing protocols in this instance of the routing table manager.

IS-IS uses the router ID value as its system ID.

When configuring a new router ID, protocols are not automatically restarted with the new router ID. The next time a protocol is initialized, the new router ID is used. This can result in an interim period of time

when different protocols use different router IDs.

To force the new router ID to be used, issue the **shutdown** and **no shutdown** commands for each protocol

that uses the router ID, or restart the entire router.

The **no** form of the command to reverts to the default value.

**Default** The system uses the system interface address (which is also the loopback address).

If a system interface address is not configured, use the last 32 bits of the chassis MAC address.

**Parameters** router-id — The 32 bit router ID expressed in dotted decimal notation or as a decimal value.

Other BGP-Related Commands

# **Show Commands**

## router

router [router-instance] **Syntax** 

Context show

**Description** Displays router instance information.

**Parameters** router-instance — Specify either the router-name or service-id

> **Values** router-name: Base, management

> > 1 - 2147483647service-id:

**Default** Base

# bgp

**Syntax** bgp

Context show>router

Description Enables the context to display BGP related information.

# auth-keychain

**Syntax** auth-keychain [keychain]

Context show>router>bgp

show>router>bgp>group

show>router>bgp>group>neighbor

Description This command displays BGP sessions using particular authentication key-chain.

**Parameters** keychain — Specifies an existing keychain name.

#### **Sample Output**

\*A:ALA-48# show router 2 bgp auth-keychain

\_\_\_\_\_\_

Sessions using key chains

| Peer address | Group | Keychain name |
|--------------|-------|---------------|
| 10.00.1.0    |       |               |
| 10.20.1.3    | 1     | eta_keychain1 |
| 30.1.0.2     | 1     | eta kevchain1 |

```
______
*A:ALA-48>config>router>bgp# show router bgp group "To AS 10000"
______
BGP Group : To AS 10000
          : To_AS_10000
______
Group Type : No Type State : Up
Peer AS : 10000 Local AS : 200
Local Address : n/a Loop Detect : Ignore
Import Policy : None Specified / Inherited
Export Policy : ospf3
Export Policy : OSPIC
Hold Time : 90 Keep Alive : 30
Cluster Id : 0.0.0.100 Client Reflect : Enabled
NLRI : Unicast Preference : 170
TTL Security : Disabled Min TTL Value : n/a
Craceful Restart : Enabled Stale Routes Time: 360
Auth key chain : testname
List of Peers
- 10.0.0.8 :
    To Router B - EBGP Peer
                                Established : 0
Total Peers : 1
Peer Groups : 1
______
*A:ALA-48>config>router>bgp#
*A:ALA-48>config>router>bgp# show router bgp neighbor 10.0.0.8
______
BGP Neighbor
Peer : 10.0.0.8
Group : To AS 10000
______
Peer AS : 10000
Peer Address : 10.0.0.8
Local AS : 200
Local Address : 0.0.0.0
Peer Type : External
                                   Peer Port
                                   Local Port
State : ACtive
Last Event : stop
Last Error : Cease
Local Family : IPv4
Remote Family : Unused
Hold Time : 90
                  : Active
                                   Last State : Idle
                                    Keep Alive : 30
Active Hold Time : 0
                                    Active Keep Alive : 0
Cluster Id : 0.0.0.100
Preference
                  : 99
                                    Num of Flaps
Recd. Paths
                  : 0
IPv4 Recd. Prefixes : 0
                              IPv4 Acc.

VPN-IPv4 Suppr. Pfxs: C

VPN-IPv4 Active Pfxs: 0

Mc IPv4 Active Pfxs: 0

IPv6 Suppressed Pfxs: 0

TPv6 Active Prefixes: 0
: 0
                                     IPv4 Active Prefixes : 0
IPv4 Suppressed Pfxs : 0
VPN-IPv4 Recd. Pfxs : 0
Mc IPv4 Recd. Pfxs. : 0
Mc IPv4 Suppr. Pfxs : 0
IPv6 Recd. Prefixes : 0
Input Queue
                  : 0
                                    Output Queue
```

i/p Messages : 0 o/p Messages : 0
i/p Octets : 0 o/p Octets : 0
i/p Updates : 0 o/p Updates : 0
TTL Security : Disabled Min TTL Value : n/a
Graceful Restart : Enabled Stale Routes Time : 360
Advertise Inactive : Disabled Peer Tracking : Disabled Advertise Label : None
Auth key chain : testname
Local Capability : RouteRefresh MP-BGP
Remote Capability : Import Policy : None Specified / Inherited Export Policy : ospf3 Neighbors : 1 \_\_\_\_\_\_ \*A:ALA-48>config>router>bgp# \*A:ALA-48>config>router>bgp# show router bgp auth-keychain testname \_\_\_\_\_\_ Sessions using key chain: keychain \_\_\_\_\_\_ Peer address Group Keychain name -----To\_AS\_10000 testname 10.0.0.8 \_\_\_\_\_\_ \*A:ALA-48>config>router>bgp#

# damping

Syntax damping [damp-type] [detail]

damping [ip-prefix | prefix-length] [detail]

Context show>router>bgp

**Description** This command

This command displays BGP routes which have been dampened due to route flapping. This command can be entered with or without a route parameter.

When the keyword **detail** is included, more detailed information displays.

When only the command is entered (without any parameters included except **detail**), then all dampened routes are listed.

When a parameter is specified, then the matching route or routes are listed.

When a **decayed**, **history**, or **suppressed** keyword is specified, only those types of dampened routes are listed.

**Parameters** *ip-prefix* — Displays damping information for the specified IP prefix and length.

**Values** ipv4-prefix a.b.c.d (host bits must be 0)

ipv4-prefix-length 0 - 32

ipv6-prefix x:x:x:x:x:x:x (eight 16-bit pieces)

x:x:x:x:x:d.d.d.d x: [0 — FFFF]H

$$\begin{array}{c} \text{d:} & [0-255] \text{D} \\ \text{ipv6-prefix-length} & 0-128 \end{array}$$

damp-type — Specifies the type of damping to display.

**Values** decayed — Displays damping entries that are decayed but are not suppressed.

**history** — Displays damping entries that are withdrawn but have history. **suppressed** —

Displays damping entries suppressed because of route damping.

detail — Displays detailed information.

## **Output** Damping Output Fields — The following table describes BGP damping output fields.

| Label                    | Description                                                                                                    |
|--------------------------|----------------------------------------------------------------------------------------------------|
| BGP Router ID            | The local BGP router ID.                                                                                                    |
| The local BGP router ID. | The configured autonomous system number.                                                                                                    |
| Local AS                 | The configured or inherited local AS for the specified peer group. If not configured, then it is the same value as the AS.                                                      |
| Network                  | Route IP prefix and mask length for the route.                                                                                                    |
| Flag(s)                  | Legend: Status codes: u- used, s-suppressed, h-history, d-decayed, *-valid. If a * is not present, then the status is invalid. Origin codes: i-IGP, e-EGP, ?-incomplete, >-best |
| From                     | The originator ID path attribute value.                                                                                                    |
| Reuse time               | The time when a suppressed route can be used again.                                                                                                    |
| From                     | The originator ID path attribute value.                                                                                                    |
| Reuse time               | The time when a suppressed route can be used again.                                                                                                    |
| AS Path                  | The BGP AS path for the route.                                                                                                    |
| Peer                     | The router ID of the advertising router.                                                                                                    |
| NextHop                  | BGP nexthop for the route.                                                                                                    |
| Peer AS                  | The autonomous system number of the advertising router.                                                                                                    |
| Peer Router-Id           | The router ID of the advertising router.                                                                                                    |
| Local Pref               | BGP local preference path attribute for the route.                                                                                                    |
| Age                      | The length of time in hour/minute/second (HH:MM:SS) format.                                                                                                    |
| Last update              | The time when BGP was updated last in day/hour/minute (DD:HH:MM) format.                                                                                                    |
| FOM Present              | The current Figure of Merit (FOM) value.                                                                                                    |
| Number of Flaps          | The number of route flaps in the neighbor connection.                                                                                                    |

| Label | Description | (Continued) |
|-------|-------------|-------------|
|-------|-------------|-------------|

Reuse time The time when the route can be reused.

Path The BGP AS path for the route.

Applied Policy The applied route policy name.

#### **Sample Output**

A:ALA-12# show router bgp damping

\_\_\_\_\_\_ BGP Router ID : 10.0.0.14 AS : 65206 Local AS : 65206 \_\_\_\_\_\_ Status codes : u - used, s - suppressed, h - history, d - decayed, \* - valid Origin codes : i - IGP, e - EGP, ? - incomplete, - best \_\_\_\_\_\_ BGP Damped Routes \_\_\_\_\_\_ AS-Path Flag Network From Reuse ud\*i 12.149.7.0/24 10.0.28.1 00h00m00s 60203 65001 19855 3356 1239 22406 10.0.28.1 00h43m41s 60203 65001 19855 3356 si 24.155.6.0/23 2914 7459 10.0.28.1 00h38m31s 60203 65001 19855 3356 24.155.8.0/22 2914 7459 00h35m41s 60203 65001 19855 3356 si 24.155.12.0/22 10.0.28.1 2914 7459 00h35m41s 60203 65001 19855 3356 si 24.155.22.0/23 10.0.28.1 2914 7459 si 24.155.24.0/22 10.0.28.1 00h35m41s 60203 65001 19855 3356 2914 7459 si 24.155.28.0/22 10.0.28.1 00h34m31s 60203 65001 19855 3356 2914 7459 00h28m24s 60203 65001 19855 3356 24.155.40.0/21 10.0.28.1 7911 7459 00h28m24s 60203 65001 19855 3356 24.155.48.0/20 si 10.0.28.1 7911 7459 00h00m00s 60203 65001 19855 3356 ud\*i 61.8.140.0/24 10.0.28.1 4637 17447 ud\*i 61.8.141.0/24 10.0.28.1 00h00m00s 60203 65001 19855 3356 4637 17447 ud\*i 61.9.0.0/18 00h00m00s 60203 65001 19855 3356 10.0.28.1 3561 9658 6163 ud\*i 62.213.184.0/23 10.0.28.1 00h00m00s 60203 65001 19855 3356 6774 6774 9154

A:ALA-12#

```
A:ALA-12# show router bgp damping detail
______
   BGP Router ID : 10.0.0.14 AS : 65206 Local AS : 65206
______
   Legend -
  Status codes : u - used, s - suppressed, h - history, d - decayed, * -
 valid
   Origin codes : i - IGP, e - EGP, ? - incomplete, - best
 ______
BGP Damped Routes
_____
Network: 12.149.7.0/24
                : 12.149.7.0/24 Peer : 10.0.28.1
: 10.0.28.1 Reuse time : 00h00m00s
Next.Hop
Peer Router-Id : 32.32.27.203
                                                                             : 02d00h58m
Number of Flaps : 2
                                                       Flags
Path : 60203 65001 19855 3356 1239 22406
Applied Policy : default-damping-profile
Network: 15.142.48.0/20

      Network
      : 15.142.48.0/20
      Peer
      : 10.0.28.1

      NextHop
      : 10.0.28.1
      Reuse time
      : 00h00m00s

      Peer AS
      : 60203
      Peer Router-Id
      : 32.32.27.203

      Local Pref
      : none

      Age
      : 00h00m38s
      Last undate
      : 02d01b20m

Age : 00h00m38s Last update FOM Present : 2011 FOM Last upd. Number of Flaps : 2 Flaqs
                                                                             : 02d01h20m
                                                                             : 2023
: ud*i
                                                        FOM Last upd.
                                                        Flags
Path
                       : 60203 65001 19855 3356 3561 5551 1889
Applied Policy : default-damping-profile
                                                           _____
Network: 15.200.128.0/19
 ______

        Network
        : 15.200.128.0/19
        Peer
        : 10.0.28.1

        NextHop
        : 10.0.28.1
        Reuse time
        : 00h00m00s

        Peer AS
        : 60203
        Peer Router-Id
        : 32.32.27.203

        Local Pref
        : none

        Age
        : 00h00m38s
        Last update
        : 02d01h20m

        FOM Present
        : 2011
        FOM Last upd.
        : 2023

        Number of Flaps
        : 2
        Flags
        : ud*i

            : 60203 65001 19855 1299 702 1889
Applied Policy : default-damping-profile
Network: 15.203.192.0/18

      Network
      : 15.203.192.0/18
      Peer
      : 10.0.28.1

      NextHop
      : 10.0.28.1
      Reuse time
      : 00h00m00s

      Peer AS
      : 60203
      Peer Router-Id
      : 32.32.27.203

      NextHop
      : 10.0.20.1

      Peer AS
      : 60203
      Peer Router-Id
      : 32.32

      Local Pref
      : none

      Age
      : 00h00m07s
      Last update
      : 02d01

      FOM Present
      : 1018
      FOM Last upd.
      : 1024

      Flags
      : ud*i

                                                                              : 02d01h20m
           : 60203 65001 19855 1299 702 1889
Applied Policy : default-damping-profile
```

```
A:ALA-12# show router bgp damping 15.203.192.0/18 detail
______
 BGP Router ID : 10.0.0.14 AS : 65206 Local AS : 65206
______
 Legend -
 Status codes : u - used, s - suppressed, h - history, d - decayed, * - valid
 Origin codes : i - IGP, e - EGP, ? - incomplete, - best
______
BGP Damped Routes 15.203.192.0/18
Network: 15.203.192.0/18
          : 15.203.192.0/18 Peer
: 10.0.28.1 Reuse
                                     : 10.0.28.1
Network
                          Reuse time
                                      : 00h00m00s
                          Peer Router-Id : 32.32.27.203
Peer AS
           : 60203
Local Pref
           : none
Age : 00h00m42s
FOM Present : 2003
                         Last update
                                     : 02d01h20m
                         FOM Last upd. : 2025
Number of Flaps : 2
                          Flags
     : 60203 65001 19855 3356 702 1889
Applied Policy : default-damping-profile
Paths : 1
______
A:ALA-12#
A:ALA-12# show router bgp damping suppressed detail
______
 BGP Router ID : 10.0.0.14 AS : 65206 Local AS : 65206
______
 Legend -
 Status codes : u - used, s - suppressed, h - history, d - decayed, * - valid
 Origin codes : i - IGP, e - EGP, ? - incomplete, - best
______
BGP Damped Routes (Suppressed)
______
______
Network: 15.142.48.0/20
        : 15.142.48.0/20 Peer : 10.0.28.1
: 10.0.28.1 Reuse time : 00h29m22s
: 60203 Peer Router-Id : 32.32.27.203
Network
NextHop
Peer AS
Peer AS : 60203
Local Pref : none
Age : 00h01m28s
                        Last update
                                     : 02d01h20m
FOM Present : 2936
                          FOM Last upd. : 3001
Number of Flaps : 3
                           Flags
Path : 60203 65001 19855 3356 702 1889
Applied Policy : default-damping-profile
         ______
Network: 15.200.128.0/19
          : 15.200.128.0/19 Peer : 10.0.28.1
: 10.0.28.1 Reuse time : 00h29m22s
Network
         : 10.0.28.1
Peer AS
          : 60203
                         Peer Router-Id : 32.32.27.203
Local Pref : none
```

#### **Show Commands**

## group

Syntax group [name] [detail]

A:ALA-12#

Context show>router>bgp

**Description** This command displays group information for a BGP peer group. This command can be entered with or without parameters.

When this command is entered without a group name, information about all peer groups displays.

When the command is issued with a specific group name, information only pertaining to that specific peer group displays.

The 'State' field displays the BGP group's operational state. Valid states are:

Up — BGP global process is configured and running.

Down — BGP global process is administratively shutdown and not running.

Disabled — BGP global process is operationally disabled. The process must be restarted by the operator.

**Parameters** name — Displays information for the BGP group specified.

**detail** — Displays detailed information.

-----

Output Standard and Detailed Group Output — The following table describes the standard and detailed command output fields for a BGP group.

| Label            | Description                                                                                           |
|------------------|----------------------------------------------------------------------------------------------------|
| Group            | Displays the BGP group name.                                                                          |
| Group Type       | No Type - Peer type not configured.                                                                   |
|                  | External — Peer type configured as external BGP peers.                                                |
|                  | Internal — Peer type configured as internal BGP peers.                                                |
| State            | Disabled - The BGP peer group has been operationally disabled.                                        |
|                  | Down — The BGP peer group is operationally inactive.                                                  |
|                  | Up — The BGP peer group is operationally active.                                                      |
| Peer AS          | The configured or inherited peer AS for the specified peer group.                                     |
| Local AS         | The configured or inherited local AS for the specified peer group.                                    |
| Local Address    | The configured or inherited local address for originating peering for the specified peer group.       |
| Loop Detect      | The configured or inherited loop detect setting for the specified peer group.                         |
| Connect Retry    | The configured or inherited connect retry timer value.                                                |
| Authentication   | None - No authentication is configured.                                                               |
|                  | MD5 - MD5 authentication is configured.                                                               |
| Bfd              | Yes - BFD is enabled.                                                                                 |
|                  | No - BFD is disabled.                                                                                 |
| Local Pref       | The configured or inherited local preference value.                                                   |
| MED Out          | The configured or inherited MED value assigned to advertised routes without a MED attribute.          |
| Min Route Advt.  | The minimum amount of time that must pass between route updates for the same IP prefix.               |
| Min AS Originate | The minimum amount of time that must pass between updates for a route originated by the local router. |
| Multihop         | The maximum number of router hops a BGP connection can traverse.                                      |
| Prefix Limit     | No Limit $-$ No route limit assigned to the BGP peer group.                                           |
|                  | 1 - 4294967295 — The maximum number of routes BGP can learn from a peer.                              |

| Label           | Description (Continued)                                                                                                    |
|-----------------|----------------------------------------------------------------------------------------------------|
| Passive         | Disabled - BGP attempts to establish a BGP connection with neighbor in the specified peer group.                                                    |
|                 | Enabled — BGP will not actively attempt to establish a BGP connection with neighbor in the specified peer group.                                    |
| Next Hop Self   | Disabled — BGP is not configured to send only its own IP address as the BGP nexthop in route updates to neighbors in the peer group.                |
|                 | Enabled — BGP sends only its own IP address as the BGP nexthop in route updates to neighbors in the specified peer group.                           |
| Aggregator ID 0 | Disabled $-$ BGP is not configured to set the aggregator ID to $0.0.0.0$ in all originated route aggregates sent to the neighbor in the peer group. |
|                 | Enabled $-$ BGP is configured to set the aggregator ID to $0.0.0.0$ in all originated route aggregates sent to the neighbor in the peer group.      |
| Remove Private  | Disabled - BGP will not remove all private AS numbers from the AS path attribute in updates sent to the neighbor in the peer group.                 |
|                 | Enabled - BGP removes all private AS numbers from the AS path attribute in updates sent to the neighbor in the peer group.                          |
| Damping         | Disabled — The peer group is configured not to dampen route flaps.                                                                                  |
|                 | Enabled $-$ The peer group is configured to dampen route flaps.                                                                                     |
| Export Policy   | The configured export policies for the peer group.                                                                                                  |
| Import Policy   | The configured import policies for the peer group.                                                                                                  |
| Hold Time       | The configured hold time setting.                                                                                                    |
| Keep Alive      | The configured keepalive setting.                                                                                                    |
| Cluster Id      | The configured route reflector cluster ID.                                                                                                    |
|                 | None - No cluster ID has been configured                                                                                                    |
| Client Reflect  | Disabled - The BGP route reflector will not reflect routes to this neighbor.                                                                        |
|                 | Enabled — The BGP route reflector is configured to reflect routes to this neighbor.                                                                 |
| NLRI            | The type of NLRI information that the specified peer group can accept.                                                                              |
|                 | Unicast — IPv4 unicast routing information can be carried.                                                                                          |
| Preference      | The configured route preference value for the peer group.                                                                                           |

| Label | Description | (Continued) |
|-------|-------------|-------------|
|-------|-------------|-------------|

List of Peers A list of BGP peers configured under the peer group.

Total Peers The total number of peers configured under the peer group.

Established The total number of peers that are in an established state.

#### **Sample Output**

#### A:ALA-12# show router bgp group

\_\_\_\_\_\_ BGP Groups \_\_\_\_\_\_ : To\_AS\_40000 \_\_\_\_\_\_ Description : Not Available
Group Type : No Type
Poor AS : 40000 State : Up
Local AS : 65206
Loop Detect : Ignore : 40000 Local Address : n/a Export Policy : direct2bgp Hold Time : 90
Cluster Id : None
NLRI : Unicast Keep Alive : 30 Client Reflect : Enabled Preference : 170 List of Peers - 10.0.0.1 : To\_Jukebox : Not Available : Not Available - 10.0.0.12 - 10.0.0.13 : Not Avail - 10.0.0.14 : To\_SR1 - 10.0.0.15 : To\_H-215 Total Peers : 5 Established : 2 \_\_\_\_\_\_ A - AT.A - 12#

#### **Sample Detailed Output**

#### A:ALA-12# show router bgp group detail

BGP Groups (detail) \_\_\_\_\_\_ : To\_AS\_40000 Description : Not Available
Group Type : No Type
Peer AS : 40000 State Local AS : 40000 Local AS : 65206
Loop Detect : Ignore
Authentication : None Peer AS Local Address : n/a Connect Retry : 20 Local Pref : 100 MED Out Multihop : 0 (Default) Min Route Advt. : 30 Min AS Originate : 15 Passive : Disabled Aggregator ID 0 : Disabled Prefix Limit : No Limit Next Hop Self : Disabled Remove Private : Disabled Damping : Disabled Export Policy : direct2bgp

\_\_\_\_\_\_

#### **Show Commands**

```
Keep Alive : 30
Client Reflect : Enabled
Hold Time : 90
Cluster Id : None
NLRI : Unicast
                                       Preference : 170
List of Peers
- 10.0.0.1 : To_Jukebox

- 10.0.0.12 : Not Available

- 10.0.0.13 : Not Available

- 10.0.0.14 : To_SR1

- 10.0.0.15 : To_H-215
                                        Established : 2
Total Peers
                : 5
A:ALA-12#
A:SetupCLI>show>router>bgp# group
______
BGP Group
______
                : bgp group 1 34567890123456789012
______
\hbox{\tt Description} \qquad : \hbox{\tt Testing the length of the group value for the $\tt DESCRIPTION$}
                  parameter of BGP
Group Type : No Type State : Up
Peer AS : n/a Local AS : 100
Local Address : n/a Loop Detect : Ignore
Import Policy : test il
                 : test i2
                 : test i3
                 : test i4
                 : test i5 890123456789012345678901
Export Policy : test el
                 : test e2
                 : test e3
                 : test e4
                 : test e5 890123456789012345678901
Hold Time : 120 Keep Alive : 30
Cluster Id : None Client Reflect : Disabled
Cluster 1d : None Client Reflect : Disa

NLRI : Unicast Preference : 101

TTL Security : Disabled Min TTL Value : n/a

Graceful Restart : Disabled Stale Routes Time: n/a

Auth key chain : n/a Bfd Enabled · Vac
List of Peers
- 3.3.3.3 :
    Testing the length of the neighbor value for the DESCRIPTION parameter of
Total Peers : 1
                                        Established : 0
Peer Groups : 1
______
A:SetupCLI>show>router>bqp#
```

# neighbor

Syntax neighbor [ip-address [detail]]

neighbor [as-number [detail]]

**neighbor** ip-address [family [type mvpn-type]] filter1 [brief]

neighbor ip-address [family] filter2 neighbor as-number [family] filter2 neighbor ip-address orf [filter3] neighbor ip-address graceful-restart

Context show>router>bgp

**Description** This command displays BGP neighbor information. This command can be entered with or without any parameters.

When this command is issued without any parameters, information about all BGP peers displays.

When the command is issued with a specific IP address or ASN, information regarding only that specific peer or peers with the same AS displays.

When either **received-routes** or **advertised-routes** is specified, then the routes received from or sent to the specified peer is listed (see second output example).

Note: This information is not available by SNMP.

When either **history** or **suppressed** is specified, then the routes learned from those peers that either have a history or are suppressed (respectively) are listed.

The 'State' field displays the BGP peer's protocol state. In additional to the standard protocol states, this field can also display the 'Disabled' operational state which indicates the peer is operationally disabled and must be restarted by the operator.

#### **Parameters**

*ip-address* — Display information for the specified IP address.

**Values** ipv4-address: a.b.c.d (host bits must be 0)

x: [0 — FFFF]H d: [0 — 255]D

interface: 32 characters maximum, mandatory for link local

addresses.

as-number — Display information for the specified AS number.

**Values** 1 — 65535

**family** — Specify the type of routing information to be distributed by this peer group.

**Values** evpn — Displays the BGP Ethernet VPN routes.

**ipv4** — Displays only those BGP peers that have the IPv4 family enable and not those capable of exchanging IP-VPN routes.

**vpn-ipv4** — Displays the content of the multicast routing table.

**ipv6** — Displays the BGP peers that are IPv6 capable.

mcast-ipv4 — Displays the BGP peers that are mcast-ipv4 capable.

filter1 — Display information for the specified IP address.

**Values** received-routes — Displays the number of routes received from this peer.

advertised-routes — Displays the number of routes advertised by this peer.

**history** — Displays statistics for dampened routes.

**suppressed** — Displays the number of paths from this peer that have been suppressed by

damping.

**detail** — Displays detailed information pertaining to *filter1*.

filter2 — Display information for the specified AS number.

**Values** history — Display statistics for dampened routes.

**suppressed** — Display the number of paths from this peer that have been suppressed by

damping.

**detail** — Displays detailed information pertaining to *filter2* 

filter3 — Displays path information for the specified IP address.

**Values** send — Displays the number of paths sent to this peer.

**receive** — Displays the number of paths received from this peer.

**brief** — Displays information in a brief format. This parameter is only supported with received-routes and advertised-routes.

orf — Displays outbound route filtering for the BGP instance. ORF (Outbound Route Filtering) is used to inform a neighbor of targets (using target-list) that it is willing to receive. This mechanism helps lessen the update exchanges between neighbors and saves CPU cycles to process routes that could have been received from the neighbor only to be dropped/ignored.

graceful-restart — Displays neighbors configured for graceful restart.

#### Output

**Standard and Detailed Neighbor** — The following table describes the standard and detailed command output fields for a BGP neighbor.

| Label         | Description                                                                           |
|---------------|---------------------------------------------------------------------------------------|
| Peer          | The IP address of the configured BGP peer.                                            |
| Group         | The BGP peer group to which this peer is assigned.                                    |
| Peer AS       | The configured or inherited peer AS for the peer group.                               |
| Peer Address  | The configured address for the BGP peer.                                              |
| Peer Port     | The TCP port number used on the far-end system.                                       |
| Local AS      | The configured or inherited local AS for the peer group.                              |
| Local Address | The configured or inherited local address for originating peering for the peer group. |
| Local Port    | The TCP port number used on the local system.                                         |
| Peer Type     | External — Peer type configured as external BGP peers.                                |
|               | Internal — Peer type configured as internal BGP peers.                                |

| Label      | Description (Continued)                                                                                         |
|------------|----------------------------------------------------------------------------------------------------|
| Bfd        | Yes - BFD is enabled.                                                                                           |
|            | No - BFD is disabled.                                                                                           |
| State      | Idle - The BGP peer is not accepting connections.                                                               |
|            | Active $-$ BGP is listening for and accepting TCP connections from this peer.                                   |
|            | Connect — BGP is attempting to establish a TCP connections from this peer.                                      |
|            | Open Sent — BGP has sent an OPEN message to the peer and is waiting for an OPEN message from the peer.          |
|            | Open Confirm — BGP has received a valid OPEN message from the peer and is awaiting a KEEPALIVE or NOTIFICATION. |
|            | Established - BGP has successfully established a peering and is exchanging routing information.                 |
| Last State | Idle - The BGP peer is not accepting connections.                                                               |
|            | Active $-$ BGP is listening for and accepting TCP connections from this peer.                                   |
|            | Connect — BGP is attempting to establish a TCP connections from this peer.                                      |
|            | Open Sent — BGP has sent an OPEN message to the peer and is waiting for an OPEN message from the peer.          |
|            | Open Confirm — BGP has received a valid OPEN message from the peer and is awaiting a KEEPALIVE or NOTIFICATION. |
| Last Event | start - BGP has initialized the BGP neighbor.                                                                   |
|            | stop — BGP has disabled the BGP neighbor.                                                                       |
|            | open - BGP transport connection opened.                                                                         |
|            | close - BGP transport connection closed.                                                                        |
|            | openFail - BGP transport connection failed to open.                                                             |
|            | error - BGP transport connection error.                                                                         |
|            | connectRetry - Connect retry timer expired.                                                                     |
|            | holdTime - Hold time timer expired.                                                                             |
|            | keepAlive - Keepalive timer expired.                                                                            |
|            | recvOpen - Receive an OPEN message.                                                                             |

| Label             | Description (Continued)                                                                                                    |
|-------------------|----------------------------------------------------------------------------------------------------|
|                   | revKeepalive — Receive a KEEPALIVE message.                                                                                                    |
|                   | recvUpdate - Receive an UPDATE message.                                                                                                    |
|                   | recvNotify - Receive a NOTIFICATION message.                                                                                                    |
|                   | None - No events have occurred.                                                                                                    |
| Last Error        | Displays the last BGP error and subcode to occur on the BGP neighbor.                                                                                                    |
| Connect Retry     | The configured or inherited connect retry timer value.                                                                                                    |
| Local Pref.       | The configured or inherited local preference value.                                                                                                    |
| Min Route Advt.   | The minimum amount of time that must pass between route updates for the same IP prefix.                                                                                                    |
| Min AS Originate  | The minimum amount of time that must pass between updates for a route originated by the local router.                                                                                                |
| Multihop          | The maximum number of router hops a BGP connection can traverse.                                                                                                    |
| Damping           | ${\tt Disabled} - {\tt BGP}$ neighbor is configured not to dampen route flaps.                                                                                                    |
|                   | Enabled - BGP neighbor is configured to dampen route flaps.                                                                                                    |
| Loop Detect       | Ignore — The BGP neighbor is configured to ignore routes with an AS loop.                                                                                                    |
|                   | ${\tt Drop}$ — The BGP neighbor is configured to drop the BGP peering if an AS loop is detected.                                                                                                    |
|                   | Off - AS loop detection is disabled for the neighbor.                                                                                                    |
| MED Out           | The configured or inherited MED value assigned to advertised routes without a MED attribute.                                                                                                    |
| Authentication    | None - No authentication is configured.                                                                                                    |
|                   | MD5 - MD5 authentication is configured.                                                                                                    |
| Next Hop Self     | Disabled $-$ BGP is not configured to send only its own IP address as the BGP nexthop in route updates to the specified neighbor.                                                                    |
|                   | Enabled $-$ BGP will send only its own IP address as the BGP nexthop in route updates to the neighbor.                                                                                               |
| AggregatorID Zero | $\label{eq:Disabled-The BGP Neighbor} \begin{tabular}{l} \textbf{Disabled-The BGP Neighbor} is not configured to set the aggregator ID to 0.0.0.0 in all originated route aggregates. \end{tabular}$ |
|                   | Enabled $-$ The BGP Neighbor is configured to set the aggregator ID to $0.0.0.0$ in all originated route aggregates.                                                                                 |

| Label             | Description (Continued)                                                                                                    |
|-------------------|----------------------------------------------------------------------------------------------------|
| Remove Private    | Disabled - BGP will not remove all private AS numbers from the AS path attribute, in updates sent to the specified neighbor. |
|                   | Enabled — BGP will remove all private AS numbers from the AS path attribute, in updates sent to the specified neighbor.      |
| Passive           | ${\tt Disabled-BGP}$ will actively attempt to establish a BGP connection with the specified neighbor.                        |
|                   | Enabled-BGP will not actively attempt to establish a BGP connection with the specified neighbor.                             |
| Prefix Limit      | No Limit $-$ No route limit assigned to the BGP peer group.                                                                  |
|                   | 1 - 4294967295 — The maximum number of routes BGP can learn from a peer.                                                     |
| Hold Time         | The configured hold time setting.                                                                                            |
| Keep Alive        | The configured keepalive setting.                                                                                            |
| Active Hold Time  | The negotiated hold time, if the BGP neighbor is in an established state.                                                    |
| Active Keep Alive | The negotiated keepalive time, if the BGP neighbor is in an established state.                                               |
| Cluster Id        | The configured route reflector cluster ID.                                                                                   |
|                   | None - No cluster ID has been configured.                                                                                    |
| Client Reflect    | Disabled — The BGP route reflector is configured not to reflect routes to this neighbor.                                     |
|                   | ${\tt Enabled-The\ BGP\ route\ reflector\ is\ configured\ to\ reflect\ routes}$ to this neighbor.                            |
| Preference        | The configured route preference value for the peer group.                                                                    |
| Num of Flaps      | The number of route flaps in the neighbor connection                                                                         |
| Recd. Prefixes    | The number of routes received from the BGP neighbor.                                                                         |
| Active Prefixes   | The number of routes received from the BGP neighbor and active in the forwarding table.                                      |
| Recd. Paths       | The number of unique sets of path attributes received from the BGP neighbor.                                                 |
| Suppressed Paths  | The number of unique sets of path attributes received from the BGP neighbor and suppressed due to route damping.             |
| Input Queue       | The number of BGP messages to be processed.                                                                                  |

| Label         | Description (Continued)                                 |
|---------------|---------------------------------------------------------|
| Output Queue  | The number of BGP messages to be transmitted.           |
| i/p Messages  | Total number of packets received from the BGP neighbor. |
| o/p Messages  | Total number of packets sent to the BGP neighbor.       |
| i/p Octets    | Total number of octets received from the BGP neighbor.  |
| o/p Octets    | Total number of octets sent to the BGP neighbor.        |
| Export Policy | The configured export policies for the peer group.      |
| Import Policy | The configured import policies for the peer group.      |

#### **Sample Output**

```
A:ALA-48# show router bgp neighbor
 ______
 BGP Neighbor
 Peer: 10.0.0.5 Group: headquarters1
 ______
Peer AS : 300
Peer Address : 10.0.0.5
Local AS : 200
Local Address : 10.0.0.104
Peer Type : External
State : Active
                                Peer Port : 0
                                Local Port : 0
Last State : Idle
                                 Remote Family : Unused
Keep Alive : 30
                                    Active Keep Alive: 0
Remote Capability:
Import Policy : None Specified / Inherited
Export Policy : None Specified / Inherited
 Peer : 10.0.0.91 Group : Santa Clara
 ______

      Peer AS
      : 100
      Peer Port
      : 0

      Peer Address
      : 10.0.0.91

      Local AS
      : 200
      Local Port
      : 0

Local AS : 200
Local Address : 10.0.0.103
Peer Type : External
                                Local Port
                                                : 0
```

```
State : Connect
Last Event : openFail
Last Error : Cease
                                    Last State : Active
Local Family : IPv4
Hold Time : 90
                                    Remote Family : Unused
                                   Keep Alive : 30
Active Hold Time : 0
                                    Active Keep Alive: 0
Cluster Id : 0.0.0.100
Preference : 170
                                  Num of Flaps
               : 170
Recd. Prefixes : 0
                                    Active Prefixes : 0
                                   Suppressed Paths: 0
Recd. Paths : 0
Input Queue : 0
                                  Output Queue : 0
o/p Messages : 1
i/p Messages : 0
                                  o/p Octets : 0
o/p Updates : 0
i/p Octets : 0
i/p Updates : 0
TTL Security : Disabled
                            O/P Updates : 0
Min TTL Value : n/a
Stale Power
Graceful Restart : Disabled
Local Capability : RouteRefresh MP-BGP
Remote Capability:
Import Policy : None Specified / Inherited
Export Policy : None Specified / Inherited
______
A:ALA-48#
A:ALA-48# show router 2 bgp neighbor 10.20.1.3
______
______
Peer : 10.20.1.3
Group : 1
______
Peer AS : 100 Peer Port : 49725
Peer Address : 10.20.1.3
Local AS : 100 Local Port : 179
                  : 100
Local AS
                                    Local Port
Local Address : 10.20.1.2
Peer Type : Internal
Peer Type
                   : Established
                                    Last State : Established
State
                  : recvKeepAlive
Last Event
Last Error
Local Family
Remote Family
                  : Cease
                  : IPv4
                 : IPv4
                                    Keep Alive : 1
                  : 3
Active Hold Time : 3
                                    Active Keep Alive : 1
Cluster Id : None
Preference : 170
Recd. Paths : 1
IPv4 Recd. Prefixes : 11
                                    Num of Flaps
                                IPv4 Active Prefixes : 10
VPN-IPv4 Suppr. Pfxs : 0
IPv4 Suppressed Pfxs : 0
                                VPN-IPV4 Active Pfxs: 0
Mc IPV4 Active Pfxs: 0
IPV6 Suppressed Pfxs: 0
IPV6 Active Prefixes: 0
VPN-IPv4 Recd. Pfxs : 0
Mc IPv4 Recd. Pfxs. : 0
Mc IPv4 Suppr. Pfxs : 0
IPv6 Recd. Prefixes : 0
                                   IPv6 Active Prefixes : 0
                                   Output Queue : 0
Input Queue : 0
               : 471
i/p Messages
                                   o/p Messages
                  : 3241
                                   o/p Octets
i/p Octets
i/p Updates : 4
TTL Security : Disabled
Advertise Inactive : Disabled
                                    o/p Updates
                                                       : n/a
                                   Min TTL Value
                                   Peer Tracking : Disabled
Advertise Label
                 : None
```

```
Auth key chain : eta_keychain1
Local Capability : RouteRefresh MP-BGP
Remote Capability : RouteRefresh MP-BGP
Import Policy : None Specified / Inherited
Export Policy : static2bgp
Neighbors : 1
______
A:ALA-48#
A:ALA-12# show router bgp neighbor 10.0.0.11 orf
______
BGP Neighbor 10.0.0.11 ORF
______
Send List (Automatic)
target:65535:10
target:65535:20
______
A:ALA-12
A:ALA-22 show router bgp neighbor 10.0.0.1 orf
______
BGP Neighbor 10.0.0.1 ORF
______
target:65535:10
target:65535:20
______
A . AT.A - 22
Sample Detailed Output
A:ALA-12# show router bgp neighbor detail
______
BGP Neighbor (detail)
______
Peer: 10.0.0.15
              Group : To_AS_40000
Peer AS : 65205
Peer Address : 10.0.0.15
                           Peer Port : 0
           : 65206
Local AS
                           Local Port
                                       : 0
Local Address : 10.0.0.16
Peer Type : External
State : Active
Last Event : openFail
Last Error : Hold Timer Expire
Connect Retry : 20
                           Last State : Connect
                           Local Pref.
                                       : 100
Min Route Advt. : 30
                          Min AS Orig. : 15
Damping : Disabled Loop Detect : Igno

MED Out : No MED Out Authentication : None

Next Hop Self : Disabled Aggregator D Zero: Disabled
                                       : Ignore
Next Hop Self : Disabled
                           AggregatorID Zero: Disabled
Remove Private : Disabled
                           Passive : Disabled
Prefix Limit : No Limit Hold Time : 90
Hold Time
                            Keep Alive
```

```
Active Hold Time : 0
                                                                                                Active Keep Alive: 0
  Cluster Id : None
                                                                                               Client Reflect : Enabled
                                                                                           Client Reflect : EI
Num of Flaps : 0
Active Prefixes : 0
Suppressed Paths : 0
Output Queue : 0
o/p Messages : 0
o/p Octets : 0
o/p Updates : 0
  Preference
                                        : 170
 Recd. Prefixes : 0
  Recd. Paths : 0
  Input Queue
                                        : 0
  i/p Messages : 0
 i/p Octets : 0 i/p Updates : 0
  Export Policy : direct2bgp
  ______
  A:ALA-12#
  *A:SetupCLI>show>router>bqp# neighbor
  ______
  BGP Neighbor
  ______
  Peer : 3.3.3.3
  Group : bgp_group_1 34567890123456789012
 Peer AS : 20
Peer Address : 3.3.3.3
                                                                                               Peer Port : 0
 Peer Address : 3.3.3.3
Local AS : 100
Local Address : 0.0.0.0
Peer Type : Internal
                                                                                                Local Port : 0
                                                  : Internal : Active
State : Stop
Last Event : stop
Last Error : Cease
Local Family : IPv4
Remote Family : Unused
Hold Time : 10
                                                                                      Last State : Idle
  State
                                                                                                Keep Alive : 30
 Active Hold Time : 0
                                                                                                 Active Keep Alive : 0
  Cluster Id
                                                 : 2.2.3.4
                                                 : 101
  Preference
                                                                                                 Num of Flaps
                                                                                                                                                    : 0
 Recd. Paths
                                                     : 0
Recd. Paths : 0

IPv4 Recd. Prefixes : 0

IPv4 Suppressed Pfxs : 0

VPN-IPv4 Suppr. Pfxs : 0

VPN-IPv4 Recd. Pfxs : 0

Mc IPv4 Recd. Pfxs : 0

Mc IPv4 Active Pfxs : 0

Mc IPv4 Active Pfxs : 0

Mc IPv4 Active Pfxs : 0

Mc IPv4 Active Pfxs : 0

IPv6 Suppressed Pfxs : 0

IPv6 Recd. Prefixes : 0

IPv6 Recd. Prefixes : 0

IPv6 Active Prefixes : 0

Ipv6 Active Prefixes : 0

Ipv6 Active Prefixes : 0

Ipv6 Active Prefixes : 0

Ipv6 Active Prefixes : 0

Ipv6 Active Prefixes : 0

Ipv6 Active Prefixes : 0

Ipv6 Active Prefixes : 0

Ipv6 Active Prefixes : 0

Ipv6 Active Prefixes : 0

Ipv6 Active Prefixes : 0

Ipv6 Active Prefixes : 0

Ipv6 Active Prefixes : 0

Ipv6 Active Prefixes : 0

Ipv6 Active Prefixes : 0

Ipv6 Active Prefixes : 0

Ipv6 Active Prefixes : 0

Ipv6 Active Prefixes : 0

Ipv6 Active Prefixes : 0

Ipv6 Active Prefixes : 0

Ipv6 Active Prefixes : 0

Ipv6 Active Prefixes : 0

Ipv6 Active Prefixes : 0

Ipv6 Active Prefixes : 0

Ipv6 Active Prefixes : 0

Ipv6 Active Prefixes : 0

Ipv6 Active Prefixes : 0

Ipv6 Active Prefixes : 0

Ipv6 Active Prefixes : 0

Ipv6 Active Prefixes : 0

Ipv6 Active Prefixes : 0

Ipv6 Active Prefixes : 0

Ipv6 Active Prefixes : 0

Ipv6 Active Prefixes : 0

Ipv6 Active Prefixes : 0

Ipv6 Active Prefixes : 0

Ipv6 Active Prefixes : 0

Ipv6 Active Prefixes : 0

Ipv6 Active Prefixes : 0

Ipv6 Active Prefixes : 0

Ipv6 Active Prefixes : 0

Ipv6 Active Prefixes : 0

Ipv6 Active Prefixes : 0

Ipv6 Active Prefixes : 0

Ipv6 Active Prefixes : 0

Ipv6 Active Prefixes : 0

Ipv6 Active Prefixes : 0

Ipv6 Active Prefixes : 0

Ipv6 Active Prefixes : 0

Ipv6 Active Prefixes : 0

Ipv6 Active Prefixes : 0

Ipv6 Active Prefixes : 0

Ipv6 Active Prefixes : 0

Ipv6 Active Prefixes : 0

Ipv6 Active Prefixes : 0

Ipv6 Active Prefixes : 0

Ipv6 Active Prefixes : 0

Ipv6 Active Prefixes : 0

Ipv6 Active Prefixes : 0

Ipv6 Active Prefixes : 0

Ipv6 Active Prefixes : 0

Ipv6 Active Prefixes : 0

Ipv6 Active Prefixes : 0

Ipv6 Active Prefixes : 0

Ipv6 Active Prefixes : 0

Ipv6 Active Prefixes : 0

Ipv6 Active
 Advertise Label : None
Auth key chain : n/a
  Local Capability : RouteRefresh MP-BGP
  Remote Capability :
                                                    : test i1
  Import Policy
                                                     : test i2
                                                     : test i3
                                                     : test i4
                                                    : test i5 890123456789012345678901
  Export Policy
                                                   : test e1
```

```
: test e2

: test e3

: test e4

: test e5 890123456789012345678901
```

**Advertised and Received Routes Ouptut** — The following table describes the command output for both the standard and detailed information for a neighor.

| Label         | Description                                                                              |
|---------------|------------------------------------------------------------------------------------------|
| BGP Router ID | The local BGP router ID.                                                                 |
| AS            | The configured autonomous system number.                                                 |
| Local AS      | The configured local AS setting. If not configured, then it is the same value as the AS. |
| Flag          | u – used                                                                                 |
|               | s — suppressed                                                                           |
|               | h – history                                                                              |
|               | d – decayed                                                                              |
|               | * — valid                                                                                |
|               | i — igp                                                                                  |
|               | e – egp                                                                                  |
|               | ? – incomplete                                                                           |
|               | > - best                                                                                 |
| Network       | Route IP prefix and mask length for the route.                                           |
| Next Hop      | BGP nexthop for the route.                                                               |
| LocalPref     | BGP local preference path attribute for the route.                                       |
| MED           | BGP Multi-Exit Discriminator (MED) path attribute for the route.                         |
| AS Path       | The BGP AS path for the route.                                                           |

## **Sample Output**

```
A:ALA-12# show router bgp neighbor 10.0.0.16 received-routes

BGP Router ID: 10.0.0.16 AS: 65206 Local AS: 65206

Legend -
Status codes: u - used, s - suppressed, h - history, d - decayed, * - valid
```

Origin codes : i - IGP, e - EGP, ? - incomplete, > - best \_\_\_\_\_\_ BGP Neighbor \_\_\_\_\_\_ Flag Network Nexthop LocalPref MED As-Path \_\_\_\_\_\_ 

 10.0.0.16/32
 10.0.0.16
 100
 none
 No As-Path

 10.0.6.0/24
 10.0.0.16
 100
 none
 No As-Path

 10.0.8.0/24
 10.0.0.16
 100
 none
 No As-Path

 10.0.12.0/24
 10.0.0.16
 100
 none
 No As-Path

 10.0.13.0/24
 10.0.0.16
 100
 none
 No As-Path

 10.0.204.0/24
 10.0.0.16
 100
 none
 No As-Path

 2 ?

A:ALA-12#

A:core east# show router bgp neighbor 10.193.0.10 graceful-restart

\_\_\_\_\_\_

\_\_\_\_\_\_

BGP Neighbor 10.193.0.10 Graceful Restart

\_\_\_\_\_\_

Graceful Restart locally configured for peer: Enabled Peer's Graceful Restart feature : Enabled

NLRI(s) that peer supports restart for : IPv4-Unicast IPv4-MPLS IPv4-VPN NLRI(s) that peer saved forwarding for : IPv4-Unicast IPv4-MPLS IPv4-VPN NLRI(s) that restart is negotiated for : None NLRI(s) of received end-of-rib markers : IPv4-Unicast NLRI(s) of all end-of-rib markers sent : IPv4-Unicast

Restart time locally configured for peer : 120 seconds : 390 seconds Restart time requested by the peer Time stale routes from peer are kept for : 360 seconds

Graceful restart status on the peer : Not currently being helped

Number of Restarts : 328

: 08/20/2006 12:22:06 Last Restart at

\_\_\_\_\_\_

A:core east#

# next-hop

**Syntax** next-hop [ family] [ip-address] [detail]

Context show>router>bgp

Description Displays BGP next-hop information.

**Parameters family** — Specify the type of routing information to be distributed by the BGP instance.

> **Values** ipv4 — Displays only those BGP peers that have the IPv4 family enable and not those

> > capable of exchanging IP-VPN routes.

vpn-ipv4 — Displays the BGP peers that are IP-VPN capable.

ipv6 — Displays the BGP peers that are IPv6 capable.

mcast-ipv4 — Displays the BGP peers that are mcast-ipv4 capable.

ip-address — Displays the next hop information for the specified IP address.

**Values** ipv4-address: a.b.c.d (host bits must be 0)

> ipv6-address: x:x:x:x:x:x:x (eight 16-bit pieces)

x:x:x:x:x:d.d.d.d x [0 — FFFF]H d [0 — 255]D

**detail** — Display the longer, more detailed version of the output.

# **Output** Show Next-Hop Output — The following table describes the command output fields for a BGP next hop.

| Label             | Description                                                                               |
|-------------------|-------------------------------------------------------------------------------------------|
| BGP ID            | The local BGP router ID.                                                                  |
| AS                | The configured autonomous system number.                                                  |
| Local AS          | The configured local AS setting. If not configured, then the value is the same as the AS. |
| Next Hop          | The next-hop address.                                                                     |
| Resolving Prefix  | Displays the prefix of the best next hop.                                                 |
| Owner             | Displays the routing protocol used to derive the best next hop.                           |
| Preference        | Displays the BGP preference attribute for the routes.                                     |
| Reference Count   | Displays the number of routes using the resolving prefix.                                 |
| Resolved Next Hop | The IP address of the next hop.                                                           |

# **Sample Output**

| *A:Dut-C# show router bgp next | _         |           |       |            |
|--------------------------------|-----------|-----------|-------|------------|
| BGP Router ID:10.20.1.3        |           |           | ===== |            |
|                                |           |           | ====  | =======    |
|                                |           |           |       |            |
| BGP Next Hop                   |           |           |       |            |
|                                | ========= | ========= |       | =======    |
| Next Hop                       |           |           | Pref  | Owner      |
| Resolving Prefix               |           |           |       | Metric     |
| Resolved Next Hop              |           |           |       | Ref. Count |
|                                |           |           |       |            |
| 10.20.1.1                      |           |           | 7     | RSVP       |
| 10.20.1.1/32                   |           |           |       | 1000       |
| 10.10.2.1                      |           |           |       | 2          |
| 10.20.1.2                      |           |           | 7     | RSVP       |
| 10.20.1.2/32                   |           |           |       | 1000       |
| 10.10.3.2                      |           |           |       | 2          |
| 10.20.1.4                      |           |           | 7     | RSVP       |
| 10.20.1.4/32                   |           |           |       | 1000       |
| 10.10.11.4                     |           |           |       | 2          |
|                                |           |           |       |            |

Next Hops : 3

A:ALA-49>show>router>bgp# next-hop 10.10.10.104

# paths

Syntax paths

Context show>router>bgp

**Description** This command displays a summary of BGP path attributes.

**Output** Show Path Output — The following table describes the command output fields for a BGP path.

| Label            | Description                                                                                                    |
|------------------|----------------------------------------------------------------------------------------------------|
| BGP Router ID    | The local BGP router ID.                                                                                                    |
| AS               | The configured autonomous system number.                                                                                                    |
| Local AS         | The configured local AS setting. If not configured, then the value is the same as the AS.                                                                                           |
| Path             | The AS path attribute.                                                                                                    |
| Origin           | EGP — The NLRI is learned by an EGP protocol.                                                                                                    |
|                  | IGP — The NLRI is interior to the originating AS.                                                                                                    |
|                  | INCOMPLETE - NLRI was learned another way.                                                                                                    |
| Next Hop         | The advertised BGP nexthop.                                                                                                    |
| MED              | The Multi-Exit Discriminator value.                                                                                                    |
| Local Preference | The local preference value. This value is used if the BGP route arrives from a BGP peer without the Local Pref attribute set. It is overridden by any value set via a route policy. |
| Refs             | The number of routes using a specified set of path attributes.                                                                                                    |
| ASes             | The number of autonomous system numbers in the AS path attribute.                                                                                                    |
| Segments         | The number of segments in the AS path attribute.                                                                                                    |
| Flags            | EBGP-learned - Path attributes learned by an EBGP peering.                                                                                                    |
|                  | IBGP-Learned - Path attributes learned by an IBGP peering.                                                                                                    |

| Label | Description | (Continued) |
|-------|-------------|-------------|
|-------|-------------|-------------|

| Aggregator    | The route aggregator ID.                |
|---------------|-----------------------------------------|
| Community     | The BGP community attribute list.       |
| Originator ID | The originator ID path attribute value. |
| Cluster List  | The route reflector cluster list.       |

## **Sample Output**

# route-target

Syntax route-target

Context show>router>bgp

**Description** This command displays a summary of route-target.

#### **Sample Output**

| *A:Dut-D# show ro | outer bgp route | es route-target |       |        |
|-------------------|-----------------|-----------------|-------|--------|
| ===========       |                 | .=========      |       |        |
| BGP Router ID:10  | 0.20.1.4        | AS:100          | Local | AS:100 |
|                   |                 |                 |       |        |

#### routes

```
Syntax
                routes [family] [brief]
                routes [family] prefix [detail | longer | hunt [brief]]
                routes family prefix [detail | longer | hunt [brief]]
                routes [family [type mvpn-type]] community comm-id
                routes [family [type mvpn-type]] aspath-regex reg-ex
                routes vpn-ipv4 prefix [rd rd] [detail | longer | hunt [ brief]]
                routes vpn-ipv6 prefix [rd rd] [detail | longer | hunt [ brief]]
                routes mvpn-ipv4 type mvpn-type {rd rd | originator-ip ip-address | source-ip ip-address |
                group-ip ip-address | source-as as-number} [hunt| detail]
                routes [family [l2vpn-type]] [brief]
                routes [family [l2vpn-type]] community comm-id
                routes [family [l2vpn-type]] aspath-regex reg-ex
                routes I2-vpn /2vpn-type {[rd rd] | [siteid site-id] | [veid veid] [offset vpls-base-offset]}
                routes mdt-safi [rd rd] [grp-address mcast-grp-address] [brief]
                routes ms-pw [rd rd] [aii-type2 aii-type2] [brief]
                routes flow-ipv4
                routes evpn evpn-type {[hunt] | [mac-address mac-address] | [rd rd] | [originator-ip ip-
                address] | [next-hop ip-address] | [tag vni-id]}
   Context
                show>router>bgp
Description
                This command displays BGP route information.
                When this command is issued without any parameters, then the entire BGP routing table displays.
                When this command is issued with an IP prefix/mask or IP address, then the best match for the parameter
                displays.
Parameters
                family — Specify the type of routing information to be distributed by the BGP instance.
                    Values
                                 evpn — Displays the BGP information related to Ethernet VPN.
                                 ipv4 — Displays only those BGP peers that have the IPv4 family enable and not those
```

```
capable of exchanging IP-VPN routes.

vpn-ipv4 — Displays the BGP peers that are IP-VPN capable.

ipv6 — Displays the BGP peers that are IPv6 capable.

mcast-ipv4 — Displays the BGP peers that are mcast-ipv4 capable.
```

**received** — Specifies to show the BGP routes received from the neighbor,

*prefix* — Specifies the type of routing information to display.

```
Values
            Syntax:
                      <rd>|[<rd>:]<ip-prefix[/ip-prefix-length]>
                                  {<ip-addr:comm-val>|<2byte-asnumber:ext-comm-val>|<4byte-
            asnumber:comm-val>}
                       comm-val
                                              [0..65535]
                       2byte-asnumber
                                              [0..65535]
                                              [0..4294967295]
                       ext-comm-val
                       4byte-asnumber
                                              asn1.asn2 (two 2-byte pieces)
                                              asn1 - [1..65535]
                                              asn2 - [0..65535]
                       ip-address
                                              a.b.c.d
                       ipv4-prefix
                                              a.b.c.d
                       ipv4-prefix-le
                                              [0..32]
            ipv6-prefix[/pref* ipv6-prefix
                                               x:x:x:x:x:x:x (eight 16-bit pieces)
                                               x:x:x:x:x:d.d.d.d
                                                       [0 - FFFF]H
                                               x:
                                                       [0 - 255]D
                                              0 - 128
                       prefix-length
```

*filter* — Specifies route criteria.

```
    Values hunt Displays entries for the specified route in the RIB-In, RIB-Out, and RTM.
    longer Displays the specified route and subsets of the route.
    detail Display the longer, more detailed version of the output.
```

**aspath-regex** "reg-exp" — Displays all routes with an AS path matching the specified regular expression reg-exp.

**community** comm.-id — Displays all routes with the specified BGP community.

```
Values
            [as-number1:comm-val1 | ext-comm | well-known-comm]
                            type:{ip-address:comm-val1 | as-number1:comm-val2 | as-
            ext-comm
                            number2:comm-val1}
            as-number1
                            0 - 65535
                            0 - 65535
            comm-val1
                            target, origin
            type
            ip-address
                            a.b.c.d
            comm-val2
                            0 - 4294967295
                            0 - 4294967295
            as-number2
            well-known-comm no-export, no-export-subconfed, no-advertise
```

**brief** — Provides a summarized display of the set of peers to which a BGP route is advertised.

rd — Allows more precise definition of the RD vs. prefix for VPN-IPv6 routes.

Values ip-addr:comm-va

2byte-asnumber:ext-comm-val 4byte-asnumber:comm-val }

*veid* — Specifies a two byte identifier that represents the local bridging instance in a VPLS and is advertised through the BGP NLRI. This value must be lower than or equal to the max-ve-id.

**Values** 0 — 4294967295

vpls-base-offset — Specifies a two byte identifier advertised through the NLRI that is used to indicate which VE-ID should use the advertised NLRI at the receiving PE according to the following rule: if the offset<= local VE-ID <= offset+VBS-1 (VBS = virtual block size = 8 in our implementation) then the NLRI is processed. Otherwise it is ignored. The NLRI with this offset is generated as soon as the first VE-ID value between (offset, offset + VBS-1) is advertised in the network.</p>

**Values** 0 — 4294967295

site-id — Specifies a two byte identifier usually employed for the BGP multi-homing solution. It identifies the BGP multi-homing site associated with one or a set of objects (SAP(s), pseudowire (s) or combination). The site-id must be identical between the two PEs carrying the connection to the access device multi-homed to the PEs.

**Values** 0 — 4294967295

*l2vpn-type* — Specifies a 12-byte Virtual Switch Instance identifier (VSI-ID) type.

**Values** bgp-ad, bgp-vpls, multi-homing

ms-pw [rd rd] [aii-type2 aii-type2] [brief] — Displays routes for ms-pw family.

## **Output BGP Route** — The following table describes the command output fields for BGP routes.

| Label         | Description                                                                                           |
|---------------|----------------------------------------------------------------------------------------------------|
| BGP Router ID | The local BGP router ID.                                                                              |
| AS            | The configured autonomous system number.                                                              |
| Local AS      | The configured local AS setting. If not configured, then the value is the same as the AS.             |
| Route Dist.   | Displays the route distinguisher identifier attached to routes that distinguishes the VPN it belongs. |
| VPN Label     | Displays the label generated by the PE's label manager.                                               |
| Network       | The IP prefix and mask length.                                                                        |
| Nexthop       | The BGP nexthop.                                                                                      |
| From          | The advertising BGP neighbor's IP address.                                                            |
| Res. Nexthop  | The resolved nexthop.                                                                                 |

| Label          | Description (Continued)                                                                                                    |
|----------------|----------------------------------------------------------------------------------------------------|
| Local Pref.    | The local preference value. This value is used if the BGP route arrives from a BGP peer without the Local Pref attribute set. It is overridden by any value set via a route policy. |
| Flag           | u — used                                                                                                    |
|                | s — suppressed                                                                                                    |
|                | h —history                                                                                                    |
|                | d — decayed                                                                                                    |
|                | * — valid                                                                                                    |
|                | i — igp                                                                                                    |
|                | e — $egp$                                                                                                    |
|                | ? — incomplete                                                                                                    |
|                | > — best                                                                                                    |
| Aggregator AS  | The aggregator AS value.  none — Aggregator AS attributes are not present.                                                                                                    |
| Aggregator     | The aggregator attribute value.  none — Aggregator attributes are not present.                                                                                                    |
| Atomic Aggr.   | Atomic - The atomic aggregator flag is set.                                                                                                    |
|                | Not Atomic $-$ The atomic aggregator flag is not set.                                                                                                    |
| MED            | The MED metric value.                                                                                                    |
|                | none - MED metrics are present.                                                                                                    |
| Community      | The BGP community attribute list.                                                                                                    |
| Cluster        | The route reflector cluster list.                                                                                                    |
| Originator Id  | The originator ID path attribute value.                                                                                                    |
|                | none - The originator ID attribute is not present.                                                                                                    |
| Peer Router Id | The router ID of the advertising router.                                                                                                    |
| AS-Path        | The BGP AS path attribute.                                                                                                    |
| VPRN Imported  | Displays the VPRNs where a particular BGP-VPN received route has been imported and installed.                                                                                       |
| TieBreakReason | Displays the step in the BGP decision process where a BGP route lost the tie-break with the next better BGP route for the same prefix.                                              |

#### **Description (Continued)**

LocalPref - This route is not the best because the next better route has a higher LOCAL\_PREF.

AIGP - This route is not the best because the next better route has a lower derived AIGP metric value.

ASPathLen - This route is not the best because the next better route has a shorter AS PATH length.

Origin - This route is not the best because the next better route has a lower Origin value.

MED - This route is not the best because the next better route has a lower MED, and MED comparison of the routes was allowed.

IBGP - This IBGP route is not the best because the next better route is an EBGP route.

NHCost - This route is not the best because the next better route has a lower metric value to reach the BGP NEXT HOP.

BGPID - This route is not the best because the next better route has a lower Originator ID or BGP Identifier.

ClusterLen This route is not the best because the next better route has a shorter Cluster list length.

PeerIP - This route is not the best because the next better route has a lower neighbor IP address.

#### **Sample Output**

```
*A:7750SR7-PE# show router bgp routes 215.0.0.0/24 detail
______
BGP IPv4 Routes
______
Original Attributes
Network : 215.0.0.0/24
          : 202.50.0.2
Nexthop
          : None
Path Id
           : 202.50.0.2
Res. Nexthop : 202.50.0.2
Local Pref.
           : n/a
                               Interface Name : GE-3/2/1
Aggregator AS : None
                               Aggregator : None
Atomic Aggr. : Not Atomic
                                           : None
Community : No Community Members
Cluster : No Cluster Members
Originator Id : None
                               Peer Router Id : 150.0.0.245
Fwd Class : None
                               Priority : None
           : Used Valid Best IGP
Flags
Route Source : External
AS-Path
           : 5000
Modified Attributes
Network : 215.0.0.0/24
           : 202.50.0.2
Nexthop
Path Id
          : None
From
           : 202.50.0.2
```

#### **Show Commands**

Res. Nexthop : 202.50.0.2 Local Pref. : 150 Interface Name : GE-3/2/1 Aggregator AS : None Aggregator : None Atomic Aggr. : Not Atomic MED : 10 Community : 4713:10 4713:510
Cluster : No Cluster Members Originator Id : None Peer Router Id : 150.0.0.245 Fwd Class : None Flags : Used Valid Best IGP Priority : None TieBreakReason : MED Route Source : External AS-Path : 5000 \_\_\_\_\_\_ PMSI Tunnel Attribute : Flags Tunnel-type : LDP P2MP LSP : Leaf not required MPLS Label : 0 : 10.20.1.2 LSP-ID Root-Node : 8193 \*A:Dut-C# show router bgp routes 12-vpn detail \_\_\_\_\_\_ BGP Router ID:10.20.1.3 AS:1000 Local AS:1000 \_\_\_\_\_\_ Legend -Status codes : u - used, s - suppressed, h - history, d - decayed, \* - valid Origin codes : i - IGP, e - EGP, ? - incomplete, > - best, b - backup \_\_\_\_\_\_ BGP L2VPN Routes \_\_\_\_\_\_ Route Type : AutoDiscovery Route Dist. : 10.20.1.1:1 Prefix : 10.20.1.1 Nexthop : 10.20.1.1 From : 10.20.1.1 : 10.20.1.1 Res. Nexthop : n/a Local Pref. : 100 Interface Name : NotAvailable Aggregator AS : None Aggregator : None Atomic Aggr. : Not Atomic MED AIGP Metric : Not Atomic Community : target:4455:4455 target:1.20.30.40:6543 l2-vpn/vrf-imp:100.
Cluster : No Cluster Members 12-vpn/vrf-imp:100.1.200.1:65535 Originator Id : None Peer Router Id: 10.20.1.1 Flags : Used Valid Best IGP Route Source : Internal AS-Path : No As-Path \_\_\_\_\_\_ PMSI Tunnel Attribute : Tunnel-type : RSVP-TE P2MP LSP Flags : Leaf not required MPLS Label : 0 P2MP-TD Tunnel-ID : 61440 : 1001 Extended-Tunne\*: 10.20.1.1 \*A:Dut-C# show router bgp routes 12-vpn detail \_\_\_\_\_\_ BGP Router ID:10.20.1.3 AS:1000 Local AS:1000

```
Legend -
Status codes : u - used, s - suppressed, h - history, d - decayed, * - valid
Origin codes : i - IGP, e - EGP, ? - incomplete, > - best, b - backup
______
BGP L2VPN Routes
______
Route Type : AutoDiscovery
Route Dist.
          : 10.20.1.1:1
         : 10.20.1.1
Route 2.

Prefix : 10.20.
: 10.20.1.1
       : 10.20.1.1
From
Res. Nexthop : n/a
Local Pref. : 100
                            Interface Name : NotAvailable
Aggregator AS : None
                            Aggregator : None
Atomic Aggr. : Not Atomic
                             MED
AIGP Metric : Not Atomic
          : target:4455:4455 target:1.20.30.40:6543
Community
            12-vpn/vrf-imp:100.1.200.1:65535
          : No Cluster Members
Originator Id : None
                            Peer Router Id : 10.20.1.1
Flags : Used Valid Best IGP
Route Source : Internal
AS-Path : No As-Path
PMSI Tunnel Attribute :
Tunnel-type : RSVP-TE P2MP LSP Flags : Leaf not required
MPLS Label
          : 0
P2MP-ID : 1001
                           Tunnel-ID : 61440
Extended-Tunne*: 10.20.1.1
*A:Dut-C>show>router>bgp# routes 12-vpn 10.20.1.1 rd 10.20.1.1:1 hunt
______
BGP Router ID:10.20.1.3 AS:None Local AS:100
______
Legend -
Status codes : u - used, s - suppressed, h - history, d - decayed, * - valid
Origin codes : i - IGP, e - EGP, ? - incomplete, > - best, b - backup
______
BGP L2VPN-AD Routes
______
Route Type : AutoDiscovery
         : 10.20.1.1:1
Route Dist.
Prefix : 10.20.
: 10.20.1.1
        : 10.20.1.2
From
Res. Nexthop : n/a
Local Pref. : 100
                            Interface Name : NotAvailable
Aggregator AS : None
                           Aggregator : None
Atomic Aggr. : Not Atomic
                            MED
                                       : 0
AIGP Metric : None
Connector
          : None
          : target:1.20.30.40:6543
l2-vpn/vrf
Cluster : 1.1.1.1
            12-vpn/vrf-imp:100.1.200.1:65535
Originator Id : 10.20.1.1
                            Peer Router Id : 10.20.1.2
          : Used Valid Best IGP
```

```
Route Source : Internal
         : No As-Path
______
RIB Out Entries
Routes: 1
______
*A:Dut-C>show>router>bap#
*A:Dut-C>show>router>bgp# routes vpn-ipv4 6.6.6.6/32 rd 10.20.1.4:1 hunt
______
BGP Router ID:10.20.1.3 AS:None Local AS:100
______
Legend -
Status codes : u - used, s - suppressed, h - history, d - decayed, * - valid
Origin codes : i - IGP, e - EGP, ? - incomplete, > - best, b - backup
______
BGP VPN-IPv4 Routes
______
RIB In Entries
Network : 6.6.6.6/32
Nexthop : 10.20.1.4
Route Dist. : 10.20.1.4:1
                     VPN Label : 131070
Path Id : None : 10.20.1.4
Res. Nexthop : n/a
Local Pref. : 100
                         Interface Name : int to D
Aggregator AS : None
                         Aggregator : None
                                    : None
Atomic Aggr. : Not Atomic
                          MED
AIGP Metric : None
Connector : None
Community : target:100:100
Cluster : No Cluster Memb
Cluster
         : No Cluster Members
Originator Id : None Peer Router Id : 10.20.1.4
Fwd Class : None Priority : None
Fwd Class : None
Flags
         : Used Valid Best Incomplete
Route Source : Internal
AS-Path : 106
VPRN Imported : 1
______
*A:Dut-C>show>router>bgp#
*A:Dut-C>show>router>bgp# routes vpn-ipv4 6.6.6.6/32 hunt<< SAME AS ABOVE BUT RD NOT SPEC-
IFIED.I.E. ANY RD (RD is optional).
______
BGP Router ID:10.20.1.3 AS:None Local AS:100
______
Status codes : u - used, s - suppressed, h - history, d - decayed, * - valid
Origin codes : i - IGP, e - EGP, ? - incomplete, > - best, b - backup
```

BGP VPN-IPv4 Routes \_\_\_\_\_\_ \_\_\_\_\_\_ RIB In Entries : 6.6.6.6/32 Network Nexthop : 10.20.1.4
Route Dist. : 10.20.1.4:1
Path Id : None VPN Label : 131070 Route 2.
Path Id : None : 10.20.1.4 Res. Nexthop : n/a Local Pref. : 100 Interface Name : int to D Aggregator AS : None Aggregator : None Atomic Aggr. : Not Atomic MED : None AIGP Metric : None Connector : None
Community : target:100:100
Cluster : No Cluster Memb Cluster : No Cluster Members Originator Id : None Peer Router Id : 10.20.1.4 Fwd Class : None Priority : None Fwd Class : Used Valid Best Incomplete Flags Route Source : Internal AS-Path : 106 VPRN Imported : 1 RIB Out Entries \*A:Dut-C>show>router>bgp# \*A:Dut-C>show>router>bgp# routes 3FFE::606:609/128 vpn-ipv6 hunt \_\_\_\_\_\_ BGP Router ID:10.20.1.3 AS:None Local AS:100 \_\_\_\_\_\_ Legend -Status codes : u - used, s - suppressed, h - history, d - decayed, \* - valid Origin codes : i - IGP, e - EGP, ? - incomplete, > - best, b - backup \_\_\_\_\_\_ BGP VPN-IPv6 Routes \_\_\_\_\_\_ Network : 3FFE::606:609/128 Nexthop : ::FFFF:A14:104 Route 2
Path Id : None : 10.20.1.4 Res. Nexthop : n/a Local Pref. : 100 Interface Name : int to D Aggregator AS : None Aggregator : None : Not Atomic Atomic Agg AIGP Metric : None : None Atomic Aggr. MED : None : None Connector : ...

Community : target:100:100
: No Cluster Members

```
Originator Id : None
                            Peer Router Id : 10.20.1.4
Fwd Class : None Flags : Used
                            Priority
                                     : None
          : Used Valid Best Incomplete
Route Source : Internal
AS-Path : 106
VPRN Imported : 1
Routes: 1
*A:Dut-C>show>router>bgp#
*A:Dut-C>show>router>bgp# routes vpn-ipv6 3FFE::606:607/128 rd 10.20.1.4:1 hunt
______
BGP Router ID:10.20.1.3 AS:None Local AS:100
______
Legend -
Status codes : u - used, s - suppressed, h - history, d - decayed, * - valid
Origin codes : i - IGP, e - EGP, ? - incomplete, > - best, b - backup
______
BGP VPN-IPv6 Routes
______
Network : 3FFE::606:607/128
Nexthop : ::FFFF:A14:104
                       VPN Label : 131070
Route Dist. : 10.20.1.4:1
Path Id : None
From
          : 10.20.1.4
Res. Nexthop : n/a
Local Pref.
          : 100
                            Interface Name : int to D
Aggregator AS : None
                            Aggregator : None
Atomic Aggr. : Not Atomic AIGP Metric : None
                            MED
                                       : None
         : None
Connector
Connector : None

Community : target:100:100

Cluster : No Cluster Members
Originator Id : None Peer Router Id : 10.20.1.4
Fwd Class · None Priority · None
Fwd Class : None
                           Priority : None
          : Used Valid Best Incomplete
Flags
Route Source : Internal
AS-Path
          : 106
VPRN Imported : 1
RIB Out Entries
Routes: 1
______
*A:Dut-C>show>router>bgp# routes vpn-ipv6 3FFE::606:607/128 rd 10.20.1.4:2 hunt
______
BGP Router ID:10.20.1.3 AS:None Local AS:100
______
Legend -
Status codes : u - used, s - suppressed, h - history, d - decayed, * - valid
```

```
Origin codes : i - IGP, e - EGP, ? - incomplete, > - best, b - backup
______
BGP VPN-IPv6 Routes
______
No Matching Entries Found
______
*A:Dut-C>show>router>bgp#
*A:Dut-C# show router bgp routes hunt 1.1.1.1/32
______
BGP Router ID:10.20.1.3 AS:5000 Local AS:5000
______
Legend -
Status codes : u - used, s - suppressed, h - history, d - decayed, * - valid
Origin codes : i - IGP, e - EGP, ? - incomplete, > - best
______
BGP IPv4 Routes
______
RIB In Entries
Network
      : 1.1.1.1/32
Nexthop : 10.20.1.1
From : 10.20.1.1
        : 10.20.1.1
From
Res. Nexthop : 10.20.1.1 (RSVP LSP: 1)
Local Pref. : 100
Aggregator AS : None
                      Interface Name : ip-10.10.2.3
                      Aggregator : None
Atomic Aggr. : Not Atomic
                      MED
                               : None
Community : No Community : No Cluster Members
        : No Community Members
                      Peer Router Id : 10.20.1.1
Flags : Used Valid Best Incomplete
AS-Path
       : No As-Path
RIB Out Entries
Routes: 1
______
A:ALA-12>config>router>bgp# show router bgp routes family ipv4
______
BGP Router ID : 10.10.10.103 AS : 200 Local AS : 200
______
Legend -
Status codes : u - used, s - suppressed, h - history, d - decayed, * - valid
Origin codes : i - IGP, e - EGP, ? - incomplete, > - best
______
BGP Routes
______
Flag Network
                       Nexthop
                                LocalPref MED
   VPN Label
                       As-Path
No Matching Entries Found
_____
A:ALA-12>config>router>bgp#
```

```
A:ALA-12>config>router>bqp# show router bqp routes 13.1.0.0/24 de
______
BGP Router ID : 10.128.0.161 AS : 65535 Local AS : 65535
______
Legend - Status codes : u - used, s - suppressed, h - history, d - decayed, * -
valid Origin codes : i - IGP, e - EGP, ? - incomplete, > - best
______
BGP Routes
______
Original Attributes
Network : 13.1.0.0/24 Nexthop : 10.20.1
Route Dist. : 10070:100 VPN Label : 152784
From : 10.20.1.20 Res. Nexthop : 10.130
Local Pref. : 100
Aggregator AS : none Aggregator : none
Atomic Aggr. : Not Atomic MED : none
Community : target:10070:1
Cluster : No Cluster Members
Originator Id : None Peer Router Id : 10.20.1.20
Flags : Used Valid Best IGP
Modified Attributes
Original Attributes
                                                       10.130.0.2
Modified Attributes
                                 Nextnop : 10.20.1.20
VPN Label : 15007

      Network
      : 13.1.0.0/24
      Nexthop
      : 10.20.1.20

      Route Dist.
      : 10001:100
      VPN Label
      : 152560

      From
      : 10.20.1.20
      Res. Nexthop
      : 10.130.0.2

      Local Pref.
      : 100

Aggregator AS: none
                                Aggregator : none
                                MED
Atomic Aggr. : Not Atomic
                                              : none
Community : target:10001:1
Cluster : No Cluster Members
Originator Id: None
                                 Peer Router Id : 10.20.1.20
Flags : Used Valid Best IGP
           : No As-Path
AS-Path
______
A:ALA-12>config>router>bqp#
A:SR-12# show router bgp routes 100.0.0.0/30 hunt
______
 BGP Router ID: 10.20.1.1 AS: 100Local AS: 100
______
 Status codes : u - used, s - suppressed, h - history, d - decayed, * - valid
Origin codes : i - IGP, e - EGP, ? - incomplete, > - best
______
______
RIB In Entries
Network : 100.0.0/30
Route Dist. : 10.20.1.2
                                VPN Label : 131070
             : 10.20.1.2:1
From : 10.20.1.2
Res. Nexthop : 10.10.1.2
                               Interface Name: to-sr7
Local Pref. : 100
```

```
Aggregator AS : none
                     Aggregator : none
Atomic Aggr. : Not Atomic
                             : none
Community : target:10.20.1.2:1
Cluster : No Cluster Members
Originator Id : None
                     Peer Router Id: 10.20.1.2
Flags : Used Valid Best IGP AS-Path : No As-Path
VPRN Imported : 1 2 10 12
______
RIB Out Entries
______
A · SR - 12#
*A:praragon-sim1# /show router bgp routes mvpn-ipv4
______
BGP Router ID:10.20.1.3 AS:200 Local AS:200
______
Status codes : u - used, s - suppressed, h - history, d - decayed, * - valid
Origin codes : i - IGP, e - EGP, ? - incomplete, > - best
_____
BGP MVPN-IPv4 Routes
______
                  OriginatorIP LocalPref MED
Flag RouteType
                                         VPNLabel
     RD
                    SourceAS
     Nexthop
As-Path
                     SourceIP
                     GroupIP
u*>i Intra-Ad 10.20.1.4 100 0
     1:1
                    -
     10.20.1.4
     No As-Path
u*>i Source-Ad
                                100 0
     1:1
     10.20.1.4
                     130.100.1.2
     No As-Path
                     227.0.0.0
u*>i Source-Join
                                100
     1:1
                      200
     10.20.1.4
                     150.100.1.2
     No As-Path
                     226.0.0.0
*A:praragon-sim1#
*A:praragon-sim1# show router bgp routes mvpn-ipv4 brief
______
BGP Router ID:10.20.1.3 AS:200 Local AS:200
______
Legend -
Status codes : u - used, s - suppressed, h - history, d - decayed, * - valid
Origin codes : i - IGP, e - EGP, ? - incomplete, > - best
_____
BGP MVPN-IPv4 Routes
```

```
OriginatorIP
Flag RouteType
                                  SourceIP
                      SourceAS
                                    GroupIP
______
u*>i Intra-Ad
                    10.20.1.4
    1:1
u*>i Source-Ad
                                   130.100.1.2
     1:1
                                      227.0.0.0
u* >i Source-Join
                                    150.100.1.2
                  200
                                    226.0.0.0
*A:praragon-sim1#
*A:praragon-sim1# show router bgp routes mvpn-ipv4 type source-join source-as
200 source-ip 150.100.1.2 group-ip 226.0.0.0 detail
______
BGP Router ID:10.20.1.3 AS:200 Local AS:200
______
Status codes : u - used, s - suppressed, h - history, d - decayed, * - valid
Origin codes : i - IGP, e - EGP, ? - incomplete, > - best
______
BGP MVPN-IPv4 Routes
______
Route Type : Source-Join
Route Dist.
         : 1:1
         : 200
Source AS
Source IP
        : 150.100.1.2
Group IP : 226.0.0.0
Nexthop : 10.20.1.4
         : 10.20.1.4
From
Res. Nexthop : 0.0.0.0
Local Pref.
         : 100
                        Interface Name : NotAvailable
                        Aggregator : None
Aggregator AS : None
Atomic Aggr. : Not Atomic
Community : target:10.20.1.3:2
Cluster : No Cluster Members
                        MED
                                  : 0
Originator Id : None
                         Peer Router Id: 10.20.1.4
Flags : Used Valid Best IGP
         : No As-Path
AS-Path
______
*A:praragon-sim1#
*A:Dut-C# show router bgp routes ms-pw
______
BGP Router ID:10.20.1.3 AS:100 Local AS:100
______
Status codes : u - used, s - suppressed, h - history, d - decayed, * - valid
Origin codes : i - IGP, e - EGP, ? - incomplete, > - best, b - backup
_____
BGP MSPW Routes
```

```
Flag Network
                    RD
   Nexthop
                    AII-Type2/Preflen
   As-Path
______
   3:10.20.1.3
                   100:3
    10.20.1.5
                   3:10.20.1.3:0/64
    200 100
                 100:4
3:10.20.1.3:0/64
   3:10.20.1.3
   10.20.1.5
   200 100
                  100:6
u*>? 6:10.20.1.6
   10.20.1.5
                   6:10.20.1.6:0/64
    200 300 400
______
Routes : 3
______
*A:DUT# show router bgp routes ipv4 detail
______
BGP Router ID:1.1.1.1
                    AS:100
                               Local AS:100
______
Status codes : u - used, s - suppressed, h - history, d - decayed, * - valid
Origin codes : i - IGP, e - EGP, ? - incomplete, > - best, b - backup
______
Original Attributes
Network : 11.1.1/32
Nexthop : 192.168.1.1
Path Id : None
From
          : 192.168.1.1
Res. Nexthop : 192.168.1.1
Local Pref.
          : n/a
                           Interface Name : net
Aggregator AS : None
                           Aggregator : None MED : 5000
Atomic Aggr. : Not Atomic
                          MED
AIGP Metric : 100
Community : None
Cluster : No Cluster Members
Originator Id : None
                          Peer Router Id : 2.2.2.2
Fwd Class : None
                           Priority : None
          : Used Valid Best Incomplete
Route Source : External
AS-Path : 200 400 500
Modified Attributes
       : 11.1.1.1/32
Network
: 192.168.1.1
Path Id : None
From
Res. Nexthop : 192.168.1.1
Local Pref.
          : None
                           Interface Name : net
Aggregator AS : None
                          Aggregator : None
Atomic Aggr. : Not Atomic
                          MED
                                    : 5000
AIGP Metric : 110
```

Community : None
Cluster : No Cluster Members Originator Id : None Peer Router Id : 2.2.2.2 Fwd Class : None Flags : Used Priority : None : Used Valid Best Incomplete Route Source : External AS-Path : 200 400 500 -----\_\_\_\_\_\_ \*A:DUT# show router bgp routes 11.1.1.1/32 hunt \_\_\_\_\_\_ BGP Router ID:1.1.1.1 AS:100 Local AS:100 \_\_\_\_\_\_ Legend -Status codes : u - used, s - suppressed, h - history, d - decayed, \* - valid Origin codes : i - IGP, e - EGP, ? - incomplete, > - best, b - backup \_\_\_\_\_\_ BGP IPv4 Routes \_\_\_\_\_\_ RIB In Entries Network : 11.1.1/32 Nexthop : 192.168.1.1 Path Id : None
From : 192.168.1.1 Res. Nexthop : 192.168.1.1 Local Pref. : None Interface Name : net Aggregator AS : None Aggregator : None Atomic Aggr. : Not Atomic MED AIGP Metric : 110 Community : None Cluster : No Cluster Members Originator Id : None Peer Router Id : 2.2.2.2 Fwd Class : None Priority : None Fwd Class : None Flags : Used : Used Valid Best Incomplete Route Source : External AS-Path : 200 400 500 RIB Out Entries Network : 11.1.1/32
Nexthop : 1.1.1.1
Path Id : None
To : 3.3.3.3 Res. Nexthop : n/a Local Pref. : 100 Interface Name : NotAvailable Aggregator AS : None Aggregator : None Atomic Aggr. : Not Atomic MED : 5000 AIGP Metric : 150 Community : None Cluster : No Cluster Members Originator Id : None Peer Router Id: 3.3.3.3 Origin : Incomplete AS-Path : 200 400 500

| Routes : 2                  |                                                                                               |            |          |
|-----------------------------|-----------------------------------------------------------------------------------------------|------------|----------|
| =====                       |                                                                                               | ========== | ======== |
|                             |                                                                                               |            |          |
| *A:DUT                      | Г#                                                                                            |            |          |
| =====                       |                                                                                               |            |          |
| *A:Dut                      | t-A>config>router>bgp# show router bgp routes                                                 |            |          |
|                             |                                                                                               |            |          |
| BGP R                       | Router ID:10.20.1.1 AS:1 Loca                                                                 | 1 AS:1     |          |
|                             |                                                                                               | =========  |          |
| Legen                       |                                                                                               | 3 3        |          |
|                             | us codes : u - used, s - suppressed, h - hist<br>in codes : i - IGP, e - EGP, ? - incomplete, |            |          |
| _                           | in codes : 1 - idr, e - Edr, : - incomplete,                                                  | · ·        | p<br>    |
|                             | Pv4 Routes                                                                                    |            |          |
| =====                       |                                                                                               | ========== |          |
| Flag                        | Network                                                                                       | LocalPref  | MED      |
|                             | Nexthop                                                                                       | Path-Id    | Label    |
|                             | As-Path                                                                                       |            |          |
| <br>11*>i                   | 20.0.0.1/32                                                                                   | 100        | 2010     |
|                             | 10.20.1.2                                                                                     | None       | 131057   |
|                             | 2                                                                                             |            |          |
| ub*i                        | 20.0.0.1/32                                                                                   | 100        | 2010     |
|                             | 10.20.1.3                                                                                     | None       | 131067   |
|                             | 2                                                                                             |            |          |
|                             |                                                                                               |            |          |
| Routes : 2                  |                                                                                               |            |          |
| *A.DIT-A.configsroutershan# |                                                                                               |            |          |
| *A:DUT-A>config>router>bgp# |                                                                                               |            |          |

# policy-test

Syntax policy-test policy-name family family prefix prefix/pfxlen [longer]] [neighbor neighbor] [display-rejects] [detail]

**Context** show>router *router-id*>bgp>routes

**Description** This command allows an operator to evaluate an existing policy against the RIB to identify what prefixes are matched/not matched by the policy prior to attaching it to a routing neighbor or instance.

**Parameters policy-name** — Must be the name of an existing configured and committed policy.

**family** — ipv4 or ipv6

Default ipv4

**prefix** — The IPv4 or IPv6 prefix/mask to be evaluated. The keyword longer may be specified to evaluate longer prefix matches. (optional)

 $\mathbf{vr}\text{-}\mathbf{id}$  — The router ID.

**Default** base router if not specified

```
neighbor — The BGP neighbor (optional)
```

**display-rejects** — Display routes that were rejected by the policy. If not specified, only a count of rejected routes will be shown. (optional)

**detail** — When the policy modifies route attributes, it displays the modifications made to the routes. This command requires an exact prefix to be specified. (optional)

#### **Sample Output**

```
A:sim-1# show router bgp policy-test bgpprefix6 family ipv4 prefix 0.0.0.0/0
longer neighbor 220.0.0.2
______
BGP Router ID:11.11.11.10 AS:11 Local AS:11
______
Legend -
Status codes : u - used, s - suppressed, h - history, d - decayed, * - valid
Origin codes : i - IGP, e - EGP, ? - incomplete, > - best, b - backup
______
BGP IPv4 Routes
_____
Flag Network
                              LocalPref MED
   Nexthop
                               Path-Id
   As-Path
______
Accepted by Policy
u*>? 4.0.0.6/32
                               None
                                     None
   220.0.0.2
  14
Total Routes: 17 Routes rejected: 16
______
A:sim-1# show router bgp policy-test bgpprefix6 prefix 0.0.0.0/0 longer neighbor
220.0.0.2
______
BGP Router ID:11.11.11.10 AS:11 Local AS:11
______
Legend -
Status codes : u - used, s - suppressed, h - history, d - decayed, * - valid
Origin codes : i - IGP, e - EGP, ? - incomplete, > - best, b - backup
______
BGP IPv4 Routes
______
Flag Network
Accepted by Policy
u*>? 4.0.0.6/32
Total Routes: 17 Routes rejected: 16
______
A:sim-1# show router bgp policy-test bgpprefix6 family ipv4 prefix 0.0.0.0/0
longer neighbor 220.0.0.2 display-rejects brief
_____
BGP Router ID:11.11.11.10 AS:11
                        Local AS:11
______
Status codes : u - used, s - suppressed, h - history, d - decayed, * - valid
```

```
Origin codes : i - IGP, e - EGP, ? - incomplete, > - best, b - backup
______
BGP IPv4 Routes
______
Flag Network
Rejected by Default action
u*>? 2.2.2.2/32
Rejected by Default action
u*>? 4.0.0.1/32
Rejected by Default action
u*>? 4.0.0.2/32
Rejected by Default action
u*>? 4.0.0.3/32
Rejected by Default action
u*>? 4.0.0.4/32
Rejected by Default action
u*>? 4.0.0.5/32
Accepted by Policy
u*>? 4.0.0.6/32
Rejected by Default action
u*>? 6.0.0.1/32
Rejected by Default action
u*>? 7.0.0.1/32
Rejected by Default action
u*>i 10.0.4.0/24
Rejected by Default action
*i 10.12.0.0/24
Rejected by Default action
   10.14.0.0/24
Rejected by Default action
u*>i 10.24.0.0/24
Rejected by Default action
  12.12.12.12/32
Rejected by Default action
   220.0.0.2/32
Rejected by Default action
*i 220.0.0.3/32
Rejected by Default action
u*>i 221.0.0.2/32
______
Total Routes : 17 Routes rejected : 16
______
A:sim-1# show router bgp policy-test bgpprefix6 prefix 0.0.0.0/0 longer neighbor
220.0.0.2 display-rejects
______
BGP Router ID:11.11.11.10 AS:11
                               Local AS:11
______
Status codes : u - used, s - suppressed, h - history, d - decayed, * - valid
Origin codes : i - IGP, e - EGP, ? - incomplete, > - best, b - backup
______
BGP IPv4 Routes
______
Flag Network
                                      Local Pref MED
                                              VPNLabel
   Next.hop
                                      Path-Id
   As-Path
```

| Reject | ted by Default                 | action |      |           |
|--------|--------------------------------|--------|------|-----------|
| u*>?   | 2.2.2.2/32                     |        | None | None      |
|        | 220.0.0.2                      |        | None | -         |
|        | 14                             |        |      |           |
| Reject | ted by Default                 | action |      |           |
| u*>?   | 4.0.0.1/32                     |        | None | None      |
|        | 220.0.0.2                      |        | None | -         |
|        | 14                             |        |      |           |
| Reject | ted by Default                 | action |      |           |
| u*>?   | 4.0.0.2/32                     |        | None | None      |
|        | 220.0.0.2                      |        | None | -         |
|        | 14                             |        |      |           |
| Reject | ted by Default                 | action |      |           |
| u*>?   | 4.0.0.3/32                     |        | None | None      |
|        | 220.0.0.2                      |        | None | -         |
|        | 14                             |        |      |           |
|        | ted by Default                 | action |      |           |
| u*>?   | 4.0.0.4/32                     |        | None | None      |
|        | 220.0.0.2                      |        | None | -         |
|        | 14                             |        |      |           |
|        | ted by Default                 | action |      |           |
| u*>?   | 4.0.0.5/32                     |        | None | None      |
|        | 220.0.0.2                      |        | None | -         |
|        | 14                             |        |      |           |
| -      | ted by Policy                  |        |      |           |
| u*>?   | 4.0.0.6/32                     |        | None | None      |
|        | 220.0.0.2                      |        | None | -         |
|        | 14                             |        |      |           |
|        | ted by Default                 | action |      |           |
| u*>?   | 6.0.0.1/32                     |        | None | None      |
|        | 220.0.0.2                      |        | None | -         |
|        | 14                             |        |      |           |
|        | ted by Default                 | action |      |           |
| u*>?   | 7.0.0.1/32                     |        | None | None      |
|        | 220.0.0.2                      |        | None | -         |
|        | 14                             |        |      |           |
| -      | ted by Default                 | action |      |           |
| u*>1   | 10.0.4.0/24                    |        | None | None      |
|        | 220.0.0.2                      |        | None | -         |
| Dadas  | 14                             |        |      |           |
|        | ted by Default                 | action | Mana | 2.0       |
| *i     | 10.12.0.0/24                   |        | None | 20        |
|        |                                |        | None | =         |
| Poiog  | 14<br>tod by Dofault           | agtion |      |           |
| *i     | ted by Default<br>10.14.0.0/24 | accion | None | None      |
| , T    | 220.0.0.2                      |        | None | None      |
|        |                                |        | None | _         |
| Dei oc | 14<br>ted by Default           | action |      |           |
| _      | 10.24.0.0/24                   | accion | None | None      |
| u">1   |                                |        |      | None<br>- |
|        | 220.0.0.2                      |        | None | _         |
| Dei oc | ted by Default                 | action |      |           |
| *i     | 12.12.12.12/3                  |        | None | 20        |
| T      |                                | ۷      | None | 20        |
|        | 220.0.0.2                      |        | None | _         |
| Poi oc | 14                             | action |      |           |
| *i     | ted by Default 220.0.0.2/32    | accion | None | None      |
| T      | ∠∠∪.∪.U.∠/3∠                   |        | None | None      |
|        |                                |        |      |           |

```
220.0.0.2
                                    None
Rejected by Default action
                                    None
  220.0.0.3/32
                                           10
   220.0.0.2
                                    None
Rejected by Default action
u*>i 221.0.0.2/32
                                    None
                                            None
   220.0.0.2
                                    None
Total Routes: 17 Routes rejected: 16
_____
A:sim-1# show router bgp policy-test bgpprefix6 prefix 4.0.0.1/32 detail neighbor
220.0.0.2 display-rejects
______
BGP Router ID:11.11.11.10 AS:11 Local AS:11
______
Legend -
Status codes : u - used, s - suppressed, h - history, d - decayed, * - valid
Origin codes : i - IGP, e - EGP, ? - incomplete, > - best, b - backup
______
BGP TPv4 Routes
______
Rejected by Default action
Network : 4.0.0.1/32
         : 220.0.0.2
Nexthop
Path Id
         : None
      : 220.0.0.2
Res. Nexthop : 10.14.0.4
Local Pref.
         : None
                         Interface Name : to-sim-6
Aggregator AS : None
                         Aggregator : None
Atomic Aggr. : Not Atomic
                         MED
                                   : None
AIGP Metric : None
Connector
         : None
Connector
         : target:65530:20
Cluster
         : No Cluster Members
Originator Id : None
                         Peer Router Id : 14.14.14.10
Fwd Class : None
                         Priority : None
         : Used Valid Best Incomplete
Route Source : External
AS-Path : 14
Total Routes : 1 Routes rejected : 1
______
A:sim-1# show router bgp policy-test bgpprefix6 family ipv4 prefix 4.0.0.6/32
neighbor 220.0.0.2
______
BGP Router ID:11.11.11.10 AS:11
                             Local AS:11
______
Status codes : u - used, s - suppressed, h - history, d - decayed, * - valid
Origin codes : i - IGP, e - EGP, ? - incomplete, > - best, b - backup
______
BGP IPv4 Routes
```

```
______
Accepted by Policy
______
Original Attributes

      Network
      : 4.0.0.6/32

      Nexthop
      : 220.0.0.2

      Path Id
      : None

      From
      : 220.0.0.2

Res. Nexthop : 10.14.0.4
Local Pref. : n/a
                                 Interface Name : to-sim-6
                                Aggregator : None
Aggregator AS : None
Atomic Aggr. : Not Atomic
                             MED
                                              : None
AIGP Metric : None
Connector : None
Community : target:65530:20
             : No Cluster Members
Originator Id : None
                                 Peer Router Id : 14.14.14.10
Fwd Class : None Flags : Used
                                 Priority : None
            : Used Valid Best Incomplete
Route Source : External
AS-Path
           : 14
Modified Attributes

      Network
      : 4.0.0.6/32

      Nexthop
      : 220.0.0.2

      Path Id
      : None

      From
      : 220.0.0.2

Res. Nexthop : 10.14.0.4
Local Pref. : None
                                 Interface Name : to-sim-6
Aggregator AS : None
                                 Aggregator : None
                                               : None
Atomic Aggr. : Not Atomic
AIGP Metric : None
Connector : None

Community : 2:11 2:12 2:13 target:65530:20

Cluster Members
Cluster
             : No Cluster Members
Originator Id : None Peer Router Id : 14.14.14.10 Fwd Class : None Priority : None
Fwd Class : None
Flags : Used V
            : Used Valid Best Incomplete
Route Source : External
AS-Path : 14
______
A:sim-1# show router bgp policy-test bgpprefix6 family ipv4 prefix 4.0.0.6/32
longer neighbor 220.0.0.2
______
BGP Router ID:11.11.11.10 AS:11 Local AS:11
______
 Status codes : u - used, s - suppressed, h - history, d - decayed, * - valid
 Origin codes : i - IGP, e - EGP, ? - incomplete, > - best, b - backup
______
BGP IPv4 Routes
```

```
______
Flag Network
                              LocalPref MED
   Nexthop
                              Path-Id VPNLabel
  As-Path
______
Accepted by Policy
u*>? 4.0.0.6/32
                              None
   220.0.0.2
                              None
______
A:sim-1\# show router bgp policy-test bgpprefix6 family ipv4 prefix 4.0.0.6/32
longer neighbor 220.0.0.2 detail
______
BGP Router ID:11.11.11.10 AS:11 Local AS:11
______
Legend -
Status codes : u - used, s - suppressed, h - history, d - decayed, * - valid
Origin codes : i - IGP, e - EGP, ? - incomplete, > - best, b - backup
______
BGP IPv4 Routes
Flag Network
Accepted by Policy
u*>? 4.0.0.6/32
______
A:sim-1# show router bgp policy-test bgpprefix6 family ipv4 prefix 4.0.0.0/24
longer neighbor 220.0.0.2 brief
______
BGP Router ID:11.11.11.10 AS:11
                        Local AS:11
______
Legend -
Status codes : u - used, s - suppressed, h - history, d - decayed, * - valid
Origin codes : i - IGP, e - EGP, ? - incomplete, > - best, b - backup
______
BGP IPv4 Routes
______
Flag Network
Accepted by Policy
u*>? 4.0.0.6/32
Total Routes : 6 Routes rejected : 5
______
A:sim-1# show router bgp policy-test bgpprefix6 family ipv4 prefix 4.0.0.0/24
longer neighbor 220.0.0.2 display-rejects detail
______
BGP Router ID:11.11.11.10 AS:11 Local AS:11
______
Status codes : u - used, s - suppressed, h - history, d - decayed, * - valid
Origin codes : i - IGP, e - EGP, ? - incomplete, > - best, b - backup
```

| =====                                                                                                    | 37 . 1                                                                                                    |       |                                                                                             |                                                 |
|----------------------------------------------------------------------------------------------------|----------------------------------------------------------------------------------------------------|-------|---------------------------------------------------------------------------------------------|-------------------------------------------------|
| Flag                                                                                                    | Network                                                                                                    |       |                                                                                             |                                                 |
| Rejed                                                                                                    | cted by Default action                                                                                                    |       |                                                                                             |                                                 |
| 1*>?                                                                                                    | 4.0.0.1/32                                                                                                    |       |                                                                                             |                                                 |
| Rejec                                                                                                    | cted by Default action                                                                                                    |       |                                                                                             |                                                 |
| 1*>?                                                                                                    | 4.0.0.2/32                                                                                                    |       |                                                                                             |                                                 |
| -                                                                                                    | cted by Default action                                                                                                    |       |                                                                                             |                                                 |
|                                                                                                    | 4.0.0.3/32                                                                                                    |       |                                                                                             |                                                 |
| -                                                                                                    | cted by Default action                                                                                                    |       |                                                                                             |                                                 |
|                                                                                                    | 4.0.0.4/32<br>Sted by Default action                                                                                                    |       |                                                                                             |                                                 |
| -                                                                                                    | 4.0.0.5/32                                                                                                    |       |                                                                                             |                                                 |
|                                                                                                    | oted by Policy                                                                                                    |       |                                                                                             |                                                 |
| _                                                                                                    | 4.0.0.6/32                                                                                                    |       |                                                                                             |                                                 |
|                                                                                                    |                                                                                                    |       |                                                                                             |                                                 |
|                                                                                                    | al Routes : 6 Routes rej                                                                                                    | •     |                                                                                             |                                                 |
|                                                                                                    |                                                                                                    |       | fix6 family ipv4 prefix                                                                     |                                                 |
| _                                                                                                    | er neighbor 220.0.0.2 di                                                                                                    |       |                                                                                             |                                                 |
|                                                                                                    | Router ID:11.11.11.10                                                                                                    | AS:11 | Local AS:11                                                                                 |                                                 |
| :====                                                                                                    |                                                                                                    |       |                                                                                             | ========                                        |
| ====                                                                                                    |                                                                                                    |       | mplete, > - best, b - b                                                                     | _                                               |
| ====<br>BGP ]                                                                                                    | <br>IPv4 Routes                                                                                                    |       | -                                                                                           |                                                 |
| :===:<br>BGP ]                                                                                                    | IPv4 Routes                                                                                                    |       | Local Pref                                                                                  |                                                 |
| GP 1                                                                                                    | IPv4 Routes  Network  Nexthop  As-Path                                                                                                    |       | Local Pref                                                                                  | <br><br>MED                                     |
| GP 1                                                                                                    | IPv4 Routes  Network  Nexthop  As-Path                                                                                                    |       | Local Pref                                                                                  | <br><br>MED                                     |
| :===:<br>:GP                                                                                                    | IPv4 Routes  Network  Nexthop  As-Path                                                                                                    |       | Local Pref                                                                                  | <br><br>MED                                     |
| GP I                                                                                                    | IPv4 Routes  Network  Nexthop  As-Path  Cted by Default action                                                                                                    |       | Local Pref<br>Path-Id                                                                       | =======<br>MED<br>VPNLabel                      |
| :===:<br>:===:<br>'lag<br>:<br>!ejec                                                                                                    | Network Nexthop As-Path  cted by Default action 4.0.0.1/32 220.0.0.2                                                                                                    |       | Local Pref<br>Path-Id                                                                       | MED<br>VPNLabe                                  |
| ====<br>GP ]<br>=====<br>lag<br><br>ejec                                                                                                    | Network Nexthop As-Path  cted by Default action 4.0.0.1/32 220.0.0.2 14 cted by Default action                                                                                                    |       | LocalPref<br>Path-Id<br>None<br>None                                                        | ======================================          |
| ====<br>GP ]<br>=====<br>lag<br><br>ejec                                                                                                    | Network Nexthop As-Path  cted by Default action 4.0.0.1/32 220.0.0.2 14 cted by Default action 4.0.0.2/32                                                                                                    |       | Local Pref<br>Path-Id<br>None<br>None                                                       | MED<br>VPNLabe                                  |
| ====<br>GP ]<br>=====<br>lag<br><br>ejec                                                                                                    | Network Nexthop As-Path  Cted by Default action 4.0.0.1/32 220.0.0.2 14 Cted by Default action 4.0.0.2/32 220.0.0.2                                                                                                    |       | LocalPref<br>Path-Id<br>None<br>None                                                        | ======================================          |
| laglejec *>?                                                                                                    | Network Nexthop As-Path  cted by Default action 4.0.0.1/32 220.0.0.2 14 cted by Default action 4.0.0.2/32 220.0.0.2                                                                                                    |       | Local Pref<br>Path-Id<br>None<br>None                                                       | ======================================          |
| GGP 1  lag  ejec *>?                                                                                                    | Network Nexthop As-Path  Cted by Default action 4.0.0.1/32 220.0.0.2 14 Cted by Default action 4.0.0.2/32 220.0.0.2 14 Cted by Default action 4.0.0.2/34 Cted by Default action                                                                                                    |       | LocalPref<br>Path-Id<br>None<br>None<br>None                                                | MED VPNLabe  None  None  None                   |
| GGP 1  lag  ejec *>?                                                                                                    | Network Nexthop As-Path  Cted by Default action 4.0.0.1/32 220.0.0.2 14 Cted by Default action 4.0.0.2/32 220.0.0.2 14 Cted by Default action 4.0.0.3/32                                                                                                    |       | LocalPref Path-Id  None None  None None  None                                               | ======================================          |
| dejecetes e de la companya de la companya de la com | Network Nexthop As-Path  Cted by Default action 4.0.0.1/32 220.0.0.2 14 Cted by Default action 4.0.0.2/32 220.0.0.2 14 Cted by Default action 4.0.0.3/32 220.0.0.2                                                                                                    |       | LocalPref<br>Path-Id<br>None<br>None<br>None                                                | MED VPNLabe  None  None  None                   |
| eejec<br>*>?                                                                                                    | Network Nexthop As-Path  Cted by Default action 4.0.0.1/32 220.0.0.2 14 Cted by Default action 4.0.0.2/32 220.0.0.2 14 Cted by Default action 4.0.0.3/32 220.0.0.2                                                                                                    |       | LocalPref Path-Id  None None  None None  None                                               | MED VPNLabe  None  None  None                   |
| ===== lag ejec *>? ejec *>?                                                                                                    | Network Nexthop As-Path  Cted by Default action 4.0.0.1/32 220.0.0.2 14 Cted by Default action 4.0.0.2/32 220.0.0.2 14 Cted by Default action 4.0.0.3/32 220.0.0.2                                                                                                    |       | LocalPref Path-Id  None None  None None  None                                               | MED VPNLabe  None  None  None                   |
| GP 1 ==== lag ejec *>? ejec *>?                                                                                                    | Network Nexthop As-Path  Teted by Default action 4.0.0.1/32 220.0.0.2 14 Eted by Default action 4.0.0.2/32 220.0.0.2 14 Eted by Default action 4.0.0.3/32 220.0.0.2 14 Eted by Default action 4.0.0.3/32 220.0.0.2 14 Eted by Default action 4.0.0.3/32 220.0.0.2 14 Eted by Default action                                                                                                    |       | LocalPref Path-Id  None None  None None  None None                                          | MED VPNLabe  None  None  None  None             |
| GGP 1  Rejec  *>?  Rejec  *>?                                                                                                    | Network Nexthop As-Path  Teted by Default action 4.0.0.1/32 220.0.0.2 14 Eted by Default action 4.0.0.2/32 220.0.0.2 14 Eted by Default action 4.0.0.3/32 220.0.0.2 14 Eted by Default action 4.0.0.3/32 220.0.0.2 14 Eted by Default action 4.0.0.3/32 220.0.0.2 14 Eted by Default action 4.0.0.4/32                                                                                                    |       | LocalPref Path-Id  None None  None None  None None  None None                               | MED VPNLabe  None  None  None  None             |
| dejece*>?                                                                                                    | Network Nexthop As-Path  Teted by Default action 4.0.0.1/32 220.0.0.2 14  The dealt action 4.0.0.2/32 220.0.0.2 14  The dealt action 4.0.0.3/32 220.0.0.2 14  The dealt action 4.0.0.3/32 220.0.0.2 14  The dealt action 4.0.0.4/32 220.0.0.2 14  The dealt action 4.0.0.4/32 220.0.0.2 14  The dealt action 4.0.0.4/32 220.0.0.2 14  The dealt action 4.0.0.4/32 220.0.0.2 14  The dealt action 4.0.0.4/32 220.0.0.2 14                                                                                                    |       | LocalPref Path-Id  None None  None None  None None  None None                               | MED VPNLabe  None  None  None  None             |
| =====  GP ] ===== lagejec *>? ejec *>? ejec *>?                                                                                                    | Network Nexthop As-Path  Teted by Default action 4.0.0.1/32 220.0.0.2 14  Sted by Default action 4.0.0.2/32 220.0.0.2 14  Sted by Default action 4.0.0.3/32 220.0.0.2 14  Sted by Default action 4.0.0.3/32 220.0.0.2 14  Sted by Default action 4.0.0.4/32 220.0.0.2 14                                                                                                    |       | LocalPref Path-Id  None None  None None  None None  None None                               | MED VPNLabe  None  None  None  None             |
| =====  GP ] ===== lagejec *>? ejec *>? ejec *>?                                                                                                    | Network Nexthop As-Path  Teted by Default action 4.0.0.1/32 220.0.0.2 14  The dealt action 4.0.0.2/32 220.0.0.2 14  The dealt action 4.0.0.3/32 220.0.0.2 14  The dealt action 4.0.0.3/32 220.0.0.2 14  The dealt action 4.0.0.4/32 220.0.0.2 14  The dealt action 4.0.0.4/32 220.0.0.2 14  The dealt action 4.0.0.4/32 220.0.0.2 14  The dealt action 4.0.0.4/32 220.0.0.2 14  The dealt action 4.0.0.4/32 220.0.0.2 14                                                                                                    |       | LocalPref Path-Id  None None  None None  None None  None None                               | MED VPNLabe  None  None  None  None  None       |
| =====  GP ] ===== lag ejec *>? ejec *>? ejec *>?                                                                                                    | Network Nexthop As-Path  Teted by Default action 4.0.0.1/32 220.0.0.2 14  Steed by Default action 4.0.0.2/32 220.0.0.2 14  Steed by Default action 4.0.0.3/32 220.0.0.2 14  Steed by Default action 4.0.0.3/32 220.0.0.2 14  Steed by Default action 4.0.0.4/32 220.0.0.2 14  Steed by Default action 4.0.0.4/32 220.0.0.2 14  Steed by Default action 4.0.0.5/32 220.0.0.2 14                                                                                                    |       | LocalPref Path-Id  None None  None None  None None  None None                               | MED VPNLabe  None  None  None  None  None  None |
| dejecers e e e e e e e e e e e e e e e e e e                                                                                                    | Network Nexthop As-Path  Teted by Default action 4.0.0.1/32 220.0.0.2 14  The dealt action 4.0.0.2/32 220.0.0.2 14  The dealt action 4.0.0.3/32 220.0.0.2 14  The dealt action 4.0.0.3/32 220.0.0.2 14  The dealt action 4.0.0.4/32 220.0.0.2 14  The dealt action 4.0.0.4/32 220.0.0.2 14  The dealt action 4.0.0.4/32 220.0.0.2 14  The dealt action 4.0.0.5/32 220.0.0.2 14  The dealt action 4.0.0.5/32 220.0.0.2 14  The dealt action 4.0.0.5/32 220.0.0.2 14  The dealt action 4.0.0.5/32 220.0.0.2 14  The dealt action 4.0.0.5/32 220.0.0.2 14  The dealt action 4.0.0.5/32 220.0.0.2 14  The dealt action 4.0.0.5/32 220.0.0.2 14  The dealt action 4.0.0.5/32 220.0.0.2 14  The dealt action 4.0.0.5/32 220.0.0.2 |       | Local Pref<br>Path-Id  None None  None None  None  None  None  None  None  None  None  None | MED VPNLabe  None  None  None  None  None       |
| dejection in the second second | Network Nexthop As-Path  Teted by Default action 4.0.0.1/32 220.0.0.2 14  Steed by Default action 4.0.0.2/32 220.0.0.2 14  Steed by Default action 4.0.0.3/32 220.0.0.2 14  Steed by Default action 4.0.0.3/32 220.0.0.2 14  Steed by Default action 4.0.0.4/32 220.0.0.2 14  Steed by Default action 4.0.0.4/32 220.0.0.2 14  Steed by Default action 4.0.0.5/32 220.0.0.2 14                                                                                                    |       | LocalPref Path-Id  None None  None None  None None  None None                               | MED VPNLabe  None  None  None  None  None  None |

```
14
Total Routes : 6 Routes rejected : 5
______
A:sim-1# show router bgp policy-test bgpprefix6 family ipv4 prefix 4.0.0.0/24
longer neighbor 220.0.0.2 display-rejects brief
_____
BGP Router ID:11.11.11.10 AS:11 Local AS:11
______
Legend -
Status codes : u - used, s - suppressed, h - history, d - decayed, * - valid
Origin codes : i - IGP, e - EGP, ? - incomplete, > - best, b - backup
______
BGP IPv4 Routes
______
Flag Network
Rejected by Default action
u*>? 4.0.0.1/32
Rejected by Default action
u*>? 4.0.0.2/32
Rejected by Default action
u*>? 4.0.0.3/32
Rejected by Default action
u*>? 4.0.0.4/32
Rejected by Default action
u*>? 4.0.0.5/32
Accepted by Policy
u*>? 4.0.0.6/32
Total Routes : 6 Routes rejected : 5
______
A:sim-1# show router bgp policy-test bgpprefix6 family ipv4 prefix 4.0.0.0/24
longer neighbor 220.0.0.2
______
BGP Router ID:11.11.11.10 AS:11
                         Local AS:11
______
Legend -
Status codes : u - used, s - suppressed, h - history, d - decayed, * - valid
Origin codes : i - IGP, e - EGP, ? - incomplete, > - best, b - backup
______
______
Flag Network
                                Local Pref MED
   Nexthop
                                 Path-Id
   As-Path
Accepted by Policy
u*>? 4.0.0.6/32
                                 None
                                        None
   220.0.0.2
                                 None
Total Routes : 6 Routes rejected : 5
```

A:sim-1# show router bgp policy-test bgpprefix44rej family vpn-ipv4 prefix 0.0.0.0/0

|              | Router ID:11.11.11.10                          |           | Local AS:11             |                |
|--------------|------------------------------------------------|-----------|-------------------------|----------------|
| ====<br>Lege |                                                | =======   |                         |                |
| Stat         | us codes : u - used, s                         |           | h - history, d - decaye |                |
| ====         |                                                | ========= |                         | .=======       |
|              | PN-IPv4 Routes                                 |           |                         |                |
|              | Network                                        |           | <br>LocalPref           |                |
| _            | Nexthop                                        |           | Path-Id                 | VPNLabel       |
|              | As-Path                                        |           |                         |                |
| <br>Accep    | ted by Policy                                  |           |                         |                |
| u*>i         | 1:30:192.14.15.0/24                            |           | None                    | None           |
|              | 220.0.0.2                                      |           | None                    | 131069         |
| 3            | 14                                             |           |                         |                |
|              | ted by Policy                                  |           | None                    | None           |
| u^>1         | 65530:20:8.0.0.1/32<br>220.0.0.2               |           | None<br>None            | None<br>131070 |
|              | 14                                             |           | None                    | 131070         |
| Ассер        | ted by Policy                                  |           |                         |                |
| u*>i         | 65530:20:10.0.3.0/24                           |           | None                    | None           |
|              | 220.0.0.2                                      |           | None                    | 131070         |
|              | 14 101                                         |           |                         |                |
| _            | ted by Policy                                  |           |                         |                |
| u*>1         | 65530:20:10.13.0.0/24<br>220.0.0.2             |           | None<br>None            | None<br>131070 |
|              | 14 101                                         |           | None                    | 131070         |
| Accep        | ted by Policy                                  |           |                         |                |
|              | 65530:20:10.23.0.0/24                          |           | None                    | None           |
|              | 220.0.0.2                                      |           | None                    | 131070         |
|              | 14 101                                         |           |                         |                |
| _            | ted by Policy                                  |           |                         |                |
| u*>1         | 65530:20:13.13.13.13/32<br>220.0.0.2           |           | None<br>None            | None<br>131070 |
|              | 14 101                                         |           | None                    | 131070         |
| Accep        | ted by Policy                                  |           |                         |                |
| _            | 65530:20:20.20.20.5/32                         |           | None                    | None           |
|              | 220.0.0.2                                      |           | None                    | 131070         |
|              | 14                                             |           |                         |                |
|              | ted by Policy                                  |           |                         |                |
| u*>i         | 65530:20:20.20.20.6/32<br>220.0.0.2            |           | None                    | None           |
|              | 14                                             |           | None                    | 131070         |
| Reiec        | ted by Policy Entry = 10                       |           |                         |                |
| -            | 65530:20:44.44.44.0/24                         |           | None                    | None           |
|              | 220.0.0.2                                      |           | None                    | 131070         |
|              | 14 101                                         |           |                         |                |
| _            | ted by Policy                                  |           |                         |                |
| u*>i         | 65530:20:192.14.15.0/24                        |           | None                    | None           |
|              | 220.0.0.2                                      |           | None                    | 131070         |
|              | 1.4                                            |           |                         |                |
| Accen        | 14<br>sted by Policy                           |           |                         |                |
| _            | 14<br>ted by Policy<br>65530:20:192.14.16.0/24 |           | None                    | None           |

|        | 14                                        |      |        |
|--------|-------------------------------------------|------|--------|
| Accen  | ted by Policy                             |      |        |
| _      | 65530:20:192.14.17.0/24                   | None | None   |
| u /1   | 220.0.0.2                                 | None | 131070 |
|        | 14                                        | None | 131070 |
| Aggon  |                                           |      |        |
|        | ted by Policy 65530:20:192.14.18.0/24     | None | None   |
| u^>1   |                                           | None |        |
|        | 220.0.0.2                                 | None | 131070 |
| 3      |                                           |      |        |
|        | ted by Policy                             |      |        |
| u*>1   | 65530:20:192.14.19.0/24                   | None | None   |
|        | 220.0.0.2                                 | None | 131070 |
|        | 14                                        |      |        |
| _      | ted by Policy                             |      |        |
| u*>i   | 65530:20:192.14.20.0/24                   | None | None   |
|        | 220.0.0.2                                 | None | 131070 |
|        | 14                                        |      |        |
| _      | ted by Policy                             |      |        |
| u*>i   | 65530:20:192.14.21.0/24                   | None | None   |
|        | 220.0.0.2                                 | None | 131070 |
|        | 14                                        |      |        |
| Accep  | ted by Policy                             |      |        |
| u*>i   | 65530:20:192.14.22.0/24                   | None | None   |
|        | 220.0.0.2                                 | None | 131070 |
|        | 14                                        |      |        |
| Accep  | ted by Policy                             |      |        |
| _      | 65530:20:192.14.23.0/24                   | None | None   |
|        | 220.0.0.2                                 | None | 131070 |
|        | 14                                        |      |        |
| Accep  | ted by Policy                             |      |        |
| _      | 65530:20:192.14.25.0/24                   | None | None   |
| u , _  | 220.0.0.2                                 | None | 131070 |
|        | 14                                        | None | 131070 |
| Accen  | ted by Policy                             |      |        |
| _      | 65530:20:196.34.0.0/24                    | None | None   |
| u>1    | 220.0.0.2                                 | None | 131070 |
|        | 14                                        | None | 131070 |
| 7 aac× |                                           |      |        |
| _      | ted by Policy 220.0.0.2:50:192.50.50.0/24 | None | None   |
| u^>1   | · · · · · · · · · · · · · · · · · · ·     |      |        |
|        | 220.0.0.2                                 | None | 131067 |
| 7      | 14                                        |      |        |
|        | ted by Policy                             | N    | 37     |
| u*>1   | 220.0.0.2:50:220.0.0.2/32                 | None | None   |
|        | 220.0.0.2                                 | None | 131067 |
|        | 14                                        |      |        |

#### summary

Syntax summary [all]

summary [family family] [neighbor ip-address]

Context show>router>bgp

**Description** This command displays a summary of BGP neighbor information.

If confederations are not configured, that portion of the output will not display.

The "State" field displays the global BGP operational state. The valid values are:

Up — BGP global process is configured and running.

Down — BGP global process is administratively shutdown and not running.

Disabled — BGP global process is operationally disabled. The process must be restarted by the operator.

For example, if a BGP peer is operationally disabled, then the state in the summary table shows the state 'Disabled'

**Parameters** 

family — Specify the type of routing information to be distributed by the BGP instance.

**Values** ipv4 — Displays only those BGP peers that have the IPv4 family enabled.

**vpn-ipv4** — Displays the BGP peers that are IP-VPN capable.

ipv6 — Displays the BGP peers that are IPv6 capable.

mcast-ipv4 — Displays the BGP peers that are mcast-ipv4 capable.

neighbor ip-address — Clears damping information for entries received from the BGP neighbor.

**Values** ipv4-address: a.b.c.d

ipv6-address: x:x:x:x:x:x:x (eight 16-bit pieces)

x:x:x:x:x:d.d.d.d x: [0 — FFFF]H d: [0 — 255]D

Output

**BGP Summary Output** — The following table describes the command output fields for a BGP summary.

| Label           | Description                                                                               |
|-----------------|-------------------------------------------------------------------------------------------|
| BGP Router ID   | The local BGP router ID.                                                                  |
| AS              | The configured autonomous system number.                                                  |
| Local AS        | The configured local AS setting. If not configured, then the value is the same as the AS. |
| BGP Admin State | Down - BGP is administratively disabled.                                                  |
|                 | Up - BGP is administratively enabled.                                                     |
| BGP Oper State  | Down - BGP is operationally disabled.                                                     |
|                 | Up - BGP is operationally enabled.                                                        |
| Bfd             | Yes - BFD is enabled.                                                                     |

| Label                           | Description (Continued)                                                        |
|---------------------------------|--------------------------------------------------------------------------------|
|                                 | No - BFD is disabled.                                                          |
| Confederation AS                | The configured confederation AS.                                               |
| Member Confedera-<br>tions      | The configured members of the BGP confederation.                               |
| Number of Peer<br>Groups        | The total number of configured BGP peer groups.                                |
| Number of Peers                 | The total number of configured BGP peers.                                      |
| Total BGP Active<br>Routes      | The total number of BGP routes used in the forwarding table.                   |
| Total BGP Routes                | The total number of BGP routes learned from BGP peers.                         |
| Total BGP Paths                 | The total number of unique sets of BGP path attributes learned from BGP peers. |
| Total Path Memory               | Total amount of memory used to store the path attributes.                      |
| Total Suppressed<br>Routes      | Total number of suppressed routes due to route damping.                        |
| Total History<br>Routes         | Total number of routes with history due to route damping.                      |
| Total Decayed<br>Routes         | Total number of decayed routes due to route damping.                           |
| Total VPN Peer<br>Groups        | The total number of configured VPN peer groups.                                |
| Total VPN Peers                 | The total number of configured VPN peers.                                      |
| Total VPN Local<br>Rts          | The total number of configured local VPN routes.                               |
| Total VPN Remote<br>Rts         | The total number of configured remote VPN routes.                              |
| Total VPN Remote<br>Active Rts. | The total number of active remote VPN routes used in the forwarding table.     |
| Total VPN<br>Supp.Rts.          | Total number of suppressed VPN routes due to route damping.                    |
| Total VPN Hist.<br>Rts.         | Total number of VPN routes with history due to route damping.                  |
| Total VPN Decay<br>Rts.         | Total number of decayed routes due to route damping.                           |
| Neighbor                        | BGP neighbor address.                                                          |
| AS<br>(Neighbor)                | BGP neighbor autonomous system number.                                         |

| Label                    | Description (Continued)                                                                                                    |
|--------------------------|----------------------------------------------------------------------------------------------------|
| PktRcvd                  | Total number of packets received from the BGP neighbor.                                                                                 |
| PktSent                  | Total number of packets sent to the BGP neighbor.                                                                                       |
| InQ                      | The number of BGP messages to be processed.                                                                                             |
| OutQ                     | The number of BGP messages to be transmitted.                                                                                           |
| Up/Down                  | The amount of time that the BGP neighbor has either been established or not established depending on its current state.                 |
| State Recv/Actv/<br>Sent | The BGP neighbor's current state (if not established) or the number of received routes, active routes and sent routes (if established). |
| _                        |                                                                                                    |

#### **Sample Output**

```
A:Dut-C# show router bgp summary neighbor 3FFE::A0A:1064
______
BGP Router ID : 10.20.1.3 AS : 100 Local AS : 100
______
BGP Admin State : Up BGP Oper State : Up Number of Peer Groups : 4 Number of Peers : 5
Total BGP Paths : 8 Total Path Memory : 121
Total BGP Active Rts. : 0 Total BGP Rts. : 0
Total Supressed Rts. : 0 Total Hist. Rts. : 0
Total Decay Rts. : 0
                          Total VPN Peers
Total VPN Peer Groups : 0
Total VPN Local Rts. : 0
Total VPN Remote Rts. : 0 Total VPN Remote Active Rts.: 0
Total VPN Supp. Rts. : 0 Total VPN Hist. Rts. : 0
Total VPN Decay Rts. : 0
Total IPv6 Remote Rts. : 5 Total IPv6 Rem. Active Rts. : 4
______
______
            AS PktRcvd InQ Up/Down State Rcv/Act/Sent (IPv4)
                PktSent OutQ Rcv/Act/Sent (VpnIPv4)
                                      Rcv/Act/Sent (IPv6)
                                      Rcv/Act/Sent (MCastIPv4)
3FFE::A0A:1064
            103 489 0 00h40m28s IPv4 Incapable
                  569 0 VPN-IPv4 Incapable
                                 1/1/3
                                 MCAST-IPv4 Incapable
______
A:Dut-C#
A:Dut-C# show router bgp summary neighbor 10.20.1.4 family ipv6
______
BGP Router ID : 10.20.1.3 AS : 100 Local AS : 100
```

```
______
BGP Admin State : Up BGP Oper State
Number of Peer Groups : 4 Number of Peers
Total BGP Paths : 8 Total Path Memory
Total BGP Active Rts. : 0 Total BGP Rts.
Total Supressed Rts. : 0 Total Hist. Rts.
                                                   : 1212
Total Decay Rts.
                 : 0
Total VPN Peer Groups : 0 Total VPN Peers
Total VPN Local Rts.
                  : 0
Total VPN Remote Rts. : 0 Total VPN Remote Active Rts.: 0
Total VPN Supp. Rts. : 0 Total VPN Hist. Rts. : 0
Total VPN Decay Rts. : 0
Total IPv6 Remote Rts. : 5
                              Total IPv6 Rem. Active Rts. : 4
______
______
Neighbor
              AS PktRcvd PktSent InQ OutQ Up/Down State Recv/Actv/Sent
             100 554 572 0 0 00h41m27s 1/0/3
_____
A:Dut-C#
A:SetupCLI>show>router# bgp summary
_____
BGP Router ID: 21.3.4.5 AS: 35012 Local AS: 100
______
BGP Admin State : Up BGP Oper State Confederation AS : 40000
Member Confederations : 35012 65205 65206 65207 65208
Rapid Withdrawal : Disabled
Bfd Enabled
                   : Yes
                           Number of Peers
Total Path Memory
Total BGP Rts.
Total Hist. Rts.
Number of Peer Groups : 1
Number of Peer Groups : 1
Total BGP Paths : 3
                                                   : 396
Total BGP Active Rts. : 0
Total Supressed Rts. : 0
                                                   : 0
                                                   : 0
Total Decay Rts. : 0
Total VPN Peer Groups : 1 Total VPN Peers
Total VPN Local Rts. : 0
Total VPN Remote Rts. : 0
                   : 0 Total VPN Remote Active Rts.: 0
: 0 Total VPN Hist. Rts. : 0
Total VPN Supp. Rts. : 0
Total VPN Decay Rts. : 0
Total IPv6 Remote Rts. : 0 Total IPv6 Rem. Active Rts. : 0
______
BGP Summary
______
Neighbor
            AS
                PktRcvd InQ Up/Down State Rcv/Act/Sent (IPv4)
                 PktSent OutQ
                                        Rcv/Act/Sent (VpnIPv4)
                                        Rcv/Act/Sent (IPv6)
                                        Rcv/Act/Sent (MCastIPv4)
```

3.3.3.3 20 0 0 01h55m56s Active 0 0

A:SetupCLI>show>router#

## mvpn

Syntax mvpn

Context show>router

**Description** This command displays Multicast VPN related information.

### **Sample Output**

<sup>\*</sup>A:praragon-sim1#

# **Clear Commands**

# damping

**Syntax** damping [[ip-prefix/ip-prefix-length] [neighbor ip-address]] | [group name]

Context clear>router>bgp

**Description** This command clears or resets the route damping information for received routes.

**Parameters** *ip-prefix/ip-prefix-length* — Clears damping information for entries that match the IP prefix and prefix

length.

**Values** ipv4-prefix: a.b.c.d (host bits must be 0)

ipv4-prefix-length: 0 - 32

ipv6-prefix: x:x:x:x:x:x:x (eight 16-bit pieces)

x:x:x:x:x:d.d.d.d x: [0 — FFFF]H d: [0 — 255]D

ipv6-prefix-length: 0 - 128

**neighbor** *ip-address* — Clears damping information for entries received from the BGP neighbor.

**Values** ipv4-address: a.b.c.d

ipv6-address: x:x:x:x:x:x:x:x (eight 16-bit pieces)

x:x:x:x:x:d.d.d.d x: [0 — FFFF]H d: [0 — 255]D

interface: 32 chars maximum, mandatory

**Values** for link local addresses

group name — Clears damping information for entries received from any BGP neighbors in the peer group.

**Values** 32 characters maximum

# flap-statistics

Syntax flap-statistics [[ip-prefixImask] [neighbor ip-address]] | [group group-name] | [regex reg-exp] |

[policy policy-name]

Context clear>router>bgp

**Description** This command clears route flap statistics.

**Parameters** *ip-prefix/mask* — Clears route flap statistics for entries that match the specified IP prefix and mask length.

**Values** ip-prefix: a.b.c.d (host bits must be 0)

mask: 0 — 32

neighbor ip-address — Clears route flap statistics for entries received from the specified BGP neighbor.

Values ipv4-address: a.b.c.d

ipv6-address: x:x:x:x:x:x:x (eight 16-bit pieces)

x:x:x:x:x:d.d.d.d x: [0 — FFFF]H d: [0 — 255]D

**group** *group-name* — Clears route flap statistics for entries received from any BGP neighbors in the specified peer group.

**regex** *reg-exp* — Clears route flap statistics for all entries which have the regular expression and the AS path that matches the regular expression.

policy policy-name — Clears route flap statistics for entries that match the specified route policy.

# neighbor

Syntax neighbor {ip-address | as as-number | external | all} [soft | soft-inbound]

neighbor{ip-address | as as-number | external | all} statistics

neighbor ip-address end-of-rib

Context clear>router>bgp

**Description** This command resets the specified BGP peer or peers. This can cause existing BGP connections to be

shutdown and restarted.

**Parameters** *ip-address* — Resets the BGP neighbor with the specified IP address.

**Values** ipv4-address: a.b.c.d

ipv6-address: x:x:x:x:x:x:x[-interface]

x:x:x:x:x:d.d.d.d[-interface]

x: [0 — FFFF]H d: [0 — 255]D

interface: 32 characters maximum, mandatory for link local

addresses

**as** as-number — Resets all BGP neighbors with the specified peer AS.

**Values** 1 — 65535

external — Resets all EBGP neighbors.

all — Resets all BGP neighbors.

**soft** — The specified BGP neighbor(s) re-evaluates all routes in the Local-RIB against the configured export policies.

**soft-inbound** — The specified BGP neighbor(s) re-evaluates all routes in the RIB-In against the configures import policies.

statistics — The BGP neighbor statistics.

end-of-rib — Clears the routing information base (RIB). This command applies when the SR OS node is helping the BGP neighbor through a BGP graceful restart. When the clear router bgp neighbor

command is issued without the end-of-rib option and the neighbor is in the process of restarting, stale routes from the neighbor will be retained until the stale-routes-time is reached or else the neighbor exits graceful restart. When the command is issued with the end-of-rib option, stale routes from the neighbor are deleted immediately and graceful restart procedures are aborted.

# protocol

Syntax protocol

Context clear>router>bgp

**Description** Resets the entire BGP protocol.

#### events

Syntax events [neighbor ip-address | group name]

no events

Context debug>router>bgp

**Description** This command logs all events changing the state of a BGP peer.

**Parameters** neighbor *ip-address* — Debugs only events affecting the specified BGP neighbor.

**Values** ipv4-address: a.b.c.d (host bits must be 0)

ipv6-address: x:x:x:x:x:x:x: [-interface] (eight 16-bit pieces)

x:x:x:x:x:d.d.d.d [-interface]

x [0 — FFFF]H d [0 — 255]D

interface: 32 characters maximum, mandatory for link local

addresses

**group** name — Debugs only events affecting the specified peer group and associated neighbors.

## graceful-restart

**Syntax** graceful-restart [neighbor ip-address | group name]

no graceful-restart

Context debug>router>bgp

**Description** This command enables debugging for BGP graceful-restart.

The no form of the command disables the debugging.

**Parameters** neighbor *ip-address* — Debugs only events affecting the specified BGP neighbor.

**Values** ipv4-address: a.b.c.d (host bits must be 0)

ipv6-address: x:x:x:x:x:x:x[-interface]

x:x:x:x:x:d.d.d.d[-interface]

x: [0 — FFFF]H d: [0 — 255]D

interface: 32 characters maximum, mandatory for link local

addresses)

## keepalive

Syntax keepalive [neighbor ip-addr | group name]

no keepalive

Context debug>router>bgp

**Description** This command decodes and logs all sent and received keepalive messages in the debug log.

**Parameters** neighbor *ip-address* — Debugs only events affecting the specified BGP neighbor.

**Values** ipv4-address: a.b.c.d (host bits must be 0)

ipv6-address: x:x:x:x:x:x:x:[-interface]

x:x:x:x:x:d.d.d.d[-interface]

x: [0 — FFFF]H d: [0 — 255]D

interface: 32 characters maximum, mandatory for link local

addresses)

group name — Debugs only events affecting the specified peer group and associated neighbors.

#### notification

Syntax notification [neighbor ip-address | group name]

no notification

Context debug>router>bgp

**Description** This command decodes and logs all sent and received notification messages in the debug log.

**Parameters** neighbor *ip-address* — Debugs only events affecting the specified BGP neighbor.

**Values** ipv4-address: a.b.c.d (host bits must be 0)

ipv6-address: x:x:x:x:x:x:x[-interface]

x:x:x:x:x:d.d.d.d[-interface]

x: [0 — FFFF]H d: [0 — 255]D

interface: 32 characters maximum, mandatory for link local

addresses)

group name — Debugs only events affecting the specified peer group and associated neighbors.

### open

**Syntax** open [neighbor ip-address | group name]

no open

Context debug>router>bgp

**Description** This command decodes and logs all sent and received open messages in the debug log.

**Parameters** neighbor *ip-address* — Debugs only events affecting the specified BGP neighbor.

**Values** ipv4-address: a.b.c.d (host bits must be 0)

ipv6-address: x:x:x:x:x:x:x[-interface]

x:x:x:x:x:d.d.d.d[-interface]

x: [0 — FFFF]H d: [0 — 255]D

interface: 32 characters maximum, mandatory for link local

addresses)

group name — Debugs only events affecting the specified peer group and associated neighbors.

# outbound-route-filtering

Syntax [no] outbound-route-filtering

Context debug>router>bgp

**Description** This command enables debugging for for all BGP outbound route filtering (ORF) packets. ORF is used to

inform a neighbor of targets (using target-list) that it is willing to receive.

packets

Syntax packets [neighbor ip-address | group name]

packets

Context debug>router>bgp

**Description** This command decodes and logs all sent and received BGP packets in the debug log.

**Parameters** neighbor *ip-address* — Debugs only events affecting the specified BGP neighbor.

**Values** ipv4-address: a.b.c.d (host bits must be 0)

ipv6-address: x:x:x:x:x:x:x[-interface]

x:x:x:x:x:d.d.d.d[-interface]

x: [0 — FFFF]H d: [0 — 255]D

interface: 32 characters maximum, mandatory for link local

addresses)

## route-refresh

**Syntax** route-refresh [neighbor ip-address | group name]

no route-refresh

Context debug>router>bgp

**Description** Thic command enables and disables debugging for BGP route-refresh.

**Parameters** neighbor *ip-address* — Debugs only events affecting the specified BGP neighbor.

**Values** ipv4-address: a.b.c.d (host bits must be 0)

ipv6-address: x:x:x:x:x:x:x:x[-interface] x:x:x:x:x:x:d.d.d.d[-interface]

x: [0 — FFFF]H d: [0 — 255]D

interface: 32 characters maximum, mandatory for link local

addresses)

group name — Debugs only events affecting the specified peer group and associated neighbors.

rtm

Syntax rtm [neighbor ip-address | group name]

no rtm

Context debug>router>bgp

**Description** This command logs RTM changes in the debug log.

**Parameters** neighbor *ip-address* — Debugs only events affecting the specified BGP neighbor.

**Values** ipv4-address: a.b.c.d (host bits must be 0)

ipv6-address: x:x:x:x:x:x:x[-interface]

x:x:x:x:x:d.d.d.d[-interface]

x: [0 — FFFF]H d: [0 — 255]D

interface: 32 characters maximum, mandatory for link local

addresses)

## socket

Syntax socket [neighbor ip-address | group name]

no socket

Context debug>router>bgp

**Description** This command logs all TCP socket events to the debug log.

**Parameters** neighbor *ip-address* — Debugs only events affecting the specified BGP neighbor.

**Values** ipv4-address: a.b.c.d (host bits must be 0)

ipv6-address: x:x:x:x:x:x:x:x[-interface] x:x:x:x:x:x:d.d.d.d[-interface]

x: [0 — FFFF]H

d: [0 - 255]D

interface: 32 characters maximum, mandatory for link local

addresses)

group name — Debugs only events affecting the specified peer group and associated neighbors.

## timers

Syntax timers [neighbor ip-address | group name]

no timers

Context debug>router>bgp

**Description** This command logs all BGP timer events to the debug log.

**Parameters** neighbor *ip-address* — Debugs only events affecting the specified BGP neighbor.

**Values** ipv4-address: a.b.c.d (host bits must be 0)

ipv6-address: x:x:x:x:x:x:x[-interface]

x:x:x:x:x:d.d.d.d[-interface]

x: [0 — FFFF]H d: [0 — 255]D

interface: 32 characters maximum, mandatory for link local

addresses)

# update

**Syntax** update [neighbor ip-address | group name]

no update

Context debug>router>bgp

**Description** This command decodes and logs all sent and received update messages in the debug log.

**Parameters** neighbor *ip-address* — Debugs only events affecting the specified BGP neighbor.

**Values** ipv4-address: a.b.c.d (host bits must be 0)

ipv6-address: x:x:x:x:x:x:x:x[-interface] x:x:x:x:x:x:d.d.d.d[-interface]

x: [0 — FFFF]H d: [0 — 255]D

interface: 32 characters maximum, mandatory for link local

addresses)

# **Route Policies**

# In This Chapter

This chapter provides information about configuring route policies.

Topics in this chapter include:

- Configuring Route Policies on page 828
  - → Policy Statements on page 829
    - Default Action Behavior on page 831
  - → BGP and OSPF Route Policy Support on page 839
    - BGP Route Policies on page 840
    - Re-advertised Route Policies on page 841
    - Triggered Policies on page 841
  - → When to Use Route Policies on page 844
- Route Policy Configuration Process Overview on page 845
- Configuration Notes on page 846

# **Configuring Route Policies**

Alcatel-Lucent's router supports two databases for routing information. The routing database is composed of the routing information learned by the routing protocols. The forwarding database is composed of the routes actually used to forward traffic through a router. In addition, link state databases are maintained by interior gateway protocols (IGPs) such as IS-IS and OSPF.

Routing protocols calculate the best route to each destination and place these routes in a forwarding table. The routes in the forwarding table are used to forward routing protocol traffic, sending advertisements to neighbors and peers.

A routing policy can be configured that will not place routes associated with a specific origin in the routing table. Those routes will not be used to forward data packets to the intended destinations and the routes are not advertised by the routing protocol to neighbors and peers.

Routing policies control the size and content of the routing tables, the routes that are advertised, and the best route to take to reach a destination. Careful planning is essential to implement route policies that can affect the flow of routing information or packets in and traversing through the router. Before configuring and applying a route policy, develop an overall plan and strategy to accomplish your intended routing actions.

There are no default route policies. Each policy must be created explicitly and applied to a routing protocol or to the forwarding table. Policy parameters are modifiable.

### **Policy Statements**

Route policies contain policy statements containing ordered entries containing match conditions and actions you specify. The entries should be sequenced from the most explicit to least explicit. Packet forwarding and routing can be implemented according to your defined policies. Policy-based routing allows you to dictate where traffic can be routed, through specific paths, or whether to forward or drop the traffic. Route policies can match a given route policy entry and continue searching for other matches within either the same route policy or the next route policy.

The process can stop when the first complete match is found and executes the action defined in the entry, either to accept or reject packets that match the criteria or proceed to the next entry or the next policy. You can specify matching criteria based on source, destination, or particular properties of a route. Route policies can be constructed to support multiple stages to the evaluation and setting various route attributes. You can also provide more matching conditions by specifying criteria such as:

- Autonomous system (AS) path policy options A combination of AS numbers and regular expression operators.
- Community list A group sharing a common property.
- Prefix list A named list of prefixes.
- To and From criteria A route's source and destination.

#### **Routing Policy Sub-Routines**

It is possible to reference a routing policy from within a routing policy to construct powerful subroutine based policies.

A single level of policy sub-routines is supported. Policy sub-routines may evaluate true or false through matching and policy entry actions. A policy entry action of 'accept' will evaluate as true while a policy entry action of 'reject' will evaluate as false.

### **Policy Evaluation Command**

Operators can evaluate a routing policy against a BGP neighbor, routing context, or individual prefix before applying the policy to the neighbor or routing context. This command will display prefixes that are rejected by a policy and what modifications are made by a policy.

### **Exclusive Editing for Policy Configuration**

Operators can set an exclusive lock on policy edit sessions. When the exclusive flag is set by an operator that is editing policy, other users (console or SNMP) are restricted from being able to begin, edit, commit, or abort policy. An administrative override is made available to reset the exclusive flag in the event of a session failure.

#### **Default Action Behavior**

The default action specifies how packets are to be processed when a policy related to the route is not explicitly configured. The following default actions are applied in the event that:

- A route policy does not specify a matching condition, all the routes being compared with the route policy are considered to be matches.
- A packet does not match any policy entries, then the next policy is evaluated. If a match does not occur then the last entry in the last policy is evaluated.
- If no default action is specified, the default behavior of the protocol controls whether the routes match or not.

If a default action is defined for one or more of the configured route policies, then the default action is handled as follows:

- The default action can be set to all available action states including accept, reject, next-entry, and next-policy.
- If the action states accept or reject, then the policy evaluation terminates and the appropriate result is returned.
- If a default action is defined and no matches occurred with the entries in the policy, then the default action is used.
- If a default action is defined and one or more matches occurred with the entries of the policy, then the default action is not used.

#### **Denied IP Prefixes**

The following IP address prefixes are not allowed by the routing protocols and the Route Table Manager and are not be populated within the forwarding table:

- 0.0.0.0/8 or longer
- 127.0.0.0/8 or longer
- 224.0.0.0/4 or longer
- 240.0.0.0/4 or longer

Any other prefixes that need to be filtered can be filtered explicitly using route policies.

#### **Controlling Route Flapping**

Route damping is a controlled acceptance of unstable routes from BGP peers so that any ripple effect caused by route flapping across BGP AS border routers is minimized. The motive is to delay the use of unstable routes (flapping routes) to forward data and advertisements until the route stabilizes.

Alcatel-Lucent's implementation of route damping is based on the following parameters:

- Figure of Merit A route is assigned a Figure of Merit (FoM), which is proportional to the frequency of flaps. FoM should be able to characterize a route's behavior over a period of time.
- Route flap A route flap is not limited to the withdrawn route. It also applies to any change in the AS path or the next hop of a reachable route. A change in AS path or next hop indicates that the intermediate AS or the route-advertising peer is not suppressing flapping routes at the source or during the propagation. Even if the route is accepted as a stable route, the data packets destined to the route could experience unstable routing due to the unstable AS path or next hop.
- Suppress threshold The threshold is a configured value that, when exceeded, the route is suppressed and not advertised to other peers. The state is considered to be down from the perspective of the routing protocol.
- Reuse threshold When FoM value falls below a configured reuse threshold and the
  route is still reachable, the route is advertised to other peers.
   The FoM value decays exponentially after a route is suppressed. This requires the BGP
  implementation to decay thousands of routes from a misbehaving peer.

The two events that could trigger the route flapping algorithm are:

- Route flapping If a route flap is detected within a configured maximum route flap history time, the route's FoM is initialized and the route is marked as a potentially unstable route. Every time a route flaps, the FoM is increased and the route is suppressed if the FoM crosses the suppress threshold.
- Route reuse timer trigger A suppressed route's FoM decays exponentially. When it crosses the reuse threshold, the route is eligible for advertisement if it is still reachable.

If the route continues to flap, the FoM, with respect to time scale, looks like a sawtooth waveform with the exponential rise and decay of FoM. To control flapping, the following parameters can be configured:

• half-life — The half life value is the time, expressed in minutes, required for a route to remain stable in order for one half of the FoM value to be reduced. For example, if the half life value is 6 (minutes) and the route remains stable for 6 minutes, then the new FoM

- value is 3. After another 6 minutes passes and the route remains stable, the new FoM value is 1.5.
- max-suppress The maximum suppression time, expressed in minutes, is the maximum amount of time that a route can remain suppressed.
- suppress If the FoM value exceeds the configured integer value, the route is suppressed for use or inclusion in advertisements.
- reuse If the suppress value falls below the configured reuse value, then the route can be reused.

## **Regular Expressions**

The ability to perform a filter match on confederations in the AS-PATH is supported. This feature allows customers to configure match criteria for specific confederation sets and sequences within the AS path so that they can be filtered out before cluttering the service provider's routing information base (RIB).

SR OS uses regular expression strings to specify match criteria for:

- An AS path string; for example, "100 200 300"
- A community string; for example, "100:200" where 100 is the AS number, and 200 is the community-value.
- Any AS path beginning with a confederation SET or SEQ containing 65001 and 65002 only: for example "< 65001 65002 >.\*"
- Any AS path containing a confederation SET or SEQ, regardless of the contents: for example, ".\* <.\*> .\*"

A regular expression is expressed in terms of terms and operators. A term for an AS path regular expression is:

- 1. Regular expressions should always be enclosed in quotes.
- 2. An elementary term; for example, an AS number "200"
- 3. A range term composed of two elementary terms separated by the '-' character like "200-300".
- 4. The '.' dot wild-card character which matches any elementary term.
- 5. A regular expression enclosed in parenthesis "()".
- 6. A regular expression enclosed in square brackets used to specify a set of choices of elementary or range terms; for example. [100-300 400] matches any AS number between 100 and 300 or the AS number 400.

A term for a community string regular expression is a string that is evaluated character by character and is composed of:

- 1. An elementary term which for a community string is any single digit like "4".
- 2. A range term composed of two elementary terms separated by the '-' character like "2-3".
- 3. A colon ':' to delimit the AS number from the community value
- 4. The '.' dot wild-card character which matches any elementary term or ':'.
- 5. A regular expression enclosed in parenthesis "()".
- 6. A regular expression enclosed in square brackets used to specify a set of choices of elementary or range terms; for example, [1-37] matches any single digit between 1 and 3 or the digit 7.

The regular expression OPERATORS are listed in Table 19.

**Table 19: Regular Expression Operators** 

| Operator  | Description                                                                                                    |  |
|-----------|----------------------------------------------------------------------------------------------------|--|
|           | Matches the term on alternate sides of the pipe.                                                               |  |
| *         | Matches multiple occurrences of the term.                                                                      |  |
| ?         | Matches 0 or 1 occurrence of the term.                                                                         |  |
| +         | Matches 1 or more occurrence of the term.                                                                      |  |
| ( )       | Used to parenthesize so a regular expression is considered as one term.                                        |  |
| [ ]       | Used to demarcate a set of elementary or range terms.                                                          |  |
| -         | Used between the start and end of a range.                                                                     |  |
| $\{m,n\}$ | Matches least m and at most n repetitions of the term.                                                         |  |
| $\{m\}$   | Matches exactly m repetitions of the term.                                                                     |  |
| {m,}      | Matches m or more repetitions of the term.                                                                     |  |
| ^         | Matches the beginning of the string - only allowed for communities.                                            |  |
| \$        | Matches the end of the string - only allowed for communities.                                                  |  |
| \         | An escape character to indicate that the following character is a match criteria and not a grouping delimiter. |  |
| <>        | Matches any AS path numbers containing a confederation SET or SEQ.                                             |  |
| &         | Matches ":" between terms of a community string.                                                               |  |

Examples of AS path and community string regular expressions are listed in Table 20.

**Table 20: AS Path and Community Regular Expression Examples** 

| AS Path to Match Criteria                                                                                                    | Regular Expression                            | Example Matches                                                                              |
|----------------------------------------------------------------------------------------------------|-----------------------------------------------|----------------------------------------------------------------------------------------------|
| Null AS path                                                                                                    | null <sup>a</sup>                             | Null AS path                                                                                 |
| AS path is 11                                                                                                    | 11                                            | 11                                                                                           |
| AS path is 11 22 33                                                                                                    | 11 22 33                                      | 11 22 33                                                                                     |
| Zero or more occurrences of AS number 11                                                                                                    | 11*                                           | Null AS path 11 11 11 11 11 11 11 11                                                         |
| Path of any length that begins with AS numbers 11, 22, 33                                                                                         | 11 22 33 .*                                   | 11 22 33<br>11 22 33 400 500 600                                                             |
| Path of any length that ends with AS numbers 44, 55, 66                                                                                           | .* 44 55 66                                   | 44 55 66<br>100 44 55 66<br>100 200 44 55 66<br>100 200 300 44 55 66<br>100 200 300 44 55 66 |
| One occurrence of the AS numbers 100 and 200, followed by one or more occurrences of the number 33                                                | 100 200 33+                                   | 100 200 33<br>100 200 33 33<br>100 200 33 33 33<br>100 200 33 33 33 33                       |
| One or more occurrences of AS number 11, followed by one or more occurrences of AS number 22, followed by one or more occurrences of AS number 33 | 11+ 22+ 33+                                   | 11 22 33<br>11 11 22 33<br>11 11 22 22 33<br>11 11 22 22 33 33<br>11 11 22 22 3333           |
| Path whose second AS number must be 11 or 22                                                                                                    | (. 11)   (. 22)<br>.*<br>or<br>. (11   22) .* | 100 11<br>200 22 300 400<br>                                                                 |
| Path of length one or two whose second AS number might be 11 or 22                                                                                | . (11   22)?                                  | 100<br>200 11<br>300 22                                                                      |

Table 20: AS Path and Community Regular Expression Examples (Continued)

| AS Path to Match Criteria                                                                             | Regular Expression      | Example Matches                                                                                                    |
|----------------------------------------------------------------------------------------------------|-------------------------|----------------------------------------------------------------------------------------------------|
| Path whose first AS number is 100 and second AS number is either 11 or 22                             | 100 (11   22) .*        | 100 11<br>100 22 200 300                                                                                            |
| Either AS path 11, 22, or 33                                                                          | [11 22 33]              | 11<br>22<br>33                                                                                                    |
| Range of AS numbers to match a single AS number                                                       | 10-14                   | 10 or 11 or 12 or 13 or 14                                                                                          |
|                                                                                                    | [10-12]*                | Null AS path<br>10 or 11 or 12<br>10 10 or 10 11 or 10 12<br>11 10 or 11 11 or 11 12<br>12 10 or 12 11 or 12 12<br> |
| Zero or one occurrence of AS number 11                                                                | 11? or 11{0,1}          | Null AS path<br>11                                                                                                  |
| One through four occurrences of AS number 11                                                          | 11{1,4}                 | 11<br>11 11<br>11 11 11<br>11 11 11 11                                                                              |
| One through four occurrences of AS number 11 followed by one occurrence of AS number 22               | 11{1,4} 22              | 11 22<br>11 11 22<br>11 11 11 22<br>11 11 11 11 22                                                                  |
| Path of any length, except nonexistent, whose second AS number can be anything, including nonexistent | * or{0,}                | 100<br>100 200<br>11 22 33 44 55                                                                                    |
| AS number is 100. Community value is 200.                                                             | ^100:200\$              | 100:200                                                                                                    |
| AS number is 11 or 22. Community value is any number.                                                 | ^((11) (22)):(.<br>*)\$ | 11:100<br>22:100<br>11:200                                                                                          |
| AS number is 11. Community value is any number that starts with 1.                                    | ^11:(1.*)\$             | 11:1<br>11:100<br>11:1100                                                                                           |

Table 20: AS Path and Community Regular Expression Examples (Continued)

| AS Path to Match Criteria                                                                        | Regular Expression                                                         | Example Matches                      |
|--------------------------------------------------------------------------------------------------|----------------------------------------------------------------------------|--------------------------------------|
| AS number is any number. Community value is any number that ends with 1, 2, or 3.                | ^(.*):(.*[1-<br>3])\$                                                      | 11:1<br>100:2002<br>333:55553        |
| AS number is 11 or 22. Community value is any number that starts with 3 and ends with 4, 5 or 9. | ^((11) (22)):(3<br>.*[459])\$                                              | 11:34<br>22:3335<br>11:3777779       |
| AS number is 11 or 22. Community value ends in 33 or 44.                                         | [^((11 22)):(.*<br>((33) (44)))\$                                          | 11:33<br>22:99944<br>22:555533       |
| Range of Community values                                                                        | 100&^([1-9][0-<br>9] [1-9][0-<br>9][0-9] 1[0-<br>9][0-9][0-<br>9] 2000)\$" | 100:10<br>100:11<br>100:<br>100:2000 |

a.The null keyword matches an empty AS path.

## **BGP and OSPF Route Policy Support**

OSPF and BGP requires route policy support. Figure 28 and Figure 30 display where route policies are evaluated in the protocol. Figure 28 depicts BGP which applies a route policy as an internal part of the BGP route selection process. Figure 30 depicts OSPF which applies routing policies at the edge of the protocol, to control only the routes that are announced to or accepted from the Route Table Manager (RTM).

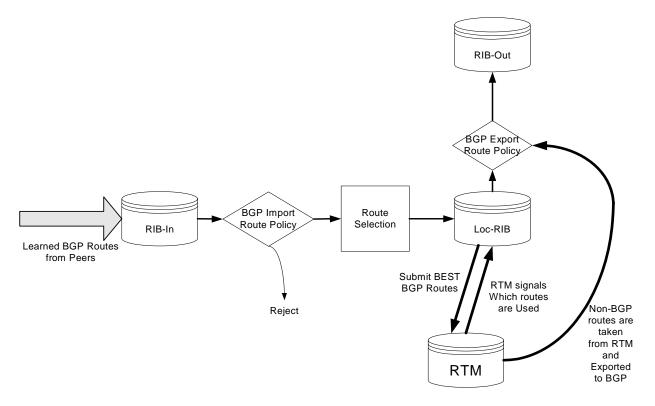

Figure 28: BGP Route Policy Diagram

#### **BGP Route Policies**

Alcatel-Lucent's implementation of BGP uses route policies extensively. The implied or default route policies can be overridden by customized route policies. The default BGP properties, with no route policies configured, behave as follows:

- Accept all BGP routes into the RTM for consideration.
- Announce all used BGP learned routes to other BGP peers
- Announce none of the IGP, static or local routes to BGP peers.

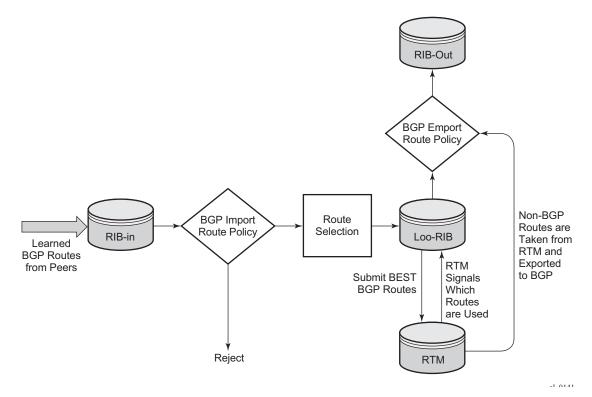

Figure 29: BGP Route Policy Diagram

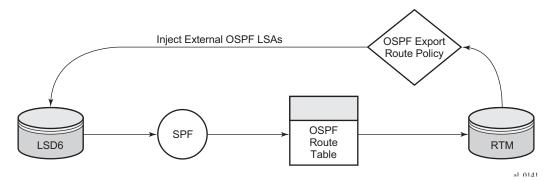

Figure 30: OSPF Route Policy Diagram

#### Re-advertised Route Policies

Occasionally, BGP routes may be readvertised from BGP into OSPF, IS-IS, and RIP. OSPF export policies (policies control which routes are exported to OSPF) are not handled by the main OSPF task but are handled by a separate task or an RTM task that filters the routes before they are presented to the main OSPF task.

### **Triggered Policies**

With triggered policy enabled, deletion and re-addition of a peer after making changes to export policy causes the new updates sent out to all peers

Triggered policy is not honored if a new peer added to BGP. Update with the old policy is sent to the newly added peer. New policy does not get applied to the new peer until the peer is flapped.

With triggered policy enabled, if a new bgp/static route comes in, new addition or modification of an export policy causes the updates to sent out dynamically to all peers with the new/modified export policy

When multiple peers, say P1, P2 and P3 share the same export policy, any modifications to export policy followed by clear soft on one of the peer P1, will send out routes to P1 only according to newly modified policy.

Though routes with newly modified policy are not sent to other peers (P2, and P3) as no clear soft issues on these peers, RIB-OUT will show that new routes with modified policy are sent to all the peers. RIB-IN on peers P2 and P3 are shown correctly.

### **Set MED to IGP Cost using Route Policies**

This feature sets MED to the IGP cost of a route exported into BGP as an action in route policies. The **med-out** command in the bgp, group, and neighbor configuration context supports this option, but this method lacks per-prefix granularity. The enhanced **metric** command supported as a route policy action supports setting MED to a fixed number, or adding, or subtracting a fixed number from the received MED, and sets IGP cost option. The enhanced **metric** {set {igp | number 1} | { add | subtract} number2 } command is under config>router>policy-options>policy-statement>entry>action.

The **metric set igp** command, when used in a BGP export policy, have the same effect as the current **med-out igp** command, except that it applies only to the routes matched by the policy entry.

The effect of the metric set igp command depends on the route type and policy type as summarized in Table 21.

**Table 21: Metric Set IGP Effect** 

| BGP Policly<br>Type | Matched Route Type                       | Set Metric IGP Effect                 |
|---------------------|------------------------------------------|---------------------------------------|
| Export              | Non-BGP route (static, OSPF, ISIS, etc.) | Add MED attribute. Set value to M.    |
| Export              | BGP route w/o MED                        | Add MED attribute. Set value to D.    |
| Export              | BGP route with MED (value A)             | Overwrite MED attribute with value D. |

#### **BGP Policy Subroutines**

Currently, BGP policies only support a single level/tier of configuration that makes configuring complicated policies difficult to meet Internet transit/peering policy requirements.

This feature allows an operator to configure a policy entry that may use a sub-policy as match criteria to improve the flexibility of match criteria. Only a single level of policy nesting is supported (the sub-policy must not have any sub-policies of its own).

### **Route Policies for BGP Next-Hop Resolution and Peer Tracking**

This feature adds the flexibility to attach a route policy to the BGP next-hop resolution process; it also allows a route policy to be associated with the optional BGP peer-tracking function. BGP next-hop resolution is a fundamental part of BGP protocol operation; it determines the best matching route (or tunnel) for the BGP next-hop address and uses information about this resolving route in the best path selection algorithm and to program the forwarding table. Attaching a policy to BGP next-hop resolution provides more control over which IP routes in the routing table can become resolving routes. Similar flexibility is also available for BGP peer-tracking, which is an optional feature that allows the session with a BGP neighbor to be taken down if there is no IP route to the neighbor address or if the best matching IP route is rejected by the policy.

#### When to Use Route Policies

The following are examples of circumstances of when to configure and apply unique route policies.

- When you want to control the protocol to allow all routes to be imported into the routing table. This enables the routing table to learn about particular routes to enable packet forwarding and redistributing packets into other routing protocols.
- When you want to control the exporting of a protocol's learned active routes.
- When you want a routing protocol to announce active routes learned from another routing protocol, which is sometimes called *route redistribution*.
- When you want unique behaviors to control route characteristics. For example, change the route preference.
- When you want unique behaviors to control route characteristics. For example, change the
  route preference, AS path, or community values to manipulate the control the route
  selection.
- When you want to control BGP route flapping (damping).

# **Route Policy Configuration Process Overview**

Figure 31 displays the process to provision basic route policy parameters.

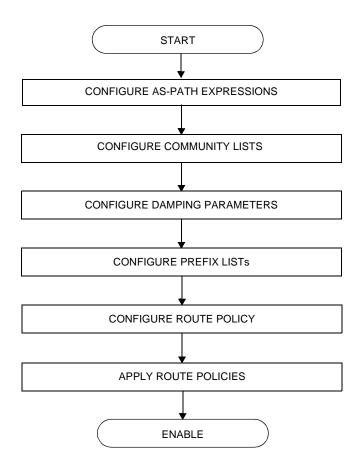

Figure 31: Route Policy Configuration and Implementation Flow

# **Configuration Notes**

This section describes route policy configuration caveats.

## General

• When configuring policy statements, the policy statement name must be unique.

# **Configuring Route Policies with CLI**

This section provides information to configure route policies using the command line interface.

Topics in this section include:

- Route Policy Configuration Overview on page 848
  - → When to Create Routing Policies on page 848
  - → Policy Evaluation on page 850
  - → Damping on page 853
- Configuring Route Policy Components on page 856
  - → Creating a Route Policy on page 858
  - → Beginning the Policy Statement on page 857
  - → Configuring an Entry on page 860
  - → Configuring a Community List on page 861
  - → Configuring Damping on page 862
  - → Configuring a Prefix List on page 863
  - → Configuring PIM Join/Register Policies on page 864
- Route Policy Configuration Management Tasks on page 867

## **Route Policy Configuration Overview**

Route policies allow you to configure routing according to specifically defined policies. You can create policies and entries to allow or deny paths based on various parameters such as destination address, protocol, packet size, and community list.

Policies can be as simple or complex as required. A simple policy can block routes for a specific location or IP address. More complex policies can be configured using numerous policy statement entries containing matching conditions to specify whether to accept or reject the route, control how a series of policies are evaluated, and manipulate the characteristics associated with a route.

## When to Create Routing Policies

Route policies are created in the **config>router** context. There are no default route policies. Each route policy must be explicitly created and applied. Applying route policies can introduce more efficiency as well as more complexity to routers' capabilities.

A route policy impacts the flow of routing information or packets within and through the router. A routing policy can be specified to prevent a particular customer's routes to be placed in the route table which causes those routes to not forward traffic to various destinations and the routes are not advertised by the routing protocol to neighbors.

Route policies can be created to control:

- A protocol to export all the active routes learned by that protocol.
- Route characteristics to control which route is selected to act as the active route to reach a destination and advertise the route to neighbors.
- Protocol to import all routes into the routing table. A routing table must learn about particular routes to be able to forward packets and redistribute to other routing protocols.
- Damping.

Before a route policy is applied, analyze the policy's purpose and be aware of the results (and consequences) when packets match the specified criteria and the associated actions and default actions, if specified, are executed. Membership reports can be filtered based on a specific source address.

# **Default Route Policy Actions**

Each routing protocol has default behaviors for the import and export of routing information. Table 22 shows the default behavior for each routing protocol.

**Table 22: Default Route Policy Actions** 

| Protocol | Import                                                                                                    | Export                                                                                                    |
|----------|----------------------------------------------------------------------------------------------------|----------------------------------------------------------------------------------------------------|
| OSPF     | Not applicable. All OSPF routes are accepted from OSPF neighbors and cannot be controlled via route policies.   | <ul> <li>Internal routes: All OSPF routes are automatically advertised to all neighbors.</li> <li>External routes: By default all non-OSPF learned routes are not advertised to OSPF neighbors</li> </ul> |
| IS-IS    | Not applicable. All IS-IS routes are accepted from IS-IS neighbors and can not be controlled via route policies | <ul> <li>Internal routes: All IS-IS routes are automatically advertised to all neighbors.</li> <li>External routes: By default all non-IS-IS learned routes are not advertised to IS-IS peers.</li> </ul> |
| RIP      | By default, all RIP-learned routes are accepted.                                                                | • External routes: By default all non-RIP learned routes are not advertised to RIP peers.                                                                                                    |
| BGP      | By default, all routes from BGP peers are accepted and passed to the BGP route selection process.               | <ul> <li>Internal routes: By default all active BGP routes are advertised to BGP peers</li> <li>External routes: By default all non-BGP learned routes are not advertised to BGP peers.</li> </ul>        |

## **Policy Evaluation**

Routing policy statements can consist of as few as one or several entries. The entries specify the matching criteria. A route is compared to the first entry in the policy statement. If it matches, the specified entry action is taken, either accepted or rejected. If the action is to accept or reject the route, that action is taken and the evaluation of the route ends.

If the route does not match the first entry, the route is compared to the next entry (if more than one is configured) in the policy statement. If there is a match with the second entry, the specified action is taken. If the action is to accept or reject the route, that action is taken and the evaluation of the route ends, and so on.

Each route policy statement can have a default-action clause defined. If a default-action is defined for one or more of the configured route policies, then the default actions should be handled in the following ways:

- The process stops when the first complete match is found and executes the action defined in the entry.
- If the packet does not match any of the entries, the system executes the default action specified in the policy statement.

Figure 32 depicts an example of the route policy process.

Route policies can also match a given route policy entry and continue to search for other entries within either the same route policy or the next route policy by specifying the *next-entry* or *next-policy* option in the entry's **action** command. Policies can be constructed to support multiple states to the evaluation and setting of various route attributes.

Figure 33 depicts the next-policy and next-entry route processes.

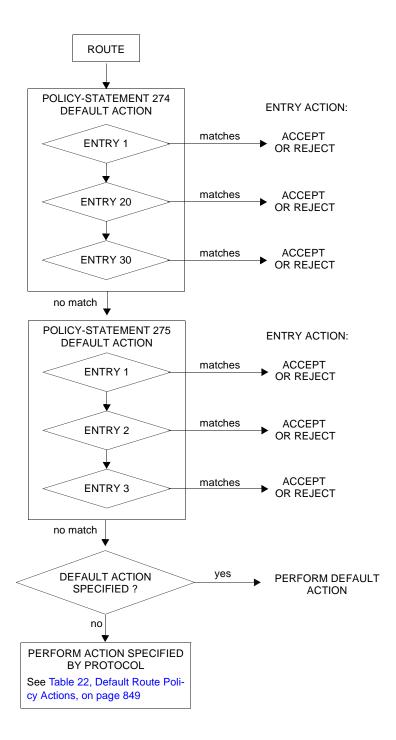

Figure 32: Route Policy Process Example

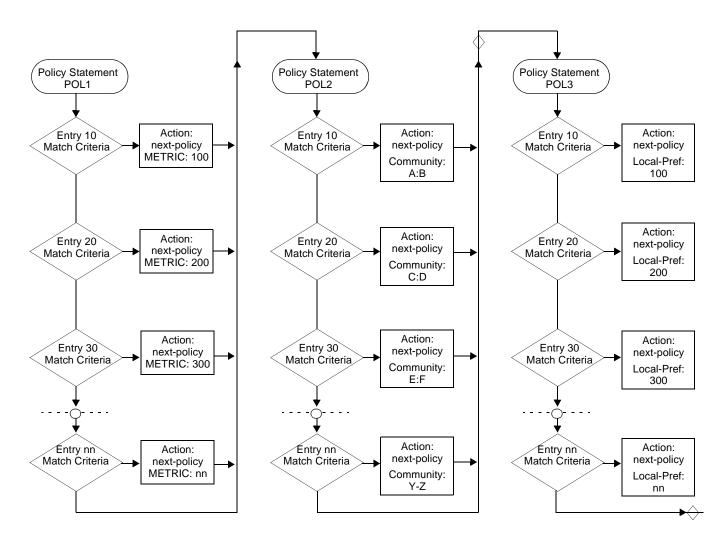

Figure 33: Next Policy Logic Example

## **Damping**

Damping initiates controls when routes flap. Route flapping can occur when an advertised route between nodes alternates (flaps) back and forth between two paths due to network problems which cause intermittent route failures. It is necessary to reduce the amount of routing state change updates propagated in order to limit processing requirements. Thus, when a route flaps beyond a configured value (the suppress value), then that route is removed from the routing tables and routing protocols until the value falls below the reuse value.

A route can be suppressed according to the Figure of Merit (FoM) value. The FoM is a value that is added to a route each time it flaps. A new route begins with an FoM value of 0.

Damping is optional. If damping is configured, the following parameter values must be explicitly specified as there are no default values:

- suppress
- half-life
- reuse
- max-suppress

When a route's FoM value exceeds the suppress value, then the route is removed from the routing table. The route is considered to be stable when the FoM drops below the reuse value by means of the specified half life parameter. The route is returned to the routing tables. When routes have higher FoM and half life values, they are suppressed for longer periods of time. Figure 34 depicts an example of a flapping route, the suppress threshold, the half life decay (time), and reuse threshold. The peaks represent route flaps, the slopes represent half life decay.

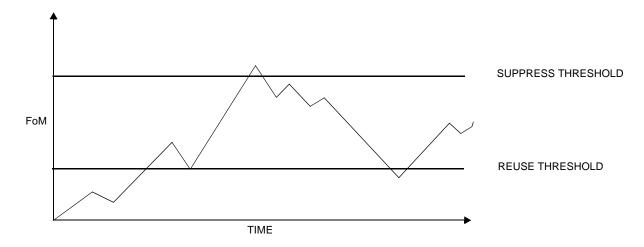

Figure 34: Damping Example

# **Basic Configurations**

This section provides information to configure route policies and configuration examples of common tasks. The minimal route policy parameters that need to be configured are:

- Policy statement with the following parameters specified:
  - $\rightarrow$  At least one entry
  - → Entry action

Following is a sample route policy configuration:

```
A:ALA-B>config>router>policy-options# info
            community "all-types" members "5000:[1-6][1-9][0-9]"
           community "all-normal" members "5000:[1-5][1-9][0-9]"
         as-path "Outside madeup paths" ".* 5001 .*"
            as-path "Outside Internet paths" ".* 5002 .*"
            policy-statement "RejectOutsideASPaths"
               entry 1
                       protocol bgpospf
                       as-path "Outside madeup paths"
                    exit
                    action reject
                    exit
                exit
                entry 2
                       protocol bgpospf
                       as-path "Outside Internet paths"
                   action reject
                   exit
                exit
                entry 3
                   from
                       protocol ospf
                       protocol bgpospf
                    exit
                    action reject
                    exit
                exit
                entry 4
                    from
                       protocol isis
                    exit
                       protocol bgpospf
                    exit
                    action reject
                    exit
                exit
                default-action accept
            policy-statement "aggregate-customer-peer-only"
```

7750 SR OS Routing Protocols Guide

# **Configuring Route Policy Components**

Use the CLI syntax displayed below to configure:

- Creating a Route Policy on page 858
- Beginning the Policy Statement on page 857
- Configuring an Entry on page 860
- Configuring a Community List on page 861
- Configuring Damping on page 862
- Configuring a Prefix List on page 863
- Configuring PIM Join/Register Policies on page 864

### **Beginning the Policy Statement**

Use the following CLI syntax to begin a policy statement configuration. In order for a policy statement to be complete an entry must be specified (see Configuring an Entry on page 860).

The following error message displays when the you try to modify a policy options command without entering begin first.

```
A:ALA-B>config>router>policy-options# policy-statement "allow all" MINOR: CLI The policy-options must be in edit mode by calling begin before any changes can be made.
```

The following example displays policy statement configuration command usage. These commands are configured in the config>router context.

```
Example: config>router# policy-options policy-options# begin
```

There are no default policy statement options. All parameters must be explicitly configured.

### **Creating a Route Policy**

To enter the mode to create or edit route policies, you must enter the **begin** keyword at the **config>router>policy-options** prompt. Other editing commands include:

- The **commit** command saves changes made to route policies during a session.
- The abort command discards changes that have been made to route policies during a session.

The following error message displays when the you try to modify a policy options command without entering **begin** first.

```
A:ALA-B>config>router>policy-options# policy-statement "allow all" MINOR: CLI The policy-options must be in edit mode by calling begin before any changes can be made.
```

```
A:ALA-B>config>router>policy-options# info
#-----
# Policy
#-----

policy-options
    begin
    policy-statement "allow all"
    description "General Policy"
    ...
    exit
exit

A:ALA-B>config>router>policy-options#
```

### **Configuring a Default Action**

Specifying a default action is optional. The default action controls those packets not matching any policy statement entries. If no default action is specified for the policy, then the action associated with the protocol to which the routing policy was applied is performed. The default action is applied only to those routes that do not match any policy entries.

A policy statement must include at least one entry (see Configuring an Entry on page 860).

To enter the mode to create or edit route policies, you must enter the begin keyword at the **config>router>policy-options** prompt. Other editing commands include:

- The **commit** command saves changes made to route policies during a session.
- The abort command discards changes that have been made to route policies during a session.

The following example displays the default action configuration:

```
A:ALA-B>config>router>policy-options# info

policy-statement "1"

default-action accept

as-path add "test"

community add "365"

damping "flaptest"

next-hop 10.10.10.10104

exit

exit

A:ALA-B>config>router>policy-options#
```

## **Configuring an Entry**

An entry action must be specified. The other parameters in the **entry action** context are optional. Refer to the Route Policy Command Reference on page 871 for the commands and syntax.

The following example displays entry parameters and includes the default action parameters which were displayed in the previous section.

```
A:ALA-B>config>router>policy-options# info
           policy-statement "1"
              entry 1
                   to
                      protocol bgp
                      neighbor 10.10.10.104
                   exit
                   action accept
                   exit
               exit
               entry 2
                      protocol ospf 1
                   exit
                      protocol ospf
                      neighbor 10.10.0.91
                   exit
                   action accept
                   exit
               exit
               default-action accept
               exit
           exit
A:ALA-B>config>router>policy-options#
         policy-statement "exporttmsgrt"
               entry 1
                      protocol vpn-leak
                   exit
                   action accept
                   exit
               exit
               entry 2
                     protocol tms
                   exit
                   action accept
                   exit
               exit
           exit
           commit
       exit
    exit
```

## **Configuring a Community List**

Community lists are composed of a group of destinations which share a common property. Community lists allow you to administer actions on a configured group instead of having to execute identical commands for each member.

The following example displays a community list configuration:

```
A:ALA-B>config>router>policy-options# info

community "eastern" members "100:200"
community "western" members "100:400"
community "northern" members "100:500"
community "southern" members "100:500"
community "headquarters" members "100:1000"
policy-statement "1"
entry 1
to
protocol bgp
neighbor 10.10.10.104
exit
action accept
. . . .

A:ALA-B>config>router>policy-options#
```

## **Configuring Damping**

#### NOTES:

- For each damping profile, all parameters must be configured.
- The suppress value must be greater than the reuse value (see Figure 34 on page 853).
- Damping can be enabled in the config>router>bgp context on the BGP global, group, and neighbor levels. If damping is enabled, but route policy does not specify a damping profile, the default damping profile will be used. This profile is always present and consists of the following parameters:

half-life: 15 minutes max-suppress: 60 minutes suppress: 3000 reuse: 750

The following example displays a damping configuration:

## **Configuring a Prefix List**

The following example displays a prefix list configuration:

### **Configuring PIM Join/Register Policies**

Join policies are used in Protocol Independent Multicast (PIM) configurations to prevent the transportation of multicast traffic across a network and the dropping of packets at a scope at the edge of the network. PIM Join filters reduce the potential for denial of service (DoS) attacks and PIM state explosion—large numbers of Joins forwarded to each router on the RPT, resulting in memory consumption. See Importing PIM Join/Register Policies on page 78.

\*,G or S,G is the information used to forward unicast or multicast packets.

- group-address matches the group in join/prune messages group-address 229.55.150.208/32 exact
- source-address matches the source in join/prune messages source-address 192.168.0.0/16 longer
- **interface** matches any join message received on the specified interface interface port 1/1/1
- **neighbor** matches any join message received from the specified neighbor neighbor 1.1.1.1

The following configuration example will not allow join messages for group 229.50.50.208/32 and source 192.168.0.0/16 but allows other join messages.

#### Configuring policy-statement

```
A:ALA-B>config>router# policy-options
A:ALA-B>config>router>policy-options# begin
A:ALA-B>config>router>policy-options# policy-statement foo
A:ALA-B>config>router>policy-options>policy-statement$ entry 10
A:ALA-B>config>router>policy-options>policy-statement>entry$ from
A:ALA-B>config>router>policy-options>policy-statement>entry>from$ group-address
229.50.50.208/32
A:ALA-B>config>router>policy-options>policy-statement>entry>from$ source-address
192.168.0.0
A:ALA-B>config>router>policy-options>policy-statement>entry>from$ exit
A:ALA-B>config>router>policy-options>policy-statement>entry>from$ exit
A:ALA-B>config>router>policy-options>policy-statement>entry# action reject
A:ALA-B>config>router>policy-options>policy-statement>entry#
```

The following configuration example allows registers for \*, 224,0.0.0/8.

```
A:ALA-B>config>router>policy-options# policy-statement reg-pol
A:ALA-B>config>router>policy-options>policy-statement$ entry 10
A:ALA-B>config>router>policy-options>policy-statement>entry$ from
A:ALA-B>config>router>policy-options>policy-statement>entry>from$ group-address 224.0.0.0/8
A:ALA-B>config>router>policy-options>policy-statement>entry# action accept
A:ALA-B>config>router>policy-options>policy-statement>entry# action# exit
A:ALA-B>config>router>policy-options>policy-statement>entry# exit
A:ALA-B>config>router>policy-options>policy-statement>entry# exit
```

```
A:ALA-B>config>router>policy-options# info
           policy-statement "foo"
               entry 10
                      group-address "229.50.50.208/32"
                      source-address 192.168.0.0
                  action reject
           exit
           policy-statement "reg-pol"
               entry 10
                      group-address "224.0.0.0/8"
                  exit
                  action accept
                  exit
               exit
           exit
A:ALA-B>config>router>policy-options#
```

## **Configuring Bootstrap Message Import and Export Policies**

Bootstrap import and export policies are used to control the flow of bootstrap messages to and from the RP.

The following configuration example specifies that no BSR messages received or sent out of interface port 1/1/1.

```
A:ALA-B>config>router>policy-options# policy-statement pim-import
:A:ALA-B>config>router>policy-options>policy-statement$ entry 10
\verb:A:ALA-B> config> router> policy-options> policy-statement> entry \$ from
:A:ALA-B>config>router>policy-options>policy-statement>entry>from$ interface port 1/1/1
:A:ALA-B>config>router>policy-options>policy-statement>entry>from$ exit
:A:ALA-B>config>router>policy-options>policy-statement>entry# action reject
:A:ALA-B>config>router>policy-options>policy-statement>entry# exit
:A:ALA-B>config>router>policy-options>policy-statement# exit
\verb:A:ALA-B> config> router> policy-options \# policy-statement pim-export
:A:ALA-B>confiq>router>policy-options>policy-statement$ entry 10
:A:ALA-B>config>router>policy-options>policy-statement>entry$ to
:A:ALA-B>config>router>policy-options>policy-statement>entry>to$ interface port 1/1/1
:A:ALA-B>config>router>policy-options>policy-statement>entry# action reject
:A:ALA-B>config>router>policy-options>policy-statement>entry# exit
:A:ALA-B>config>router>policy-options>policy-statement# exit
:A:ALA-B>configure router pim rp bootstrap-import pim-import
:A:ALA-B>configure router pim rp bootstrap-export pim-export
```

# **Route Policy Configuration Management Tasks**

This section discusses the following route policy configuration management tasks:

- Editing Policy Statements and Parameters on page 867
- Deleting an Entry on page 869
- Deleting a Policy Statement on page 869

## **Editing Policy Statements and Parameters**

Route policy statements can be edited to modify, add, or delete parameters. To enter the mode to edit route policies, you must enter the begin keyword at the config>router> policy-options prompt. Other editing commands include:

- The **commit** command saves changes made to route policies during a session.
- The **abort** command discards changes that have been made to route policies during a session.

The following example displays a changed configuration:

```
A:ALA-B>config>router>policy-options>policy-statement# info
_____
             description "Level 1"
              entry 1
                    protocol bgp
                    neighbor 10.10.10.104
                 exit
                 action accept
                 exit
              exit
              entry 2
                 from
                    protocol ospf
                 exit
                    protocol ospf
                    neighbor 10.10.0.91
                 action accept
                 exit
              exit
              entry 4
                 description "new entry"
                    protocol isis
                    area 0.0.0.20
                 exit
                 action reject
```

### **Route Policies**

exit

default-action accept

as-path add "test"

community add "365"

damping "flapper"

next-hop 10.10.10.104

exit

## **Deleting an Entry**

Use the following CLI syntax to delete a policy statement entry:

```
CLI Syntax: config>router>policy-options
    begin
    commit
    abort
    policy-statement name
    no entry entry-id
```

The following example displays the commands required to delete a policy statement entry.

```
Example: config>router>policy-options# begin
    policy-options# policy-statement "1"
    policy-options>policy-statement# no entry 4
    policy-options>policy-statement# commit
```

# **Deleting a Policy Statement**

Use the following CLI syntax to delete a policy statement:

The following example displays the commands required to delete a policy statement.

**Route Policies** 

# **Route Policy Command Reference**

## **Command Hierarchies**

- Route Policy Configuration Commands on page 871
- Show Commands on page 874

## **Route Policy Configuration Commands**

```
config
     — [no] router
              — [no] triggered-policy
              — [no] policy-options
                       - abort
                       — as-path (policy options) name {regular-expression | null}
                       — no as-path (policy options) name
                       — as-path-group (policy options) name
                       — no as-path-group (policy options)
                                [no] entry entry-id expression reg-exp
                       — begin [exclusive]
                       — commit
                       — community name members comm-id [comm-id ... (up to 15 max)]

    community name expression expression

                       — no community name [members comm-id]
                       — [no] damping name
                               — half-life minutes
                                — no half-life
                                — max-suppress minutes
                                — no max-suppress
                                — reuse integer
                                — no reuse
                                — suppress integer
                                — no suppress
                       — [no] exclusive-lock-time seconds
                       — [no] policy-statement name
                                — default-action {accept | next-entry | next-policy | reject}

    no default-action

                                        — aigp-metric {number1 | igp | add number2}
                                        — as-path {add | replace} name
                                        - no as-path
                                         — as-path-prepend as-number [ repeat]
                                         — no as-path-prepend
                                        — community {{add name [remove name]} | {remove name [add
                                            name]} | {replace name}}
                                        — no community
                                        — damping {name | none}
                                        — no damping
                                        — local-preference local-preference
```

```
- no local-preference
        — metric {add|subtract} metric
        — metric set [igp|metric-value]
        — no metric
        — multicast-redirection [fwd-service service-id] ip-int-name
        — no multicast-redirection
        — next-hop ip-address
        — no next-hop
        — [no] next-hop-self
        — origin {igp | egp | incomplete}
        - no origin
        — preference preference
        — no preference
        — tag hex-string
        - no tag
        — type {type}
        - no type
— description description-string
no description
— [no] entry entry-id
        — action {accept| next-entry | next-policy | reject}
        - no action
                 — aigp-metric {number1 | igp | add number2}
                 — as-path {add | replace} name
                 — no as-path
                  — as-path-prepend as-number [ repeat]
                 — no as-path-prepend
                 — community {{add name [remove name]} | {remove name
                    [add name]} | {replace name}}
                 — no community
                 — damping {name | none}
                 — no damping
                 _ fc fc [priority {low | high}]
                 — no fc
                 — local-preference local-preference
                 — no local-preference
                 — metric {set {igp | number 1} | { add | subtract} number2}
                  — no metric
                 — next-hop ip-address
                 - no next-hop
                 - [no] next-hop-self
                 — [no] next-hop-self
                 — origin {igp | egp | incomplete}
                 — no origin
                 — policy name
                 — preference preference
                 — no preference
                 — tag tag
                 — no tag
                 — type {type}
                 — no type
        — description description-string
        — no description
        — [no] from
```

```
— area area-id
         — no area
         — as-path name
         — no as-path
         — community name
         — no community
         - [no] external
         — family [ipv4] [ipv6] [mcast-ipv4] [mcast-ipv6] [vpn-
            ipv4] [vpn-ipv6] [l2-vpn] [mvpn-ipv4] [mvpn-ipv6] [mdt-
            safi] [flow-ipv4] [route-target] [mcast-vpn-ipv4]
         — no family
         — group-address prefix-list-name
         — no group-address
         — host-ip prefix-list-name
         - no host-ip
         — interface interface-name
         — no interface
         — level {1 | 2}
         — no level
         mvpn-type \{1 | 2 | 3 | 4 | 5 | 6 | 7\}
         - no mvpn-type
         — neighbor {ip-address | prefix-list name}
         - no neighbor
          \qquad \quad - \quad origin \; \{igp \mid egp \mid incomplete \mid any\} \\
         — no origin
         — policy name
         — prefix-list name [name...(up to 5 max)]
         — no prefix-list
         — protocol protocol [all | instance instance]
         - no protocol
         — source-address ip-address
         - no source-address
         — state state
         - no state
         — tag tag
         — no tag
         — type type
         — no type
— [no] to
         — level {1 | 2}
         - no level
         — neighbor {ip-address | prefix-list name}
         - no neighbor
         — [no] prefix-list name [name...(up to 5 max)]
         — protocol protocol
         - no protocol
```

## **Route Policy Command Reference**

## **Show Commands**

```
show

— router router-name

— policy [name | damping | prefix-list name | as-path name | community name | admin]

show

— router router-name

— bgp

— route

— policy-test policy-name family family prefix prefix/pfxlen[longer]

neighbor neighbor [display-rejects] [detail]
```

# **Route Policy Command Reference**

## **Generic Commands**

#### abort

Syntax abort

**Context** config>router>policy-options

This command is required to discard changes made to a route policy.

Default none

## begin

Syntax begin {exclusive}

Context config>router>policy-options

**Description** This command is required in order to enter the mode to create or edit route policies.

**Default** none

**Parameters** exclusive — Specifies an exclusive lock on the policy configuration. Other CLI and SNMP users will be

unable to edit the policy configuration until the lock is removed (via commit, abort, a timeout occurring,

or a forced override).

### commit

Syntax commit

Context config>router>policy-options

**Description** This command is required to save changes made to a route policy.

**Default** none

### Generic Commands

## description

Syntax description string

no description

**Context** config>router>policy-options>policy-statement

config>router>policy-options>policy-statement>entry

**Description** This command creates a text description which is stored in the configuration file to help identify the content

of the entity.

The **no** form of the command removes the string from the configuration.

**Default** none

**Parameters** string — The description character string. Allowed values are any string up to 80 characters long composed

of printable, 7-bit ASCII characters. If the string contains special characters (#, \$, spaces, etc.), the

entire string must be enclosed within double quotes.

# **Route Policy Options**

## as-path (policy options)

Syntax as-path name {reg-exp | null}

no as-path name

Context config>router>policy-options

**Description** This command creates a route policy AS path regular expression statement to use in route policy entries.

The no form of the command deletes the AS path regular expression statement.

**Default** No AS path regular expression statement is defined.

**Parameters** name — The AS path regular expression name. Allowed values are any string up to 32 characters long com-

posed of printable, 7-bit ASCII characters. If the string contains special characters (#, \$, spaces, etc.),

the entire string must be enclosed within double quotes.

reg-exp — The AS path regular expression. Allowed values are any string up to 256 characters long composed of printable, 7-bit ASCII characters. If the string contains special characters (#, \$, spaces, etc.),

the entire string must be enclosed within double quotes.

null — The AS path expressed as an empty regular expression string.

# as-path-group (policy options)

Syntax as-path-group name

no as-path name

Context config>router>policy-options

**Description** This command creates a route policy AS path regular expression statement to use in route policy entries.

The **no** form of the command deletes the AS path regular expression statement.

**Default** No AS path regular expression statement is defined.

**Parameters** name — The AS path regular expression name. Allowed values are any string up to 32 characters long com-

posed of printable, 7-bit ASCII characters. If the string contains special characters (#, \$, spaces, etc.),

the entire string must be enclosed within double quotes.

### **Route Policy Options**

### entry

Syntax entry entry-id expression reg-exp

no entry

Context config>router>policy-options>as-path-group

**Description** This command creates the context to edit route policy entries within an autonomous system path group.

Multiple entries can be created using unique entries. The router exits the filter when the first match is found and executes the action specified. For this reason, entries must be sequenced correctly from most to least

explicit.

An entry does not require matching criteria defined (in which case, everything matches) but must have at least define an action in order to be considered complete. Entries without an action are considered incomplete and will be rendered inactive.

The **no** form of the command removes the specified entry from the autonomous system path group.

**Default** none

**Parameters** *entry-id* — The entry ID expressed as a decimal integer. An *entry-id* uniquely identifies match criteria and

the corresponding action. It is recommended that multiple entries be given *entry-ids* in staggered increments. This allows users to insert a new entry in an existing policy without requiring renumbering of all

the existing entries.

**Values** 1 — 4294967295

reg-exp — The AS path group regular expression. Allowed values are any string up to 256 characters long composed of printable, 7-bit ASCII characters. If the string contains special characters (#, \$, spaces,

etc.), the entire string must be enclosed within double quotes.

# community

Syntax community name members comm-id [comm-id...up to 15 max]

**community** *name* **expression** *expression* **no community** *name* [**members** *comm-id*]

Context config>router>policy-options

**Description** This command creates a route policy community list to use in route policy entries.

The **no** form of the command deletes the community list or the provided community ID.

**Default** no community — No community names or members are specified.

**Parameters** name — The community list name. Allowed values are any string up to 32 characters long composed of

printable, 7-bit ASCII characters. If the string contains special characters (#, \$, spaces, etc.), the entire

string must be enclosed within double quotes.

*comm-id* — The community ID. Note that up to 15 community ID strings can be specified up to a total maximum of 72 characters. A community ID can be specified in different forms.

#### **Values** 72 chars max

<2byte-asnumber:comm-val>|<reg-ex>|<ext-comm>|<well-known-comm>

ext-comm <type>: {<ip-address:comm-val>|

<reg-ex1&reg-ex2>| <ip-address&reg-ex2>|

<2byte-asnumber:ext-comm-val>| <4byte-asnumber:comm-val>}

2byte-asnumber [0..65535] comm-val [0..65535] reg-ex [72 chars max] type target|origin a.b.c.d

ext-comm-val [0..4294967295] 4byte-asnumber [0..4294967295] reg-ex1 [63 chars max] reg-ex2 [63 chars max]

well-known-comm null|no-export|no-export-subconfed| no-advertise

• as-num:comm.-value — The as-num is the Autonomous System Number (ASN)

**Values** as-num: 1 - 65535 comm-value: 0 - 65535

- type {target | origin} : as-num:comm.-value The keywords target or origin denote the community as an extended community of type route target or route origin respectively. The as-num and comm.-value allow the same values as described above for regular community values.
- reg-ex1 reg-ex2— A regular expression string. Allowed values are any string up to 63 characters long composed of printable, 7-bit ASCII characters. If the string contains special characters (#, \$, spaces, etc.), the entire string must be enclosed within double quotes.
- well-known-comm keywords null, no-export, no-export-subconfed, no-advertise.

**expression** *expression* — Specifies a logical expression containing terms and operators. It can contain sub-expressions enclosed in round brackets.

**Values** 900 chars max <expression> is one of the following:

<expression> {AND|OR} <expression>

[NOT] ( <expression> )
[NOT] <comm-id>

For example:

from community expression "[community list A] OR ([community list B] AND [community list C])"

### **Route Policy Options**

#### exclusive-lock-time

Syntax exclusive-lock-time seconds

no exclusive-lock

Context config>router>policy-options

**Description** This command specifies the inactivity timer for the exclusive lock time for policy editing. When a session is

idle for greater than this time, the lock is removed and the configuration changes is aborted.

**Default** 300 seconds

**Parameters** seconds — Specifies the duration the session with exclusive lock may be inactive.

**Values** Values 1 - 3600

## policy-options

Syntax [no] policy-options

Context config>router

**Description** This command enables the context to configure route policies. Route policies are applied to the routing pro-

tocol.

The **no** form of the command deletes the route policy configuration.

**Default** none

# triggered-policy

Syntax [no] triggered-policy

Context config>router

**Description** This command triggers route policy re-evaluation.

By default, when a change is made to a policy in the **config router policy options** context and then committed, the change is effective immediately. There may be circumstances when the changes should or must be delayed; for example, if a policy change is implemented that would effect every BGP peer on a router, the consequences could be dramatic. It is more effective to control changes on a peer by peer basis.

If the **triggered-policy** command is enabled, and a given peer is established, and you want the peer to remain up, then, in order for a change to a route policy to take effect, a **clear** command with the *soft* or *soft-inbound* option must be used. In other words, when a **triggered-policy** is enabled, any routine policy change or policy assignment change within the protocol will not take effect until the protocol is reset or a clear command is issued to re-evaluate route policies; for example, **clear router bgp neighbor x.x.x.x soft**. This keeps the peer up and the change made to a route policy is applied only to that peer, or group of peers.

**Default** Non-dynamic route policy is disabled.

# **Route Policy Damping Commands**

## damping

Syntax [no] damping name

Context config>router>policy-options

**Description** This command creates a context to configure a route damping profile to use in route policy entries.

The **no** form of the command deletes the named route damping profile.

**Default** No damping profiles are defined.

**Parameters** name — The damping profile name. Allowed values are any string up to 32 characters long composed of

printable, 7-bit ASCII characters. If the string contains special characters (#, \$, spaces, etc.), the entire

string must be enclosed within double quotes.

#### half-life

Syntax half-life minutes

no half-life

**Context** config>router>policy-options>damping

**Description** This command configures the **half-life** parameter for the route damping profile.

The half life value is the time, expressed in minutes, required for a route to remain stable in order for the Figure of Merit (FoM) value to be reduced by one half; for example, if the half life value is 6 (minutes) and the route remains stable for 6 minutes, then the new FoM value is 3 (minutes). After another 3 minutes pass and

the route remains stable, the new FoM value is 1.5 (minutes).

When the FoM value falls below the reuse threshold, the route is once again considered valid and can be

reused or included in route advertisements.

The **no** form of the command removes the half life parameter from the damping profile.

**Default** No half life value is specified. The half life value must be explicitly configured.

**Parameters** *minutes* — The half life in minutes expressed as a decimal integer.

**Values** 1 — 45

### **Route Policy Damping Commands**

### max-suppress

Syntax max-suppress minutes

no max-suppress

Context config>router>policy-options>damping

**Description** This command configures the maximum suppression parameter for the route damping profile.

This value indicates the maximum time, expressed in minutes, that a route can remain suppressed.

The **no** form of the command removes the maximum suppression parameter from the damping profile.

**Default** No maximum suppression time is configured.

**Parameters** minutes — The maximum suppression time, in minutes, expressed as a decimal integer.

**Values** 1 — 720

reuse

Syntax reuse integer

no reuse

**Context** config>router>policy-options>damping

**Description** This command configures the reuse parameter for the route damping profile.

When the Figure of Merit (FoM) value falls below the reuse threshold, the route is once again considered

valid and can be reused or included in route advertisements.

The **no** form of the command removes the reuse parameter from the damping profile.

**Default** No reuse parameter is configured.

**Parameters** integer — The reuse value expressed as a decimal integer.

**Values** 1 — 20000

### suppress

Syntax suppress integer

no suppress

Context config>router>policy-options>damping

**Description** This command configures the suppression parameter for the route policy damping profile.

A route is suppressed when it has flapped frequently enough to increase the Figure of Merit (FoM) value to exceed the **suppress** threshold limit. When the **FoM** value exceeds the **suppress** threshold limit, the route is

removed from the route table or inclusion in advertisements.

The **no** form of the command removes the suppress parameter from the damping profile.

**Default** No suppress parameter is configured.

**Parameters** *integer* — The suppress value expressed as a decimal integer.

**Values** 1 — 20000

# **Route Policy Prefix Commands**

### prefix-list

Syntax [no] prefix-list name

Context config>router>policy-options

**Description** This command creates a context to configure a prefix list to use in route policy entries.

The **no** form of the command deletes the named prefix list.

**Default** none

**Parameters** name — The prefix list name. Allowed values are any string up to 32 characters long composed of printable,

7-bit ASCII characters. If the string contains special characters (#, \$, spaces, etc.), the entire string must

be enclosed within double quotes.

prefix

Syntax [no] prefix ip-prefix/prefix-length { [exact | longer | through | length ]/ [prefix-length-range

length1-length2]}

no prefix [ipv-prefix/prefix-length] [exact | longer | through length | prefix-length-range | length1-

length2]

Context config>router>policy-options>prefix-list

**Description** This command creates a prefix entry in the route policy prefix list.

The no form of the command deletes the prefix entry from the prefix list.

**Parameters** *ip-prefix* — The IP prefix for prefix list entry in dotted decimal notation.

**Values** ipv4-prefix: a.b.c.d (host bits must be 0)

ipv4-prefix-length: 0 - 32

ipv6-prefix: x:x:x:x:x:x:x (eight 16-bit pieces)

x:x:x:x:x:d.d.d.d x: [0 — FFFF]H d: [0 — 255]D

ipv6-prefix-length: 0 - 128

**exact** — Specifies the prefix list entry only matches the route with the specified *ip-prefix* and prefix *mask* (length) values.

**longer** — Specifies the prefix list entry matches any route that matches the specified *ip-prefix* and prefix *mask* length values equal to or greater than the specified mask.

**through** *length* — Specifies the prefix list entry matches any route that matches the specified ip-prefix and has a prefix length between the specified *length* values inclusive.

**Values** 0 - 32

**prefix-length-range** *length1* - *length2* — Specifies a route must match the most significant bits and have a prefix length with the given range. The range is inclusive of start and end values.

**Values** 0 - 32, length2 > length1

# **Route Policy Entry Match Commands**

### entry

Syntax entry entry-id

no entry

Context config>router>policy-options>policy-statement

**Description** This command creates the context to edit route policy entries within the route policy statement.

Multiple entries can be created using unique entries. The router exits the filter when the first match is found and executes the action specified. For this reason, entries must be sequenced correctly from most to least

explicit.

An entry does not require matching criteria defined (in which case, everything matches) but must have at least define an action in order to be considered complete. Entries without an action are considered incom-

plete and will be rendered inactive.

The **no** form of the command removes the specified entry from the route policy statement.

**Default** none

**Parameters** entry-id — The entry ID expressed as a decimal integer. An entry-id uniquely identifies match criteria and

the corresponding action. It is recommended that multiple entries be given *entry-ids* in staggered increments. This allows users to insert a new entry in an existing policy without requiring renumbering of all

the existing entries.

**Values** 1 — 4294967295

area

Syntax area area-id

no area

**Context** config>router>policy-options>policy-statement>entry>from

**Description** This command configures an OSPF area as a route policy match criterion.

This match criterion is only used in export policies.

All OSPF routes (internal and external) are matched using this criterion if the best path for the route is by the

specified area.

The **no** form of the command removes the OSPF area match criterion.

Default none

**Parameters** area-id — The OSPF area ID expressed in dotted decimal notation or as a 32-bit decimal integer.

**Values** 0.0.0.0 — 255.255.255.255 (dotted decimal), 0 — 4294967295 (decimal)

### as-path

Syntax as-path name

no as-path

**Context** config>router>policy-options>policy-statement>entry>from

**Description** This command configures an AS path regular expression statement as a match criterion for the route policy

entry.

If no AS path criterion is specified, any AS path is considered to match.

AS path regular expression statements are configured at the global route policy level (config>router>pol-

icy-options>as-path name).

The **no** form of the command removes the AS path regular expression statement as a match criterion.

**Default no as-path** — Matches any AS path.

**Parameters** name — Specifies an existing name. The AS path regular expression name. Allowed values are any string up

to 32 characters long composed of printable, 7-bit ASCII characters. If the string contains special

characters (#, \$, spaces, etc.), the entire string must be enclosed within double quotes.

## community

Syntax community name

no community

**Context** config>router>policy-options>policy-statement>entry>from

**Description** This command configures a community list as a match criterion for the route policy entry.

If no community list is specified, any community is considered a match.

The **no** form of the command removes the community list match criterion.

**Default no community** — Matches any community.

**Parameters** name — The community list name. Allowed values are any string up to 32 characters long composed of

printable, 7-bit ASCII characters. If the string contains special characters (#, \$, spaces, etc.), the entire

string must be enclosed within double quotes.

The *name* specified must already be defined.

#### from

Syntax [no] from

**Context** config>router>policy-options>policy-statement>entry

**Description** This command creates the context to configure policy match criteria based on a route's source or the proto-

col from which the route is received.

### Route Policy Entry Match Commands

If no condition is specified, all route sources are considered to match.

The no form of the command deletes the source match criteria for the route policy statement entry.

#### external

Syntax [no] external

Context config>router>policy-options>policy-statement>entry>from

**Description** This command specifies the external route matching criteria for the entry.

Default no external

## family

Syntax family [ipv4] [ipv6] [mcast-ipv4] [mcast-ipv6] [vpn-ipv4] [vpn-ipv6] [l2-vpn] [mvpn-ipv4]

[mvpn-ipv6] [mdt-safi] [flow-ipv4] [flow-ipv6] [route-target] [mcast-vpn-ipv4] [evpn]

no family

Context config>router>policy-options>policy-statement>entry>from

**Description** This command specifies address families as matching conditions.

**Parameters** evpn — Specifies Ethernet VPN related information.

**ipv4** — Specifies IPv4 routing information.

**ipv6** — Specifies IPv6 routing information.

**mcast-ipv4** — Specifies multicast IPv4 routing information.

**mcast-ipv6** — Specifies multicast IPv6 routing information.

vpn-ipv4 — Specifies IPv4 VPN routing information.

**12-vpn** — Exchanges Layer 2 VPN information.

mvpn-ipv4 — Exchanges Multicast VPN related information

mvpn-ipv6 — Exchanges Multicast VPN related information

mdt-safi — Exchange Multicast VPN (MDT-SAFI) related information

flow-ipv4 — Exchanges IPv4 flowspec routes belonging to AFI 1 and SAFI 133

flow-ipv6 — Exchange Ipv6 flowspec routes belonging to AFI 2 and SAFI 133

**route-target** — Specifies to use route targets to be advertised to the peers if ORF is enabled for this peer group

mcast-vpn-ipv4 — – Exchanges Multicast Routes in VPN using SAFI 129.

## group-address

Syntax group-address prefix-list-name

no group-address

Context config>router>policy-options>policy-statement>entry>from

**Description** This command specifies the multicast group-address prefix list containing multicast group-addresses that are

imbedded in the join or prune packet as a filter criterion. The prefix list must be configured prior to entering this command. Prefix lists are configured in the **config>router>policy-options>prefix-list** context.

The **no** form of the command removes the criterion from the configuration.

**Default** no group-address

**Parameters** prefix-list-name — The prefix-list name. Allowed values are any string up to 32 characters long composed of

printable, 7-bit ASCII characters. If the string contains special characters (#, \$, spaces, etc.), the entire

string must be enclosed within double quotes.

The *prefix-list-name* is defined in the **config>router>policy-options>prefix-list** context.

## host-ip

Syntax host-ip prefix-list-name

**Context** config>router>policy-options>policy-statement>entry>from

**Description** This command specifies a prefix list host IP address as a match criterion for the route policy-statement entry.

Default no host-ip

**Parameters** prefix-list-name — The prefix-list name. Allowed values are any string up to 32 characters long composed of

printable, 7-bit ASCII characters. If the string contains special characters (#, \$, spaces, etc.), the entire

string must be enclosed within double quotes.

The *prefix-list-name* is defined in the **config>router>policy-options>prefix-list** context.

#### interface

Syntax interface interface-name

no interface

Context config>router>policy-options>policy-statement>entry>from

**Description** This command specifies the router interface, specified either by name or address, as a filter criterion.

The **no** form of the command removes the criterion from the configuration.

**Default** no interface

**Parameters** ip-int-name — Specify the name of the interface as a match criterion for this entry. If the string contains

special characters (#, \$, spaces, etc.), the entire string must be enclosed within double quotes.

### Route Policy Entry Match Commands

#### level

Syntax level {1 | 2}

no level

Context config>router>policy-options>policy-statement>entry>from

config>router>policy-options>policy-statement>entry>to

**Description** This command specifies the ISIS route level as a match criterion for the entry.

Default no level

**Parameters** 1 | 2 — Matches the IS-IS route learned from level 1 or level 2.

mvpn-type

Syntax mvpn-type {1 | 2 | 3 | 4 | 5 | 6 | 7 }

no mvpn-type

Context config>router>policy-options>polic-statement>entry>from

**Description** This command allows match on ng-MVPN BGP route type when the policy is used for VRF-import/VRF-

export/BGP global export policy. The policy will only be applied to multicast routes.

The **no** form of the command disables **mvpn-type** in the policy evaluation.

Default no mvpn-type

**Parameters**  $1 \mid 2 \mid 3 \mid 4 \mid 5 \mid 6 \mid 7$  — BGP MVPN route-type as per RFC6514.

neighbor

**Syntax** neighbor {ip-address | prefix-list name}

no neighbor

**Context** config>router>policy-options>policy-statement>entry>to

config>router>policy-options>policy-statement>entry>from

**Description** This command specifies the neighbor address as found in the source address of the actual join and prune

message as a filter criterion. If no neighbor is specified, any neighbor is considered a match.

The **no** form of the of the command removes the neighbor IP match criterion from the configuration.

**Default no neighbor** — Matches any neighbor.

**Parameters** *ip-addr* — The neighbor IP address in dotted decimal notation.

**Values** ipv4-address: a.b.c.d

ipv6-address: x:x:x:x:x:x:x[-interface]

x:x:x:x:x:d.d.d.d[-interface]

x: [0 — FFFF]H

d: [0 — 255]D

interface (32 chars max, mandatory for link local addresses)

**prefix-list** *name* — The prefix-list name. Allowed values are any string up to 32 characters long composed of printable, 7-bit ASCII characters. If the string contains special characters (#, \$, spaces, etc.), the entire string must be enclosed within double quotes.

The name specified must already be defined.

## origin

Syntax origin {igp | egp | incomplete | any | aaa | dhcp | lubd}

no origin

**Context** config>router>policy-options>policy-statement>entry>from

Description

This command will configure a match criteria for the origin attribute. Originally, the origin attribute was applicable only to BGP as a mandatory well-known BGP attribute.

The functionality of the origin attribute has expanded to subscriber-management routes (/32 IPv4 host and IPv6 PD wan-host routes). Each subscriber-management route will internally (local to the node) by default carry the origin attribute with one of the three new values (aaa, dhcp and ludb). The value of the attribute will depend on the origin of the subscriber-management route. The aaa, dhcp or ludb values will never be carried in BGP updates as part of the BGP origin attribute or be otherwise visible within the BGP process.

This introduction of the three new values for the origin attribute in the subscriber-management routes will allow customized advertisement of the subscriber-management routes via routing policy.

Default

no origin — Matches any BGP origin attribute

**Parameters** 

igp — Configures matching path information originating within the local AS.

egp — Configures matching path information originating in another AS.

**incomplete** — Configures matching path information learned by another method.

any — Specifies to ignore this criteria.

aaa — IPv4

subscriber-management /32 host routes that are originated via Radius framed-ip-address VSA other than 255.255.255.254. The 255.255.255.254 returned by the Radius indicates that the BNG (NAS) should assign an IP address from its own pool.

IPv6

subscriber-management routes that are originated through framed-ipv6-prefix (SLAAC), delegated-ipv6-prefix (IA\_PD) or alc-ipv6-address (IA\_NA) Radius attributes . This is valid for IPoE and PPPoE type host.

dhcp — IPv4

subscriber-management /32 host routes that are originated via DHCP server (local or remote) and also Radius framed-ip-address=255.255.255.255 (RFC 2865).

IPv6

### Route Policy Entry Match Commands

subscriber-management routes that are assigned via local DHCPv6 server pools whose name is obtained through Alc-Delegated-IPv6-Pool (PD pool) and Framed-IPv6-Pool (NA pool) Radius attributes. This is valid for IPoE and PPPoE type hosts.

In addition, for IPoEv6 only, the pool name can be also obtained via ipv6-delegated-prefix-pool (PD pool) and ipv6-wan-address-pool (NA pool) from LUDB.

ludb — IPv4

subscriber-management /32 host routes that are originated via LUDB. This should also cover Radius fallback category (Radius falls back to system-defaults or to LUDB).

IPv6

subscriber-management routes obtained from LUDB via ipv6-address (IA\_NA) or ipv6-prefix (IA\_PD). This is supported only for IPoE.

### policy-statement

Syntax [no] policy-statement name

Context config>router>policy-options

**Description** This command creates the context to configure a route policy statement.

Route policy statements control the flow of routing information to and from a specific protocol, set of protocols, or to a specific BGP neighbor.

The **policy-statement** is a logical grouping of match and action criteria. A single **policy-statement** can affect routing in one or more protocols and/or one or more protocols peers/neighbors. A single **policy-statement** can also affect both the import and export of routing information.

The **no** form of the command deletes the policy statement.

**Default no policy-statement** — No route policy statements are defined.

**Parameters** name — The route policy statement name. Allowed values are any string up to 32 characters long composed

of printable, 7-bit ASCII characters. If the string contains special characters (#, \$, spaces, etc.), the

entire string must be enclosed within double quotes.

## policy

Syntax policy name

**Context** config>router>policy-options>policy-statement>from

**Description** This command allows an operator to configure another policy to be used as a sub-routine for the route policy

evaluation. Only a single layer of policy nesting may be configured.

**Parameters** name — The routing policy name to evaluate as part of the match criteria.

## prefix-list

**Syntax** prefix-list name [name...up to 5 max]

no prefix-list

**Context** config>router>policy-options>policy-statement>entry>from

config>router>policy-options>policy-statement>entry>to

Description This command configures a prefix list as a match criterion for a route policy statement entry.

If no prefix list is specified, any network prefix is considered a match.

The prefix lists specify the network prefix (this includes the prefix and length) a specific policy entry

applies.

A maximum of five prefix names can be specified.

The **no** form of the command removes the prefix list match criterion.

**Default** no prefix-list — Matches any network prefix.

**Parameters** name — The prefix list name. Allowed values are any string up to 32 characters long composed of printable,

7-bit ASCII characters. If the string contains special characters (#, \$, spaces, etc.), the entire string must

be enclosed within double quotes.

### protocol

Syntax protocol {protocol} [all | instance instance]

no protocol

**Context** config>router>policy-options>policy-statement>entry>from

Description This command configures a routing protocol as a match criterion for a route policy statement entry. This

command is used for both import and export policies depending how it is used.

If no protocol criterion is specified, any protocol is considered a match.

The **no** form of the command removes the protocol match criterion.

**Default no protocol** — Matches any protocol.

**Parameters protocol** — The protocol name to match on.

Values direct, static, bgp, isis, ospf, rip, aggregate, bgp-vpn, igmp, pim, ospf3, ldp, sub-mgmt,

mld, managed, vpn-leak, tms, nat, periodic, ipsec

**instance** — The OSPF or IS-IS instance.

**Values** 1 — 31

all — OSPF- or ISIS-only keyword.

### Route Policy Entry Match Commands

### protocol

Syntax protocol {protocol} [all | instance instance]

no protocol

**Context** config>router>policy-options>policy-statement>entry>to

**Description** This command configures a routing protocol as a match criterion for a route policy statement entry. This

command is used for both import and export policies depending how it is used.

If no protocol criterion is specified, any protocol is considered a match.

The **no** form of the command removes the protocol match criterion.

**Default** no protocol — Matches any protocol.

**Parameters** protocol — The protocol name to match on.

**Values** bgp, isis, ospf, rip, bgp-vpn, ospf3, vpn-leak, ldp

instance — The OSPF or IS-IS instance.

**Values** 1 — 31

all — OSPF- or ISIS-only keyword.

### source-address

Syntax source-address ip-address

no source-address

**Context** config>router>policy-options>policy-statement>entry>from

**Description** This command specifies the source address that is embedded in the join or prune packet as a filter criterion.

The **no** form of the command removes the criterion from the configuration.

**Default** none

**Description** This command specifies a multicast data source address as a match criterion for this entry.

**Parameters** ip-address — The IP prefix for the IP match criterion in dotted decimal notation.

state

Syntax state state

no state

**Context** config>router>policy-options>policy-statement>entry>from

**Description** This command will configure a match criteria on the state attribute. The state attribute carries the state of an

SRRP instance and it can be applied to:

· subscriber-interface routes

- subscriber-management routes (/32 IPv4 and IPv6 PD wan-host)
- managed-routes (applicable only to IPv4).

Based on the state attribute of the route we can manipulate the route advertisement into the network.

We can enable or disable (in case there is no SRRP running) tracking of SRRP state by routes.

This is done on a per subscriber-interface route basis, where a subscriber-interface route is tracking a single SRRP instance state (SRRP instance might be in a Fate Sharing Group).

For subscriber-management and managed-routes, tracking is enabled per group interface under which SRRP is enabled.

**Default** none

**Description** This command specifies a multicast data source address as a match criterion for this entry.

**Parameters** srrp-master — Track routes with the state attribute carrying srrp-master state.

**srrp-non-master** — Track routes with the state attribute carrying srrp-non-master state.

**ipsec-master-with-peer** — Track routes with the state attribute carrying ipsec-master-with-peer state.

**ipsec-non-master** — Track routes with the state attribute carrying ipsec-non-master state.

**ipsec-master-without-peer** — Track routes with the state attribute carrying ipsec-master-without-peer state.

tag

Syntax tag tag

no tag

**Context** config>router>policy-options>policy-statement>entry>from

**Description** This command matches the tag value on routes of type static, periodic as well as the tag field on routes

learned through an external LSA.

The **no** form of the command removes the tag field match criterion.

**Default** no tag — Matches any external LSA tag field.

**Parameters** tag — Matches a specific external LSA tag field.

**Values no-tag**, 1 — 4294967295

to

Syntax [no] to

**Context** config>router>policy-options>policy-statement>entry

**Description** This command creates the context to configure export policy match criteria based on a route's destination or

the protocol into which the route is being advertised.

### Route Policy Entry Match Commands

If no condition is specified, all route destinations are considered to match.

The **to** command context only applies to export policies. If it is used for an import policy, match criteria is ignored.

The **no** form of the command deletes export match criteria for the route policy statement entry.

### type

**Syntax type** {1 | 2}

no type

**Context** config>router>policy-options>policy-statement>entry>from

**Description** This command configures an OSPF type metric as a match criterion in the route policy statement entry.

If no type is specified, any OSPF type is considered a match.

The **no** form of the command removes the OSPF type match criterion.

**Parameters** 1 — Matches OSPF routes with type 1 LSAs.

**2** — Matches OSPF routes with type 2 LSAs.

# **Route Policy Action Commands**

#### action

Syntax action {accept | next-entry | next-policy | reject}

no action

**Context** config>router>policy-options>policy-statement>entry

**Description** This command creates the context to configure actions to take for routes matching a route policy statement

entry.

This command is required and must be entered for the entry to be active.

Any route policy entry without the action command will be considered incomplete and will be inactive.

The **no** form of the command deletes the action context from the entry.

**Default no action** — No action is defined.

**Parameters** accept — Specifies routes matching the entry match criteria will be accepted and propagated.

**next-entry** — Specifies that the actions specified would be made to the route attributes and then policy evaluation would continue with next policy entry (if any others are specified).

**next-policy** — Specifies that the actions specified would be made to the route attributes and then policy evaluation would continue with next route policy (if any others are specified).

**reject** — Specifies routes matching the entry match criteria would be rejected.

# aigp-metric

Syntax aigp-metric {number1 | igp | add number2}

no aigp-metric

**Context** config>router>policy-options>policy-statement>entry>action

config>router>policy-options>policy-statement>default-action

**Description** The effect of this command on a route matched and accepted by a route policy entry depends on how the policy is applied (BGP import policy vs. BGP export policy), the type of route and the specific form of the com-

mand.

In a BGP import policy this command is used to:

- Associate an AIGP metric with an IBGP route received with an empty AS path and no AIGP attribute.
- Associate an AIGP metric with an EBGP route received without an AIGP attribute that has an AS path
  containing only AS numbers belonging to the local AIGP administrative domain.
- Modify the received AIGP metric value prior to BGP path selection

In a BGP export policy this command is used to:

### Route Policy Action Commands

- Add the AIGP attribute and set the AIGP metric value in a BGP route originated by exporting a direct, static or IGP route from the routing table
- Remove the AIGP attribute from a route advertisement to a particular peer
- Modify the AIGP metric value in a route advertisement to a particular peer

**Default** no aigp-metric

Parameters number1

number 1 — Administratively defined metric.

**Values** 0 — 4294967295

**Default** none

number2 — Administratively defined metric.

**Values** 1 — 4294967295

**Default** none

## as-path

Syntax as-path {add | replace} name

no as-path

**Context** config>router>policy-options>policy-statement>default-action

config>router>policy-options>policy-statement>entry>action

**Description** This command assigns a BGP AS path list to routes matching the route policy statement entry.

If no AS path list is specified, the AS path attribute is not changed.

The **no** form of the command disables the AS path list editing action from the route policy entry.

**Default** no as-path — The AS path attribute is not changed.

**Parameters** add — Specifies that the AS path list is to be prepended to an existing AS list.

**replace** — Specifies AS path list replaces any existing as path attribute.

name — The AS path list name. Allowed values are any string up to 32 characters long composed of printable, 7-bit ASCII characters. If the string contains special characters (#, \$, spaces, etc.), the entire string must be enclosed within double quotes.

The *name* specified must already be defined.

### as-path-prepend

Syntax as-path-prepend as-num [repeat]

no as-path-prepend

Context config>router>policy-options>policy-statement>default-action

config>router>policy-options>policy-statement>entry>action

**Description** The command prepends a BGP AS number once or numerous times to the AS path attribute of routes match-

ing the route policy statement entry.

If an AS number is not configured, the AS path is not changed.

If the optional number is specified, then the AS number is prepended as many times as indicated by the num-

ber.

The **no** form of the command disables the AS path prepend action from the route policy entry.

**Default** no as-path-prepend — no AS number prepending configured.

**Parameters** as-num — The AS number to prepend expressed as a decimal integer.

**Values** 1 — 4294967295

repeat — The number of times to prepend the specified AS number expressed as a decimal integer.

**Values** 1 — 50

## community

Syntax community {{add name [remove name]} | {remove name [add name]} | {replace name}}

no community

**Context** config>router>policy-options>policy-statement>default-action

config>router>policy-options>policy-statement>entry>action

**Description** This command adds or removes a BGP community list to or from routes matching the route policy statement

entry.

If no community list is specified, the community path attribute is not changed.

The community list changes the community path attribute according to the **add** and **remove** keywords.

The no form of the command disables the action to edit the community path attribute for the route policy

entry.

**Default** no community — The community path attribute is not changed.

**Parameters** add — The specified community list is added to any existing list of communities.

**remove** — The specified community list is removed from the existing list of communities.

replace — The specified community list replaces any existing community attribute.

name — The community list name. Allowed values are any string up to 32 characters long composed of printable, 7-bit ASCII characters. If the string contains special characters (#, \$, spaces, etc.), the entire string must be enclosed within double quotes.

## damping

Syntax damping {name | none}

no damping

**Context** config>router>policy-options>policy-statement >default-action

config>router>policy-options>policy-statement>entry>action

**Description** This command configures a damping profile used for routes matching the route policy statement entry.

If no damping criteria is specified, the default damping profile is used.

The **no** form of the command removes the damping profile associated with the route policy entry.

**Default no damping** — Use the default damping profile.

**Parameters** name — The damping profile name. Allowed values are any string up to 32 characters long composed of

printable, 7-bit ASCII characters. If the string contains special characters (#, \$, spaces, etc.), the entire

string must be enclosed within double quotes.

The name specified must already be defined.

**none** — Disables route damping for the route policy.

fc

Syntax fc fc [priority {low | high}]

no fc

**Context** config>router>policy-options>policy-statement>entry>action\$

**Description** This command associates a forwarding-class and optionally priority with the routes matched by a route pol-

icy entry. The command takes effect when the action of the route policy entry is accept, next-entry or next-policy. It has no effect except in route policies applied as VRF import policies, BGP import policies or RIP

import policies.

The **no** form of the command removes the QoS association of the routes matched by the route policy entry.

Default no fc

**Parameters** fc — Specify the name of one of the predefined forwarding classes in the system.

**Values** be, 12, af, 11, h2, ef, h1, nc

**Default** none (no QoS information is associated with matched routes)

**priority** {low | high} — This parameter associates an enqueuing priority with routes matched by the policy entry. Specifying a priority is optional.

**Values** 

**high** — Setting the enqueuing parameter to **high** for a packet increases the likelihood of enqueuing the packet when the ingress queue is congested. Ingress enqueuing priority only affects ingress SAP queuing. Once the packet is placed in a buffer on the ingress queue, the significance of the enqueuing priority is lost.

low —Setting the enqueuing parameter to low for a packet decreases the likelihood of enqueuing the packet when the ingress queue is congested. Ingress enqueuing priority only affects ingress SAP queuing, once the packet is placed in a buffer on the ingress queue, the significance of the enqueuing priority is lost.

Default

# default-action

**Syntax** default-action {accept | next-entry | next-policy | reject}

no default-action

Context config>router>policy-options>policy-statement

Description This command enables the context to configure actions for routes that do not match any route policy statement entries when the accept parameter is specified.

> The default action clause can be set to all available action states including: accept, reject, next-entry and next-policy. If the action states accept or reject then the policy evaluation terminates and the appropriate result is returned.

If a default action is defined and no match(es) occurred with the entries in the policy then the default action clause is used.

If a default action is defined and one or more matches occurred with the entries of the policy then the default action is not used.

The **no** form of the command deletes the **default-action** context for the policy statement.

Default **no default-action** — No default action is specified.

**Parameters accept** — Specifies routes matching the entry match criteria will be accepted and propagated.

> **next-entry** — Specifies that the actions specified would be made to the route attributes and then policy evaluation would continue with next policy entry (if any others are specified).

**next-policy** — Specifies that the actions specified would be made to the route attributes and then policy evaluation would continue with next route policy (if any others are specified).

**reject** — Specifies routes matching the entry match criteria would be rejected.a

# local-preference

Syntax local-preference preference

no local-preference

Context config>router>policy-options>policy-statement>default-action

config>router>policy-options>policy-statement>entry

**Description** This command assigns a BGP local preference to routes matching a route policy statement entry.

If no local preference is specified, the BGP configured local preference is used.

The **no** form of the command disables assigning a local preference in the route policy entry.

**Default** No local-preference — BGP default preference is assigned.

**Parameters** preference — The local preference expressed as a decimal integer.

**Values** 0 — 4294967295

# metric

Syntax metric {add|subtract} metric

metric set [igp|metric-value]

no metric

**Context** config>router>policy-options>policy-statement>default-action

config>router>policy-options>policy-statement>entry>action

**Description** In a BGP import or export policy, this command assigns a MED value to routes matched by the policy state-

ment entry. The MED value may be set to a fixed value (overriding the received value), set to the routing table cost of the route used to resolve the NEXT\_HOP of the BGP route (igp option), or modified by adding

or subtracting a fixed value offset.

The **no** form of the command removes the MED attribute from the matched routes.

**Default** no metric — Uses the configured metric (if defined) or do not advertise a metric.

**Parameters** add — Specified *integer* is added to any existing metric. If the result of the addition results in a number

greater than 4294967295, the value 4294967295 is used.

subtract — Specified integer is subtracted from any existing metric. If the result of the subtraction results in

a number less than 0, the value of 0 is used.

**set** — Specified *integer* replaces any existing metric.

 $\textbf{igp} - \textbf{Sets the MED value to the routing table cost of the route used to resolve the NEXT\_HOP of the BGP$ 

route

metric — The metric modifier expressed as a decimal integer.

**Values** 0 — 4294967295

# multicast-redirection

Syntax multicast-redirection [fwd-service service-id] ip-int-name

no multicast-redirection

**Context** config>router>policy-options>policy-statement>default-action

**Description** This command enables a redirection under a filtering policy. The filtering policy in this case becomes a

redirection policy and it is defined under the router>policy-option hierarchy.

Once the redirection policy is applied to the subscriber, all IGMP messages will be processed per subscriber host before they get redirected to the referenced interface (and possibly service). However, multicast traffic will not be replicated directly per subscriber host but instead it will be forwarded on the interface that is ref-

erenced in the redirection policy. The redirected interface must have IGMP enabled.

Currently all traffic is redirected and there is no ability to selectively redirect multicast traffic based on match conditions (multicast-groups, source IP address of IGMP messages, etc). Multicast redirection is supported between VPRN services and also between interfaces within the Global Routing Context. Multicast redirection is not supported between the VRPN services and the Global Routing Context. Multicast redirection

tion is supported in the wholesale/retail VPRN context.

**Default** disabled

**Parameters fwd-service** *service-id* — Specifies the service to which traffic should be redirected. This option is applied

only in the VPRN context.

ip-int-name — specifies the alternate interface to which IGMP messages are redirected.

next-hop

Syntax next-hop ip-address

no next-hop

**Context** config>router>policy-options>policy-statement>default-action

config>router>policy-options>policy-statement>entry>action

**Description** This command assigns the specified next hop IP address to routes matching the policy statement entry.

If a next-hop IP address is not specified, the next-hop attribute is not changed.

The **no** form of the command disables assigning a next hop address in the route policy entry.

**Default** no next-hop — The next hop attribute is not changed.

**Parameters** *ip-address* — The next hop IP address in dotted decimal notation.

**Values** ipv4-prefix: a.b.c.d (host bits must be 0)

ipv4-prefix-length: 0 - 32

ipv6-prefix: x:x:x:x:x:x:x (eight 16-bit pieces)

x:x:x:x:x:d.d.d.d x: [0 — FFFF]H

# Route Policy Action Commands

# next-hop-self

Syntax [no] next-hop-self

**Context** config>router>policy-options>policy-statement *name*>default-action

config>router>policy-options>policy-statement>entry>action

**Description** This command advertises a next hop IP address belonging to this router even if a third-party next hop is

available to routes matching the policy statement entry.

The **no** form of the command disables advertising the next-hop-self option for the route policy entry.

**Default no next-hop-self** — The next hop IP address is not changed.

# next-hop-self

Syntax [no] next-hop-self [multihoming primary-anycast secondary-anycast]

**Context** config>router>policy-option>policy-statement>entry>action

**Description** This command configures the group or neighbor to always set the NEXTHOP path attribute to its own

physical interface when advertising to a peer. This is primarily used to avoid third-party route advertisements

when connected to a multi-access network.

In addition, this command can be used to enable and configure the multi-homing reliency mechanism

replacing the usual BGP nexthop with a configured anycast address.

The no form of the command returns the setting of the BGP next-hop attribute to the default value

determined by the BGP protocol.

**Default** no next-hop-self

**Parameters** primary-anycast — Specifies the anycast address that the local node will use to replace the BGP nexthop

address in route updates associated peers.

secondary-address — Specifies the anycast address that the local node is to track.

# origin

Syntax origin {igp | egp | incomplete}

no origin

**Context** config>router>policy-options>policy-statement *name*>default-action

config>router>policy-options>policy-statement>entry>action

**Description** This command sets the BGP origin assigned to routes exported into BGP.

If the routes are exported into protocols other than BGP, this option is ignored.

The **no** form of the command disables setting the BGP origin for the route policy entry.

Default no origin

**Parameters** igp — Sets the path information as originating within the local AS.

**egp** — Sets the path information as originating in another AS.

**incomplete** — Sets the path information as learned by some other means.

# preference

Syntax preference preference

no preference

**Context** config>router>policy-options>policy-statement *name*>default-action

config>router>policy-options>policy-statement>entry>action>action

**Description** This command assigns a route preference to routes matching the route policy statement entry.

If no preference is specified, the default Route Table Manager (RTM) preference for the protocol is used.

The **no** form of the command disables setting an RTM preference in the route policy entry.

**Default** no preference — No route preference is assigned by the policy entry. The protocol default preference is

used.

**Parameters** preference — The route preference expressed as a decimal integer.

**Values** 1 — 255 (0 represents unset - MIB only)

tag

Syntax tag tag

no tag

**Context** config>router>policy-options>policy-statement>default-action

config>router>policy-options>policy-statement>entry>action

**Description** This command assigns an OSPF tag to routes matching the entry. The tag value is used to apply a tag to a

route for either an OSPF or RIP route. A hexadecimal value of 4 octets can be entered.

For OSPF, all four octets can be used.

For RIP, only the two most significant octets are used if more than two octets are configured.

The **no** form of the command removes the tag.

Default no tag

**Parameters** tag — Assigns an OSPF, RIP or ISIS tag to routes matching the entry.

**Values** Accepts decimal or hex formats:

OSPF and ISIS: [0x0..0xFFFFFFF]H RIP: [0x0..0xFFFF]H

# **Route Policy Action Commands**

# type

**Syntax type** {*type*}

no type

**Context** config>router>policy-options>policy-statement *name*>default-action

config>router>policy-options>policy-statement>entry>action

**Description** This command sets the subtype for the Type 5 LSA (external LSA).

The **no** form of the command disables assigning a type in the route policy entry.

Default 2

**Parameters** *type* — Specifies the type metric.

**Values** Subtype 1— The external metric in the external LSA is comparable with the internal

metric, and thus one can sum up all the metrics along the path (both internal and external)

to get the total cost to the destination.

Subtype 2 — The metric in the external LSA is much more important than the internal metric, so the internal metrics should only be considered when comparing two external

routes that have the same external metric.

# **Show Commands**

# policy

Syntax policy [name | prefix-list name | admin]

Context show>router

**Description** This command displays configured policy statement information.

**Parameters** policy name — Displays information similar to the info command for a specific policy-statement. If a name is provided, the matching policy-statement displays.

If no statement name is specified, a list of all policies statements and descriptions display.

**prefix-list** *name* — Displays the prefix lists configured in the route policy.

**admin** — If the keyword **admin** is included, the entire policy option configuration displays, including any un-committed configuration changes. This command is similar to the **info** command.

Output Route Policy Output — The following table describes route policy output fields.

| Label       | Description                                    |
|-------------|------------------------------------------------|
| Policy      | Displays a list of route policy names.         |
| Description | Displays the description of each route policy. |
| Policies    | The total number of policies configured.       |

The following route policy commands are displayed with different command parameter options:

- show router policy on page 907
- show router policy admin on page 908
- show router policy "BGP To RIP" on page 909
- show router policy damping on page 909

# **Sample Output**

The **show router policy** command displays all configured route policies.

| A:ALA-1# show router policy |                      |  |  |  |
|-----------------------------|----------------------|--|--|--|
|                             |                      |  |  |  |
| Route Policies              |                      |  |  |  |
|                             |                      |  |  |  |
| Policy                      | Description          |  |  |  |
|                             |                      |  |  |  |
| Direct And Aggregate        | Policy Statement ABC |  |  |  |
|                             |                      |  |  |  |
| Policies :                  |                      |  |  |  |
|                             |                      |  |  |  |

A:ALA-1#

The **show router policy admin** command is similar to the **info** command which displays information about the route policies and parameters.

```
A:ALA-1# show router policy admin
    prefix-list "All-Routes"
        prefix 0.0.0.0/0 longer
        prefix 2.0.0.0/8 longer
        prefix 3.0.0.0/8 longer
        prefix 4.0.0.0/8 longer
        prefix 5.0.0.0/8 longer
        prefix 5.0.0.0/8 longer
        prefix 5.0.0.0/8 longer
        prefix 6.0.0.0/8 exact
        prefix 224.0.0.0/24 longer
    exit
...
A:ALA-1#
```

The **show router policy** *name* command displays information about a specific route policy.

show router policy "BGP To RIP"

```
description "Policy Statement For 'BGP To RIP'"
    entry 10
        description "Entry For Policy 'BGP To RIP"
        from
           protocol bgp
        exit
        to
           protocol rip
        exit
        action accept
           metric set 1
           next-hop 10.0.18.200
           tag 0x8008135
        exit
    exit
    default-action reject
A:ALA-1#
```

The **show router policy damping** command displays information about the route policy damping configurations.

# A:ALA-1# show router policy damping

```
_____
Route Damping Profiles
_____
  damping "TEST-LOW"
     half-life 22
     max-suppress 720
     reuse 10000
     suppress 15000
  exit
  damping "TEST-HIGH"
     half-life 22
     max-suppress 720
     reuse 1000
     suppress 5000
  exit
  damping "TEST-MEDIUM"
     half-life 22
     max-suppress 720
     reuse 5000
     suppress 11000
  exit
_____
A:ALA-1#
```

# policy-test

**Syntax** 

policy policy-name family family prefix prefix/pfxlen [longer] neighbor neighbor [display-rejects] [detail]

Context

show>router>bpg>routes

#### Description

This command allows an operator to evaluate an existing policy against the RIB to identify what prefixes are matched/not matched by the policy prior to attaching it to a routing neighbor or instance. When a prefix is rejected, the entry ID that rejected it is displayed.

When the policy evaluation tool is applied to vpn-ipv4 or vpn-ipv6 family types, a warning will be displayed to the operator about the possibility of hidden routes. If the vrf-import policy that is being evaluated is attempting to import RTs that were never before imported on the node, the routes will not be displayed (accepted or rejected) because they are not available in the RTM until the vrf-import policy is activated. This is due to the architecture of SR-OS storing MP-BGP routes in the RTM.

Configuration of 'mp-bgp-keep' under the BGP hierarchy will no longer suppress these routes by default, at the cost of higher memory requirements to store all MP-BGP routes received from MP-BGP neighbors.

## **Parameters**

policy name — Specifies information of an existing configured and committed policy.

family — Specifies ipv4 or ipv6 information. Default is ipv4.

*prefix* — Spedivies IPv4 or IPv6 prefix/mask to be evaluated. The longer keyword may be specified to evaluate longer prefix matches. (Optional)

neighbor — Specifies BGP neighbor (optional).

**display-rejects** — Displays routes that were rejected by the policy. If this is not specified, only a count of rejected routes is shown.

**detail** — Displays changes in the policy attributes. When the policy modifies route attributes, display the modifications made to the routes. This command requires an exact prefix to be specified. (Optional)

# **Sample Output**

```
A:sim-1# show router bgp policy-test bgpprefix6 family ipv4 prefix 0.0.0.0/0
longer neighbor 220.0.0.2
______
BGP Router ID:11.11.11.10 AS:11
                          Local AS:11
______
Status codes : u - used, s - suppressed, h - history, d - decayed, * - valid
Origin codes : i - IGP, e - EGP, ? - incomplete, > - best, b - backup
_____
BGP IPv4 Routes
______
Flag Network
                                 LocalPref MED
                                 Path-Id
   Nexthop
                                        VPNLabe1
   As-Path
Accepted by Policy
 4.0.0.6/32
                                    None
   220.0.0.2
                               None -
   14
```

```
Total Routes: 17 Routes rejected: 16
______
A:sim-1# show router bgp policy-test bgpprefix6 prefix 0.0.0.0/0 longer neighbor
______
BGP Router ID:11.11.11.10 AS:11
                          Local AS:11
______
Status codes : u - used, s - suppressed, h - history, d - decayed, * - valid
Origin codes : i - IGP, e - EGP, ? - incomplete, > - best, b - backup
______
BGP IPv4 Routes
______
Flag Network
Accepted by Policy
 4.0.0.6/32
______
Total Routes: 17 Routes rejected: 16
______
A:sim-1# show router bgp policy-test bgpprefix6 family ipv4 prefix 0.0.0.0/0
longer neighbor 220.0.0.2 display-rejects brief
______
BGP Router ID:11.11.11.10 AS:11 Local AS:11
______
Legend -
Status codes : u - used, s - suppressed, h - history, d - decayed, * - valid
Origin codes : i - IGP, e - EGP, ? - incomplete, > - best, b - backup
______
BGP IPv4 Routes
______
Flag Network
  ------
Rejected by Default action
 2.2.2.2/32
Rejected by Default action
 4.0.0.1/32
Rejected by Default action
 4.0.0.2/32
Rejected by Default action
 4.0.0.3/32
Rejected by Default action
 4.0.0.4/32
Rejected by Default action
 4.0.0.5/32
Accepted by Policy
 4.0.0.6/32
Rejected by Default action
 6.0.0.1/32
Rejected by Default action
 7.0.0.1/32
Rejected by Default action
 10.0.4.0/24
Rejected by Default action
  10.12.0.0/24
Rejected by Default action
```

```
10.14.0.0/24
Rejected by Default action
 10.24.0.0/24
Rejected by Default action
  12.12.12.12/32
Rejected by Default action
  220.0.0.2/32
Rejected by Default action
  220.0.0.3/32
Rejected by Default action
221.0.0.2/32
______
Total Routes : 17 Routes rejected : 16
_____
A:sim-1# show router bgp policy-test bgpprefix6 prefix 0.0.0.0/0 longer neighbor
220.0.0.2 display-rejects
______
BGP Router ID:11.11.11.10 AS:11 Local AS:11
______
Legend -
Status codes : u - used, s - suppressed, h - history, d - decayed, * - valid
Origin codes : i - IGP, e - EGP, ? - incomplete, > - best, b - backup
_____
BGP IPv4 Routes
______
                                       LocalPref MED
Flag Network
   Nexthop
                                       Path-Id
                                               VPNLabel
   As-Path
Rejected by Default action
                                    None None
 2.2.2.2/32
                                     None
   220.0.0.2
   14
Rejected by Default action
                                    None None
 4.0.0.1/32
                                      None
   220.0.0.2
   14
Rejected by Default action
 4.0.0.2/32
                                    None None
   220.0.0.2
                                      None
   14
Rejected by Default action
                                    None None
 4.0.0.3/32
    220.0.0.2
                                      None
Rejected by Default action
 4.0.0.4/32
                                    None
                                           None
   220.0.0.2
                                      None
Rejected by Default action
 4.0.0.5/32
                                    None
                                           None
                                      None
   220.0.0.2
Accepted by Policy
                                    None
 4.0.0.6/32
                                           None
   220.0.0.2
                                      None
   14
Rejected by Default action
```

```
6.0.0.1/32
                                      None
                                             None
    220.0.0.2
                                        None
Rejected by Default action
                                      None None
 7.0.0.1/32
    220.0.0.2
                                        None
Rejected by Default action
                                      None None
 10.0.4.0/24
    220.0.0.2
                                        None
    14
Rejected by Default action
  10.12.0.0/24
                                       None
                                             20
    220.0.0.2
                                        None
    14
Rejected by Default action
  10.14.0.0/24
                                       None
                                               None
                                        None
    220.0.0.2
    14
Rejected by Default action
 10.24.0.0/24
                                             None
    220.0.0.2
                                        None
    14
Rejected by Default action
  12.12.12.12/32
                                       None
                                                2.0
    220.0.0.2
                                         None
Rejected by Default action
   220.0.0.2/32
                                       None
                                                None
                                        None
    220.0.0.2
Rejected by Default action
                                              10
                                       None
  220.0.0.3/32
    220.0.0.2
                                        None
    14
Rejected by Default action
                                      None
 221.0.0.2/32
                                             None
                                        None
   220.0.0.2
Total Routes: 17 Routes rejected: 16
______
A:sim-1# show router bgp policy-test bgpprefix6 prefix 4.0.0.1/32 detail neighbor
220.0.0.2 display-rejects
______
BGP Router ID:11.11.11.10 AS:11
                                 Local AS:11
______
Legend -
Status codes : u - used, s - suppressed, h - history, d - decayed, * - valid
Origin codes : i - IGP, e - EGP, ? - incomplete, > - best, b - backup
______
BGP IPv4 Routes
______
Rejected by Default action
Network : 4.0.0.1/32
Nexthop : 220
Path Id : None : 220.0.0.2
```

# **Show Commands**

Res. Nexthop : 10.14.0.4 Local Pref. : None Interface Name : to-sim-6 Aggregator AS : None Aggregator : None Atomic Aggr. : Not Atomic MED : None AIGP Metric : None Connector : None Community : target:65530:20
Cluster : No Cluster Members Originator Id : None Peer Router Id : 14.14.14.10 Fwd Class : None Priority : None Flags Route Source : External AS-Path : 14 Total Routes : 1 Routes rejected : 1 \_\_\_\_\_\_ A:sim-1# show router bgp policy-test bgpprefix6 family ipv4 prefix 4.0.0.6/32neighbor 220.0.0.2 \_\_\_\_\_\_ BGP Router ID:11.11.11.10 AS:11 Local AS:11 \_\_\_\_\_\_ Legend -Status codes : u - used, s - suppressed, h - history, d - decayed, \* - valid Origin codes : i - IGP, e - EGP, ? - incomplete, > - best, b - backup \_\_\_\_\_\_ BGP TPv4 Routes \_\_\_\_\_\_ Accepted by Policy \_\_\_\_\_\_ Original Attributes Network : 4.0.0.6/32 Nexthop : 220.0.0.2 Path Id : None : 220.0.0.2 From Res. Nexthop : 10.14.0.4 Local Pref. : n/a Interface Name : to-sim-6 Aggregator AS : None Aggregator : None MED Atomic Aggr. : Not Atomic : None AIGP Metric : None Connector : None Community : target:65530:20
Cluster : No Cluster Members Originator Id : None Peer Router Id : 14.14.14.10 Fwd Class : None Priority : None Flags Route Source : External AS-Path : 14 Modified Attributes 

 Network
 : 4.0.0.6/32

 Nexthop
 : 220.0.0.2

 Path Id
 : None

 From
 : 220.0.0.2

 Res. Nexthop : 10.14.0.4

```
Local Pref.
        : None
                        Interface Name : to-sim-6
Aggregator AS : None
                        Aggregator : None
                       MED
Atomic Aggr. : Not Atomic
                                 : None
AIGP Metric : None
Connector : None
Community : 2:11 2:12 2:13 target:65530:20 Cluster : No Cluster Members
Cluster : No Cluster Members
Originator Id : None
                        Peer Router Id : 14.14.14.10
Fwd Class : None
                        Prioritv
                                : None
Flags
Route Source : External
        : 14
______
Routes: 1
A:sim-1# show router bgp policy-test bgpprefix6 family ipv4 prefix 4.0.0.6/32
longer neighbor 220.0.0.2
______
BGP Router ID:11.11.11.10 AS:11 Local AS:11
______
Legend -
Status codes : u - used, s - suppressed, h - history, d - decayed, * - valid
Origin codes : i - IGP, e - EGP, ? - incomplete, > - best, b - backup
______
BGP TPv4 Routes
______
                                  LocalPref MED
Flag Network
   Nexthop
                                   Path-Id
   As-Path
Accepted by Policy
 4.0.0.6/32
                                None
                                       None
   220.0.0.2
                                 None
______
A:sim-1# show router bgp policy-test bgpprefix6 family ipv4 prefix 4.0.0.6/32
longer neighbor 220.0.0.2 detail
______
BGP Router ID:11.11.11.10 AS:11 Local AS:11
______
Legend -
Status codes : u - used, s - suppressed, h - history, d - decayed, * - valid
Origin codes : i - IGP, e - EGP, ? - incomplete, > - best, b - backup
______
BGP IPv4 Routes
______
Flag Network
Accepted by Policy
4.0.0.6/32
Routes : 1
```

```
______
A:sim-1# show router bgp policy-test bgpprefix6 family ipv4 prefix 4.0.0.0/24
longer neighbor 220.0.0.2 brief
______
BGP Router ID:11.11.11.10 AS:11
                          Local AS:11
______
Legend -
Status codes : u - used, s - suppressed, h - history, d - decayed, * - valid
Origin codes : i - IGP, e - EGP, ? - incomplete, > - best, b - backup
______
______
Flag Network
Accepted by Policy
 4.0.0.6/32
______
Total Routes : 6 Routes rejected : 5
______
A:sim-1# show router bgp policy-test bgpprefix6 family ipv4 prefix 4.0.0.0/24
longer neighbor 220.0.0.2 display-rejects detail
______
BGP Router ID:11.11.11.10 AS:11
                         Local AS:11
______
Legend -
Status codes : u - used, s - suppressed, h - history, d - decayed, * - valid
Origin codes : i - IGP, e - EGP, ? - incomplete, > - best, b - backup
______
Flag Network
Rejected by Default action
 4.0.0.1/32
Rejected by Default action
 4.0.0.2/32
Rejected by Default action
 4.0.0.3/32
Rejected by Default action
 4.0.0.4/32
Rejected by Default action
 4.0.0.5/32
Accepted by Policy
Total Routes: 6 Routes rejected: 5
______
A:sim-1# show router bgp policy-test bgpprefix6 family ipv4 prefix 4.0.0.0/24
longer neighbor 220.0.0.2 display-rejects
______
BGP Router ID:11.11.11.10 AS:11
                          Local AS:11
______
Legend -
Status codes : u - used, s - suppressed, h - history, d - decayed, * - valid
Origin codes : i - IGP, e - EGP, ? - incomplete, > - best, b - backup
______
```

```
BGP IPv4 Routes
______
Flag Network
                                   LocalPref MED
   Nexthop
                                   Path-Id VPNLabel
   As-Path
Rejected by Default action
 4.0.0.1/32
                                  None
   220.0.0.2
   14
Rejected by Default action
                                 None
 4.0.0.2/32
                                       None
   220.0.0.2
                                  None
   14
Rejected by Default action
 4.0.0.3/32
                                 None
                                       None
   220.0.0.2
   14
Rejected by Default action
                                 None None
 4.0.0.4/32
   220.0.0.2
                                   None
   14
Rejected by Default action
                                 None None
 4.0.0.5/32
   220.0.0.2
                                   None
   14
Accepted by Policy
                                 None None
 4.0.0.6/32
                                   None
   220.0.0.2
______
Total Routes : 6 Routes rejected : 5
______
A:sim-1# show router bgp policy-test bgpprefix6 family ipv4 prefix 4.0.0.0/24
longer neighbor 220.0.0.2 display-rejects brief
______
BGP Router ID:11.11.11.10 AS:11 Local AS:11
______
Legend -
Status codes : u - used, s - suppressed, h - history, d - decayed, * - valid
Origin codes : i - IGP, e - EGP, ? - incomplete, > - best, b - backup
______
BGP IPv4 Routes
______
______
Rejected by Default action
 4.0.0.1/32
Rejected by Default action
 4.0.0.2/32
Rejected by Default action
 4.0.0.3/32
Rejected by Default action
 4.0.0.4/32
Rejected by Default action
 4.0.0.5/32
Accepted by Policy
 4.0.0.6/32
```

```
Total Routes : 6 Routes rejected : 5
______
A:sim-1# show router bgp policy-test bgpprefix6 family ipv4 prefix 4.0.0.0/24
longer neighbor 220.0.0.2
______
BGP Router ID:11.11.11.10 AS:11 Local AS:11
______
Status codes : u - used, s - suppressed, h - history, d - decayed, * - valid
Origin codes : i - IGP, e - EGP, ? - incomplete, > - best, b - backup
_____
BGP IPv4 Routes
______
Flag Network
                                  LocalPref MED
   Nexthop
                                 Path-Id
                                         VPNLabel
   As-Path
______
Accepted by Policy
 4.0.0.6/32
   220.0.0.2
   14
Total Routes : 6 Routes rejected : 5
A:sim-1# show router bgp policy-test bgpprefix44rej family vpn-ipv4 prefix 0.0.0.0/0
longer neighbor display-rejects
______
BGP Router ID:11.11.11.10 AS:11 Local AS:11
______
Legend -
Status codes : u - used, s - suppressed, h - history, d - decayed, * - valid
Origin codes : i - IGP, e - EGP, ? - incomplete, > - best, b - backup
______
BGP VPN-IPv4 Routes
______
Flag Network
                                 LocalPref MED
                                 Path-Id
   Nexthop
   As-Path
Accepted by Policy
                               None None
 1:30:192.14.15.0/24
                                 None 131069
   220.0.0.2
   14
Accepted by Policy
                               None None
 65530:20:8.0.0.1/32
   220.0.0.2
                                 None 131070
   14
Accepted by Policy
 65530:20:10.0.3.0/24
                                     None
                                 None
   220.0.0.2
                                       131070
   14 101
Accepted by Policy
                               None
 65530:20:10.13.0.0/24
                                     None
```

| 14 101 Accepted by Policy 65530:20:10.23.0.0/24 None 220.0.0.2 None 1310 Accepted by Policy 65530:20:13.13.13.13/32 None None 220.0.0.2 None 1310 Accepted by Policy 65530:20:20.20.20.5/32 None 220.0.0.2 None 1310 Accepted by Policy 65530:20:20.20.20.5/32 None None 220.0.0.2 None 1310 14 Accepted by Policy 65530:20:20.20.20.6/32 None None 220.0.0.2 None None 1310 | 70  |
|----------------------------------------------------------------------------------------------------|-----|
| 65530:20:10.23.0.0/24  220.0.0.2  14 101  Accepted by Policy 65530:20:13.13.13.13/32  None  220.0.0.2  None  None  None  None  None  None  None  None  None  None  1310  None  None  1310  None  None  1310  Accepted by Policy 65530:20:20.20.25/32  None  None  None  None  None  None  None  None  None  None  None  None  None  None  None  None  None  None  None       | 70  |
| 220.0.0.2 None 1310 14 101  Accepted by Policy 65530:20:13.13.13.13/32 None None 220.0.0.2 None 1310 14 101  Accepted by Policy 65530:20:20.20.20.5/32 None None 220.0.0.2 None 1310 14  Accepted by Policy 65530:20:20.20.20.6/32 None None                                                                                                    | 70  |
| 14 101 Accepted by Policy 65530:20:13.13.13.13/32 None None 220.0.0.2 None 1310 14 101 Accepted by Policy 65530:20:20.20.20.5/32 None None 220.0.0.2 None 1310 14 Accepted by Policy 65530:20:20.20.20.6/32 None None                                                                                                    | 70  |
| Accepted by Policy 65530:20:13.13.13.13/32 None None 220.0.0.2 None 1310 14 101  Accepted by Policy 65530:20:20.20.20.5/32 None None 220.0.0.2 None 1310 14  Accepted by Policy 65530:20:20.20.20.6/32 None None None                                                                                                    |     |
| 65530:20:13.13.13.13/32  None  220.0.0.2  14 101  Accepted by Policy 65530:20:20.20.20.5/32  None  None  None  None  None  None  None  None  None  None  None  None  None  None  None  None  None  None  None  None  None  None  None                                                                                                    |     |
| 65530:20:13.13.13.13/32  None  220.0.0.2  14 101  Accepted by Policy 65530:20:20.20.20.5/32  None  None  None  None  None  None  None  None  None  None  None  None  None  None  None  None  None  None  None  None  None  None  None                                                                                                    |     |
| 220.0.0.2 None 1310 14 101  Accepted by Policy 65530:20:20.20.20.5/32 None None 220.0.0.2 None 1310 14  Accepted by Policy 65530:20:20.20.6/32 None None                                                                                                    |     |
| 14 101 Accepted by Policy 65530:20:20.20.5/32 None None 220.0.0.2 None 1310 Accepted by Policy 65530:20:20.20.6/32 None None                                                                                                    |     |
| Accepted by Policy 65530:20:20.20.5/32 None None 1310 14 Accepted by Policy 65530:20:20.20.6/32 None None                                                                                                    | 70  |
| 65530:20:20.20.5/32 None None 220.0.0.2 None 1310 14 Accepted by Policy 65530:20:20.20.20.6/32 None None                                                                                                    | 70  |
| 220.0.0.2 None 1310 14 Accepted by Policy 65530:20:20.20.6/32 None None                                                                                                    | 70  |
| 14 Accepted by Policy 65530:20:20.20.6/32 None None                                                                                                    | , 0 |
| Accepted by Policy 65530:20:20.20.6/32 None None                                                                                                    |     |
| 65530:20:20.20.6/32 None None                                                                                                    |     |
|                                                                                                    |     |
| 220.0.0.2                                                                                                    | 70  |
| 14                                                                                                    | 70  |
| Rejected by Policy Entry = 10                                                                                                    |     |
|                                                                                                    |     |
| 65530:20:44.44.44.0/24 None None 220.0.0.2 None 1310                                                                                                    | 70  |
| 220.0.0.2 None 1310<br>14 101                                                                                                    | 70  |
|                                                                                                    |     |
| Accepted by Policy                                                                                                    |     |
| 65530:20:192.14.15.0/24 None None                                                                                                    |     |
| 220.0.0.2 None 1310                                                                                                    | 70  |
| 14                                                                                                    |     |
| Accepted by Policy                                                                                                    |     |
| 65530:20:192.14.16.0/24 None None                                                                                                    |     |
| 220.0.0.2 None 1310                                                                                                    | 70  |
| 14                                                                                                    |     |
| Accepted by Policy                                                                                                    |     |
| 65530:20:192.14.17.0/24 None None                                                                                                    |     |
| 220.0.0.2 None 1310                                                                                                    | 70  |
| 14                                                                                                    |     |
| Accepted by Policy                                                                                                    |     |
| 65530:20:192.14.18.0/24 None None                                                                                                    |     |
| 220.0.0.2 None 1310                                                                                                    | 70  |
| 14                                                                                                    |     |
| Accepted by Policy                                                                                                    |     |
| 65530:20:192.14.19.0/24 None None                                                                                                    |     |
| 220.0.0.2 None 1310                                                                                                    | 70  |
| 14                                                                                                    |     |
| Accepted by Policy                                                                                                    |     |
| 65530:20:192.14.20.0/24 None None                                                                                                    | 70  |
| 220.0.0.2 None 1310                                                                                                    | 70  |
| 14                                                                                                    |     |
| Accepted by Policy 65530:20:192.14.21.0/24 None None                                                                                                    |     |
| ·                                                                                                    |     |
| 220.0.0.2 None 1310                                                                                                    | / U |
| 14                                                                                                    |     |
| Aggented by Policy                                                                                                    |     |
| Accepted by Policy                                                                                                    |     |
| 65530:20:192.14.22.0/24 None None                                                                                                    | 70  |
| 65530:20:192.14.22.0/24 None None 220.0.0.2 None 1310                                                                                                    | 70  |
| 65530:20:192.14.22.0/24 None None 220.0.0.2 None 1310                                                                                                    | 70  |
| 65530:20:192.14.22.0/24 None None 220.0.0.2 None 1310 14 Accepted by Policy                                                                                                    | 70  |
| 65530:20:192.14.22.0/24 None None 220.0.0.2 None 1310 14 Accepted by Policy 65530:20:192.14.23.0/24 None None                                                                                                    |     |
| 65530:20:192.14.22.0/24 None None 220.0.0.2 None 1310 14 Accepted by Policy 65530:20:192.14.23.0/24 None None 220.0.0.2 None 1310                                                                                                    |     |
| 65530:20:192.14.22.0/24 None None 220.0.0.2 None 1310 14 Accepted by Policy 65530:20:192.14.23.0/24 None None                                                                                                    |     |

# **Show Commands**

| 65530:20:192.14.25.0/24               | None | None   |
|---------------------------------------|------|--------|
| 220.0.0.2                             | None | 131070 |
| 14                                    |      |        |
| Accepted by Policy                    |      |        |
| 65530:20:196.34.0.0/24                | None | None   |
| 220.0.0.2                             | None | 131070 |
| 14                                    |      |        |
| Accepted by Policy                    |      |        |
| 220.0.0.2:50:192.50.50.0/24           | None | None   |
| 220.0.0.2                             | None | 131067 |
| 14                                    |      |        |
| Accepted by Policy                    |      |        |
| 220.0.0.2:50:220.0.0.2/32             | None | None   |
| 220.0.0.2                             | None | 131067 |
| 14                                    |      |        |
| Total Routes : 22 Routes rejected : 1 |      |        |
|                                       |      |        |

# Standards and Protocol Support

## **Ethernet Standards**

IEEE 802.1ab-REV/D3 Station and Media Access Control Connectivity Discovery

IEEE 802.1d Bridging

IEEE 802.1p/Q VLAN Tagging

IEEE 802.1s Multiple Spanning Tree

IEEE 802.1w Rapid Spanning Tree Protocol

IEEE 802.1x Port Based Network Access Control

IEEE 802.1ad Provider Bridges

IEEE 802.1ah Provider Backbone Bridges

IEEE 802.1ag Service Layer OAM

IEEE 802.3ah Ethernet in the First Mile

IEEE 802.1ak Multiple MAC Registration Protocol

IEEE 802.3 10BaseT

IEEE 802.3ad Link Aggregation

IEEE 802.3ae 10Gbps Ethernet

IEEE 802.3ah Ethernet OAM

IEEE 802.3u 100BaseTX

IEEE 802.3x Flow Control

IEEE 802.3z 1000BaseSX/LX

ITU-T Y.1731 OAM functions and mechanisms for Ethernet based networks

ITU-T G.8031 Ethernet linear protection switching

ITU-T G.8032 Ethernet Ring Protection Switching (version 2)

#### **OSPF**

RFC 1765 OSPF Database Overflow

RFC 2328 OSPF Version 2

RFC 2370 Opaque LSA Support

RFC 2740 OSPF for IPv6 (OSPFv3) draft-ietf-ospf-ospfv3-update-14.txt

RFC 3101 OSPF NSSA Option

RFC 3137 OSPF Stub Router Advertisement

RFC 3623 Graceful OSPF Restart – GR helper

RFC 3630 Traffic Engineering (TE) Extensions to OSPF Version 2

RFC 4203 OSPF Extensions in Support of

Generalized Multi-Protocol Label Switching (GMPLS) - (support of Link Local/Remote Identifiers and SRLG sub-TLVs)

RFC 5185 OSPF Multi-Area Adjacency RFC5243 OSPF Database Summary List Optimization

#### **BGP**

RFC 1397 BGP Default Route Advertisement

RFC 1772 Application of BGP in the Internet

RFC 1965 Confederations for BGP

RFC 1997 BGP Communities Attribute

RFC 2385 Protection of BGP Sessions via MD5

RFC 2439 BGP Route Flap Dampening

RFC 2558 Multiprotocol Extensions for BGP-4

RFC 2918 Route Refresh Capability for

RFC 3107 Carrying Label Information in BGP-4

RFC 3392 Capabilities Advertisement with BGP4

RFC 4271 BGP-4 (previously RFC 1771)

RFC 4360 BGP Extended Communities
Attribute

RFC 4364 BGP/MPLS IP Virtual Private Networks (VPNs)(previously RFC 2547bis BGP/MPLS VPNs)

RFC 4456 BGP Route Reflection: Alternative to Full-mesh IBGP (previously RFC 1966 & 2796)

RFC 4486 Subcodes for BGP Cease Notification Message

RFC 4577 OSPF as the Provider/ Customer Edge Protocol for BGP/ MPLS IP Virtual Private Networks (VPNs) RFC 4659 BGP-MPLS IP Virtual Private Network (VPN) Extension for IPv6 VPN

RFC 4684 Constrained Route
Distribution for Border Gateway
Protocol/MultiProtocol Label
Switching (BGP/MPLS) Internet
Protocol (IP) Virtual Private
Networks (VPNs)

RFC 4724 Graceful Restart Mechanism for BGP – GR helper

RFC 4760 Multi-protocol Extensions for BGP

RFC 4798 Connecting IPv6 Islands over IPv4 MPLS Using IPv6 Provider Edge Routers (6PE)

RFC 4893 BGP Support for Four-octet AS Number Space

RFC 5004 Avoid BGP Best Path Transitions from One External to Another

RFC 5065 Confederations for BGP (obsoletes 3065)

RFC 5291 Outbound Route Filtering Capability for BGP-4

RFC 5575 Dissemination of Flow Specification Rules

RFC 5668 4-Octet AS Specific BGP Extended Community

draft-ietf-idr-add-paths

draft-ietf-idr-best-external

#### IS-IS

ISO/IEC 10589:2002, Second Edition Intermediate System to Intermediate System Intra-Domain Routeing Information Exchange Protocol

RFC 1195 Use of OSI IS-IS for Routing in TCP/IP and Dual Environments

RFC 2973 IS-IS Mesh Groups

RFC 3359 Reserved Type, Length and Value (TLV) Codepoints in Intermediate System to Intermediate System

RFC 3719 Recommendations for Interoperable Networks using

# Standards and Protocols

- Intermediate System to Intermediate System (IS-IS)
- RFC 3787 Recommendations for Interoperable IP Networks using Intermediate System to Intermediate System (IS-IS)
- RFC 5120 M-ISIS: Multi Topology (MT) Routing in IS-IS (Partial)
- RFC 5301 Dynamic Hostname Exchange Mechanism for IS-IS
- RFC 5302 Domain-wide Prefix
  Distribution with Two-Level IS-IS
- RFC 5303 Three-Way Handshake for IS-IS Point-to-Point Adjacencies
- RFC 5304 IS-IS Cryptographic Authentication
- RFC 5305 IS-IS Extensions for Traffic Engineering TE
- RFC 5306 Restart Signaling for IS-IS
- RFC 5307 IS-IS Extensions in Support of Generalized Multi-Protocol Label Switching (GMPLS)
- RFC 5309 Point-to-Point Operation over LAN in Link State Routing Protocols
- RFC 6329 IS-IS Extensions Supporting IEEE 802.1aq Shortest Path Bridging (Partial)
- draft-ietf-isis-mi IS-IS Multi-Instance

## **IPSec**

- RFC 2401 Security Architecture for the Internet Protocol
- RFC 2406 IP Encapsulating Security Payload (ESP)
- RFC 2409 The Internet Key Exchange (IKE)
- RFC 2560 X.509 Internet Public Key Infrastructure

Online Certificate Status Protocol - OCSP

- RFC 3706 IKE Dead Peer Detection
- RFC 3947 Negotiation of NAT-Traversal in the IKE
- RFC 3948 UDP Encapsulation of IPsec ESP Packets
- RFC 4210 Internet X.509 Public Key Infrastructure

Certificate Management Protocol (CMP)

RFC 4211 Internet X.509 Public Key Infrastructure

- Certificate Request Message Format (CRMF)
- RFC 5996 Internet Key Exchange Protocol Version 2 (IKEv2)
- RFC 5998 An Extension for EAP-Only Authentication in IKEv2
- draft-ietf-ipsec-isakmp-xauth-06.txt Extended Authentication within ISAKMP/Oakley (XAUTH)
- draft-ietf-ipsec-isakmp-modecfg-05.txt The ISAKMP Configuration Method

#### IPv6

- RFC 1981 Path MTU Discovery for IPv6 RFC 2375 IPv6 Multicast Address Assignments
- RFC 2460 Internet Protocol, Version 6 (IPv6) Specification
- RFC 2461 Neighbor Discovery for IPv6
- RFC 2462 IPv6 Stateless Address Auto configuration
- RFC 2463 Internet Control Message Protocol (ICMPv6) for the Internet Protocol Version 6 Specification
- RFC 2464 Transmission of IPv6 Packets over Ethernet Networks
- RFC 2529 Transmission of IPv6 over IPv4 Domains without Explicit Tunnels
- RFC 2545 Use of BGP-4 Multiprotocol Extension for IPv6 Inter-Domain Routing
- RFC 2710 Multicast Listener Discovery (MLD) for IPv6
- RFC 2740 OSPF for IPv6
- RFC 3306 Unicast-Prefix-based IPv6 Multicast Addresses
- RFC 3315 Dynamic Host Configuration Protocol for IPv6
- RFC 3587 IPv6 Global Unicast Address Format
- RFC3590 Source Address Selection for the Multicast Listener Discovery (MLD) Protocol
- RFC 3810 Multicast Listener Discovery Version 2 (MLDv2) for IPv6
- RFC 4007 IPv6 Scoped Address Architecture
- RFC 4193 Unique Local IPv6 Unicast Addresses
- RFC 4291 IPv6 Addressing Architecture

- RFC 4552 Authentication/Confidentiality for OSPFv3
- RFC 4659 BGP-MPLS IP Virtual Private Network (VPN) Extension for IPv6 VPN
- RFC 5072 IP Version 6 over PPP
- RFC 5095 Deprecation of Type 0 Routing Headers in IPv6
- draft-ietf-isis-ipv6-05
- draft-ietf-isis-wg-multi-topology-xx.txt

#### **Multicast**

RFC 1112 Host Extensions for IP

Multicasting (Snooping)

RFC 2236 Internet Group

Management Protocol, (Snooping)

RFC 3376 Internet Group

Management Protocol, Version 3 (Snooping)

RFC 2362 Protocol Independent

Multicast-Sparse Mode (PIMSM)

RFC 3618 Multicast Source

Discovery Protocol (MSDP)

RFC 3446 Anycast Rendevous Point

(RP) mechanism using Protocol

Independent Multicast (PIM) and

Multicast Source Discovery Protocol (MSDP)

RFC 4601 Protocol Independent

Multicast - Sparse Mode (PIM-SM):

Protocol Specification (Revised)

RFC 4604 Using IGMPv3 and

MLDv2 for Source-Specific

Multicast

RFC 4607 Source-Specific Multicast for IP

RFC 4608 Source-Specific Protocol Independent Multicast in 232/8

RFC 4610 Anycast-RP Using

Protocol Independent Multicast

draft-ietf-pim-sm-bsr-06.txt draft-rosen-vpn-mcast-15.txt

Multicast in MPLS/BGP IP VPNs

draft-ietf-mboned-msdp-mib-01.txt draft-ietf-l3vpn-2547bis-mcast-07:

Multicast in MPLS/BGP IP VPNs

draft-ietf-l3vpn-2547bis-mcast-bgp-05: BGP Encodings and Procedures for Multicast in MPLS/BGP IP VPNs RFC 3956: Embedding the Rendezvous Point (RP) Address in an IPv6 Multicast Address

#### **MPLS-GENERAL**

- RFC 2430 A Provider Architecture DiffServ & TE
- RFC 2474 Definition of the DS Field the IPv4 and IPv6 Headers (Rev)
- RFC 2597 Assured Forwarding PHB Group (rev3260)
- RFC 2598 An Expedited Forwarding PHB
- RFC 3031 MPLS Architecture
- RFC 3032 MPLS Label Stack Encoding
- RFC 3443 Time To Live (TTL)
  Processing in Multi-Protocol Label
  Switching (MPLS) Networks
- RFC 4182 Removing a Restriction on the use of MPLS Explicit NULL
- RFC 3140 Per-Hop Behavior Identification Codes
- RFC 5332 MPLS Multicast Encapsulations

## MPLS — LDP

- RFC 3037 LDP Applicability
- RFC 3478 Graceful Restart Mechanism for LDP GR helper
- RFC 5036 LDP Specification
- RFC 5283 LDP extension for Inter-Area
- RFC 5443 LDP IGP Synchronization
- RFC 6388 LDP Extensions for Point-to-Multipoint and Multipoint-to-Multipoint LSP
- RFC 6826 Multipoint LDP in-band signaling for Point-to-Multipoint and Multipoint-to-Multipoint Label Switched Paths
- draft-pdutta-mpls-tldp-hello-reduce-04.txt, Targeted LDP Hello Reduction

## MPLS/RSVP-TE

- RFC 2702 Requirements for Traffic Engineering over MPLS
- RFC2747 RSVP Cryptographic Authentication

- RFC 2961 RSVP Refresh Overhead Reduction Extensions
- RFC3097 RSVP Cryptographic Authentication - Updated Message Type Value
- RFC 3209 Extensions to RSVP for Tunnels
- RFC 3473 Generalized Multi-Protocol Label Switching (GMPLS) Signaling
- Resource ReserVation Protocol-Traffic Engineering (RSVP-TE) Extensions – (support of of IF\_ID RSVP\_HOP object with unnumbered interface and RSVP-TE Graceful Restart Helper Procedures)
- RFC 3477 Signalling Unnumbered Links in Resource ReSer Vation Protocol-
- Traffic Engineering (RSVP-TE)
- RFC 3564 Requirements for Diff-Servaware TE
- RFC 3906 Calculating Interior Gateway Protocol (IGP) Routes Over Traffic Engineering Tunnels
- RFC 4090 Fast reroute Extensions to RSVP-TE for LSP Tunnels
- RFC 4124 Protocol Extensions for Support of Diffserv-aware MPLS Traffic Engineering
- RFC 4125 Maximum Allocation Bandwidth Constraints Model for Diffserv-aware MPLS Traffic Engineering
- RFC 4127 Russian Dolls Bandwidth Constraints Model for Diffservaware MPLS Traffic Engineering
- draft-newton-mpls-te-dynamicoverbooking-00 A Diffserv-TE Implementation Model to dynamically change booking factors during failure events
- RFC 4561 Definition of a RRO Node-Id Sub-Object
- RFC 4875 Extensions to Resource Reservation Protocol - Traffic Engineering (RSVP-TE) for Pointto-Multipoint TE Label Switched Paths (LSPs)
- RFC 5151 Inter-domain MPLS and GMPLS Traffic Engineering – RSVP-TE Extensions
- RFC 5712 MPLS Traffic Engineering Soft Preemption

RFC 5817 Graceful Shutdown in GMPLS Traffic Engineering Networks

#### MPLS - OAM

- RFC 4379 Detecting Multi-Protocol Label Switched (MPLS) Data Plane Failures
- RFC 6425 Detecting Data Plane Failures in Point-to-Multipoint Multiprotocol Label Switching (MPLS) -Extensions to LSP Ping

## MPLS-TP (7750/7450 only)

- RFC5586 MPLS Generic Associated Channel
- RFC5921 A Framework for MPLS in Transport Networks
- RFC5960 MPLS Transport Profile Data Plane Architecture
- RFC6370 MPLS-TP Identifiers
- RFC6378 MPLS-TP Linear Protection
- RFC6428 Proactive Connectivity Verification, Continuity Check and Remote Defect indication for MPLS Transport Profile
- RFC6426 MPLS On-Demand Connectivity and Route Tracing
- RFC6478 Pseudowire Status for Static Pseudowires
- draft-ietf-mpls-tp-ethernet-addressing-02 MPLS-TP Next-Hop Ethernet Addressing

#### **RIP**

RFC 1058 RIP Version 1 RFC 2080 RIPng for IPv6 RFC 2082 RIP-2 MD5 Authentication RFC 2453 RIP Version 2

### TCP/IP

RFC 768 UDP

RFC 1350 The TFTP Protocol (Rev.

RFC 791 IP

RFC 792 ICMP

RFC 793 TCP

RFC 826 ARP

RFC 854 Telnet

RFC 951 BootP (rev)

RFC 1519 CIDR

RFC 1542 Clarifications and Extensions for the Bootstrap Protocol

RFC 1812 Requirements for IPv4 Routers

## Standards and Protocols

- RFC 2347 TFTP option Extension
- RFC 2328 TFTP Blocksize Option
- RFC 2349 TFTP Timeout Interval and Transfer
- Size option
- RFC 2401 Security Architecture for Internet Protocol
- RFC 2428 FTP Extensions for IPv6 and NATs
- RFC 3596 DNS Extensions to Support IP version 6
- draft-ietf-bfd-mib-00.txtBidirectional Forwarding Detection Management Information Base
- RFC 5880 Bidirectional Forwarding Detection
- RFC 5881 BFD IPv4 and IPv6 (Single Hop)
- RFC 5883 BFD for Multihop Paths
- RFC 5286 Basic Specification for IP Fast Reroute: Loop-Free Alternates

#### **VRRP**

- RFC 2787 Definitions of Managed Objects for the Virtual Router Redundancy Protocol
- RFC 3768 Virtual Router Redundancy Protocol
- draft-ietf-vrrp-unified-spec-02: Virtual Router Redundancy Protocol Version 3 for IPv4 and IPv6

#### **PPP**

- RFC 1332 PPP IPCP
- RFC 1377 PPP OSINLCP
- RFC 1638/2878PPP BCP
- RFC 1661 PPP (rev RFC2151)
- RFC 1662 PPP in HDLC-like Framing
- RFC 1877 PPP Internet Protocol Control Protocol Extensions for Name Server Addresses
- RFC 1989 PPP Link Quality Monitoring
- RFC 1990 The PPP Multilink Protocol (MP)
- RFC 1994 "PPP Challenge Handshake Authentication Protocol (CHAP)
- RFC 2516 A Method for Transmitting PPP Over EthernetRFC 2615 PPP over SONET/SDH
- RFC 2686 The Multi-Class Extension to Multi-Link PPP

#### Frame Relay

- FRF.1.2 PVC User-to-Network Interface (UNI) Implementation Agreement
- FRF.5 Frame Relay/ATM PVC Network Interworking Implementation
- ANSI T1.617 Annex D, DSS1 Signalling Specification For Frame Relay Bearer Service.
- FRF2.2 -PVC Network-to- Network Interface (NNI) Implementation Agreement.
- FRF.12 Frame Relay Fragmentation Implementation Agreement
- FRF.16.1 Multilink Frame Relay UNI/ NNI Implementation Agreement
- ITU-T Q.933 Annex A- Additional procedures for Permanent Virtual Connection (PVC) status management

### **ATM**

- RFC 1626 Default IP MTU for use over ATM AAL5
- RFC 2514 Definitions of Textual Conventions and OBJECT\_IDENTITIES for ATM Management
- RFC 2515 Definition of Managed Objects for ATM Management RFC 2684 Multiprotocol Encapsulation over ATM Adaptation Layer 5
- AF-TM-0121.000 Traffic Management Specification Version 4.1
- ITU-T Recommendation I.610 B-ISDN Operation and Maintenance Principles and Functions version 11/ 95
- ITU-T Recommendation I.432.1 BISDN user-network interface – Physical layer specification: General characteristics
- GR-1248-CORE Generic Requirements for Operations of ATM Network Elements (NEs). Issue 3
- GR-1113-CORE Bellcore, Asynchronous Transfer Mode (ATM) and ATM Adaptation Layer (AAL) Protocols Generic Requirements, Issue 1
- AF-ILMI-0065.000 Integrated Local Management Interface (ILMI) Version 4.0

- AF-TM-0150.00 Addendum to Traffic Management v4.1 optional minimum desired cell rate indication for UBR
- AF-PHY-0086.001, Inverse Multiplexing for ATM (IMA) Specification Version 1.1

#### **DHCP**

- RFC 2131 Dynamic Host Configuration Protocol (REV)
- RFC 3046 DHCP Relay Agent Information Option (Option 82)
- RFC 1534 Interoperation between DHCP and BOOTP

# Policy Management and Credit Control

- 3GPP TS 29.212 Policy and Charging Control (PCC) over Gx/Sd Reference Point (Release 11) - Gx support as it applies to wireline environment (BNG)
- RFC 3588 Diameter Base Protocol RFC 4006 – Diameter Credit Control Application

#### NAT

- RFC 6333 Dual-Stack Lite Broadband Deployments Following IPv4 Exhaustion
- RFC 6334 Dynamic Host Configuration Protocol for IPv6 (DHCPv6) Option for Dual-Stack Lite
- RFC 6888 Common Requirements For Carrier-Grade NATs (CGNs)
- RFC 5508 NAT Behavioral Requirements for ICMP
- RFC 5382 NAT Behavioral Requirements for TCP
- RFC 6146 Statefull NAT64

# **VPLS**

- RFC 4762 Virtual Private LAN Services Using LDP
- RFC5501: Requirements for Multicast Support in Virtual Private LAN Services (previously draft-ietf-12vpn-vpls-mcast-reqts-04)
- RFC6074: Provisioning, Auto-Discovery, and Signaling in Layer 2 Virtual Private Networks (L2VPNs) (previously draft-ietf-l2vpnsignaling-08)

- draft-ietf-l2vpn-vpls-mcast-13.txt Multicast in VPLS
- RFC 7041 Extensions to the Virtual Private LAN Service (VPLS) Provider Edge (PE) Model for Provider Backbone Bridging

#### **Pseudowire**

- RFC 3985 Pseudo Wire Emulation Edgeto-Edge (PWE3)
- RFC 4385 Pseudo Wire Emulation Edgeto-Edge (PWE3) Control Word for Use over an MPLS PSN
- RFC 3916 Requirements for Pseudo-Wire Emulation Edge-to-Edge (PWE3)
- RFC 4717 Encapsulation Methods for Transport ATM over MPLS Networks (draft-ietf-pwe3-atmencap-10.txt)
- RFC 4816 PWE3 ATM Transparent Cell Transport Service (draft-ietf-pwe3cell-transport-04.txt)
- RFC 4448 Encapsulation Methods for Transport of Ethernet over MPLS Networks (draft-ietf-pwe3-ethernetencap-11.txt)
- RFC 4619 Encapsulation Methods for Transport of Frame Relay over MPLS Networks (draft-ietf-pwe3frame-relay-07.txt)
- RFC 4446 IANA Allocations for PWE3 RFC 4447 Pseudowire Setup and Maintenance Using LDP (draft-ietfpwe3-control-protocol-17.txt)
- RFC 5085, Pseudowire Virtual Circuit Connectivity Verification (VCCV): A Control Channel for Pseudowires
- RFC 5659 An Architecture for Multi-Segment Pseudowire Emulation Edge-to-Edge
- draft-ietf-l2vpn-vpws-iw-oam-03.txt, OAM Procedures for VPWS Interworking
- draft-ietf-pwe3-mpls-eth-oam-iwk-07.txt, MPLS and Ethernet OAM InterworkingRFC6073, Segmented Pseudowire
- draft-ietf-pwe3-dynamic-ms-pw-16.txt ,
  Dynamic Placement of Multi
  Segment Pseudo Wires
- RFC 6310, Pseudowire (PW) OAM Message Mapping

- RFC6391 Flow Aware Transport of Pseudowires over an MPLS PSN
- RFC 6575, ARP Mediation for IP Interworking of Layer 2 VPN
- RFC 6718, Pseudowire Redundancy
- RFC 6870, Pseudowire Preferential Forwarding Status bit
- MFA Forum 9.0.0 The Use of Virtual trunks for ATM/MPLS Control Plane Interworking
- MFA Forum 12.0.0 Multiservice Interworking - Ethernet over MPLS
- MFA forum 13.0.0 Fault Management for Multiservice Interworking v1.0
- MFA Forum 16.0.0 Multiservice Interworking - IP over MPLS

#### ANCP/L2CP

RFC5851 ANCP framework draft-ietf-ancp-protocol-02.txt ANCP Protocol

## **Voice /Video Performance:**

- ITU-T G.107 The E Model- A computational model for use in planning.
- ETSI TS 101 329-5 Annex E extensions-QoS Measurement for VoIP -Method for determining an Equipment Impairment Factor using Passive Monitoring
- ITU-T Rec. P.564 Conformance testing for voice over IP transmission quality assessment models
- ITU-T G.1020 Appendix I-Performance Parameter Definitions for Quality of Speech and other Voiceband Applications Utilizing IP Networks- Mean Absolute Packet Delay Variation.& Markov Models.
- RFC 3550 Appendix A.8- RTP: A Transport Protocol for Real-Time Applications- Estimating the Interarrival Jitter.

## **Circuit Emulation**

- RFC 4553 Structure-Agnostic Time Division Multiplexing (TDM) over Packet (SAToP)
- RFC 5086 Structure-Aware Time Division Multiplexed (TDM) Circuit Emulation Service over Packet Switched Network (CESoPSN)

- MEF-8 Implementation Agreement for the Emulation of PDH Circuits over Metro Ethernet Networks, October 2004
- RFC 5287 Control Protocol Extensions for the Setup of Time-Division Multiplexing (TDM) Pseudowires in MPLS Networks

#### SONET/SDH

ITU-G.841 Telecommunication
Standardization Section of ITU,
Types and Characteristics of SDH
Networks Protection Architecture,
issued in October 1998 and as
augmented by Corrigendum1 issued
in July 2002

#### AAA

RFC 2865 Remote Authentication Dial In
User Service

RFC 2866 RADIUS Accounting draft-grant-tacacs-02.txt

#### SSH

- RFC 4250 The Secure Shell (SSH) Protocol Protocol Assigned Numbers
- RFC 4251 The Secure Shell (SSH) Protocol Architecture
- RFC 4254 The Secure Shell (SSH) Connection Protocol

## **OpenFlow**

ONF OpenFlow Switch Specification version 1.3.1 (Hybrid-switch/FlowTable)

#### **Timing**

- GR-253-CORE SONET Transport Systems: Common Generic Criteria. Issue 3, September 2000
- ITU-T G.781 Telecommunication Standardization Section of ITU, Synchronization layer functions, issued 09/2008
- ITU-T G.813 Telecommunication Standardization Section of ITU, Timing characteristics of SDH equipment slave clocks (SEC), issued 03/2003.
- GR-1244-CORE Clocks for the Synchronized Network: Common Generic Criteria, Issue 3, May 2005

## Standards and Protocols

- ITU-T G.8261 Telecommunication Standardization Section of ITU, Timing and synchronization aspects in packet networks, issued 04/2008.
- ITU-T G.8262 Telecommunication Standardization Section of ITU, Timing characteristics of synchronous Ethernet equipment slave clock (EEC), issued 08/2007.
- ITU-T G.8264 Telecommunication Standardization Section of ITU, Distribution of timing information through packet networks, issued 10/ 2008.
- ITU-T G.8265.1 Telecommunication Standardization Section of ITU, Precision time protocol telecom profile for frequency synchronization, issued 10/2010.

### **Network Management**

- ITU-T X.721: Information technology-OSI-Structure of Management Information
- ITU-T X.734: Information technology-OSI-Systems Management: Event Report Management Function
- M.3100/3120 Equipment and Connection Models
- TMF 509/613 Network Connectivity Model
- RFC 1157 SNMPv1
- RFC 1215 A Convention for Defining Traps for use with the SNMP
- RFC 1657 BGP4-MIB
- RFC 1724 RIPv2-MIB
- RFC 1850 OSPF-MIB
- RFC 1907 SNMPv2-MIB
- RFC 2011 IP-MIB
- RFC 2138 RADIUS
- RFC 2206 RSVP-MIB
- RFC 2452 IPv6 Management Information Base for the
- Transmission Control Protocol
- RFC 2465 Management Information Base for IPv6: Textual Conventions and General Group
- RFC 2558 SONET-MIB
- RFC 2571 SNMP-FRAMEWORKMIB
- RFC 2572 SNMP-MPD-MIB
- RFC 2573 SNMP-TARGET-&-
- NOTIFICATION-MIB

- RFC 2574 SNMP-USER-BASED-SMMIB
- RFC 2575 SNMP-VIEW-BASEDACM-MIR
- RFC 2576 SNMP-COMMUNITY-MIB
- RFC 2578 Structure of Management Information Version 2 (SMIv2)
- RFC 2665 EtherLike-MIB
- RFC 2819 RMON-MIB
- RFC 2863 IF-MIB
- RFC 2864 INVERTED-STACK-MIB
- RFC 2987 VRRP-MIB
- RFC 3014 NOTIFICATION-LOGMIB
- RFC 3019 IP Version 6 Management Information Base for The Multicast Listener Discovery Protocol
- RFC 3164 Syslog
- RFC 3273 HCRMON-MIB
- RFC 3411 An Architecture for Describing Simple Network Management Protocol (SNMP) Management Frameworks
- RFC 3412 Message Processing and Dispatching for the Simple Network Management Protocol (SNMP)
- RFC 3413 Simple Network Management Protocol (SNMP) Applications
- RFC 3414 User-based Security Model (USM) for version 3 of the Simple Network Management Protocol (SNMPv3)
- RFC 3418 SNMP MIB
- RFC 3826 The Advanced Encryption Standard (AES) Cipher Algorithm in the SNMP User-based Security Model
- RFC 4113 Management Information Base for the User Datagram Protocol (UDP)
- RFC 4292 IP-FORWARD-MIB
- RFC 4293 MIB for the Internet Protocol
- RFC 5101 Specification of the IP Flow Information Export (IPFIX) Protocol for the Exchange of IP Traffic Flow Information
- RFC 6241: NETCONF Configuration Protocol
- RFC 6242 Using the NETCONF Protocol over Secure Shell (SSH)

draft-ietf-ospf-mib-update-04.txt

draft-ietf-mpls-lsr-mib-06.txt draft-ietf-mpls-te-mib-04.txt draft-ietf-mpls-ldp-mib-07.txt draft-ietf-isis-wg-mib-05.txt IANA-IFType-MIB IEEE8023-LAG-MIB

# Index

| В                                          | M                               |  |  |
|--------------------------------------------|---------------------------------|--|--|
| BGP 608                                    | Multicast 23                    |  |  |
| overview 608                               | IGMP 27                         |  |  |
| message types 623                          | PIM 30                          |  |  |
| configuring 680                            |                                 |  |  |
| autonomous system 683                      | 0                               |  |  |
| basic 680                                  | OSPF                            |  |  |
| BGP parameters                             | overview 302                    |  |  |
| group 689                                  | AS areas 303                    |  |  |
| neighbor 690                               | backbone 303                    |  |  |
| command reference 699                      | NSSA 305                        |  |  |
| confederation 692                          | stub 304                        |  |  |
| overview 678                               | authentication 317              |  |  |
| route reflection 687, 691<br>router ID 684 | IP subnets 318                  |  |  |
| management tasks 693                       | LSAs 316                        |  |  |
| management tasks 095                       | metrics 316                     |  |  |
| I                                          | neighbors and adjacencies 315   |  |  |
|                                            | virtual links 314               |  |  |
| IP Router                                  | configuring 345                 |  |  |
| configuring                                | area interface 356              |  |  |
| basic 63                                   | authentication 359<br>basic 345 |  |  |
| IS-IS                                      | command reference 375           |  |  |
| overview 480                               | designated router 362           |  |  |
| ISO network addressing 484                 | management tasks 369            |  |  |
| PDU configuration 485                      | NSSA 352                        |  |  |
| routing 481                                | OSPF area 349                   |  |  |
| terminology 483                            | overview 344                    |  |  |
| configuring area address attributes 494    | route preferences 366           |  |  |
| basic 497                                  | route summaries 364             |  |  |
| command reference 523                      | router ID 346                   |  |  |
| enabling IS-IS 500                         | stub area 350                   |  |  |
| global parameters 503                      | virtual link 354                |  |  |
| interface level capabilities 495           |                                 |  |  |
| interface parameters 508                   | R                               |  |  |
| ISO area addresses 502                     | RIP                             |  |  |
| level parameters 500                       | overview 240                    |  |  |
| management tasks 514                       | authentication 241              |  |  |
| overview 494                               | hierarchy 246                   |  |  |
| router levels 494                          | import/export policies 246      |  |  |
|                                            | metrics 245                     |  |  |
|                                            | packet format 242               |  |  |

```
ripv1 243
      ripv2 243
      timers 245
      version types 241
 configuring
      basic 251
      command reference 263
      interfaces 253
      management tasks 261
      overview 250
      RIP parameters 256
         global 258
         group 259
         neighbor 260
      route policy 254
Route policies
 overview 828
      damping 853
      default actions 849
      policy evaluation 850
      policy statements 829
      regular expressions 834
      when to use 844
 configuring
      beginning 857
      command reference 871
      community list 861
      creating a route policy 858
      damping 862
      default action 859
      entry 860
      management tasks 867
      overview 848
      prefix list 863
```